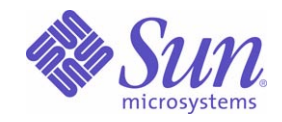

Sun Java™ System

# Message Queue 3 管理ガイド

2005Q1

Sun Microsystems, Inc. 4150 Network Circle Santa Clara, CA 95054 U.S.A.

Part No: 819-2217

Copyright © 2005 Sun Microsystems, Inc., 4150 Network Circle, Santa Clara, California 95054, U.S.A. All rights reserved.

Sun Microsystems, Inc. は、この製品に含まれるテクノロジに関する知的所有権を保持しています。特に限定されることなく、これらの知的 所有権は http://www.sun.com/patents に記載されている 1 つ以上の米国特許および米国およびその他の国における 1 つ以上の追加特許また は特許出願中のものが含まれている場合があります。

U.S. Government Rights - Commercial software. Government users are subject to the Sun Microsystems, Inc. standard license agreement and applicable provisions of the FAR and its supplements.

ご使用はライセンス条項に従ってください。

この配布には、第三者が開発したソフトウェアが含まれている可能性があります。

Sun、Sun Microsystems、Sun のロゴマーク、Java、Solaris、SunTM ONE、JDK、Java Naming and Directory Interface、JavaMail、JavaHelp および Javadoc は、米国およびその他の国における米国 Sun Microsystems, Inc. ( 以下、米国 Sun Microsystems 社とします ) の商標もしくは 登録商標です。

すべての SPARC 商標は、米国 SPARC International, Inc. のライセンスを受けて使用している同社の米国およびその他の国における商標また は登録商標です。SPARC 商標が付いた製品は、米国 Sun Microsystems 社が開発したアーキテクチャに基づくものです。

UNIX は、X/Open Company, Ltd. が独占的にライセンスしている米国およびその他の国における登録商標です。

この製品は、米国の輸出規制に関する法規の適用および管理下にあり、また、米国以外の国の輸出および輸入規制に関する法規の制限を受け る場合があります。核、ミサイル、生物化学兵器もしくは原子力船に関連した使用またはかかる使用者への提供は、直接的にも間接的にも、 禁止されています。このソフトウェアを、米国の輸出禁止国へ輸出または再輸出すること、および米国輸出制限対象リスト ( 輸出が禁止され ている個人リスト、特別に指定された国籍者リストを含む ) に指定された、法人、または団体に輸出または再輸出することは一切禁止されて います。

目次

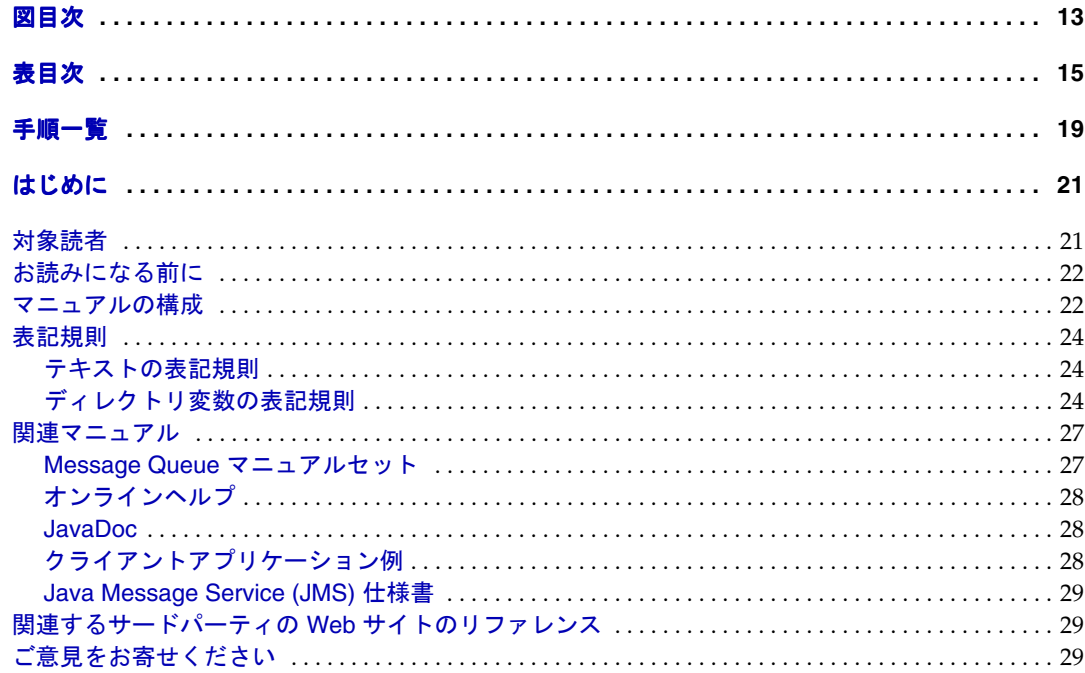

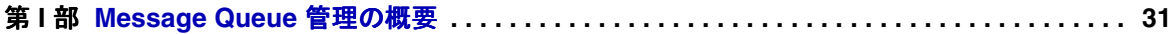

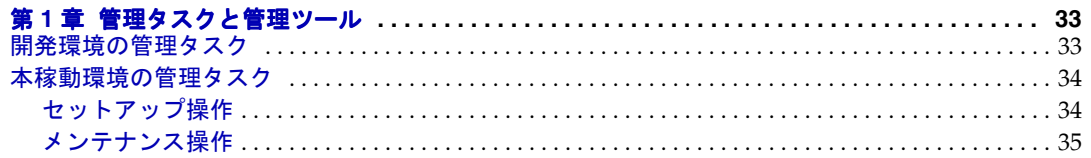

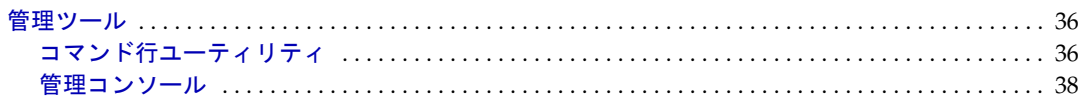

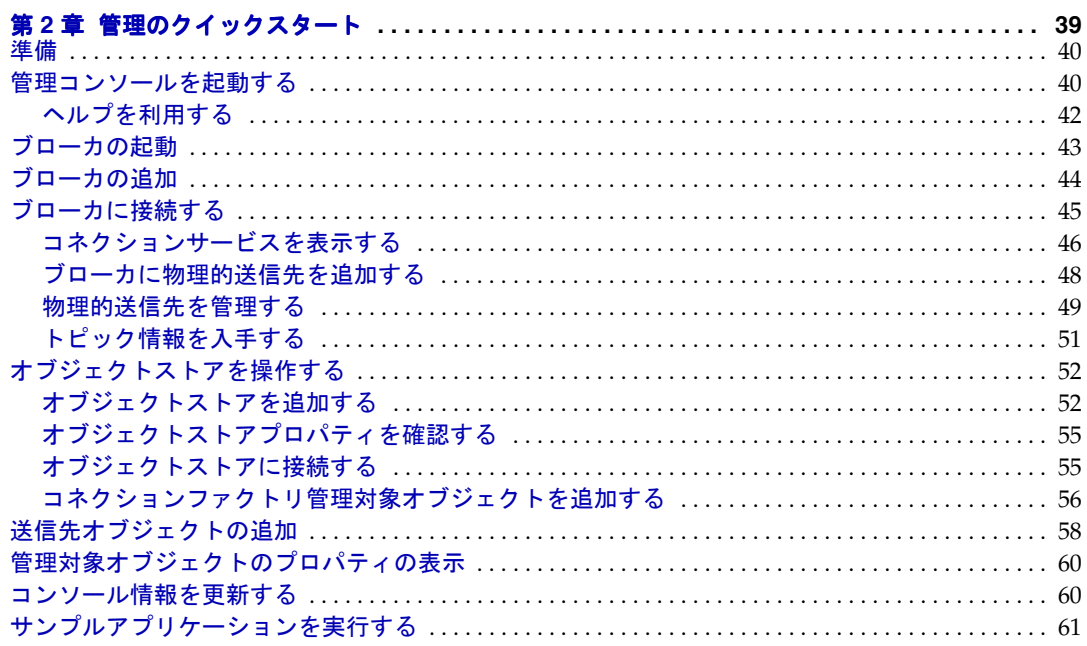

#### 

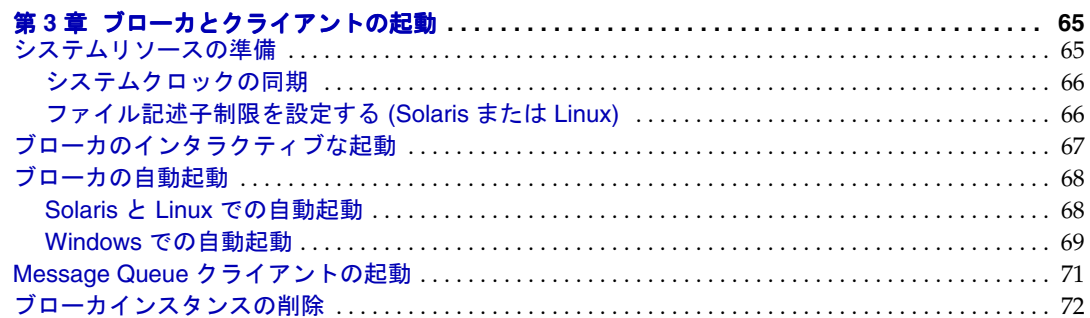

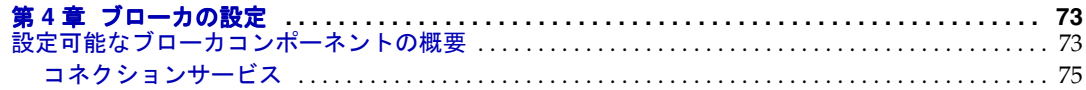

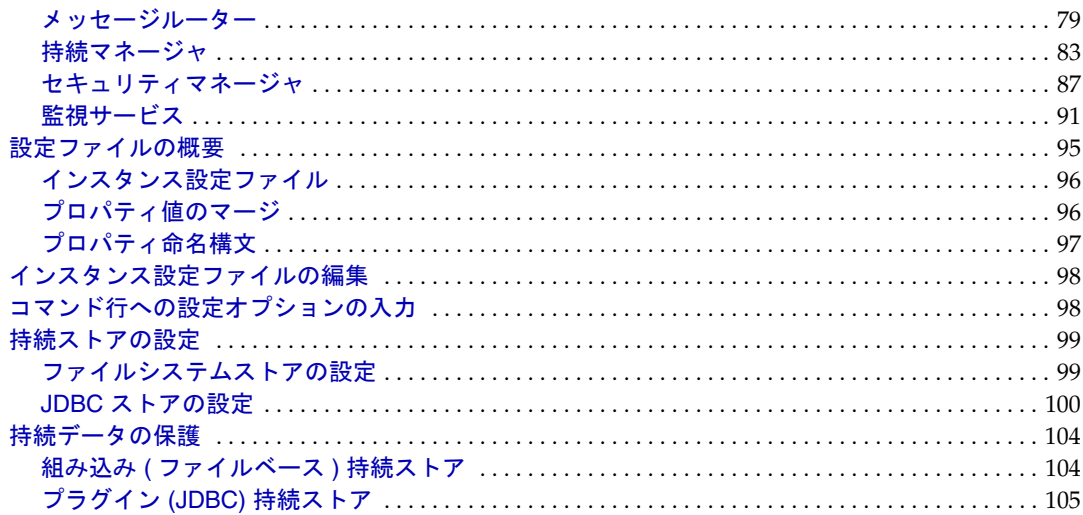

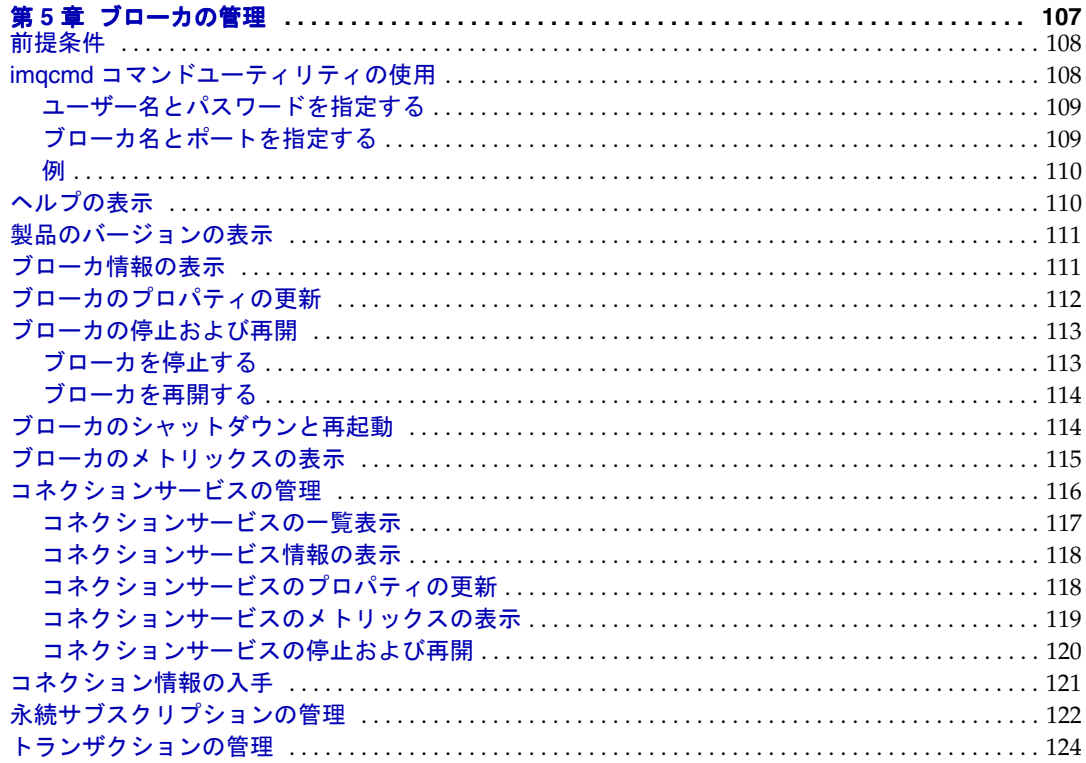

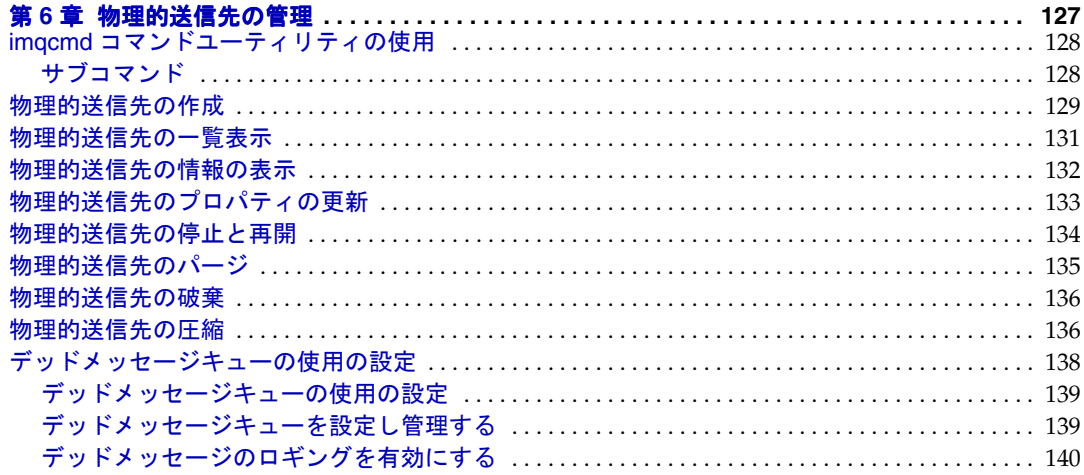

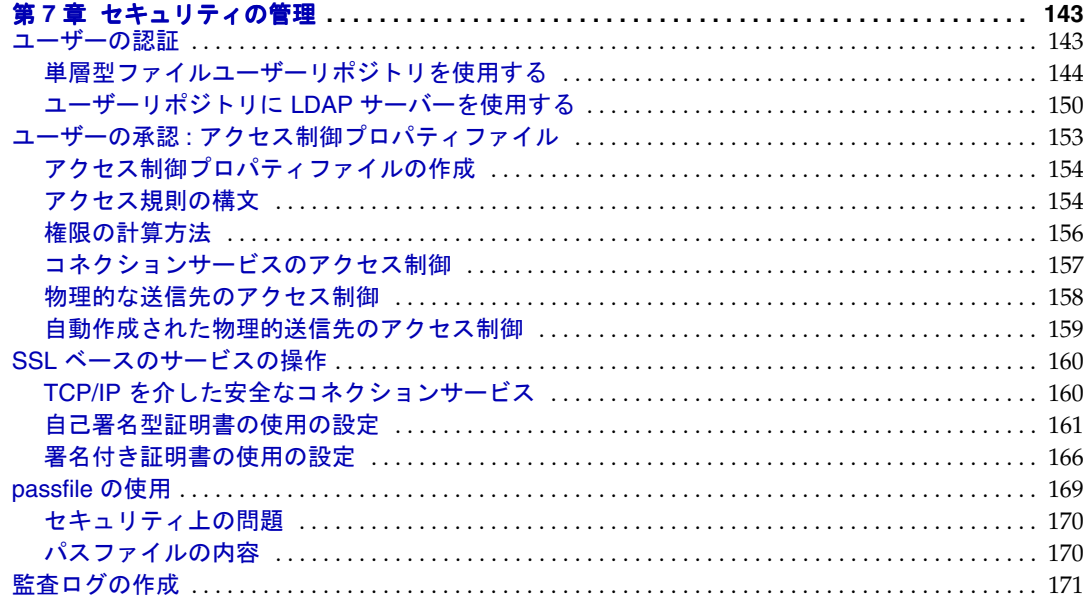

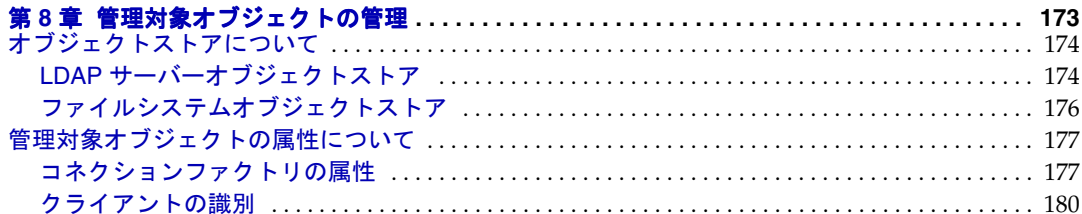

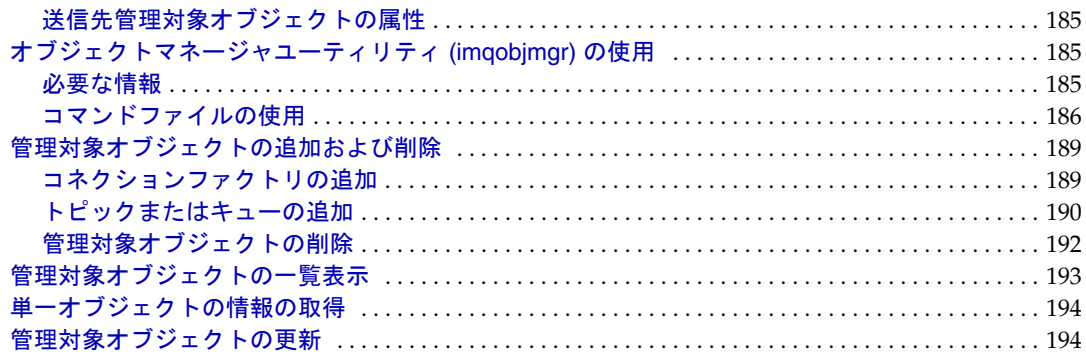

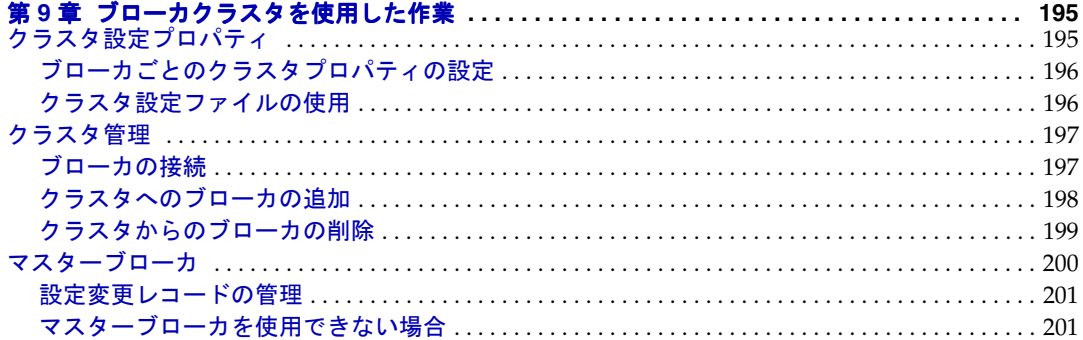

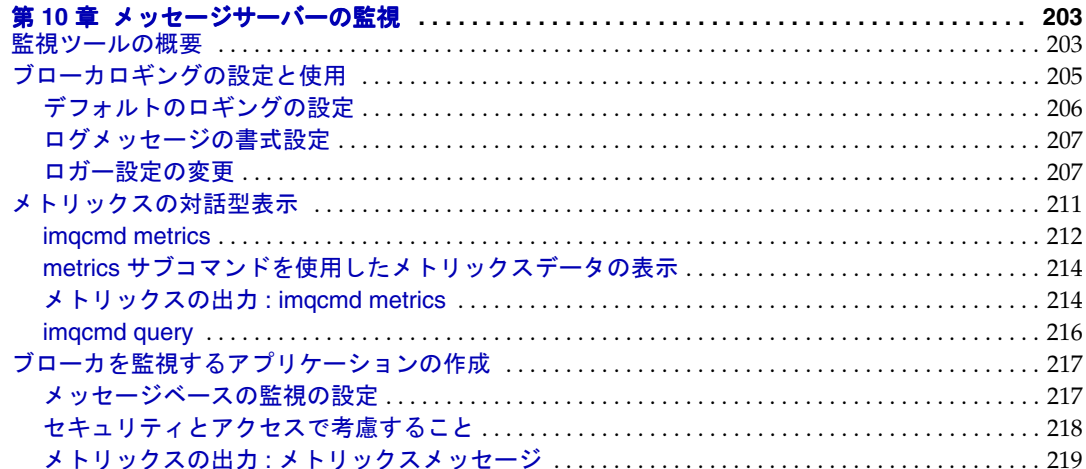

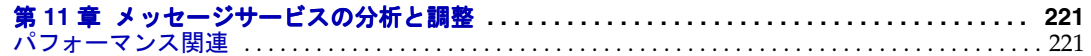

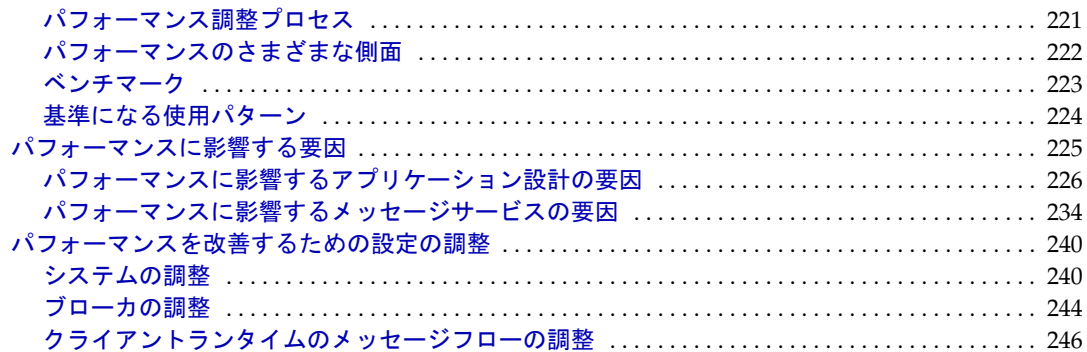

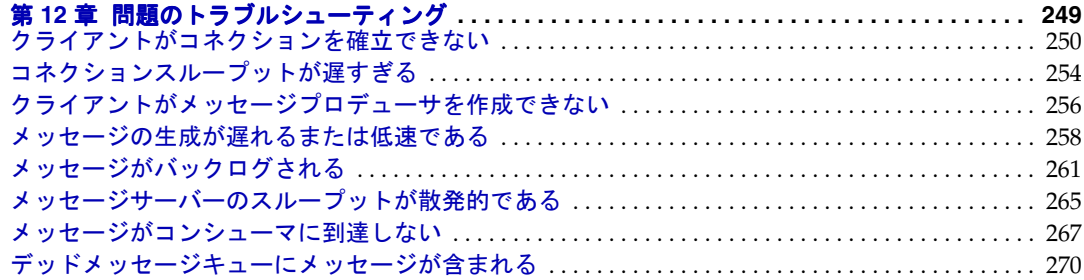

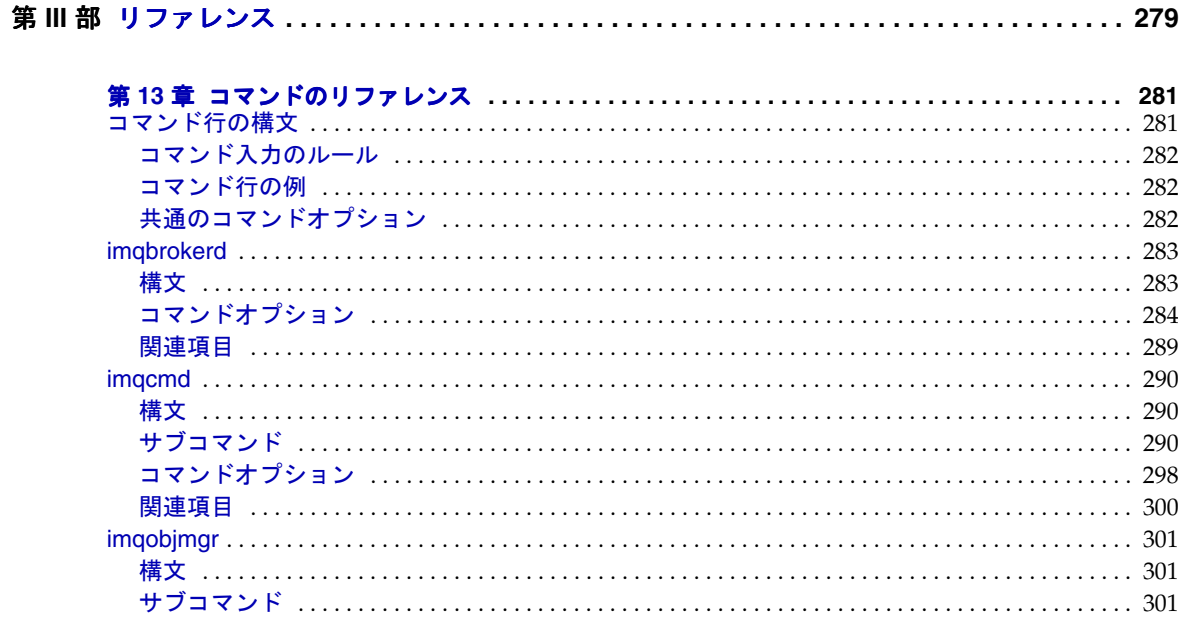

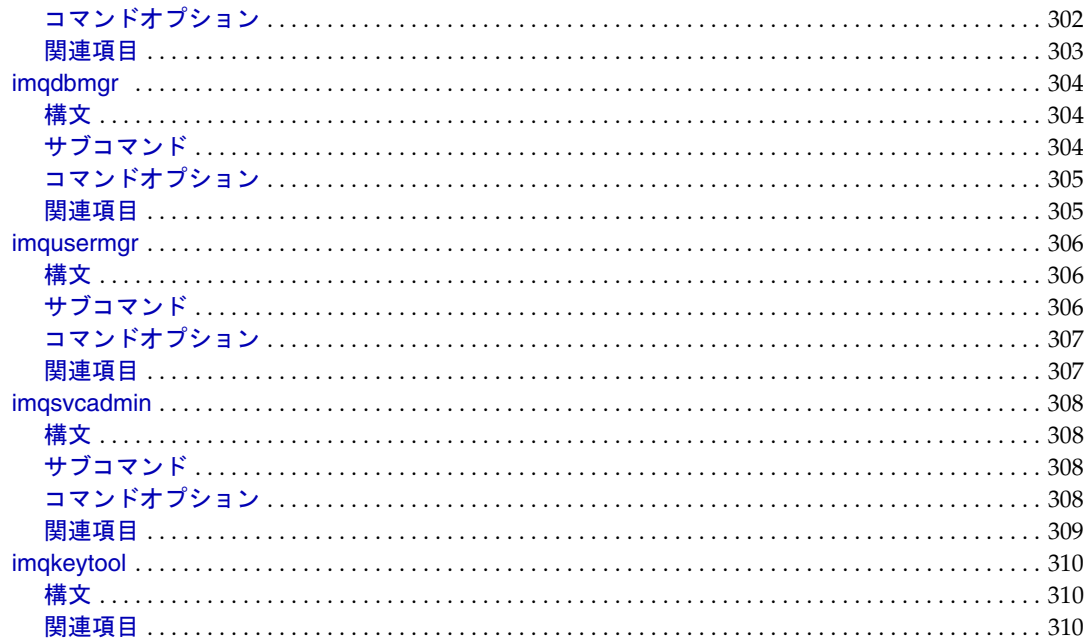

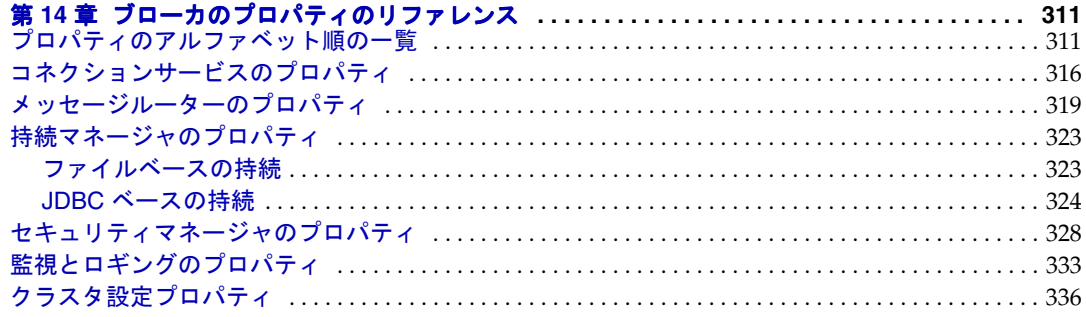

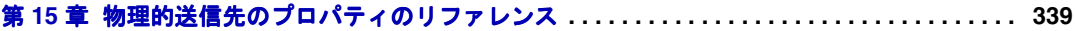

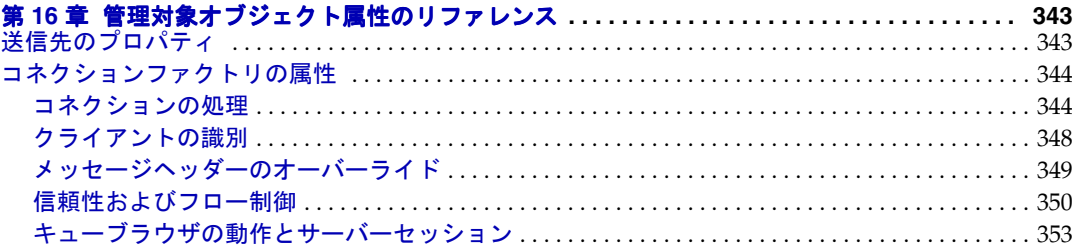

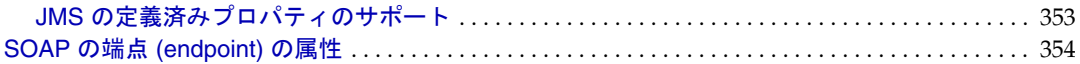

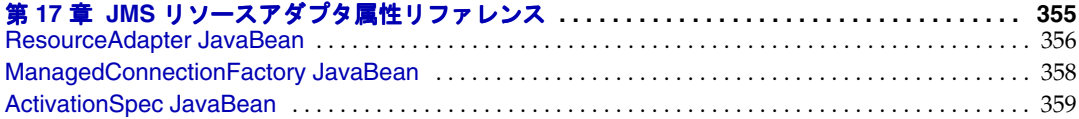

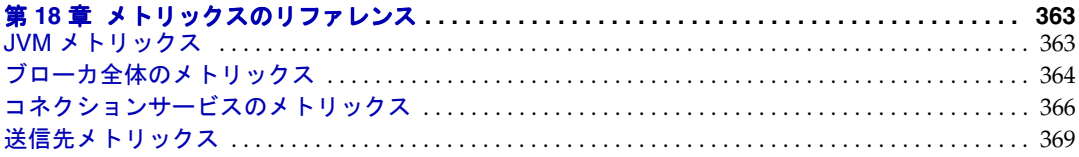

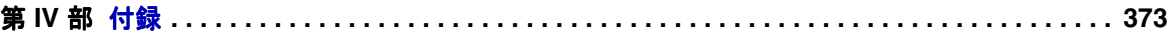

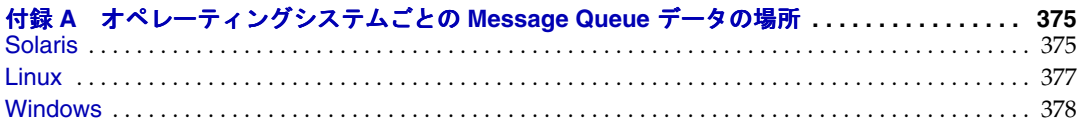

#### [付録](#page-380-0) **B Message Queue** [インタフェースの安定度](#page-380-1) **. . . . . . . . . . . . . . . . . . . . . . . . . . . . . . . . . . 381**

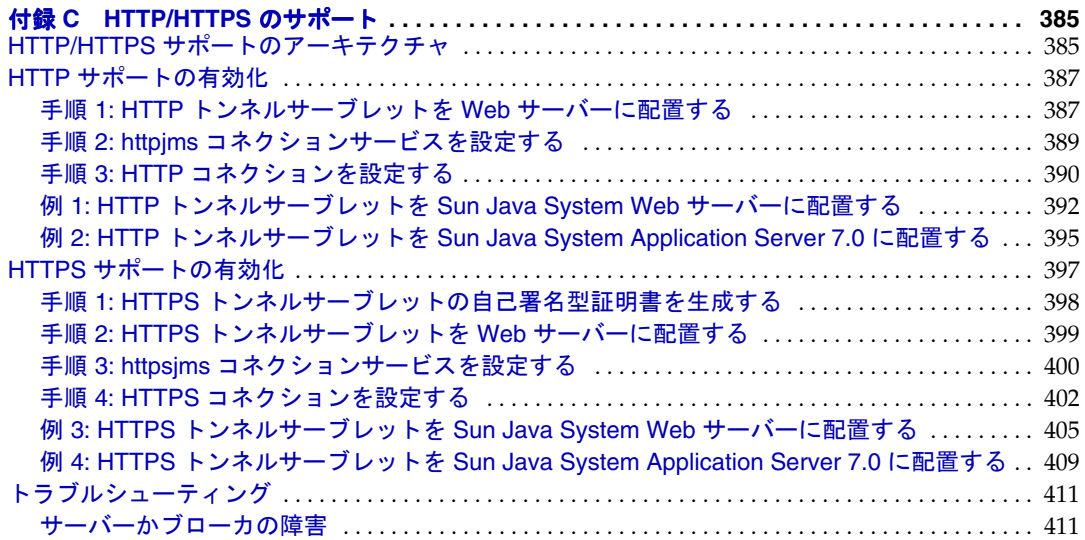

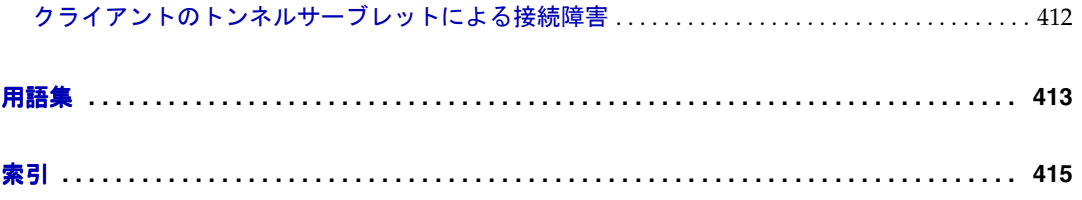

図目次

<span id="page-12-0"></span>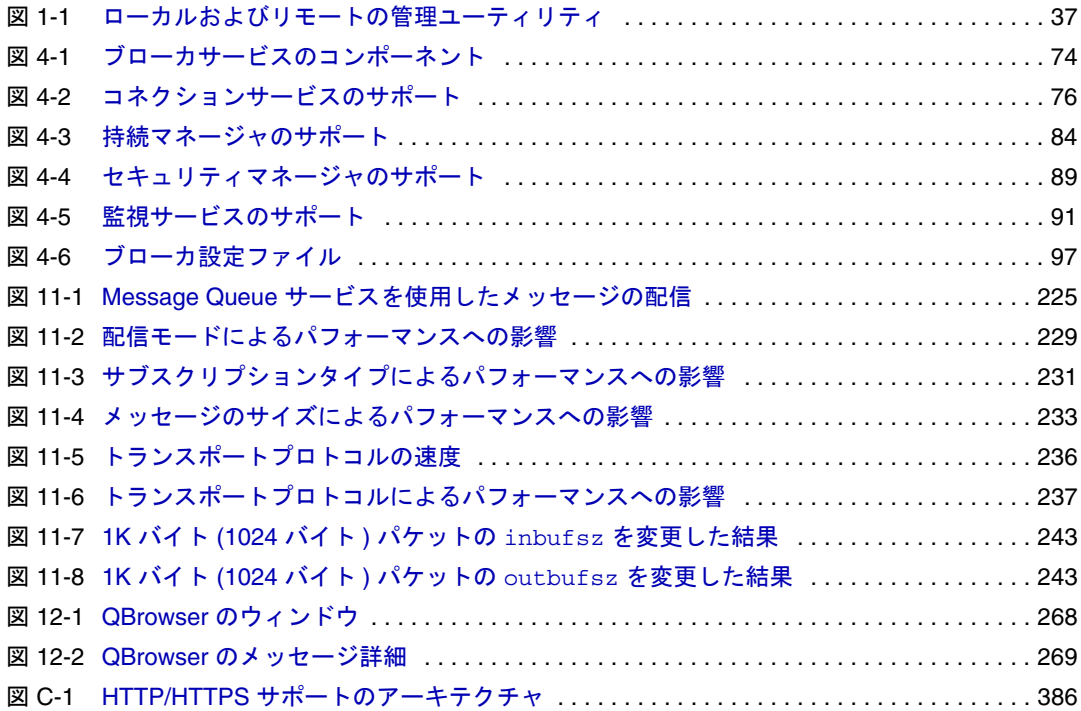

表目次

<span id="page-14-0"></span>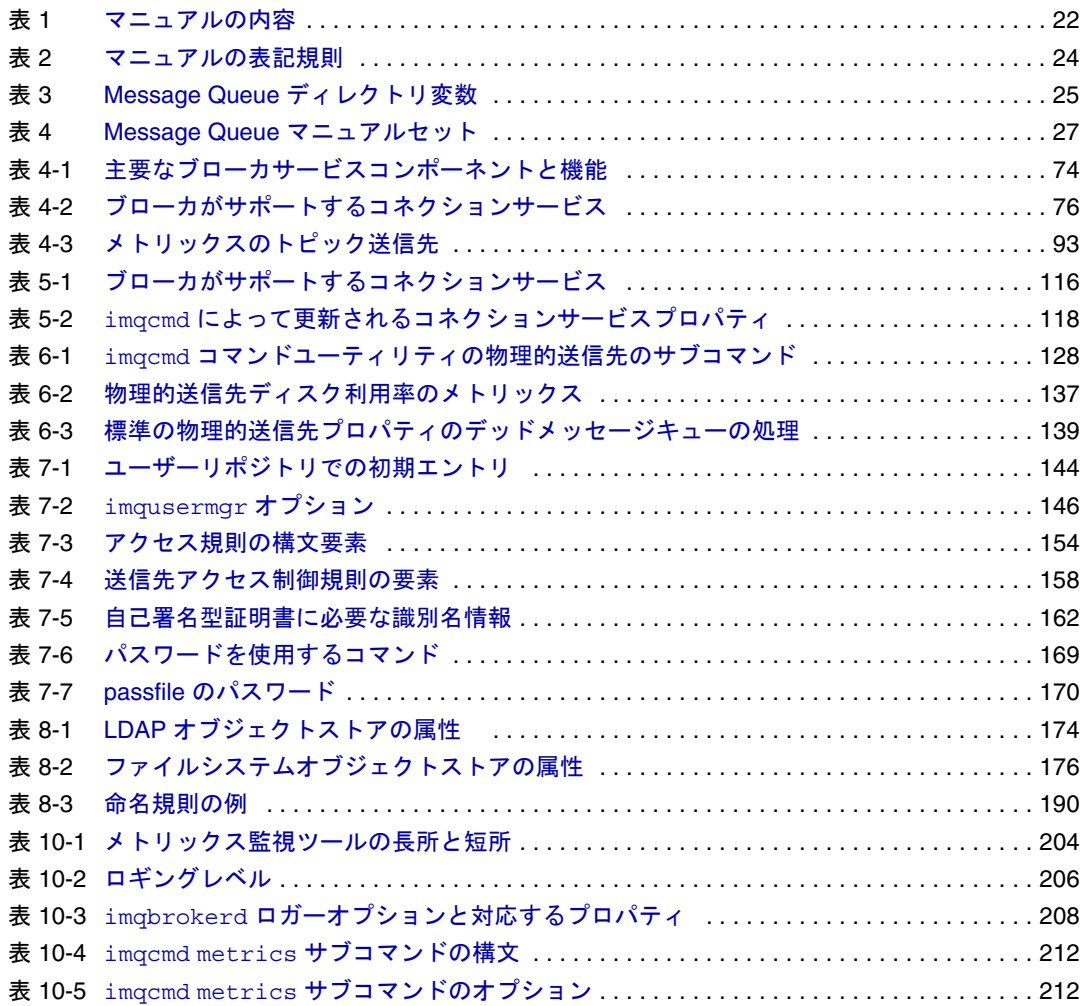

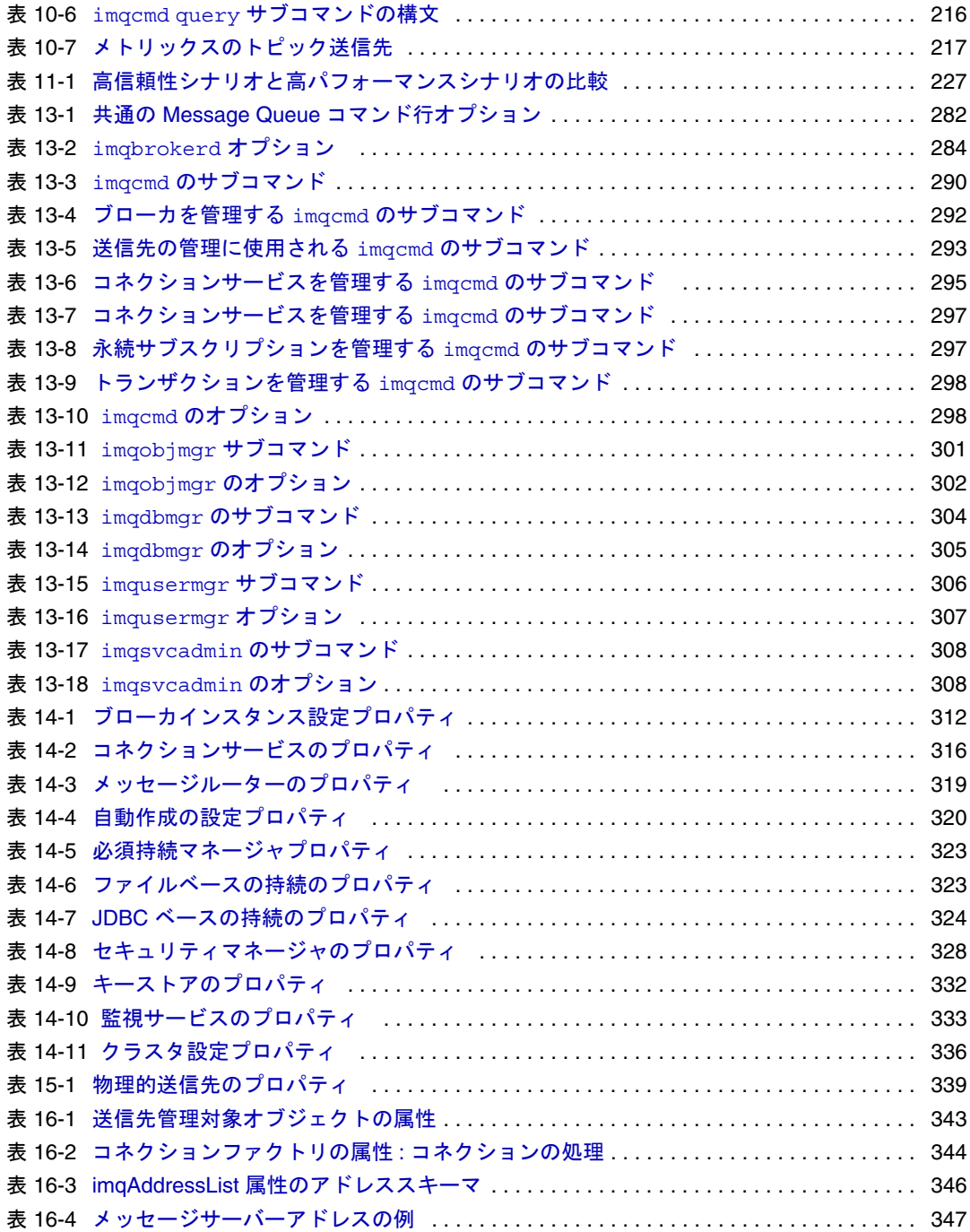

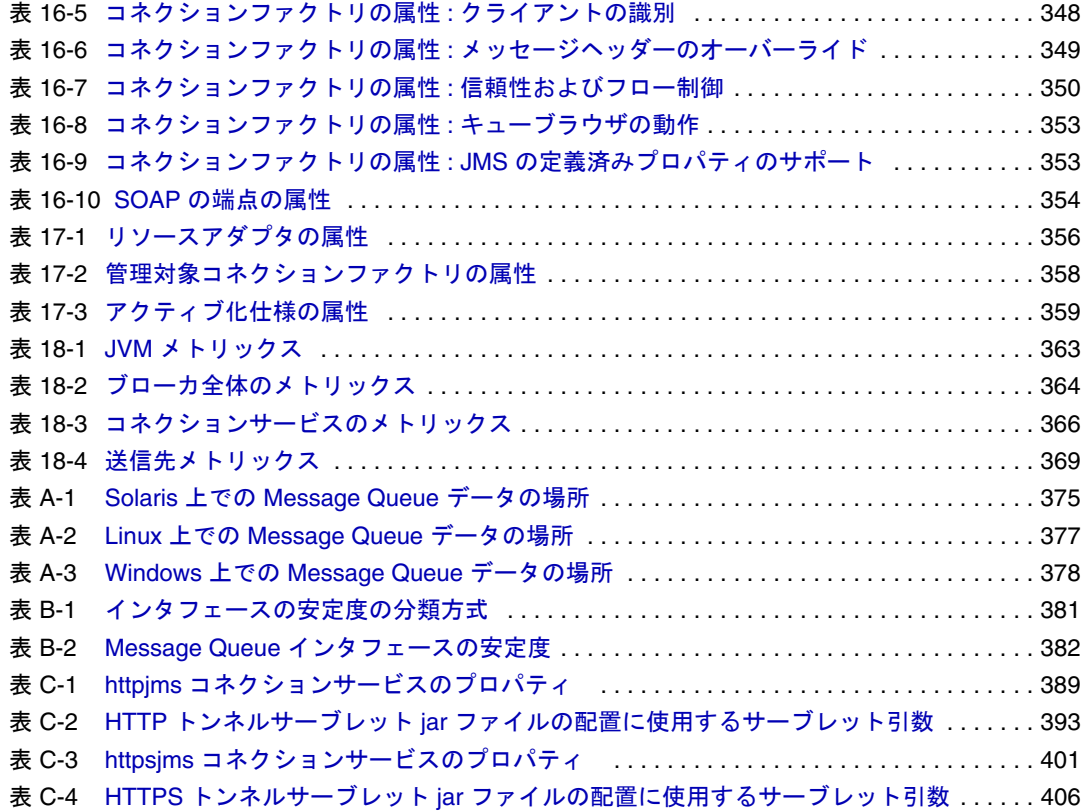

手順一覧

<span id="page-18-0"></span>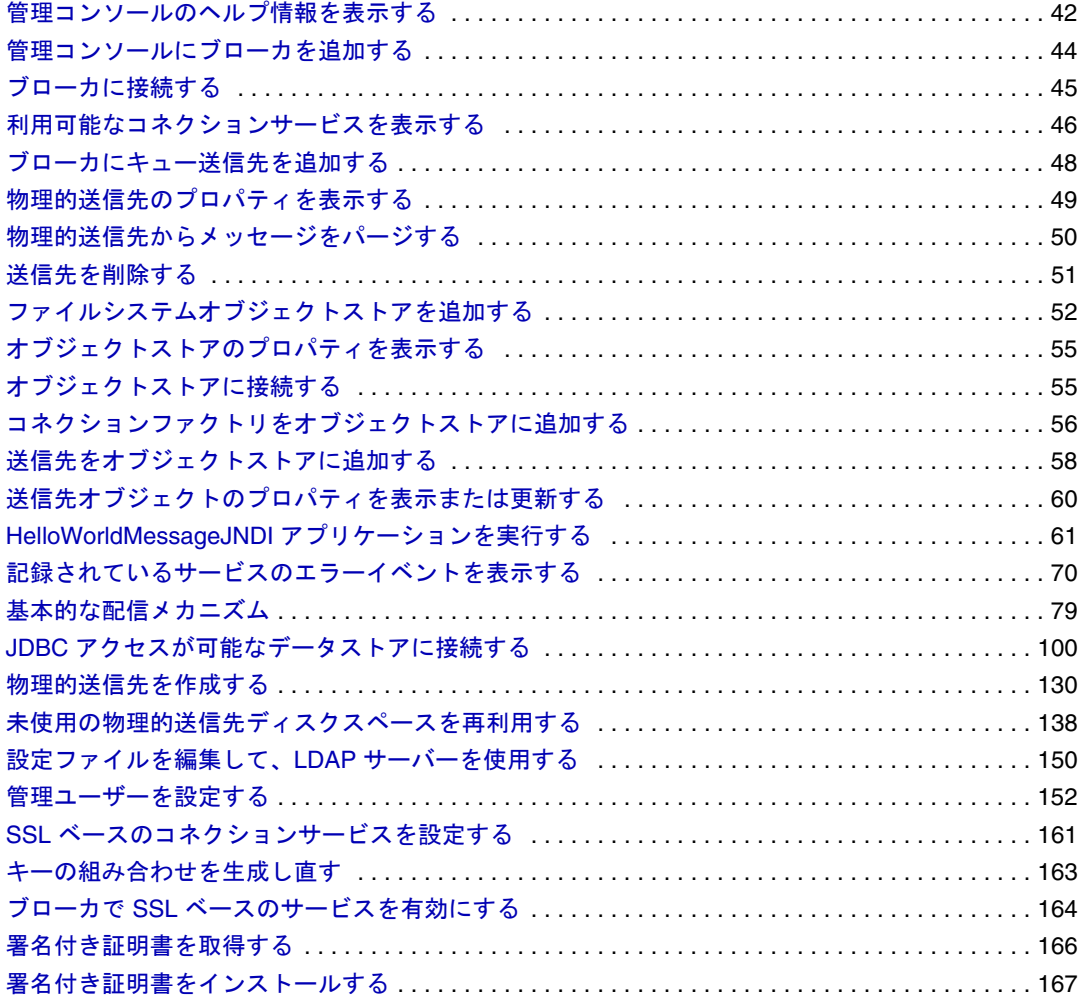

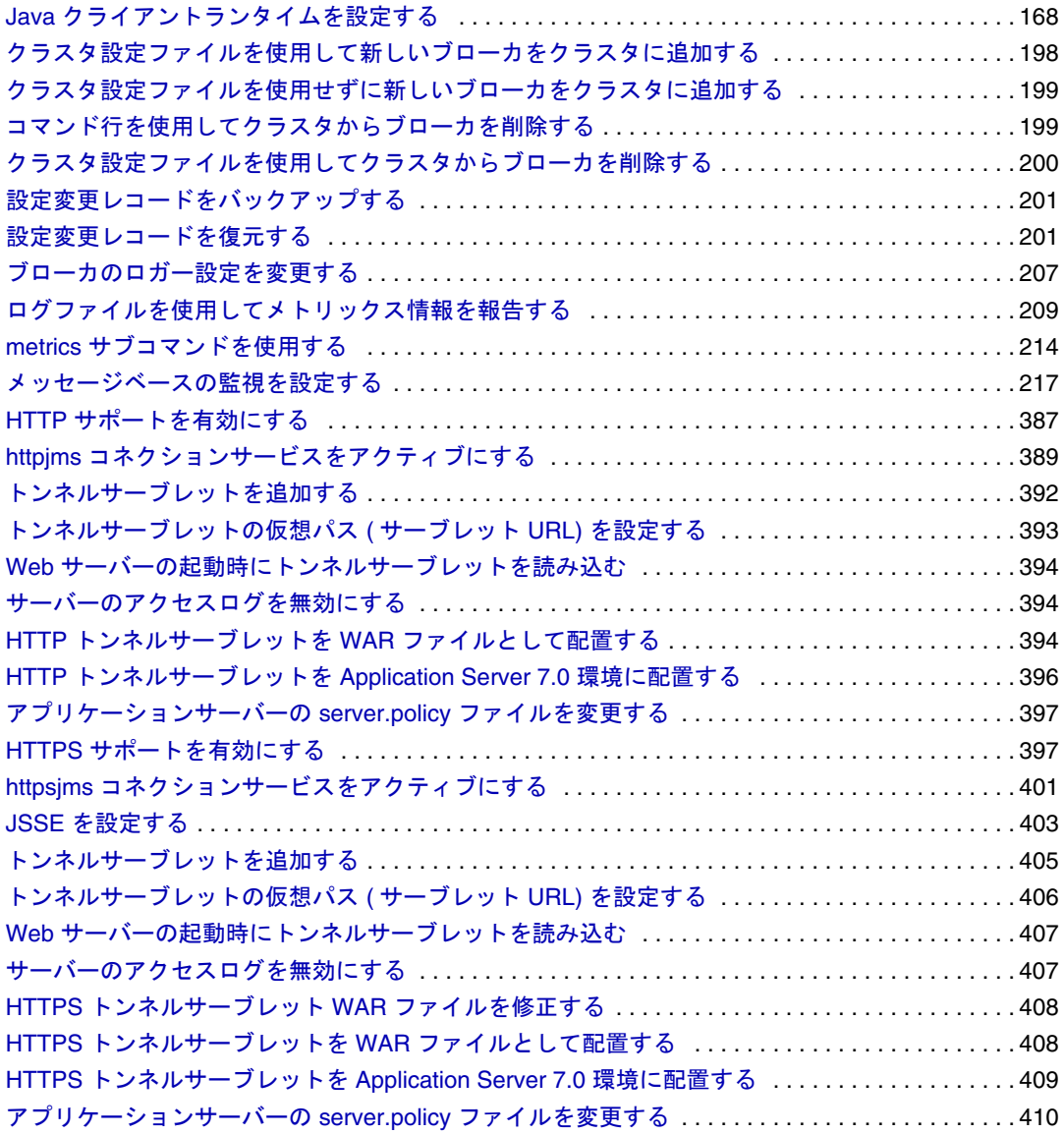

## はじめに

<span id="page-20-0"></span>『Sun JavaTM System Message Queue 管理ガイド』は、Message Queue メッセージングシス テムの管理に必要な情報を提供しています。

このマニュアルでは、Sun Java System Message Queue 3 2005Q1 (Message Queue 3.6) につ いて説明します。

ここでは、次の節について説明します。

- 21 [ページの「対象読者」](#page-20-1)
- 22 [ページの「お読みになる前に」](#page-21-0)
- 22[ページの「マニュアルの構成」](#page-21-1)
- 24 [ページの「表記規則」](#page-23-0)
- 27 [ページの「関連マニュアル」](#page-26-0)
- 29 [ページの「関連するサードパーティの](#page-28-1) Web サイトのリファレンス」
- 29 [ページの「ご意見をお寄せください」](#page-28-2)

### <span id="page-20-1"></span>対象読者

このマニュアルは、Message Queue 管理タスクを実行する必要がある管理者およびア プリケーション開発者を対象としています。

Message Queue 管理者とは、Message Queue メッセージングシステム、特にシステムの 中枢となる Message Queue メッセージサーバーの設定および管理の担当者です。

## <span id="page-21-0"></span>お読みになる前に

事前に「Message Queue 技術の概要」に目を通し、Java メッセージの仕様書に従った Message Queue の実装、Message Queue サービスのコンポーネント、Message Queue ア プリケーションの開発、配備、管理の基本的なプロセスに慣れてください。

### <span id="page-21-2"></span><span id="page-21-1"></span>マニュアルの構成

次の表は、このマニュアルの内容について簡単に説明しています。

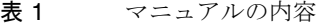

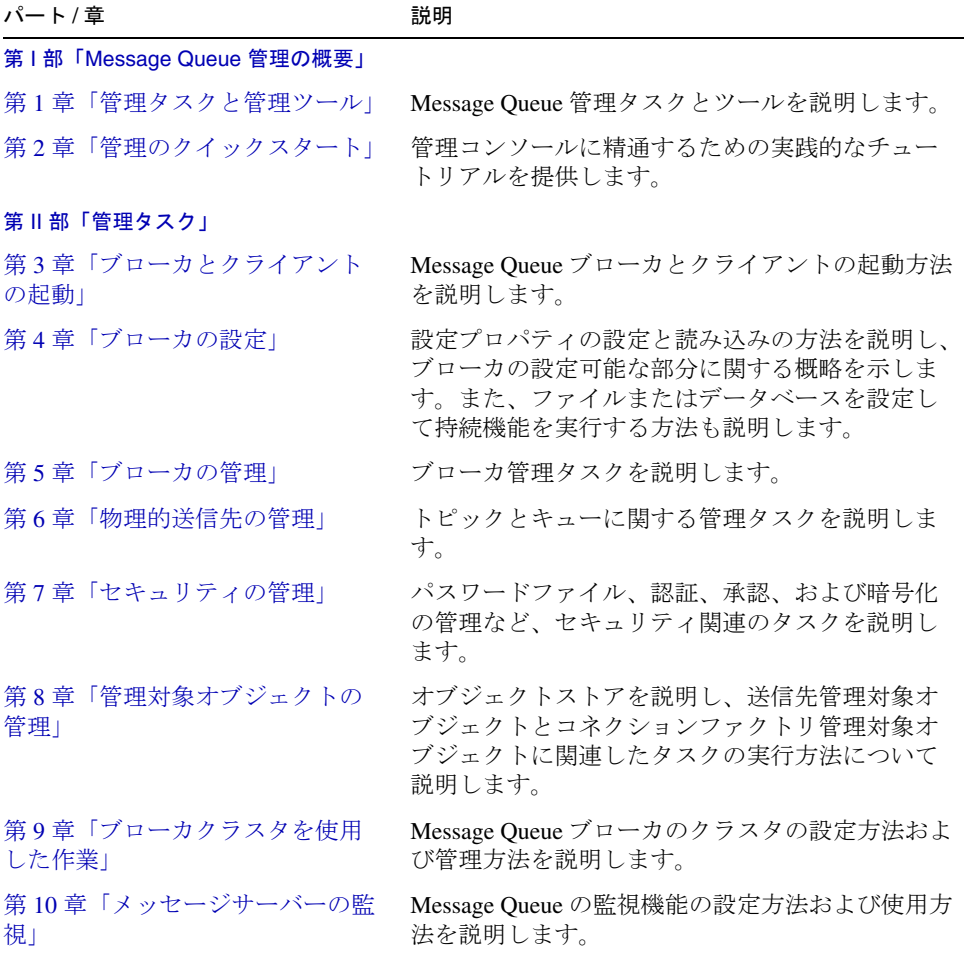

表 1 マニュアルの内容 ( 続き )

| パート/章                                             | 説明                                                                               |
|---------------------------------------------------|----------------------------------------------------------------------------------|
| 第11章「メッセージサービスの分<br>析と調整」                         | メッセージサーバーのパフォーマンスを分析する<br>技術と、パフォーマンスを最適化するためのメッ<br>セージサーバーの調整方法を説明します。          |
| 第12章「問題のトラブルシュー<br>ティング」                          | Message Queue の共通の問題の原因を判断する方<br>法、および問題の解決に用いられる処置に関して<br>提案を行います。              |
| 第 III 部「リファレンス」                                   |                                                                                  |
| 第13章「コマンドのリファレン<br>スー                             | Message Queue のコマンドユーティリティの構文と<br>詳細を示します。                                       |
| 第14章「ブローカのプロパティの<br>リファレンス」                       | ブローカの設定に使用できるプロパティとその説<br>明を一覧表示しています。                                           |
| 第15章 「物理的送信先のプロパ<br>ティのリファレンス」                    | トピックとキューの設定に使用できるプロパティ<br>とその説明を一覧表示しています。                                       |
| 第16章「管理対象オブジェクト属<br>性のリファレンス                      | 送信先管理対象オブジェクトとコネクションファ<br>クトリ管理対象オブジェクトの設定に使用できる、<br>プロパティとその説明を一覧表示しています。       |
| 第17章「JMSリソースアダプタ属<br>性リファレンス」                     | Message Queue リソースアダプタを、アプリケー<br>ションサーバー向けに設定する場合に使用できる<br>プロパティとその説明を一覧表示しています。 |
| 第 18 章「メトリックスのリファレ<br>ンス」                         | Message Queue ブローカで生成されるメトリックス<br>とその説明を一覧表示しています。                               |
| 第 IV 部「付録」                                        |                                                                                  |
| 付録A「オペレーティングシステ<br>ムごとの Message Queue データの場<br>所」 | Message Queue ファイルの、サポートされる各プ<br>ラットフォームでの場所を一覧表示しています。                          |
| 付録 B「Message Queue インタ<br>フェースの安定度                | さまざまな Message Queue インタフェースの安定<br>性を説明します。                                       |
| 付録 C「HTTP/HTTPS のサポート」                            | Message Queue 通信に使用する HTTP の設定方法を<br>説明します。                                      |
|                                                   |                                                                                  |

## <span id="page-23-1"></span><span id="page-23-0"></span>表記規則

ここでは、このマニュアルで使用されている表記規則について説明します。

#### テキストの表記規則

<span id="page-23-3"></span>表 2 マニュアルの表記規則

| 書式              | 説明                                                                                                    |
|-----------------|----------------------------------------------------------------------------------------------------|
| 斜体              | 可変部分に使われます。斜体で表記された項目や値は適官置き換え<br>る必要があります。強調するマニュアル名や説明の対象となる語句<br>や項目に対しても使用されます。                             |
| モノスペース          | コード例、コマンド行に入力するコマンド、ディレクトリ、ファイ<br>ルまたはパス名、エラーメッセージテキスト、クラス名、メソッド<br>名(シグネチャの全要素を含む)、パッケージ名、予約語、および<br>URLを表します。 |
| $\lceil \rceil$ | コマンド行の構文ステートメントのオプションの値を示します。                                                                                   |
| すべて大文字          | ファイルシステムタイプ (GIF、TXT、HTML など)、環境変数<br>(IMQ HOME)、または頭文字 (Message Queue、JSP) を表します。                              |
| キー+キー           | 複数のキーストロークはプラス記号で結合します。Ctrl+Aは、両方<br>のキーを同時に押すことを表します。                                                          |
| キー - キー         | 連続するキーストロークはハイフンで結合します。Esc-Sは、Esc<br>キーを押してから離し、次にSキーを押すことを表します。                                                |

#### <span id="page-23-2"></span>ディレクトリ変数の表記規則

Message Queue では 3 種類のディレクトリ変数が使用されますが、その設定方法は、プ ラットフォームによって異なります[。表](#page-24-0) 3 では、これらの変数について説明し、 SolarisTM、Windows、および Linux の各プラットフォームでの使用方法についても説明 します。

<span id="page-24-0"></span>

| 変数          | 説明                                                                                                    |  |  |
|-------------|----------------------------------------------------------------------------------------------------|--|--|
| IMQ HOME    | この変数は通常、Message Queue マニュアル内で Message Queue<br>基本ディレクトリ (ルートインストールディレクトリ)を参照す<br>るのに使用されます。                                                        |  |  |
|             | Solaris および Linux の場合、ルート Message Queue インス<br>トールディレクトリは存在しません。そのため、IMQ HOME<br>は、Solaris 上のファイルの場所を参照するために Message<br>Queue マニュアルで使用されることはありません。 |  |  |
|             | Solaris と Windows の Sun Java System Application Server の場<br>合、ルート Message Queue インストールディレクトリは<br>Application Server 基本ディレクトリの下の/imq です。           |  |  |
|             | Windows の場合、ルート Message Queue インストールディレ<br>クトリは Message Queue インストーラによって設定されます。<br>デフォルトでは、C:¥Program<br>Files\Sun\MessageQueue3 です。               |  |  |
| IMQ_VARHOME | Message Queue の一時的な、または動的に作成された設定ファイ<br>ルやデータファイルが格納されている、/var ディレクトリです。<br>任意のディレクトリを指す環境変数として設定されます。                                             |  |  |
|             | Solaris の場合、IMQ_VARHOME のデフォルト値は /var/imq<br>ディレクトリです。                                                                                             |  |  |
|             | Solaris の場合、Sun Java System Application Server の Evaluation<br>٠<br>Edition では、IMO VARHOME のデフォルト値は<br>IMQ HOME/varディレクトリです。                       |  |  |
|             | Windows の場合、IMQ VARHOME のデフォルト値は<br>$\bullet$<br>IMQ HOME/varディレクトリです。                                                                             |  |  |
|             | Windows の場合、Sun Java System Application Server の<br>$\bullet$<br>IMQ VARHOME のデフォルト値は IMQ HOME/var ディレクト<br>リです。                                   |  |  |
|             | • Linux の場合、IMQ VARHOME のデフォルト値は<br>/var/opt/sun/mqディレクトリです。                                                                                       |  |  |

表 3 Message Queue ディレクトリ変数

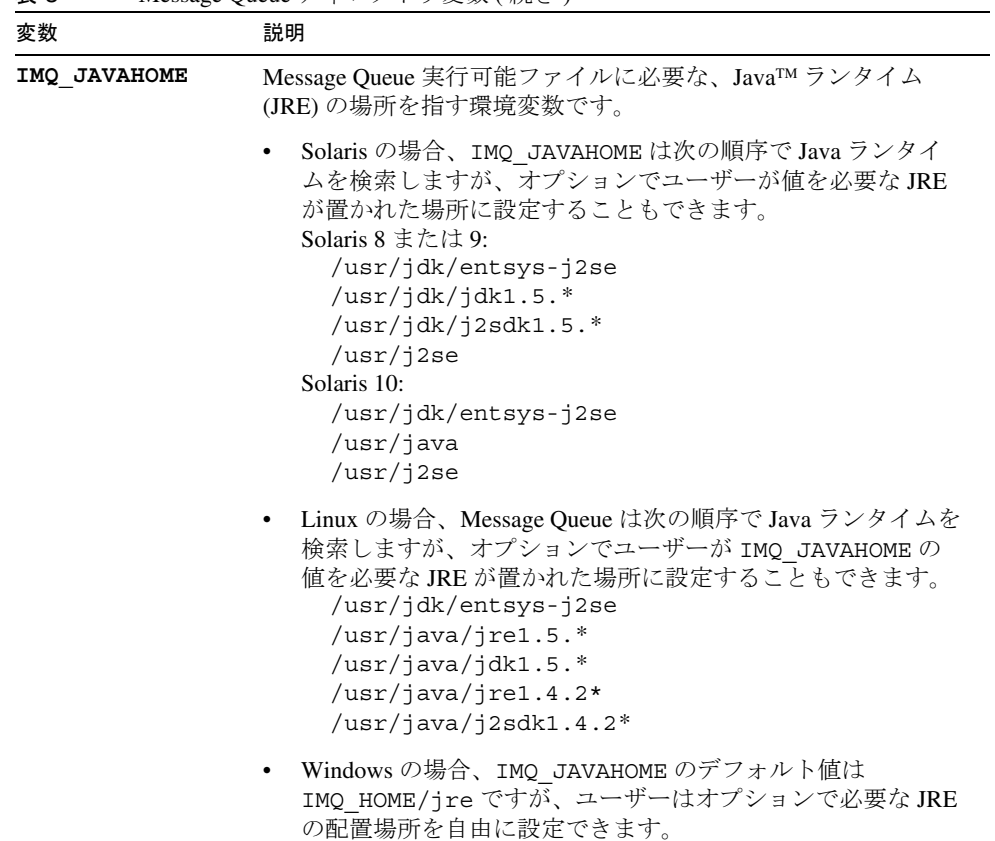

表 3 Message Queue ディレクトリ変数 (続き)

このマニュアルでは、IMQ\_HOME、IMQ\_VARHOME、および IMQ\_JAVAHOME は、プラッ トフォーム固有の環境変数の表記法や構文 (UNIX の \$IMQ\_HOME など ) に関係なく示 されています。パス名には、通常、UNIX のディレクトリ区切り文字の表記法 (/) が使 用されています。

## <span id="page-26-1"></span><span id="page-26-0"></span>関連マニュアル

このガイド以外にも、Message Queue には追加のマニュアルが用意されています。

#### Message Queue マニュアルセット

Message Queue マニュアルセットは、次のマニュアルで構成されています。各マニュ アルを通常使用する順番で[、表](#page-26-2) 4 に一覧表示します。

<span id="page-26-2"></span>

| マニュアル                                                | 対象読者          | 説明                                                                                                 |
|------------------------------------------------------|---------------|----------------------------------------------------------------------------------------------------|
| Message Queue $\{\vee \times \}\$<br>ルガイド』           | 開発者および管理<br>者 | Message Queue ソフトウェアの<br>Solaris、Linux、Windows の各プ<br>ラットフォームへのインストール<br>方法を説明します。                 |
| Message Queue $\mathcal{Y} \cup \mathcal{Y}$<br>ノート』 | 開発者および管理<br>者 | 新機能、制限、既知のバグ、およ<br>び技術的な注意点を収録します。                                                                 |
| 『Message Queue 技術の概要』                                | 開発者および管理<br>者 | Message Queue の概念、機能、コン<br>ポーネントを説明します。                                                            |
| 『Message Queue 管理ガイド』                                | 管理者と開発者       | Message Queue 管理ツールを使用し<br>た管理タスクの実行に必要な基本<br>情報を提供します。                                            |
| Message Queue Developer's<br>Guide for Java Clients. | 開発者           | Message Queue の JMS 仕様および<br>SOAP/JAXM 仕様による実装を使<br>用する、Java クライアントプログ<br>ラムの開発方法に関する情報を提<br>供します。 |
| Message Queue Developer's<br>Guide for C Clients.    | 開発者           | Message Queue メッセージサービス<br>とのCインタフェース (C-API)を<br>使用する、Cクライアントプログ<br>ラムを開発する方法に関する情報<br>を提供します。    |

表 4 Message Queue マニュアルセット

### <span id="page-27-0"></span>オンラインヘルプ

Message Queue には、Message Queue メッセージサービス管理タスクを実行するための コマンド行ユーティリティが含まれています。各ユーティリティのオンラインヘルプ にアクセスするには、第 13 [章「コマンドのリファレンス」](#page-280-3)を参照してください。

また、Message Queue には、グラフィカルユーザーインタフェース (GUI) 管理ツールで ある管理コンソール (Administration Console) (imqadmin) も含まれています。管理コン ソールには、操作状況に合わせて表示できるオンラインヘルプが用意されています。

#### <span id="page-27-1"></span>JavaDoc

JavaDoc 形式の JMS と Message Queue API マニュアルは、次の場所に保存されていま す。

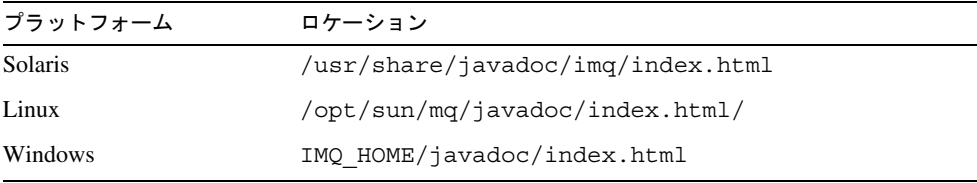

このマニュアルは、Netscape または Internet Explorer などの HTML ブラウザで表示でき ます。このマニュアルには、標準の JMS API マニュアルおよび Message Queue 管理対 象オブジェクト用の Message Queue 固有の API が含まれており (『Message Queue Developer's Guide for Java Clients』の第 3 章を参照 )、メッセージングアプリケーショ ンの開発者にとって有用です。

### <span id="page-27-2"></span>クライアントアプリケーション例

クライアントアプリケーションコードのサンプルを示すいくつかのアプリケーション 例を、プラットフォーム別のディレクトリに収めています ( 付録 A[「オペレーティン](#page-374-4) [グシステムごとの](#page-374-4) Message Queue データの場所」を参照 )。

このディレクトリと各サブディレクトリにある README ファイルを参照してくださ い。

#### <span id="page-28-0"></span>Java Message Service (JMS) 仕様書

JMS 仕様書は、次のサイトにあります。

http://java.sun.com/products/jms/docs.html

この仕様書には、サンプルのクライアントコードも掲載されています。

### <span id="page-28-1"></span>関連するサードパーティの Web サイトのリファ レンス

このマニュアルでは、サードパーティの URL が参考として示されているほか、追加の 関連情報も提供されています。

注 サンマイクロシステムズ株式会社は、このマニュアルに記載されたサード パーティの Web サイトの可用性については一切責任を負いません。また、 このようなサイトまたはリソースで提供されているコンテンツ、広告、製 品、そのほかのマテリアルを支持するわけではなく、それらに対する責任 も一切負いません。サンマイクロシステムズ株式会社は、このようなサイ トまたはリソースで提供されているコンテンツ、商品、またはサービスを 使用もしくは信用したことで、実際に引き起こされた、または引き起こさ れたと考えられる損害や損失についても一切の責任は負いません。

### <span id="page-28-2"></span>ご意見をお寄せください

Sun では、マニュアルの品質向上のために、お客様からのコメントやご意見をお待ち しています。

ご意見がありましたら、http://docs.sun.com にアクセスし、「コメントの送信」をク リックしてください。オンラインフォームで、マニュアルのタイトルとパート番号を お知らせください。パート番号は、マニュアルのタイトルページまたは表紙にある 7 桁または 9 桁の番号です。

ご意見をお寄せください

# <span id="page-30-1"></span>Message Queue 管理の概要

<span id="page-30-0"></span>第 1 [章「管理タスクと管理ツール」](#page-32-3)

第 2 [章「管理のクイックスタート」](#page-38-2)

## <span id="page-32-3"></span>管理タスクと管理ツール

<span id="page-32-1"></span><span id="page-32-0"></span>Sun Java™ System Message Oueue の管理には、さまざまなタスクとこれらのタスク を実行するためのさまざまなツールがあります。

この章では、管理タスクの概要を述べてから、コマンド行管理ユーティリティの共通 機能に的を絞って、管理ツールについて説明します。この章では、次の節について説 明します。

- 33[ページの「開発環境の管理タスク」](#page-32-2)
- 34[ページの「本稼動環境の管理タスク」](#page-33-0)
- 36[ページの「管理ツール」](#page-35-0)

### <span id="page-32-2"></span>開発環境の管理タスク

開発環境では、Message Queue クライアントアプリケーションのプログラミングが作 業の中心になり、プログラマは個人用のシステムを管理することが多くなります。 Message Queue メッセージサーバーは、主にテストのために必要となります。開発環 境では、柔軟性が重視されるため、通常、管理では次の要件が適用されます。

- 開発者がテストで使用するブローカを起動する程度の最小の管理。
- 組み込みのファイルベースの持続、ファイルベースのユーザーリポジトリ、およ びファイルシステムストアの使用。通常の開発テストでは、これらの簡単な構成 で十分です。
- マルチブローカテストで、マスターブローカを使用しない。
- 管理者が作成した送信先ではなく、自動的に作成された送信先を使用。
- 管理対象オブジェクトを管理者ではなく、クライアントコードでインスタンス化。

#### <span id="page-33-0"></span>本稼動環境の管理タスク

本稼動環境では、アプリケーションは確実に配置および実行される必要があるため、 管理はより重要になります。実行する管理タスクは、メッセージングシステムの複雑 さとメッセージングシステムがサポートするアプリケーションの複雑さによって異な ります。一般的にこれらのタスクは、セットアップ操作とメンテナンス操作に分類す ることができます。

#### <span id="page-33-1"></span>セットアップ操作

通常、次のセットアップ操作のうち少なくとも一部を実行する必要があります。

- 管理者のセキュリティ(保護された管理ツールの使用)
	- ❍ 承認 : 特定の個人またはグループが管理接続サービスにアクセスし、デッドメッ セージキューからメッセージを消費できます (157 [ページの「コネクションサービ](#page-156-1) [スのアクセス制御」](#page-156-1)と 158 [ページの「物理的な送信先のアクセス制御」](#page-157-2)を参照 )。
	- ❍ デフォルトの管理ユーザー (admin) と、ファイルベースのユーザーリポジトリを 使用している場合、ユーザーパスワードを変更します (149 [ページの「デフォルト](#page-148-0) [の管理者パスワードの変更」](#page-148-0)を参照 )。
	- ❍ グループを認証している場合、各管理者がそのグループに所属していることを確 認します。
		- ❍ ファイルベースのユーザーリポジトリ

ファイルベースのユーザーリポジトリには、管理者グループが 1 つ含ま れています (admin)。新しく管理ユーザーを作成する場合、新しいユー ザーが admin グループに属していることを確認してください。

❍ LDAP ユーザーリポジトリ

LDAP サーバーでグループを作成するか、既存のグループを使用します。 管理者権限を付与するユーザーがグループのメンバーであること、また その場合はそのグループのメンバーに管理接続を許可していることを確 認します。

詳細は、150 [ページの「ユーザーリポジトリに](#page-149-2) LDAP サーバーを使用す [る」](#page-149-2)を参照してください。

- ■全般的なセキュリティ( 第7[章「セキュリティの管理」](#page-142-3)を参照)
	- ❍ 認証 : ファイルベースのユーザーリポジトリにエントリを作成するか、あるいはブ ローカを設定して、既存の LDAP ユーザーリポジトリを使用します。

少なくとも、管理機能をパスワードで保護する必要があります。

❍ 承認 : アクセス制御プロパティファイルのアクセス設定を変更します。

- ❍ 暗号化 : SSL ベースのコネクションサービスを設定します (160 [ページの「](#page-159-2)SSL ベー [スのサービスの操作」](#page-159-2)を参照 )。
- **管理対象オブジェクト(第8[章「管理対象オブジェクトの管理」](#page-172-2)を参照)** 
	- ❍ LDAP オブジェクトストアを設定またはセットアップします。
	- ❍ ConnectionFactory と送信先の管理対象オブジェクトを作成します。
- **ブローカのクラスタ**(第9[章「ブローカクラスタを使用した作業」を](#page-194-3)参照)
	- ❍ 中央設定ファイルを作成します。
	- ❍ マスターブローカを使用します。
- 持続 : ブローカによるプラグイン持続または組み込み持続の使用を許可するかを 決定し、必要なストアを設定します (99 [ページの「持続ストアの設定」を](#page-98-2)参照 )。
- メモリー管理 : メッセージ数とメッセージに割り当てられるメモリー量が使用可 能なブローカのメモリーリソース内に納まるように送信先属性を設定します ([339](#page-338-4)  [ページの表](#page-338-4) 15-1 を参照 )。

#### <span id="page-34-0"></span>メンテナンス操作

本稼動環境では、Message Queue メッセージサーバーのリソースを厳しく監視し、制 御する必要があります。アプリケーションのパフォーマンス、信頼性、およびセキュ リティが重視されるため、次に示すさまざまな運用タスクを Message Queue の管理 ツールを使用して実行する必要があります。

- アプリケーション管理
	- o imq.autocreate.queue プロパティと imq.autocreate.topic プロパティの値を 設定して、ブローカの自動作成機能を無効にする (319 [ページの「メッセージルー](#page-318-2) [ターのプロパティ」](#page-318-2)を参照 )。
	- ❍ アプリケーションのために、物理的送信先を作成する (127 [ページの第](#page-126-2) 6 章「物理 [的送信先の管理」](#page-126-2)を参照 )。
	- ❍ 送信先へのユーザーアクセスを設定する (153 [ページの「ユーザーの承認](#page-152-1) : アクセス [制御プロパティファイル」](#page-152-1)を参照 )。
	- ❍ 送信先を監視および管理する (122 [ページの「永続サブスクリプションの管理」](#page-121-1)を 参照 )。
	- ❍ 永続サブスクリプションを監視および管理する (122 [ページの「永続サブスクリプ](#page-121-1) [ションの管理」](#page-121-1)を参照)。
	- ❍ トランザクションを監視および管理する (124 [ページの「トランザクションの管理」](#page-123-1) を参照 )。
- ブローカの管理および調整
	- ❍ ブローカのメトリックスを使用して、ブローカの調整および再設定を行う ([221](#page-220-4)  ページの第 11 [章「メッセージサービスの分析と調整」を](#page-220-4)参照 )。
	- ブローカのメモリーリソースを管理する (221 ページの第11[章「メッセージサー](#page-220-4) [ビスの分析と調整」](#page-220-4)を参照 )。
	- クラスタにブローカを追加して、ロードバランスを実行する(第9[章「ブローカク](#page-194-3) [ラスタを使用した作業」](#page-194-3)を参照 )。
	- ❍ 障害が発生したブローカを復元する (67 [ページの「ブローカのインタラクティブな](#page-66-1) [起動」](#page-66-1)を参照 )。
- アプリケーションの管理
	- ❍ 必要に応じて、追加のコネクションファクトリと送信先の管理対象オブジェクト を作成する (189 [ページの「管理対象オブジェクトの追加および削除」](#page-188-2)を参照 )。
	- o ConnectionFactory 属性の値を調整して、Java クライアントアプリケーションの 正しい動作を確実にする ( 第 8 [章「管理対象オブジェクトの管理」を](#page-172-2)参照 )。

## <span id="page-35-0"></span>管理ツール

Message Queue の管理ツールは 2 つの種類に分けられます。

- コマンド行ユーティリティ
- グラフィカル管理コンソール (imqadmin)

#### <span id="page-35-1"></span>コマンド行ユーティリティ

この節では、Message Queue の管理タスクを実行する際に使用するコマンド行ユー ティリティについて説明します。ブローカの起動と管理、その他の特殊な管理タスク を実行する場合に、Message Queue のユーティリティを使用します。
<span id="page-36-0"></span>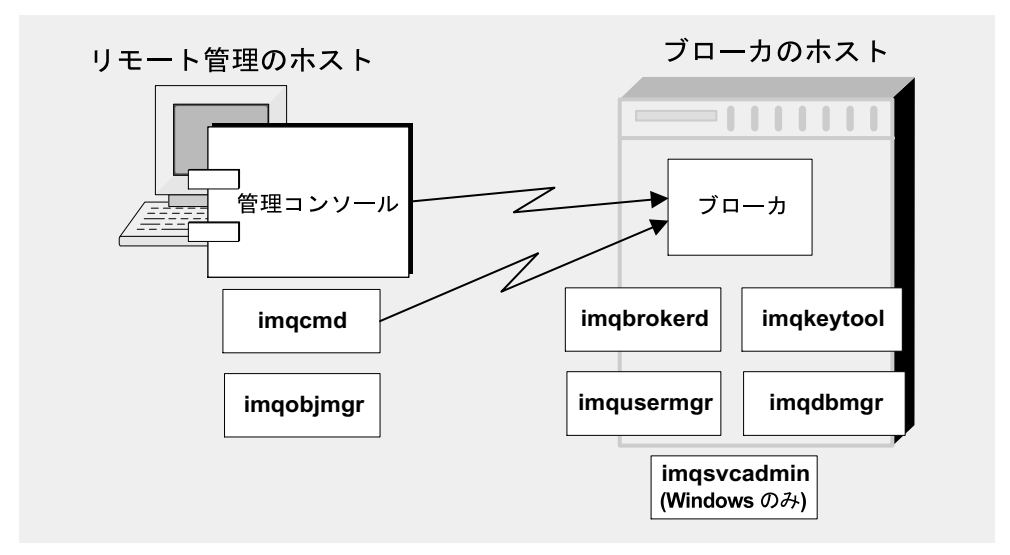

図 1-1 ローカルおよびリモートの管理ユーティリティ

Message Queue のユーティリティはすべて、コマンド行インタフェース (CLI) からア クセスできます。ユーティリティコマンドは、この章の後半で説明するように、共通 の形式、構文規則、およびオプションを共有します。コマンド行ユーティリティの使 い方の参照情報は、第 13 [章「コマンドのリファレンス」で](#page-280-0)説明しています。

ブローカ (**imqbrokerd**): ブローカを起動するには、ブローカユーティリティを使用しま す。imqbrokerd コマンドのオプションを使用して、クラスタ内でブローカを接続するかど うかを指定したり、起動時にブローカで使用される追加の設定情報を指定したりします。

コマンド (**imqcmd**): ブローカの起動後に、コマンドユーティリティを使用して物理的送信 先の作成、更新、および削除、ブローカとブローカのコネクションサービスの管理、およ びブローカのリソースの管理を行います。

オブジェクトマネージャ (**imqobjmgr**): オブジェクトマネージャユーティリティを使用し て、JNDI を介したアクセスが可能なオブジェクトストア内の管理対象オブジェクトの追 加、一覧表示、更新、および削除を行います。管理対象オブジェクトを使用すると、JMS プロバイダ固有の命名および設定形式から独立するため、JMS クライアントはプロバイダ に依存しなくなります。

ユーザーマネージャ (**imqusermgr**): ユーザーマネージャユーティリティを使用して、ユー ザーの認証および承認に使用するファイルベースのユーザーリポジトリを設定します。

キーツール (**imqkeytool**): キーツールユーティリティを使用して、SSL 認証で使用される 自己署名型証明書を生成できます。

データベースマネージャ (**imqdbmgr**): データベースマネージャユーティリティを使用し て、持続ストレージ用の JDBC 互換のデータベースを作成および管理します。

サービス管理 (**imqsvcadmin**) : サービス管理ユーティリティを使用して Windows のサー ビスとして、ブローカをインストール、クエリー、および削除します。

### 管理コンソール

管理コンソールは、コマンドユーティリティ (imqcmd) とオブジェクトマネージャユー ティリティ (imqobjmgr) の 2 つのコマンド行ユーティリティの機能が組み合わされた ものです。

管理コンソールおよび、これらの 2 つのコマンド行ユーティリティを使用すると、ブ ローカをリモートで管理したり、Message Queue の管理対象オブジェクトを管理した りすることができます。その他のコマンド行ユーティリティ (imqusermgr、imqdbmgr、 および imqkeytool) は、37 [ページの図](#page-36-0) 1-1 に示すように、関連するブローカと同じホ スト上で実行する必要があります。

管理コンソールに関する情報は、オンラインヘルプから入手できます。特殊なタスク を実行するのに一般的に使用するコマンド行ユーティリティについては[、「コマンド行](#page-35-0) [ユーティリティ」](#page-35-0)で説明します。

管理コンソールを使用すると、次のタスクを実行できます。

- ブローカに接続し、ブローカを管理する。
- ブローカで物理的送信先を作成および管理する。
- オブジェクトストアに接続する。
- オブジェクトストアに管理対象オブジェクトを追加し、それらを管理する。

管理コンソールでは、実行できないタスクがいくつかあります。これには、ブローカ の起動、ブローカのクラスタの作成、ブローカと物理的送信先の特殊なプロパティの 設定、ユーザーデータベースの管理などが挙げられます。

第 2 [章「管理のクイックスタート」](#page-38-0)では、管理コンソールについて説明し、管理コン ソールを使用した基本的なタスクの実行方法を示した簡単で実践的な演習が用意され ています。

# <span id="page-38-0"></span>管理のクイックスタート

このクイックスタートでは、Message Queue のブローカとオブジェクトストアを管理 するグラフィカルインタフェースである管理コンソールを使用した、基本的な管理タ スクを中心に説明します。この章の手順では、次の作業を実行する方法を説明します。

- ブローカを起動します。
- ブローカに接続し、管理コンソールを使用してブローカを管理します。
- ブローカに物理的送信先を作成します。
- オブジェクトストアを作成し、管理コンソールを使用して接続します。
- 送信先オブジェクトをオブジェクトストアに追加し、そのプロパティを表示しま す。

このクイックスタートでは、簡単な JMS 互換アプリケーションである HelloWorldMessageJNDI の実行に必要な物理的送信先と管理対象オブジェクトを設 定します。このアプリケーションは、アプリケーションディレクトリ例 (Solaris と Windows プラットフォームの場合は demo、Linux の場合は examples、付録 A[「オペ](#page-374-0) [レーティングシステムごとの](#page-374-0) Message Queue データの場所」を参照 ) の helloworld サブディレクトリから利用できます。クイックスタートの最後の部分では、このアプ リケーションを実行します。

このクイックスタートでは、主に管理コンソールを使用して、基本的な管理タスクを 実行します。クイックスタートとは別に、マニュアルには目を通し、参照するように してください。

一部の Message Queue 管理タスクは、管理コンソールを使用して実行できません。次 のようなタスクの実行には、コマンド行ユーティリティを使用します。

- 特定の物理的送信先プロパティを設定する
- ブローカクラスタを作成する
- ユーザーのデータベースを管理する

準備

上記のタスクを実行する方法の詳細は、第 6 [章「物理的送信先の管理」、](#page-126-0)第 9 [章「ブ](#page-194-0) [ローカクラスタを使用した作業」お](#page-194-0)よび第 7 [章「セキュリティの管理」](#page-142-0)を参照してく ださい。

## 準備

開始する前に、Message Queue 製品をインストールする必要があります。詳細は、 『Message Queue インストールガイド』を参照してください。この章は Windows を 基準にしており、UNIXTM ユーザーへの注意点が追加される形で解説されているので 注意してください。

この章では、「アイテム 1」> 「アイテム 2」> 「アイテム 3」と表記されている場合、 「アイテム 1」というメニューをプルダウンし、メニューから「アイテム 2」を選択し た後、「アイテム 2」で提供される選択肢から「アイテム 3」を選択することを意味し ます。

## 管理コンソールを起動する

管理コンソールを起動するには、次の方法のいずれかを使用します。

- Windows の場合、「スタート」> 「すべてのプログラム」> 「Sun Microsystems > Sun Java System Message Queue 3.6」 > 「管理」の順に選択します。
- Solaris の場合、次のコマンドを入力します。 /usr/bin/imqadmin
- Linux の場合、次のコマンドを入力します。

/opt/sun/mq/bin/imqadmin

コンソールのウィンドウが表示されるまで、数秒かかることがあります。

コンソールのウィンドウの確認に数秒かかります。

コンソールは、一番上にメニューバー、メニューバーのすぐ下にツールバー、左側に ナビゲーションのペイン、右側に結果を表すペイン ( この図では Sun Java SystemMessage Queue 製品を表すグラフィックが表示されている )、および一番下に 状態のペインという構成になっています。

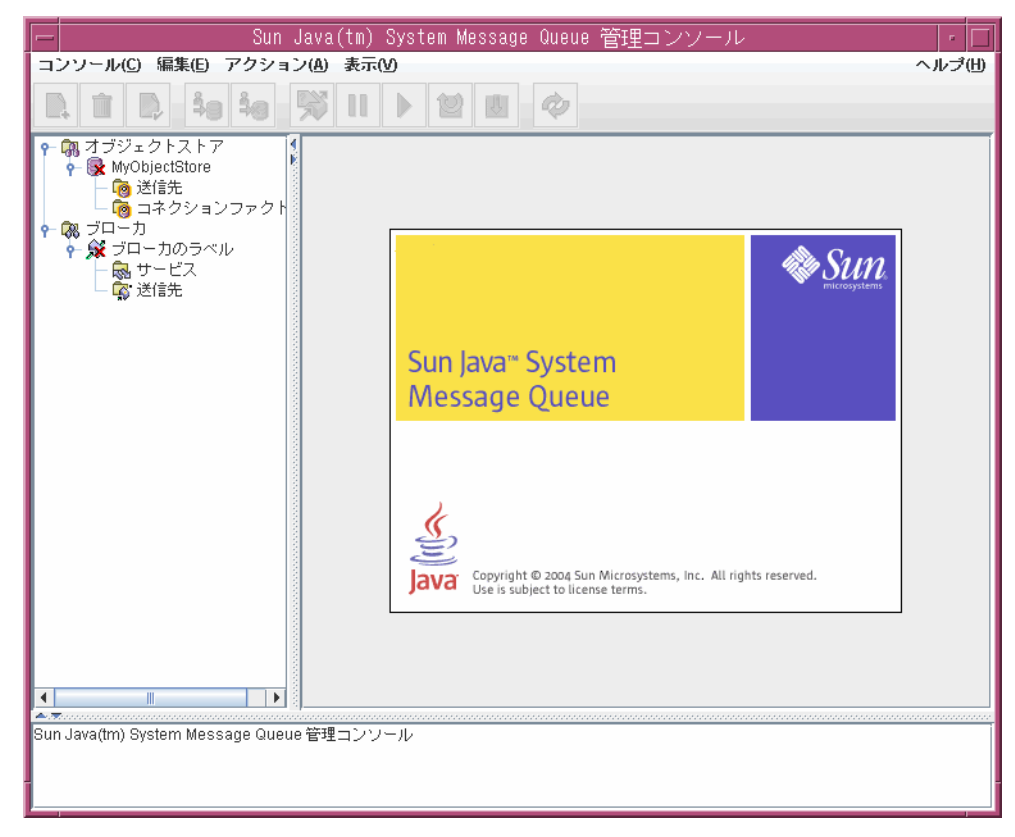

この章には完全な情報が記載されているわけではないので、まず管理コンソールに関 するヘルプ情報の使い方を理解しておきましょう。

### ヘルプを利用する

ヘルプメニューは、メニューバーの一番右にあります。

#### ▶ 管理コンソールのヘルプ情報を表示する

1. ヘルプメニューをプルダウンして、「Overview ( 概要 )」を選択します。ヘルプ ウィンドウが表示されます。

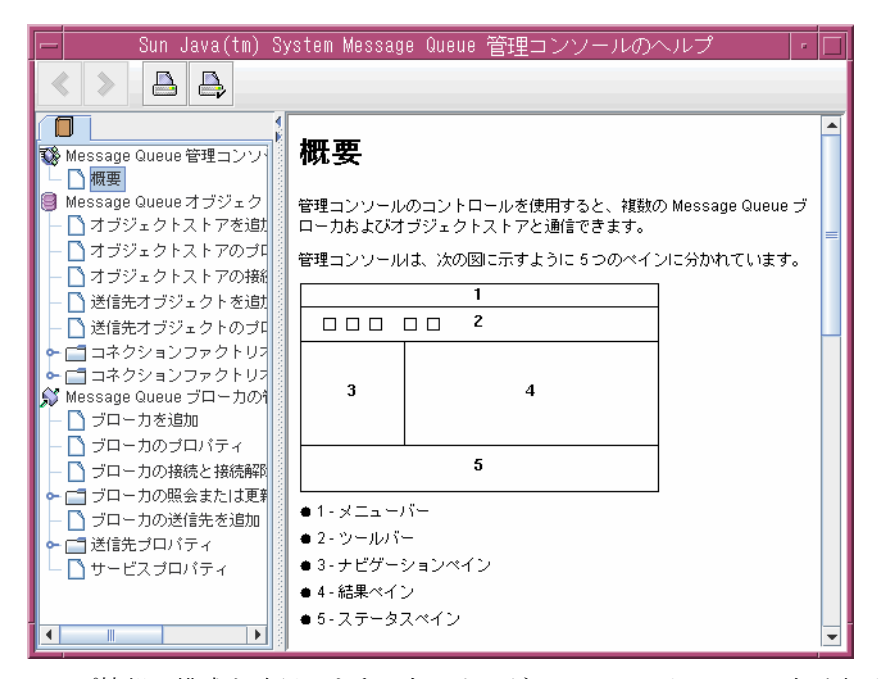

ヘルプ情報の構成を確認します。左のナビゲーションペインには目次が表示され、 右の結果ペインにはナビゲーションペインで選択したアイテムの内容が表示され ます。

ヘルプウィンドウの結果ペインを確認します。これは管理コンソールの構成図で、 コンソールの各ペインの使用方法を表しています。

2. ヘルプウィンドウのナビゲーションペインを見ます。トピックが、概要、オブ ジェクトストアの管理、ブローカの管理の 3 つの分野に分類されています。それ ぞれの領域に、ファイルやフォルダがあります。各フォルダには、複数タブのつ いたダイアログボックスのヘルプがあり、各ファイルはダイアログボックス、ま たはタブの簡単なヘルプです。

最初に行うコンソールの管理タスクは、44 [ページの「ブローカの追加」に](#page-43-0)示すよ うに、コンソールを使用して管理するブローカへの参照を作成することです。た だし、開始する前に、オンラインヘルプの情報を確認します。

3. ヘルプウィンドウのナビゲーションペインにある、「Add Broker ( ブローカを追 加 )」アイテムをクリックします。

結果ペインが変更されています。ここには、ブローカを追加するとはどういうこ とかを説明するテキストと、「Add Broker ( ブローカを追加 )」ダイアログボック スにある各フィールドの使用方法が表示されます。フィールド名は、太字で表示 されます。

- 4. ヘルプテキストを読みます。
- 5. ヘルプウィンドウを閉じます。

## ブローカの起動

管理コンソールを使用してブローカを起動することはできません。代わりに次の方法 のいずれかを使用します。

- Windows の場合、「スタート」> 「すべてのプログラム」> 「Sun Microsystems > Sun Java System Message Queue 3.6」 > 「Message Broker」を選択します。
- Solaris の場合、次のコマンドを入力します。

/usr/bin/imqbrokerd

• Linux の場合、次のコマンドを入力します。

/opt/sun/mq/bin/imqbrokerd

Windows の「スタート」メニューを使用している場合、コマンドウィンドウが表示さ れます。コマンドの応答が表示され、次のような行を表示してブローカが使用できる こと示します。

Loading persistent data... Broker "imqbroker@stan:7676 ready.

管理コンソールのウィンドウに戻ります。これで Console にブローカを追加し、接続 する準備ができました。

管理コンソールでブローカへの参照を追加する前に、ブローカを起動する必要はあり ませんが、接続する前にはブローカを起動する必要があります。

## <span id="page-43-0"></span>ブローカの追加

ブローカを追加すると、そのブローカへの参照が管理コンソール内に作成されます。 ブローカを追加したあと、そのブローカへ接続できます。

#### ▶ 管理コンソールにブローカを追加する

- 1. ナビゲーションペインの「Brokers ( ブローカ )」をクリックし、「Add Broker ( ブ ローカを追加 )」を選択します。
- 2. 「Broker Label ( ブローカのラベル )」フィールドに MyBroker と入力します。

これにより、管理コンソールでブローカを識別するラベルが作成されます。

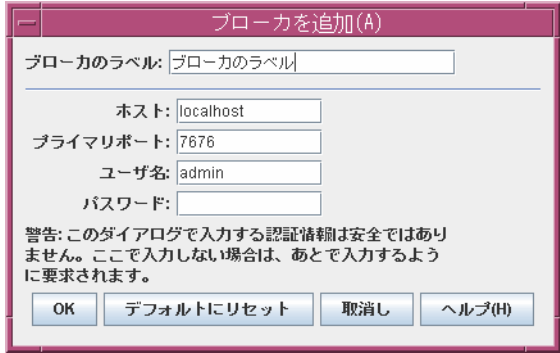

ダイアログボックスで指定されたデフォルトのホスト名 (localhost) と、プライ マリポート (7676) を控えておきます。これらの値はあとで、クライアントがこの ブローカへのコネクションを設定するのに必要なコネクションファクトリを設定 するときに、この値を指定する必要があります。

「Password ( パスワード )」フィールドは空欄のままにしておきます。パスワード は、コネクションを実行するときに指定したほうがより安全です。

3. 「OK」をクリックして、ブローカを追加します。

ナビゲーションペインを見ます。追加したブローカが、「Brokers ( ブローカ )」の 下に一覧表示されています。ブローカアイコンの上についている赤い×印は、そ のブローカが現在コンソールに接続されていないことを表しています。

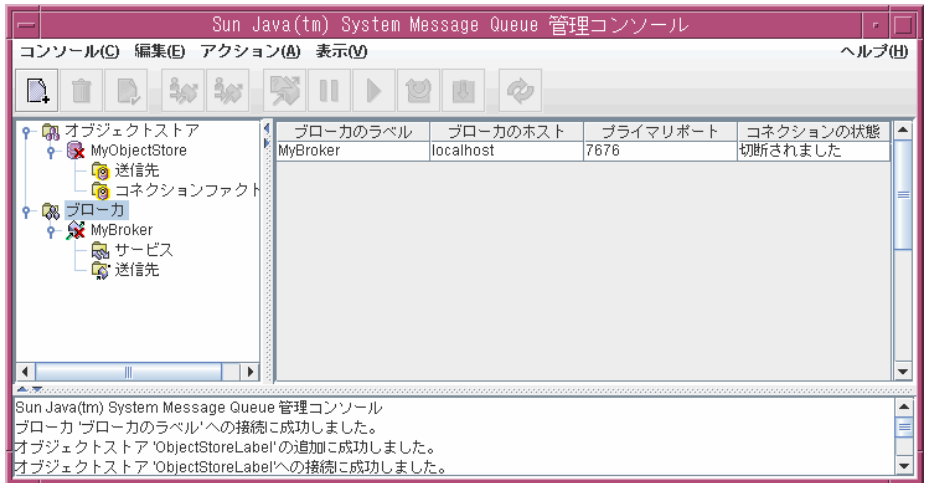

4. 「MyBroker」を右クリックし、ポップアップメニューから「Properties ( プロパ ティ)」を選択します。

ブローカのプロパティダイアログボックスが表示されます。このダイアログボッ クスを使用して、ブローカの追加時に指定したプロパティを更新できます。

5. 「Cancel ( 取消し )」をクリックしてダイアログを閉じます。

## ブローカに接続する

#### ▶ ブローカに接続する

1. 「MyBroker」を右クリックし、「Connect to Broker」を選択します。

ダイアログボックスが表示され、ユーザー名とパスワードの入力が要求されます。

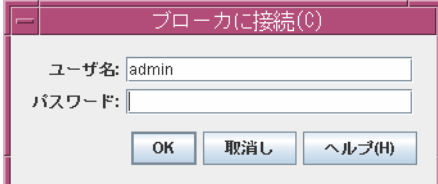

デフォルトでは、管理コンソールは admin というパスワードを持つ admin という ユーザーとしてブローカに接続できます。この演習では、デフォルトの値を使用 します。実際の環境では、できるだけ早く安全なユーザー名とパスワードを設定 する必要があります。詳細は 143 [ページの「ユーザーの認証」](#page-142-1)を参照してくださ い。

2. 「Password ( パスワード )」フィールドに、admin と入力します。

ユーザー名の admin を指定し、正しいパスワードを入力すると、管理者権限でブ ローカに接続します。

3. 「OK」をクリックして、ブローカに接続します。

ブローカに接続後、「Actions ( アクション )」メニューを選択すると、ブローカに関す る情報の入手、ブローカの停止、再開、シャットダウン、再起動、およびブローカか らの切断を実行できます。

## コネクションサービスを表示する

ブローカは、提供するコネクションサービスと、サポートする物理的送信先とで識別 されます。

#### ➤ 利用可能なコネクションサービスを表示する

1. ナビゲーションペインで「Services ( サービス )」を選択します。

結果ペインに利用可能なサービスが一覧表示されます。各サービスに対して、名 前、ポート番号、状態が表示されます。

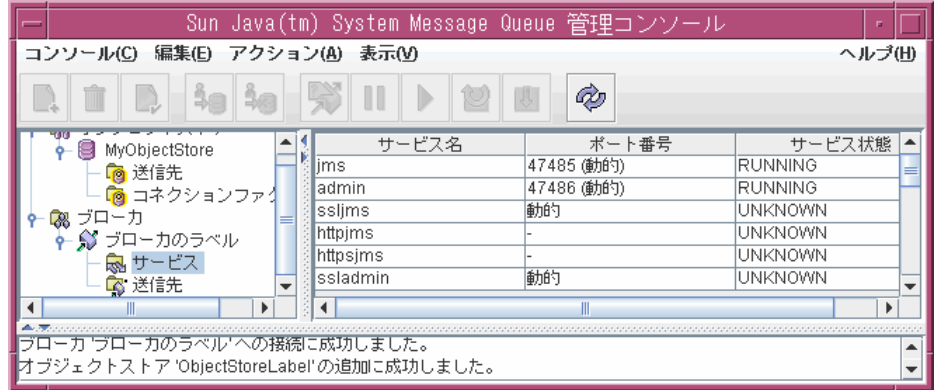

- 2. 結果ペインにある jms サービスをクリックして選択します。
- 3. 「Actions ( アクション )」メニューをプルダウンして、強調表示されているアイテ ムを確認します。

jms サービスを停止したり、プロパティを表示、更新したりするオプションがあ ります。

4. 「Actions ( アクション )」メニューから「Properties ( プロパティ )」を選択しま す。

「Service Properties ( サービスプロパティ )」ダイアログを使用して、サービスに 静的なポート番号を割り当て、このサービスに割り当てられるスレッドの最小数 および最大数を変更できます。

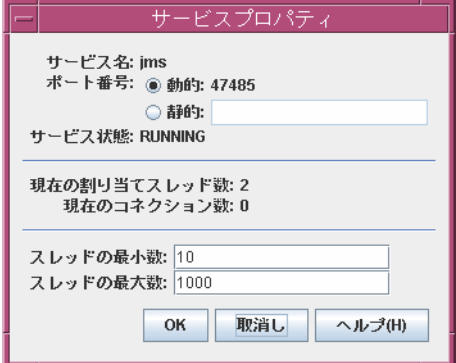

- 5. 「OK」をクリックするか、あるいは「Cancel ( 取消し )」をクリックして、 「Service Properties ( サービスのプロパティ )」ダイアログボックスを閉じます。
- 6. 結果ペインで admin サービスを選択します。
- 7. 「Actions ( アクション )」メニューをプルダウンします。

このサービスを停止することはできませんので注意してください (停止アイテム は無効 )。admin サービスとは、ブローカへの管理者のリンクです。これを停止 すると、ブローカに接続できなくなります。

- 8. 「Actions ( アクション )」 > 「Properties ( プロパティ )」の順に選択し、admin サービスのプロパティを表示します。
- 9. 完了したら、「OK」または「Cancel ( 取消し )」をクリックします。

### <span id="page-47-0"></span>ブローカに物理的送信先を追加する

デフォルトでは、ブローカに対して物理的送信先の自動作成が有効になっています。 自動作成により、ブローカは物理的送信先を動的に作成できます。

開発環境では、クライアントコードをテストするために物理的送信先を明示的に作成 する必要はありません。

運用時の設定では、物理的送信先を明示的に作成することをお勧めします。そうする ことにより、管理者は、ブローカが使用している物理的送信先を十分に認識できます。

次に、ブローカに物理的送信先を追加します。送信先に割り当てた名前を控えておき ます。あとでこの物理的送信先に対応する、管理対象オブジェクトを作成するときに 必要となります。

#### ▶ ブローカにキュー送信先を追加する

1. 「MyBroker」の「Destinations ( 送信先 )」ノードを右クリックし、「Add Broker Destination ( ブローカの送信先を追加 )」を選択します。

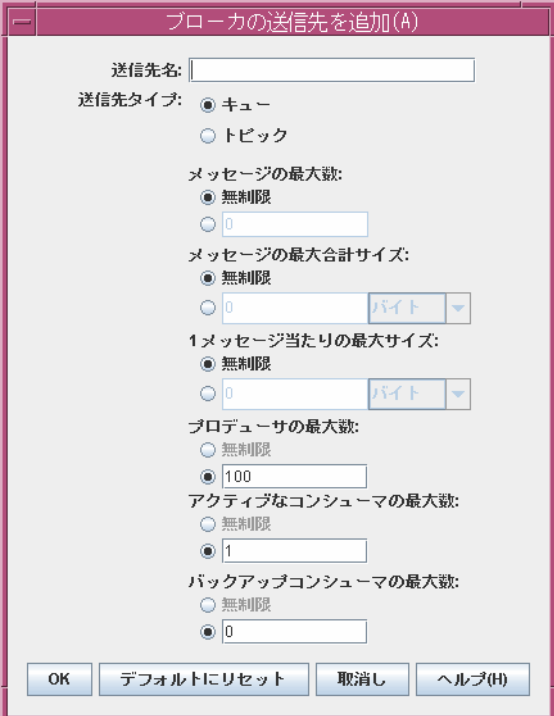

次のダイアログボックスが表示されます。

2. 「Destination Name ( 送信先名 )」フィールドに MyQueueDest と入力します。

- 3. 選択されていない場合は、「Queue ( キュー )」ラジオボタンを選択します。
- 4. 「OK」をクリックして、物理的送信先を追加します。 物理的送信先が結果ペインに表示されます。

### 物理的送信先を管理する

ブローカに物理的送信先を追加すると、以下の手順に従い、次のタスクを実行できる ようになります。

- 物理的送信先のプロパティを表示および更新する
- 物理的送信先でメッセージをパージする
- 物理的送信先を削除する

#### ▶ 物理的送信先のプロパティを表示する

1. 「MyBroker」の「Destination ( 送信先 )」を選択します。

結果パネルに 2 つの物理的送信先、MyQueueDest と mq.sys.dmq が表示されま す。送信先 mq.sys.dmq は、ブローカの有効期限の切れたメッセージと拒否された メッセージを格納する、システムで作成されたキューです。現在のところ、この デッドメッセージキューは無視してください。

- 2. 結果ペインで、「MyQueueDest」を選択します。
- 3. 「Actions (アクション)」> 「Properties (プロパティ)」の順に選択します。 次のダイアログボックスが表示されます。

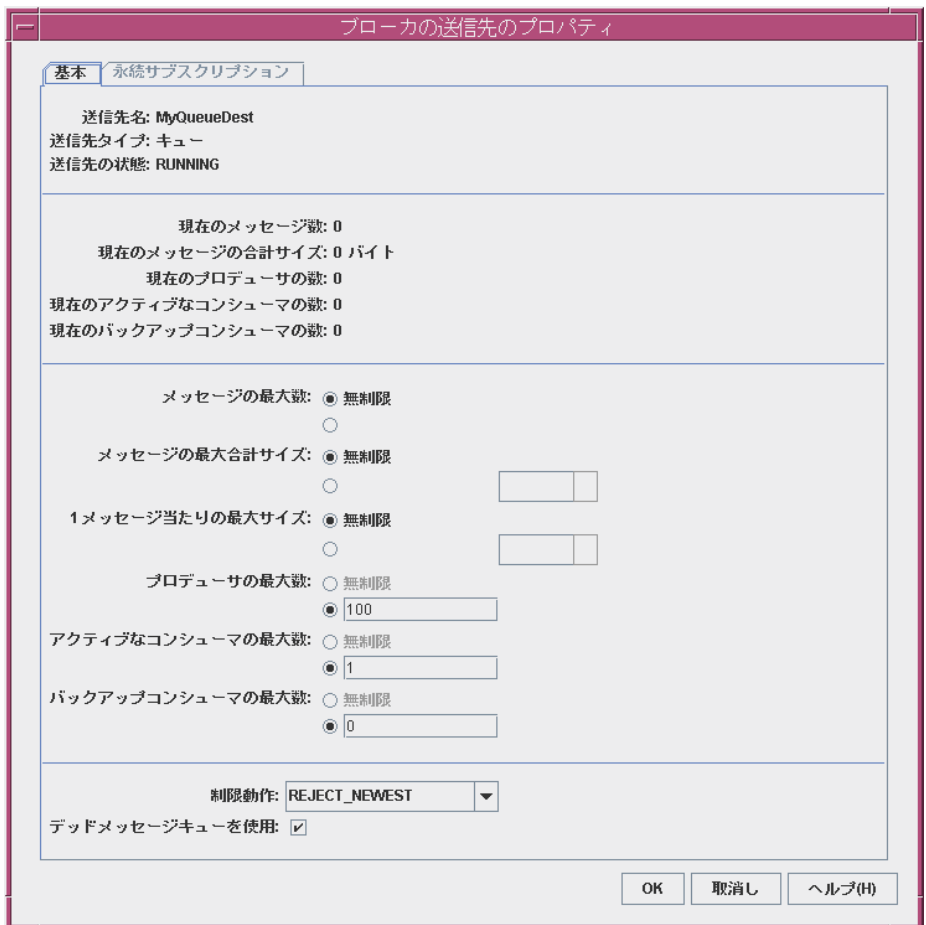

ダイアログボックスには、キューに関する現在の状態情報と変更可能な一部のプ ロパティが表示されている点に注意してください。

4. 「Cancel ( 取消し )」をクリックしてダイアログボックスを閉じます。

#### ▶ 物理的送信先からメッセージをパージする

- 1. 結果ペインで物理的送信先を選択します。
- 2. 「Actions (アクション)」> 「Purge Messages (メッセージをパージする)」の順に 選択します。

確認ダイアログボックスが表示されます。

メッセージをパージすると、メッセージが削除されたあとに空の送信先が残ります。

#### ▶ 送信先を削除する

- 1. 結果ペインで物理的送信先を選択します。
- 2. 「Edit ( 編集 )」 > 「Delete ( 削除 )」の順に選択します。 確認ダイアログボックスが表示されます。

```
注 MyQueueDest キュー送信先は削除しないでください。
```
物理的送信先の削除を行うと、その送信先にあるメッセージがパージされたあと、送 信先も削除されます。

### トピック情報を入手する

ブローカのトピック送信先プロパティのダイアログボックスには、永続サブスクリプ ションに関する情報を一覧表示する追加タブがあります。このタブは、キューの場合 は無効です。

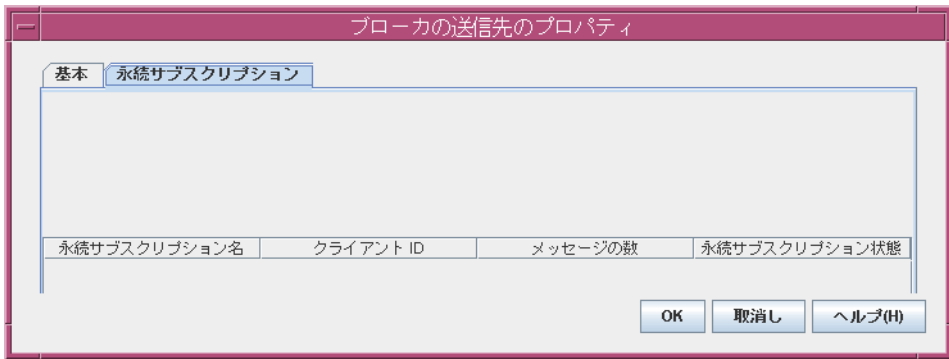

このダイアログボックスを使用して、次のことを実行できます。

- 永続サブスクリプションに関連するすべてのメッセージを削除して、永続サブス クリプションをパージする
- 永続サブスクリプションに関連するすべてのメッセージをパージして、永続サブ スクリプションを削除する

# オブジェクトストアを操作する

オブジェクトストアは、Message Queue の管理対象オブジェクトの格納に使用されま す。この管理対象オブジェクトは、Message Queue 固有の実装と、クライアントアプ リケーションで使用されるオブジェクトに関する設定情報をカプセル化します。オブ ジェクトストアは、LDAP ディレクトリサーバーかファイルシステムストア ( ファイ ルシステムのディレクトリ ) のいずれかになります。

管理対象オブジェクトは、クライアントコード内でインスタンス化し、設定できます。 ただし、これらのオブジェクトは、JNDI を使用してクライアントアプリケーションか らアクセスされるオブジェクトストアで、管理者が作成、設定、保存する方がよいで しょう。これにより、クライアントコードはプロバイダに依存しなくなります。

管理コンソールを使用して、オブジェクトストアを作成することはできません。まず、 次の節で説明する操作を行う必要があります。

### オブジェクトストアを追加する

オブジェクトストアを追加すると、管理コンソールにある既存のオブジェクトストア への参照が作成されます。この参照は、コンソールを終了して、再起動しても保持さ れます。

#### ➤ ファイルシステムオブジェクトストアを追加する

1. C ドライブに Temp という名前のフォルダが存在しない場合は、ここで作成しま す。

この章で使用するサンプルアプリケーションでは、オブジェクトストアが C ドラ イブの Temp というフォルダにあることが前提になっています。一般には、ファイ ルシステムオブジェクトストアは、任意のドライブの任意のディレクトリに置く ことができます。

Windows 以外 : 既存の /tmp ディレクトリを使用します。

2. 「Object Stores ( オブジェクトストア )」で右クリックし、「Add Object Store ( オブ ジェクトストアを追加 )」を選択します。

次のダイアログボックスが表示されます。

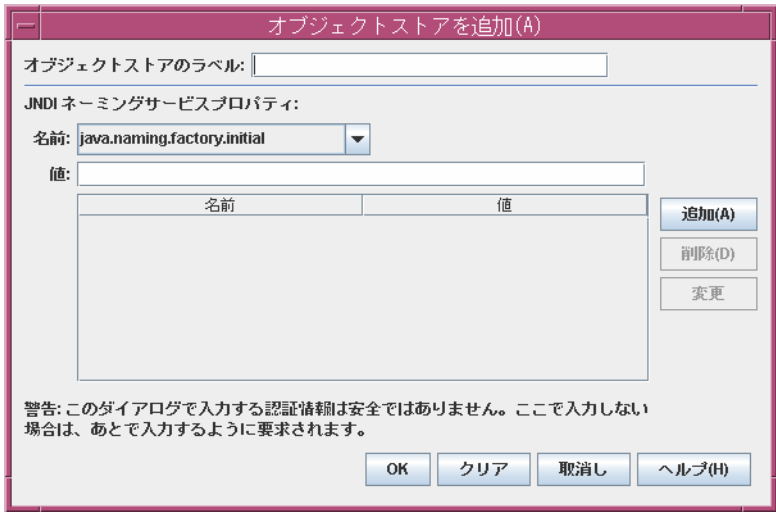

3. 「ObjectStoreLabel ( オブジェクトストアのラベル )」フィールドに 「MyObjectStore」と入力します。

ここでは、管理コンソールにあるオブジェクトの表示用のラベルが設定されるだ けです。

次の手順では、JNDI の名前と値の組み合わせを入力する必要があります。これら の組み合わせは、JMS 準拠のアプリケーションが管理対象オブジェクトを検索す るときに使用されます。

4. 「Name ( 名前 )」ドロップダウンリストから、java.naming.factory.initial を選 択します。

このプロパティで、どの JNDI サービスプロバイダを使用するかを指定できます。 たとえば、ファイルシステムサービスプロバイダ、または LDAP サービスプロバ イダです。

5. 「Value ( 値 )」フィールドに、次のように入力します。

com.sun.jndi.fscontext.RefFSContextFactory

つまり、ファイルシステムストアが使用されます。LDAP ストアの場合は、 com.sun.jndi.ldap.LdapCtxFactory を指定します。

本稼動環境では、オブジェクトストアとして LDAP ディレクトリサービスを使用 する場合があります。サーバーの設定と JNDI 検索については、174 [ページの](#page-173-0) 「LDAP [サーバーオブジェクトストア」を](#page-173-0)参照してください。

6. 「Add ( 追加 )」ボタンをクリックします。

プロパティの要約ペインにプロパティとその値が一覧表示されます。

7. 「Name ( 名前 )」ドロップダウンリストから、java.naming.provider.url を選択 します。

このプロパティで、オブジェクトストアの正確な場所を指定できます。ファイル システムのオブジェクトストアでは、これが既存のディレクトリ名になります。

8. 「Value ( 値 )」フィールドに、次のように入力します。

file:///C:/Temp

(Solaris と Linux 上では、file:///tmp )

9. 「Add ( 追加 )」ボタンをクリックします。

プロパティの要約ペインにプロパティとその値がともに一覧表示されます。 LDAP サーバーを使用している場合、認証情報も指定する必要があります。ファ イルシステムストアでは、認証情報の指定は必要ありません。

- 10.「OK」をクリックして、オブジェクトストアを追加します。
- 11. MyObjectStore ノードがナビゲーションペインで選択されていない場合は、ここ で選択します。

管理コンソールは次のように見えます。

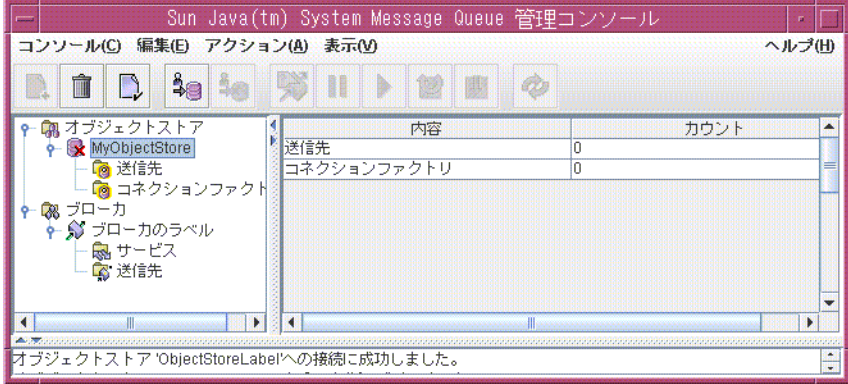

オブジェクトストアはナビゲーションペインに一覧表示され、その内容である送 信先とコネクションファクトリは結果ペインに一覧表示されます。まだ管理対象 オブジェクトをオブジェクトストアに追加していないため、結果ペインの 「Count ( カウント )」カラムに表示されます。

ナビゲーションペインにあるオブジェクトストアのアイコンには、X がついてい ます。これは、まだ接続されていないことを表します。オブジェクトストアを使 用する前に、接続する必要があります。

### オブジェクトストアプロパティを確認する

管理コンソールがオブジェクトストアから切断されている間は、オブジェクトストア のプロパティの一部を確認および変更できます。

#### ➤ オブジェクトストアのプロパティを表示する

- 1. ナビゲーションペインの「MyObjectStore」を右クリックします。
- 2. ポップアップメニューから「Properties ( プロパティ )」を選択します。

オブジェクトストアを追加したときに指定した、すべてのプロパティを示すダイ アログボックスが表示されます。任意のプロパティを変更し、「OK」をクリック して古い情報を更新します。

3. 「OK」をクリックするか、「Cancel ( 取消し )」をクリックして、ダイアログボッ クスを終了します。

### <span id="page-54-0"></span>オブジェクトストアに接続する

オブジェクトストアにオブジェクトを追加する前に、まずオブジェクトストアに接続 する必要があります。

#### ➤ オブジェクトストアに接続する

- 1. ナビゲーションペインの「MyObjectStore」を右クリックします。
- 2. ポップアップメニューから「Connect to Object Store ( オブジェクトストアに接続 )」 を選択します。

オブジェクトストアのアイコンに X がついていないことを確認します。これで、 コネクションファクトリや送信先のオブジェクトを、オブジェクトストアに追加 できます。

## コネクションファクトリ管理対象オブジェクト を追加する

管理コンソールを使用して、コネクションファクトリを作成および設定できます。コ ネクションファクトリは、クライアントコードがブローカに接続するときに使用され ます。コネクションファクトリを設定すると、作成するときに使用されるコネクショ ンの動作を制御できます。

コネクションファクトリの設定については、オンラインヘルプと『Message Queue Developer's Guide for Java Clients』を参照してください。

注 管理コンソールは、Message Queue 管理対象オブジェクトだけを一覧表示 します。オブジェクトストアに、追加したい管理対象オブジェクトと同じ 検索名の Message Queue 以外のオブジェクトが含まれている場合は、追加 操作を実行するとエラーが表示されます。

#### ➤ コネクションファクトリをオブジェクトストアに追加する

- 1. まだ接続されていない場合は、MyObjectStore に接続します (55 [ページの「オブ](#page-54-0) [ジェクトストアに接続する」を](#page-54-0)参照)。
- 2. 「Connection Factories ( コネクションファクトリ )」ノードを右クリックし、 「Add Connection Factory Object ( コネクションファクトリオブジェクトを追加 )」 を選択します。

「Add Connection Factory Object ( コネクションファクトリオブジェクトを追加 )」 ダイアログボックスが表示されます。

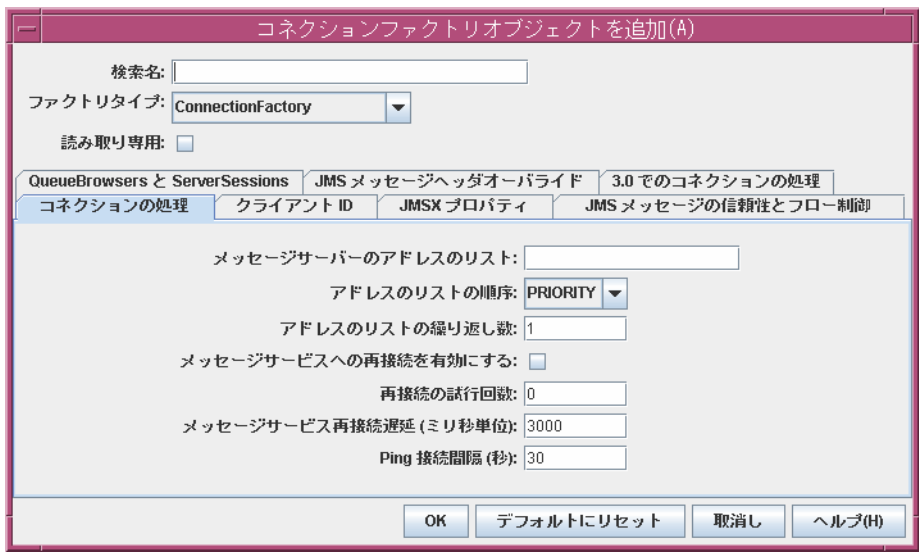

3. 「Lookup Name ( 検索名 )」フィールドに「MyQueueConnectionFactory」という名 前を入力します。

この名前は、次のコマンド行のように HelloWorldMessageJNDI.java からコネク ションファクトリを検索するときにクライアントコードが使用する名前です。

qcf=(javax.jms.QueueConnectionFactory) ctx.lookup("MyQueueConnectionFactory")

- 4. プルダウンメニューから「QueueConnectionFactory」を選択し、コネクション ファクトリのタイプを指定します。
- 5. 「コネクションの処理」タブをクリックします。
- 6. 「Message Server Address List ( メッセージサーバーアドレスリスト )」フィールド には、通常、クライアントの接続先となるブローカのアドレスを入力します。こ のフィールドの例を次に示します。

mq://localhost:7676/jms

デフォルトでは、コネクションファクトリは、ポート 7676 の localhost で実行し ているブローカに接続するように設定されているため、値を入力する必要はあり ません。クイックスタートの例でも、このデフォルト設定を前提にしています。

7. このダイアログボックスのタブをクリックして、コネクションファクトリの設定 可能な情報の種類を確認します。「Add Connection Factory Object ( コネクショ ンファクトリオブジェクトを追加 )」ダイアログボックスの右側下部にある 「Help ( ヘルプ )」ボタンを使用して、それぞれのタブの情報を確認します。ここ では、デフォルト値を変更しないでください。

- 8. 「OK」をクリックして、キューコネクションファクトリを作成します。
- 9. 結果ペインを確認します。新規作成されたコネクションファクトリの検索名と検 索タイプが一覧表示されています。

## 送信先オブジェクトの追加

送信先管理対象オブジェクトは、ブローカの物理的送信先に関連付けられ、これらの 送信先を指します。送信先管理対象オブジェクトにより、クライアントはプロバイダ 固有の送信先名と設定とは関係なく、物理的送信先を検索できます。

クライアントはメッセージを送信するときに、送信先管理対象オブジェクトを検索ま たはインスタンス化し、JMS API の send() メソッドの送信先管理対象オブジェクトを 参照します。ブローカは、その管理対象オブジェクトに関連する物理的送信先への メッセージの配信に責任を持ちます。

- その管理対象オブジェクトに関連する物理的送信先を作成した場合、ブローカは その物理的送信先にメッセージを配信します。
- 物理的送信先を作成せず、物理的送信先の自動作成が有効になっている場合、ブ ローカ自身が物理的送信先を作成し、その送信先にメッセージを配信します。
- 物理的送信先を作成せず、物理的送信先の自動作成が無効になっている場合、ブ ローカは物理的送信先を作成できず、メッセージも配信できません。

クイックスタートの次の部分では、これまでに追加した物理的送信先に対応する管理 対象オブジェクトを追加します。

#### ➤ 送信先をオブジェクトストアに追加する

- 1. ナビゲーションペインの「MyObjectStore」ノードの下にある「Destinations ( 送 信先 )」ノードを右クリックします。
- 2. 「Add Destination Object ( 送信先オブジェクトを追加 )」を選択します。

管理コンソールにより、オブジェクトに関する情報を指定する「Add Destination Object ( 送信先オブジェクトを追加 )」ダイアログボックスが表示されます。

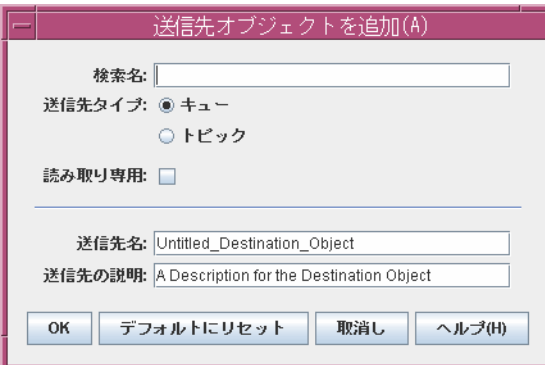

3. 「Lookup Name ( 検索名 )」フィールドに MyQueue と入力します。

検索名は、JNDI 検索呼び出しを使用しているオブジェクトを検索するのに使用さ れます。サンプルアプリケーションでは、呼び出しは次のとおりです。

queue=(javax.jms.Queue)ctx.lookup("MyQueue");

- 4. 「Destination Type ( 送信先タイプ )」の「Queue ( キュー )」ラジオボタンを選択 します。
- 5. 「Destination Name ( 送信先名 )」フィールドに MyQueueDest と入力します。

この名前は、ブローカに物理的送信先を追加したときに指定した名前です [\(48](#page-47-0) [ページの「ブローカに物理的送信先を追加する」](#page-47-0)を参照 )。

- 6. 「OK」をクリックします。
- 7. ナビゲーションペインの「Destinations ( 送信先 )」を選択し、追加したキュー管 理対象オブジェクトに関する情報がどのように結果のペインに表示されているか を確認します。

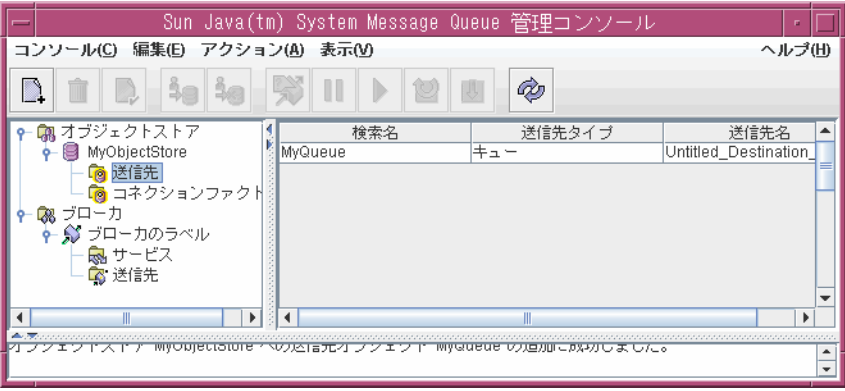

# 管理対象オブジェクトのプロパティの表示

管理対象オブジェクトのプロパティを表示または更新するには、ナビゲーションペイ ンにある「Destinations ( 送信先 )」または「Connection Factories ( コネクションファ クトリ )」を選択し、結果ペインで特定のオブジェクトを選択してから、「Actions ( ア クション )」 > 「Properties ( プロパティ )」の順に選択します。

➤ 送信先オブジェクトのプロパティを表示または更新する

- 1. ナビゲーションペインで MyObjectStore の送信先ノードを選択します。
- 2. 結果ペインで、「MyQueue」を選択します。
- 3. 「Actions (アクション)」> 「Properties (プロパティ)」の順に選択し、 「Destination Object Properties ( 送信先オブジェクトのプロパティ )」ダイアログ ボックスを表示します。

ここで変更できる値は、送信先名と説明だけです。検索名を変更するには、オブ ジェクトを削除してから、新しいキュー管理対象オブジェクトを、希望する検索 名で追加する必要があります。

4. 「Cancel ( 取消し )」をクリックしてダイアログを閉じます。

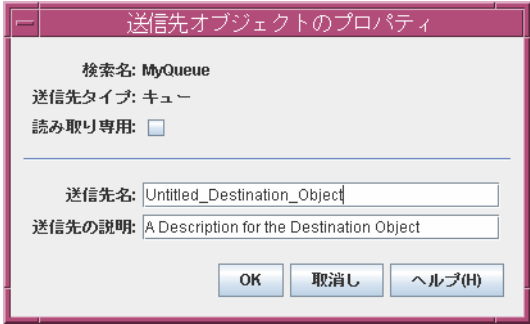

## コンソール情報を更新する

オブジェクトストアを操作している場合も、ブローカを操作している場合も、「View ( 表示 )」 > 「Refresh ( 更新 )」の順に選択すると、あらゆる要素または要素グループ の視覚的表示を更新できます。

# サンプルアプリケーションを実行する

このクイックスタートでは、サンプルアプリケーション HelloWorldMessageJNDI が 提供されます。このアプリケーションは、作成した物理的送信先と管理対象オブジェ クトを使用します。

- MyQueueDest という名前のキューの物理的送信先
- JNDI の検索名がそれぞれ MyQueueConnectionFactory と MyQueue である キューのコネクションファクトリ管理対象オブジェクトとキューの管理対象オブ ジェクト

コードでは 1 つの送信者と受信者が作成され、「Hello World」メッセージが送受信さ れます。

#### ➤ **HelloWorldMessageJNDI** アプリケーションを実行する

- 1. HelloWorldmessageJNDI アプリケーションを含むディレクトリを現在のディレク トリにします。たとえば、次のように指定します。
	- cd IMQ HOMEdemohelloworld\helloworldmessagejndi (Windowsの場合)
	- cd /usr/demo/imq/helloworld/helloworldmessagejndi (Solaris の場合 )
	- cd /opt/sun/mq/examples/helloworld/helloworldmessagejndi (Linux の場合 )

HelloWorldMessageJNDI.class ファイルが存在していることを確認します。アプ リケーションに変更を加える場合は、『Message Queue Developer's Guide for C Clients』のクイックスタートチュートリアルに記載されたクライアントアプリ ケーションのコンパイルに関する指示に従って、アプリケーションを再コンパイ ルする必要があります。CLASSPATH 変数に HelloWorldMessageJNDI.class ファイ ルと Message Queue 製品に組み込まれた jms.jar、imq.jar、および fscontext.jar といった jar ファイルを含む現在のディレクトリを追加します。 CLASSPATH の設定方法については、『Message Queue Developer's Guide for Java Clients』を参照してください。

JNDI jar ファイル (jndi.jar) は JDK 1.4 にバンドルされています。この JDK を使 用している場合は、jndi.jar を CLASSPATH 設定値に追加する必要はありません。 それ以前のバージョンの JDK を使用している場合は、jndi.jar を CLASSPATH に含 める必要があります。詳細は、『Message Queue Developer's Guide for Java Clients』を参照してください。

2. アプリケーションを実行する前に、ソースファイルの HelloWorldMessageJNDI.java を開き、ソース全体に目を通してください。この ファイルには短いながら詳細な説明が用意されており、作成した管理対象オブ ジェクトや送信先を使用する方法が明確に理解できます。

3. 次のコマンドのどちらかを実行して、HelloWorldMessageJNDI アプリケーション を稼働します。

java HelloWorldMessageJNDI (Windows の場合 )

% java HelloWorldMessageJNDI file:///tmp (Solaris と Linux の場合 )

アプリケーションが問題なく実行されると、次の出力があります。

```
java HelloWorldMessageJNDI
Using file:///C:/Temp for Context.PROVIDER_URL
Looking up Queue Connection Factory object with lookup 
name:MyQueueConnectionFactory
Queue Connection Factory object found.
Looking up Queue object with lookup name:MyQueue
Queue object found.
Creating connection to broker.
Connection to broker created.
Publishing a message to Queue: MyQueueDest
Received the following message:Hello World
```
第 II 部

管理タスク

- 第 3 [章「ブローカとクライアントの起動」](#page-64-0)
- 第 4 [章「ブローカの設定」](#page-72-0)
- 第 5 [章「ブローカの管理」](#page-106-0)
- 第 6 [章「物理的送信先の管理」](#page-126-0)
- 第 7 [章「セキュリティの管理」](#page-142-0)
- 第 8 [章「管理対象オブジェクトの管理」](#page-172-0)
- 第 9 [章「ブローカクラスタを使用した作業」](#page-194-0)
- 第 10 [章「メッセージサーバーの監視」](#page-202-0)
- 第 11 [章「メッセージサービスの分析と調整」](#page-220-0)
- 第 12 [章「問題のトラブルシューティング」](#page-248-0)

# <span id="page-64-0"></span>ブローカとクライアントの起動

Sun JavaTM System Message Queue をインストールし、いくつかの準備手順を実行し た後、ブローカとクライアントを起動できます。

この章では、次の節について説明します。

- 65[ページの「システムリソースの準備」](#page-64-1)
- 67 [ページの「ブローカのインタラクティブな起動」](#page-66-0)
- 68 [ページの「ブローカの自動起動」](#page-67-0)
- 71ページの「Message Queue [クライアントの起動」](#page-70-0)
- 72 [ページの「ブローカインスタンスの削除」](#page-71-0)

ブローカインスタンスの設定は、設定ファイルセットと、設定ファイル内の対応する プロパティをオーバーライドする imqbrokerd コマンドで渡されるオプションによっ て決まります。ブローカの設定については、73 ページの第 4 [章「ブローカの設定」](#page-72-0)を 参照してください。

## <span id="page-64-1"></span>システムリソースの準備

ブローカを起動する前に、2 つのシステムレベルのタスク、すなわちシステムクロッ クの同期と、Solaris または Linux の場合のファイル記述子の制限を実行します。次の 節では、これらのタスクについて説明します。

### システムクロックの同期

ブローカまたはクライアントを起動する前に、Message Queue システムと対話するす べてのホスト上のクロックを同期する必要があります。メッセージの有効期限 (TimeToLive) を使用する場合には、同期は特に重要です。同期されていないクロック のタイムスタンプは、TimeToLive 機能が予想どおりに機能するのを阻害し、メッ セージの配信を阻害します。同期はブローカクラスタにとっても重要です。

システムを設定し、Simple Network Time Protocol (SNTP) などの時間同期プロトコル を実行するようにします。時間同期は一般に、Solaris と Linux の場合は xntpd デーモ ンで、Windows の場合は W32Time Time サービスでサポートされます。このサービ スの設定に関する詳細は、オペレーティングシステムのマニュアルを参照してくださ い。

ブローカを実行した後、システムクロックが逆戻り設定されるのを防いでください。

### ファイル記述子制限を設定する (Solaris または Linux)

Solaris および Linux プラットフォームでは、クライアントやブローカが実行される シェルによって、プロセスで使用できるファイル記述子の数に対する弱い制限値があ ります。Message Queue システムでは、クライアントが行うコネクション、あるいは ブローカが受け付けるコネクションはすべて、これらのファイル記述子のどれかを使 用します。持続メッセージを持つ物理的な送信先もすべて、ファイル記述子を使用し ます。

その結果、これらの要因によってコネクション数が制限されます。ファイル記述子の 制限を変更しないかぎり、ブローカまたはクライアントが、Solaris では 256、Linux では 1024 を超えるコネクションを実行することはできません。持続性のためにファイ ル記述子を使用したことで生じるコネクション数の制限は、実際にはこの値より小さ くなります。

ファイル記述子の制限を変更するには、ulimit マニュアルページを参照してくださ い。クライアントまたはブローカが実行されるそれぞれのシェルに対して、この制限 を変更する必要があります。

# <span id="page-66-0"></span>ブローカのインタラクティブな起動

imqbrokerd コマンドを使用すると、コマンド行からブローカをインタラクティブに起 動できます (Windows の場合は、「スタート」メニューからブローカを起動できます )。 ブローカの起動に管理コンソール (imqadmin) や コマンドユーティリティ (imqcmd) を 使用できません。これらのツールを使用する前に、ブローカが実行されている必要が あります。

Solaris と Linux プラットフォームでは、ブローカインスタンスは必ずブローカを最初 に起動したユーザーが起動します。ブローカインスタンスを最初に起動する場合、 Message Queue はユーザーの umask を使用して、設定情報と持続データを含むブ ローカのインスタンスディレクトリに、アクセス権を設定します。各ブローカインス タンスは、固有の設定プロファイルとファイルベースのメッセージストアを保有しま す。

ブローカインスタンスには、デフォルトでインスタンス名 imqbroker が割り当てられ ます。この名前とデフォルト設定を使用してコマンド行からブローカを起動するには、 次のコマンドを使用します。

imqbrokerd

このコマンドにより、デフォルトポート 7676 のポートマッパーを持つローカルマシン 上にある、ブローカのデフォルトのインスタンス (imqbroker) が起動されます。

デフォルト以外のインスタンス名を指定する場合は、imqbrokerd コマンドに -name オ プションを使用します。次のコマンドは、インスタンス名 myBroker を持つブローカ を起動します。

imqbrokerd -name myBroker

imqbrokerd コマンド行では、ブローカの操作のさまざまな面を制御するその他のオプ ションも使用できます。次の例では、-tty オプションを使用してコマンドウィンドウ にエラーと警告を送信します (標準出力)。

imqbrokerd -name myBroker -tty

コマンド行で -D オプションを使用しても、ブローカのインスタンス設定ファイル (config.properties) で指定されたプロパティの値を上書きすることができます。こ の例では、imq.jms.max threads プロパティを設定して、jms コネクションサービスが 利用できる最大スレッド数を 2000 に上げています。

imqbrokerd -name myBroker -Dimq.jms*.*max\_threads=2000

imqbrokerd コマンドの構文、サブコマンド、オプションの詳細は、第 13 [章「コマン](#page-280-0) [ドのリファレンス」を](#page-280-0)参照してください。この情報の簡単な概要については、次のコ マンドで確認します。

```
imqbrokerd -help
```
注 Sun Java SystemMessage Queue Platform Edition ライセンスを保有してい る場合は、imqbrokerd コマンドの -license オプションを使用して、 Enterprise Edition の試用ライセンスをアクティブにして、Enterprise Edition の機能を 90 日間試用できます。ライセンス名に try を指定しま す。

imqbrokerd -license try

ブローカを起動するたびにこのオプションを使用する必要があります。使 用しない場合、デフォルトで Platform Edition の標準ライセンスに戻りま す。

# <span id="page-67-0"></span>ブローカの自動起動

コマンド行からブローカを明示的に起動する代わりに、システムの起動時に自動的に ブローカが起動するように設定できます。この方法は、ブローカを実行するプラット フォーム (Solaris、Linux、または Windows) により異なります。

### Solaris と Linux での自動起動

Solaris と Linux システムの場合、自動起動を有効にするスクリプトを Message Queue のインストール時に /etc/rc\* ディレクトリツリーに配置します。このスクリプトの 使用を有効にする場合、設定ファイル /etc/imq/imqbrokerd.conf (Solaris) または /etc/opt/sun/mq/imqbrokerd.conf (Linux) を次のように編集します。

- システムの起動時に自動的にブローカが起動するには、AUTOSTART プロパティを YES に設定します。
- 異常終了の後、ブローカを自動的に再起動するには、RESTART プロパティを YES に設定します。
- ブローカの起動コマンド行引数を設定するには、ARGS プロパティに 1 つ以上の値 を指定します。

### Windows での自動起動

Windows システムの起動時にブローカを自動的に起動するには、ブローカを Windows サービスとして定義する必要があります。Windows システムで Message Queue をインストールしている場合、ブローカをサービスとしてインストールできま す。インストール後、サービス管理ユーティリティ imqsvcadmin を使用して、次の操 作を実行します。

- Windows のサービスとしてブローカを追加
- ブローカサービスの起動オプションを決定
- Windows サービスとして実行中のブローカを削除

imqsvcadmin コマンドの構文、サブコマンド、オプションの詳細は、第 13 [章「コマン](#page-280-0) [ドのリファレンス」を](#page-280-0)参照してください。

ブローカは Windows のサービスとしてインストールされると、システムの起動時に 起動され、システムをシャットダウンするまでバックグラウンドで実行されます。し たがって、別のインスタンスを起動する必要がないかぎり、ブローカを起動するのに imqbrokerd コマンドを使用することはありません。

ブローカに起動オプションを渡すには、imqsvcadmin コマンドに -args 引数を使用し ます。これは 67 [ページの「ブローカのインタラクティブな起動」で](#page-66-0)説明するように、 imqbrokerd コマンドの -D オプションと同じように機能します。ブローカの動作を通 常どおり制御するには、imqcmd コマンドを使用します。

ブローカを Windows のサービスとして実行する場合は、ブローカは 2 つの実行可能 プロセスとして、タスクマネージャに表示されます。

- Windows のネイティブサービスラッパー、imgbrokersvc.exe
- ブローカを実行中の Java ランタイム

システムで Windows サービスとして実行できるブローカは 1 つのみです。

#### ブローカサービスの再設定

Windows サービスを構成する手順は次のとおりです。

- 1. サービスを停止します。
- 2. サービスを削除します。
- 3. サービスを追加し、異なるブローカ起動オプション -args、または異なる Java バージョン引数、-vmargs オプションを指定します。

### 代替 Java ランタイムの使用

代替の Java ランタイムの場所を指定する場合、-javahome オプション、または -jrehome オプションのどちらかを使用することができます。これらのオプションは、 「Windows サービスコントロールパネルの開始パラメータ」フィールドで指定するこ とも可能です。

「開始パラメータ」フィールドでは、円記号(\) がエスケープ文字として処理されるた め、パスの区切り文字として使用する場合、次のように円記号を 2 つ入力してくださ い。

 $-$ javahome  $d:\mathfrak{f}\mathfrak{f}$ jdk1.3

#### ブローカサービス起動オプションの表示

ブローカサービスの起動オプションを指定するには、imqsvcadmin コマンドの query オプションを使用します。

imqsvcadmin query

```
Service iMQ_Broker is installed.
Display Name: iMQ_Broker
Start Type: Manual
Binary location: c:\Program Files\Sun Microsystems\
                    Message Queue 3.5\bin\imqbrokersvc
JavaHome: c:\j2sdk1.4.0
Broker Args: -passfile d:\imqpassfile
```
### サービス開始時の問題のトラブルシューティング

サービスを開始しようとしたときにエラーが発生する場合、記録されているエラーイ ベントを確認できます。

#### ➤ 記録されているサービスのエラーイベントを表示する

- 1. イベントビューアを起動します。
- 2. 「ログ」> 「アプリケーション」を選択します。
- 3. 「表示」> 「最新の情報に更新」を選択して、エラーイベントを確認します。

### <span id="page-69-0"></span>Windows サービスとして実行中のブローカの削除

サービスとして実行中のブローカを削除するには、次のいずれかを実行します。

● コマンドを使用する。まず imqcmd shutdown bkr コマンドを使用してブローカを シャットダウンし、次に imqsvcadmin remove コマンドでサービスを削除します。

• コントロールパネルの Windows サービスの管理ツールを使用する。この機能は、 Windows のバージョンごとに収められている場所が異なります。

完了したら、コンピュータを再起動します。

# <span id="page-70-0"></span>Message Queue クライアントの起動

クライアントアプリケーションを起動する前に、アプリケーション開発者からシステ ムの設定方法に関する情報を入手します。Java クライアントアプリケーションを起動 する場合、CLASSPATH 変数を設定し、正しい jar ファイルがインストールされているこ とを確認します。システムの設定の一般的な手順については、『Message Queue Developer's Guide for Java Clients』で説明していますが、開発者が追加情報を提供す

る場合があります。

Java クライアントアプリケーションを起動するには、次のコマンド行形式を使用しま す。

java *clientAppName*

C クライアントアプリケーションを起動するには、アプリケーション開発者が提供し た形式を使用します。

アプリケーション開発者またはアプリケーションマニュアルは、アプリケーションで 設定される属性値に関する情報を提供します。アプリケーションで設定される属性の 一部には、オーバーライドできるものがあります。この場合、コマンド行で属性を指 定します。

また、JNDI 検索によりコネクションファクトリを検索する Java クライアントに対し て、コマンド行で属性を指定することもできます。検索でアプリケーションよりも古 いコネクションファクトリが戻される場合、そのコネクションファクトリは最新の属 性をサポートしない可能性があります。このような場合、Message Queue はその属性 をデフォルト値に設定します。コマンド行で属性を指定することで、属性をデフォル ト以外の値に設定できます。

コマンド行で属性値を指定するには、Java アプリケーションの次のコマンド行構文を 使用します。

java [[-D*attribute*=*value* ]...] *clientAppName*

*attribute* の値は、第 16 [章「管理対象オブジェクト属性のリファレンス」](#page-342-0)で説明するよ うに、コネクションファクトリの管理対象オブジェクトの属性になる必要があります。 値にスペースが入る場合は、コマンド行の *attribute*=*value* 部分を引用符で囲みます。

次の例は、クライアントアプリケーション MyMQClient を起動します。アプリケー ションはポート 7677 のホスト OtherHost のブローカに接続し、アプリケーションで 設定されたホスト名とポートセットをオーバーライドします。

java -DimqAddressList=mq://OherHost:7677/jms MyMQClient

場合によっては、コマンド行で属性値を指定できません。管理者は読み取りアクセス 専用を許可するように管理対象オブジェクトを設定できます。または、アプリケー ション開発者が、クライアントに読み取り専用を許可するようにコーディングできま す。アプリケーション開発者との通信は、クライアントプログラムの起動の最適な方 法を理解するのに必要です。

## <span id="page-71-0"></span>ブローカインスタンスの削除

この節では、Solaris または Linux でのブローカインスタンスの削除に関する詳細を説 明します。Windows サービスの削除の詳細は、70 ページの「Windows [サービスとし](#page-69-0) [て実行中のブローカの削除」を](#page-69-0)参照してください。

ブローカインスタンスを削除するには、imqbrokerd コマンドと -remove オプションを 使用します。ブローカインスタンスを削除するためのコマンド形式は、次のようにな ります。

imqbrokerd [*options..*] -remove instance

たとえば、ブローカの名前が myBroker の場合、コマンドは次のようになります。

imqbrokerd -name myBroker -remove instance

このコマンドは、指定されたブローカのインスタンスディレクトリ全体を削除します。

ブローカの削除に使用できるオプションのリストについては、281 [ページの「コマン](#page-280-0) [ドのリファレンス」の](#page-280-0) imqbrokerd の詳細を参照してください。

Solaris または Linux では、システムの起動時に自動起動するようにブローカが設定さ れている場合、設定ファイル /etc/imq/imqbrokerd.conf (Solaris) または /etc/opt/sun/mq/imqbrokerd.conf (Linux) を編集し、AUTOSTART プロパティを NO に 設定します。
第 4 章

# ブローカの設定

ブローカインスタンスが起動すると、その設定は一連の設定ファイルおよび imqbrokerd コマンドに渡されるオプションにより制御されます。この章では、設定 ファイルとコマンド行オプションが対話し、ブローカインスタンスを設定する方法と、 各ブローカコンポーネントの機能について説明します。また設定プロパティを一覧表 示して、設定方法を説明します。

この章では、次の節について説明します。

- 73[ページの「設定可能なブローカコンポーネントの概要」](#page-72-0)
- 95 [ページの「設定ファイルの概要」](#page-94-0)
- 98 [ページの「インスタンス設定ファイルの編集」](#page-97-0)
- 98[ページの「コマンド行への設定オプションの入力」](#page-97-1)
- 99 [ページの「持続ストアの設定」](#page-98-0)
- 104 [ページの「持続データの保護」](#page-103-0)

設定プロパティの詳細は、第 14 [章「ブローカのプロパティのリファレンス」](#page-310-0)を参照し てください。

# <span id="page-72-0"></span>設定可能なブローカコンポーネントの概要

プロデューシングクライアントから送信先へ、さらに送信先から 1 つ以上のコン シューミングクライアントへ配信される Message Queue メッセージングシステムの メッセージ配信は、ブローカまたは、並行して動作するブローカインスタンスのクラ スタによって行われます。

メッセージ配信を実行するには、ブローカはクライアントとの通信チャネルの設定、 認証と承認、適切なメッセージルーティング、信頼性の高い配信の保証、およびシス テムパフォーマンスを監視するためのデータの提供を行う必要があります。

その機能を実行するために、ブローカはさまざまな内部コンポーネントを使用します。 各コンポーネントには、配信プロセスにおける特定のロールが割り当てられています。 これらのブローカコンポーネントについて、図 [4-1](#page-73-0) に図示しています。

<span id="page-73-0"></span>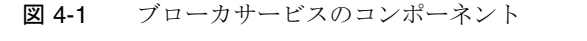

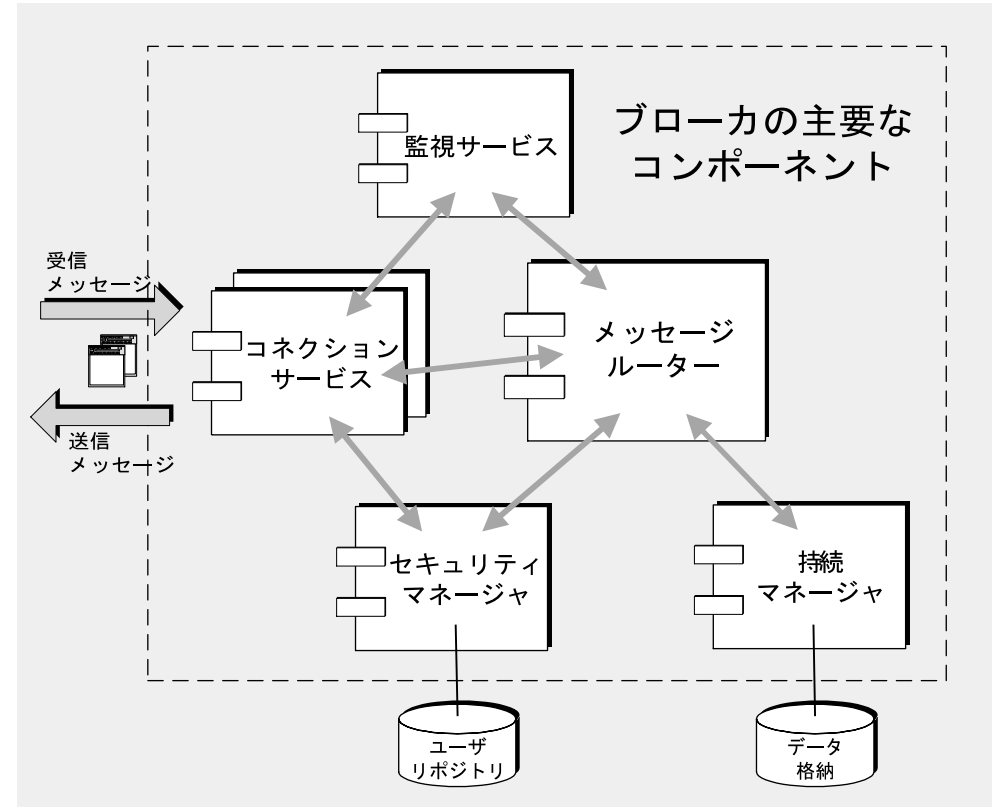

メッセージルーターコンポーネントが主要なメッセージルーティングと配信サービス を実行し、それ以外のコンポーネントは重要なサポートサービスを提供しています。 表 [4-1](#page-73-1) で各コンポーネントを簡単に説明しています。

<span id="page-73-1"></span>表 4-1 主要なブローカサービスコンポーネントと機能

| コンポーネント    | 説明 / 機能               | プロパティの説明       |
|------------|-----------------------|----------------|
| コネクションサービス | ブローカとクライアント間の物理的な接続を  | 316 ページの「コネクショ |
|            | 管理し、送受信メッセージの転送を行います。 | ンサービスのプロパティ」   |

| コンポーネント     | 説明 / 機能                                                                                                    | プロパティの説明                            |
|-------------|----------------------------------------------------------------------------------------------------|-------------------------------------|
| メッセージルーター   | メッセージのルーティングおよび配信を管理<br>します。JMS メッセージと、JMS メッセージ<br>の配信をサポートするために Message Queue<br>メッセージングシステムが使用するコント<br>ロールメッセージを含みます。 | 319 ページの「メッセージ<br>ルーターのプロパティ!       |
| 持続マネージャ     | データの持続ストレージへの書き込みと、持<br>続ストレージからのデータの取得を管理しま<br>す。                                                                       | 323 ページの「持続マネー<br>ジャのプロパティ」         |
| セキュリティマネージャ | ブローカへのコネクションを要求するユー<br>ザーに認証サービスを提供し、認証された<br>ユーザーに承認サービス (アクセス制御)を提<br>供します。                                            | 328 ページの「セキュリ<br>ティマネージャのプロパ<br>ティー |
| 監視サービス      | さまざまな出力チャネルに書き込み可能なメ<br>トリックスと診断情報を生成する。管理者は<br>これらをブローカの監視および管理に使用で<br>きます。                                             | 333 ページの「監視とロギ<br>ングのプロパティ!         |

表 4-1 主要なブローカサービスコンポーネントと機能 *(* 続き *)*

負荷状態やアプリケーションの複雑さなどに応じて、これらのコンポーネントを設定 してブローカのパフォーマンスを最適化することができます。次の節では、各コン ポーネントが実行する機能と、コンポーネントの動作を変化させるために設定できる プロパティを説明します。

## <span id="page-74-0"></span>コネクションサービス

Message Queue ブローカは、Message Queue アプリケーションクライアントと Message Queue 管理クライアントの両方の通信をサポートしています。各コネクショ ンサービスは、次のように、サービスタイプとプロトコルタイプで指定されます。

- *service type* は、JMS メッセージ配信 (NORMAL) サービス、または Message Queue 管 理 (ADMIN) サービスのどちらを提供するのかを指定します。
- *protocol type* は、サービスをサポートする基礎となるトランスポートプロトコルレ イヤーを指定します。

表 [4-2](#page-75-0) に、Message Queue ブローカから利用できるコネクションサービスを一覧にし ます。

<span id="page-75-0"></span>表 4-2 ブローカがサポートするコネクションサービス

| サービス名                         | サービスタイプ      | プロトコルタイプ              |
|-------------------------------|--------------|-----------------------|
| $\mu$                         | NORMAL.      | tcp                   |
| sslims (Enterprise Edition)   | NORMAL       | tls (SSL ベースセキュリティ)   |
| httpjms (Enterprise Edition)  | NORMAL       | http                  |
| httpsims (Enterprise Edition) | NORMAL       | https (SSL ベースセキュリティ) |
| admin                         | <b>ADMIN</b> | tcp                   |
| ssladmin                      | <b>ADMIN</b> | tls (SSL ベースセキュリティ)   |

ブローカを設定して、これらのコネクションサービスの一部、またはすべてを実行す ることができます。各コネクションサービスは、ブローカのホスト名とポート番号で 指定した特定のポートで使用できます。jms サービスと admin サービスは、デフォル トで有効に設定されています。

Message Queue はコネクションサービスを動的にポート番号にマップします。あるい はユーザーがポートを明示的に割り当てられます。図 [4-2](#page-75-1) に示すように、各サービス はスレッドプールマネージャを保持し、共通のポートマッパーサービスにサービス自 体を登録します。

<span id="page-75-1"></span>図 4-2 コネクションサービスのサポート

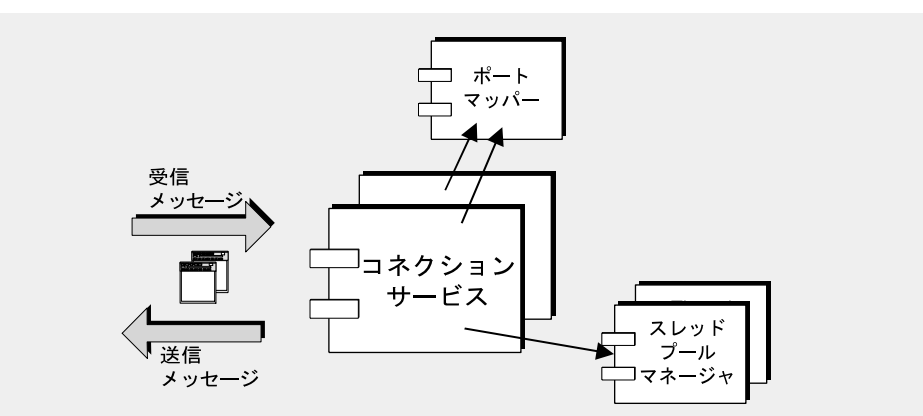

次の節では、コネクションサービスとポートマッパー、およびスレッドプールマネー ジャとの関連性を説明します。

### ポートマッパー

Message Queue には、ポートをコネクションサービスにマップするポートマッパーが 用意されています。ポートマッパーは、標準のポート番号 7676 に常駐します。クライ アントがブローカとの接続を設定すると、まずポートマッパーに接続し、指定された コネクションサービスのポート番号を要求します。

jms、ssljms、admin、および ssladmin コネクションサービスのポート番号は、動 的にも静的にもなります。デフォルトでは、コネクションサービスは起動時に動的に ポートを設定します。また、サービスに静的なポートを指定できますが、静的なポー ト番号は一般には推奨されません。通常、静的なポート番号は、ファイアウォールを 通過するコネクションなど、特別な状況に対してのみ使用されます。

httpjms サービスと httpsjms サービスは、それぞれ付録 C 「[HTTP/HTTPS](#page-384-0) のサポー [ト」](#page-384-0)の 389 [ページの表](#page-388-0) C-1 と 401 [ページの表](#page-400-0) C-3 に示すプロパティを使用して設定し ます。

### スレッドプールマネージャ

各コネクションサービスは、複数のコネクションをサポートするマルチスレッドです。 これらのコネクションに必要なスレッドは、スレッドプールマネージャのコンポーネ ントが管理するスレッドプールに保存されます。

スレッドプールマネージャを設定して、スレッドプールに保持されるスレッドの最小 数と最大数を指定することができます。コネクションでスレッドが必要になると、ス レッドプールにスレッドが追加されます。スレッドの最小数より少なくなると、シス テムは最小数のしきい値になるまで、スレッドをシャットダウンして、スレッドを解 放します。これによってメモリーのリソースが節約されます。新しいスレッドを頻繁 に作成する必要がないように、最小数に十分な数を指定します。コネクションの負荷 が重い場合、スレッドの数をスレッドプールの最大数まで増やすことができます。そ れでも足らない場合、スレッドが利用できるようになるまで、コネクションは待機し ます。

スレッドプール内のスレッドは、1 つのコネクションだけに割り当てる ( 専用モデル ) か、必要に応じて、複数のコネクションに割り当てる ( 共有モデル ) ことができます。

専用モデル : ブローカへのコネクションごとに、コネクションの受信メッセージの処理用 と、コネクションの送信メッセージの処理用の 2 つの専用スレッドが必要です。このため、 コネクションの数は、スレッドプール内の最大スレッド数の半分に制限されますが、高い パフォーマンスを得られます。

共有モデル (Enterprise Edition): コネクションは、メッセージが送信されるか受信されると 必ず、共有スレッドによって処理されます。このモデルでは、コネクションごとの専用ス レッドは必要ないため、コネクションサービス、さらにブローカがサポートできるコネク ション数が多くなります。ただし、スレッドの共有にはある程度のパフォーマンスオー バーヘッドが伴います。スレッドプールマネージャは、一連のディストリビュータスレッ

ドを使用してコネクションのアクティビティを監視し、必要に応じてスレッドにコネク ションを割り当てます。このアクティビティに伴うパフォーマンスオーバーヘッドは、各 ディストリビュータスレッドが監視するコネクション数を制限することで最小限に抑える ことができます。

### セキュリティ

各コネクションサービスは、特定の認証および承認 (アクセス制御)機能をサポート します (87 [ページの「セキュリティマネージャ」を](#page-86-0)参照 )。

### コネクションサービスのプロパティ

これはコネクションサービスに関連した設定可能なプロパティです。

- img.service.activelist。ブローカの起動時に起動するコネクションサービスの リスト。
- imq.hostname。1 台のコンピュータに、複数のネットワークインタフェースカー ドがある場合など、複数のホストを使用できる場合には、すべてのコネクション サービスがバインドするホストを指定します。
- imq.portmapper.port。ブローカのプライマリポートを指定します。ポートマッ パーが常駐するポートです。
- imq.portmapper.*hostname*。複数のホストが使用できる場合、ポートマッパーがバ インドするホストを指定します。
- imq.portmapper.backlog。ポートマッパーが、要求を拒否せずに、同時に処理可 能な要求の最大数を指定します。オペレーティングシステムのバックログに格納 可能な、ポートマッパーによる処理を待機中の要求の数を、プロパティで設定し ます。
- imq.*service\_name.protocol\_type*.port。jms、ssljms、admin、および ssladmin のサー ビスの場合のみ、指定したコネクションサービスのポート番号を指定します。
- img.service name.protocol type.hostname. ims、sslims、admin、および ssladmin の サービスの場合のみ、複数のホストが使用できる場合、指定したコネクション サービスがバインドするホストを指定します。
- img.service name.min threads。指定したコネクションサービスが使用するスレッ ドプールに初めに保持されるスレッドの数を指定します。
- img.service name. max threads。指定したコネクションサービスが使用するスレッ ドプールに保持されるスレッドの最大数を指定します。新しいスレッドは、それ 以上追加されなくなります。
- img.service\_name.threadpool\_model。指定したコネクションサービスに対して、ス レッドをコネクション専用にするのか、あるいは必要に応じてコネクションで共 有するのかどちらかを指定します。

● imq.shared.connectionMonitor limit。共有スレッドプールモデルの場合のみ、 ディストリビュータスレッドで監視できるコネクションの最大数を指定します。

上記のプロパティの詳細は、316 [ページの表](#page-315-1) 14-2 を参照してください。

## <span id="page-78-0"></span>メッセージルーター

サポートされているコネクションサービスを使用して、クライアントとブローカ間で コネクションが確立されると、メッセージのルーティングおよび配信が処理できます。

#### 基本的な配信メカニズム

通常、ブローカで処理されるメッセージは、2 つのカテゴリに分類されます。

- プロデューサクライアントからコンシューマクライアントに送信される JMS ペイ ロードメッセージ
- クライアント間で送受信され、JMS メッセージの配信をサポートするコントロー ルメッセージ

受信メッセージが IMS メッセージの場合、送信先のタイプ (キュー、またはトピック) に基づいて、ブローカはメッセージをコンシューマクライアントにルートします。

- 送信先がトピックの場合、JMS メッセージは、すぐにトピックのすべてのアク ティブサブスクライバにルートされます。永続サブスクライバが停止している場 合、メッセージルーターは、サブスクライバがアクティブになるまでメッセージ を保持し、アクティブになったらメッセージを配信します。
- 送信先がキューの場合、JMS メッセージは、対応するキューに配置され、メッ セージがキューの先頭に来たときに、適切なコンシューマに配信されます。メッ セージがキューの先頭に来る順番は、メッセージの到着順序と優先度によって変 わります。

メッセージルーターは予定のコンシューマすべてにメッセージを配信した後、メモ リーからメッセージをクリアします。メッセージが残っている場合、メッセージルー ターはブローカの持続データストアからメッセージを削除します。

#### 信頼性の高い配信 : 通知とトランザクション

信頼性の高い配信の要件を追加すると、前述した配信メカニズムはさらに複雑になり ます。信頼性の高い配信には、2 つの側面が関連します。

- ブローカ間のメッセージ配信の成功を保証する
- ブローカがメッセージの実際の配信前に、メッセージまたは配信情報を損失しな いことを保証する

ブローカとのメッセージの配信を正常に行うために、Message Queue は多数の応答コ ントロールメッセージを使用します。

たとえば、プロデューサが送信先に JMS メッセージ ( ペイロードメッセージ ) を送信 する場合、ブローカは IMS メッセージを受信したという応答を返します (デフォルト では、プロデューサが JMS メッセージを持続的として指定している場合に限り、

Message Queue はこれを実行する )。プロデューシングクライアントは、送信先への 配信を保証するために、ブローカの応答を使用します。

同様に、ブローカが JMS メッセージをコンシューマに配信した場合、コンシューミン グクライアントは、メッセージを受信および処理したことを示す通知を送り返します。 クライアントは、セッションオブジェクトの作成時に、これらの通知を自動的に、ま たはどのくらいの頻度で送信するのかを指定しますが、メッセージルーターは、メッ セージを配信した各メッセージコンシューマ ( トピックの複数のサブスクライバなど ) から通知を受信するまで、メモリーから JMS メッセージを削除しません。

トピックのサブスクリプションが永続的な場合、メッセージルーターは、各 JMS メッ セージをその送信先で保持し、各永続サブスクライバがアクティブなコンシューマに なると、そのメッセージを配信します。

メッセージルーターは、クライアントの通知を受信するたびにそれを記録し、すべて の通知を受信すると、初めて JMS メッセージを削除します ( ただし、この時点で JMS メッセージの有効期限が切れている場合は除く )。

さらに、メッセージルーターは、ブローカの応答をクライアントに送り返して、クラ イアントの通知を受信したことを確認します。コンシューミングクライアントは、ブ ローカの応答を使用して、ブローカが JMS メッセージを何度も配信しないようにしま す。ブローカがクライアントの通知を受信し損なうと、JMS メッセージが繰り返し配 信される可能性があります。

ブローカがクライアントの通知を受信しないで、JMS メッセージを再び配信する場 合、メッセージに再配信フラグが付けられます。一般にブローカは、次の状況で JMS メッセージを再配信します。

- ブローカがクライアントの通知を受信する前に、クライアントコネクションが終 了し、その後、新しいコネクションが確立される。
- クライアントアプリケーションがセッションを復元する。
- クライアントアプリケーションがロールバックされたトランザクションを復元す る。

たとえば、メッセージが通知される前に、キューのメッセージコンシューマがオフラ インになって、別のコンシューマがキューに登録された場合、ブローカは通知されて いないメッセージを新しいコンシューマに再配信します。

前述のクライアントの通知とブローカの応答は、トランザクションに分類される JMS メッセージの配信にも適用されます。この場合、各プロセスは個々の JMS メッセージ の送信または受信レベルだけでなく、トランザクションレベルでも動作します。トラ ンザクションがコミットされると、ブローカの応答が自動的に送信されます。

ブローカはトランザクションを追跡し、トランザクションがコミットされるか、ある いは障害が発生した場合にロールバックされるようにします。このトランザクション 管理は、大規模な分散トランザクションの一部であるローカルトランザクションもサ ポートします。ブローカは、これらのトランザクションがコミットされるまで、トラ ンザクションの状態を追跡します。デフォルトでは、ブローカは起動時に、コミット されていないすべてのトランザクションを調べて、PREPARED 状態以外のトランザク ションをすべてロールバックします。imq.transaction.autorollback プロパティを設 定する場合、ブローカは PREPARED 状態にあるトランザクションもロールバックしま す。

#### 信頼性の高い配信 : 持続

信頼性の高い配信のもう 1 つの局面は、メッセージが実際に配信されるまで、ブロー カがメッセージ、または配信情報を保持することです。通常、メッセージは配信され たり、有効期限が切れたりするまで、メモリー内に保持されます。ただし、ブローカ に障害が発生すると、これらのメッセージは損なわれます。

プロデューサクライアントが、メッセージの持続性を指定している場合、メッセージ ルーターはこのメッセージを持続マネージャに渡します。持続マネージャは、データ ベースまたはファイルシステムにメッセージを格納し (83 [ページの「持続マネージャ」](#page-82-0) を参照 )、ブローカに障害が発生したときに、メッセージを復元できるようにします。

#### メモリーリソースとメッセージフローの管理

ブローカのパフォーマンスと安定性は、使用できるシステムリソースとメモリーなど のリソースの使用効率によって異なります。特に、メッセージルーターでは、メッ セージの生成量が消費量をかなり上回る場合には、過負荷となりメモリーリソースを 使い果たしてしまうことがあります。この問題の発生を避けるために、メッセージ ルーターは、リソースが不十分なときでもシステムの動作を維持できるように 3 レベ ルのメモリー保護を使用しています。

個々の送信先のメッセージ制限 : メッセージ数およびメッセージで消費される合計メモ リーに制限を指定する、物理的送信先プロパティを設定できます ( 第 15 [章「物理的送信先](#page-338-0) [のプロパティのリファレンス」](#page-338-0)を参照 )。また、制限に達したときのメッセージルーターの 動作も指定できます。4 種類の制限の動作は次のとおりです。

- メッセージプロデューサを遅くする (FLOW CONTROL)
- メモリー内のもっとも古いメッセージを廃棄する (REMOVE\_OLDEST)
- メッセージの有効期限に従い、メモリー内のもっとも優先度の低いメッセージを 廃棄する (REMOVE\_LOW\_PRIORITY)

● もっとも新しいメッセージを拒否する (REJECT\_NEWEST)

システム全体のメッセージ制限 : システム全体のメッセージ制限は、二次的な保護を提供 します。システム全体の制限を指定すると、システム上のすべての送信先に対して一括し て適用され、メッセージの総数とすべてのメッセージによって使用される総メモリー量が 制限されます (319 [ページの表](#page-318-1) 14-3 を参照 )。どちらかのシステム全体のメッセージ制限に 達した場合、メッセージルーターは新しいメッセージを拒否します。

システムメモリーのしきい値 : システムメモリーのしきい値は、三次的な保護を提供しま す。ブローカがさらに深刻な状況に陥ったときに、メモリーの過負荷を避けるためのアク ションを実行できるように、使用可能なシステムメモリーのしきい値を指定できます。実 行するアクションは、メモリーリソースの状態に応じて、次のように異なります。

- green ( 使用可能なメモリーが十分にある )
- yellow ( ブローカのメモリーが減っている )
- orange ( ブローカのメモリーが不十分である )
- red (ブローカのメモリーが不足している)

ブローカのメモリーの状態が green から yellow、orange、red へと進むにつれ、ブ ローカは次のタイプの本格的なアクションを段階的に実行します。

- アクティブなメモリーのメッセージを持続ストレージにスワップする(83[ページ](#page-82-0) [の「持続マネージャ」](#page-82-0)を参照)。
- 持続的でないメッセージのプロデューサの処理速度を低下させ、最終的にブロー カへのメッセージフローを止める。持続メッセージのフローは、メッセージごと にブローカによって通知された要件によって自動的に制限されます。

これらのアクションはどちらもパフォーマンスを低下させます。

システムメモリーのしきい値に達する場合は、送信先メッセージの制限とシステム全 体のメッセージ制限が低すぎます。場合によっては、潜在するメモリーの過負荷をし きい値がタイミングよく指摘できないことがあります。したがって、この機能に依存 してメモリーリソースを制御するのではなく、メモリーリソースが最適化されるよう に個々の送信先とシステム全体を設定する必要があります。

### メッセージルーターのプロパティ

メモリーリソースの管理には、システム全体の制限とシステムメモリーのしきい値が あります。

- imq.destination.DMQ.truncateBody。デッドメッセージキューに、メッセージの ヘッダーとプロパティデータのみが残るように指定します。メッセージ本体の内 容は破棄されます。
- imq.message.expiration.interval。有効期限が切れたメッセージを再利用させ る頻度を秒単位で指定します。
- img.system.max count。ブローカが保持するメッセージの最大数を指定します。
- img.system.max\_size。ブローカが保持するメッセージの最大合計サイズを指定 します。
- imq.messaqe.max size。メッセージ本体の最大サイズを指定します。
- imq.*resource\_state*.threshold。指定したメモリーリソースの状態で、そのメモリー リソースがトリガーされるメモリーの利用率を指定します。
- imq.*resource\_state*.count。メモリーリソースの各状態がトリガーされたときに、一 度に入力可能なメッセージの最大数を指定します。
- imq.transaction.autorollback。PREPARED 状態の分散トランザクションをブロー カの起動時に自動的にロールバックするかどうかを指定します。

上記のプロパティの詳細は、319 [ページの表](#page-318-1) 14-3 を参照してください。

## <span id="page-82-0"></span>持続マネージャ

障害が発生したブローカを復元するには、メッセージの配信処理の状態を作成し直す 必要があります。この場合、ブローカは、すべての持続メッセージを重要な転送情報 および配信情報とともにデータストアに保存する必要があります。持続マネージャの コンポーネントは、この情報の書き込みおよび検索を管理します。

障害が発生したブローカを復元する場合、配信されていないメッセージを復元するだ けでは不十分です。ブローカは、次のタスクも実行する必要があります。

- 送信先の再作成
- 各トピックの永続サブスクリプションのリストの復元
- 各メッセージの通知リストの復元
- コミットされたすべてのトランザクションの状態の復元

持続マネージャは、このすべての状態情報の格納および検索を管理します。

ブローカが再起動すると、送信先と永続サブスクリプションの再作成、持続メッセー ジの復元、すべてのトランザクションの状態の復元、および配信されていないメッ セージのルーティングテーブルの再作成が行われます。この後に、メッセージの配信 を再開します。

Message Queue は、組み込み持続モジュールとプラグイン持続モジュールの両方をサ ポートしています ( 図 [4-3](#page-83-0) を参照 )。組み込み持続は、ファイルベースのデータストア です。プラグイン持続は、JDBCTM (Java Database Connectivity) インタフェースを使 用し、JDBC データストアを必要とします。通常、組み込み持続の方が、プラグイン 持続より処理速度が速くなりますが、JDBC 互換のデータベースシステムを使用する 冗長性および管理機能を好むユーザーもいます。

図 4-3 持続マネージャのサポート

<span id="page-83-0"></span>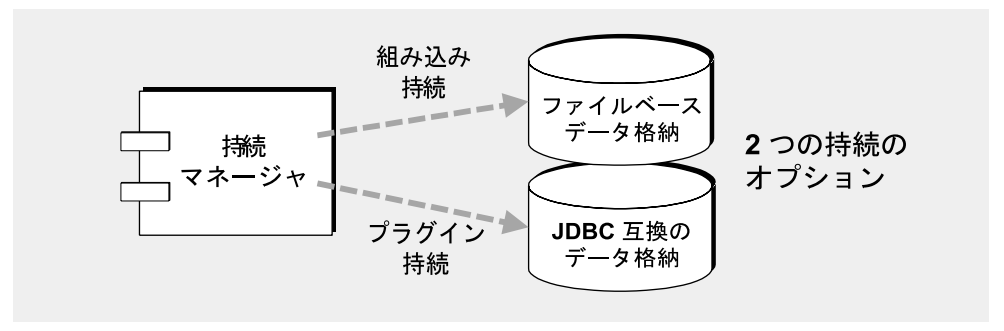

#### 組み込み持続

デフォルトの Message Queue 持続ストレージソリューションは、ファイルベースの データストアです。この方法では、メッセージ、送信先、永続サブスクリプション、 トランザクションなどの持続データを保存するために、個別のファイルを使用します。

ファイルベースのデータストアは、そのデータストアが関連付けられているブローカ インスタンスの名前 (*instanceName*) によって識別されるディレクトリに配置されます ( 付録 A[「オペレーティングシステムごとの](#page-374-0) Message Queue データの場所」を参照 )。

.../instances/*instanceName*/fs350/

ファイルベースのデータストアは、常駐先の送信先に応じてメッセージがディレクト リに格納されるように構成されています。大半のメッセージは、可変長レコードから 構成されるシングルファイルに格納されます。

メッセージが追加および削除されたときの断片化を減らすために、可変長レコード ファイルを圧縮できます (136 [ページの「物理的送信先の圧縮」を](#page-135-0)参照 )。さらに、設 定可能なしきい値 (imq.persist.file.message.max record size) より大きいメッ セージは、可変長レコードファイルではなく、メッセージに該当するファイルへ組み 込み持続マネージャが格納します。これらの個々のファイルでは、ファイルが再利用 できるようにファイルプールが維持されます。メッセージファイルが不要になっても 削除されません。その代わり、メッセージファイルは送信先ディレクトリの空きファ イルのプールに追加され、新しいメッセージの保存に使用されます。

送信先ファイルプールの最大ファイル数を設定できます

(imq.persist.file.destination.message.filepool.limit)。また、単に再利用のタ グを設定するのではなく、ゼロまで切り捨てて削除されるファイルプール内の空き ファイルの率も指定できます (imq.persist.file.message.filepool.cleanratio)。消 去されるファイルの率が増加すると、ディスクスペースは減り、ファイルプールの維 持に必要なオーバーヘッドが増加します。

シャットダウン時に、タグの付いたファイルを削除するかどうか

(imq.persist.file.message.cleanup) を指定することもできます。ファイルが削除さ れると、ファイルが使用するディスクスペースが小さくなりますが、ブローカは シャットダウンに時間がかかるようになります。

そのほかの持続データはすべて ( 送信先、永続サブスクリプション、トランザクショ ン ) は、それぞれ個別のファイルに格納されます。つまり、送信先はすべて 1 つの ファイルに、永続サブスクリプションはすべて別の 1 つのファイルに、といった具合 になります。

信頼性を最大にするため、imq.persist.file.sync.enabled 属性を使用して、持続操 作によりメモリー内の状態と物理的なストレージ装置とを同期するように指定できま す。この同期化は、システム破壊によるデータの損失をなくす上で役立ちますが、パ フォーマンスが犠牲になります。Sun Cluster 環境で Message Queue を実行している 場合、クラスタのすべてのノードに対してこの属性を true に設定する必要がありま す。

データストアには機密事項を扱うメッセージや財産的価値のあるメッセージが含まれ ることがあるため、instances/*instanceName*/fs350/ ディレクトリは承認されていない アクセスから保護するようにしてください。保護する方法については、104 [ページの](#page-103-0) [「持続データの保護」を](#page-103-0)参照してください。

### プラグイン持続

JDBC ドライバを介してアクセスが可能な任意のデータストアにアクセスするように、 ブローカを設定することができます。この作業には、さまざまな JDBC 関連のブロー カ設定プロパティの設定、適切なスキーマでデータストアを作成するデータベースマ ネージャユーティリティ (imqdbmgr) の使用が含まれます。手順および関連する設定プ ロパティについては、99 [ページの「持続ストアの設定」](#page-98-0)で説明します。

### 持続マネージャのプロパティ

このプロパティは、使用する持続の種類を指定します。

● img.persist.store。組み込みのファイルベース (file) の持続、またはプラグイン の JDBC 互換 (jdbc) の持続のどちらをブローカが使用するのかを指定します。

次のプロパティは、組み込み持続に関連したものです。

- imq.persist.file.sync.enabled。持続操作でメモリー内の状態を物理的なスト レージと同期させるかどうかを指定します。
- imq.persist.file.message.max\_record\_size。メッセージストレージファイルに 追加されるメッセージの最大サイズを指定します。
- imq.persist.file.destination.message.filepool.limit。送信先ファイルプー ル内の再利用できる空きファイルの最大数を指定します。
- imq.persist.file.messaqe. filepool.cleanratio。クリーン状態 (サイズを0 にする ) で保持される送信先のファイルプールの空きファイルの割合を指定しま す。
- imq.persist.file.message.cleanup。ブローカがシャットダウンされたとき、送 信先のファイルプールの空きファイルを消去するかどうかを指定します。

上記のプロパティの詳細は、323 [ページの表](#page-322-1) 14-6 を参照してください。

次のプロパティは、IDBCベースの持続に関連したものです。

- imq.persist.jdbc.brokerid。複数のブローカインスタンスで使用される、デー タベース内のテーブル名に追加するブローカインスタンス識別子を指定します。
- imq.persist.jdbc.driver。データベースに接続する IDBC ドライバの Iava クラ ス名を指定します。
- imq.persist.jdbc.opendburl。既存データベースへのコネクションを開くための データベース URL を指定します。
- imq.persist.jdbc.createdburl。データベースを作成するコネクションを開くた めのデータベース URL を指定します。
- img.persist.idbc.closedburl。ブローカをシャットダウンする場合に、現在の データベースコネクションをシャットダウンするためのデータベース URL を指定 します。
- imq.persist.jdbc.user。必要に応じて、データベースコネクションを開くとき に使用するユーザー名を指定します。
- imq.persist.jdbc.needpassword。データベースでブローカのアクセスにパス ワードを必要とするかどうかを指定します。
- imq.persist.jdbc.password。データベースコネクションを開くときに使用する パスワードを、必要に応じて指定します。
- img.persist.jdbc.table.IMOSV35。バージョンテーブルを作成するための SOL コマンドです。
- imq.persist.jdbc.table.IMQCCREC35。設定変更レコードテーブルを作成するた めの SQL コマンドです。
- imq.persist.jdbc.table.IMQDEST35。送信先テーブルを作成するための SQL コ マンドです。
- imq.persist.jdbc.table.IMQINT35。配信対象テーブルを作成するための SOL コ マンドです。
- imq.persist.jdbc.table.IMQMSG35。メッセージテーブルを作成するための SQL コマンドです。
- imq.persist.jdbc.table.IMQPROPS35。プロパティテーブルを作成するための SQL コマンドです。
- imq.persist.jdbc.table.IMQILIST35。配信対象の状態テーブルを作成するため の SQL コマンドです。
- imq.persist.jdbc.table.IMQTXN35。トランザクションテーブルを作成するため の SQL コマンドです。
- imq.persist.jdbc.table.IMOTACK35。トランザクション通知テーブルを作成する ための SQL コマンドです。

上記のプロパティの詳細は、324 [ページの表](#page-323-0) 14-7 を参照してください。

## <span id="page-86-0"></span>セキュリティマネージャ

Message Queue では、認証および承認 ( アクセス制御 ) 機能が用意されており、暗号 化機能もサポートされています。

認証機能と承認機能はユーザーリポジトリによって異なります (89 [ページの図](#page-88-0) 4-4 を 参照 )。ユーザーリポジトリには、ファイル、ディレクトリ、または名前、パスワー ド、グループメンバーシップなどのメッセージングシステムのユーザーに関する情報 を含むデータベースがあります。ユーザー名とパスワードはブローカへのコネクショ ンが要求されたときに、ユーザーを認証するために使用されます。ユーザー名とグ ループのメンバーシップは、送信先のプロデューシングメッセージ、またはコン シューミングメッセージなどの操作を承認するために、アクセス制御ファイルと一緒 に使用されます。

Message Queue の管理者は、Message Queue で提供されるユーザーリポジトリ [\(144](#page-143-0) [ページの「単層型ファイルユーザーリポジトリを使用する」を](#page-143-0)参照 ) を生成するか、 あるいは既存の LDAP ユーザーリポジトリをセキュリティマネージャのコンポーネン トに組み込みます (150 [ページの「ユーザーリポジトリに](#page-149-0) LDAP サーバーを使用する」 を参照 )。

#### 認証

Message Queue のセキュリティは、パスワードベースの認証がサポートしています。 クライアントがブローカへのコネクションを要求する場合、ユーザー名とパスワード を提示する必要があります。

セキュリティマネージャは、クライアントから提示されたユーザー名とパスワードを ユーザーリポジトリ内に格納されているものと比較します。クライアントからブロー カにパスワードが送信される場合、パスワードは、Base-64 か、メッセージダイジェ スト (MD) のどちらかを使用して暗号化されます。セキュリティ保護された送信につ いては、89 [ページの「暗号化」を](#page-88-1)参照してください。各コネクションサービスで使用 する暗号化のタイプを 1 つずつ設定するか、あるいはブローカ単位で暗号化を設定す ることができます。

セキュリティマネージャのすべてのプロパティは、90 [ページの「セキュリティマネー](#page-89-0) [ジャのプロパティ」に](#page-89-0)一覧表示しています。また 90 [ページの「セキュリティマネー](#page-89-0) [ジャのプロパティ」で](#page-89-0)詳細を説明しています。

#### 承認

クライアントアプリケーションのユーザーが認証されると、ユーザーはさまざまな Message Queue 関連のアクティビティを実行することを承認されます。セキュリティ マネージャは、ユーザーベースとグループベースの両方のアクセス制御をサポートし ています。ユーザー名、またはユーザーリポジトリでユーザーに割り当てられている グループに応じて、ユーザーは特定の Message Queue 操作を実行するためのアクセス 権を付与されます。これらのアクセス制御は、アクセス制御プロパティファイルで指 定します ( 図 [4-4](#page-88-0) を参照 )。

ユーザーがある操作を実行しようとすると、セキュリティマネージャが、ユーザーリ ポジトリ内のユーザー名とグループのメンバーシップを、アクセス制御プロパティ ファイル内のその操作へのアクセスに指定されたユーザー名とグループのメンバー シップと照らし合わせます。アクセス制御プロパティファイルでは、次の操作に対す るアクセス権を指定します。

- ブローカとのコネクションの確立
- 送信先へのアクセス:特定の送信先、またはすべての送信先に対してのコン シューマ、プロデューサ、またはキューブラウザの作成
- 送信先の自動作成

<span id="page-88-0"></span>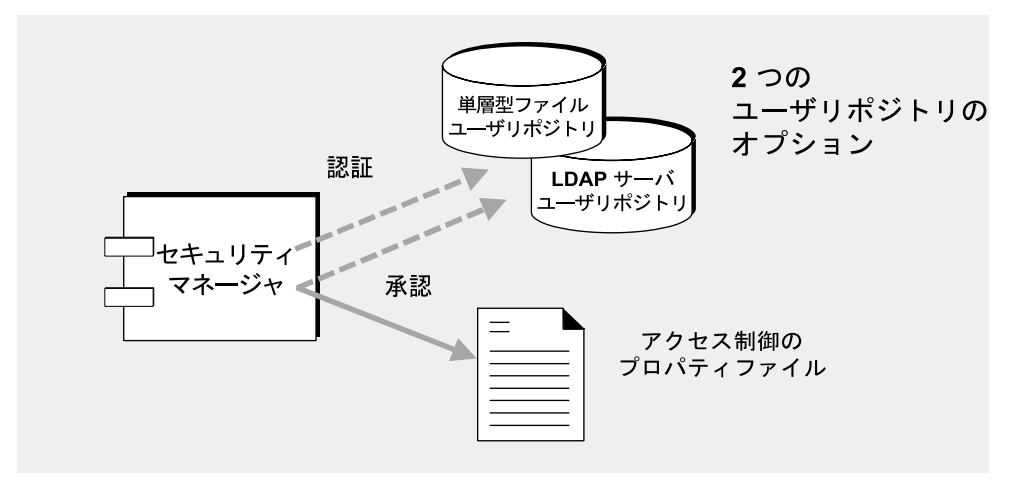

図 4-4 セキュリティマネージャのサポート

デフォルトのアクセス制御プロパティファイルは、*admin* という 1 つのグループだけ を明示的に参照します (147 [ページの「グループ」を](#page-146-0)参照 )。*admin* グループのユー ザーには、admin サービスコネクションのアクセス権が付与されます。admin サービ スは、送信先の作成、ブローカの監視と制御などの管理機能を実行できます。その他 のグループに定義されたユーザーは、デフォルトでは admin サービスコネクションに アクセスできません。

Message Queue の管理者は、グループを定義し、ユーザーリポジトリ内のそれらのグ ループとユーザーを関連付けることができます。ただし、グループは単層型ファイル のユーザーリポジトリで完全にはサポートされません。

アクセス制御プロパティファイルを編集してユーザー別およびグループ別に目的 ( メッ セージの生成と消費、またはキューの送信先のメッセージの参照 ) に応じて、送信先へ のアクセスを指定できます。特定のユーザー、またはグループだけがアクセスできる 個別の送信先、またはすべての送信先を作成できます。ブローカに送信先の自動作成 が設定される場合、アクセス制御プロパティファイルを編集して、ブローカが送信先 を自動作成するユーザーとグループを制御することができます。

セキュリティマネージャのすべてのプロパティは、90 [ページの「セキュリティマネー](#page-89-0) [ジャのプロパティ」に](#page-89-0)一覧表示しています。また 90 [ページの「セキュリティマネー](#page-89-0) [ジャのプロパティ」で](#page-89-0)詳細を説明しています。

#### <span id="page-88-1"></span>暗号化

クライアントとブローカ間で送信されるメッセージを暗号化するには、SSL (Secure Socket Layer) 標準に基づいたコネクションサービスを使用する必要があります。SSL は、SSL 対応のブローカとクライアント間で暗号化されたコネクションを確立して、 コネクションレベルのセキュリティを提供します。

Message Queue の SSL ベースのコネクションサービスを使用するには、キーツール ユーティリティ (imqkeytool) を使用して、非公開キーと公開キーのペアを生成しま す。このユーティリティは、自己署名型証明書に公開キーを組み込んで、それを Message Queue のキーストアに配置します。Message Queue のキーストア自体は、パ スワードによって保護されているため、起動時にキーストアのパスワードを入力して、 ロックを解除する必要があります。160 ページの「SSL [ベースのサービスの操作」を](#page-159-0) 参照してください。

キーストアのロックが解除されると、ブローカは、コネクションを要求しているクラ イアントに証明書を渡すことができます。証明書を受け取ると、クライアントはその 証明書を使用して暗号化されたブローカへのコネクションを設定します。

セキュリティマネージャのすべてのプロパティは、次の節に一覧表示しています。ま た 90 [ページの「セキュリティマネージャのプロパティ」で](#page-89-0)詳細を説明しています。

### <span id="page-89-0"></span>セキュリティマネージャのプロパティ

認証、承認、暗号化、およびその他のセキュリティ保護された通信に関する設定可能 なプロパティを以下に示します。

- img.authentication.type。パスワードを Base-64 コーディング (basic)、または MD5 ダイジェスト (digest) のどちらで送信するのかを指定します。
- imq.*service\_name*. authentication.type。パスワードを Base-64 コーディング (basic)、または MD5 ダイジェスト (digest) のどちらで送信するのかを指定しま す。
- imq.authentication.basic.user\_repository。Base-64 コーディングの場合、認 証に使用するユーザーリポジトリの種類 ( ファイルベースか LDAP か ) を指定し ます。
- img.authentication.client.response.timeout。ブローカからの認証要求に対す るクライアントの応答をシステムが待機する時間を秒単位で指定します。
- img.accesscontrol.enabled。アクセス制御プロパティファイルに指定されてい るように、認証されたユーザーが、コネクションサービスを使用するためのアク セス権、あるいは特定の送信先に対して特定の Message Queue 操作を実行するた めのアクセス権を保持していることをシステムでチェックするかどうかを指定し ます。
- imq.service name.accesscontrol.enabled。指定したコネクションサービスに対し て、アクセス制御を設定し (true/false)、ブローカ全体の設定をオーバーライド します。
- imq.accesscontrol.file.filename。ブローカインスタンスでサポートされるす べてのコネクションサービスに対して、アクセス制御プロパティファイルの名前 を指定します。
- imq.*service\_name*.accesscontrol.file.filename。ブローカインスタンスの指定し たコネクションサービスに対して、アクセス制御プロパティファイルの名前を指 定します。
- imq.passfile.enabled。セキュリティ保護される通信用の (SSL、LDAP、IDBC™ の ) ユーザーパスワードをファイルで指定するどうかを指定します。
- imq.passfile.dirpath。パスファイルを含むディレクトリのパスを指定します。
- imq.passfile.name。パスファイル名を指定します。
- imq.keystore.*property\_name*。SSL ベースのサービスの場合は、SSL キーストア に関係するセキュリティプロパティを指定します。332 [ページの表](#page-331-0) 14-9 を参照し てください。

上記のプロパティの詳細は、328 [ページの表](#page-327-1) 14-8 を参照してください。

## <span id="page-90-0"></span>監視サービス

ブローカには、ブローカの動作を監視および診断するためのさまざまなコンポーネン トが用意されています。たとえば、次のようなコンポーネントが含まれています。

- データを生成するコンポーネント ( イベントを記録するブローカコードとメト リックスジェネレータ )
- 多数の出力チャネルを使用して情報を書き込むロガーコンポーネント([「ロガー」](#page-91-0) を参照)
- メトリックス情報を含む JMS メッセージを、JMS 監視クライアントによって消費 させるためにトピック送信先へ送るメッセージプロデューサ。

この仕組みの概略を、図 [4-5](#page-90-1) に示します。

<span id="page-90-1"></span>図 4-5 監視サービスのサポート

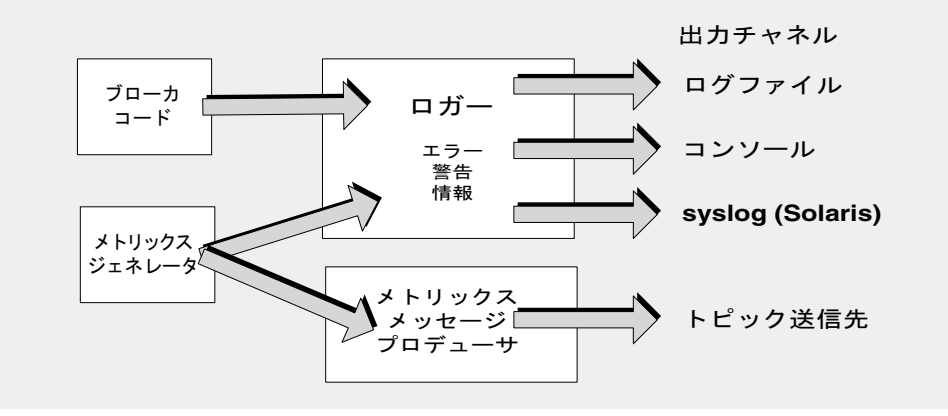

### メトリックスジェネレータ

メトリックスジェネレータは、ブローカとの間で入出力されるメッセージフロー、ブ ローカメモリー内のメッセージ数とそれらが消費するメモリー量、開かれているコネ クションの数、使用中のスレッドの数など、ブローカの動作に関する情報を提供しま す。

メトリックスデータの生成をオン、またはオフにすることも、メトリックスレポート を生成する頻度を指定することもできます。

#### <span id="page-91-0"></span>ロガー

Message Queue のロガーは、ブローカコードとメトリックスジェネレータによって生 成された情報を取得し、標準出力 ( コンソール )、ログファイル、SolarisTM オペレー ティングシステム、syslog デーモンプロセスなどの多数の出力チャネルに書き込みま す。

ロガーが収集する情報のタイプと、各出力チャネルに書き込む情報のタイプを指定で きます。

たとえば、ロガーレベルを指定するとロガーが収集する情報の種類、エラー (ERROR)、 エラーと警告 (WARNING)、またはエラー、警告、および情報 (INFO) を指定できます。

各出力チャネルに対して、そのチャネルに書き込まれるロガーのカテゴリを設定でき ます。たとえば、ロガーのレベルが INFO の場合、エラーと警告だけをコンソールに出 力し、情報 ( メトリックスデータ ) だけをログファイルに書き込むように指定するこ とができます。

ログファイルを使用する場合、ログファイルを閉じて新しいファイルに出力が新しい ファイルにロールオーバーされる時点を指定できます。新しいロールオーバーログ ファイルが作成されると、もっとも新しい 9 個のログファイルのアーカイブが保持さ れます。

ロガーの設定方法については、205 [ページの「ブローカロギングの設定と使用」を](#page-204-0)参 照してください。Solaris syslog の設定および使用方法については、syslog(1M)、 syslog.conf(4)、および syslog(3C) のマニュアルページを参照してください。

## メトリックスメッセージプロデューサ (Enterprise Edition)

メッセージプロデューサのコンポーネントは、メトリックスジェネレータのコンポー ネントから定期的に情報を受け取ります。このコンポーネントはメッセージに情報を 書き込み、その後メトリックストピック送信先に送信します。メトリックスメッセー ジを送信する送信先は、メッセージに含まれる情報の種類により異なります。

5 つのメトリックストピック送信先があります。それらの名前と、各送信先へ配信さ れるメトリックスメッセージのタイプを表 [4-3](#page-92-0) に示します。

| トピック送信先名                                                  | メトリックスメッセージのタイプ       |
|-----------------------------------------------------------|-----------------------|
| mq.metrics.broker                                         | ブローカのメトリックス           |
| mq.metrics.jvm                                            | Java 仮想マシンのメトリックス     |
| mq.metrics.destination_list                               | 送信先とそれらのタイプのリスト       |
| mq.metrics.destination.queue.<br>monitoredDestinationName | 指定した名前のキューの送信先メトリックス  |
| mq.metrics.destination.topic.<br>monitoredDestinationName | 指定した名前のトピックの送信先メトリックス |

<span id="page-92-0"></span>表 4-3 メトリックスのトピック送信先

これらのメトリックストピック送信先にサブスクライブした Message Queue クライア ントは、送信先内でメッセージを消費し、メトリックス情報を処理します。たとえば、 クライアントは、mq.metrics.broker 送信先にサブスクライブし、ブローカ内のメッ セージの合計数といった情報を受け取り処理することができます。

メトリックスメッセージプロデューサは、メトリックスデータに相当する、名前と値 のペアを含むメッセージを作成する内部 Message Queue クライアントです。メッセー ジのタイプは MapMessage です。これらのメッセージは、該当するメトリックスト ピック送信先へのサブスクライバが複数存在する場合にだけ生成されます。

メトリックスメッセージプロデューサにより生成されるメッセージのタイプは、 MapMessage です。メッセージは、メッセージに含まれるメトリックスのタイプに応じ て、複数の名前 / 値のペアから構成されます。各名前と値のペアは、メトリックスの 数とその値に相当します。

例として、ブローカメトリックスメッセージは、ブローカとの間で送受信されたメッ セージの数、これらのメッセージのサイズ、現在メモリー内にあるメッセージの数と サイズなどに関する値を含んでいます。各タイプのメトリックスメッセージで報告さ れるメトリックス数の詳細は、『Message Queue Developer's Guide for Java Clients』 を参照してください。このマニュアルでは、メトリックスメッセージの消費に関して Message Queue クライアントを書き込む方法を説明しています。

メトリックスメッセージの本体に含まれるメトリックス情報以外に、各メッセージの ヘッダーには次の情報を提供するプロパティがあります。

- メッセージタイプ
- メッセージを送信したブローカのホスト、ポート、アドレス
- メトリックスサンプルを採取した時間

これらのプロパティは、異なる種類または異なるブローカからのメトリックメッセー ジを処理する Message Queue クライアントアプリケーションに有用です。

### 監視サービスのプロパティ

次に示すのは、ブローカによる情報の生成、ロギング、およびメトリックスメッセー ジの生成を設定する設定可能なプロパティです。

- imq.metrics.enabled。メトリックス情報をロガーへ書き込むかどうかを指定し ます。
- img.metrics.interval。メトリックスのロギングが有効な場合は、メトリックス 情報がロガーへ書き込まれる時間間隔を秒単位で指定します。
- imq.loq.level。ロガーレベル、つまり、出力チャネルへ書き込み可能な出力の カテゴリを指定します。
- imq.log.file.output。ログファイルに書き込むロギング情報のカテゴリを指定 します。
- img.log.file.dirpath。ログファイルを含むディレクトリのパスを指定します。
- imq.log.file.filename。ログファイル名を指定します。
- img.log.file.rolloverbytes。新しいログファイルに出力がロールオーバーされ るログファイルのサイズをバイト単位で指定します。
- imq.log.file.rolloversecs。新しいログファイルに出力がロールオーバーされ るログファイルの有効期間を秒単位で指定します。
- imq.log.console.output。コンソールへ書き込むロギング情報のカテゴリを指定 します。
- imq.log.console.stream。コンソールの出力を標準出力 (OUT)、または標準エ ラー出力 (ERR) のどちらに書き込むかを指定します。
- imq.log.syslog.facility。(Solaris のみ) Message Queue ブローカが記録する syslog 機能を指定します。
- imq.log.syslog.logpid。(Solaris のみ ) メッセージとともにブローカのプロセス ID を記録するかどうかを指定します。
- imq.loq.sysloq.loqconsole。(Solaris のみ)メッセージを sysloq に送信できない 場合に、システムコンソールにメッセージを書き込むかどうかを指定します。
- imq.log.syslog.identity。(Solarisのみ) syslog に記録される各メッセージの先 頭に付加する識別情報文字列を指定します。
- imq.log.syslog.output。(Solaris のみ) syslogd(1M) に書き込むロギング情報の カテゴリを指定します。
- imq.log.timezone。ログのタイムスタンプのタイムゾーンを指定します。
- imq.metrics.topic.enabled。メトリックスメッセージの生成を有効にするかど うかを指定します。
- imq.metrics.topic.interval。メトリックスメッセージを生成する間隔を秒で指 定します。
- imq.metrics.topic.persist。メトリックスメッセージが持続メッセージかどう かを指定します。
- imq.metrics.topic.timetolive。メトリックストピック送信先へ送信されるメト リックスメッセージの有効期間を秒単位で指定します。
- imq.destination.logDeadMsqs。ブローカがデッドメッセージを破棄するたびに、 またはデッドメッセージキューにデッドメッセージを配置するたびに、ログに メッセージを書き込むかどうかを指定します。

これらのプロパティの詳細は、333 [ページの表](#page-332-1) 14-10 を参照してください。

# <span id="page-94-0"></span>設定ファイルの概要

ブローカ設定ファイルは、ブローカの設定に使用します。付録 A[「オペレーティング](#page-374-0) システムごとの [Message Queue](#page-374-0) データの場所」に、オペレーティングシステム別に ファイルが置かれたディレクトリを一覧表示しています。

このディレクトリには、次のファイルが格納されています。

- 起動時に読み込まれるデフォルトの設定ファイル。このファイルは、 default.properties と呼ばれ、編集はできません。デフォルトの設定を決定した り、変更するプロパティの正確な名前を検索したりする場合、このファイルに目 を通すといいでしょう。
- Message Queue のインストール時に指定されたプロパティを格納するインストー ル設定ファイル。このファイルは、install.properties と呼ばれ、インストール 後は編集できません。

## インスタンス設定ファイル

最初にブローカを実行したときに、インスタンス設定ファイルが作成されます。イン スタンス設定ファイルは、ブローカのそのインスタンスに設定プロパティを指定する 場合に使用します。

インスタンス設定ファイルは、その設定ファイルが関連付けられているブローカイン スタンスの名前 (*instanceName*) によって識別されたディレクトリに格納されます。

.../instances/*instanceName*/props/config.properties

instances ディレクトリの場所については、付録 A[「オペレーティングシステムごと](#page-374-0) の [Message Queue](#page-374-0) データの場所」を参照してください。

注 .../instances/*instanceName* ディレクトリとインスタンス設定ファイル は、対応するブローカインスタンスを作成したユーザーが所有します。ブ ローカインスタンスは、常に同じユーザーにより再起動されます。

インスタンス設定ファイルは、ブローカインスタンスによって管理されます。この ファイルは、管理ツールを使用して設定に変更が加えられた場合に変更されます。イ ンスタンス設定ファイルを手作業で編集して、設定を変更できます (98 [ページの「イ](#page-97-0) [ンスタンス設定ファイルの編集」を](#page-97-0)参照 )。手作業で変更するには、

.../instances/*instanceName* ディレクトリの所有権が必要です。所有権がなければ、 root としてログインしてディレクトリの権限を変更する必要があります。

クラスタでブローカインスタンスを接続する場合、クラスタ設定ファイルを使用して、 クラスタ設定情報を指定する必要があります。詳細は、336 [ページの「クラスタ設定](#page-335-0) [プロパティ」](#page-335-0)を参照してください。

## プロパティ値のマージ

起動時に、ブローカは異なる設定ファイルのプロパティ値をマージします。インス トール時の値、およびインスタンス設定ファイルに設定された値が使用され、デフォ ルトの設定ファイルで指定された値はオーバーライドされます。

imqbrokerd コマンドオプションを使用すると、生成された値をオーバーライドできま す。この方式を図 [4-6](#page-96-0) で図解します。

<span id="page-96-0"></span>図 4-6 ブローカ設定ファイル

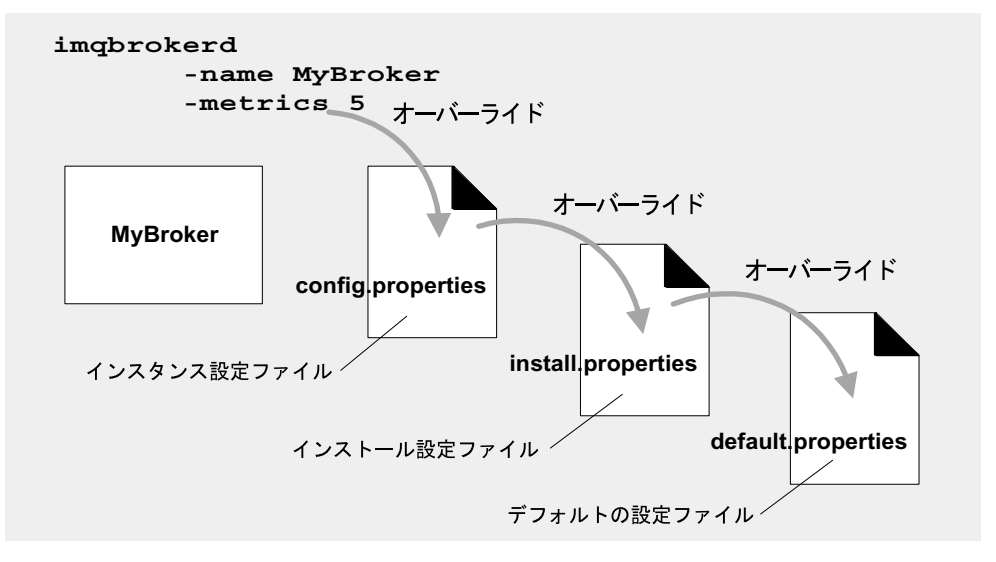

## プロパティ命名構文

設定ファイルにある Message Queue プロパティの定義では、次の命名構文を使用しま す。

*propertyName*=*value*[[,*value1*]...]

たとえば、次のエントリは、ブローカが追加メッセージを拒否するまでに、メモリー と持続ストレージに最大 50,000 メッセージを保持するように指定します。

imq.system.max\_count=50000

次のエントリは、毎日、つまり 86400 秒ごとに新しいログファイルを作成するように 指定します。

imq.log.file.rolloversecs=86400

311 ページの第 14 [章「ブローカのプロパティのリファレンス」に](#page-310-0)、ブローカ設定プロ パティとそのデフォルト値を一覧表示しています。

# <span id="page-97-0"></span>インスタンス設定ファイルの編集

初めてブローカインスタンスが実行されると、config.properties ファイルが自動的 に作成されます。このインスタンス設定ファイルを編集して、対応するブローカイン スタンスの動作やリソースの使用をカスタマイズできます。

ブローカインスタンスが config.properties ファイルを読み込むのは起動時だけで す。config.properties ファイルへの変更を確定するには、次の操作のどちらかを行 います。

- 管理ツールを使用する。imqcmd を使用して設定できるプロパティについての詳細 は、312 [ページの表](#page-311-0) 14-1 を参照してください。
- ブローカインスタンスをシャットダウンしてから config.properties ファイルを 編集し、その後インスタンスを再起動します (Solaris および Linux オペレーティ ングシステムでは、最初にブローカインスタンスを起動したユーザーだけが config.properties ファイルを編集するためのアクセス権を持つ )。

表 [14-1](#page-311-0) に、ブローカインスタンス設定プロパティとそのデフォルト値をアルファベッ ト順に一覧表示します。各プロパティの意味と使用に関する詳細は、指定された相互 参照の節で確認してください。

# <span id="page-97-1"></span>コマンド行への設定オプションの入力

ブローカの起動時、または起動後に、コマンド行にブローカ設定オプションを入力で きます。

起動時に imqbrokerd コマンドを使用してブローカインスタンスを起動します。コマ ンドの -D オプションを使用すると、ブローカの設定プロパティとその値を指定できま す。imqsvcadmin コマンドを使用して、Windows サービスとしてブローカを起動して いる場合、-args オプションを使用して起動時設定プロパティを指定します。

また、ブローカインスタンスの実行中に、特定のブローカプロパティを設定できます。 実行中のブローカの設定を変更する場合は、imqcmd update bkr コマンドを使用しま す。

起動時の設定の詳細は、第 3 [章「ブローカとクライアントの起動」、](#page-64-0)特に 67 [ページの](#page-66-0) [「ブローカのインタラクティブな起動」の](#page-66-0)例を参照してください。

実行中のブローカの設定変更の詳細は、第 5 [章「ブローカの管理」](#page-106-0)と第 14 [章「ブロー](#page-310-0) [カのプロパティのリファレンス」を](#page-310-0)参照してください。

# <span id="page-98-0"></span>持続ストアの設定

Message Queue のブローカには、一貫した情報の書き込みおよび取得を管理する持続 マネージャのコンポーネントが含まれています。デフォルトでは、持続マネージャは、 組み込みのファイルベースのデータストアにアクセスするように設定されていますが、 持続マネージャを再設定して、JDBC 互換ドライバを介したアクセスが可能な任意の データストアに接続できます。

Message Queue データストアには、トランザクション、メッセージ、永続サブスクリ プション、物理的送信先に関する情報が収められています。また、メッセージの通知 に関する状態の詳細も収められています。

この章では、持続ストアを使用するブローカの設定方法を説明します。次のトピック が含まれます。

- 99[ページの「ファイルシステムストアの設定」](#page-98-1)
- 100 ページの「JDBC [ストアの設定」](#page-99-0)
- 104[ページの「持続データの保護」](#page-103-0)

## <span id="page-98-1"></span>ファイルシステムストアの設定

ファイルシステムデータストアは、ブローカインスタンスの作成時に自動的に作成さ れます。このストアは、ブローカのインスタンスディレクトリ内に置かれます。オペ レーティングシステムにより場所が異なります。持続ストアの正確な場所は[、付録](#page-374-0) A [「オペレーティングシステムごとの](#page-374-0) Message Queue データの場所」を参照してくださ い。

デフォルトでは、Message Queue はディスクへの書き込み操作を非同期的に実行しま す。オペレーティングシステムは、このような操作をバッファリングし、パフォーマ ンスを高めます。ただし、不測のシステム障害が書き込み操作の間に発生した場合、 メッセージは損なわれる可能性があります。信頼性を高めるために、Message Queue がディスクへの書き込みを同時に実行するように設定できますが、このオプションに よりパフォーマンスが低下することに注意してください。ディスクへの同時書き込み を指定する場合、ブローカプロパティ imq.persist.file.sync. を設定します。この プロパティの詳細は、323 [ページの表](#page-322-1) 14-6 を参照してください。

ブローカインスタンスを起動すると、imqbrokerd -reset オプションを使用してファ イルシステムストアを消去できます。このオプションおよびサブオプションの詳細は、 284 [ページの表](#page-283-0) 13-2 を参照してください。

## <span id="page-99-0"></span>JDBC ストアの設定

JDBC ベースの持続を使用するブローカを設定するには、ブローカインスタンス設定 ファイルで JDBC 関連のプロパティを設定し、適切なデータベーススキーマを作成し ます。Message Queue のデータベースマネージャユーティリティ (imqdbmgr) は、 JDBC ドライバとブローカ設定プロパティを使用してデータベースを作成し、管理し ます。

この章に示す手順は、例として Java 2 プラットフォーム Enterprise Edition (J2EE) SDK にバンドルされる PointBase DBMS を使用して説明しています。バージョン 1.4 は、java.sun.com からダウンロードして入手できます。例では、クライアント / サー バーバージョンの代わりに、PointBase の組み込みバージョンを使用します。手順の 指示は、PointBase の例のパス名とプロパティ名を使用しています。これらは、「例 : 」 という言葉で識別されます。

Oracle と PointBase の設定例を参照できます。例を収めたファイルは、付録 A [「オペ](#page-374-0) [レーティングシステムごとの](#page-374-0) Message Queue データの場所」を参照してください。オ ペレーティングシステム別の情報を示す表で、「アプリケーションと設定の例」の場所 を探してください。

また、PointBase の組み込みバージョン、PointBase サーバーバージョン、および Oracle の例は、インスタンス設定ファイル config.properties 内でコメントアウトさ れた値として提供されています。

### JDBC アクセスが可能なデータストアへの接続

JDBC アクセスが可能なデータストアに接続するには、次の手順を実行するだけです。

#### ➤ **JDBC** アクセスが可能なデータストアに接続する

1. ブローカの設定ファイルに、JDBC 関連のプロパティを設定します。

324 ページの「IDBC [ベースの持続」](#page-323-1)に示すプロパティを参照してください。

2. 次のパスに、JDBC ドライバの jar ファイルのコピーまたはシンボリックリンクを 配置します。

/usr/share/lib/imq/ext/ (Solaris)

/opt/sun/mq/share/lib/ (Linux)

IMO VARHOME\lib\ext (Windows)

コピーの例 (Solaris):

% cp *j2eeSDK\_install\_directory*/pointbase/lib/pointbase.jar /usr/share/lib/imq/ext

シンボリックリンクの例 (Solaris):

% ln -s *j2eeSDK\_install\_directory*/lib/pointbase/pointbase.jar /usr/share/lib/imq/ext

3. Message Queue の持続に必要なデータベーススキーマを作成します。

組み込みデータベース用の imqdbmgr create all コマンドまたは外部データベー ス用の imqdbmgr create tbl コマンドを使用します。103 [ページの「データベー](#page-102-0) [ス管理ユーティリティ](#page-102-0) (imqdbmgr)」を参照してください。

例:

- a. imqdbmgr がある場所にディレクトリを移動します。
	- cd /usr/bin (Solaris)
	- cd /opt/sun/mq/bin (Linux)
	- cd IMQ\_HOME/bin (Windows)
- b. imqdbmgr コマンドを入力します。

imqdbmgr create all

注 組み込みデータベースを使用している場合、次のディレクトリ内に作成す るのが最適です。

.../instances/*instanceName*/dbstore/*dabatabseName*。

組み込みデータベースは、ユーザー名とパスワードで保護されていない場 合、ファイルシステムのアクセス権によって保護される可能性があります。 ブローカが確実にデータベースに対して読み取りと書き込みを実行できる ように、ブローカを実行するユーザーは、imqdbmgr コマンドを使用して組 み込みデータベースを作成したユーザーと同一でなければなりません [\(103](#page-102-0) [ページの「データベース管理ユーティリティ](#page-102-0) (imqdbmgr)」を参照 )。

### JDBC 関連のブローカのプロパティ

ブローカのインスタンス設定ファイルは、その設定ファイルが関連付けられているブ ローカインスタンスの名前によって識別されたディレクトリに書き込まれます ( [付録](#page-374-0) A[「オペレーティングシステムごとの](#page-374-0) Message Queue データの場所」を参照 )。

.../instances/*instanceName*/props/config.properties

ファイルが存在しない場合、Message Queue がファイルを作成できるように、 -name *instanceName* オプションを使用して、ブローカを起動する必要があります。

324 ページの「IDBC [ベースの持続」](#page-323-1)に、IDBC アクセスが可能なデータストアに接続 する場合に、設定が必要な設定プロパティを示します。この節の最後に、これらのプ ロパティをまとめています。プラグイン持続を使用する各ブローカインスタンスのイ ンスタンス設定ファイル (config.properties) に、これらのプロパティを設定します。

インスタンス設定プロパティを使用すると、Message Queue データベーススキーマを 作成する SQL コードをカスタマイズできます。各データベーステーブルを作成するた めの SQL コードを指定する設定可能なプロパティがあります。これらのプロパティ は、接続されたデータベースが使用するデータタイプを適切に指定するために必要と なります。

正確な SQL 構文に関してはデータベースベンダー間で互換性がないため、必ず使用中 のデータベースのベンダーが提供している相応するマニュアルを確認し、それに従っ て 324 [ページの表](#page-323-0) 14-7 のプロパティを調整してください。たとえば、PointBase デー タベースの場合は、IMQMSG35 テーブルの MSG 列で許容される最大の長さを調整す る必要が生じる場合があります (imq.persist.jdbc.table.IMQMSG35 プロパティを参 照 )。

すべてのブローカ設定プロパティと同様に、値は -D コマンド行オプションを使用して 設定できます。データベースで特定のデータベース固有プロパティを設定する必要が ある場合、ブローカ (imqbrokerd) の起動時に、-D コマンド行オプションを使用する か、あるいは Database Manager ユーティリティ (imqdbmgr) を使用して設定すること ができます。

例 *:* 

PointBase の組み込みデータベース例の場合、データベースコネクション URL に、 データベースの絶対パスを指定する代わりに、-D コマンド行オプションを使用して、 PointBase システムディレクトリを定義することができます。

-Ddatabase.home=IMQ\_VARHOME/instances/*instanceName*/dbstore

その場合、次のように URL を指定してデータベースを作成できます。

imq.persist.jdbc.createdburl=jdbc:pointbase:embedded:*dbName*;new

次のように URL を指定してデータベースを開きます。

imq.persist.jdbc.opendburl=jdbc:pointbase:embedded:*dbName*

次に示すのは JDBC 関連のプロパティの要約です。

- imq.persist.store。ファイルベースまたはJDBCベースのデータストアを指定し ます。
- imq.persist.jdbc.brokerid。固有の名前にするために、データベーステーブル 名に追加されるブローカインスタンス識別子を指定します。
- imq.persist.jdbc.driver。データベースに接続する IDBC ドライバの Iava クラ ス名を指定します。
- imq.persist.jdbc.opendburl。既存データベースへのコネクションを開くための データベース URL を指定します。
- imq.persist.jdbc.createdburl。データベースを作成するコネクションを開くた めのデータベース URL を指定します。
- imq.persist.jdbc.closedburl。ブローカをシャットダウンする場合に、現在の データベースコネクションをシャットダウンするためのデータベース URL を指定 します。
- imq.persist.jdbc.user。必要に応じて、データベースコネクションを開くとき に使用するユーザー名を指定します。
- imq.persist.jdbc.needpassword。データベースでブローカのアクセスにパス ワードを必要とするかどうかを指定します。
- imq.persist.jdbc.password。データベースコネクションを開く際に使用するパ スワードを、必要に応じて指定します。
- imq.persist.jdbc.table.IMQSV35。バージョンテーブルを作成するための SOL コマンドです。
- imq.persist.jdbc.table.IMQCCREC35。設定変更レコードテーブルを作成するた めの SQL コマンドです。
- img.persist.jdbc.table.IMODEST35。送信先テーブルを作成するための SOL コ マンドです。
- imq.persist.jdbc.table.IMQINT35。配信対象テーブルを作成するための SQL コ マンドです。
- imq.persist.jdbc.table.IMQMSG35。メッセージテーブルを作成するための SQL コマンドです。
- img.persist.jdbc.table.IMOPROPS35。プロパティテーブルを作成するための SQL コマンドです。
- imq.persist.jdbc.table.IMQILIST35。配信対象の状態テーブルを作成するため の SQL コマンドです。
- imq.persist.jdbc.table.IMQTXN35。トランザクションテーブルを作成するため の SQL コマンドです。
- imq.persist.jdbc.table.IMOTACK35。トランザクション通知テーブルを作成する ための SQL コマンドです。

これらのプロパティの詳細は、第 14 [章「ブローカのプロパティのリファレンス」](#page-310-0)を参 照してください。

### <span id="page-102-0"></span>データベース管理ユーティリティ (imqdbmgr)

Message Queue には、持続に必要なスキーマをセットアップするためのデータベース 管理ユーティリティ (imqdbmgr) が用意されています。テーブルが破損した場合や別の データベースをデータストアとして使用する場合に、このユーティリティを使用して、 Message Queue のデータベーステーブルを削除することもできます。

imqdbmgr コマンドの構文、サブコマンド、オプションの詳細は、第 13 [章「コマンド](#page-280-0) [のリファレンス」](#page-280-0)を参照してください。

# <span id="page-103-0"></span>持続データの保護

持続ストアにはほかの情報とともに、一時的に保存されるメッセージファイルを保存 できます。これらのメッセージには専有情報が保持されている場合があるため、認可 されていないアクセスからデータストアを保護することをお勧めします。この節では、 組み込みファイルストアまたは JDBC ストアでデータを保護する方法を説明します。

## <span id="page-103-1"></span>組み込み ( ファイルベース ) 持続ストア

組み込み持続を使用するブローカは、オペレーティングシステムにより場所が異なる 単層型ファイルのデータストアに持続データを書き込みます ( 付録 A[「オペレーティ](#page-374-0) [ングシステムごとの](#page-374-0) Message Queue データの場所」を参照 )。

.../instances/*instanceName*/fs350/

*instanceName* には、ブローカインスタンスを識別する名前が入ります。

*instanceName*/filestore/ ディレクトリは、ブローカインスタンスがはじめて開始され たときに作成されます。このディレクトリを保護するための手順は、ブローカを実行 しているオペレーティングシステムによって異なります。

Solaris および Linux: IMQ\_VARHOME/instances/*instanceName*/filestore/ ディレクトリの アクセス権は、そのブローカインスタンスを開始したユーザーの umask によって決まりま す。したがって、ブローカインスタンスの開始および持続ファイルの読み取りを行うため のアクセス権は、umask を適切に設定することによって制限できることになります。ある いは、スーパーユーザーである管理者は、IMO\_VARHOME/instances ディレクトリのアクセ ス権を 700 に設定することによって、持続データを保護できます。

Windows: IMQ\_VARHOME/instances/*instanceName*/filestore/ ディレクトリのアクセス権 は、使用中の Windows オペレーティングシステムが提供するメカニズムを使って設定で きます。通常は、そのディレクトリ用のプロパティダイアログが開かれます。

## プラグイン (JDBC) 持続ストア

プラグインの持続性を使用するブローカは、JDBC に準拠したデータベースに持続 データを書き込みます。

Oracle データベースなど、データベースサーバーによって管理されるデータベースに ついては、Message Queue のデータベーステーブルにアクセスするためのユーザー名 とパスワードを作成することをお勧めします。このようなデータベーステーブルには、 「IMQ」で始まる名前が付いています。データベースで個々のテーブルの保護ができ ない場合、Message Queue ブローカだけが使用する専用のデータベースを作成しま す。ユーザー名とパスワードのアクセス権を作成する方法については、データベース ベンダーのマニュアルを参照してください。

データベースコネクションを開くためにブローカが求めるユーザー名とパスワードは、 ブローカ設定プロパティとして与えることができます。ただし、ブローカの起動時に コマンド行オプションとして入力するほうがより安全です (『Message Queue 管理ガ イド』の付録 A 「プラグイン持続の設定」を参照 )。

データベースの JDBCTM ドライバを使用してブローカが直接アクセスする組み込み データベースの場合、「組み込み ( [ファイルベース](#page-103-1) ) 持続ストア」で説明するように、 通常は持続データが格納されるディレクトリへのファイルアクセス権を設定すること でセキュリティがもたらされます。ただし、データベースがブローカと imqdbmgr ユーティリティの両方で読み取り可能および書き込み可能になるために、いずれも同 じユーザーにより実行される必要があります。

持続データの保護

第 5 章

# <span id="page-106-0"></span>ブローカの管理

この章では、ブローカとブローカのサービスの管理に関する基本的なタスクを実行す る方法について説明します。この章では、次の節について説明します。

- [1](#page-107-0)08 [ページの「前提条件」](#page-107-0)
- [1](#page-107-1)08ページの「imqcmd [コマンドユーティリティの使用」](#page-107-1)
- 110 [ページの「ヘルプの表示」](#page-109-0)
- 111[ページの「製品のバージョンの表示」](#page-110-0)
- 111 [ページの「ブローカ情報の表示」](#page-110-1)
- 112[ページの「ブローカのプロパティの更新」](#page-111-0)
- 113[ページの「ブローカの停止および再開」](#page-112-0)
- 114[ページの「ブローカのシャットダウンと再起動」](#page-113-0)
- 115 [ページの「ブローカのメトリックスの表示」](#page-114-0)
- 116[ページの「コネクションサービスの管理」](#page-115-0)
- 121 [ページの「コネクション情報の入手」](#page-120-0)
- 122 [ページの「永続サブスクリプションの管理」](#page-121-0)
- 124[ページの「トランザクションの管理」](#page-123-0)

この章ではブローカの管理に関連したすべてのトピックは扱いません。主なトピック は、次の章で個別に扱っています。

- ブローカでの物理的送信先の管理。物理的送信先の作成、表示、更新、破棄の方 法、およびデッドメッセージキューの使い方といったトピックの詳細は[、第](#page-126-0) 6 章 [「物理的送信先の管理」](#page-126-0)を参照してください。
- ブローカのセキュリティ設定。ユーザー認証、アクセス制御、暗号化、パスワー ドファイル、監査ロギングなどのトピックの詳細は、第 7 [章「セキュリティの管](#page-142-0) [理」](#page-142-0)を参照してください。

# <span id="page-107-0"></span>前提条件

ブローカの管理には、imqcmd コマンドと imqusermgr コマンドを使用します。ブロー カを管理する前に、次の作業が必要です。

- imqbrokerd コマンドを使用して、ブローカを起動する。ブローカを実行するま で、ほかのコマンドは使用できません。
- Message Queue 管理ユーザーを設定するか、デフォルトアカウントを使用するか を決定する。管理コマンドを使用する場合、ユーザー名とパスワードを指定する 必要があります。

Message Queue をインストールすると、デフォルトの単層ファイルのユーザーリ ポジトリがインストールされます。リポジトリは 2 つのデフォルトエントリであ る、管理ユーザーとゲストユーザーと一緒に出荷されます。Message Queue をテ ストする場合、デフォルトのユーザー名とパスワード (admin/admin) を使用して、 imqcmd ユーティリティを実行できます。

運用システムをセットアップする場合は、管理ユーザーの認証および認可を設定 する必要があります。ファイルベースのユーザーリポジトリの設定、または LDAP ディレクトリサーバーを使用する設定の詳細は、第 7 [章「セキュリティの](#page-142-0) [管理」を](#page-142-0)参照してください。本稼働環境では、セキュリティ上の理由によりデ フォルト以外のユーザー名とパスワードを使用することをお勧めします。

• ブローカとの安全なコネクションを使用する場合、ターゲットブローカインスタ ンスで ssladmin サービスを設定し有効化します。詳細は、160 [ページの「](#page-159-0)SSL [ベースのサービスの操作」](#page-159-0)を参照してください。

# <span id="page-107-1"></span>imqcmd コマンドユーティリティの使用

imqcmd コマンドユーティリティを使用すると、ブローカとブローカのサービスを管理 できます。

imqcmd コマンドの構文、サブコマンド、オプションの詳細は、281 [ページの第](#page-280-0) 13 章 [「コマンドのリファレンス」](#page-280-0)を参照してください。物理的送信先の管理の詳細は、[339](#page-338-0)  ページの第 15 [章「物理的送信先のプロパティのリファレンス」](#page-338-0)で個別に扱っていま す。
### ユーザー名とパスワードを指定する

それぞれの imqcmd コマンドはユーザーリポジトリに対して認証されるため、ユーザー 名とパスワードが必要になります。次のような例外があります。

- -h オプションまたは -H オプションを使用してヘルプコマンドを表示するコマン ド。
- -v オプションを使用して製品のバージョンを表示するコマンド。

#### ユーザー名を指定する

管理ユーザー名を指定する場合は、-u オプションを使用します。ユーザー名を省略す ると、コマンドから入力が要求されます。

この章の例を読みやすくするために、デフォルトのユーザー名 admin は -u オプション の引数として示しています。本稼動環境では、カスタムユーザー名を使用します。

#### パスワードを指定する

パスワードは次のいずれかの方法で指定します。

- パスワードファイル (passfile) を作成し、そのファイルにパスワードを入力する。 コマンド行で、-passfile オプションを使用して passfile の名前を指定します。
- コマンドからパスワードの入力を要求する。ほかのユーザーが入力内容を見るこ とができない限り、パスワードの指定にはこの方法がもっとも安全です。

これまでのバージョンの Message Queue では、-p オプションを使用してコマンド行 にパスワードを指定できました。このオプションは推奨されないため、今後のバー ジョンでは削除される予定です。

## ブローカ名とポートを指定する

imqcmd のデフォルトブローカは、ローカルホストで実行中のブローカであり、デフォ ルトポートは 7676 です。

リモートホストで実行中のブローカ、またはデフォルト以外のポート、あるいはその 両方にコマンドを発行する場合、-b オプションを使用してブローカのホストとポート を指定する必要があります。

#### 例

この節の例は、imqcmd の使い方を表しています。

最初の例では、localhost のポート 7676 で実行中のブローカのプロパティを一覧表示 しているため、-b オプションは不要です。このコマンドはデフォルトの管理ユーザー 名 (admin) を使用してパスワードを省略しています。したがってコマンドで入力が要 求されています。

imqcmd query bkr -u admin

次の例では、myserver のポート 1564 で実行中のブローカのプロパティを一覧表示し ています。ユーザー名は aladdin です。このコマンドは、ユーザー名 aladdin が admin グループに割り当てられるようにユーザーリポジトリの更新を要求します。

imqcmd query bkr -b myserver:1564 -u aladdin

次の例では、localhost のポート 7676 で実行中のブローカのプロパティを一覧表示し ています。このコマンドの最初のタイムアウトは 20 秒に設定され、タイムアウト後の 再試行回数が 7 回に設定されています。ユーザーのパスワードは、コマンドを呼び出 したときに現在のディレクトリにある myPassfile と呼ばれるパスワードファイル内 に格納されています。

imqcmd query bkr -u admin -passfile myPassfile -rtm 20 -rtr 7

ブローカとの安全なコネクションを確立するために、次の例では -secure オプション を指定しています。ssladmin サービスが設定および起動されていれば、imqcmd は -secure オプションを指定したときに ssladmin サービスを使用します。

# ヘルプの表示

imqcmd コマンドユーティリティでヘルプを表示するには、 -h オプションまたは -H オ プションを使用し、サブコマンドは使用しません。特定のサブコマンドのヘルプは表 示されません。

たとえば、次のコマンドは imqcmd に関するヘルプを表示します。

imqcmd -H

サブコマンドまたはその他のオプションに加えて、-h オプションまたは -H オプショ ンを指定してコマンド行を入力した場合、コマンドユーティリティは -h オプションま たは -H オプションのみを処理します。コマンド行のほかのすべての項目は無視されま す。

## 製品のバージョンの表示

Message Queue の製品のバージョンを表示するには、-v オプションを使用します。た とえば、次のように指定します。

imqcmd -v

サブコマンドまたはその他のオプションに加えて、-v オプションを指定してコマンド 行を入力した場合、コマンドユーティリティは -v オプションのみを処理します。コマ ンド行のほかのすべての項目は無視されます。

## ブローカ情報の表示

シングルブローカに関する情報のクエリーと表示を行うには、query bkr サブコマン ドを使用します。

次に示すのは、query bkr サブコマンドの構文です。

imqcmd query bkr -b *hostName:port*

このサブコマンドは、デフォルトのブローカ、または指定したホストとポートのブ ローカの現在のプロパティの設定を一覧表示します。また、特定のブローカに接続し ている実行中のブローカ ( マルチブローカクラスタ内のブローカ) のリストも表示さ れます。

たとえば、次のように指定します。

imqcmd query bkr -u admin

パスワードの入力を要求した後、コマンドは次のような出力を生成します。

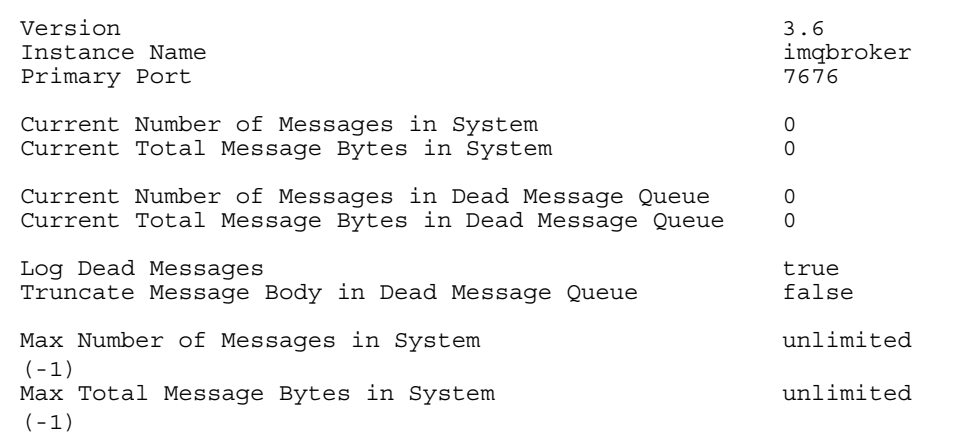

```
Max Message Size 70m
Auto Create Queues true
Auto Create Topics that is a contract that the contract of the contract of the contract of the contract of the contract of the contract of the contract of the contract of the contract of the contract of the contract of th
Auto Created Queue Max Number of Active Consumers 1
Auto Created Queue Max Number of Backup Consumers 0
Cluster Broker List (active)
Cluster Broker List (configured)
Cluster Master Broker
Cluster URL
Log Level INFO
Log Rollover Interval (seconds) 604800<br>
Log Rollover Size (bytes) 604800 unlimited
Log Rollover Size (bytes)
(-1)
```
# ブローカのプロパティの更新

次のブローカのプロパティを更新する場合は、update bkr サブコマンドを使用しま す。

- imq.autocreate.queue
- imq.autocreate.topic
- imq.autocreate.queue.maxNumActiveConsumers
- imq.autocreate.queue.maxNumBackupConsumers
- imq.cluster.url
- imq.destination.DMQ.truncateBody
- imq.destination.logDeadMsgs
- imq.log.level
- imq.log.file.rolloversecs
- imq.log.file.rolloverbytes
- imq.system.max\_count
- imq.system.max\_size
- imq.message.max\_size
- imq.portmapper.port

次に示すのは、update bkr サブコマンドの構文です。

imqcmd update bkr [-b *hostName:port*]-o *attribute*=*value* [-o *attribute*=*value1*]...

このサブコマンドは、デフォルトのブローカ、または指定したホストとポートのブ ローカに対して、指定した属性を変更します。

プロパティは、第 14 [章「ブローカのプロパティのリファレンス」で](#page-310-0)説明しています。

たとえば、次のコマンドはキュー送信先の自動作成を無効にします。

imqcmd update bkr -o "imq.autocreate.queue=false" -u admin

## ブローカの停止および再開

ブローカの起動後に、imqcmd のサブコマンドを使用して、ブローカの状態を制御でき ます。

#### ブローカを停止する

ブローカを停止すると、ブローカのコネクションサービススレッドが中断されるため、 ブローカはコネクションポートでの待機をやめます。その結果、ブローカはそれ以上、 新しいコネクションの受け入れ、メッセージの受信、メッセージのディスパッチは行 いません。

ただし、ブローカを停止しても管理コネクションサービスは中断されないため、ブ ローカへのメッセージを制限するために必要な管理タスクは実行できます。たとえば、 特定の物理的送信先にメッセージが集中した場合には、ブローカを停止し、問題の修 復に役立つ次のいずれかを実行できます。

- メッセージのソースをトレースする
- 物理的送信先のサイズを制限する
- 物理的送信先を廃棄する

ブローカを停止しても、cluster コネクションサービスは継続されます。ただし、ク ラスタ内のメッセージ配信は、クラスタ内のブローカによって実行される配信機能に よって異なります。

次に示すのは、pause bkr サブコマンドの構文です。

imqcmd pause bkr [-b *hostName:port*]

このコマンドは、デフォルトのブローカ、または指定したホストとポートのブローカ を停止します。

次のコマンドでは、myhost のポート 1588 で実行しているブローカが停止されます。

imqcmd pause bkr -b myhost:1588 -u admin

個々のコネクションサービス、および個々の物理的送信先も停止できます。詳細は、 120 [ページの「コネクションサービスの停止および再開」と](#page-119-0) 134 [ページの「物理的送](#page-133-0) [信先の停止と再開」を](#page-133-0)参照してください。

#### ブローカを再開する

ブローカを再開すると、ブローカのサービススレッドが再び有効になり、ブローカは ポートでの待機を再開します。

次に示すのは、resume bkr サブコマンドの構文です。

imqcmd resume bkr [-b *hostName:port*]

このサブコマンドは、デフォルトのブローカ、または指定したホストとポートのブ ローカを再開します。

次のコマンドでは、localhost のポート 7676 で実行していたブローカが再開されま す。

imqcmd resume bkr -u admin

# ブローカのシャットダウンと再起動

ブローカをシャットダウンすると、正常にブローカプロセスを終了することができま す。ブローカは新しいコネクションやメッセージを受け入れるのをやめて、既存の メッセージの配信を完了し、ブローカプロセスを終了します。

次に示すのは、shutdown bkr サブコマンドの構文です。

imqcmd shutdown bkr [-b *hostName:port*]

このサブコマンドは、デフォルトのブローカ、または指定したホストとポートのブ ローカをシャットダウンします。

次のコマンドでは、ctrlsrv のポート 1572 で実行していたブローカがシャットダウン されます。

imqcmd shutdown bkr -b ctrlsrv:1572 -u admin

ブローカをシャットダウンし再起動できます。次に示すのは、restart bkr サブコマ ンドの構文です。

imqcmd restart bkr [-b *hostName:port*]

このサブコマンドは、最初にブローカを起動したときに指定されたオプションを使用 して、デフォルトのブローカ、または指定されたホストとポートのブローカをシャッ トダウンし、再起動します。別のオプションを選択する場合は、必要なオプションを 指定して、ブローカをシャットダウンしてから再起動します。

次のコマンドでは、localhost のポート 7676 で実行していたブローカが再起動されま す。

imqcmd restart bkr -u admin

# ブローカのメトリックスの表示

ブローカに関するメトリックス情報を表示するには、metrics bkr サブコマンドを使 用します。

次に示すのは、metrics bkr サブコマンドの構文です。

imqcmd metrics bkr [-b *hostName:port*] [-m *metricType*] [-int *interval*] [-msp *numSamples*]

このサブコマンドは、デフォルトのブローカ、または指定したホストとポートのブ ローカに対して、ブローカのメトリックスを表示します。

表示するメトリックスのタイプを次の中から指定するには、-m オプションを使用しま す。

- **ttl** ブローカとの間で入出力されているメッセージとパケットのフローに関す るメトリックスを表示する ( デフォルトのメトリックスタイプ )。
- **rts** ブローカとの間で入出力されているメッセージとパケットの 1 秒あたりの フローレートに関するメトリックスを表示する。
- **cxn** コネクション、仮想メモリーヒープ、およびスレッドを表示する。

メトリックスを表示する間隔を秒単位で指定するには、-int オプションを使用しま す。デフォルトは5秒です。

出力で表示するサンプル数を指定するには、-msp オプションを使用します。デフォル トは無制限 ( 無限 ) です。

たとえば、ブローカに入力するメッセージフローとブローカから出力されるメッセー ジのフローレートを 10 秒間隔で取得するには、次のコマンドを使用します。

imqcmd metrics bkr -m rts -int 10 -u admin

このコマンドでは、次のような情報が出力されます。

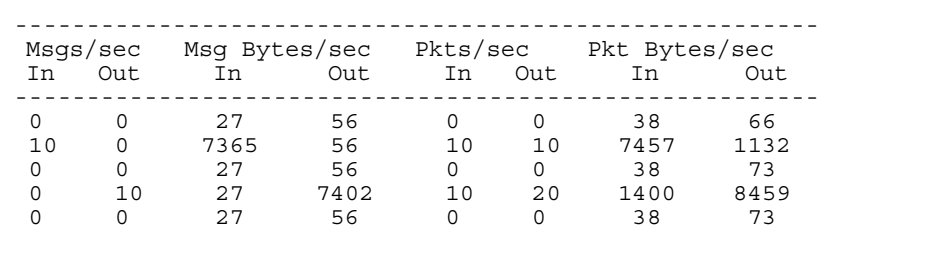

imqcmd を使用してブローカのメトリックスをレポートする方法の詳細は、364 [ページ](#page-363-0) [の「ブローカ全体のメトリックス」](#page-363-0)を参照してください。

## コネクションサービスの管理

コマンドユーティリティには、次のコネクションサービス管理タスクを実行するため に使用できるサブコマンドが含まれています。

- [コネクションサービスの一覧表示](#page-116-0)
- [コネクションサービス情報の表示](#page-117-0)
- [コネクションサービスのプロパティの更新](#page-117-1)
- [コネクションサービスのメトリックスの表示](#page-118-0)
- [コネクションサービスの停止および再開](#page-119-0)

ブローカは、アプリケーションクライアントと管理クライアントの両方からの通信を サポートしています。Message Queue のブローカで現在使用できるコネクションサー ビスを、表 [5-1](#page-115-0) に示します。「サービス名」列の値は、-n オプションでサービス名を指 定するのに使用する値になります。表が示すように、各サービスは使用するサービス タイプ ( アプリケーションクライアントの場合は NORMAL、管理クライアントの場合は ADMIN) と基礎となるトランスポートプロトコルに関連付けられます。

表 5-1 ブローカがサポートするコネクションサービス

<span id="page-115-0"></span>

| サービス名                         | サービスタイプ       | プロトコルタイプ              |
|-------------------------------|---------------|-----------------------|
| $\mathop{\rm ms}\nolimits$    | NORMAL        | tcp                   |
| sslims (Enterprise Edition)   | NORMAL        | tls (SSL ベースセキュリティ)   |
| httpims (Enterprise Edition)  | <b>NORMAL</b> | http                  |
| httpsjms (Enterprise Edition) | NORMAL        | https (SSL ベースセキュリティ) |

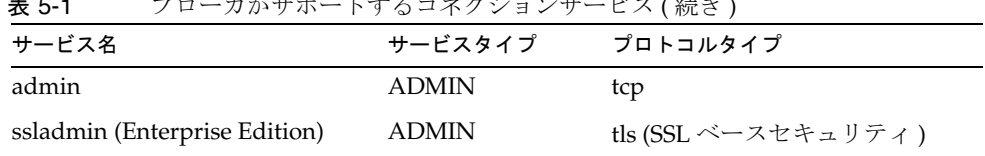

#### 表 5-1 ブローカがサポートするコネクションサービス ( 続き )

## <span id="page-116-0"></span>コネクションサービスの一覧表示

ブローカで使用できるコネクションサービスを一覧表示するには、list svc サブコマ ンドを使用します。

次に示すのは、list svc サブコマンドの構文です。

imqcmd list svc [-b *hostName:port*]

このサブコマンドは、デフォルトのブローカ、または指定したホストとポートのブ ローカのすべてのコネクションサービスを一覧表示します。

サブコマンドは、コマンド行で次のように使用します。

imqcmd list svc [-b hostName:portNumber] -u admin

たとえば、次のコマンドでは、myServer ホストのポート 6565 で実行しているブロー カで使用可能なサービスが一覧表示されます。

imqcmd list svc -b MyServer:6565 -u admin

次のコマンドでは、localhost のポート 7676 で実行しているブローカのすべてのサー ビスが一覧表示されます。

imqcmd list svc -u admin

このコマンドでは、次のような情報が出力されます。

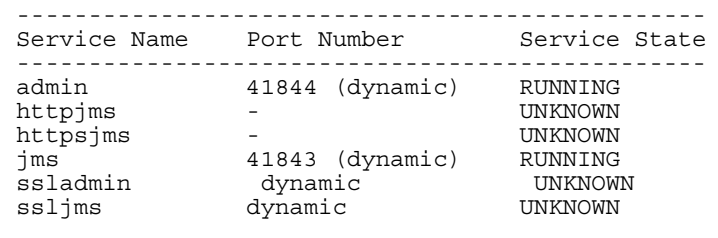

## <span id="page-117-0"></span>コネクションサービス情報の表示

シングルサービスに関する情報のクエリーと表示を行うには、query サブコマンドを 使用します。

次に示すのは、query svc サブコマンドの構文です。

imqcmd query svc -n *serviceName* [-b *hostName:port*]

このサブコマンドは、デフォルトのブローカ、または指定したホストとポートのブ ローカで実行している特定のサービスに関する情報を一覧表示します。

たとえば、次のように指定します。

imqcmd query svc -n jms -u admin

パスワードの入力を要求した後、コマンドは次のような出力を生成します。

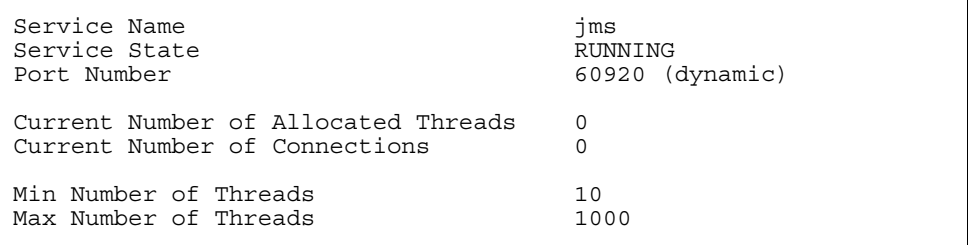

## <span id="page-117-1"></span>コネクションサービスのプロパティの更新

表 [5-2](#page-117-2) に示す 1 つ以上のサービスのプロパティの値を変更するには、update サブコマ ンドを使用します。

表 5-2 imqcmd によって更新されるコネクションサービスプロパティ

<span id="page-117-2"></span>

| プロパティ      | 説明                                                                                               |
|------------|--------------------------------------------------------------------------------------------------|
| port       | 更新するサービスに割り当てられるポートです (httpjms また<br>はhttpsjmsには適用しない)。値 0は、ポートマッパーに<br>よって動的に割り当てられるポートを示しています。 |
| minThreads | サービスに割り当てられるスレッドの最小数                                                                             |
| maxThreads | サービスに割り当てられるスレッドの最大数                                                                             |

次に示すのは、update サブコマンドの構文です。

imqcmd update svc -n *serviceName* [-b *hostName:port*] -o *attribute=value* [-o *attribute=value1*]...

このサブコマンドは、デフォルトのブローカ、または指定したホストとポートのブ ローカで実行している特定のサービスの特定の属性を更新します。サービスの属性に ついては、316 [ページの「コネクションサービスのプロパティ」](#page-315-0)を参照してください。

次のコマンドでは、jms サービスに割り当てられたスレッドの最小数が 20 に変更され ます。

imqcmd update svc -n jms -o "minThreads=20" -u admin

#### <span id="page-118-0"></span>コネクションサービスのメトリックスの表示

シングルサービスに関するメトリックス情報を表示するには、metrics サブコマンド を使用します。

次に示すのは、metrics サブコマンドの構文です。

imqcmd metrics svc -n *serviceName* [-b *hostName:port*] [-m *metricType*] [-int *interval*] [-msp *numSamples*]

このサブコマンドは、デフォルトのブローカ、または指定したホストとポートのブ ローカで実行している特定のサービスのメトリックスを表示します。

表示するメトリックスのタイプを次の中から指定するには、-m オプションを使用しま す。

- **ttl** 指定したコネクションサービスを使ってブローカとの間で入出力されてい るメッセージとパケットのフローに関するメトリックスを表示する ( デフォルト のメトリックスタイプ )。
- **rts** 指定したコネクションサービスを使ってブローカとの間で入出力されてい るメッセージとパケットの 1 秒あたりのフローレートに関するメトリックスを表 示する。
- **cxn** コネクション、仮想メモリーヒープ、およびスレッドを表示する。

メトリックスを表示する間隔を秒単位で指定するには、-int オプションを使用しま す。デフォルトは 5 秒です。

出力で表示するサンプル数を指定するには、-msp オプションを使用します。デフォル トは無制限です (無限)。

たとえば、jms コネクションサービスによって処理されたメッセージとパケットの累 計数を取得するには、次のコマンドを使用します。

imqcmd metrics svc -n jms -m ttl -u admin

パスワードの入力を要求した後、コマンドは次のような出力を生成します。

------------------------------------------------- Msgs Msg Bytes Pkts Pkt Bytes In Out In Out In Out In Out  $\begin{array}{cccc} \text{In} & \text{Out} & \text{In} & \text{Out} & \text{In} & \text{Out} & \text{In} \\ \text{1.11} & \text{1.22} & \text{1.33} & \text{1.44} & \text{1.55} & \text{1.66} & \text{1.77} & \text{1.78} \\ \text{1.13} & \text{1.14} & \text{1.15} & \text{1.15} & \text{1.16} & \text{1.17} & \text{1.17} & \text{1.18} & \text{1.17} & \text{1.18} \\ \text{1.14} &$ 164 100 120704 73600 282 383 135967 102127 657 100 483552 73600 775 876 498815 149948

imqcmd を使用してコネクションサービスのメトリックスをレポートする方法の詳細 は、366 [ページの「コネクションサービスのメトリックス」](#page-365-0)を参照してください。

### <span id="page-119-0"></span>コネクションサービスの停止および再開

管理サービス ( 停止することが禁止されているサービス ) 以外のサービスを停止する には、pause svc サブコマンドと resume svc サブコマンドを使用します。

次に示すのは、pause svc サブコマンドの構文です。

imqcmd pause svc -n *serviceName* [-b *hostName:port*]

このサブコマンドは、デフォルトのブローカ、または指定したホストとポートのブ ローカで実行している特定のサービスを停止します。admin サービスは停止できませ  $h<sub>a</sub>$ 

次のようなコマンド行を使用します。

imqcmd pause svc -n *serviceName* -u admin

サービスを停止すると、次のような結果になります。

- ブローカは、停止したサービスでの新たなクライアントコネクションの受け入れ をやめる。Message Queue クライアントが新しいコネクションを開こうとする と、例外が発生する。
- 停止したサービスの既存のコネクションはすべて維持されるが、ブローカはサー ビスが再開されるまでこれらのコネクションのすべてのメッセージ処理を中断す る。たとえば、クライアントがメッセージを送信しようとしても、サービスが再 開されるまでは、send() メソッドがそれを阻止する。
- すでにブローカが受信済みのメッセージのメッセージ配信状態は維持される。た とえば、トランザクションは中断されず、サービスが再開された時点でメッセー ジ配信も再開される。

サービスを再開するには、resume svc サブコマンドを使用します。

次に示すのは、resume svc サブコマンドの構文です。

imqcmd resume svc -n *serviceName*[-b *hostName:port*]

このサブコマンドは、デフォルトのブローカ、または指定したホストとポートのブ ローカで実行している特定のサービスを再開します。

次のようなコマンド行を使用します。

imqcmd resume svc -n *serviceName* -u admin

## コネクション情報の入手

コマンドユーティリティには、コネクションに関する情報を一覧表示し取得するため に使用できるサブコマンドが含まれています。

list cxn サブコマンドは、指定されたサービス名のすべてのコネクションを一覧表示 します。次に示すのは、list cxn サブコマンドの構文です。

imqcmd list cxn [-svn *serviceName*] [-b *hostName:port*]

このサブコマンドは、デフォルトのブローカ、または指定したホストとポートのブ ローカの指定したサービス名のコネクションをすべて一覧表示します。サービス名を 指定しない場合は、すべてのコネクションが一覧表示されます。

たとえば、次のように指定します。

imqcmd list cxn -u admin

パスワードの入力を要求した後、コマンドは次のような出力を生成します。

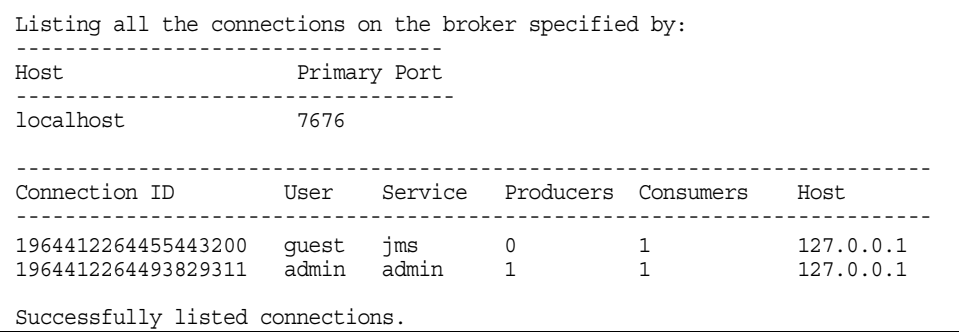

シングルコネクションサービスに関する情報のクエリーと表示を行うには、query サ ブコマンドを使用します。

query cxn -n *connectionID* [-b *hostName:port*]

このサブコマンドは、デフォルトのブローカ、または指定したホストとポートのブ ローカの指定したコネクションに関する情報を表示します。

たとえば、次のように指定します。

imqcmd query cxn -n 421085509902214374 -u admin

パスワードの入力を要求した後、コマンドは次のような出力を生成します。

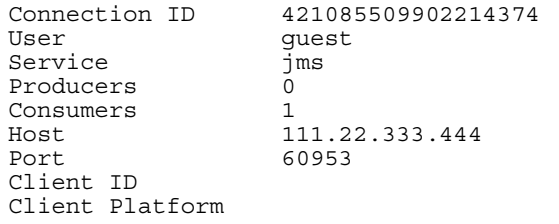

## 永続サブスクリプションの管理

ブローカの永続サブスクリプションを管理するには、imqcmd のサブコマンドを使用す る必要があります。永続サブスクリプションとは、クライアントによって、永続的で あると登録されたトピックのサブスクリプションのことです。このサブスクリプショ ンには固有の識別情報があり、コンシューマがアクティブになっていないときでも、 サブスクリプションのメッセージを保持するブローカが必要となります。通常、ブ ローカはメッセージの有効期限が切れたときだけ、保持していた永続サブスクライバ のメッセージを削除します。

指定された物理的送信先の永続サブスクリプションを一覧表示するには、list dur サ ブコマンドを使用します。次に示すのは、list dur サブコマンドの構文です。

imqcmd list dur -d *destName*

たとえば、次のコマンドはローカルホストのデフォルトポートのブローカを使用する、 トピック SPQuotes のすべての永続サブスクリプションを一覧表示します。

imqcmd list dur -d SPQuotes

list dur サブコマンドでは、トピックの永続サブスクリプションごとに、永続サブス クリプションの名前、ユーザーのクライアント ID、このトピックのキューに入ってい るメッセージの数、および永続サブスクリプションの状態 ( アクティブまたは非アク ティブ)を返します。たとえば、次のように指定します。

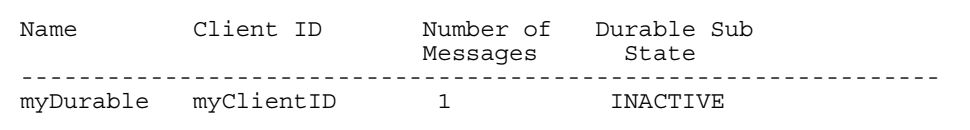

list dur サブコマンドから返される情報を使用して、破棄する必要がある永続サブス クリプションやメッセージをパージする必要がある永続サブスクリプションを識別す ることができます。

destroy dur サブコマンドは、指定されたクライアント識別子を持つ特定の永続サブ スクリプションを破棄します。次に示すのは、destroy dur サブコマンドの構文です。

imqcmd destroy dur -n *subscrName* -c *client\_id*

サブスクリプションを識別するには、サブスクリプションの名前とクライアント ID を使用します。たとえば、次のように指定します。

imqcmd destroy dur -n myDurable -c myClientID

purge dur サブコマンドは、指定されたクライアント識別子を持つ特定の永続サブス クリプションのすべてのメッセージをパージします。次に示すのは、purge dur サブ コマンドの構文です。

imqcmd purge dur -n *subscrName* -c *client\_id*

## トランザクションの管理

クライアントアプリケーションによって開始されたトランザクションはすべてブロー カによって記録されます。これらは、分散トランザクション (XA リソース ) マネー ジャによって管理される Message Queue の単純なトランザクション、または分散トラ ンザクションです。

各トランザクションには、Message Queue トランザクション ID が付けられています。 これは、ブローカのトランザクションを一意に識別するための 64 ビットの数字です。 また、分散トランザクションには、分散トランザクションマネージャによって割り当 てられる最大 128 バイトの分散トランザクション ID (XID) が付けられます。Message Queue は、Message Queue トランザクション ID と XID の関連付けを保持します。

分散トランザクションの場合、障害が発生すると、トランザクションがコミットされ ずに PREPARED 状態のままになる可能性があります。このため、管理者は監視を行い、 PREPARED 状態のトランザクションをロールバックするか、またはコミットする必要 があります。

ブローカが追跡するすべてのトランザクションを一覧表示するには、list txn コマン ドを使用します。次に示すのは、list tx サブコマンドの構文です。

imqcmd list txn

たとえば、次のコマンドでは、ブローカのすべてのトランザクションが一覧表示され ます。

imqcmd list txn

トランザクションごとに、list サブコマンドは、トランザクション ID、状態、ユー ザー名、メッセージまたは通知の数、および作成時間を返します。たとえば、次のよ うに指定します。

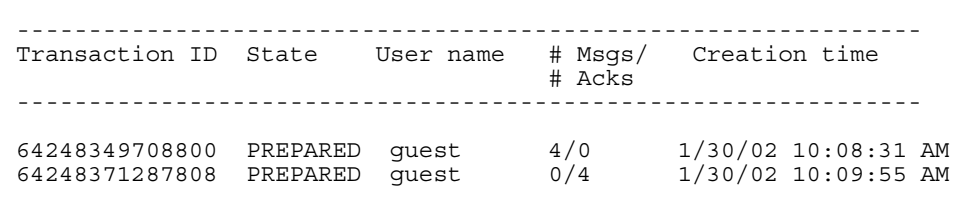

このコマンドを使用すると、ブローカ内のローカルと分散の両方のトランザクション がすべて表示されます。PREPARED 状態のトランザクションだけをコミット、または ロールバックすることができます。これを実行するのは、障害の発生でトランザク ションが PREPARED 状態になり、分散トランザクションマネージャによってコミット されるプロセスになっていないことがわかっている場合だけです。

たとえば、ブローカの自動ロールバックプロパティを false に設定した場合 [\(319](#page-318-0)  [ページの表](#page-318-0) 14-3 を参照 )、ブローカの起動時に、PREPARED 状態のトランザクションを 手動でコミット、またはロールバックする必要があります。

list サブコマンドは、トランザクションで生成されたメッセージの数とトランザク ションで通知されたメッセージの数 (#Msgs/#Acks) も表示します。トランザクション がコミットされるまで、これらのメッセージは配信されず、通知は処理されません。

query サブコマンドを使用すると、同じ情報のほかに、クライアント ID、コネクショ ン識別子、分散トランザクション ID (XID) などの多数の追加された値を確認できま す。次に示すのは、query txn サブコマンドの構文です。

imqcmd query txn -n *transaction\_id*

たとえば、次の例では以下のような出力が生成されます。

imqcmd query txn -n 64248349708800

これはコマンドにより生成された出力です。

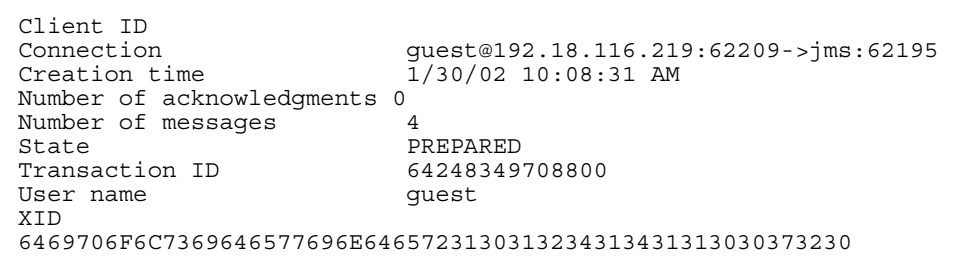

分散トランザクションをコミット、またはロールバックするには、commit サブコマン ドと rollback サブコマンドを使用します。前述したように、PREPARED 状態のトラン ザクションだけをコミット、またはロールバックできます。

次に示すのは、commit サブコマンドの構文です。

imqcmd commit txn -n *transaction\_id*

たとえば、次のように指定します。

imqcmd commit txn -n 64248349708800

ブローカの起動時に、PREPARED 状態のトランザクションが自動的にロールバックされ るように、ブローカを設定することも可能です。

次に示すのは、rollback サブコマンドの構文です。

imqcmd rollback txn -n *transaction\_id*

詳細は、319 [ページの表](#page-318-0) 14-3 の imq.transaction.autorollback プロパティを参照し てください。

第 6 章

# 物理的送信先の管理

Message Queue メッセージは、ブローカ上の物理的送信先によりコンシューマクライ アントにルーティングされます。ブローカは物理的送信先に関連したメモリーと持続 ストレージを管理し、その動作を設定します。

クラスタで、1 つのブローカ上に物理的送信先を作成すると、クラスタはその物理的 送信先をすべてのブローカに伝えます。アプリケーションクライアントは、トピック にサブスクライブするか、クラスタ内の任意のブローカにあるキューから消費できま す。こればブローカが共同作業でクラスタ間のメッセージをルーティングするためで す。ただし、最初にメッセージが生成されたブローカだけは、そのメッセージの持続 性と通知を管理します。

この章では、次の作業の方法について説明します。

- 128 ページの「imqcmd [コマンドユーティリティの使用」](#page-127-0)
- 129 [ページの「物理的送信先の作成」](#page-128-0)
- 131 [ページの「物理的送信先の一覧表示」](#page-130-0)
- 132 [ページの「物理的送信先の情報の表示」](#page-131-0)
- 133[ページの「物理的送信先のプロパティの更新」](#page-132-0)
- 134 [ページの「物理的送信先の停止と再開」](#page-133-1)
- 135[ページの「物理的送信先のパージ」](#page-134-0)
- 136 [ページの「物理的送信先の破棄」](#page-135-0)
- 136 [ページの「物理的送信先の圧縮」](#page-135-1)
- 138[ページの「デッドメッセージキューの使用の設定」](#page-137-0)

表 [13-5](#page-292-0) に、物理的送信先を管理し、そのタスクを実行するための imqcmd サブコマン ドに関する詳細を示します。

注 クライアントアプリケーションは、物理的送信先と対話する場合は常に Destination オブジェクトを使用します。プロバイダへの非依存性と移植 性のために、クライアントは通常は管理者が作成した送信先オブジェクト を使用し、これは送信先管理対象オブジェクトと呼ばれます。第 8 [章「管](#page-172-0) [理対象オブジェクトの管理」](#page-172-0)で説明するように、管理対象オブジェクトは クライアントアプリケーションで使用できるように設定できます。

# <span id="page-127-0"></span>imqcmd コマンドユーティリティの使用

imqcmd コマンドユーティリティを使用すると、物理的送信先を管理できます。imqcmd コマンドの構文は、ほかのブローカサービスの管理に使用する場合と同じになります。

imqcmd とそのサブコマンド、オプションについての詳細は、281 [ページの第](#page-280-0) 13 章「コ [マンドのリファレンス」で](#page-280-0)説明しています。

### サブコマンド

表 [6-1](#page-127-1) には imqcmd サブコマンドが掲載されています。この章では、その使用法につい て説明します。これらのサブコマンドの詳細は、293 [ページの「物理的送信先管理サ](#page-292-1) [ブコマンド」](#page-292-1)を参照してください。

<span id="page-127-1"></span>表 6-1 imqcmd コマンドユーティリティの物理的送信先のサブコマンド

| サブコマンドと引数   | 説明                                             |
|-------------|------------------------------------------------|
| compact dst | 1つ以上の物理的送信先に対応する組み込みのファイルベース<br>のデータストアを圧縮します。 |
| create dst  | 物理的送信先を作成します。                                  |
| destroy dst | 物理的送信先を廃棄します。                                  |
| list dst    | ブローカの物理的送信先を一覧表示します。                           |
| metrics dst | 物理的送信先のメトリックスを表示します。                           |
| pause dst   | ブローカの1つ以上の物理的送信先を停止します。                        |
| purqe dst   | 物理的送信先のすべてのメッセージを、物理的送信先を破棄せ<br>ずにパージします。      |
| query dst   | 物理的送信先の情報をクエリーおよび表示します。                        |
| resume dst  | ブローカの1つ以上の停止された物理的送信先を再開します。                   |
| update dst  | 送信先のプロパティを更新します。                               |

## <span id="page-128-0"></span>物理的送信先の作成

物理的送信先を作成するには、imqcmd create サブコマンドを使用します。次に示す のは、create サブコマンドの構文です。

create dst -t *destType* -n *destName* [-o *property*=*value*] [-o *property*=*value*1]...

物理的送信先を作成するときには、次の情報を指定する必要があります。

- 物理的送信先のタイプ。t ( トピック )、または q ( キュー ) のいずれか。
- 物理的送信先名。次のような命名規則がある。
	- ❍ 名前には英数字のみを使用する。スペースは使用できない。
	- ❍ 名前は英字、下線文字 (\_)、ドル記号 (\$) のいずれかで始める。文字列「mq.」で 開始することはできない。
- 物理的送信先のプロパティには、デフォルト以外の値を指定する。

また、物理的送信先を更新する場合、プロパティも設定できます。

物理的送信先の多くのプロパティが、ブローカのメモリーリソースおよびメッセージ フローを管理します。たとえば、物理的送信先に送信できるプロデューサの数、送信 可能なメッセージの数とサイズ、および物理的送信先の制限に達したときにブローカ が行う応答を指定できます。この制限は、ブローカの設定プロパティが制御するブ ローカ全体の制限に似ています。

次のプロパティは、キューの送信先とトピックの送信先のいずれにも使用します。

- maxNumMsgs。物理的送信先で許容されるコンシューマ配信されないメッセージの 最大数を指定する。
- maxTotalMsgBytes。物理的送信先でコンシューマ配信されないメッセージ用とし て許容されるメモリーの最大量をバイト単位で指定する。
- limitBehavior。メモリー制限のしきい値に達したときのブローカの応答方法を 指定する。
- maxBytesPerMsg。物理的送信先で許容されるシングルメッセージの最大サイズを バイト単位で指定する。
- maxNumProducers。物理的送信先のプロデューサの最大数を指定する。
- consumerFlowLimit。1 つのバッチでコンシューマに配信されるメッセージの最大 数を指定する。
- isLocalOnly。ブローカクラスタに対してのみ適用。物理的送信先がそのほかのブ ローカに複製されないように指定する。つまり、メッセージの配信をローカルコ ンシューマ ( 物理的送信先の作成元にあるブローカに接続されたコンシューマ ) だ けに制限する。

• useDMQ。物理的送信先のデッドメッセージを破棄するか、デッドメッセージの キューに配置するかを指定する。

次のプロパティは、キューの送信先にのみ使用します。

- maxNumActiveConsumers。ロードバランスされたキュー送信先からの配信でアク ティブにできるコンシューマの最大数を指定する。
- maxNumBackupConsumers。キュー送信先からのロードバランスされた配信で障害 が生じた場合に、アクティブコンシューマに代わることができるバックアップコ ンシューマの最大数を指定する。
- localDeliveryPreferred。ブローカクラスタ内のロードバランスされたキュー配 信にのみ適用。ローカルブローカ上にコンシューマが存在しない場合にだけ、 メッセージがリモートコンシューマに配信されるように指定する。

物理的送信先のプロパティについての詳細は、339 ページの第 15 [章「物理的送信先の](#page-338-0) [プロパティのリファレンス」を](#page-338-0)参照してください。

自動作成される送信先の場合は、ブローカのインスタンス設定ファイルにデフォルト のプロパティ値を設定します。自動作成されるプロパティの詳細を、320 [ページの表](#page-319-0) [14-4](#page-319-0) に示しています。

#### ▶ 物理的送信先を作成する

- キューの送信先を作成するには、次のようなコマンドを入力します。 imqcmd create dst -n myQueue -t q -o "maxNumActiveConsumers=5"
- トピックの送信先を作成するには、次のようなコマンドを入力します。 imqcmd create dst -n myTopic -t t -o "maxBytesPerMsg=5000"

## <span id="page-130-0"></span>物理的送信先の一覧表示

物理的送信先の現在のプロパティ値、物理的送信先に関連付けられているプロデュー サまたはコンシューマの数、物理的送信先内のメッセージの数とサイズなどのメッ セージングメトリックスに関する情報を取得できます。

情報を入手する物理的送信先を探す場合は、ブローカのすべての物理的送信先を一覧 表示します。これには、list dst サブコマンドを使用します。次に示すのは、list dst サブコマンドの構文です。

list dst [-t *destType*] [-tmp]

このコマンドは、指定されたタイプの物理的送信先を一覧表示します。送信先のタイ プ (-t) オプションの値は、q ( キュー ) または t ( トピック ) のいずれかになります。

送信先のタイプが指定されない場合は、すべてのタイプの物理的送信先が一覧表示さ れます。

list dst サブコマンドを使用すると、任意で、一覧表示する送信先のタイプを指定し たり、一時的送信先を含めたりすることができます (-tmp オプションを使用 )。一時的 送信先はクライアントによって作成され、通常は、そのほかのクライアントへ送信さ れたメッセージへの返信を受信することを目的としています。

たとえば、myHost のポート 4545 上で実行しているブローカ上の物理的送信先すべて のリストを取得するには次のコマンドを入力します。

imqcmd list dst -b myHost:4545

送信先のタイプ t でトピックのみを指定している場合を除き、デッドメッセージ キュー、mq.sys.dmq がほかの物理的送信先と一緒に常に表示されます。

## <span id="page-131-0"></span>物理的送信先の情報の表示

物理的送信先の現在のプロパティ値に関する情報を入手するには、query dst サブコ マンドを使用します。次に示すのは、query dst サブコマンドの構文です。

query dst -t *destType* -n *destName*

このコマンドは、特定のタイプと名前の送信先に関する情報を一覧表示します。たと えば、次のように指定します。

imqcmd query dst -t q -n XQueue -u admin

このコマンドでは、次のような情報が出力されます。

------------------------------------ Destination Name Destination Type ------------------------------------ XQueue Queue On the broker specified by: ------------------------- Host Primary Port ------------------------ localhost 7676 Destination Name XQueue Destination Type  $Q$ ueue Destination State **RUNNING** Created Administratively true Current Number of Messages 0 Current Total Message Bytes 0 Current Number of Producers 0 Current Number of Active Consumers 0 Current Number of Backup Consumers 0 Max Number of Messages unlimited (-1)<br>
Max Total Message Bytes unlimited (-1)<br>
Max Bytes per Message unlimited (-1)<br>
Max Number of Producers 100 Max Total Message Bytes **Each Communities** (-1) Max Bytes per Message vanimited (-1) Max Number of Producers 100<br>Max Number of Active Consumers 1 Max Number of Active Consumers Max Number of Backup Consumers 0 Limit Behavior REJECT\_NEWEST Consumer Flow Limit Is Local Destination<br>
Is Local Destination<br>
Is example: Local Delivery is Preferred false Use Dead Message Queue true

また、出力は送信先に関連付けられたプロデューサとコンシューマの数を示していま す。キューの送信先について、数字にはアクティブなコンシューマとバックアップコ ンシューマが含まれます。

update dst サブコマンドを使用すると、1 つ以上のプロパティの値を変更できます (133 [ページの「物理的送信先のプロパティの更新」を](#page-132-0)参照 )。

## <span id="page-132-0"></span>物理的送信先のプロパティの更新

物理的送信先のプロパティを変更するには、update dst サブコマンドと -o オプショ ンを使用して、更新するプロパティを指定します。次に示すのは、update dst サブコ マンドの構文です。

update dst -t *destType* -n *destName* -o *property=value* [-o *property=value1*]...

このコマンドは、指定した送信先の特定のプロパティ値を更新します。プロパティ名 は、表 [15-1](#page-338-1) で説明しているいずれかのプロパティになります。

複数の -o オプションを使用すると、複数のプロパティを更新できます。たとえば、次 のコマンドでは maxBytesPerMsg プロパティが 1000 に、MaxNumMsgs プロパティが 2000 にそれぞれ変更されます。

imqcmd update dst -t q -n myQueue -o "maxBytesPerMsg=1000" -o "maxNumMsgs=2000" -u admin

更新が可能なプロパティについては、第 15 [章「物理的送信先のプロパティのリファレ](#page-338-0) [ンス」を](#page-338-0)参照してください。

物理的送信先の *type* や isLocalOnly プロパティを更新する場合、update dst サブコマ ンドは使用できません。

注 デッドメッセージキューは、特殊な物理的送信先であり、プロパティがそ の他の送信先のプロパティと多少異なります。詳細は、138 [ページの](#page-137-0) [「デッドメッセージキューの使用の設定」を](#page-137-0)参照してください。

## <span id="page-133-1"></span><span id="page-133-0"></span>物理的送信先の停止と再開

プロデューサから送信先、送信先からコンシューマ、またはその両方のメッセージの 配信を制御するために、物理的送信先を停止できます。特に、メッセージの生成が消 費よりかなり高速な場合に、送信先がメッセージによって過負荷にならないように、 送信先へのメッセージフローを停止できます。

物理的送信先との間で配信されるメッセージを停止するには、pause dst サブコマン ドを使用します。次に示すのは、pause dst サブコマンドの構文です。

pause dst [-t *destType* -n *destName*] [-pst *pauseType*]

このサブコマンドは、特定のタイプと名前の送信先について、コンシューマへのメッ セージ (-pst CONSUMERS)、プロデューサからのメッセージ (-pst PRODUCERS)、または その両方 (-pst ALL) を停止します。送信先のタイプと名前が指定されない場合、すべ ての物理的送信先が停止します。デフォルト値は ALL です。

例 :

imqcmd pause dst -n myQueue -t q -pst PRODUCERS -u admin

imqcmd pause dst -n myTopic -t t -pst CONSUMERS -u admin

停止した送信先への配信を再開するには、resume dst サブコマンドを使用します。次 に示すのは、resume dst サブコマンドの構文です。

resume dst [-t *destType* -n *destName*]

このサブコマンドは、特定のタイプと名前の停止された送信先についてメッセージの 配信を再開します。送信先のタイプと名前が指定されていない場合は、すべての送信 先が再開されます。

例 :

imqcmd resume dst -n myQueue -t q

ブローカクラスタでは、物理的送信先のインスタンスはクラスタ内の各ブローカに常 駐します。各インスタンスを個別に停止する必要があります。

## <span id="page-134-0"></span>物理的送信先のパージ

物理的送信先のキューに現在入っているメッセージは、すべてパージすることが可能 です。物理的送信先をパージすると、送信先のキューに入っているすべてのメッセー ジが削除されます。

累積されたメッセージによって、システムのリソースが大幅に消費される場合に、こ れらのメッセージをパージすることができます。これは、登録済みのコンシューマク ライアントがキューに入っていない場合やキューが多数のメッセージを受信する場合 に発生する可能性があります。また、トピックの永続サブスクライバが、アクティブ にならない場合にも発生する可能性があります。どちらの場合も、メッセージが必要 以上に保持されます。

物理的送信先でメッセージをパージするには、purge dst サブコマンドを使用します。 次に示すのは、purge dst サブコマンドの構文です。

purge dst -t *destType* -n *destName*

このサブコマンドは、特定のタイプと名前の物理的送信先のメッセージをパージしま す。

例 :

imqcmd purge dst -n myQueue -t q -u admin

imqcmd purge dst -n myTopic -t t -u admin

ブローカをシャットダウンした後、再起動するときに、古いメッセージを配信する必 要がない場合は、-reset messges オプションを使用して、古いメッセージをパージし ます。たとえば、次のとおりです。

imqbrokerd -reset messages -u admin

これで、ブローカを再起動すると、送信先のパージに関する問題が解消されます。

ブローカクラスタでは、物理的送信先のインスタンスはクラスタ内の各ブローカに常 駐します。これらの送信先はそれぞれ個別にパージする必要があります。

## <span id="page-135-0"></span>物理的送信先の破棄

物理的送信先を破棄するには、destroy dst サブコマンドを使用します。次に示すの は、destroy dst サブコマンドの構文です。

destroy dst -t *destType* -n *destName*

このサブコマンドは、特定のタイプと名前の物理的送信先のメッセージを破棄します。 例 :

imqcmd destroy dst -t q -n myQueue -u admin

物理的送信先を破棄すると、その送信先のすべてのメッセージがパージされ、ブロー カからその送信先がなくなるため、操作を元に戻すことはできません。

デッドメッセージキューを破棄することはできません。

## <span id="page-135-1"></span>物理的送信先の圧縮

メッセージの持続ストアとして、プラグインされた JDBC 互換のデータストアではな く、組み込みのファイルベースのデータストアを使用している場合は、ディスク利用 率を監視し、必要に応じてディスクを圧縮できます。

ファイルベースのメッセージストアは、保持される物理的送信先に応じてメッセージ がディレクトリに格納されるように構成されています。各物理的送信先のディレクト リでは、大半のメッセージが可変長のレコードから成る 1 つのファイル、つまり可変 長のレコードファイルに格納されます。断片化を減らすため、サイズが設定可能なし きい値を超えているメッセージは専用の個別のファイルに格納されます。

可変サイズのメッセージが保持されていて、その後可変長のレコードファイルから削 除された場合、空きレコードが再利用されていないファイルに空白ができることがあ ります。

未使用の空きレコードを管理するために、コマンドユーティリティには、物理的送信 先ごとにディスク利用率を監視したり、利用率の低下時に空きディスクスペースを再 利用したりするためのサブコマンドが含まれています。

#### 物理的送信先のディスク利用率の監視

物理的送信先のディスク利用率を監視するには、次のようなコマンドを使用します。

imqcmd metrics dst -t q -n myQueue -m dsk -u admin

このコマンドでは、次のような情報が出力されます。

```
--------------------------------------
Reserved Used Utilization Ratio
-----------------------<br>806400          804096        99
806400 804096
1793024 1793024 100
2544640 2518272 98
```
サブコマンド出力の各列の意味は次のとおりです。

表 6-2 物理的送信先ディスク利用率のメトリックス

| メトリックス                  | 説明                                                                                                  |
|-------------------------|----------------------------------------------------------------------------------------------------|
| Reserved (予約済み)         | すべてのレコードによって使用されるディスクスペース<br>(バイト単位)。アクティブメッセージを保持するレ<br>コードと再利用可能な空きレコードが含まれます。                    |
| Used (使用中)              | アクティブメッセージを保持しているレコードによって<br>使用されるディスクスペース (バイト単位)                                                  |
| Utilization Ratio (利用率) | 使用されているディスクスペースを予約済みのディスク<br>スペースで割ったときの商。割合が高いほど、アクティ<br>ブメッセージを保持するためにより多くのディスクス<br>ペースが使用されています。 |

#### 未使用の物理的送信先ディスクスペースの再利用

ディスク利用率のパターンは、特定の物理的送信先を使用しているメッセージングア プリケーションの特性によって異なります。また、物理的送信先との間でやり取りさ れる相対的なメッセージフローとメッセージの相対的なサイズに応じて、時間の経過 とともに予約済みディスクスペースが拡大することがあります。

メッセージの生成レートがメッセージの消費レートを上回る場合は、一般に、空きレ コードが再利用され利用率が高くなります。ただし、メッセージの生成レートがメッ セージの消費レートと同程度かそれより低い場合は、利用率は低いと予測できます。

一般に、予約済みディスクスペースは安定化させ、利用率は高いまま維持させる必要 があります。一般的に、システムが安定して、予約済みディスクスペースがほぼ一定 になり利用率が高い (75% を超える ) 状態に達した場合には、未使用のディスクスペー スを再利用する必要はありません。システムが安定した状態になったが利用率が低い (50% を下回る ) 場合は、ディスクを圧縮し、空きレコードが占有しているディスクス ペースを再利用できます。

データストアを圧縮する場合は、compact dst サブコマンドを使用します。次に示す のは、compact dst サブコマンドの構文です。

compact dst [-t *destType* -n *destName*]

このサブコマンドは、特定のタイプと名前の物理的送信先に対応する組み込みのファ イルベースのデータストアを圧縮します。送信先のタイプと名前が指定されていない 場合は、すべての送信先が圧縮されます。圧縮する前に、物理的送信先を停止する必 要があります。

予約済みのディスクスペースが時間の経過とともに増え続けている場合は、送信先メ モリーの制限プロパティと制限動作を設定して送信先のメモリー管理を設定し直す必 要があります (339 [ページの表](#page-338-1) 15-1 を参照 )。

#### ➤ 未使用の物理的送信先ディスクスペースを再利用する

1. 送信先を停止します。

imqcmd pause dst -t q -n myQueue -u admin

2. ディスクを圧縮します。

imqcmd compact dst -t q -n myQueue -u admin

3. 物理的送信先を再開します。

imqcmd resume dst -t q -n myQueue -u admin

送信先のタイプと名前が指定されなかった場合、これらの操作はすべての物理的送信 先に対して実行されます。

## <span id="page-137-0"></span>デッドメッセージキューの使用の設定

デッドメッセージキュー mq.sys.dmq は、ブローカとブローカのその他の物理的送信 先のデッドメッセージを保持する、システムで生成された物理的送信先です。デッド メッセージキューは、監視、システムの効率性の調整、トラブルシューティングに使 用するツールです。「デッドメッセージ」の定義と、デッドメッセージキューの概要に ついては、『Message Queue 技術の概要』を参照してください。

ブローカは起動時に自動的にデッドメッセージキューを作成します。ブローカは処理 できないメッセージ、または生存期間を過ぎたメッセージを、キューに配置します。 さらに、その他の物理的送信先が廃棄したメッセージの保持にデッドメッセージ キューを使用することもあります。デッドメッセージキューを使用することで、シス テムのトラブルシューティングに有益な情報がもたらされます。

## デッドメッセージキューの使用の設定

デフォルトでは、物理的送信先は、デッドメッセージキューを有効に設定しています。 物理的送信先がデッドメッセージキューを使用しないように設定できます。あるいは 物理的送信先プロパティ useDMQ を設定して有効にすることもできます。

次の例では、デフォルトでデッドメッセージキューを使用する、myDist と呼ばれる キューが作成されます。

imqcmd create dst -n -myDist -t q

次の例では、同じキューに対してデッドメッセージキューの使用が無効になります。

imqcmd update dst -n myDist -t q -o useDMQ=false

ブローカ上の自動作成されたすべての物理的送信先で、デッドメッセージキューの使 用を有効にしたり、imq.autocreate.destination.useDMQ ブローカプロパティを設定 して、デッドメッセージキューの使用を無効にしたりできます。

#### デッドメッセージキューを設定し管理する

imqcmd コマンドユーティリティは、デッドメッセージキューを管理します。デッド メッセージキューは、ほかのキューと同じように管理しますが、いくつかの相違点が あります。たとえば、デッドメッセージキューはシステムで生成されるため、作成、 停止、破棄の操作は行えません。

#### デッドメッセージキューのプロパティ

デッドメッセージキューは、ほかのキューの設定と同様に設定しますが、特定の物理 的送信先のプロパティは適用されません。あるいは別のデフォルト値が指定されます。 表 [6-3](#page-138-0) にデッドメッセージキューが独自の方法で処理するキュープロパティを一覧表 示しています。

<span id="page-138-0"></span>表 6-3 標準の物理的送信先プロパティのデッドメッセージキューの処理

| プロパティ                  | デッドメッセージキューによる固有の処理                                                                                              |
|------------------------|----------------------------------------------------------------------------------------------------|
| limitBehavior          | デッドメッセージキューのデフォルト値は、<br>REMOVE OLDEST です。その他のキューのデフォルト<br>値は REJECT NEWEST です。デッドメッセージキュー<br>では、フロー制御はサポートされません。 |
| localDeliveryPreferred | デッドメッセージキューに適用されません。                                                                                             |
| maxNumMsqs             | デッドメッセージキューのデフォルト値は 1000 です。<br>その他のキューのデフォルト値は-1(無制限)です。                                                        |
| maxNumProducers        | デッドメッセージキューに適用されません。                                                                                             |

| プロパティ            | デッドメッセージキューによる固有の処理                                                                                                    |
|------------------|----------------------------------------------------------------------------------------------------|
| maxTotalMsqBytes | デッドメッセージキューのデフォルト値は、10M バイ<br>トです。その他のキューのデフォルト値は-1 (無制限)<br>です。                                                                                                    |
| isLocalOnly      | ブローカクラスタで、デッドメッセージキューは常に<br>ローカルの物理的送信先になり、このプロパティは永<br>続的に true に設定されます。ただし、ローカルブ<br>ローカがメッセージをデッドメッセージとマークして<br>いる場合、ローカルブローカのデッドメッセージ<br>キューには、クラスタのほかのブローカのクライアン<br>トが生成したメッセージが格納される場合があります。 |

表 6-3 看標準の物理的送信先プロパティのデッドメッセージキューの処理(続き)

#### メッセージの内容

ブローカはメッセージ全体をデッドメッセージキューに配置できます。あるいはヘッ ダーとプロパティデータのみを残して、メッセージ本体の内容を破棄できます。デ フォルトでは、デッドメッセージキューはメッセージ全体を格納します。

キューのサイズを減らし、デッドメッセージを復元する予定がない場合は、本体の内 容を破棄することを検討してください。

本体の内容を破棄し、ヘッダーとプロパティデータのみを残す場合は、次の例に示す ように、imq.destination.DMQ.truncateBody ブローカプロパティを true に設定しま す。

imqcmd update bkr -o imq.destination.DMQ.truncateBody=true

## デッドメッセージのロギングを有効にする

標準のキューの監視とロギングオプションに加えて、ブローカがデッドメッセージと 分類したメッセージのロギングを実行できます。

デッドメッセージのロギングを有効にした場合、ブローカは次のタイプのイベントの ロギングを実行します。

- ブローカがメッセージをデッドメッセージキューに移動する。
- ブローカがデッドメッセージキューとデッドメッセージキューを使用していない 物理的送信先からメッセージを破棄する。
- 物理的送信先が制限に達する。

デッドメッセージのロギングは、デフォルトでは無効になっています。次の例では、 デッドメッセージのロギングを有効にしています。

imqcmd update bkr -o imq.destination.logDeadMsgs=true

デッドメッセージのロギングは、デッドメッセージキューを使用するすべての物理的 送信先に適用されます。物理的送信先の個々については、ロギングを有効または無効 に設定できません。

デッドメッセージキューの使用の設定

# セキュリティの管理

管理者は、ユーザーの認証に使用するユーザーリポジトリの設定、アクセス制御の定 義、クライアントブローカ間の通信を暗号化する SSL (Secure Socket Layer) 接続サー ビスの設定、ブローカ起動時に使用するパスファイルの設定を行います。

この章では、次の節について説明します。

- 143[ページの「ユーザーの認証」](#page-142-0)
- 153 ページの「ユーザーの承認 : [アクセス制御プロパティファイル」](#page-152-0)
- 160ページの「SSL[ベースのサービスの操作」](#page-159-0)
- 169[ページの「](#page-168-0)passfile の使用」
- 171[ページの「監査ログの作成」](#page-170-0)

# <span id="page-142-0"></span>ユーザーの認証

管理者は、ユーザー、ユーザーグループ、およびパスワードのリストをユーザーリポ ジトリに保持しておく責任があります。ブローカインスタンスごとに異なるユーザー リポジトリを使用できます。この節では、リポジトリの作成、設定、および管理の方 法を説明します。

ユーザーがブローカへの接続を試みると、ブローカは提供された名前とパスワードを 調べて、それぞれ参照するように設定されているブローカ固有のユーザーリポジトリ の名前およびパスワードと一致した場合に、コネクションを許可します。

リポジトリは次のいずれかのタイプになります。

• Message Queue に付属している単層型ファイルリポジトリ

このタイプのユーザーリポジトリは、非常に簡単に扱えます。ユーザーマネー ジャユーティリティ (imqusermgr) を使用してリポジトリを設定および管理しま す。認証を有効にするには、ユーザーリポジトリにユーザー名、パスワード、お よびユーザーグループの名前を設定します。

ユーザーリポジトリの設定と管理の詳細については[、「単層型ファイルユーザーリ](#page-143-0) [ポジトリを使用する」](#page-143-0)を参照してください。

• LDAP サーバー

このリポジトリは、LDAP v2 または v3 プロトコルを使用する既存または新規の LDAP ディレクトリサーバーです。単層型ファイルリポジトリほど使用方法は簡 単ではありませんが、よりスケーラブルなため、本稼動環境に適しています。

LDAP ユーザーリポジトリを使用している場合、LDAP ベンダーから提供されて いるツールを使用して、ユーザーリポジトリを設定、管理します。詳細は、[150](#page-149-0) [ページの「ユーザーリポジトリに](#page-149-0) LDAP サーバーを使用する」を参照してくださ い。

### <span id="page-143-0"></span>単層型ファイルユーザーリポジトリを使用する

Message Queue には、単層型ファイルユーザーリポジトリ、コマンド行ツール、およ び単層型ファイルユーザーリポジトリの設定と管理ができる Message Queue ユーザー マネージャ (imqusermgr) が用意されています。次の節では、単層型ファイルユーザー リポジトリと、そのリポジトリを設定し管理する Message Queue ユーザーマネージャ ユーティリティ (imqusermgr) の使用方法について説明します。

#### ユーザーリポジトリの作成

単層型ファイルユーザーリポジトリは、インスタンス固有です。起動するブローカイ ンスタンスごとに、passwd という名前のデフォルトのユーザーリポジトリが作成され ます。このユーザーリポジトリは、そのリポジトリが関連付けられているブローカイ ンスタンスの名前によって識別されたディレクトリに書き込まれます ( 付録 A[「オペ](#page-374-0) [レーティングシステムごとの](#page-374-0) Message Queue データの場所」を参照 )。

.../instances/*instanceName*/etc/passwd

表 [7-1](#page-143-1) に示すように、リポジトリは 2 つのエントリ ( 行 ) から構成されます。

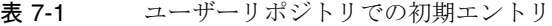

<span id="page-143-1"></span>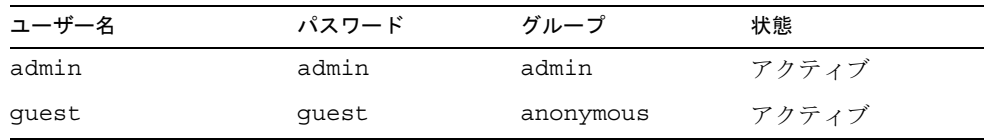
これらの初期エントリにより、管理者が介入しなくても、インストール後直ちに Message Queue ブローカを使用できます。Message Queue ブローカを使用するため に、ユーザーやパスワードの初期設定は必要ありません。

たとえばテストの目的で、初期設定された guest ユーザーエントリを使って、クライ アントはデフォルトのユーザー名とパスワード guest でブローカインスタンスに接続 できます。

初期設定された admin ユーザーエントリでは、デフォルトのユーザー名とパスワード admin で、imqcmd コマンドを使用してブローカを管理できます。この初期エントリを 更新して、パスワードを変更する必要があります (149 [ページの「デフォルトの管理者](#page-148-0) [パスワードの変更」を](#page-148-0)参照 )。

次の節では、単層型ユーザーリポジトリの設定、および管理方法について説明します。

#### ユーザーマネージャユーティリティ (imqusermgr)

ユーザーマネージャユーティリティ (imqusermgr) を使って、単層型ファイルユーザー リポジトリを編集したり設定できます。この節では、ユーザーマネージャユーティリ ティについて説明します。後続の節では、imqusermgr サブコマンドを使用して、特定 のタスクを実行する方法について説明します。

imqusermgr コマンドの詳細は、第 13 [章「コマンドのリファレンス」を](#page-280-0)参照してくだ さい。

imqusermgr の使用の先立ち、次の点に留意してください。

- ブローカ固有のユーザーリポジトリが存在していない場合は、それを作成するた めに該当するブローカインスタンスを起動する必要があります。
- imqusermgr コマンドは、ブローカがインストールされているホスト上で実行する 必要があります。
- リポジトリへの書き込みに関する適切なアクセス権を持つ必要があります。たと えば、Solaris と Linux の場合、root ユーザーまたはブローカインスタンスを最初 に作成したユーザーになる必要があります。

注 次の節の例は、デフォルトのブローカインスタンスを前提としています。

#### サブコマンド

imqusermgr コマンドには、add、delete、list、update といったサブコマンドがあり ます。

add サブコマンド: add サブコマンドは、ユーザーとそのパスワードを指定した、またはデ フォルトのブローカインスタンスリポジトリに追加し、オプションでユーザーグループを 指定します。このサブコマンドの構文は次のようになります。

add [-i *instanceName*] -u *userName* -p *passwd* [-g *group*] [-s]

delete サブコマンド: delete サブコマンドは、指定したユーザーを、指定した、またはデ フォルトのブローカインスタンスリポジトリから削除します。このサブコマンドの構文は 次のようになります。

delete [-i *instanceName*] -u *userName* [-s] [-f]

list サブコマンド : list サブコマンドは、指定した、またはデフォルトのブローカインス タンスリポジトリの指定したユーザーまたはすべてのユーザーに関する情報を表示します。 このサブコマンドの構文は次のようになります。

list [-i *instanceName*] [-u *userName*]

update サブコマンド: update サブコマンドは、指定した、またはデフォルトのブローカイ ンスタンスリポジトリの指定ユーザーのパスワードまたは状態、もしくは両方を更新しま す。このサブコマンドの構文は次のようになります。

update [-i *instanceName*] -u *userName* -p *passwd* [-a *state*] [-s] [-f]

update [-i *instanceName*] -u *userName* -a *state* [-p *passwd*] [-s] [-f]

#### コマンドオプション

表 [7-2](#page-145-0) に imqusermgr コマンドのオプションを一覧表示します。

| オプション                  | 説明                                                                                      |
|------------------------|-----------------------------------------------------------------------------------------|
| -a <i>active</i> state | ユーザーの状態をアクティブにするかどうかを指定します<br>(true/false)。値が true の場合、状態はアクティブです。デ<br>フォルト値 は true です。 |
| $- f$                  | ユーザーの確認なしで、アクションを実行します。                                                                 |
| $-h$                   | 使用方法に関するヘルプを表示します。 コマンド行ではそれ<br>以外のことは実行されません。                                          |
| -i instanceName        | コマンドを適用するブローカインスタンスユーザーリポジト<br>リを指定します。指定しない場合は、デフォルトのインスタ<br>ンス名 imgbroker が使用されます。    |
| -p passwd              | ユーザーのパスワードを指定します。                                                                       |
| -g group               | ユーザーグループを指定します。指定できる値は、admin、<br>user、anonymous です。                                     |
| $-S$                   | サイレントモードに設定します。                                                                         |
| -u userName            | ユーザー名を指定します。                                                                            |
| $-V$                   | バージョン情報を表示します。コマンド行ではそれ以外のこ<br>とは実行されません。                                               |

<span id="page-145-0"></span>表 7-2 imqusermgr オプション

#### <span id="page-146-0"></span>グループ

ブローカインスタンスのユーザーリポジトリにユーザーエントリを追加する場合、事 前に定義された 3 つのグループである admin、user、anonymous のいずれかを指定でき ます。グループが指定されない場合、デフォルトのグループ user が割り当てられま す。

- **admin** グループ : ブローカの管理者用です。このグループに割り当てられたユー ザーは、デフォルトでブローカを設定および管理できるようになっています。管 理者は、複数のユーザーを admin グループに割り当てることができます。
- **user** グループ : 管理ユーザーでない通常の Message Queue クライアントユー ザー用です。ほとんどのクライアントユーザーは user グループに所属します。デ フォルトでは、このグループのユーザーはすべてのトピックとキューへのメッ セージを生成し、すべてのトピックとキューからのメッセージを消費し、すべて のキューのメッセージを検索します。
- **anonymous** グループ : ブローカが認識しているユーザー名を使用しない Message Queue クライアント用です。クライアントアプリケーションが実際に使用する ユーザー名を認識していないなどの理由がある場合に使います。このアカウント は、多くの FTP サーバーにある匿名アカウントに似ています。一度に anonymous グループに割り当てられるのは、1 人のユーザーだけです。このグループのアク セス権限を user グループよりも制限したり、配置時にグループからユーザーを削 除する必要があります。

ユーザーが属するグループを変更するには、そのユーザーのエントリを削除してから、 そのユーザーの別のエントリを追加し、新しいグループを指定します。

このようなシステムで生成されたグループの名前の変更や削除、および新しいグルー プの作成は行えません。ただし、そのグループのメンバーがどの操作を実行するかを 定義するアクセス規則を指定できます。詳細は、153 [ページの「ユーザーの承認](#page-152-0) : アク [セス制御プロパティファイル」](#page-152-0)を参照してください。

#### ユーザーの状態

ユーザーをリポジトリに追加した場合、デフォルトのユーザーの状態はアクティブで す。ユーザーを非アクティブに変更するには、更新コマンドを使用する必要がありま す。たとえば、次のコマンドでは、ユーザーの JoeD が非アクティブになります。

imqusermgr update -u JoeD -a false

非アクティブになったユーザーのエントリは、リポジトリに保持されますが、非アク ティブのユーザーは、新規コネクションを開くことはできません。ユーザーが非アク ティブのときに、同じ名前を持つ別のユーザーを追加すると、操作に障害が発生しま す。非アクティブなユーザーのエントリを削除するか、新しいユーザーのユーザー名 を変更するか、あるいは新しいユーザーに別のユーザー名を使用する必要があります。 このようにして、重複するユーザー名が追加されるのを防ぎます。

#### ユーザー名とパスワードの形式

ユーザー名とパスワードは、次の規則に従う必要があります。

- ユーザー名にアスタリスク(\*)、コンマ(,)、コロン(;)、改行やキャリッジリターン を使用することはできません。
- ユーザー名やパスワードは、1 文字以上であることが必要です。
- ユーザー名やパスワードに空白を入れる場合は、ユーザー名やパスワード全体を 引用符で囲みます。
- コマンド行で入力可能な最大文字数で、コマンドシェルにより制限されない限り、 パスワードやユーザー名の長さに制限はありません。

#### ユーザーリポジトリの設定と管理

add サブコマンドを使用して、ユーザーをリポジトリに追加します。たとえば、次の コマンドでは、sesame というパスワードを持つ Katharine というユーザーがデフォル トのブローカインスタンスユーザーリポジトリに追加されます。

imqusermgr add -u Katharine -p sesame -g user

delete サブコマンドを使用して、ユーザーをリポジトリから削除します。たとえば、 次のコマンドでは Bob というユーザーが削除されます。

imqusermgr delete -u Bob

update サブコマンドを使用して、ユーザーのパスワードまたは状態を変更します。た とえば、次のコマンドでは、Katharine のパスワードが alladin に変更されます。

imqusermgr update -u Katharine -p aladdin

1 人またはすべてのユーザーに関する情報を一覧表示するには、list コマンドを使用 します。次のコマンドでは、isa という名前のユーザーに関する情報が表示されます。

imqusermgr list -u isa

% imqusermgr list -u isa User repository for broker instance: imqbroker ---------------------------------- User Name Group Active State --------------------------------- isa admin true

次のコマンドでは、すべてのユーザーに関する情報が表示されます。

imqusermgr list

```
% imqusermgr list
User repository for broker instance: imqbroker
--------------------------------------
User Name Group Active State
--------------------------------------
admin admin true
guest anonymous true
isa admin true
testuser1 user true
testuser2 user true
testuser3 user true
testuser4 user false
testuser5 user false
```
#### <span id="page-148-0"></span>デフォルトの管理者パスワードの変更

セキュリティのために、admin のデフォルトパスワードを自分だけが知っているパス ワードに変更する必要があります。この変更を行うには、imqusermgr ツールを使用し ます。

次のコマンドは、mybroker ブローカインスタンスのデフォルトの管理者パスワードを admin から grandpoobah に変更します。

imqusermgr update mybroker -u admin -p grandpoobah

ブローカインスタンスの実行中に任意のコマンド行ツールを実行すれば、この変更が 反映されていることをすぐに確認できます。たとえば、次のコマンドはパスワードの 入力を要求します。

imqcmd list svc mybroker -u admin

新しいパスワード (grandpoobah) は入力可能であり、古いパスワードでは失敗します。

パスワードを変更したあとは、管理コンソールなどのあらゆる Message Queue 管理 ツールを使用するときに、新しいパスワードを使用してください。

### <span id="page-149-0"></span>ユーザーリポジトリに LDAP サーバーを使用する

ユーザーリポジトリに LDAP サーバーを使用する場合、次の作業を実行します。

- インスタンス設定ファイルの編集
- 管理者のアクセス制御の設定

#### インスタンス設定ファイルの編集

ブローカでディレクトリサーバーを使用する場合、ブローカインスタンス設定ファイ ル config.properties で特定のプロパティの値を設定します。これらのプロパティを 使用すると、ブローカインスタンスが LDAP サーバーに対してユーザーおよびグルー プに関する情報をクエリーできるようになります。ブローカは LDAP サーバーに対し て、ユーザーがブローカインスタンスへの接続を試みているか、特定のメッセージン グ操作を実行しようとしているかクエリーします。

インスタンス設定ファイルは、ブローカインスタンスディレクトリのディレクトリ内 にあります。パスは次のような形式です。

.../instances/*instanceName*/props/config.properties

オペレーティングシステム別のインスタンスディレクトリの場所については[、付録](#page-374-0) A [「オペレーティングシステムごとの](#page-374-0) Message Queue データの場所」を参照してくださ い。

#### ➤ 設定ファイルを編集して、**LDAP** サーバーを使用する

1. 次のプロパティを設定して、LDAP ユーザーリポジトリの使用を指定します。

imq.authentication.basic.user\_repository=ldap

2. imq.authentication.type プロパティを設定して、クライアントからブローカへ のパスワードの受け渡しに、base64 暗号化方式 (basic) を使用するか、MD5 ダイ ジェスト (digest) を使用するかを決定します。LDAP ディレクトリサーバーを ユーザーリポジトリに使用する場合、認証タイプに basic を設定する必要があり ます。たとえば、次のように指定します。

imq.authentication.type=basic

3. LDAP へのアクセスを制御するブローカプロパティを設定する必要もあります。 このプロパティは、ブローカインスタンス設定ファイル内にあります。プロパ ティについては、この節の後半でまとめて説明しています。

Message Queue は JNDI API を使用して、LDAP ディレクトリサーバーと対話し ます。このプロパティで使用されている構文と用語の詳細については JNDI のド キュメントを参照してください。Message Queue は、Sun JNDI LDAP プロバイダ と簡単な認証を使用しています。

Message Queue は LDAP 認証のフェイルオーバーをサポートします。認証が試み られる LDAP ディレクトリサーバーのリストを指定できます (imq.user.repos.ldap.server プロパティの詳細を参照 )。

LDAP ユーザーリポジトリに関連したプロパティの設定方法の例については、ブ ローカの config.properties ファイルを参照してください。

- 4. 必要に応じて、アクセス制御プロパティファイルにあるユーザーまたはグループ、 および規則を編集する必要があります。アクセス制御プロパティファイルの使用 に関する詳細は、153 ページの「ユーザーの承認・アクヤス制御プロパティファイ [ル」](#page-152-0)を参照してください。
- 5. コネクションの認証やグループ検索の間、ブローカに SSL を使用して LDAP ディ レクトリとの通信を行わせる場合、LDAP サーバーの SSL をアクティブにし、ブ ローカ設定ファイルで次のプロパティを設定します。
	- ❍ LDAP サーバーが SSL 通信に使用するポートを指定します。たとえば、次のよう に指定します。

imq.user\_repository.ldap.server=myhost:7878

ブローカプロパティの imq.user repository.ldap.ssl.enabled を true に設定 します。

次に示すのは LDAP 関連のプロパティです。

- imq.user\_repository.ldap.server。LDAP サーバーの *host:port* です。
- imq.user\_repository.ldap.principal。検索時にブローカがディレクトリサー バーにバインドするために使用する識別名です。
- imq.user\_repository.ldap.password。ブローカが使用する識別名と関連付けら れたパスワードです。
- imq.user repository.ldap.base。ユーザーエントリのためのディレクトリベー スです。
- img.user\_repository.ldap.uidattr。プロバイダ固有の属性識別子。その値は ユーザーを一意に識別します。たとえば、次のように指定します。 uid, cn
- imq.user repository.ldap.usrfilter。ユーザーとともに使用する INDI 検索 フィルタです。
- imq.user\_repository.ldap.grpsearch。グループ検索を有効にするかどうかを指 定するブール値です。
- imq.user\_repository.ldap.grpbase。グループエントリのためのディレクトリ ベースです。
- imq.user repository.ldap.gidattr。プロバイダ固有の属性識別子。その値はグ ループ名です。
- imq.user\_repository.ldap.memattr。グループエントリにある属性識別子。その 値はグループメンバーの識別名です。
- imq.user\_repository.ldap.qrpfiltler。グループとともに使用する JNDI 検索 フィルタです。
- img.user repository.ldap.timeout。検索の時間制限を秒単位で指定する整数で す。
- imq.user repository.ldap.ssl.enabled。LDAP サーバーとの通信時にブローカ が SSL プロトコルを使用するかどうかを指定するブール値です。

これらのプロパティの詳細は、328 [ページの「セキュリティマネージャのプロパティ」](#page-327-0) を参照してください。

#### 管理者のアクセス制御の設定

管理ユーザーを作成するには、アクセス制御プロパティファイルで、ADMIN コネク ションを作成できるユーザーとグループを指定します。これらのユーザーとグループ は、LDAP ディレクトリで事前に定義されている必要があります。

ADMIN コネクションを作成できるユーザーまたはグループは、管理コマンドを発行で きます。

#### ▶ 管理ユーザーを設定する

1. アクセス制御ファイルの使用を有効にするには、ブローカプロパティ imq.accesscontrol.enabled を、デフォルト値である true に設定します。

imq.accesscontrol.enabled プロパティにより、アクセス制御ファイルの使用が 有効になります。

2. アクセス制御ファイル accesscontrol.properties を開きます。このファイルの 場所については、付録 A [「オペレーティングシステムごとの](#page-374-0) Message Queue [データの場所」の](#page-374-0)一覧を参照してください。

このファイルには、次のようなエントリが収められています。

サービスコネクションアクセス制御 ################################## connection.NORMAL.allow.user=\* connection.ADMIN.allow.group=admin 上記のエントリは一例です。admin グループはファイルベースのユーザーリポジ トリに存在しますが、デフォルトでは LDAP ディレクトリに存在しないことに注 意してください。LDAP ディレクトリで定義される、Message Queue 管理者権限 を付与するグループの名前は変更する必要があります。

3. Message Queue 管理者権限をユーザーに付与するには、ユーザー名を次のように 入力します。

connection.ADMIN.allow.user=*userName*[,*userName2*,..]

4. Message Queue 管理者権限をグループに付与するには、グループ名を次のように 入力します。

connection.ADMIN.allow.group=*groupName*[,*groupName2*,..]

## <span id="page-152-0"></span>ユーザーの承認 : アクセス制御プロパティファイル

アクセス制御プロパティファイル (ACL ファイル ) には、ユーザーおよびユーザーグ ループがどの操作を実行できるかを指定する規則が収められています。ACL ファイル を編集して、操作を特定のユーザーやグループに制限します。ブローカインスタンス ごとに異なる ACL ファイルを使用できます。

ブローカは、クライアントアプリケーションが次の操作のいずれかを実行するときに ACL ファイルをチェックします。

- コネクションの作成
- プロデューサの作成
- コンシューマの作成
- キューの検索

ブローカは ACL ファイルをチェックして、要求を生成したユーザーまたはユーザー が所属するグループに対して、操作の実行を許可するかどうかを決定します。

ACL ファイルを編集する場合、次にブローカがファイルをチェックして認証を検証す るまで、新しい設定は有効になりません。ファイルの編集後、ブローカを再起動する 必要はありません。

ユーザー情報が単層型ファイルのユーザーリポジトリにある場合でも (144 [ページの](#page-143-0) [「単層型ファイルユーザーリポジトリを使用する」](#page-143-0)を参照 ) LDAP ユーザーリポジトリ にある場合でも (150 [ページの「ユーザーリポジトリに](#page-149-0) LDAP サーバーを使用する」を 参照 )、ACL ファイルが使用されます。

## アクセス制御プロパティファイルの作成

ACL ファイルはインスタンス固有です。ブローカインスタンスを起動する場合は常 に、インスタンスディレクトリでデフォルトファイル accesscontrol.properties が 作成されます。ファイルのパスは次のような形式です ( 付録 A[「オペレーティングシ](#page-374-0) ステムごとの [Message Queue](#page-374-0) データの場所」を参照 )。

.../instances/*brokerInstanceName*/etc/accesscontrol.properties

ACL ファイルは、Java プロパティファイルのような形式になっています。ACL ファ イルは、ファイルのバージョンを指定すると起動し、次の 3 つのセクションのアクセ ス制御規則を指定します。

- コネクションのアクセス制御
- 物理的送信先のアクセス制御
- 物理的送信先の自動作成アクセス制御

version プロパティでは、ACL プロパティファイルのバージョンが定義されるので、 このエントリを変更しないでください。

```
version=JMQFileAccessControlModel/100
```
アクセス制御を指定する ACL ファイルの 3 つのセクションについては、アクセス規則 の基本構文およびアクセス権の計算方法に続いて、説明します。

### アクセス規則の構文

ACL プロパティファイルでは、アクセス制御は、特定のユーザーやグループが物理的 送信先やコネクションサービスといった保護されたリソースに対してどのアクセスを 持っているのかを定義します。アクセス制御は、それぞれ Java プロパティとして提示 されている規則、または規則のセットで表現されます。

これらの規則の基本的な構文は次のとおりです。

*resourceType.resourceVariant.operation.access.principalType* = *principals*

表 [7-3](#page-153-0) に構文規則の各要素を示します。

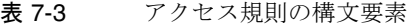

<span id="page-153-0"></span>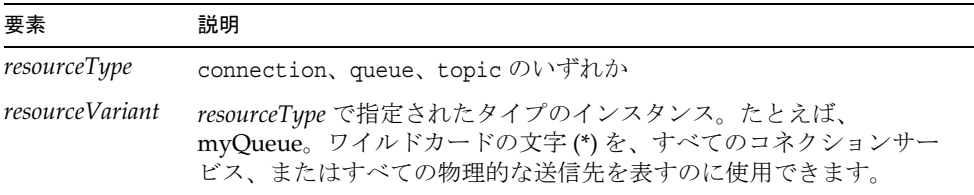

| 要素            | 説明                                                                                                    |
|---------------|----------------------------------------------------------------------------------------------------|
| operation     | 公式化されているアクセス規則の種類に依存する値です。                                                                                                    |
| access        | allow か deny のどちらかです。                                                                                                    |
| principalType | user か group のどちらかです。詳細は、147ページの「グループ」を<br>参照してください。                                                                                                    |
| principals    | 規則の左側で指定されるアクセス権を保持するユーザーを示します。<br>ここでは、principalType が user の場合は個々のユーザーまたはコ<br>ンマで区切られたユーザーのリストとなり、principalType が group<br>の場合は1つのグループまたはコンマで区切られたグループのリスト<br>となります。ワイルドカードの文字(*)を、すべてのユーザーまたは<br>すべてのグループを表すのに使用できます。 |

表 7-3 アクセス規則の構文要素 ( 続き )

ここで、アクセス規則の例をいくつか紹介します。

• 次の規則では、あらゆるユーザーがメッセージを ql という名前のキューに送信し ます。

queue.q1.produce.allow.user=\*

- 次の規則では、あらゆるユーザーがあらゆるキューにメッセージを送信します。 queue.\*.produce.allow.user=\*
- 注 ASCII でないユーザー、グループ、または送信先の名前を指定するには、 Unicode エスケープ (\uXXXX) の表記法を使用します。ASCII コードではな い名前を含む ACL ファイルを編集して保存した場合、Java native2ascii ツールを使用して、ファイルを ASCII に変換できます。詳細は http://java.sun.com/j2se/1.4/docs/guide/intl/faq.html を参照してくだ さい。

### 権限の計算方法

ファイル内に複数のアクセス規則が存在する場合、権限を次のように計算します。

• 特定のアクセス規則は、一般的なアクセス規則をオーバーライドする。次の 2 つ の規則が適用されると、ユーザーはだれでもすべてのキューに送信できますが、 Bob は tq1 に送信できません。

```
queue.*.produce.allow.user=*
```
queue.tq1.produce.deny.user=Bob

• 明示的な *principal* に指定されたアクセスは、\* *principal* に指定されたアクセスを オーバーライドする。次の規則で、Bob は tq1 へのメッセージを生成できません が、その他のユーザーはメッセージを生成できます。

queue.tq1.produce.allow.user=\*

queue.tq1.produce.deny.user=Bob

• ユーザーの \* *principal* 規則は、グループの対応する \* *principal* 規則をオーバーライ ドする。たとえば、次の 2 つの規則では、すべての認証済みユーザーがメッセー ジを tq1 に送信できます。

```
queue.tq1.produce.allow.user=*
```
queue.tq1.produce.deny.group=\*

• ユーザーに許可されたアクセスは、ユーザーのグループに許可されたアクセスを オーバーライドする。次の例では、Bob が User のメンバーである場合でも、tq1 へのメッセージは生成できません。User のその他のメンバーはすべて、メッセー ジを生成できます。

queue.tq1.produce.allow.group=User

queue.tq1.produce.deny.user=Bob

- アクセスを介して明示的に指定されていないアクセス権は、暗黙的に拒否される。 たとえば、ACL ファイルにアクセス規則がない場合、すべてのユーザーはすべて の操作を実行できません。
- 同じユーザーまたはグループにアクセス権の拒否と許可を行うと、すべてが取り 消される。たとえば、次の 2 つの規則が適用されると、Bob は q1 を検索できなく なります。

```
queue.q1.browse.allow.user=Bob
```
queue.q1.browse.deny.user=Bob

次の 2 つの規則は、グループ User が q5 でメッセージを消費するのを禁止します。

queue.q5.consume.allow.group=User

queue.q5.consume.deny.group=User

• 同じ左側の規則が複数ある場合、最後のエントリが有効になる。

### コネクションサービスのアクセス制御

ACL プロパティファイルのコネクションアクセス制御のセクションには、ブローカの コネクションサービスのアクセス制御規則が含まれます。コネクションアクセス制御 規則の構文は次のとおりです。

connection.*resourceVariant.access.principalType* = *principals*

*resourceVariant* には、NORMAL と ADMIN の 2 つの値が定義されています。これらの定義済 みの値は、アクセス権を付与できる唯一のタイプのコネクションサービスです。

デフォルトの ACL プロパティファイルは、すべてのユーザーに NORMAL コネクション サービスへのアクセス権を付与し、グループ admin のユーザーに ADMIN コネクション サービスへのアクセス権を付与します。

connection.NORMAL.allow.user=\*

connection.ADMIN.allow.group=admin

ファイルベースのユーザーリポジトリを使用している場合、imqusermgr によりデフォ ルトのグループ admin が作成されます。LDAP ユーザーリポジトリを使用している場 合、次のいずれかを実行して、デフォルトの ACL プロパティファイルを使用します。

- LDAP ディレクトリでグループ admin を定義する。
- ACL プロパティファイルの名前 admin を、LDAP ディレクトリで定義される 1 つ 以上のグループの名前と置換する。

コネクションアクセス権限を制限できます。たとえば、次の規則では Bob が NORMAL にアクセスすることは拒否されますが、ほかのユーザーはすべてアクセスが許可され ます。

connection.NORMAL.deny.user=Bob

connection.NORMAL.allow.user=\*

アスタリスク (\*) 文字を使用して、すべての認証済みユーザーまたはグループを指定で きます。

ACL プロパティファイルを使用して ADMIN コネクションへのアクセスを付与する方法 は、次のように、ファイルベースのユーザーリポジトリと LDAP ユーザーリポジトリ では異なります。

- ファイルベースのユーザーリポジトリ
	- ❍ アクセス制御が無効に設定されている場合、グループ admin には ADMIN コネク ション権限が割り当てられます。
	- ❍ アクセス制御が有効な場合、ACL ファイルを編集します。ユーザーまたはグルー プに、ADMIN コネクションサービスへのアクセス権を明示的に付与します。
- LDAP ユーザーリポジトリ。LDAP ユーザーリポジトリを使用している場合、次 のいずれかを実行します。
	- ❍ アクセス制御を有効にします。
	- ❍ ACL ファイルを編集して、ADMIN コネクションを作成できるユーザーまたはグ ループの名前を指定します。LDAP ディレクトリサーバーで定義されるユーザー またはグループを指定します。

### 物理的な送信先のアクセス制御

アクセス制御プロパティファイルの送信先アクセス制御セクションには、物理的送信 先ベースのアクセス制御規則が含まれます。これらの規則では、誰 ( ユーザーまたは グループ ) が何 ( 操作 ) をどこ ( 物理的送信先 ) に行うかが決定されます。これらの規 則で統制されるアクセスのタイプには、キューへのメッセージの送信、トピックへの メッセージの発行、キューからのメッセージの受信、トピックへのサブスクライブ、 キューでのメッセージの検索が含まれます。

デフォルトでは、あらゆるユーザーまたはグループが、任意の物理的送信先に対して あらゆるタイプのアクセス権を保持できます。さらに詳細な送信先アクセス規則を追 加したり、デフォルトの規則を編集したりできます。この節の残りの部分では、自分 自身の規則を記述するために理解しておく必要のある物理的送信先アクセス規則の構 文について説明します。

送信先規則の構文は次のとおりです。

*resourceType.resourceVariant.operation.access.principalType* = *principals*

表 [7-4](#page-157-0) にこれらの要素の説明を示します。

<span id="page-157-0"></span>

| コンポーネント         | 説明                                                  |
|-----------------|-----------------------------------------------------|
| resourceType    | queue か topic のいずれかです。                              |
| resourceVariant | 物理的送信先名、またはすべてのキューやすべてのトピック<br>を表す、すべての物理的送信先(*)です。 |
| operation       | produce、consume、または browse のいずれかです。                 |
| access          | allow か deny のいずれかです。                               |
| principalType   | user か group のいずれかです。                               |

表 7-4 送信先アクセス制御規則の要素

アクセス権は、1 人以上のユーザーまたは 1 つ以上のグループ、あるいはその両方に 対して指定できます。

次の例では、さまざまな種類の物理的送信先のアクセス制御規則を示します。

- すべてのユーザーが、あらゆるキュー送信先に対してメッセージを送信できる。 queue.\*.produce.allow.user=\*
- user グループのメンバーがトピック Admissions にサブスクライブするのを拒否 する。

topic.Admissions.consume.deny.group=user

### 自動作成された物理的送信先のアクセス制御

ACL プロパティファイルの最後のセクションには、どのユーザーおよびグループに対 してブローカが物理的送信先を自動作成するのかを指定するアクセス規則が含まれま す。

ユーザーがまだ存在していない物理的送信先でプロデューサまたはコンシューマを作 成すると、ブローカの自動作成プロパティが有効になっている場合、ブローカは送信 先を作成します。

デフォルトでは、任意のユーザーやグループは、ブローカに物理的送信先を自動作成 させる権限を持っています。この権限は、次の規則で指定されます。

queue.create.allow.user=\*

topic.create.allow.user=\*

ACL ファイルを編集して、このタイプのアクセスを制限できます。

物理的送信先の自動作成アクセス規則の一般的な構文は、次のとおりです。

*resourceType.*create*.access.principalType* = *principals*

*resourceType* の部分には、queue か topic が表示されます。

たとえば次の規則により、ブローカは Snoopy 以外の全員に対してトピック送信先を 自動作成できます。

topic.create.allow.user=\*

topic.create.deny.user=Snoopy

物理的送信先の自動作成規則の結果は、物理的送信先のアクセス規則の影響と一致し ている必要があります。たとえば、1) 送信先アクセス規則を変更して、どのユーザー も送信先にメッセージを送信できないようにしてから、2) 送信先の自動作成を有効に すると、ブローカは物理的送信先が存在しない場合、物理的送信先を作成しますが、 メッセージの配信は行いません。

## SSL ベースのサービスの操作

SSL (Secure Socket Layer) 標準に基づくコネクションサービスは、クライアントとブ ローカ間で暗号化されるメッセージを送信します。この節では、SSL ベースのコネク ションサービスの設定方法を説明します。

Message Queue は、SSL (Secure Socket Layer) 規格に基づく次のコネクションサービ スをサポートしています。

- sslims, ssladminと cluster は、TCP/IP で使用される。
- httpsjms は HTTP で使用される。

これらのコネクションサービスにより、クライアントとブローカ間で送信されるメッ セージが暗号化されます。Message Queue は、自己署名型サーバー証明書または自己 署名型証明書に基づく SSL 暗号化をサポートしています。

SSL ベースのコネクションサービスを使用するには、キーツールユーティリティ (imqkeytool) を使用して、非公開キーと公開キーのペアを生成します。このユーティ リティは、ブローカへのコネクションを要求しているクライアントに渡される自己署 名の証明書に公開キーを埋め込み、クライアントはこの証明書を使用して、コネク ションを暗号化します。

Message Queue の SSL ベースのコネクションサービスはこれと同様の概念ですが、設 定の方法に若干の違いがあります。

この節の後半では、TCP/IP で安全なコネクションを設定する方法について説明しま す。

HTTP を使用するユーザー向けの SSL ベースのコネクションサービス httpsjms では、 クライアントとブローカが HTTPS トンネルサーブレットを使用して安全なコネク ションを確立できます。HTTP を使用した安全なコネクションの確立の詳細は、[385](#page-384-0)  ページの付録 C 「[HTTP/HTTPS](#page-384-0) のサポート」を参照してください。

### TCP/IP を介した安全なコネクションサービス

次の SSL ベースのコネクションサービスは、TCP/IP を介した直接的で安全なコネク ションを提供します。

- ssljms サービスは、クライアントとブローカ間で安全な暗号化コネクションを介 してメッセージを配信します。
- ssladmin サービスは、Message Queue コマンドユーティリティ (imqcmd) とブ ローカ間に安全な暗号化コネクションを作成します。安全なコネクションは、管 理コンソール (imqadmin) に対してサポートされていません。

• cluster サービスは、メッセージを配信し、クラスタ内のブローカ間に安全な暗 号化コネクションを介したブローカ間通信を確立します (198 [ページの「ブローカ](#page-197-0) [間の安全なコネクション」](#page-197-0)を参照 )。

### <span id="page-160-1"></span>自己署名型証明書の使用の設定

この節では、自己署名型証明書を使用した SSL ベースのサービスの設定方法を説明し ます。

認証を強力なものにするために、認証局が検証する署名付き証明書を使用できます。 まずこの節の手順に従い、次に 166 [ページの「署名付き証明書の使用の設定」に](#page-165-0)進ん で、追加手順を実行します。

#### ➤ **SSL** ベースのコネクションサービスを設定する

- 1. 自己署名型証明書を生成する。
- 2. ブローカで sslims、ssladmin、cluster のいずれかのコネクションサービスを有 効にする。
- 3. ブローカを起動する。
- 4. クライアントを設定し実行する (ssljms コネクションサービスだけに適用 )。

ssljms および ssladmin コネクションサービスを設定する手順は、手順 4 のクライア ントの設定と実行以外は同じです。

各手順については、次で詳しく説明します。

#### <span id="page-160-0"></span>手順 1: 自己署名型証明書の生成

Message Queue の自己署名型証明書による SSL Support は、クライアントが既知の信 頼されたサーバーと通信することを前提に、ネットワーク上のデータを保護すること を目的としています。

imqkeytool コマンドを実行し、ブローカの自己署名型証明書を生成します。UNIX® システムでは、キーストアを作成するアクセス権を取得するためにスーパーユーザー (root) として imqkeytool を実行する必要があります。

ssljms、ssladmin、cluster のコネクションサービスに対して、同じ証明書を使用で きます。

コマンドプロンプトで次のとおり入力します。

imqkeytool -broker

ユーティリティがキーストアのパスワードの入力を要求します。

Generating keystore for the broker ... Enter keystore password:

次に、ユーティリティは証明書の所有者である、ブローカを識別する情報の入力を要 求します。指定する情報は、X.500 識別名になります。次の表にプロンプトの一覧と その説明、および各プロンプトの例を示します。値は大文字と小文字を区別し、空白 を使用できます。

表 7-5 自己署名型証明書に必要な識別名情報

| プロンプト      | 説明                                                      | 例                |
|------------|---------------------------------------------------------|------------------|
| 氏名         | X.500 commonName (CN)。ブローカを実行して<br>いるサーバーの完全修飾名を入力します。  | myhost.sun.com   |
| 組織名        | X.500 organizationUnit (OU)。部署または部門の<br>名前を入力します。       | purchasing       |
| 組織名        | X.500 organizationName (ON)。企業または政府<br>機関などの大規模組織の名前です。 | My Company, Inc. |
| 市町村名       | $X.500$ locality Name (L).                              | San Francisco    |
| 州名または県名    | X.500 stateName (ST)。頭語ではなく、州または<br>県の完全名を入力します。        | California       |
| 組織の2文字国コード | $X.500$ country $(C)_{\circ}$                           | US               |

情報を入力し終えたら、imqkeytool により確認の画面が表示されます。たとえば、 次のように指定します。

Is CN=mqserver.sun.com, OU=purchasing, O=My Company, Inc., L=San Francisco, ST=California, C=US correct?

値を再入力する場合は、デフォルトを使用するか no を入力します。現在の値でよけれ ば、先に進み、yes を入力します。確認後、imqkeytool がキーの組み合わせを生成す る間、このツールは停止します。

次に、imqkeytool から特定のキーの組み合わせをロックするためのパスワードの入力 が要求されます ( キーパスワード )。このプロンプトに対して Return キーを押し、 キーパスワードおよびキーストアパスワードと同じパスワードを使用します。

注 指定したパスワードは覚えておいてください。ブローカの起動時にこのパ スワードを指定し、ブローカがキーストアを開けるようにする必要があり ます。また、キーストアパスワードを passfile (169 [ページの「](#page-168-0)passfile の使 [用」](#page-168-0)を参照 ) に格納できます。

imqkeytool を実行すると、JDK keytool ユーティリティが実行されて、自己署名型証 明書が生成されます。生成された証明書は、付録 A [「オペレーティングシステムごと](#page-374-0) の [Message Queue](#page-374-0) データの場所」に記載されているとおり、オペレーティングシステ ムに応じたディレクトリにある Message Queue のキーストアに配置されます。

キーストアは、JDK1.2 keytool ユーティリティでサポートされているのと同じ形式に なっています。

次に示すのは Message Queue キーストアの設定可能なプロパティです。

- imq.keystore.file.dirpath。SSL ベースのサービスの場合は、キーストアファ イルが配置されているディレクトリへのパスを指定します。デフォルト値につい ては、付録 A [「オペレーティングシステムごとの](#page-374-0) Message Queue データの場所」 を参照してください。
- imq.keystore.file.name。SSLベースのサービスの場合は、キーストアファイル 名を指定します。
- imq.keystore.password。SSL ベースのサービスの場合は、キーストアのパスワー ドを指定します。

たとえば特定の問題を解決するには、キーの組み合わせを生成し直す必要があります。

- パスワードを忘れてしまった。
- ブローカの起動時に例外 java.security.UnrecoverableKeyException: Cannot recover key が発生し、SSL ベースのサービスの初期化に失敗した。

この例外は、自己署名型証明書を 161 ページの「手順 1: [自己署名型証明書の生](#page-160-0) [成」](#page-160-0)で生成するときに、キーストアのパスワードと違ったものをキーのパスワー ドに設定したことが原因で発生する場合があります。

#### ▶ キーの組み合わせを生成し直す

- 1. 付録 A [「オペレーティングシステムごとの](#page-374-0) Message Queue データの場所」に示 すとおり、ブローカのキーストアを削除します。
- 2. imqkeytool をもう一度実行し、161 ページの「手順 1: [自己署名型証明書の生成」](#page-160-0) の説明に従って、キーの組み合わせを生成します。

#### 手順 2: ブローカでの SSL ベースのサービスを有効にする

ブローカでの SSL ベースのサービスを有効にするには、ssljms ( または、ssladmin) を imq.service.activelist プロパティに追加する必要があります。

注 imq.service.activelist プロパティではなく、imq.cluster.transport プロパティを使用して、SSL ベースの cluster コネクションサービスを 有効にします。198 [ページの「ブローカ間の安全なコネクション」を](#page-197-0)参照 してください。

#### ➤ ブローカで **SSL** ベースのサービスを有効にする

1. ブローカのインスタンス設定ファイルを開きます。

インスタンス設定ファイルは、その設定ファイルが関連付けられているブローカ インスタンスの名前 (*instanceName*) によって識別されたディレクトリに書き込まれ ます ( 付録 A[「オペレーティングシステムごとの](#page-374-0) Message Queue データの場所」 を参照 )。

.../instances/*instanceName*/props/config.properties

2. 存在していない場合は、imq.service.activelist プロパティのエントリを追加 し、SSL ベースのサービスをリストに含めます。

デフォルトでは、プロパティには jms コネクションサービスと admin コネクショ ンサービスが含まれます。アクティブ化するサービスに応じて、ssljms コネク ションサービスか ssladmin コネクションサービス、またはその両方を追加する必 要があります。

imq.service.activelist=jms,admin,ssljms,ssladmin

#### 手順 3: ブローカを起動する

キーストアパスワードを入力して、ブローカを起動します。パスワードの入力は、次 のいずれかの方法で行います。

• ブローカの起動時にパスワードを要求するように許可する

imqbrokerd Please enter Keystore password:*mypassword*

- 169 [ページの「](#page-168-0)passfile の使用」の説明に従って、パスワードをパスファイルに格 納する。パスワードをパスファイルに格納し、プロパティ imq.passfile.enabled=true を設定した後で次のいずれかを実行します。
	- o imqbrokerd コマンドに passfile の場所を渡す。

imqbrokerd -passfile */tmp/mypassfile*

❍ -passfile オプションを使用せず、次の 2 つのブローカ設定プロパティを使用す る passfile の場所を指定して、ブローカを起動する。

imq.passfile.dirpath=*/tmp*

imq.passfile.name=*mypassfile*

SSL を使用してブローカまたはクライアントを起動するとき、多くの CPU サイクルが 数秒間消費されます。これは、Message Queue が JSSE (Java Secure Socket Extension) を使用して SSL を実装するためです。JSSE は java.security.SecureRandom() を使用 して、ランダムな数を生成します。このメソッドで初期ランダム番号シードを作成す るにはかなりの時間がかかり、そのために CPU の使用率が増加します。シードが作 成されたあと、CPU レベルは通常に戻ります。

#### <span id="page-164-0"></span>手順 4: SSL ベースのクライアントを設定および実行する

最後に安全なコネクションサービスを使用するように、クライアントを設定します。 TCP/IP を使用した安全なコネクションには、2 つのシナリオが考えられます。

- ssljms を使用するアプリケーションクライアント
- ssladmin を使用する Message Oueue 管理クライアント (imgcmd など)

後続の節では、これらについて個別に説明します。

#### *ssljms* を使用するアプリケーションクライアント

クライアントが必要な JSSE (Java Secure Socket Extension) jar ファイルをクラスパスに 保持していることを確認し、このファイルに ssljms コネクションサービスを使用する よう指示する必要があります。

1. クライアントが JSSE と JNDI のサポートを組み込んだ J2SDK1.4 を使用していな い場合、クライアントのクラスパスに次の jar ファイルがあることを確認します。

jsse.jar、jnet.jar、jcert.jar、jndi.jar

2. クライアントのクラスパスに次の Message Queue jar ファイルがあることを確認 します。

imq.jar、jms.jar

3. クライアントを起動し、ブローカの ssljms サービスに接続します。これを行う 1 つの方法として、次のようなコマンドを入力します。

java -DimqConnectionType=TLS *clientAppName*

imqConnectionType を設定すると、コネクションに SSL を使用するよう指示が出 されます。

クライアントアプリケーションでの ssljms コネクションサービスの使用について の詳細は、『Message Queue Developer's Guide for Java Clients』の管理対象オブ ジェクトの使用に関する章を参照してください。

#### *ssladmin* を使用する管理クライアント *(imqcmd)*

imqcmd を使用するときに -secure オプションを含めると、安全な管理コネクションを 確立できます。たとえば、次のように指定します。

imqcmd list svc -b *hostName:port* -u *adminName* -secure

*adminName* には Message Queue ユーザーリポジトリの有効なエントリが入り、コマン ドからパスワードの入力が要求されます ( 単層型ファイルリポジトリを使用している場 合は、149 [ページの「デフォルトの管理者パスワードの変更」](#page-148-0)を参照 )。

コネクションサービスを一覧表示すると、次の出力のように、ssladmin サービスが実 行中で、安全な管理コネクションが問題なく確立されたことが示されます。

```
Listing all the services on the broker specified by:
Host Primary Port
localhost 7676
Service Name Port Number Service State
admin 33984 (dynamic) RUNNING
httpjms - UNKNOWN
httpsjms - UNKNOWN
jms 33983 (dynamic) RUNNING
ssladmin 35988 (dynamic) RUNNING
ssljms dynamic UNKNOWN
Successfully listed services.
```
### <span id="page-165-0"></span>署名付き証明書の使用の設定

署名付き証明書は、自己署名型証明書よりも強力なサーバー認証をもたらします。署 名付き証明書を実装するには、キーストアに署名付き証明書をインストールし、 Message Queue クライアントが imqbrokerd との SSL コネクションを確立するときに、 署名付き証明書を要求するように設定します。

署名付き証明書はクライアントとブローカ間でのみ実装可能で、クラスタ内の複数の ブローカ間に実装できません。

次の手順では、161 [ページの「自己署名型証明書の使用の設定」](#page-160-1)に文書化した手順を 実行しているものと仮定しています。手順に従う際に、J2SE キーツール証明書と X.509 証明書に関する情報を http://java.sun.com で確認しておくと役に立つ場合があ ります。

#### 手順 1: 署名付き証明書の取得とインストール

#### ▶ 署名付き証明書を取得する

1. J2SE キーツールを使用して、前節で作成した自己署名型証明書の CSR (Certificate Signing Request) を生成します。

次に例を示します。

keytool -certreq -keyalg RSA -alias imq -file certreq.csr -keystore /etc/imq/keystore -storepass myStorePassword

CSR は次にファイル certreq.csr に証明書をカプセル化します。

2. 次のいずれかの方法で、署名付き証明書を作成するか要求します。

- Thawte や Verisign などの非常に著名な認証局 (CA) から、証明書に署名してもら います。このプロセスの詳細は、CA のマニュアルを参照してください。
- SSL 署名ソフトウェアパッケージを使用して、証明書に自己署名を行います。

最終的な署名付き証明書は、ASCII 文字列が連続したものになります。CA から署 名付き証明書を受け取る場合、電子メールの添付またはテキスト形式のメッセー ジとして到着します。

3. 署名付き証明書を取得した場合、ファイルに保存します。

次の手順では、ブローカの証明書に broker.cer という名前が使用されています。

#### ▶ 署名付き証明書をインストールする

1. \$JAVA\_HOME/lib/security/cacerts で、次のコマンドを使用して、J2SE がデフォ ルトで使用中の CA をサポートしているかどうかを確認します。

keytool -v -list -keystore \$JAVA\_HOME/lib/security/cacerts

このコマンドは、システムキーストアの root CA を一覧表示します。

使用中の CA がリスト内に見つかったら、次の手順は省略してください。

2. 使用中の CA が J2SE でサポートされていない場合、認証局の root 証明書を imqbrokerd キーストアにインポートします。

次に例を示します。

keytool -import -alias ca -file ca.cer -noprompt -trustcacerts -keystore /etc/imq/keystore -storepass myStorePassword

値 ca.cer は、CA から入手した CA root 証明書です。

CA テスト証明書を使用している場合、Test CA Root 証明書をインポートする必 要があるかもしれません。CA には、Test CA Root のコピーの入手方法に関する 手順が示されているはずです。

3. 署名付き証明書をキーストアにインポートし、オリジナルの自己署名型証明書と 置き換えます。

たとえば、次のように指定します。

keytool -import -alias imq -file broker.cer -noprompt -trustcacerts -keystore /etc/imq/keystore -storepass myStorePassword

値 broker.cer は、CA から受け取った署名付き証明書を含むファイルです。

imqbrokerd キーストアに、SSL コネクションに使用できる署名付き証明書が格納され ました。

#### 手順 2: 署名付き証明書を要求するクライアントランタイムの設定

#### ➤ **Java** クライアントランタイムを設定する

デフォルトでは、Message Queue クライアントランタイムは imqbrokerd を信頼し、 提示されるすべての証明書を受け付けます。次に署名付き証明書を要求するクライア ントランタイムを設定し、クライアントが証明書に署名した CA を確実に信頼する必 要があります。

- 1. imqbrokerd から有効な署名付き証明書を要求するようにクライアントを設定する には、クライアントの ConnectionFactory オブジェクトに対して imqSSLIsHostTrusted 属性を false に設定します。
- 2. 165 ページの「手順 4: SSL [ベースのクライアントを設定および実行する」の](#page-164-0)説明 に従って、imqbrokrd との SSL コネクションの確立を試みます。

broker の証明書に著名な CA が署名している場合、コネクションは成功すると見 られ、次の手順は省略してもかまいません。コネクションが証明書の有効性検証 エラーにより失敗した場合、次の手順を実行します。

3. 次の節の説明に従って、クライアントの truststore に署名 CA の root 証明書をイ ンストールします。

truststore へのクライアントの設定方法は 3 通りあります。

- o root CA をデフォルトシステム cacerts ファイルにインストールする。
- o root CA を代替システム jssecacerts ファイルにインストールする。これは推奨 オプションです。
- ❍ root CA を任意のキーストアファイルにインストールし、これを truststore として 使用するようにクライアントを設定する。

次の節では、上記のオプションを使用した Verisign Test Root CA のインストール方法 の例を説明します。root CA はファイル testrootca.cer 内にあります。この例では、 J2SE が /usr/j2se にインストールされていると仮定しています。

#### デフォルトシステム *cacerts* ファイルへのインストール

この例では root CA をファイル \$JAVA\_HOME/usr/jre/lib/security/cacerts にインス トールしています。

keytool -import -keystore /usr/j2se/jre/lib/security/cacerts -alias VerisignTestCA -file testrootca.cer -noprompt -trustcacerts -storepass myStorePassword

クライアントはデフォルトでこのキーストアを検索するため、その他のクライアント 設定は不要です。

#### *jssecacerts* へのインストール

この例では root CA をファイル \$JAVA\_HOME/usr/jre/lib/security/jssecacerts にイ ンストールしています。

keytool -import -keystore /usr/j2se/jre/lib/security/jssecacerts -alias VerisignTestCA -file testrootca.cer -noprompt -trustcacerts -storepass myStorePassword

クライアントはデフォルトでこのキーストアを検索するため、その他のクライアント 設定は不要です。

#### その他のファイルへのインストール

この例では、root CA をファイル /home/smith/.keystore にインストールしています。

keytool -import -keystore /home/smith/.keystore -alias VerisignTestCA -file testrootca.cer -noprompt -trustcacerts -storepass myStorePassword

クライアントはデフォルトでこのキーストアを検索しないため、truststore の場所をク ライアントに知らせる必要があります。この場合、クライアントの実行後に Java シス テムプロパティ javax.net.ssl.trustStore を設定します。たとえば、次のように指 定します。

javax.net.ssl.trustStore=/home/smith/.keystore

## <span id="page-168-0"></span>passfile の使用

コマンドにはパスワードを必要とするものがいくつかあります。表 [7-6](#page-168-1) では、最初の 列にパスワードを必要とするコマンド、2 番目の列にパスワードが必要な理由を一覧 表示しています。

表 7-6 パスワードを使用するコマンド

<span id="page-168-1"></span>

| コマンド       | 目的                 | パスワードの目的                                                      |
|------------|--------------------|---------------------------------------------------------------|
| imgbrokerd | ブローカを起動            | プラグイン持続データストア、SSL 証<br>明書キーストア、または LDAP ユー<br>ザーリポジトリにアクセスします |
| imgcmd     | ブローカを管理            | コマンドの使用が許可された管理<br>ユーザーを認証します                                 |
| imqdbmqr   | プラグインデータストアを<br>管理 | データストアにアクセスします                                                |

パスワードファイル (*passfile*) でこれらのパスワードを指定し、-passfile オプション を使用してファイル名を指定します。次に示すのは、-passfile オプションの形式で す。

imqbrokerd -passfile *myPassfile* 

注 以前のリリースでは、-p、-password、-dbpassword、-ldappassword の オプションを使用してコマンド行でパスワードを指定できました。これら のオプションには異論が多く、今後のリリースでは削除される予定です。 今回のリリースでは、これらのオプションのいずれかのコマンド行の値 は、パスワードファイルの対応する値よりも優先されます。

### セキュリティ上の問題

プロンプトに応じて、パスワードをインタラクティブに指定するのは、ほかのユー ザーにモニタリングが表示されていなければ、もっとも安全なパスワード指定の方法 です。またコマンド行でパスファイルも指定できます。ただし、コマンドをインタラ クティブではない方法で使用する場合、パスファイルを使用する必要があります。

パスファイルは暗号化されず、このため不正なアクセスから保護するためにパスファ イルにアクセス権を設定する必要があります。ファイルを表示できるユーザーを制限 するが、ブローカを起動するユーザーに読み取りアクセスを許可するようにアクセス 権を設定します。

### パスファイルの内容

パスファイルは、一連のプロパティと値を収めた簡単なテキストファイルです。それ ぞれの値はコマンドで使用されるパスワードです。

passfile には、表 [7-7](#page-169-0) に示すパスワードを含めることができます。

<span id="page-169-0"></span>表 7-7 passfile のパスワード

| パスワード                     | 影響を受けるコマンド            | 説明                                                       |
|---------------------------|-----------------------|----------------------------------------------------------|
| imq.imqcmd.password       | imgcmd                | imgcmd コマンド行の管理者パスワードを指定<br>します。パスワードはコマンドごとに認証さ<br>れます。 |
| img.keystore.password     | imgbrokerd            | SSL ベースのサービスにキーストアパスワー<br>ドを指定します。                       |
| imq.persist.jdbc.password | imgbrokerd<br>imdbmgr | 必要に応じて、データベースコネクションを<br>開くときに使用するパスワードを指定します。            |

| パスワード                                 | 影響を受けるコマンド | 謙明                                                                      |
|---------------------------------------|------------|-------------------------------------------------------------------------|
| imq.user repository.ldap.<br>password | imgbrokerd | 設定された LDAP ユーザーリポジトリにバイ<br>ンドするためにブローカに割り当てられた、<br>識別名に関連するパスワードを指定します。 |

**表 7-7** passfile のパスワード ( 続き)

サンプルパスファイルは、Message Queue 製品に組み込まれています。サンプルファ イルの場所については、付録 A [「オペレーティングシステムごとの](#page-374-0) Message Queue [データの場所」を](#page-374-0)参照してください。

# 監査ログの作成

Message Queue は Enterprise Edition でのみ監査ロギングをサポートします。監査ロ ギングを有効にすると、Message Queue は次のタイプのイベントにレコードを生成し ます。

- ブローカインスタンスの起動、シャットダウン、再起動、削除
- ユーザーの認証と承認
- 持続ストアのリセット
- 物理的送信先の作成、パージ、破棄
- 永続的サブスクライバの管理上の破棄

Message Queue ブローカログファイルにレコードの監査ロギングを作成するには、 imq.audit.enabled ブローカプロパティを true に設定します。ログ内のすべての監査 レコードには、キーワード AUDIT が含まれています。

imq.audit.enabled プロパティの詳細は、328 [ページの「セキュリティマネージャの](#page-327-1) [プロパティ」](#page-327-1)を参照してください。

監査ログの作成

# 管理対象オブジェクトの管理

管理対象オブジェクトを使用すると、ほかの JMS プロバイダへの移植が可能なクライ アントアプリケーションを開発できます。管理対象オブジェクトは、プロバイダ固有 の設定およびネーミング情報をカプセル化します。

Message Queue の管理者は、通常、クライアントアプリケーションがブローカコネク ションの取得に使用するための管理対象オブジェクトを作成します。クライアントア プリケーションは、コネクションを使用して物理的送信先とメッセージの送受信を行 います。

この章では、オブジェクトマネージャユーティリティ (imqobjmgr) を使用して、これ らのタスクを実行する方法について説明します。これらのタスクを実行するには、使 用するオブジェクトストアと作成する管理対象オブジェクトの両方の属性を理解する 必要があるため、この章では、imqobjmgr を使用して管理対象オブジェクトを管理す る方法を説明する前に、この 2 つのトピックの背景について説明します。

この章では、次の節について説明します。

- 174 [ページの「オブジェクトストアについて」](#page-173-0)
- 177[ページの「管理対象オブジェクトの属性について」](#page-176-0)
- 185 [ページの「オブジェクトマネージャユーティリティ](#page-184-0) (imqobjmgr) の使用」
- 189[ページの「管理対象オブジェクトの追加および削除」](#page-188-0)
- 193[ページの「管理対象オブジェクトの一覧表示」](#page-192-0)
- 194 [ページの「単一オブジェクトの情報の取得」](#page-193-0)
- 194[ページの「管理対象オブジェクトの更新」](#page-193-1)

## <span id="page-173-0"></span>オブジェクトストアについて

管理対象オブジェクトは、即時に使用可能なオブジェクトストアに配置されます。ク ライアントアプリケーションは JNDI 検索を行うときに、このオブジェクトストアに 配置された管理対象オブジェクトにアクセスします。標準 LDAP ディレクトリサー バーまたはファイルシステムのオブジェクトストアの 2 種類のオブジェクトストアが 使用できます。

### LDAP サーバーオブジェクトストア

LDAP サーバーは、運用メッセージングシステム用のオブジェクトストアとしてお勧 めします。LDAP 実装は、多数のベンダーでサポートされており、分散システムでの 使用を考慮した設計になっています。LDAP サーバーは、本稼動環境で役立つセキュ リティ機能も備えています。

Message Queue 管理ツールは、LDAP サーバー上のオブジェクトストアを管理できま す。ただし、はじめに LDAP サーバーのマニュアルに記載されているとおり、java オ ブジェクトを格納し JNDI 検索を実行するように LDAP サーバーを設定する必要があ ります。

また、LDAP サーバーをオブジェクトストアとして使用している場合は、表 [8-1](#page-173-1) に示 す属性を指定する必要があります。これらの属性は、次のように分類されます。

- 初期コンテキスト : LDAP サーバーオブジェクトストアの場合、この属性は固定で す。
- ロケーション:LDAP サーバーの設定時に、管理対象オブジェクトの URL とディ レクトリパスを指定します。特に、指定したパスが存在することを確認する必要 があります。
- セキュリティ情報:LDAPプロバイダによって異なります。セキュリティ情報を すべての操作で必要とするのか、あるいは格納データを変更する操作にだけ必要 とするのか決める場合、使用する LDAP 実装に付属するマニュアルを参照する必 要があります。

表 8-1 LDAP オブジェクトストアの属性

<span id="page-173-1"></span>

| 属性                              | 説明                               |
|---------------------------------|----------------------------------|
| java.naming.factory.<br>initial | LDAP サーバー上の JNDI 検索用の初期コンテキス     |
|                                 | com.sun.jndi.ldap.LdapCtxFactory |

| 属性                                      | 説明                                                                                                    |
|-----------------------------------------|----------------------------------------------------------------------------------------------------|
| java.naming.provider.url                | LDAP サーバーの URL とディレクトリパス情報。た<br>とえば、次のように指定します。                                                                                     |
|                                         | ldap://mydomain.com:389/ou=mqobjs,o=mya<br>pp                                                                                       |
|                                         | 管理対象オブジェクトは、/myapp/mqobjsディレク<br>トリに格納されます。                                                                                         |
| java.naming.security.<br>principal      | LDAP サーバーの呼び出し元を認証するための主体<br>の識別情報。このエントリの形式は、認証スキーマ<br>によって異なります。たとえば、次のように指定し<br>ます。                                              |
|                                         | uid=fooUser, ou=People, o=mq                                                                                                    |
|                                         | このプロパティを指定しない場合は、LDAP サービ<br>スプロバイダによって動作が決定されます。                                                                                   |
| java.naming.security.<br>credentials    | LDAP サーバーの呼び出し元を認証するための主体<br>の証明書。プロパティの値は、認証スキーマによっ<br>て異なります。ハッシュ化されたパスワード、クリ<br>アテキストのパスワード、キー、証明書などが使用<br>できます。たとえば、次のように指定します。 |
|                                         | fooPasswd                                                                                                    |
|                                         | このプロパティを指定しない場合は、LDAPサービ<br>スプロバイダによって動作が決定されます。                                                                                    |
| java.naming.security.<br>authentication | 使用するセキュリティのレベル。値は、none、<br>simple、strong のどれかのキーワードになります。                                                                           |
|                                         | たとえば、simple を指定した場合、値がまだ指定さ<br>れていない主体または証明書の値を入力するよう要<br>求されます。これによって、識別情報をより安全に<br>提供することが可能となります。                                |
|                                         | このプロパティを指定しない場合は、LDAPサービ<br>スプロバイダによって動作が決定されます。                                                                                    |

表 8-1 LDAP オブジェクトストアの属性 (続き)

### ファイルシステムオブジェクトストア

Message Queue は、ファイルシステムのオブジェクトストア実装もサポートしていま す。ファイルシステムのオブジェクトストアは、まだ十分なテストが行われていない ため、運用システムでの使用はお勧めしませんが、開発環境で使いやすいという利点 があります。LDAP サーバーをセットアップする必要はなく、ローカルのファイルシ ステム上にディレクトリを作成するだけで利用できます。

ただし、クライアントが複数のコンピュータノードにまたがって配備されている場合 は、これらのクライアントがオブジェクトストアの常駐するディレクトリに対してア クセス権を持つときにだけ、ファイルシステムストアを集中オブジェクトストアとし て使用できます。さらに、このディレクトリにアクセス可能なユーザーは、Message Queue の管理ツールを使用して、管理対象オブジェクトを作成および管理することが できます。

ファイルシステムオブジェクトストアを使用している場合は、表 [8-2](#page-175-0) に示す属性を指 定する必要があります。これらの属性は、次のように分類されます。

- 初期コンテキスト:ファイルシステムオブジェクトストアの場合、この属性の値 は固定です。
- ロケーション : この属性の値は、使用する管理対象オブジェクトを格納するディ レクトリパスを指定します。ディレクトリが存在していて、Message Queue 管理 ツールのユーザーと、ストアにアクセスするクライアントアプリケーションの ユーザーは適切なアクセス権を持っている必要があります。

<span id="page-175-0"></span>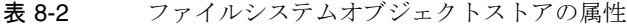

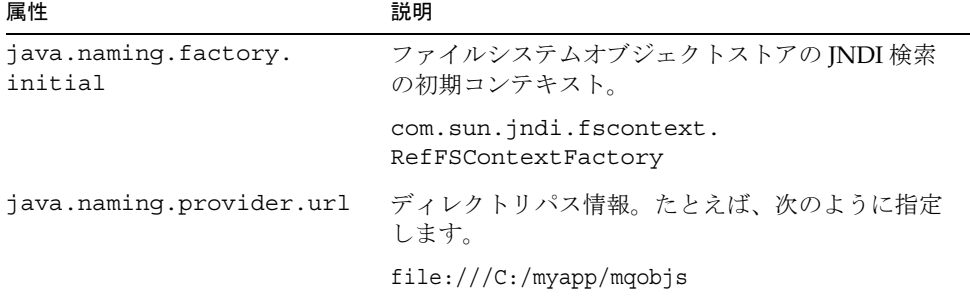

## <span id="page-176-0"></span>管理対象オブジェクトの属性について

Message Queue の管理対象オブジェクトには 2 つの基本的な種類があります。

- コネクションファクトリ管理対象オブジェクト。ブローカへのコネクションを作 成するために、クライアントアプリケーションが使用する。
- 送信先の管理対象オブジェクト。プロデューサがメッセージを送信する宛先、ま たはコンシューマがメッセージを受け取る受信先を識別するためにクライアント アプリケーションが使用する。

Message Queue は、管理対象オブジェクトを作成したり管理したりするための 2 つの 管理ツールを提供しています。コマンド行オブジェクトマネージャユーティリティ (imqobjmgr) と GUI 管理コンソールです。この章では、コマンド行の使い方について のみ説明します。

管理対象オブジェクトの属性は、属性と値の組み合わせで指定します。

### コネクションファクトリの属性

コネクションファクトリの設定は、クライアントアプリケーションに代わってコネク ションファクトリが作成したすべてのコネクションに渡されます。コネクションでは、 メッセージの送受信に関連したパーティの定義、クライアントランタイムによるメッ セージフローの処理方法、コネクションを介して送信されるすべてのメッセージに対 する特定の情報の自動設定が設定されます。

コネクションファクトリオブジェクトには 2 つのタイプがあります。

- ConnectionFactory。通常のメッセージおよび分散していないトランザクション をサポート。
- XAConnectionFactory。分散トランザクションをサポート。

ConnectionFactory オブジェクトと XAConnectionFactory オブジェクトは、一連の同 じ属性値を共有します。

コネクションファクトリオブジェクトは、管理者またはアプリケーション (プロトタ イプまたはテストの場合 ) が作成および設定できます。コネクションファクトリの属 性は、imqobjmgr ツールまたは管理コンソールを使用して設定します。

この節では、以降の節で記述するコネクションファクトリの属性を説明します。以降 の節は属性により影響を受ける動作別に書かれています。

- 178[ページの「コネクションの処理」](#page-177-0)
- 180[ページの「クライアントの識別」](#page-179-0)
- 182[ページの「信頼性およびフロー制御」](#page-181-0)
- 183[ページの「キューブラウザの動作とサーバーセッション」](#page-182-0)
- 184 [ページの「メッセージヘッダーのオーバーライド」](#page-183-0)
- 183 ページの「JMS [の定義済みプロパティのサポート」](#page-182-1)

主に使用する属性は、imqAddressList です。この属性を使用して、クライアントがコ ネクションを確立するブローカを指定します。189 [ページの「コネクションファクト](#page-188-1) [リの追加」に](#page-188-1)、コネクションファクトリ管理対象オブジェクトをオブジェクトストア に追加する際に、属性を指定する方法を説明しています。

コネクションファクトリの属性の詳細は、第 16 [章「管理対象オブジェクト属性のリ](#page-342-0) [ファレンス」](#page-342-0)を参照してください。また Message Queue のクラスの com.sun.messaging.ConnectionConfiguration については JavaDoc API のマニュアル を参照してください。

#### <span id="page-177-0"></span>コネクションの処理

コネクション処理の属性は、接続が必要なメッセージサーバーアドレスの指定、およ び再接続が必要な場合、再接続を試行する回数と間隔を指定する場合に使用します。

クライアントは、imqAddressList 属性の値として指定するメッセージサーバーアドレ スで、メッセージサーバーに接続します。メッセージサーバーアドレスには、ブロー カホスト名、ポート番号、コネクションサービスタイプが含まれています。

ポート番号は、ブローカのポートマッパーが常駐するポートか、特定のコネクション サービスが常駐するポートになります。ポートマッパーのポートを指定する場合、 ポートマッパーはコネクションのポート番号を動的に割り当てます。メッセージサー バーアドレスの指定の詳細は、345 ページの「[imqAddressList](#page-344-0) 属性値の構文」を参照 してください。

#### 自動再接続

シングルブローカ環境またはマルチブローカクラスタ環境では、コネクションが失敗 したときにクライアントが自動的にブローカに再接続するコネクション処理の属性を 設定します。また再接続プロセスも設定できます。

再接続機能は、コネクションのフェイルオーバーを扱いますが、データのフェイル オーバーは実行しません。障害の発生したブローカまたは切断されたブローカが保持 する持続メッセージ、その他の状態情報は、クライアントが別のブローカインスタン スに再接続すると損なわれます。

自動再接続が有効に設定されている場合、Message Queue はコネクションが失敗した 場合に一時的送信先を維持します。これはクライアントが再び接続し、アクセスする 場合があるためです。クライアントに割り当てられた一時的送信先を使用して再接続 する時間が経過すると、ブローカは一時的送信先を削除します。

再接続を処理する方法は、クライアントがシングルブローカに接続するのか、クラス タ内の 1 つのブローカに接続するかにより異なります。次の節では、この 2 つの可能 性について説明します。

シングルブローカへの再接続 : コネクションに失敗したとき、クライアントが自動的にブ ローカに再接続するように設定するには、次のコネクションファクトリ属性を設定します。

- imqReconnectEnabled。自動再接続動作を有効にします。
- imqReconnectAttempts。クライアントランタイムがクライアントへの再接続を試 みる回数を指定します。
- imqReconnectInterval。クライアントランタイムがクライアントへの再接続を試 みる間隔を指定します。

これらの属性の詳細は、344 [ページの「コネクションの処理」](#page-343-0)を参照してください。

クラスタ内のブローカへの再接続 : マルチブローカクラスタ環境では、imqAddressList 属 性に複数のアドレスを指定している場合、リスト内の各ブローカについて自動再接続が反 復されます。リスト内のすべてのブローカに、Message Queue Enterprise Edition がインス トールされている必要があります。

リスト内の最初のアドレスに対するクライアントのコネクションに失敗すると、クラ イアントランタイムはリストの別のブローカへのクライアントの再接続を試みます。 その試行が失敗した場合、クライアントランタイムは、クライアントに再接続できる ようになるまで、リスト内で再接続を繰り返します。

どの再接続も失敗する場合、クライアントランタイムは利用可能なブローカが見つか るまで、または利用可能なブローカの検出に失敗するまで、リスト内を指定された回 数だけ循環します。imqAddressListBehavior 属性の設定により、再接続に選択された ブローカがアドレスリスト内のアドレス順の次に位置するか、そのリストからランダ ムに選択されたブローカであるか決定します。

クライアントのクラスタ内のブローカへの再接続を有効にするには、次の属性を使用 します。

- imqReconnectEnabled。自動再接続動作を有効にします。
- imqReconnectAttempts。次に移る前に、各ブローカアドレスを試行する回数を指 定します。
- imqReconnectInterval。次の試行までに待機する時間を指定します。
- imqAddressListIterations。リストで反復する回数を指定します。
- imqAddressListBehavior。コネクションの試行がアドレスリスト内のアドレス順 で行われるか、ランダムに行われるかを指定します。

これらの属性の詳細は、344 [ページの「コネクションの処理」](#page-343-0)を参照してください。

#### *ping* コネクション

imqPingInterval 属性は、クライアントランタイムからブローカに対する ping 操作の 周期を指定します。コネクションを定期的にテストすることで、クライアントランタ イムは障害の発生したコネクションを事前に検出することができます。ping 操作が失 敗すると、クライアントランタイムはクライアントアプリケーションの例外リスナー オブジェクトに例外をスローします。アプリケーションに例外リスナーが存在しない 場合、アプリケーションが次にコネクションを使用する試みも失敗します。

ping の使用は、メッセージの受信を待機し、メッセージを送信しないコンシューマク ライアントアプリケーションに特に重要です。このようなアプリケーションは、この 方法以外に、コネクションの失敗を認識する手段がありません。メッセージを時々生 成するクライアントにとっても、この機能は有益です。メッセージを送信する前に、 障害の発生したコネクションを処理できるためです。

デフォルトでは、ping 間隔は 30 秒に設定されます。-1 の値により ping 操作が無効に なります。

破損したコネクションへの応答は、オペレーティングシステムにより異なります。た とえば、一部のオペレーティングシステムでは、ping から障害が迅速に報告されま す。また、ブローカへのコネクションの確立を試行し続け、ping が成功するかバッ ファがオーバーフローになるまで、一連の ping をバッファリングするオペレーティン グシステムもあります。

imqPingInterval 属性の詳細は、344 [ページの「コネクションの処理」](#page-343-0)を参照してく ださい。

### <span id="page-179-0"></span>クライアントの識別

メッセージキューは、クライアント認証と、永続サブスクライバに必要な固有のクラ イアント ID の設定をサポートする、一連のコネクションファクトリ属性を定義しま す。

ブローカへの接続を試みるクライアントには、認証が必要です。クライアントがコネ クションの作成時にユーザー名またはパスワードを指定しない場合、次のいずれかが 起こります。

• コネクションファクトリ属性 imqDefaultUsername と imqDefaultPassword が設定 されていない場合、クライアントランタイムは値 guest/guest をブローカに渡 し、ブローカはその値を使用してクライアントを認証します。

ユーザーリポジトリにはエントリ guest/guest が同梱されているため、クライア ントはコネクションを取得できます。

● コネクションファクトリ属性 imgDefaultUsername と imgDefaultPassword が設定 されている場合、クライアントランタイムはその値をブローカに渡し、ブローカ はその値を使用してクライアントを認証します。
ユーザー / パスワードの組み合わせがユーザーリポジトリ内に存在する場合、ク ライアントはコネクションを確立できます。

このスキーマにより、どのユーザーもコネクションを確立できます。これは開発とテ ストに好都合です。運用システムでは、コネクションへのアクセスがユーザーリポジ トリに追加されたユーザーに制限されます。

コネクションを要求するクライアントのブローカ認証以外に、JMS 仕様では、クライ アントに対して状態を維持する必要がある場合に、コネクションが固有のクライアン ト識別子を割り当てる必要があります。Message Queue はクライアント ID を使用し て、その永続サブスクライバを追跡します。永続サブスクライバが停止すると、ブ ローカはそのサブスクライバのメッセージを保持し、サブスクライバが再びアクティ ブになった場合にメッセージを配信します。ブローカはクライアント ID を使用して、 サブスクライバを識別します。

ClientID は管理者として設定できます。またはクライアントがプログラムで設定する こともできます。複数のクライアントが同じコネクションファクトリオブジェクトか らコネクションを取得する場合、コネクションファクトリに ClientID を設定します。 Message Queue はそのファクトリから取得した各コネクションに対して、固有の ClientID を指定します。

ClientID 値が確実に固有の値になるためには、次の形式を使用して imqConfiguredClientID 属性を設定します。

imqConfiguredClientID=\${u}*string*

属性値の先頭の 4 文字は必ず \${u} になります。「u」以外の文字が見つかると、コネ クションの作成時に JMS 例外が発生します。

*string* の値は Xconn など、このコネクションファクトリで生成されるコネクションに 関連付けられる任意の値です。ユーザー認証の段階では、Message Queue は u:*userName* を *u* に置き換えます。たとえば、コネクションに関連付けられたユーザー が Athena、コネクションに指定された文字列が \${u}Xconn であれば、ClientID は u:AthenaXconn になります。

このスキーマにより、ほかの方法でも同様ですが、コネクションファクトリにより生 成された各コネクションには固有の ClientID が格納されます。

このスキーマが機能しないケースがあります。2 つのクライアントが guest などのデ フォルトのユーザー名を使用してコネクションを取得する場合、各クライアントは同 じ \${u} コンポーネントを含む ClientID を保有します。実行時に、最初にコネクショ ンを要求するクライアントがコネクションを取得し、2 番目にコネクションを要求す るクライアントはコネクションを取得できません。これは Message Queue が固有では ない ClientID を使用してコネクションを作成できないためです。

imqDisableSetClientID 属性を設定して、コネクションファクトリを使用するクライ アントが、設定済みのクライアント ID をプログラムで変更するのを禁止できます。

アプリケーションコードが setClientId() メソッドを使用していなければ、永続サブ スクリプションに imqConfiguredClientID 属性を設定する必要があります。

クライアント識別に影響する属性を、次のようにまとめています。

- imqDefaultUsername。クライアントがコネクションの作成時にユーザー名を指定 しない場合、ブローカの認証に使用するデフォルトのユーザー名を指定します。
- imqDefaultPassword。クライアントがコネクションの作成時にパスワードを指定 しない場合、ブローカの認証に使用するデフォルトのパスワードを指定します。
- imqConfiguredClientID。管理者が設定するクライアント ID の値を指定します。
- imqDisableSetClientID。コネクションファクトリを使用するクライアントが、 プログラムでクライアント ID を変更できるかどうかを指定します。

これらの属性の詳細は、348 [ページの「クライアントの識別」を](#page-347-0)参照してください。

### 信頼性およびフロー制御

クライアントによって送受信されるメッセージと Message Queue が使用する制御メッ セージは、同じクライアントとブローカ間のコネクションを使って伝送されます。そ の結果、ブローカ通知など、制御メッセージの配信時に、JMS メッセージの配信によ り制御メッセージが保留になると遅延が起こります。

制御メッセージのフローを、クライアントメッセージのフローを基準に管理できる、 コネクションファクトリ属性を設定できます。2 種類のメッセージのフローを制御す る場合、信頼性とスループットとの妥協が起こります。これらの属性を使用してフ ロー制御と信頼性を管理する方法の詳細は、246 [ページの「クライアントランタイム](#page-245-0) [のメッセージフローの調整」を](#page-245-0)参照してください。

次の属性は、クライアントのメッセージと制御メッセージのフローに影響します。

- imqAckTimeout。クライアントランタイムがブローカの応答を待機する最長時間 をミリ秒で指定します。
- imqConnectionFlowCount。一定量のバッチの JMS メッセージ数を指定します。
- imqConnectionFlowLimitEnabled。コネクションレベルでメッセージフローを制 限します。
- imqConnectionFlowLimit。コネクションを介して配信され、消費を待機する間、 クライアントランタイムにバッファリングされるメッセージ数の制限を指定しま す。
- imqConsumerFlowLimit。コネクションを介して配信され、消費を待機する間、ク ライアントランタイムにバッファリングされるメッセージ数のコンシューマ別の 制限を指定します。

• imqConsumerFlowThreshold。コンシューマのメッセージの配信が再開するまで、 クライアントランタイムにバッファリングされる各コンシューマのメッセージ数 を、imqConsumerFlowLimit のパーセンテージとして指定します。

これらの属性の詳細は、350 [ページの「信頼性およびフロー制御」を](#page-349-0)参照してくださ い。

### キューブラウザの動作とサーバーセッション

次の属性はクライアントキューのブラウズに影響します。

- imqQueueBrowserMaxMessagesPerRetrieve。キュー送信先の内容を検索する場合、 クライアントが一度に取得できる最大メッセージ数を指定します。
- imqQueueBrowserRetrieveTimeout。キュー送信先の内容を検索する場合、クライ アントがメッセージの取得を待機する時間を指定します。
- imqLoadMaxToServerSession。JMS アプリケーションサーバー機能の場合、 Message Queue ConnectionConsumer が ServerSession のセッションに対して一 度にメッセージをロードする数が maxMessages の数までなのか、あるいは 1 つな のかを指定します。

これらの属性の詳細は、353 [ページの「キューブラウザの動作とサーバーセッション」](#page-352-0) を参照してください。

### JMS の定義済みプロパティのサポート

コネクションファクトリ属性を使用して、コネクションが生成するメッセージに、 JMS の定義済みプロパティを自動的に設定できます。JMS プロパティは、 http://java.sun.com/products/jms/docs.html の JMS 仕様で定義されています。

次の属性を使用して、JMS の定義済みプロパティを設定します。

- imqSetJMSXUserID。生成されたメッセージに対して、Message Queue が JMS の定 義済みプロパティ JMSXUserID ( メッセージを送信するユーザーの ID) を設定する かどうかを指定します。
- imqSetJMSXAppID。生成されたメッセージに対して、Message Queue が JMS の定 義済みプロパティ JMSXAppID ( メッセージを送信するアプリケーションの ID) を設 定するかどうかを指定します。
- imqSetJMSXProducerTXID。生成されたメッセージに対して、Message Queue が JMS の定義済みプロパティ JMSXProducerTXID ( メッセージを生成するトランザク ションのトランザクション識別子 ) を設定するかどうかを指定します。
- imgSetJMSXConsumerTXID。消費されたメッセージに対して、Message Oueue が JMS の定義済みプロパティ JMSXConsumerTXID ( メッセージを消費するトランザク ションのトランザクション識別子 ) を設定するかどうかを指定します。

• imqSetJMSXRcvTimestamp。消費されたメッセージに対して、Message Queue が JMS の定義済みプロパティ JMSXRcvTimestamp ( メッセージをコンシューマに配信 する時間 ) を設定するかどうかを指定します。

これらの属性の詳細は、353 ページの「JMS [の定義済みプロパティのサポート」を](#page-352-1)参 照してください。

### メッセージヘッダーのオーバーライド

コネクションファクトリの属性を設定すると、持続性、生存期間、メッセージの優先 順位を指定する JMS メッセージヘッダーのフィールドをオーバーライドできます。こ の設定は、コネクションファクトリから取得したコネクションが生成するすべての メッセージに使用されます。

次の IMS フィールドの値はオーバーライドできます。

- JMSDeliveryMode ( メッセージの持続性 / 非持続性 )
- IMSExpiration (メッセージの生存期間)
- JMSPriority ( メッセージの優先順位、0 ~ 9 の整数 )

これらのフィールドの詳細は、http://java.sun.com/products/jms/docs.html の JMS 仕 様を参照してください。

メッセージのヘッダーをオーバーライドすると、アプリケーション要件を侵害する場 合があるため、この機能はアプリケーションユーザーまたはデザイナーに応じて使用 してください。

次のリストは、メッセージのオーバーライドを扱うコネクションファクトリの属性を 示したものです。ほとんどの属性は組になっています。各組み合わせについて、最初 の属性は指定されたヘッダーフィールドをオーバーライドできるかどうかを指定し、2 番目の属性がオーバーライドの値を指定します。

- imqOverrideJMSDeliveryMode と imqJMSDeliveryMode。最初の属性はクライアン トが設定する JMSDeliveryMode フィールドのオーバーライドが可能かどうかを指 定し、2 番目の属性はオーバーライドの値を指定します。
- imqOverrideJMSExpiration と imqJMSExpiration。最初の属性はクライアントが 設定する JMSExpiration フィールドのオーバーライドが可能かどうかを指定し、2 番目の属性はオーバーライドの値を指定します。
- imqOverrideJMSPriority と imqJMSPriority。最初の属性はクライアントが 設定する JMSPriority フィールドのオーバーライドが可能かどうかを指定し、2 番目の属性はオーバーライドの値を指定します。
- imqOverrideJMSHeadersToTemporaryDestinations。オーバーライドを一時 的送信先に適用するかどうかを指定します。

これらの属性の詳細は、349 [ページの「メッセージヘッダーのオーバーライド」を](#page-348-0)参 照してください。

## 送信先管理対象オブジェクトの属性

物理的なトピックやキューの送信先を指定する、送信先管理対象オブジェクトには、 343 [ページの表](#page-342-0) 16-1 に示すような属性があります。190 [ページの「トピックまたは](#page-189-0) [キューの追加」で](#page-189-0)は、送信先管理対象オブジェクトをオブジェクトストアに追加する 場合に、これらの属性を指定する方法について説明します。

主に使用する属性は、imqDestinationName です。これは、トピックまたはキューの管 理対象オブジェクトに対応する物理的送信先に割り当てる名前です。複数のアプリ ケーションをサポートするために作成するほかの送信先と区別するために、送信先の 説明を指定することもできます。

詳細は、Message Oueue クラスの com.sun.messaging.DestinationConfigurationに 関する JavaDoc API ドキュメントを参照してください。

# オブジェクトマネージャユーティリティ (imqobjmgr) の使用

オブジェクトマネージャユーティリティを使用すると、Message Queue の管理対象オ ブジェクトを作成および管理することができます。このユーティリティの使用により、 次の作業が実行できます。

- オブジェクトストアへの管理対象オブジェクトの追加やオブジェクトストアから の管理対象オブジェクトの削除。
- 既存の管理対象オブジェクトの一覧表示。
- 管理対象オブジェクトに関する情報のクエリーおよび表示。
- オブジェクトストアにある既存の管理対象オブジェクトの変更。

imqobjmgr コマンドの構文、サブコマンド、オプションの詳細は、第 13 [章「コマンド](#page-280-0) [のリファレンス」](#page-280-0)を参照してください。次の節では、imqobjmgr のサブコマンドを操 作する場合に指定する必要のある情報を説明します。

## 必要な情報

管理対象オブジェクトに関連する大部分のタスクを実行する場合は、imqobjmgr のサ ブコマンドのオプションとして、次の情報を指定する必要があります。

• 管理対象オブジェクトタイプ

使用可能なタイプを 301 [ページの表](#page-300-0) 13-11 に示します。

• 管理対象オブジェクトの JNDI 検索名

これはオブジェクトストア内の管理対象オブジェクトを (JNDI を使用して ) 参照 する場合に、クライアントコードで使用される論理名です。

- 管理対象オブジェクトの属性 ( 特に、add および update サブコマンドで必要 )
	- ❍ 送信先の場合 : ブローカの物理的送信先の名前。これは imqcmd create dst サブ コマンドの -n オプションで指定した名前となります。この名前を指定しない場 合、デフォルト名の Untitled Destination Object が使用されます。
	- ❍ コネクションファクトリの場合 : もっとも一般的に使用される属性は、クライアン トの接続先である 1 つ以上のメッセージサーバーアドレスを指定するためのアド レスリスト (imqAddressList) です。この情報を指定しないと、ローカルホストと デフォルトのポート番号 (7676) が使用されます。つまり、クライアントはローカ ルホスト上のポート 7676 のブローカに対してコネクションの確立を試みます。 189 [ページの「コネクションファクトリの追加」](#page-188-0)では、オブジェクトの属性を指 定する方法について説明します。

その他の属性については、177 [ページの「コネクションファクトリの属性」](#page-176-0) を参照してください。

• オブジェクトストアの属性

この情報は、ファイルシステムストアと LDAP サーバーのどちらを使用するかに よって異なりますが、次の属性を設定する必要があります。

- ❍ JNDI 実装のタイプ ( 初期コンテキスト属性 )。たとえば、ファイルシステムまたは LDAP です。
- ❍ オブジェクトストア内の管理対象オブジェクトの場所 ( プロバイダの URL 属性 )。 管理対象オブジェクトが存在する「フォルダ」です。
- ❍ オブジェクトストアへのアクセスに必要なユーザー名、パスワード、および認証 タイプ。

オブジェクトストアの属性については、174 ページの「LDAP [サーバーオブジェ](#page-173-0) [クトストア」](#page-173-0)および 176 [ページの「ファイルシステムオブジェクトストア」](#page-175-0)を参 照してください。

## <span id="page-185-0"></span>コマンドファイルの使用

imqobjmgr コマンドを使用すると、imqobjmgr サブコマンド句のすべてまたは一部を 表すために java プロパティファイルの構文を使用する、コマンドファイルの名前を指 定できます。

オブジェクトマネージャユーティリティ (imqobjmgr) と一緒にコマンドファイルを使 用すると、オブジェクトストアの属性を指定する場合に特に便利です。なぜなら、オ ブジェクトストアの属性は複数の imqobjmgr の呼び出しにおいて、同じ内容になる可 能性が高く、通常多くの入力作業が必要になるためです。また、コマンドファイルを 使用すると、コマンド行で許可されている最大文字数を超えて入力してしまうのを防 ぐことができます。

imqobjmgr コマンドファイルの一般的な構文は、次のとおりです ( バージョンプロパ ティは Message Queue 製品ではなくコマンドファイルのバージョンを示す。これはコ マンド行オプションではなく、値は常に 2.0 に設定される )。

```
 version=2.0
 cmdtype=[ add | delete | list | query | update ]
obj.type=[q \mid t \mid qf \mid tf \mid cf \mid xqf \mid xtf \mid xcf \mid e]
 obj.lookupName=lookup name
 obj.attrs.objAttrName1=value1
 obj.attrs.objAttrName2=value2
 obj.attrs.objAttrNameN=valueN
 ... 
 objstore.attrs.objStoreAttrName1=value1
 objstore.attrs.objStoreAttrName2=value2
 objstore.attrs.objStoreAttrNameN=valueN
  ...
```
コマンドファイルを使用する方法の例として、次の imqobjmgr コマンドを検討してく ださい。

imqobjmgr add -t qf -l "cn=myQCF" -o "imqAddressList=mq://foo:777/jms" -j "java.naming.factory.initial= com.sun.jndi.ldap.LdapCtxFactory" -j "java.naming.provider.url= ldap://mydomain.com:389/o=imq" -j "java.naming.security.principal= uid=fooUser, ou=People, o=imq" -j "java.naming.security.credentials=fooPasswd" -j "java.naming.security.authentication=simple"

このコマンドは、次の内容を含む MyCmdFile などのファイルにカプセル化することが できます。

version=2.0 cmdtype=add obj.type=qf obj.lookupName=cn=myQCF obj.attrs.imqAddressList=mq://foo:777/jms objstore.attrs.java.naming.factory.initial=\ com.sun.jndi.ldap.LdapCtxFactory objstore.attrs.java.naming.provider.url=\ ldap://mydomain.com:389/o=imq objstore.attrs.java.naming.security.principal=\ uid=fooUser, ou=People, o=imq objstore.attrs.java.naming.security.credentials=fooPasswd objstore.attrs.java.naming.security.authentication=simple

次に、-i オプションを使用して、このファイルをオブジェクトマネージャユーティリ ティ (imqobjmgr) に渡すことができます。

imqobjmgr -i MyCmdFile

コマンドファイルを使用して一部のオプションを指定する一方で、コマンド行を使用 してその他のオプションを指定することも可能です。このため、ユーティリティの複 数の呼び出しで、同じ内容になるサブコマンド句の一部を、コマンドファイルを使用 して指定することができます。たとえば、次のコマンドでは、コネクションファクト リ管理対象オブジェクトを追加する場合に必要なすべてのオプション ( ただし、管理 対象オブジェクトの保存場所を指定するオプションは除く ) が指定されています。

```
imqobjmgr add
       -t qf
      -l "cn=myQCF"
      -o "imqAddressList=mq://foo:777/jms"
       -i MyCmdFile
```
この場合、MyCmdFile ファイルには次の定義が含まれます。

version=2.0 objstore.attrs.java.naming.factory.initial=\ com.sun.jndi.ldap.LdapCtxFactory objstore.attrs.java.naming.provider.url=\ ldap://mydomain.com:389/o=imq objstore.attrs.java.naming.security.principal=\

```
 uid=fooUser, ou=People, o=imq
 objstore.attrs.java.naming.security.credentials=fooPasswd
 objstore.attrs.java.naming.security.authentication=simple
```
コマンドファイルの別の例は、次の場所で参照できます。

/usr/demo/imq/imqobjmgr (Solaris) /opt/sun/mq/examples/imqobjmgr (Linux) IMQ\_HOME/demo/imqobjmgr (Windows)

# 管理対象オブジェクトの追加および削除

この節では、コネクションファクトリおよびトピックまたはキューの送信先管理対象 オブジェクトをオブジェクトストアに追加する方法について説明します。

注 オブジェクトマネージャユーティリティ (imqobjmgr) は、Message Queue 管理対象オブジェクトだけを一覧表示します。オブジェクトストアに、追 加したい管理対象オブジェクトと同じ検索名の Message Queue 以外のオブ ジェクトが含まれている場合は、追加操作を実行するとエラーが表示され ます。

## <span id="page-188-0"></span>コネクションファクトリの追加

クライアントアプリケーションがブローカへのコネクションを取得できるようにする には、クライアントアプリケーションに必要なコネクションタイプを表している管理 対象オブジェクトを追加します。このタイプは、トピックコネクションファクトリか キューコネクションファクトリのどちらかになります。

キューのコネクションファクトリを追加するには、次のようなコマンドを使用します。

imqobjmgr add

```
 -t qf
```
- -l "cn=myQCF"
- -o "imqAddressList=mq://myHost:7272/jms"
- -j "java.naming.factoryinitial=
	- com.sun.jndi.ldap.LdapCtxFactory"
- -j "java.naming.provider.url=ldap://mydomain.com:389/o=imq"
- -j "java.naming.security.principal=

 uid=fooUser, ou=People, o=imq" -j "java.naming.security.credentials=fooPasswd" -j "java.naming.security.authentication=simple"

先行するコマンドは、検索名が cn=myQCF であり、myHost 上で実行するブローカに接 続する管理対象オブジェクトを作成し、ポート 7272 で待機します。この管理対象オブ ジェクトは、LDAP サーバーに格納されます。引数としてコマンドファイルを imqobjmgr コマンドに指定すると、同じことを実行できます。詳細は、186 [ページの](#page-185-0) [「コマンドファイルの使用」](#page-185-0)を参照してください。

注 命名規則: LDAP サーバーを使用して、管理対象オブジェクトを格納する 場合、前述の例のように、接頭辞「cn=」が付いた検索名 (cn=myQCF) を割 り当てることが重要です。検索名は、-l オプションを使用して指定しま す。ファイルシステムオブジェクトストアを使用している場合は、cn 接頭 辞を使用する必要はありません。ただし、「/」を含む検索名は使用しない でください。表 [8-3](#page-189-1) を参照してください。

表 8-3 命名規則の例

<span id="page-189-1"></span>

| オブジェクトストアのタイプ | 適した名前    | 使用が禁止されている名前      |
|---------------|----------|-------------------|
| LDAP サーバー     | cn=myQCF | myOCF             |
| ファイルシステム      | myTopic  | myObjects/myTopic |

## <span id="page-189-0"></span>トピックまたはキューの追加

クライアントアプリケーションがブローカ上の物理的送信先にアクセスできるように するには、これらの送信先を指定する管理対象オブジェクトをオブジェクトストアに 追加します。

該当する管理対象オブジェクトをオブジェクトストアに追加する前に、物理的送信先 を作成しておくことをお勧めします。コマンドユーティリティ (imqcmd) を使用して、 オブジェクトストア内の送信先管理対象オブジェクトによって識別される、ブローカ の物理的送信先を作成してください。物理的送信先の作成方法については、121 [ペー](#page-120-0) [ジの「コネクション情報の入手」を](#page-120-0)参照してください。

次のコマンドでは、検索名が myTopic で、物理的送信先名が TestTopic のトピックの 送信先を識別する管理対象オブジェクトが追加されます。この管理対象オブジェクト は、LDAP サーバーに格納されます。

```
imqobjmgr add
-t t
-l "cn=myTopic"
-o "imqDestinationName=TestTopic"
-j "java.naming.factory.initial=
              com.sun.jndi.ldap.LdapCtxFactory"
-j "java.naming.provider.url=
              ldap://mydomain.com:389/o=imq"
-j "java.naming.security.principal=
             uid=fooUser, ou=People, o=imq"
-j "java.naming.security.credentials=fooPasswd"
-j "java.naming.security.authentication=simple"
```
次は同じコマンドです。ただし、管理対象オブジェクトが Solaris のファイルシステム に格納されるという点が異なります。

imqobjmgr add -t t -l "cn=myTopic" -o "imqDestinationName=TestTopic" -j "java.naming.factory.initial= com.sun.jndi.fscontext.RefFSContextFactory" -j "java.naming.provider.url= file:///home/foo/imq\_admin\_objects"

たとえば、LDAP サーバーの場合、MyCmdFile というコマンドファイルを使用して、 サブコマンド句を指定できます。ファイルには、次のテキストが含まれます。

```
version=2.0
cmdtype=add
obj.type=t
obj.lookupName=cn=myTopic
obj.attrs.imqDestinationName=TestTopic
objstore.attrs.java.naming.factory.initial=
             com.sun.jndi.fscontext.RefFSContextFactory
objstore.attrs.java.naming.provider.url=
             file:///home/foo/imq_admin_objects
   objstore.attrs.java.naming.security.principal=
             uid=fooUser, ou=People, o=imq
   objstore.attrs.java.naming.security.credentials=fooPasswd
   objstore.attrs.java.naming.security.authentication=simple
```
ファイルを imqobjmgr コマンドに渡す場合は、-i オプションを使用します。

imqobjmgr -i MyCmdFile

```
注 LDAP サーバーを使用して、管理対象オブジェクトを格納する場合、前述
      の例のように、接頭辞「cn=」が付いた検索名を割り当てることが重要で
      す。検索名は、-l オプションを使用して指定します。ファイルシステムの
      オブジェクトストアを使用する場合は、この接頭辞を使用する必要はあり
      ません。
```
キューオブジェクトを追加する場合は、-t オプションに q を指定することを除いて、 まったく同じコマンドを使用します。

## 管理対象オブジェクトの削除

管理対象オブジェクトを削除するには、delete サブコマンドを使用します。オブジェ クトの検索名、タイプ、および場所を指定する必要があります。

次のコマンドでは、検索名が cn=myTopic で、LDAP サーバーに格納される、トピッ クの管理対象オブジェクトが削除されます。

```
imqobjmgr delete
    -t t
    -l "cn=myTopic"
    -j "java.naming.factory.initial=
                 com.sun.jndi.ldap.LdapCtxFactory"
    -j "java.naming.provider.url=
                 ldap://mydomain.com:389/o=imq"
     -j "java.naming.security.principal=
                uid=fooUser, ou=People, o=imq"
     -j "java.naming.security.credentials=fooPasswd"
     -j "java.naming.security.authentication=simple"
```
# 管理対象オブジェクトの一覧表示

すべての管理対象オブジェクト、または特定タイプのすべての管理対象オブジェクト を一覧表示するには、list サブコマンドを使用します。次のサンプルコードでは、管 理対象オブジェクトが LDAP サーバーに格納されることを前提としています。

次のコマンドでは、すべてのオブジェクトが一覧表示されます。

```
imqobjmgr list
     -j "java.naming.factory.initial=
                 com.sun.jndi.ldap.LdapCtxFactory"
     -j "java.naming.provider.url=
                 ldap://mydomain.com:389/o=imq"
     -j "java.naming.security.principal=
                uid=fooUser, ou=People, o=imq"
     -j "java.naming.security.credentials=fooPasswd"
     -j "java.naming.security.authentication=simple"
```
次のコマンドでは、queue タイプのすべてのオブジェクトが一覧表示されます。

```
imqobjmgr list
     -t q
     -j "java.naming.factory.initial=
                 com.sun.jndi.ldap.LdapCtxFactory"
     -j "java.naming.provider.url=
                 ldap://mydomain.com:389/o=imq"
     -j "java.naming.security.principal=
                 uid=fooUser, ou=People, o=imq"
     -j "java.naming.security.credentials=fooPasswd"
     -j "java.naming.security.authentication=simple"
```
# 単一オブジェクトの情報の取得

管理対象オブジェクトに関する情報を入手するには、query サブコマンドを使用しま す。オブジェクトの検索名、および管理対象オブジェクト ( 初期コンテキストおよび 場所など ) を含むオブジェクトストアの属性を指定する必要があります。

次の例では、query サブコマンドを使用して、cn= myTopic という検索名のオブジェク トに関する情報を表示します。

imqobjmgr query -l "cn=myTopic" -j "java.naming.factory.initial= com.sun.jndi.ldap.LdapCtxFactory" -j "java.naming.provider.url= ldap://mydomain.com:389/o=imq" -j "java.naming.security.principal= uid=fooUser, ou=People, o=imq" -j "java.naming.security.credentials=fooPasswd" -j "java.naming.security.authentication=simple"

# 管理対象オブジェクトの更新

管理対象オブジェクトの属性を変更するには、update コマンドを使用します。検索名 とオブジェクトの場所を指定する必要があります。-o オプションを使用して、属性値 を変更します。

このコマンドでは、トピックのコネクションファクトリを表す管理対象オブジェクト の属性が変更されます。

```
imqobjmgr update
-t tf
-l "cn=MyTCF"
-o imqReconnectAttempts=3
-j "java.naming.factory.initial=
                com.sun.jndi.ldap.LdapCtxFactory"
-j "java.naming.provider.url=
                ldap://mydomain.com:389/o=imq"
-j "java.naming.security.principal=
                uid=fooUser, ou=People, o=imq"
-j "java.naming.security.credentials=fooPasswd"
-j "java.naming.security.authentication=simple"
```
# ブローカクラスタを使用した作業

Message Queue Enterprise Edition ではブローカクラスタの使用がサポートされていま す。ブローカクラスタでは、ブローカのグループの連動により、メッセージ配信サー ビスがクライアントに提供されます。メッセージサーバーでは、クラスタにより、複 数のブローカ間でクライアントコネクションを分散し、メッセージトラフィックのボ リュームで処理を拡張できます。クラスタとその動作方法の概要については、『Sun Java System Message Queue 3 2005Q1 技術の概要』を参照してください。

この章では、ブローカクラスタを管理する方法、ブローカをブローカクラスタに接続 する方法、ブローカクラスタを設定する方法について説明します。この章は、次の節 から構成されています。

- 195[ページの「クラスタ設定プロパティ」](#page-194-0)
- 197[ページの「クラスタ管理」](#page-196-0)
- 200 [ページの「マスターブローカ」](#page-199-0)

# <span id="page-194-0"></span>クラスタ設定プロパティ

クラスタを定義するには、メンバーブローカごとにクラスタ設定プロパティを指定し ます。このプロパティは、クラスタのブローカごとに個別に設定できますが、このプ ロパティを中央のクラスタ設定ファイルに集めて、すべてのブローカに参照させる方 が一般的に便利です。このようにすると、設定の不一致を防止し、クラスタのすべて のブローカで同一の一貫した設定情報を共有できます。

クラスタ設定プロパティについては、336 [ページの表](#page-335-0) 14-11 で詳しく説明します。クラ スタ設定プロパティには次のものが含まれます。

- imq.cluster.brokerlist では、クラスタに属しているすべてのブローカのホスト 名とポート番号を指定します。
- imq.cluster.masterbroker では、どのブローカをマスターブローカにするかを必 要に応じて指定します。マスターブローカでは状態変更を追跡します。
- imq.cluster.url では、必要に応じてクラスタ設定ファイルの場所を指定します。
- imq.cluster.hostname では、cluster コネクションサービスのホスト名か IP アド レスを指定します。これは、クラスタのブローカ間の内部通信に使用されます。 複数のホストを使用できる場合、この設定は便利です。たとえば、複数のネット ワークインタフェースカードが 1 台のコンピュータに含まれる場合に便利です。
- imq.cluster.port では、cluster コネクションサービスのポート番号を指定しま す。
- imq.cluster.transport では、tcp や ssl など、cluster コネクションサービスで 使用するトランスポートプロトコルを指定します。

hostname プロパティと port プロパティはブローカごとに個別に設定できますが、 brokerlist、masterbroker、url、transport は、クラスタのすべてのブローカで同一 の値にする必要があります。

次の節では、クラスタのブローカごとに個別に、またはクラスタ設定ファイルを使用 して中央で、ブローカのクラスタ設定プロパティを設定する方法について説明します。

# ブローカごとのクラスタプロパティの設定

ブローカのクラスタ設定プロパティは、インスタンス設定ファイルで、またはブロー カの起動時にコマンド行で設定できます。たとえば、host1 のポート 9876、host2 の ポート 5000、ctrlhost のデフォルトポート 7676 のブローカから構成されるクラスタ を作成するには、3 つすべてのブローカのインスタンス設定ファイルに次のプロパ ティを含めます。

imq.cluster.brokerlist=host1:9876,host2:5000,ctrlhost

この手法では、クラスタ設定を変更する必要がある場合、クラスタのブローカごとに インスタンス設定ファイルを更新する必要があることに注意してください。

## クラスタ設定ファイルの使用

一貫性を保って保守しやすくするため、ブローカごとに共有クラスタ設定プロパティ を設定する代わりに、すべての共有クラスタ設定プロパティを 1 つのクラスタ設定 ファイルに集めることをお勧めします。この手法では、それぞれのブローカのインス タンス設定ファイルで imq.cluster.url プロパティを設定し、クラスタ設定ファイル の場所を指定する必要があります。たとえば次のように指定します。

imq.cluster.url=file:/home/cluster.properties

クラスタ設定ファイルでは、接続するブローカのリスト (imq.cluster.brokerlist)、 cluster コネクションサービスに使用するトランスポートプロトコル (imq.cluster.transport)、任意でマスターブローカのアドレス (imq.cluster.masterbroker) など、クラスタに属しているすべてのブローカの共有設 定プロパティを定義します。次のコードでは、前の例と同じクラスタが定義され、 ctrlhost で動作するブローカがマスターブローカになります。

imq.cluster.brokerlist=host1:9876,host2:5000,ctrlhost imq.cluster.masterbroker=ctrlhost

## <span id="page-196-0"></span>クラスタ管理

この節では、ブローカのセットを接続してクラスタを形成する方法、既存クラスタに 新しいブローカを追加する方法、クラスタからブローカを削除する方法について説明 します。

## ブローカの接続

一般的にブローカを接続してクラスタを形成する方法には、コマンド行から行う方法 (-cluster オプションを使用 )、またはクラスタ設定ファイルで

imq.cluster.brokerlist プロパティを設定する方法の 2 つがあります。どちらの方法 を使用しても、起動するそれぞれのブローカは、5 秒ごとにその他のブローカとの接 続を試み、設定されている場合はマスターブローカが起動すると接続されます。マス ターブローカの前にクラスタのブローカを起動すると、マスターブローカが起動する まで、そのブローカは保留状態になり、クライアントコネクションを拒否します。マ スターブローカが起動すると、保留状態のブローカは自動的に完全に機能するように なります。

クラスタ設定ファイルを使用する代わりに、imqbrokerd コマンドの -cluster オプ ションを使用し、それぞれのブローカの起動時に、クラスタのブローカの完全なリス トを指定できます。たとえば次のコマンドでは、新しいブローカが起動し、host1 の デフォルトポート 7676、host2 のポート 5000、デフォルトホスト localhost のポート 9876 で動作しているブローカに接続されます。

imqbrokerd -cluster host1,host2:5000,:9876

運用システムに適した別の方法として、クラスタ設定ファイルを作成し、 imq.cluster.brokerlist プロパティを使用して、接続するブローカのリストを指定す る方法があります。クラスタのそれぞれのブローカでは、独自の imq.cluster.url プ ロパティを設定し、このクラスタ設定ファイルの場所を指定する必要があります。

### Linux の前提条件 : IP アドレスの設定

Linux システムでブローカを接続してクラスタを形成する場合は、特別な前提条件が あります。一部の Linux インストーラでは、localhost エントリが、ネットワーク ループバック IP アドレス 127.0.0.1 に自動的に設定されます。クラスタのすべてのブ ローカでアドレスを適切にするには、システムの IP アドレスを設定する必要がありま す。

クラスタに加わるすべての Linux システムでは、クラスタ設定の一環として /etc/hosts ファイルをチェックしてください。システムで固定 IP アドレスを使用し ている場合は、/etc/hosts ファイルを編集し、localhost の正しいアドレスを指定し ます。アドレスがドメインネームサービス (DNS) に登録されている場合は、 /etc/nsswitch.conf ファイルを編集してエントリの順序を変更し、システムが DNS 検索を実行してから、ローカルの hosts ファイルを参照するように設定します。 /etc/nsswitch.conf ファイルの行は次のようになります。

hosts: dns files

### ブローカ間の安全なコネクション

安全で暗号化されたメッセージ配信がクラスタのブローカ間で必要である場合は、 SSL ベースのトランスポートプロトコルを使用するように cluster コネクションサービ スを設定します。160 ページの「SSL [ベースのサービスの操作」](#page-159-0)で説明するように、 クラスタのブローカごとに、SSL ベースのコネクションサービスを設定します。次に それぞれのブローカの imq.cluster.transport プロパティを、クラスタ設定ファイル でまとめて、またはブローカごとに個別に、ssl に設定します。

## クラスタへのブローカの追加

新しいブローカをクラスタに追加する手順は、クラスタでクラスタ設定ファイルを使 用しているかどうかによって決まります。

#### ➤ クラスタ設定ファイルを使用して新しいブローカをクラスタに追加する

- 1. クラスタ設定ファイルにある imq.cluster.brokerlist プロパティに、新しいブ ローカを追加します。
- 2. クラスタ内の各ブローカに次のコマンドを実行します。

imqcmd reload cls

それぞれのブローカでクラスタ設定が再読み込みされ、クラスタに属しているブ ローカのすべての一貫した情報が最新になります。

<span id="page-197-0"></span>3. ( 任意指定 ) ブローカの config.properties ファイルで imq.cluster.url プロパ ティの値をクラスタ設定ファイルの場所に設定します。

4. 新しいブローカを起動します。

[手順](#page-197-0) 3 を実行しなかった場合は、imqbrokerd コマンド行で -D オプションを使用 し、imq.cluster.url の値を設定します。

### ▶ クラスタ設定ファイルを使用せずに新しいブローカをクラスタに追加する

config.properties ファイルを編集するか、imqbrokerd コマンド行で -D オプション を使用し、次のプロパティ値を設定します。

- ❍ imq.cluster.brokerlist
- o imq.cluster.masterbroker (必要に応じて)
- ❍ imq.cluster.transport ( 安全な cluster コネクションサービスを使用している 場合 )

## クラスタからのブローカの削除

クラスタからブローカを削除する方法は、コマンド行でクラスタを最初に作成したか、 中央のクラスタ設定ファイルによって作成したかによって決まります。

#### コマンド行を使用したブローカの削除

コマンド行から imqbrokerd コマンドを使用してブローカをクラスタに接続した場合 は、それぞれのブローカを停止してから、コマンド行に新しいクラスタメンバーセッ トを指定し、ブローカを再起動する必要があります。その手順は次のとおりです。

#### ➤ コマンド行を使用してクラスタからブローカを削除する

- 1. imqcmd コマンドを使用し、クラスタのそれぞれのブローカを停止します。
- 2. imqbrokerd コマンドの -cluster オプションを使用して、クラスタに残っている ブローカのみを指定し、クラスタに残すブローカを再起動します。

たとえば、次のコマンドを使用して、*A*、*B*、*C* というそれぞれのブローカを起動 し、その 3 つのブローカから構成されるクラスタを最初に作成したとします。

imqbrokerd -cluster *A*,*B*,*C*

ブローカ *A* をクラスタから削除するには、次のコマンドを使用してブローカ *B* と *C* を再起動します。

imqbrokerd -cluster *B*,*C*

### クラスタ設定ファイルを使用したブローカの削除

中央のクラスタ設定ファイルの imq.cluster.brokerlist プロパティでメンバーブ ローカを指定してクラスタを最初に作成した場合、ブローカを停止してメンバーのう ち 1 つのブローカを削除する必要はありません。単純に設定ファイルを編集して削除 したいブローカを除外し、残りのクラスタメンバーにクラスタ設定を再び読み込ませ ます。除外するブローカは、同じクラスタ設定ファイルの場所を指定しないように再 設定します。手順は次のとおりです。

#### ▶ クラスタ設定ファイルを使用してクラスタからブローカを削除する

- 1. クラスタ設定ファイルを編集し、imq.cluster.brokerlist プロパティに指定して いるリストから除外対象ブローカを削除します。
- 2. クラスタ内の残りのブローカに次のコマンドを実行します。

imqcmd reload cls

ブローカがクラスタ設定を再び読み込みます。

- 3. クラスタから削除するブローカを停止します。
- 4. そのブローカの config.properties ファイルを編集し、imq.cluster.url プロパ ティを削除するか、別の値を指定します。

# <span id="page-199-0"></span>マスターブローカ

クラスタには、1 つのマスターブローカを任意に含めることができます。マスターブ ローカでは設定変更レコードが維持され、クラスタの持続的な状態の変更が追跡され ます。マスターブローカは、クラスタ設定ファイル、またはそれぞれのブローカのイ ンスタンス設定ファイルで、imq.cluster.masterbroker 設定プロパティによって識別 されます。

設定変更レコードには、永続サブスクリプション、および管理者が作成した物理的送 信先など、クラスタに関連する持続エンティティの変更に関する情報が含まれます。 クラスタのすべてのブローカは、起動中にマスターブローカを参照し、この持続エン ティティに関する情報を更新します。このような同期は、マスターブローカの障害に よって不可能になります。詳細については、201 [ページの「マスターブローカを使用](#page-200-0) [できない場合」を](#page-200-0)参照してください。

## 設定変更レコードの管理

設定変更レコードには重要な情報が含まれるので、定期的にバックアップして、障害 が発生した場合に復元できるようにすることが重要です。バックアップから復元して も、バックアップ以降に発生したクラスタの持続的な状態の変更は失われますが、頻 繁にバックアップすれば、情報喪失の可能性を最小限に抑えることができます。バッ クアップ操作と復元操作には、時間の経過とともに増大していく可能性がある設定変 更レコード内の変更履歴を、圧縮して最適化するという肯定的な効果もあります。

#### ➤ 設定変更レコードをバックアップする

imqbrokerd コマンドの -backup オプションを使用し、バックアップファイルの名前を 指定します。たとえば、次のように指定します。

imqbrokerd -backup mybackuplog

#### ▶ 設定変更レコードを復元する

- 1. クラスタにあるすべてのブローカをシャットダウンします。
- 2. 次のコマンドを使用し、マスターブローカの設定変更レコードをバックアップ ファイルから復元します。

imqbrokerd -restore mybackuplog

- 3. 新しい名前やポート番号をマスターブローカに割り当てる場合は、クラスタ設定 ファイルの imq.cluster.brokerlist プロパティと imq.cluster.masterbroker プ ロパティを相応に更新します。
- 4. クラスタにあるすべてのブローカを再起動します。

## <span id="page-200-0"></span>マスターブローカを使用できない場合

クラスタのすべてのブローカでは、持続的な操作を実行するためにマスターブローカ が必要になるので、マスターブローカを使用できない場合、クラスタのすべてのブ ローカでは次の imqcmd サブコマンドがエラーになります。

- create dst
- destroy dst
- update dst
- destroy dur

自動作成の物理的送信先および一時的送信先は影響されません。

マスターブローカがない場合、永続サブスクライバを作成したり、永続サブスクリプ ションから登録解除しようとするすべてのクライアントアプリケーションではエラー が発生します。ただしクライアントは、既存の永続サブスクリプションを指定したり、 既存の永続サブスクリプションとやり取りしたりすることはできます。

# メッセージサーバーの監視

この章では、メッセージサーバーの監視に使用できるツール、およびメトリックス データの取得方法について説明します。この章では、次の節について説明します。

- 203[ページの「監視ツールの概要」](#page-202-0)
- 205[ページの「ブローカロギングの設定と使用」](#page-204-0)
- 211 [ページの「メトリックスの対話型表示」](#page-210-0)
- 217 [ページの「ブローカを監視するアプリケーションの作成」](#page-216-0)

特定メトリックスの詳細については、第 18 [章「メトリックスのリファレンス」を](#page-362-0)参照 してください。

## <span id="page-202-0"></span>監視ツールの概要

Message Queue 情報には、ログファイル、対話型コマンド、メトリックスを取得でき るクライアント API という、3 つの監視インタフェースがあります。それぞれのツー ルには、次のような長所と短所があります。

- ログファイルでは、メトリックスデータの長期間の記録が提供されますが、簡単 には解析できません。
- コマンドでは、ニーズに合った情報を迅速にサンプル抽出できますが、履歴情報 を調べたり、プログラムでデータを操作したりすることはできません。
- クライアント API では、情報の抽出、処理、データの操作、グラフ表示、警告の 送信を行うことができます。ただし、クライアント API を使用するには、カスタ ムアプリケーションを作成して、データの取得と分析を行う必要があります。

表 [10-1](#page-203-0) は、さまざまなツールの比較です。

表 10-1 メトリックス監視ツールの長所と短所

<span id="page-203-0"></span>

| メトリックス監視ツール    | 長所                                                             | 短所                                                    |
|----------------|----------------------------------------------------------------|-------------------------------------------------------|
| imgcmd metrics | リモート監視                                                         | シングルコマンドではすべての                                        |
|                | スポット検査に適していま<br>寸<br>報告間隔はコマンドのオプ<br>ションで設定されるため、<br>即座に変更可能です | データを取得できません<br>データ分析のプログラム化が困難<br>です<br>履歴レコードを作成しません |
|                |                                                                | 履歴的な傾向を確認するのが困難                                       |
|                | 対象となる特定のデータを<br>容易に選択できます                                      | です                                                    |
|                | わかり易い表形式でデータ<br>を表示します                                         |                                                       |
| ログファイル         | 定期的なサンプリング                                                     | ブローカプロパティの設定が必要<br>です。有効にするにはブローカを                    |
|                | 履歴レコードの作成                                                      | シャットダウンし再起動する必要<br>があります                              |
|                |                                                                | ローカル監視のみ                                              |
|                |                                                                | 読み取りや解析が非常に困難な<br>データ形式です。解析ツールはあ<br>りません             |
|                |                                                                | 報告間隔を即座に変更できませ<br>ん。すべてのメトリックスデータ<br>について同じです         |
|                |                                                                | 柔軟にデータを選択できません                                        |
|                |                                                                | ブローカメトリックスのみ。送信<br>先とコネクションサービスのメト<br>リックスは含まれていません   |
|                |                                                                | 間隔が短過ぎるとパフォーマンス<br>に影響する可能性があります                      |

| メトリックス監視ツール | 長所                                 | 短所                                            |
|-------------|------------------------------------|-----------------------------------------------|
| クライアント API  | リモート監視                             | ブローカプロパティの設定が必要                               |
|             | 対象となる特定のデータを<br>容易に選択できます          | です。有効にするにはブローカを<br>シャットダウンし再起動する必要<br>があります   |
|             | データをプログラムで分析<br>し、任意の形式で提示でき<br>ます | 専用のメトリックス監視クライア<br>ントをプログラミングする必要が<br>あります    |
|             |                                    | 報告間隔を即座に変更できませ<br>ん。すべてのメトリックスデータ<br>について同じです |

表 10-1 メトリックス監視ツールの長所と短所 (続き)

この表に掲載されている違いに加えて、それぞれのツールでは、ブローカによって生 成されたメトリックス情報の、多少異なるサブセットが収集されます。どの監視ツー ルがどのメトリックスデータを収集するかについては、363 [ページの第](#page-362-0) 18 章「メト [リックスのリファレンス」](#page-362-0)を参照してください。

# <span id="page-204-0"></span>ブローカロギングの設定と使用

Message Queue ロガーでは、ブローカコード、デバッガ、メトリックスジェネレータ によって生成された情報が取得され、その情報が 標準出力 ( コンソール )、ログファ イル、SolarisTM オペレーティングシステムの syslog デーモンプロセスなど、多くの 出力チャネルに書き込まれます。

ロガーが収集する情報のタイプと、各出力チャネルに書き込む情報のタイプを指定で きます。特に、メトリックス情報のログファイルへの書き込みを指定できます。

この節では、ブローカのデフォルトロギング設定、代替出力チャネルにログ情報をリ ダイレクトする方法、ログファイルロールオーバー基準の変更方法、メトリックス データをログファイルに送信する方法について説明します。

## デフォルトのロギングの設定

ブローカは、ローリングログファイルのセットにログ出力を保存するように自動的に 設定されます。ログファイルは、関連ブローカのインスタンス名によって識別される、 次のディレクトリに配置されます。付録 A[「オペレーティングシステムごとの](#page-374-0) [Message Queue](#page-374-0) データの場所」を参照してください。

.../instances/*instanceName*/log/

ログファイルは、簡単なテキストファイルです。ログファイルは、次のように順番に 名前が付けられています。

log.txt log\_1.txt log\_2.txt log\_9.txt

デフォルトでは、ログファイルは週に 1 回ロールオーバーされ、システムは 9 つの バックアップファイルを保持します。

- ログファイルが保管されるディレクトリを変更するには、imq.log.file.dirpath プロパティを希望するパスに設定します。
- ログファイルのルート名を log から別の名前に変更するには、 imq.log.file.filename プロパティを設定します。

ブローカでは、ERROR、WARNING、INFO という、3 つのログレベルがサポートされます。 表 [10-2](#page-205-0) では、それぞれのレベルについて説明します。

<span id="page-205-0"></span>表 10-2 ロギングレベル

| レベル     | 説明                             |
|---------|--------------------------------|
| ERROR   | システム障害が生じる可能性のある問題点を示すメッセージです。 |
| WARNING | システム障害が生じる可能性はないが、留意すべき警告です。   |
| TNFO    | メトリックスおよびその他の情報メッセージの報告です。     |

ロギングレベルを設定すると、そのレベル以上のメッセージが収集されます。デフォ ルトのログレベルは INFO なので、ERROR メッセージ、WARNING メッセージ、INFO メッ セージはすべてデフォルトで記録されます。

## ログメッセージの書式設定

ログメッセージは、タイムスタンプ、メッセージコード、メッセージ自体から構成さ れます。情報量は、設定したログレベルにより異なります。INFO メッセージの例を次 に示します。

[13/Sep/2000:16:13:36 PDT] B1004 Starting the broker service using tcp [ 25374,100] with min threads 50 and max threads of 500

タイムスタンプのタイムゾーンを変更するには、imq.log.timezone プロパティに関す る情報を参照してください。これについては 333 [ページの表](#page-332-0) 14-10 で説明します。

## ロガー設定の変更

ログ関連のプロパティについては、333 [ページの表](#page-332-0) 14-10 で説明します。

#### ▶ ブローカのロガー設定を変更する

- 1. ログレベルを設定します。
- 2. 1 つまたはそれ以上のロギングカテゴリの出力チャネル ( ファイル、コンソール、 またはその両方)を設定します。
- 3. 出力をファイルに記録する場合、ファイルのロールオーバー基準を設定します。

ロガープロパティを設定すると、手順は完了します。ロガープロパティの設定は、次 のどちらかの方法で行います。

- ブローカを起動する前に、ブローカの config.properties ファイルにロガープロ パティを変更または追加します。
- ブローカを起動する imqbrokerd コマンドでロガーコマンド行オプションを指定し ます。また、オプション -D を使用して、ロガープロパティ、または任意のブロー カプロパティを変更できます。

コマンド行で渡されたオプションは、ブローカインスタンス設定ファイルで指定され たプロパティをオーバーライドします。表 [10-3](#page-207-0) に、ロギングに影響する imqbrokerd オプションを一覧表示します。

| imqbrokerd オプション         | 説明                                                                           |
|--------------------------|------------------------------------------------------------------------------|
| -metrics <i>interval</i> | メトリックス情報がロガーに書き込まれる間隔を秒単位で指定<br>します。                                         |
| -loglevel level          | ERROR、WARNING、INFO のいずれかにログレベルを設定します。                                        |
| -silent                  | コンソールへのロギングをオフにします。                                                          |
| -tty                     | すべてのメッセージをコンソールに送信します。デフォルトで<br>は、WARNING レベルと ERROR レベルのメッセージだけが表示さ<br>れます。 |

<span id="page-207-0"></span>表 10-3 imqbrokerd ロガーオプションと対応するプロパティ

続いて、デフォルトの設定を変更して、次のことを実行する方法を説明します。

- ログメッセージの送信先である、出力チャネルの変更
- ロールオーバー基準の変更

### 出力チャネルの変更

デフォルトでは、エラーメッセージと警告メッセージは、ログファイルに記録される と同時に、端末に表示されます。Solaris では、エラーメッセージはシステムの syslog デーモンにも書き込まれます。

次の方法で、ログメッセージの出力チャネルを変更できます。

- 指定したレベルのすべてのログカテゴリを画面に表示するには、imqbrokerd コマ ンドの -tty オプションを使用します。
- ログ出力を画面に表示しないようにするには、imqbrokerd コマンドの -silent オ プションを使用します。
- img.log.file.output プロパティを使用して、ログファイルに書き込むロギング 情報のカテゴリを指定します。たとえば、次のように指定します。

imq.log.file.output=ERROR

● imq.loq.console.output プロパティを使用して、コンソールに書き込むロギング 情報のカテゴリを指定します。たとえば、次のように指定します。

imq.log.console.output=INFO

• Solaris の場合、imq.log.syslog.output プロパティを使用して、Solaris syslog に 書き込むロギング情報のカテゴリを指定します。たとえば、次のように指定しま す。

imq.log.syslog.output=NONE

注 ロガー出力チャネルを変更する前に、出力チャネルにマッピングされた情 報をサポートするレベルにロギングが設定されていることを確認する必要 があります。たとえば、ログレベルを ERROR に設定し、 imq.log.console.output プロパティを WARNING に設定すると、WARNING メッセージのロギングが有効になっていないため、どのメッセージも記録 されません。

### ログファイルのロールオーバー基準の変更

ログファイルのロールオーバーには、時間とサイズの 2 つの基準があります。デフォ ルトでは時間の基準が使用され、7 日ごとにファイルがロールオーバーされます。

• 時間の間隔を変更するには、imq.log.file.rolloversecs プロパティを変更する 必要があります。たとえば、次のようにプロパティを定義すると、間隔が 10 日に 変更されます。

imq.log.file.rolloversecs=864000

• ファイルサイズに従ってロールオーバーするように基準を変更するには、 imq.log.file.rolloverbytes プロパティを設定する必要があります。たとえば、 次のように定義すると、500,000 バイトの制限に達したあと、ブローカはファイル をロールオーバーするように指示されます。

imq.log.file.rolloverbytes=500000

時間に関連するロールオーバープロパティとサイズに関連するロールオーバープロパ ティの両方が設定されている場合は、どちらかの制限に最初に達したときにロール オーバーが実行されます。前の節でも説明したように、ブローカでは9つのロール オーバーファイルが保持されます。

ログファイルのロールオーバープロパティの設定や変更は、ブローカの動作時に実行 できます。このプロパティを設定するには、imqcmd update bkr コマンドを使用しま す。

#### ログファイルへのメトリックスデータの送信

この節では、ブローカログファイルを使用してメトリックス情報を報告するための手 順を説明します。ロガーの設定方法については、205 [ページの「ブローカロギングの](#page-204-0) [設定と使用」](#page-204-0)を参照してください。

#### ➤ ログファイルを使用してメトリックス情報を報告する

- 1. ブローカのメトリックス生成機能を設定します。
	- a. imq.metrics.enabled=true に設定されていることを確認します。

デフォルトでは、ロギング用のメトリックスの生成は有効になっています。

b. メトリックスの生成間隔を適切な秒数に設定します。

imq.metrics.interval=*interval*

この値は、config.properties ファイルで、またはブローカの起動時に -metrics *interval* コマンド行オプションを使用して設定できます。

2. ロガーがメトリックス情報を収集していることを確認します。

imq.log.level=INFO

これはデフォルト値です。この値は、config.properties ファイル内で設定する か、またはブローカの起動時に -loglevel *level* コマンド行オプションを使用して 設定できます。

3. ロガーが、メトリックス情報をログファイルへ書き込むように設定されているこ とを確認します。

imq.log.file.output=INFO

これはデフォルト値です。config.properties ファイル内で設定できます。

4. ブローカを起動します。

以下は、ログファイルに出力されたブローカメトリックスの例です。

```
[21/Jul/2004:11:21:18 PDT]
Connections:0 JVM Heap:8323072 bytes (7226576 free) Threads: 0 (14-1010)
     In:0 msgs (0bytes) 0 pkts (0 bytes)
     Out:0 msgs (0bytes) 0 pkts (0 bytes)
Rate In: 0 msgs/sec (0 bytes/sec) 0 pkts/sec (0 bytes/sec)
Rate Out: 0 msgs/sec (0 bytes/sec) 0 pkts/sec (0 bytes/sec)
```
メトリックスデータの詳細については、第 18 [章「メトリックスのリファレンス」](#page-362-0)を参 照してください。

#### デッドメッセージのロギング

ブローカのデッドメッセージロギングを有効にすると、物理的送信先を監視できます。 デッドメッセージキューを使用しているかどうかに関係なく、デッドメッセージを記 録できます。

デッドメッセージロギングを有効にすると、次のタイプのイベントが、ブローカに よって記録されます。

- 物理的送信先が最大サイズを超えた。
- 次のような理由により、ブローカが物理的送信先からメッセージを削除した。
	- ❍ 送信先サイズが制限に達した。
- ❍ メッセージの生存時間が満了した。
- ❍ メッセージが長すぎる。
- ❍ ブローカがメッセージを処理しようとしたときにエラーが発生した。

デッドメッセージキューを使用している場合、ロギングには次のタイプのイベントも 含まれます。

- ブローカがデッドメッセージキューにメッセージを移動した。
- ブローカがデッドメッセージキューからメッセージを削除して破棄した。

デッドメッセージのロギングは、デフォルトでは無効になっています。有効にするに は、ブローカ属性 imq.destination.logDeadMsgs を設定します。

## <span id="page-210-0"></span>メトリックスの対話型表示

Message Queue ブローカでは、次のタイプのメトリックスが報告されます。

- Java 仮想マシン (JVM) メトリックス : JVM ヒープサイズに関する情報です。
- ブローカ全体のメトリックス : ブローカに保存されているメッセージ、ブローカ で入出力されるメッセージ、メモリー使用に関する情報です。メッセージは、 メッセージ数とバイト数の点で追跡されます。
- コネクションサービスのメトリックス : コネクションとコネクションスレッドの リソースに関する情報、および特定のコネクションサービスのメッセージフロー に関する情報です。
- 送信先メトリックス : 特定の物理的送信先との間のメッセージフロー、物理的送 信先のコンシューマ、メモリーとディスクスペースの使用率に関する情報です。

imqcmd コマンドでは、ブローカ全体、それぞれのコネクションサービス、それぞれの 物理的送信先のメトリックス情報を取得できます。メトリックスデータを取得するに は、一般に、imqcmd の metrics サブコマンドを使用します。メトリックスデータは、 指定した間隔で、または指定した回数だけ、コンソール画面に表示されます。

query サブコマンドを使用し、設定情報も含む、同様のデータを表示することもでき ます。詳細については、216 ページの「[imqcmd query](#page-215-0)」を参照してください。

# imqcmd metrics

imqcmd metrics の構文とオプションを、それぞれ表 [10-4](#page-211-0) と表 [10-5](#page-211-1) に示します。

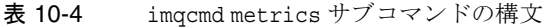

<span id="page-211-0"></span>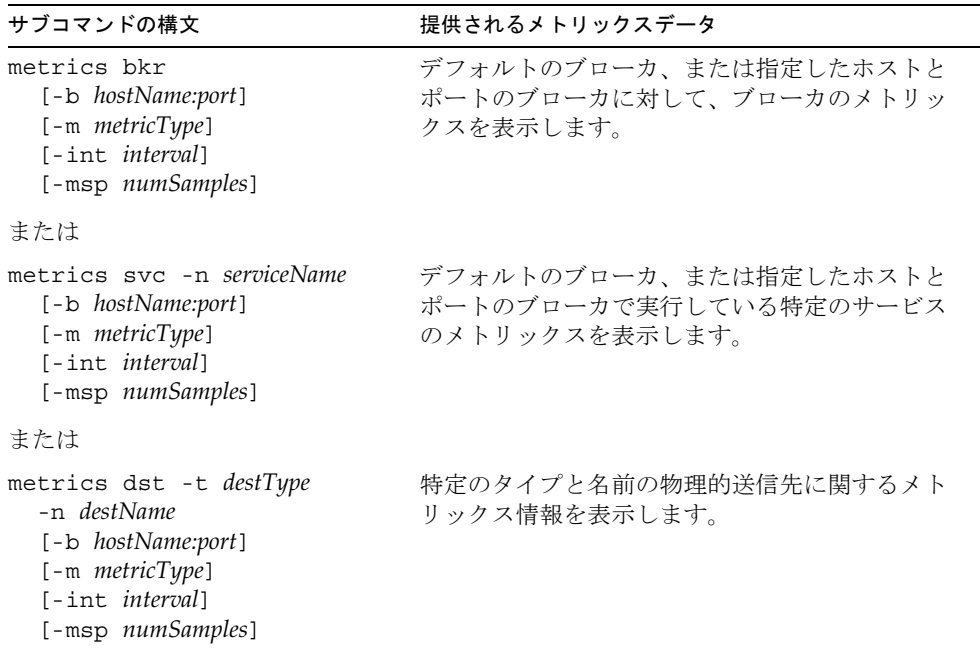

<span id="page-211-1"></span>表 10-5 imqcmd metrics サブコマンドのオプション

| サブコマンドのオプション         | 説明                                                              |
|----------------------|-----------------------------------------------------------------|
| -b hostName:port     | メトリックスデータを報告するホスト名とブローカのポー<br>トを指定します。デフォルトは localhost:7676 です。 |
| -int <i>interval</i> | メトリックスが表示される間隔を秒単位で指定します。デ<br>フォルトは5秒です。                        |

表 10-5 imqcmd metrics サブコマンドのオプション (続き)

| サブコマンドのオプション    | 説明                                                                                     |
|-----------------|----------------------------------------------------------------------------------------|
| -m metricType   | 表示するメトリックスのタイプを指定します。                                                                  |
|                 | <b>tt1:</b> ブローカ、サービス、送信先との間のメッセージと<br>パケットのフローに関するメトリックスを表示します(デ<br>フォルトのメトリックスタイプ )。 |
|                 | rts: ブローカ、コネクションサービス、送信先との間の<br>メッセージとパケットのフローレートに関するメトリック<br>スを表示します(秒単位)。            |
|                 | cxn: コネクション、仮想メモリーヒープ、およびスレッ<br>ドを表示します (ブローカとコネクションサービスのみ)。                           |
|                 | con: コンシューマ関連のメトリックスを表示します(送<br>信先のみ)。                                                 |
|                 | dsk: ディスク使用量のメトリックスを表示します(送信<br>先のみ)。                                                  |
| -msp numSamples | 出力に表示するサンプルの数を指定します。デフォルトは<br>無制限です (無限)。                                              |
| -n destName     | 必要に応じて、メトリックスデータを報告する物理的送信<br>先の名を指定します。デフォルトはありません。                                   |
| -n serviceName  | 必要に応じて、メトリックスデータを報告するコネクショ<br>ンサービスを指定します。デフォルトはありません。                                 |
| $-t$ destTyp    | 必要に応じて、メトリックスデータを報告する物理的送信<br>先のタイプ (キューまたはトピック)を指定します。デ<br>フォルトはありません。                |

## metrics サブコマンドを使用したメトリックス データの表示

この節では、metrics サブコマンドを使用してメトリックス情報を報告するための手 順を説明します。

#### ➤ **metrics** サブコマンドを使用する

1. メトリックス情報が必要なブローカを起動します。

67 [ページの「ブローカのインタラクティブな起動」](#page-66-0)を参照してください。

2. 表 [10-4](#page-211-0) と表 [10-5](#page-211-1) に示すオプションを指定して、適切な imqcmd metrics サブコマ ンドを実行します。

## メトリックスの出力 : imqcmd metrics

この節には、imqcmd metrics サブコマンドの出力例が含まれています。この例では、 ブローカ全体のメトリックス、コネクションサービスのメトリックス、物理的送信先 のメトリックスが示されています。

### ブローカ全体のメトリックス

ブローカとの間のメッセージとパケットのフローレートを 10 秒間隔で取得するには、 metrics bkr サブコマンドを使用します。

imqcmd metrics bkr -m rts -int 10 -u admin

このコマンドは、次のような出力を生成します (364 [ページの表](#page-363-0) 18-2 のデータの説明 を参照 )。

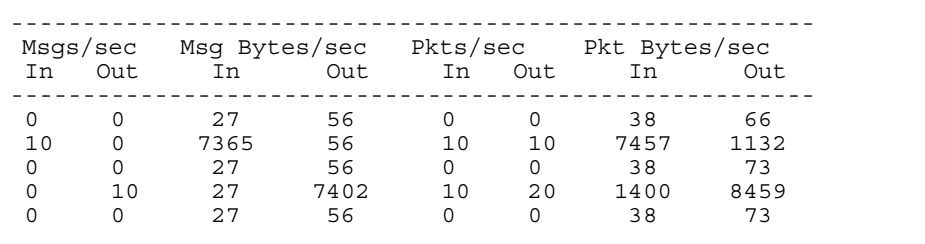

### コネクションサービスのメトリックス

jms コネクションサービスが処理したメッセージとパケットの累計を取得するには、 metrics svc サブコマンドを使用します。

imqcmd metrics svc -n jms -m ttl -u admin

このコマンドは、次のような出力を生成します (366 [ページの表](#page-365-0) 18-3 のデータの説明 を参照 )。

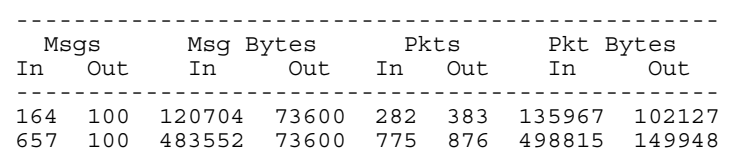

#### 物理的送信先のメトリックス

物理的送信先に関するメトリックス情報を表示するには、metrics dst サブコマンド を使用します。

imqcmd metrics dst -t q -n XQueue -m ttl -u admin

このコマンドは、次のような出力を生成します (369 [ページの表](#page-368-0) 18-4 のデータの説明 を参照 )。

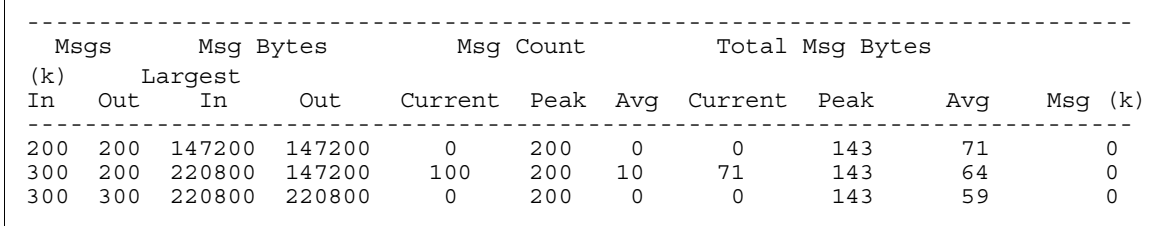

物理的送信先のコンシューマに関する情報を取得するには、次の metrics dst サブコ マンドを使用します。

imqcmd metrics dst -t q -n SimpleQueue -m con -u admin

このコマンドは、次のような出力を生成します (369 [ページの表](#page-368-0) 18-4 のデータの説明 を参照 )。

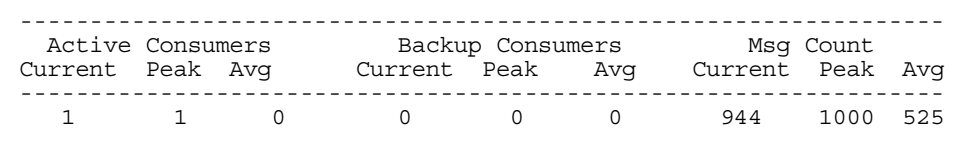

## <span id="page-215-0"></span>imqcmd query

imqcmd query の構文とオプションを、コマンドによって提供されるメトリックス データの説明とともに表 [10-6](#page-215-1) に示します。

<span id="page-215-1"></span>表 10-6 imqcmd query サブコマンドの構文

| サブコマンドの構文                                                  | 提供されるメトリックスデータ                                                                                                    |
|------------------------------------------------------------|----------------------------------------------------------------------------------------------------|
| query bkr<br>[-b hostName:port]                            | ブローカのメモリーと持続ストアに格納されている現<br>在のメッセージ数とメッセージバイト数に関する情報<br>(111 ページの「ブローカ情報の表示」を参照)。                                                   |
| または                                                        |                                                                                                    |
| query svc -n serviceName<br>[-b hostName:port]             | 指定したコネクションサービスに現在割り当てられて<br>いるスレッドの数とそのサービスのコネクション数に<br>関する情報(118ページの「コネクションサービス情<br>報の表示」を参照)。                                     |
| または                                                        |                                                                                                    |
| query dst -t destType<br>-n destName<br>[-b hostName:port] | 指定した送信先のメモリーと持続ストアに格納されて<br>いる現在のプロデューサ数、アクティブコンシューマ<br>とバックアップコンシューマの数、メッセージ数と<br>メッセージバイト数に関する情報 (132 ページの「物<br>理的送信先の情報の表示」を参照)。 |

注 imqcmd query は限定されたメトリックスデータを提供するため、この ツールは、363 ページの第 18 [章「メトリックスのリファレンス」](#page-362-0)の表には 記載されていません。
# ブローカを監視するアプリケーションの作成

Message Queue には、ブローカがメトリックスデータを JMS メッセージへ書き込み、 そのメッセージに含まれるメトリックス情報のタイプに応じて、そのメッセージを多 数のメトリックストピック送信先のどれかに送信する際に使用できるメトリックス監 視機能が用意されています。

メトリックストピックを送信先へサブスクライブし、これらの送信先のメッセージを 消費し、メッセージに含まれるメトリックス情報を処理するクライアントアプリケー ションをプログラミングすることで、このメトリックス情報にアクセスできます。

5 つのメトリックストピック送信先があります。それらの名前と、各送信先へ配信さ れるメトリックスメッセージのタイプを表 [10-7](#page-216-0) に示します。

<span id="page-216-0"></span>表 10-7 メトリックスのトピック送信先

| トピック名                                                     | メトリックスメッセージのタイプ       |
|-----------------------------------------------------------|-----------------------|
| mq.metrics.broker                                         | ブローカのメトリックス           |
| mq.metrics.jvm                                            | Java 仮想マシンのメトリックス     |
| mq.metrics.destination_list                               | 送信先とそれらのタイプのリスト       |
| mq.metrics.destination.queue.<br>monitoredDestinationName | 指定した名前のキューの送信先メトリックス  |
| mq.metrics.destination.topic.<br>monitoredDestinationName | 指定した名前のトピックの送信先メトリックス |

## メッセージベースの監視の設定

この節では、メッセージベースの監視機能を使用してメトリックス情報を収集するた めの手順を説明します。手順には、クライアント開発タスクと管理タスクの両方が含 まれます。

#### ➤ メッセージベースの監視を設定する

1. メトリックス監視クライアントを作成します。

メトリックストピック送信先へサブスクライブし、メトリックスメッセージを消 費し、これらのメッセージからメトリックスデータを抽出するクライアントをプ ログラミングする手順については、『Message Queue Developer's Guide for Java Clients』を参照してください。

2. config.properties ファイルにブローカプロパティ値を設定して、ブローカのメ トリックスメッセージプロデューサを設定します。

- a. メトリックスメッセージの生成を有効にします。 imq.metrics.topic.enabled=true と設定する デフォルト値は true です。
- b. メトリックスメッセージを生成する間隔を、秒単位で指定します。 imq.metrics.topic.interval=*interval* と設定する デフォルトは 60 秒です。
- c. メトリックスメッセージを持続的にするかどうか、つまり、ブローカ障害時 にもそのまま保持するかどうかを指定します。

imq.metrics.topic.persist を設定する

デフォルト値は false です。

d. 各送信先で、メトリックスメッセージを削除するまでに保持しておく期間を 指定します。

imq.metrics.topic.timetolive を設定する

デフォルト値は 300 秒です。

- 3. メトリックストピック送信先に必要なアクセス制御を設定します。 設定方法は次の[、「セキュリティとアクセスで考慮すること」を](#page-217-0)参照してくださ い。
- 4. メトリックス監視クライアントを起動します。

コンシューマがメトリックストピックをサブスクライブすると、メトリックスト ピック送信先が自動的に作成されます。メトリックストピックが作成されると、 ブローカのメトリックスメッセージプロデューサがメトリックスメッセージをメ トリックストピックへ送信し始めます。

## <span id="page-217-0"></span>セキュリティとアクセスで考慮すること

メトリックストピック送信先へのアクセスを制限する理由は 2 つあります。

- メトリックスデータにブローカとそのリソースに関する機密情報が含まれること がある
- メトリックストピック送信先へのサブスクリプション数が過剰になると、ブロー カのオーバーヘッドが増加し、パフォーマンスに悪影響を及ぼすことがある

これらの点を考慮して、メトリックストピック送信先へのアクセスは制御することを お勧めします。

監視クライアントは、そのほかのクライアントと同じ認証制御と権限を前提にしてい ます。ブローカへの接続が許可されるのは、Message Queue ユーザーリポジトリに登 録されているユーザーだけです。

153 ページの「ユーザーの承認 : [アクセス制御プロパティファイル」](#page-152-0)に説明されている とおり、アクセス制御プロパティファイルを使用して特定のメトリックストピック送 信先へのアクセスを制限することで、さらに保護を強化できます。

たとえば、accesscontrol.properties ファイル内の次のエントリは、user1 と user2 を除き、すべてのユーザーについて mq.metrics.broker メトリックストピックへの アクセスを拒否します。

topic.mq.metrics.broker.consume.deny.user=\* topic.mq.metrics.broker.consume.allow.user=user1,user2

次のエントリは、ユーザー user3 だけにトピック t1 の監視を許可します。

topic.mq.metrics.destination.topic.t1.consume.deny.user=\* topic.mq.metrics.destination.topic.t1.consume.allow.user=user3

メトリックスデータの機密性に応じて、暗号化されたコネクションを使用してメト リックス監視クライアントをブローカへ接続することもできます。暗号化されたコネ クションの使用方法については、160 ページの「SSL [ベースのサービスの操作」](#page-159-0)を参 照してください。

## メトリックスの出力 : メトリックスメッセージ

メッセージベースの監視 API を使用して取得したメトリックスデータ出力は、プログ ラミングしたメトリックス監視クライアントによって異なります。出力されるデータ は、ブローカ内のメトリックスジェネレータによって提供されるデータだけに限定さ れます。このデータの完全なリストは、363 [ページの「メトリックスのリファレンス」](#page-362-0) を参照してください。

ブローカを監視するアプリケーションの作成

# メッセージサービスの分析と調整

この章では、Message Queue サービスの分析と調整を行い、メッセージングアプリ ケーションのパフォーマンスを最適化する方法に関連するさまざまなトピックを取り 上げます。次のトピックが含まれます。

- 221[ページの「パフォーマンス関連」](#page-220-0)
- 225 [ページの「パフォーマンスに影響する要因」](#page-224-0)
- 240 [ページの「パフォーマンスを改善するための設定の調整」](#page-239-0)

# <span id="page-220-0"></span>パフォーマンス関連

この節では、パフォーマンス調整の背景について説明します。

## パフォーマンス調整プロセス

メッセージングアプリケーションのパフォーマンスは、アプリケーションと Message Queue サービスの相互関係に左右されます。そのため、パフォーマンスを最大化する には、アプリケーション開発者と管理者が協力し合う必要があります。

パフォーマンスを最適化するプロセスは、アプリケーションの設計から始まります。 アプリケーションが配置された後も、継続してメッセージサービスの調整を行います。 パフォーマンス調整プロセスには、次の段階があります。

- アプリケーションのパフォーマンス要件を定義します。
- 特に信頼性とパフォーマンスの兼ね合いなど、パフォーマンスに影響する要因を 考慮してアプリケーションを設計します。
- パフォーマンスの基準を設けます。
- パフォーマンスを最適化するためにメッセージサービスを調整または再設定しま す。

通常は、上記に概略したプロセスを繰り返し実行します。アプリケーションの配置時 に、Message Queue 管理者は、メッセージサーバーの適合性を評価し、アプリケー ションの全般的なパフォーマンス要件を満たしているかどうかを判断します。ベンチ マークテストがこれらの要件を満たす場合は、この章で説明するとおり、管理者はシ ステムの調整段階に入ることができます。一方、ベンチマークテストがパフォーマン ス要件を満たしていない場合は、アプリケーションの再設計や配置アーキテクチャの 変更が必要となる場合があります。

## パフォーマンスのさまざまな側面

一般に、パフォーマンスの基準は、メッセージサービスがプロデューサからコン シューマへメッセージを配信するときの速度と効率です。ただし、パフォーマンスに は、ニーズに応じて重要度が変わるさまざまな側面があります。

コネクションの負荷:メッセージプロデューサまたはメッセージコンシューマの数、もし くは、システムがサポート可能な同時コネクションの数です。

メッセージのスループット : メッセージングシステムが 1 秒間に扱えるメッセージ数、ま たはメッセージのバイト数です。

遅延 : 特定のメッセージがメッセージプロデューサからメッセージコンシューマへ配信さ れるまでに要する時間です。

安定性 : メッセージサービス全体の可用性、つまり過負荷や障害による影響をどれだけ抑 えられるかです。

効率 : メッセージ配信の効率。使用するコンピュータリソースに関係する、メッセージス ループットの評価です。

パフォーマンスのこれらの異なる評価基準は、一般に相互に関連しています。メッ セージスループットが高い場合、メッセージがメッセージサーバーへバックログされ ることは、ほとんどありません。その結果、遅延も短くなり、シングルメッセージは すぐに配信されます。ただし、遅延はさまざまな要因に左右されます。そのような要 因の例としては、通信リンクの速度、メッセージサーバーの処理速度、クライアント の処理速度などがあります。

どのような場合でも、パフォーマンスには複数の異なる側面があります。一般に、そ の中でどれがもっとも重要となるかは、特定のアプリケーションの要件によって決ま ります。

## ベンチマーク

ベンチマークとは、使用中のメッセージングアプリケーション用のテスト群を作成し、 このテスト群を用いてメッセージスループットや、そのほかの観点からパフォーマン スを評価するプロセスです。

たとえば、複数のプロデューシングクライアントを対象に、複数の、コネクション、 セッション、メッセージプロデューサを使用し、標準サイズの持続的または持続性の ないメッセージを一部のキューやトピック ( すべてメッセージングアプリケーション の設計に依存 ) へ一定レートで送信するテスト群を作成できます。同様に、特定の通 知モードでテスト群の物理的送信先においてメッセージを消費する複数のコネクショ ン、セッション、および特定タイプのメッセージコンシューマを使用し、複数のコン シューミングクライアントをテスト群に含められます。

標準のテスト群を使用することで、メッセージが生成されてから消費されるまでに要 する時間やメッセージの平均スループットレートを測定したり、システムを監視して、 コネクションスレッド使用率、メッセージストレージデータ、メッセージフローデー タ、そのほかの関連するメトリックスを監視したりできます。その後、パフォーマン スに悪影響が出る上限まで、メッセージの生成レート、メッセージプロデューサの数、 その他の変数を増加させることができます。実現可能な最大スループットが、メッ セージサービス設定のベンチマークになります。

このベンチマークを基に、テスト群の特性の一部を変更できます。パフォーマンスに 影響しそうな要因すべてを慎重に制御すれば (226 [ページの「パフォーマンスに影響す](#page-225-0) [るアプリケーション設計の要因」を](#page-225-0)参照 )、これらの要因の変化によるベンチマーク への影響を理解できます。たとえば、コネクション数またはメッセージ数を 5 倍もし くは 10 倍に増やし、パフォーマンスに与える影響を調べることができます。

逆に、アプリケーションベースの要因を一定に保ち、たとえば、コネクションプロパ ティ、スレッドプールプロパティ、JVM メモリー制限、制限の動作、組み込み持続と プラグイン持続などを変更するといった、制御方法でブローカ設定を変更して、これ らの変更がパフォーマンスに及ぼす影響を判断することもできます。

アプリケーションのこのようなベンチマークから、メッセージサービスを調整して配 置済みのアプリケーションのパフォーマンスを向上させたいときに有用な情報を得ら れます。ベンチマークによって、1 か所の変更や一連の変更による影響を正確に予測 できます。

原則として、ベンチマークは、管理されたテスト環境で、メッセージサービスを安定 させるため長期間実施する必要があります。Java コードをマシンコードに変換する JIT コンパイルによる起動時には、パフォーマンスに悪影響が及びます。

## 基準になる使用パターン

メッセージングアプリケーションが配置され稼働された後は、基準になる使用パター ンを確立することが重要となります。要求のピークがいつ発生するか把握し、その要 求の定量化を図ります。たとえば、通常、要求はエンドユーザー数、アクティビティ レベル、時間帯、またはこれらすべてによって左右されます。

基準になる使用パターンを確立するには、メッセージサーバーを一定期間監視して、 次のようなデータを調べる必要があります。

- コネクション数
- ブローカ、または特定の物理的送信先に保存されたメッセージ数
- ブローカ、または特定の物理的送信先で送受信されるメッセージフロー
- アクティブコンシューマの数

また、メトリックスデータにより提供される平均値とピーク値を使用することもでき ます。

これらの基準になるメトリックスを設計時の期待値と比較することが重要です。それ によって、クライアントコードが正常に動作していることを確認します。たとえば、 コネクションが開いたままになっている、または、消費されたメッセージが未通知の ままになっているといった状態を確認できます。これらのコーディングエラーはメッ セージサーバーのリソースを消費し、パフォーマンスに大きな影響を及ぼします。

基準になる使用パターンは、最適なパフォーマンスを得るためにシステムを調整する 方法を決定する上で役立ちます。たとえば、次のように指定します。

- 1 つの物理的送信先がそのほかの物理的送信先に比べ頻繁に使用されている場合 は、その物理的送信先のメッセージメモリー制限をそのほかの送信先より高く設 定したり、使用率に応じて制限の動作を調整したりできます。
- 必要なコネクション数が最大スレッドプールサイズによる許容値を大きく上回る 場合は、スレッドプールサイズを増やすか、共有スレッドモデルを採用すること ができます。
- ピーク時のメッセージフローが平均フローより多い場合は、メモリーが不足した ときに使用する制限の動作に影響することがあります。

一般に、使用パターンをより綿密に理解しているほど、より適切に、使用パターンに 応じてシステムを調整し、将来ニーズに合わせてプランニングすることができます。

# <span id="page-224-0"></span>パフォーマンスに影響する要因

メッセージの遅延とメッセージのスループットは、2 つの主要なパフォーマンスの評 価基準です。これらは一般に、標準的なメッセージがメッセージ配信プロセスの各手 順を完了するまでに要する時間に依存します。メッセージを持続的で信頼できる方法 で配信する場合の各手順は次のとおりです。各手順を以下で図示します。

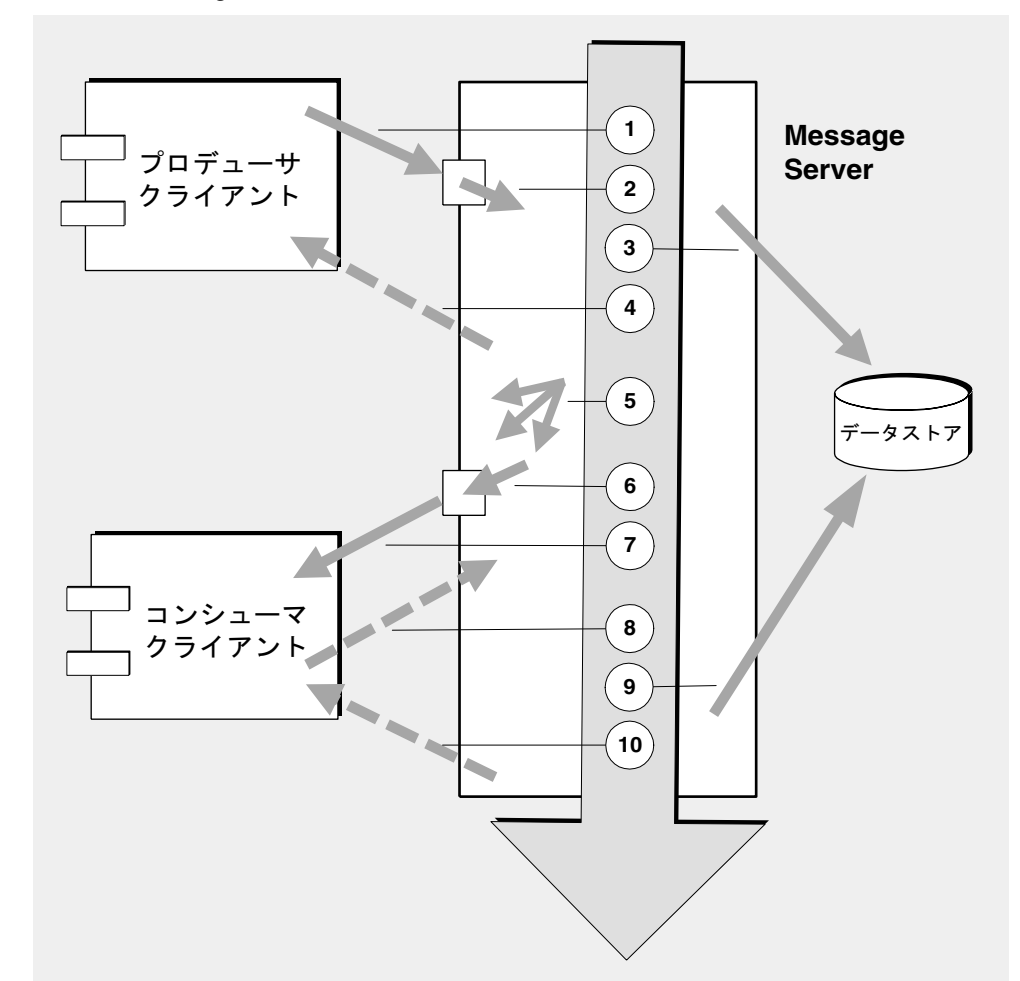

図 11-1 Message Queue サービスを使用したメッセージの配信

1. メッセージはプロデューシングクライアントからメッセージサーバーへ配信される 2. メッセージサーバーはメッセージの内容を読み取る

- 3. メッセージは、信頼性を維持するために持続ストレージに配置される
- 4. メッセージサーバーは、信頼性を維持するためにメッセージの受信確認を発行する
- 5. メッセージサーバーは、メッセージのルーティングを決定する
- 6. メッセージサーバーはメッセージを書き込む
- 7. メッセージはメッセージサーバーからコンシューミングクライアントへ配信される
- 8. コンシューミングクライアントは、信頼性を維持するためにメッセージの受信確 認を発行する
- 9. メッセージサーバーは、信頼性を維持するために、クライアントの通知を処理する
- 10. メッセージサーバーは、クライアントの通知が処理されたことを通知する

これらの手順は順次実行されるため、プロデューシングクライアントからコンシュー ミングクライアントへメッセージを配信する際には、どの手順もボトルネックとなる 恐れがあります。これらの手順の大半は、メッセージングシステムの物理的な特性に 依存しています。物理的な特性には、ネットワーク帯域幅、コンピュータの処理速度、 メッセージサーバーのアーキテクチャなどが含まれます。ただし、一部の手順は、 メッセージングアプリケーションの特性と必要とされる信頼性のレベルにも依存して います。

次の節では、アプリケーション設計の要因とメッセージングシステムの要因の両方が パフォーマンスに及ぼす影響について説明します。アプリケーション設計の要因と メッセージングシステムの要因はメッセージの配信に密接に関係しますが、各カテゴ リは個別に考慮します。

## <span id="page-225-0"></span>パフォーマンスに影響するアプリケーション設 計の要因

アプリケーション設計の決定は、メッセージングのパフォーマンス全体に大きく影響 することがあります。

パフォーマンスに影響するもっとも重要な要因は、メッセージ配信の信頼性に影響を 及ぼす要因です。次のような要因が含まれています。

- 配信モード(持続的/[持続性のないメッセージ](#page-227-0))
- [トランザクションの使用](#page-228-0)
- [通知モード](#page-228-1)
- [永続サブスクリプションと永続的でないサブスクリプション](#page-229-0)

そのほかに、パフォーマンスに影響するアプリケーション設計の要因には、次のもの があります。

• セレクタの使用 ( [メッセージのフィルタリング](#page-230-0) )

- [メッセージのサイズ](#page-231-0)
- [メッセージ本体のタイプ](#page-232-0)

以降の節では、これらの各要因がメッセージングパフォーマンスに及ぼす影響につい て説明します。原則として、パフォーマンスと信頼性は相反しています。つまり、信 頼性が高くなるとパフォーマンスは低下します。

表 [11-1](#page-226-0) は、さまざまなアプリケーション設計の要因が一般にどのようにメッセージン グパフォーマンスに影響するかを示しています。表には、信頼性が高くパフォーマン スが低いシナリオと、パフォーマンスが高く信頼性の低いシナリオの 2 つのシナリオ と、それぞれを特徴付ける主要なアプリケーション設計の要因を示します。これらの 極端なシナリオの間には、信頼性とパフォーマンスの両方に影響する、多数の選択肢 と兼ね合いがあります。

表 11-1 高信頼性シナリオと高パフォーマンスシナリオの比較

<span id="page-226-0"></span>

| アプリケーション設計の要因             | 高信頼性<br>低パフォーマンスシナリオ                       | 高パフォーマンス<br>低信頼性シナリオ |
|---------------------------|--------------------------------------------|----------------------|
| 配信モード                     | 持続性メッセージ                                   | 持続性のないメッセージ          |
| トランザクションの使用               | 処理済みセッション                                  | トランザクションなし           |
| 诵知モード                     | AUTO ACKNOWLEDGE または<br>CLIENT ACKNOWLEDGE | DUPS OK ACKNOWLEDGE  |
| 永続的 / 永続的でないサ<br>ブスクリプション | 永続サブスクリプション                                | 永続的でないサブスクリプ<br>ション  |
| セレクタの使用                   | メッセージのフィルタリング                              | メッセージのフィルタリン<br>グなし  |
| メッセージのサイズ                 | 多数の小さいメッセージ                                | 少数の大きいメッセージ          |
| メッセージ本体のタイプ               | 複合本体タイプ                                    | 単純本体タイプ              |

注 以下のグラフのパフォーマンスデータは、2 基の CPU を搭載した 1002 MHz の Solaris 8 システムでファイルベースの持続を使用して生成された ものです。パフォーマンステストでは、JIT コンパイラにより、システム を最適化し、持続データベースの準備をするために、最初に Message Queue ブローカを起動しました。

> ブローカを起動した後、1 つのプロデューサと 1 つのコンシューマが作成 され、メッセージが 30 秒間生成されました。コンシューマがすべての生成 されたメッセージを受信するために要した時間が記録され、スループット レートつまり 1 秒あたりのメッセージ数が計算されました。このシナリオ は、表 [11-1](#page-226-0) に示すアプリケーション設計の要因の異なる組み合わせで繰り 返し実行されました。

### <span id="page-227-0"></span>配信モード (持続的/持続性のないメッセージ)

持続性メッセージはメッセージサーバーの障害時にもメッセージの配信を保証します。 すべての対象のコンシューマが、メッセージを消費したことを通知するまで、ブロー カはメッセージを持続ストアに格納します。

持続性メッセージのブローカの処理速度は、次の理由から、持続性のないメッセージ の場合より低速です。

- ブローカに障害が生じても持続性メッセージが失われないように、ブローカは信 頼できる方法で持続性メッセージを格納する必要があります。
- ブローカは受信した持続性メッセージごとに、受信確認をする必要があります。 メッセージを生成するメソッドが例外を返さなければ、ブローカへの配信は保証 されます。
- クライアントの通知モードによっては、クライアントからの持続性メッセージの 受信通知が消費されたことを、ブローカが確認しなければならない場合がありま す。

持続モードと非持続モードではパフォーマンスに大きな差が生じることがあります。 図 [11-2](#page-228-2) は、信頼できる配信を行う 2 つのケースで、持続性メッセージと持続性のない メッセージのスループットを比較したものです。2 つのケースとは、永続サブスクリ プションを使用して 10K バイトのメッセージをキューに配信した場合とトピックに配 信した場合です。どちらの場合も AUTO\_ACKNOWLEDGE 通知モードを使用しています。

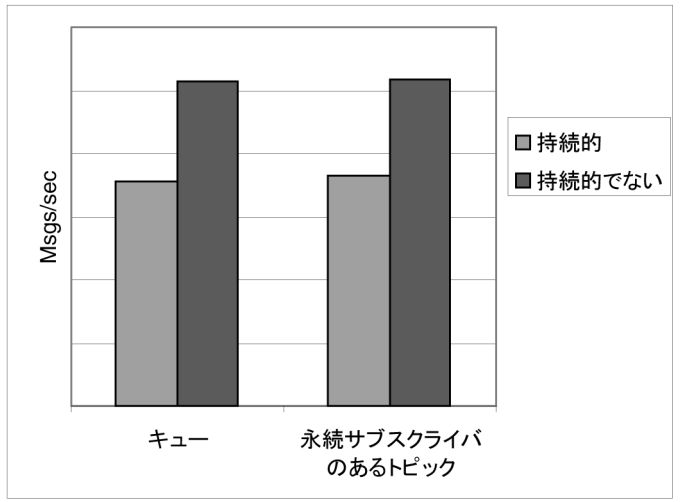

<span id="page-228-2"></span>図 11-2 配信モードによるパフォーマンスへの影響

## <span id="page-228-0"></span>トランザクションの使用

トランザクションとは、処理済みセッションで生成されたすべてのメッセージと処理 済みセッションで消費されたすべてのメッセージが、一体として処理されるか、また は一体として処理されない、つまりロールバックされることを保証するものです。

Message Queue では、ローカルと分散の両方のトランザクションがサポートされま す。

処理済みセッションでのメッセージの生成または通知の処理速度は、次の理由から、 処理済みでないセッションの場合より低速です。

- 生成されたメッセージごとに追加情報を格納する必要がある。
- 状況によっては、通常は格納されないトランザクション内のメッセージを格納す る場合がある。たとえば、サブスクリプションを使用しないトピック送信先へ配 信された持続性メッセージは、通常削除されますが、トランザクションの開始時 にサブスクリプションに関する情報が使用できなくなってしまいます。
- トランザクションでのメッセージの消費と通知に関する情報は、トランザクショ ンがコミットされた時点で格納し処理する必要がある。

#### <span id="page-228-1"></span>通知モード

JMS メッセージの配信の信頼性を保証する手段の 1 つは、Message Queue メッセージ サーバーによってクライアントへ配信されたメッセージの消費をクライアントに通知 するという方法です。

クライアントがメッセージを通知することなくセッションが閉じられた場合や、通知 が処理される前にメッセージサーバーに障害が生じた場合には、ブローカはメッセー ジを再配信して JMSRedelivered フラグをセットします。

処理済みでないセッションの場合、クライアントは、それぞれ固有のパフォーマンス 特性をもつ 3 つの通知モードの中から 1 つを選択できます。

- AUTO ACKNOWLEDGE。コンシューマがメッセージを処理した後、システムは自動的 にメッセージを通知します。このモードでは、プロバイダで障害が生じた後は、 多くても 1 つのメッセージの再配信を保証するだけです。
- CLIENT ACKNOWLEDGE。アプリケーションは、メッセージが通知されるポイントを 制御します。直前の通知以降にそのセッションで処理されたすべてのメッセージ が通知されます。一連の通知の処理中にメッセージサーバーに障害が生じた場合 は、そのグループ内の複数のメッセージが再配信されることがあります。
- DUPS OK ACKNOWLEDGE。このモードは、時間をかけてメッセージを通知するよう にシステムに指示します。プロバイダに障害が生じた後でも、複数のメッセージ を再配信できます。

CLIENT\_ACKNOWLEDGE モードの使い方はトランザクションの使い方に似ています。ただ し、処理中にプロバイダに障害が生じた場合に、すべての通知が一括して処理される ことを保証していない点を除きます。

次の理由により、通知モードはパフォーマンスに影響します。

- AUTO\_ACKNOWLEDGE モードと CLIENT\_ACKNOWLEDGE モードでは、ブローカとクライ アント間で特別な制御メッセージが必要です。追加の制御メッセージは、処理 オーバーヘッドを高め、JMS ペイロードメッセージに干渉して処理遅延を引き起 こすことがあります。
- AUTO\_ACKNOWLEDGE モードと CLIENT\_ACKNOWLEDGE モードでは、ブローカがクライ アントの通知を処理したことを確認するまで、クライアントは待機する必要があ ります。その後、クライアントは追加メッセージを消費できるようになります。 このブローカの確認によって、何らかの理由でブローカがこれらのメッセージを 再配信しないように保証します。
- Message Queue 持続ストアは、コンシューマが受信したすべての持続性メッセー ジに関する通知情報を使って更新する必要があります。そのため、パフォーマン スは低下します。

## <span id="page-229-0"></span>永続サブスクリプションと永続的でないサブスクリプション

トピック送信先へのサブスクライバは、永続サブスクリプションをもつものと、永続 的でないサブスクリプションをもつものの 2 つのカテゴリに分かれます。

永続サブスクリプションでは、次の理由により、信頼性が高まりますが、スループッ トが遅くなります。

- Message Queue メッセージサーバーは、メッセージサーバーに障害が生じた場合 でも回復後にリストを使用できるように、各永続サブスクリプションに割り当て られたメッセージのリストを持続的に格納する必要があります。
- メッセージサーバーに障害が生じた場合でも、回復後に、対応するコンシューマ がアクティブになったときに、メッセージを引き続き配信できるように、永続サ ブスクリプションの持続性メッセージは持続ストアに格納されます。対照的に、 永続的でないサブスクリプションの持続性メッセージは持続ストアには格納され ません。したがって、メッセージサーバーに障害が生じると、対応するコン シューマコネクションは失われ、メッセージは配信されません。

図 [11-3](#page-230-1) では、 10K バイトの持続性メッセージと持続性のないメッセージの 2 とおりの ケースで、永続サブスクリプションと永続的でないサブスクリプションを使用したト ピック送信先のスループットを比較しています。どちらの場合も AUTO\_ACKNOWLEDGE 通知モードを使用しています。

図 [11-3](#page-230-1) から、パフォーマンスへの影響が顕著となるのは、永続サブスクリプションを 使用した持続性メッセージの場合だけであることがわかります。上記のとおり、この 場合の影響は、永続サブスクリプションを使用したときに持続性メッセージだけが持 続ストアに格納されることに起因しています。

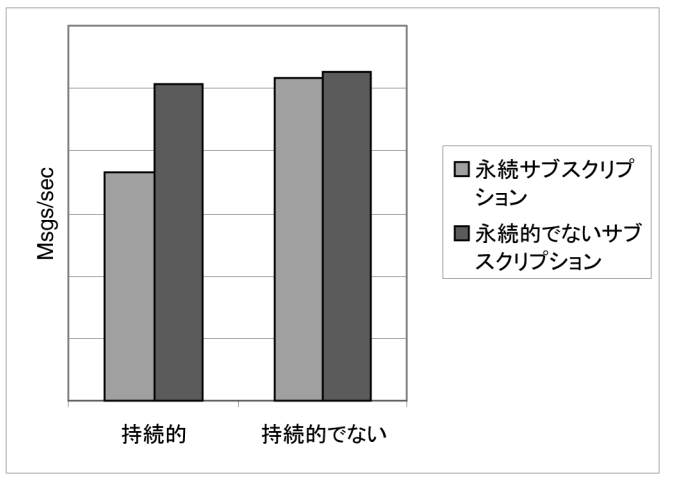

<span id="page-230-1"></span>図 11-3 サブスクリプションタイプによるパフォーマンスへの影響

## <span id="page-230-0"></span>セレクタの使用 ( メッセージのフィルタリング )

アプリケーション開発者は、通常、特定のコンシューマへの一連のメッセージを対象 にしています。それは、一意の物理的送信先への一連のメッセージごとを対象とする か、単一の物理的送信先を使用しコンシューマごとに複数のセレクタを登録すること で実現できます。

セレクタは文字列であり、この文字列に一致するプロパティ値を持ったメッセージだ けを特定のコンシューマに配信します。たとえば、セレクタ NumberOfOrders >1 は、 NumberOfOrders プロパティ値が 2 以上のメッセージだけを配信します。

コンシューマにセレクタを登録すると、各メッセージを取り扱うために追加処理が必 要となり、複数の物理的送信先を使用する場合に比べ、パフォーマンスは低下します。 以降のメッセージを比較する際にも構文解析できるセレクタを使用する必要がありま す。さらに、各メッセージがルーティングされるたびに、各メッセージのメッセージ プロパティを読み取り、比較する必要があります。ただし、セレクタを使用すると、 メッセージングアプリケーションの柔軟性が向上します。

### <span id="page-231-0"></span>メッセージのサイズ

メッセージのサイズはパフォーマンスに影響します。プロデューシングクライアント からブローカへ、さらにブローカからコンシューミングクライアントへは、より多く のデータを渡す必要があり、持続性メッセージの場合はサイズの大きいメッセージを 格納する必要があるからです。

ただし、複数のサイズの小さいメッセージを 1 つのメッセージにまとめることで、 個々のメッセージの転送と処理を最小限に抑え、パフォーマンス全体を向上させるこ とができます。この場合、個々のメッセージの状態に関する情報は失われてしまいま す。

図 [11-4](#page-232-1) は、持続性メッセージと持続性のないメッセージの 2 とおりのケースで、1K、 10K、および 100K バイトのメッセージのスループットを 1 秒あたりの K バイト数で比 較したものです。どのケースも、メッセージはキュー送信先へ送信し、 AUTO ACKNOWLEDGE 通知モードを使用しています。

図 [11-4](#page-232-1) は、両方のケースで、小さいサイズのメッセージの場合に比べ、よりサイズの 大きいメッセージを配信するほどオーバーヘッドが低くなることを示しています。ま た、1K バイトと 10K バイトのメッセージの場合は、持続性メッセージと持続性のな いメッセージを比べたパフォーマンスの上昇は約 50% ですが、100K バイトのメッ セージの場合、この差が維持されないことがわかります。おそらくこれは、100K バイ トの場合には、ネットワークの帯域幅がメッセージスループットのボトルネックにな るからでしょう。

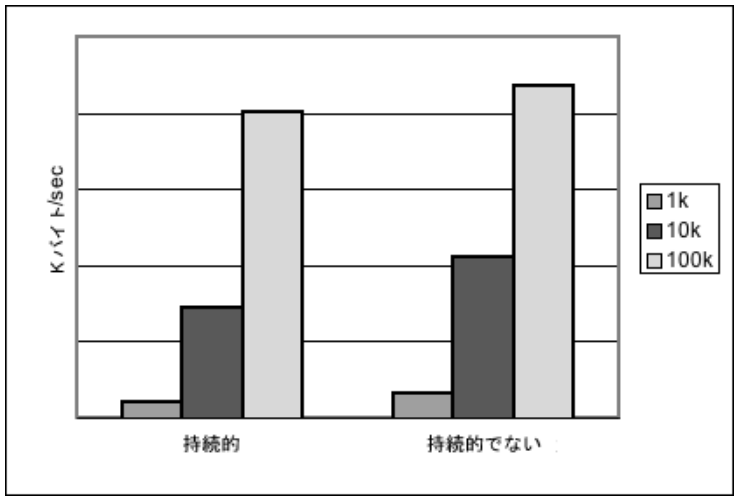

<span id="page-232-1"></span>図 11-4 メッセージのサイズによるパフォーマンスへの影響

## <span id="page-232-0"></span>メッセージ本体のタイプ

JMS がサポートするメッセージ本体のタイプ 5 種類の概要を複雑な順に次に示します。

- BytesMessage: 一連のバイトデータを含み、形式はアプリケーションによって決 まります
- TextMessage: 単純な java.lang.String です
- StreamMessage: Java プリミティブ値によるストリームを含みます
- MapMessage: 一連の名前と値のペアが含まれます
- ObjectMessage: Java のシリアライズされたオブジェクトが含まれます

一般に、メッセージのタイプはアプリケーションのニーズによって決定され、 MapMessage や ObjectMessage などのより複雑なタイプほどパフォーマンスは低下し ます。データのシリアライズとデシリアライズがパフォーマンスを低下させます。パ フォーマンスは、データがどの程度単純か、またはどの程度複雑かによって異なりま す。

## パフォーマンスに影響するメッセージサービス の要因

メッセージングアプリケーションのパフォーマンスは、アプリケーション設計だけで なく、メッセージのルーティングと配信を実行するメッセージサービスによっても影 響を受けます。

次の節では、パフォーマンスに影響することのあるさまざまなメッセージサービスの 要因について説明します。これらの要因の影響を理解しておくことは、メッセージ サービスの内容を変更したり、配置済みのアプリケーションで発生することのあるパ フォーマンスボトルネックを診断し解決したりする上で重要となります。

Message Queue サービスのパフォーマンスに影響するもっとも重要な要因は、次のと おりです。

- [ハードウェア](#page-233-0)
- [オペレーティングシステム](#page-234-0)
- **Java** [仮想マシン](#page-234-1) (JVM)
- [コネクション](#page-234-2)
- [ブローカの制限と動作](#page-237-0)
- [メッセージサービスのアーキテクチャ](#page-236-0)
- [データストアのパフォーマンス](#page-237-1)
- [クライアントランタイムの設定](#page-238-0)

以降の節では、これらの各要因がメッセージングパフォーマンスに及ぼす影響につい て説明します。

### <span id="page-233-0"></span>ハードウェア

Message Queue メッセージサーバーとクライアントアプリケーションのどちらの場合 も、CPU の処理速度と使用可能なメモリーはメッセージサービスのパフォーマンスを 決定する主要な要因となります。処理性能を強化して、多数のソフトウェア制限をな くす一方で、メモリーを追加して処理速度と能力を増加させることができます。ただ し、一般に、単にハードウェアをアップグレードするだけでボトルネックを解消する と多額の費用がかかります。

### <span id="page-234-0"></span>オペレーティングシステム

同じハードウェアプラットフォームを前提とした場合でも、異なるオペレーティング システムの効率によって、パフォーマンスも変わってきます。たとえば、オペレー ティングシステムが採用しているスレッドモデルが、メッセージサーバーがサポート 可能な同時コネクション数に大きく影響することがあります。一般に、すべてのハー ドウェアが同じであれば、Solaris は通常 Linux より高速で、Linux は Windows より 高速です。

### <span id="page-234-1"></span>Java 仮想マシン (JVM)

メッセージサーバーは、ホスト JVM 内で実行され、ホスト JVM によってサポートさ れる Java プロセスです。そのため、JVM 処理は、メッセージサーバーがメッセージ をいかに早く効率良くルーティングし配信できるかを決定する重要な要因となります。

特に、JVM のメモリーリソースの管理が不可欠となる場合があります。増加し続ける メモリーの負荷に対応するには、JVM に十分なメモリーを割り当てる必要がありま す。さらに、JVM は定期的に未使用のメモリーを再利用します。このメモリー再利用 がメッセージの処理を遅らせることがあります。JVM のメモリーヒープが大きくなる ほど、メモリー再利用時に経験することのある、潜在する遅延も長くなります。

#### <span id="page-234-2"></span>コネクション

クライアントとブローカ間のコネクションの数と速度は、メッセージサーバーが処理 可能なメッセージ数とメッセージ配信速度に影響することがあります。

#### メッセージサーバーのコネクションの制限

メッセージサーバーへのアクセスはすべて、コネクション経由で行われます。同時コ ネクション数の制限によって、メッセージサーバーが同時に使用できるプロデューシ ングクライアントまたはコンシューミングクライアントの数が左右されることがあり ます。

メッセージサーバーへのコネクションの数は、一般に、使用可能なスレッド数によっ て制限されます。Message Queue は、スレッドプールマネージャを使用します。この マネージャは、専用スレッドモデルまたは共有スレッドモデルのどちらかを使用する ように設定できます (77 [ページの「スレッドプールマネージャ」](#page-76-0)を参照 )。

専用スレッドモデルは、各コネクションが専用のスレッドを持つため非常に高速です が、コネクションの数は使用可能なスレッド数によって制限されます。この場合、コ ネクションごとに、入力スレッドと出力スレッドが 1 つずつ必要です。共有スレッド モデルには、コネクション数の制限はありませんが、多数のコネクションでスレッド を共有するため、オーバーヘッドが増え、スループットが悪化します。これは、多く のコネクションが使用中のとき特に顕著になります。

#### トランスポートプロトコル

Message Queue ソフトウェアを使うと、クライアントは各種の低レベルのトランス ポートプロトコルを使用してメッセージサーバーと通信できます。Message Queue は、75 [ページの「コネクションサービス」](#page-74-0)で説明するコネクションサービスとそれに 対応するプロトコルをサポートします。

暗号化、ファイアウォールを介したアクセスなどのプロトコルは、アプリケーション 要件に基づいて選択されますが、選択結果はパフォーマンス全体に影響を及ぼします。

<span id="page-235-0"></span>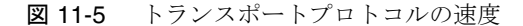

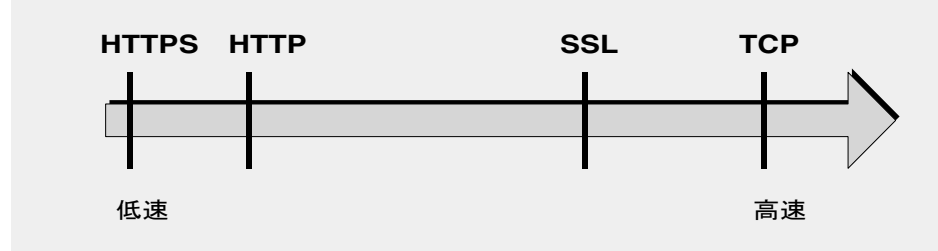

図 [11-5](#page-235-0) は、さまざまなプロトコルテクノロジのパフォーマンス特性を示しています。

- TCP は、ブローカと通信する最速の方法を提供します。
- SSL は、メッセージの送信と受信に関しては、TCP より 50 ~ 70% 低速です。持 続性メッセージの場合は 50%、持続性のないメッセージの場合は約 70% です。さ らに、初期接続の確立は、SSL を使用した場合の方が低速で数秒かかります。こ れは、クライアントとブローカ、または HTTPS の場合は Web Server で、送信す るデータの暗号化に使う非公開キーの作成が必要なためです。低レベルの各 TCP パケットの暗号化と復号化に必要な追加処理によって、パフォーマンスの低下が 引き起こされます。

図 [11-6](#page-236-1) は、2 つのケースでの TCP と SSL のスループットを比較したものです。2 つのケースとは、1K バイトの持続性メッセージを、永続サブスクリプションと AUTO\_ACKNOWLEDGE 通知モードを使用しているトピック送信先へ送信する高信頼性 シナリオと、1K バイトの持続性のないメッセージを、永続サブスクリプションと DUPS OK ACKNOWLEDGE 通知モードを使用しているトピック送信先へ送信するハイ パフォーマンスシナリオです。

図11-6は、高信頼性ケースの方がプロトコルによる影響は少ないことを示しま す。これは、高信頼性のケースで必要な持続性メッセージのためのオーバーヘッ ドの方が、プロトコルの速度より、スループットを制限する重要な要因となるか らです。

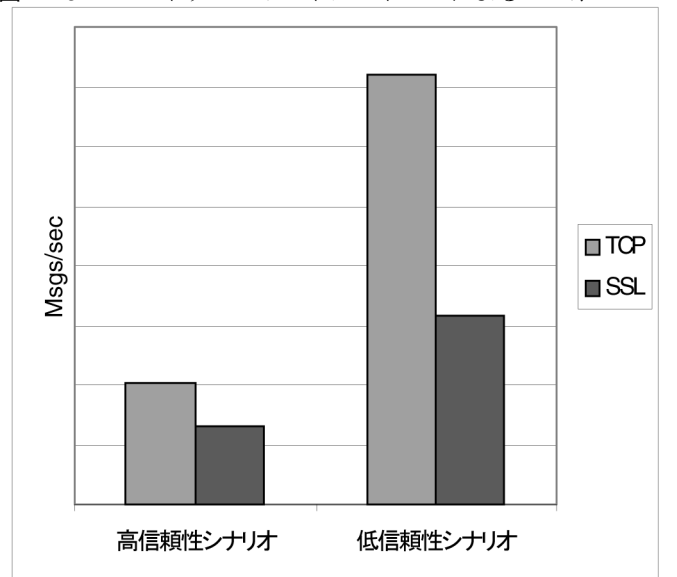

<span id="page-236-1"></span>図 11-6 トランスポートプロトコルによるパフォーマンスへの影響

- HTTP は、TCP または SSL より低速です。HTTP ではクライアントとブローカ間 のプロキシとして、Web サーバー上で実行しているサーブレットを使用します。 パケットを HTTP 要求へカプセル化する必要がある点と、メッセージがブローカ へ到達するには、クライアントからサーブレットへ、サーブレットからブローカ へという 2 つの段階が必要である点から、パフォーマンスへのオーバーヘッドが 発生します。
- HTTPS は HTTP より低速です。これは、クライアントとサーブレット間、および サーブレットとブローカ間でパケットを暗号化するためにオーバーヘッドが必須 となるからです。

### <span id="page-236-0"></span>メッセージサービスのアーキテクチャ

Message Queue メッセージサーバーは、シングルブローカ、または複数の連結された ブローカインスタンスであるブローカクラスタとして実装できます。

ブローカに接続するクライアントの数や配信されるメッセージの数が増えると、ブ ローカは最終的に、ファイル記述子、スレッド、メモリーの制限などのリソースの限 界を超えてしまいます。増え続ける負荷に対処するための 1 つの方法は、Message Queue メッセージサーバーにブローカインスタンスを追加して、クライアントのコネ クションとメッセージのルーティングおよび配信を複数のブローカに分散することで す。

一般に、ブローカインスタンスの追加は、クライアント、特にメッセージプロデュー シングクライアントがクラスタ間で均等に分散されている場合に最適に動作します。 クラスタ内のブローカ間でのメッセージ配信にはオーバーヘッドが伴うため、コネク ション数とメッセージ配信レートが制限されているクラスタでは、シングルブローカ よりパフォーマンスが低くなります。

また、ブローカクラスタを使用してネットワークの帯域幅を最適化することもできま す。たとえば、クラスタ内の一連のリモートブローカ間で、速度の遅い、長距離の ネットワークリンクを使用する一方で、個々のブローカインスタンスへのクライアン トの接続に、高速なリンクを使用することができます。

クラスタの詳細については、第 9 [章「ブローカクラスタを使用した作業」を](#page-194-0)参照して ください。

### <span id="page-237-0"></span>ブローカの制限と動作

メッセージを処理するためにメッセージサーバーに要求されるメッセージスループッ トは、メッセージサーバーがサポートするメッセージングアプリケーションの使用パ ターンによって異なります。ただし、メッセージサーバーでは、メモリーや CPU サイ クルなどのリソースに制限があります。リソースの制限により、メッセージサーバー は、過負荷となり、無応答または不安定となるポイントに達してしまうことがありま す。

Message Queue メッセージサーバーには、メモリーリソースを管理し、ブローカのメ モリー不足を防ぐためのメカニズムが組み込まれています。これらのメカニズムに含 まれるのは、ブローカまたは個々の物理的送信先が保持できるメッセージ数または メッセージのバイト数についての設定可能な制限と、物理的送信先の制限に達したと きに起動できる一連の動作です。

これらの設定可能なメカニズムを使用して、システムが過負荷にならないように、 メッセージの受信と送信のバランスを取ることができますが、これには注意深い監視 と調整が必要です。これらのメカニズムは、オーバーヘッドを増加させ、メッセージ のスループットを制限することがありますが、それでも動作の完全性を維持します。

## <span id="page-237-1"></span>データストアのパフォーマンス

Message Queue は、組み込み持続とプラグイン持続の両方をサポートしています。組 み込み持続は、ファイルベースのデータストアです。プラグイン持続は、JDBC (Java Database Connectivity) インタフェースを使用し、JDBC 互換のデータストアを必要と します。

組み込み持続はプラグイン持続より高速です。一方、JDBC 互換のデータベースシス テムではアプリケーションに必要な冗長性、セキュリティ、および管理機能を提供で きます。

組み込み持続の場合は、持続的な操作によりメモリー内の状態とデータストアとを同 期化するように指定することで、信頼性を高められます。この同期化は、システム破 壊によるデータの損失をなくす上で役立ちますが、パフォーマンスが犠牲になります。

### <span id="page-238-0"></span>クライアントランタイムの設定

Message Queue クライアントランタイムは、クライアントアプリケーションに Message Queue メッセージサービスへのインタフェースを提供します。クライアント ランタイムでは、物理的送信先にメッセージを送信し、物理的送信先からメッセージ を受信する場合に、クライアントに必要なすべての処理をサポートします。クライア ントランタイムは、コネクションファクトリ属性値を使って設定可能で、一般的にパ フォーマンスとメッセージスループットを向上させるようにプロパティと動作を設定 できます。

たとえば、Message Queue クライアントランタイムでは次の動作を設定できます。

- コネクションフロー測定 (imqConnectionFlowCount)。同じコネクションを経由す る JMS メッセージと Message Queue 制御メッセージの両方に起因する輻輳を防 ぐ上で役立ちます。
- コネクションフローの制限 (imqConnectionFlowLimit)。消費されるのを待機する ために、クライアントランタイムへのコネクションを介して配信可能なメッセー ジ数の制限により、クライアントリソースが制限されるのを回避する上で役立ち ます。
- コンシューマフローの制限 (imqConsumerFlowLimit)。複数のコンシューマが キュー配信を実行する状況で、コンシューマが送信するメッセージの数が不均衡 にならないように、コンシューマ間のロードバランスを改善する上で役立ちます。 また、コネクション上のあるコンシューマがそのコネクション上の別のコン シューマから過剰な負荷を受けないように防ぎます。このプロパティは、消費さ れるのを待機するために、コンシューマがクライアントランタイムへのコネク ションを介して配信できるコンシューマあたりのメッセージ数を制限します。ま た、このプロパティはキュー送信先プロパティとして設定することもできます (consumerFlowLimit)。

これらの動作とそれを設定するために使用される属性の詳細は、246 [ページの「クラ](#page-245-0) [イアントランタイムのメッセージフローの調整」](#page-245-0)を参照してください。

# <span id="page-239-0"></span>パフォーマンスを改善するための設定の調整

## システムの調整

次の節では、オペレーティングシステム、JVM、および通信プロトコルで実行できる 調整について説明します。

### Solaris での調整 : CPU 使用率、ページング / スワッピング / ディス ク I/O

オペレーティングシステムの調整については、システムのマニュアルを参照してくだ さい。

#### Java 仮想マシン (JVM) の調整

デフォルトでは、ブローカは 192M バイトの JVM ヒープサイズを使用します。通常、 大量のメッセージ負荷がある場合はこのサイズでは小さ過ぎるため、大きくする必要 があります。

Java オブジェクトが使用する JVM のヒープ容量を使い果たしそうになると、ブロー カは、フロー制御やメッセージスワップなどのさまざまな技術を使用して、メモリー を解放します。極端な状況のもとでは、メモリーを開放し、メッセージの流入を減少 させるために、クライアントコネクションを閉じることもあります。このような状況 を避けるため、最大 JVM ヒープ容量を十分に高く設定するようお勧めします。

ただし、Java の最大ヒープ容量がシステムの物理メモリーに対して高くしすぎた場 合、ブローカは Java ヒープ容量を増加し続け、システム全体のメモリーを使い果たし てしまうことがあります。これは、パフォーマンスの低下、予期しないブローカのク ラッシュにつながり、そのシステムで実行されているほかのアプリケーションやサー ビスの動作にも影響を与える場合があります。一般に、オペレーティングシステムと そのほかのアプリケーションがマシンをマシン上で実行させるために十分な物理メモ リーを使用させる必要があります。

一般に、通常時とピーク時のシステムメモリーフットプリントを評価して、十分なパ フォーマンスを得られて、しかもシステムメモリーに問題を生じさせるほどではない 大きさに Java ヒープサイズを設定するのがよい方法です。

ブローカの最小ヒープサイズと最大ヒープサイズを変更するには、ブローカの起動時 に -vmargs コマンド行オプションを使用します。たとえば、次のように指定します。

/usr/bin/imqbrokerd -vmargs "-Xms256m -Xmx1024m"

このコマンドは、起動時の Java ヒープサイズを 256M バイトに、最大 Java ヒープサ イズを 1G バイトに設定します。

- Solaris や Linux では、/etc/rc\*、つまり /etc/init.d/imq を介してブローカを起 動する場合には、/etc/imq/imqbrokerd.conf (Solaris) ファイルまたは /etc/opt/sun/mq/imqbrokerd.conf (Linux) ファイルにブローカコマンド行引数を 指定します。詳細については、そのファイルのコメントを参照してください。
- Windows では、ブローカを Windows のサービスとして起動する場合には、 imqsvcadmin install コマンドに -vmargs オプションを使用して JVM 引数を指定 します。第 13 [章「コマンドのリファレンス」](#page-280-0)の「[imqsvcadmin](#page-307-0)」を参照してくだ さい。

どのような場合でも、ブローカのログファイルを確認するか、imqcmd metrics bkr -m cxn コマンドを使用して設定を検証します。

## トランスポートプロトコルの調整

アプリケーションのニーズを満たすプロトコルが選択されたら、選択されたプロトコ ルに基づいて調整を加えることでパフォーマンスを改善できます。

プロトコルのパフォーマンスは、次の 3 つのブローカプロパティを使用して修正でき ます。

- imq.protocol.*protocol\_type*.nodelay
- imq.protocol.*protocol\_type*.inbufsz
- imq.protocol.*protocol\_type*.outbufsz

TCP と SSL プロトコルの場合、これらのプロパティがクライアントとブローカ間の メッセージ配信の速度に影響します。HTTP プロトコルと HTTPS プロトコルの場合 は、これらのプロパティが、Web サーバー上で実行している Message Queue トンネ ルサーブレットとブローカ間のメッセージ配信の速度に影響します。HTTP/HTTPS プロトコルの場合、そのほかにもパフォーマンスに影響することのあるプロパティが あります (243 ページの「[HTTP/HTTPS](#page-242-0) の調整」を参照 )。

プロトコルを調整するためのプロパティについては、次の節で説明します。

#### *nodelay*

nodelay プロパティは、特定のプロトコルの Nagle のアルゴリズム、つまり TCP/IP 上の TCP\_NODELAY ソケットレベルのオプションの値に影響します。Nagle のアル ゴリズムは、広域ネットワーク (WAN) などの低速コネクションを使用しているシス テム上で TCP パフォーマンスを改善するために使用されます。

このアルゴリズムが使用されている場合、TCP は、データをサイズの大きいパケット にバンドルすることで、複数の小さいデータの塊がリモートシステムへ送信されるの を防ぎます。ソケットに書き込まれたデータが必要なバッファサイズを満たしていな い場合、プロトコルは、バッファが満たされるか、一定の遅延時間が経過するまで、 パケットの送信を遅らせます。バッファがいっぱいになるか、タイムアウトが発生す ると、パケットが送信されます。

大半のメッセージングアプリケーションでは、パケットの送信に遅延がない、つまり Nagle のアルゴリズムが無効な場合にパフォーマンスは最適となります。これは、ク ライアントとブローカ間の大半の対話が、要求 / 応答型の対話だからです。つまり、 クライアントはデータのパケットをブローカへ送信し、その応答を待ちます。たとえ ば、典型的な対話には次のものがあります。

- コネクションの作成
- プロデューサまたはコンシューマの作成
- 持続性メッセージの送信。ブローカはメッセージの受信を確認します
- AUTO ACKNOWLEDGE セッションまたは CLIENT ACKNOWLEDGE セッションでのクライ アント通知の送信。ブローカは通知の処理を確認します

これらの対話では、大半のパケットがバッファサイズより小さいサイズです。つまり、 Nagle のアルゴリズムが使用されている場合は、ブローカは数ミリ秒遅れて、コン シューマに応答を送信します。

ただし、Nalge のアルゴリズムは、コネクションが低速でブローカの応答が必要ない 状況で、パフォーマンスを改善することができます。これは、クライアントが持続性 のないメッセージを送信する場合や、クライアント通知がブローカによって確認され ない場合 (DUPS OK ACKNOWLEDGE セッション) です。

#### *inbufsz/outbufsz*

inbufsz プロパティは、ソケットからのデータを読み取る入力ストリームのバッファ サイズを設定します。同様に、outbufsz は、ブローカがデータをソケットに書き込む ために使用する出力ストリームのバッファサイズを設定します。

一般に、どちらのパラメータも受信パケットまたは送信パケットの平均サイズより多 少大きい値に設定する必要があります。経験上、これらのプロパティはパケットの平 均サイズに 1K バイトを足した値 (K バイト単位で四捨五入 ) に設定すると良いでしょ う。

たとえば、本体が 1K バイトのパケットをブローカで受信している場合、パケット全 体のサイズ ( メッセージ本体 + ヘッダー + プロパティ ) は約 1200 バイトです。 inbufsz を 2K バイト (2048 バイト ) にすると、妥当なパフォーマンスが得られます。

inbufsz または outbufsz をそのサイズより大きくすると多少パフォーマンスは改善 しますが、コネクションごとに必要なメモリーも増えます。

図 [11-7](#page-242-1) は、1K バイトのパケットの inbufsz を変更した結果を示しています。

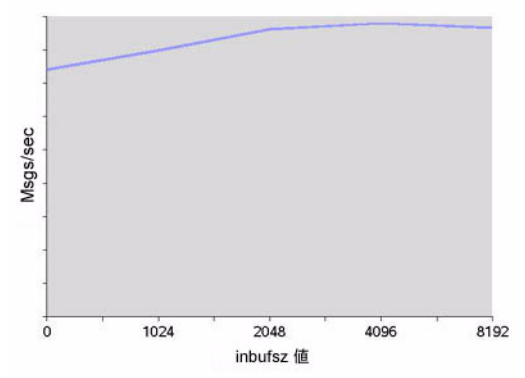

<span id="page-242-1"></span>図 11-7 1K バイト (1024 バイト ) パケットの inbufsz を変更した結果

<span id="page-242-2"></span>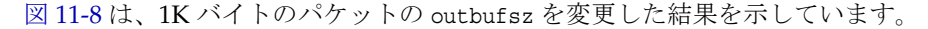

図 11-8 1K バイト (1024 バイト ) パケットの outbufsz を変更した結果

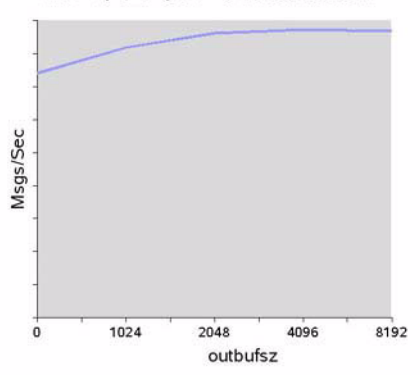

1K バイトメッセージの outbufsz

#### <span id="page-242-0"></span>*HTTP/HTTPS* の調整

前の 2 つの節で説明した一般的なプロパティに加え、HTTP/HTTPS のパフォーマン スは、Message Queue トンネルサーブレットをホスティングする Web サーバーへの HTTP 要求をクライアントが作成する速度によっても制限されます。

Web サーバーは、シングルソケットで複数の要求を処理するように最適化する必要が あります。JDK バージョン 1.4 以降では、Web サーバーが複数の HTTP 要求を処理す る際に使用するリソースを最小限にするために、Web サーバーへの HTTP コネクショ ン (Web サーバーへのソケット ) は開かれたままになっています。JDK 1.4 を使用して いるクライアントアプリケーションのパフォーマンスが JDK の旧リリースで稼働して いる同じアプリケーションより低速な場合は、パフォーマンスを改善するために Web サーバーのキープアライブ設定パラメータの調整が必要となることがあります。

このような Web サーバーの調整に加え、クライアントが Web サーバーをポーリング する頻度を調整することもできます。HTTP は要求ベースのプロトコルです。つまり、 HTTP ベースのプロトコルを使用しているクライアントは、メッセージが待機中かど うかを判断するたに Web サーバーを定期的に確認する必要があります。

imq.httpjms.http.pullPeriod ブローカプロパティとそれに対応する

imq.httpsjms.https.pullPeriod プロパティは、Message Queue クライアントが Web サーバーをポーリングする頻度を指定します。

pullPeriod 値が -1 ( デフォルト値 ) の場合、クライアントランタイムは直前の要求が 戻るとすぐにサーバーをポーリングし、個々のクライアントのパフォーマンスを最大 化します。その結果、各クライアントコネクションが Web サーバー内の要求スレッド を 1 つずつ占有するため、Web サーバーのリソースにかなりの負荷がかかる場合があ ります。

pullPeriod 値が正の数字である場合、クライアントランタイムは要求を定期的に Web サーバーへ送信し、データが保留されているかどうかを確認します。この場合、 クライアントは Web サーバーの要求スレッドを占有しません。したがって、多数のク ライアントが Web サーバーを使用している場合は、pullPeriod を正の値に設定する ことで Web サーバーのリソースを節約できます。

### ファイルベースの持続ストアの調整

ファイルベースの持続ストアの調整については、83 [ページの「持続マネージャ」を](#page-82-0)参 照してください。

## ブローカの調整

次の節では、パフォーマンスを改善するためにブローカのプロパティに対して実行で きる調整について説明します。

#### メモリー管理 : 負荷のある状態でブローカの安定性を高める

メモリー管理は、送信先単位で、またはシステム全体に対し、すべての送信先を一括 で設定できます。

#### 物理的送信先の制限の使い方

物理的送信先の制限については、第 6 [章「物理的送信先の管理」を](#page-126-0)参照してください。

#### システム全体の制限の使い方

メッセージプロデューサの処理速度がメッセージコンシューマの処理速度を上回る傾 向がある場合には、メッセージをブローカに蓄積できます。ブローカにはメモリーが 不足した場合に、プロデューサの処理速度を低下させ、アクティブメモリーからメッ セージをスワップさせるメカニズムが組み込まれていますが、ブローカが保持可能な メッセージの合計数とメッセージのバイトの合計数に厳密な制限を設定した方が賢明 です。

imq.system.max\_count ブローカプロパティと imq.system.max\_size ブローカプロパ ティを設定して、これらの制限を制御します。

たとえば、次のように指定します。

imq.system.max\_count=5000

上記で定義された値は、ブローカが未配信 / 未通知のメッセージを最大 5000 までし か保持しないことを示しています。それ以上のメッセージが送信されると、メッセー ジはブローカによって拒否されます。メッセージが持続的な場合は、プロデューサが メッセージを送信しようとすると例外を受け取ります。メッセージが持続的でない場 合は、ブローカは暗黙のうちにメッセージを廃棄します。

持続性のないメッセージも持続性メッセージと同様に例外を戻すようにするには、ク ライアントが使用しているコネクションファクトリオブジェクトに次のプロパティを 設定します。

imqAckOnProduce = true

上記の設定では、クライアントは次のメッセージを送信する前に応答を待機するため、 持続性のないメッセージをブローカへ送信するときのパフォーマンスを低下させるこ とがあります。しかし、通常、ブローカでのメッセージの受信はシステムのボトル ネックにならないため、この低下は許容範囲内です。

メッセージの送信時に例外が戻った場合、クライアントは一時停止してから、送信を 再試行します。

## 複数のコンシューマキューのパフォーマンス

複数のキューコンシューマがキュー送信先でメッセージを処理する能率は、次の設定 可能キュー送信先属性によって決まります。

- アクティブなコンシューマの数 (maxNumActiveConsumers)
- 1 つのバッチでコンシューマに配信できるメッセージの最大数 (consumerFlowLimit)

最適なメッセージスループットを実現するには、十分な数のアクティブコンシューマ がキューでのメッセージの生成に遅れずに対応し、消費する割合を最大にするような 方法で、キュー内のメッセージをルーティングし、アクティブコンシューマへ配信し なければなりません。メッセージ配信を複数のコンシューマに分散させる一般的なメ カニズムについては、『Sun Java System Message Queue 技術の概要』で説明されてい ます。

メッセージがキューに蓄積している場合、メッセージ負荷を処理するアクティブコン シューマの数が不十分であることが考えられます。また、複数のメッセージがバッチ サイズでコンシューマに配信されるため、メッセージがコンシューマ上でバックアッ プされていることも考えられます。たとえば、バッチサイズ (consumerFlowLimit) が 大き過ぎる場合は、あるコンシューマがキュー内のすべてのメッセージを受信し、そ のほかのコンシューマは何も受信していないことがあります。コンシューマが非常に 高速であれば、これは問題にはなりません。

ただし、コンシューマが比較的低速で、メッセージをコンシューマに均等に分散させ たい場合は、バッチサイズを小さくする必要があります。バッチサイズが小さいほど、 メッセージをコンシューマへ配信するのに必要なオーバーヘッドは増加します。それ でも、低速なコンシューマの場合は、一般に、小さいバッチサイズを使用した方がパ フォーマンスは向上します。

## <span id="page-245-0"></span>クライアントランタイムのメッセージフローの 調整

この節では、パフォーマンスに影響するフロー制御の動作について説明します [\(239](#page-238-0) [ページの「クライアントランタイムの設定」](#page-238-0)を参照 )。これらの動作は、コネクショ ンファクトリの管理対象オブジェクトの属性として設定されます。コネクションファ クトリ属性の設定方法については、第 8 [章「管理対象オブジェクトの管理」](#page-172-0)を参照し てください。

#### メッセージフロー測定

クライアントによって送受信されるメッセージ (JMS メッセージ ) と Message Queue 制御メッセージは、同じクライアントとブローカ間のコネクションを使って伝送され ます。ブローカ通知などの制御メッセージの配信における遅延は、JMS メッセージの 配信によって制御メッセージが保留された場合に結果として生じます。このような ネットワークの輻輳を防止するため、Message Queue はコネクション全体の JMS メッ セージのフローを測定します。

JMS メッセージは、imqConnectionFlowCount プロパティの指定に従い、設定した数の みが配信されるようにバッチされます。バッチが配信されると、JMS メッセージの配 信は中断され、保留中の制御メッセージのみが配信されます。JMS メッセージのその ほかのバッチが配信されるときも、このサイクルが繰り返され、保留中の制御メッ セージが続きます。

クライアントが、ブローカからの多数の応答を必要とする操作を実行している場合、 たとえば、クライアントが CLIENT ACKNOWLEDGE または AUTO ACKNOWLEDGE モード、持 続性メッセージ、トランザクション、キューブラウザを使用している場合や、クライ アントがコンシューマを追加または削除する場合などには、imqConnectionFlowCount の値を小さいままにしておく必要があります。一方、クライアントが DUPS OK ACKNOWLEDGE モードを使用しており、コネクション上に単純なコンシューマ しかいない場合は、パフォーマンスを犠牲にすることなく imqConnectionFlowCount の値を増やすことができます。

### メッセージフロー制限

Message Queue クライアントランタイムがメモリーなどのローカルリソースの上限に 達する前に処理可能な JMS メッセージの数には制限があります。この数に達すると、 パフォーマンスに悪影響が出ます。したがって、Message Queue では、コンシューマ あたりのメッセージ数またはコネクションあたりのメッセージ数を制限できます。こ の制限は、コネクションを介して配信し、クライアントランタイムにバッファリング し、消費を待機できるメッセージの数を示しています。

#### コンシューマベースの制限

クライアントランタイムへ配信された JMS メッセージの数が、どれかのコンシューマ の imqConsumerFlowLimit 値を超えた場合、そのコンシューマへのメッセージ配信は 停止します。そのコンシューマの消費されないメッセージの数が、

imqConsumerFlowThreshold で設定された値を下回ったばあいにだけ、配信処理が再開 されます。

次の例は、これらの制限の使い方を示しています。トピックコンシューマのデフォル ト設定値を前提としています。

imqConsumerFlowLimit=1000

imqConsumerFlowThreshold=50

コンシューマが作成され、1000 のメッセージがあれば、ブローカはこれらのメッセー ジを最初のバッチとしてコンシューマに配信します。このとき一時停止はありません。 1000 メッセージの送信後、ブローカはクライアントランタイムが追加のメッセージを 要求するまで、配信を停止します。アプリケーションがこれらのメッセージを処理す るまで、クライアントランタイムはそれらを保持します。その後、クライアントラン タイムがブローカに次のバッチを送信するように要求するまでの間、アプリケーショ ンは、少なくともメッセージバッファ容量の 50% (imqConsumerFlowThreshold) つまり 500 メッセージを消費できます。

同じ状況で、しきい値が 10% の場合、クライアントランタイムは、アプリケーション が少なくとも 900 メッセージを消費してから、次のバッチを要求します。

次のバッチサイズの計算方法:

imqConsumerFlowLimit - ( 現在、バッファに保留中のメッセージ数 )

そのため、imqConsumerFlowThreshold が 50% の場合、次のバッチサイズは、アプリ ケーションがメッセージを処理する速度に応じて 500 ~ 1000 の間になります。

imqConsumerFlowThreshold がかなり高く (100% 近くに ) 設定された場合、ブローカは 比較的小さいサイズのバッチを送信するため、メッセージのスループットは低下する ことがあります。値が低過ぎる (0% に近い ) 場合は、クライアントは次のセットを配 信する前に残りのバッファリングされたメッセージの処理を完了してしまい、メッ セージスループットを低下させることがあります。一般に、特定のパフォーマンスや 信頼性を考慮しない限り、imqConsumerFlowThreshold 属性のデフォルト値を変更する 必要はありません。

コンシューマベースのフロー制御、特に、imqConsumerFlowLimit は、クライアントラ ンタイム内のメモリーを管理する最適な手段です。一般に、クライアントアプリケー ションに応じて、コネクションでサポートする必要のあるコンシューマの数、メッ セージのサイズ、クライアントランタイムで使用可能なメモリー総量がわかります。

#### コネクションベースの制限

一部のクライアントアプリケーションでは、エンドユーザーの選択によって、コン シューマの数が不確定な場合があります。そのような場合は、引き続き、コネクショ ンレベルのフロー制限を使用してメモリーを管理できます。

コネクションレベルのフロー制御は、コネクション上のすべてのコンシューマについ てバッファリングされたメッセージの合計数を制限します。この数が imqConnectionFlowLimit を超えると、合計数がコネクションの制限を下回るまで、コ ネクション経由のメッセージの配信は停止します。imqConnectionFlowLimit は、 imqConnectionFlowLimitEnabled プロパティを true に設定した場合にだけ使用でき ます。

1 つのセッションでキューに入るメッセージの数は、そのセッションを使用するメッ セージコンシューマの数と、各コンシューマのメッセージ負荷によって決まります。 クライアント側のメッセージの生成またはメッセージの消費に遅延が発生する場合は、 通常は、アプリケーションを再設計し、より多くのセッションにメッセージプロ デューサとメッセージコンシューマを分散し、またはより多くのコネクションにセッ ションを分散してパフォーマンスを改善できます。

# 問題のトラブルシューティング

この章では、次の問題を把握して解決する方法について説明します。

- 250 [ページの「クライアントがコネクションを確立できない」](#page-249-0)
- 254[ページの「コネクションスループットが遅すぎる」](#page-253-0)
- 256 [ページの「クライアントがメッセージプロデューサを作成できない」](#page-255-0)
- 258 [ページの「メッセージの生成が遅れるまたは低速である」](#page-257-0)
- 261[ページの「メッセージがバックログされる」](#page-260-0)
- 265[ページの「メッセージサーバーのスループットが散発的である」](#page-264-0)
- 267[ページの「メッセージがコンシューマに到達しない」](#page-266-0)
- 270 [ページの「デッドメッセージキューにメッセージが含まれる」](#page-269-0)

問題が発生したら、インストールしている Message Queue ソフトウェアのバージョン 番号を調べてください。そのバージョン番号により、ソフトウェアバージョンと一致 するバージョンのマニュアルを使用していることを確認します。Sun に問題を報告す るときにも、そのバージョン番号が必要になります。バージョン番号を調べるには、 次のコマンドを実行します。

imqcmd -v

# <span id="page-249-0"></span>クライアントがコネクションを確立できない

この問題では、次の症状がみられます。

- クライアントが新しいコネクションを確立できない。
- クライアントが障害の生じたコネクションを自動的に再接続できない。

この節では、次の原因について説明します。

- [クライアントアプリケーションがコネクションを閉じていないため、コネクショ](#page-249-1) [ン数がリソース制限を超えてしまった](#page-249-1)
- [ブローカが実行されていないか、ネットワーク接続の問題が存在している](#page-249-2)
- [コネクションサービスが非アクティブであるか停止される](#page-250-0)
- [必要なコネクション数に対して使用可能なスレッドが少なすぎる](#page-250-1)
- Solaris または Linux [オペレーティングシステム上で必要なコネクション数に対し](#page-251-0) [てファイル記述子が少なすぎる](#page-251-0)
- TCP [バックログにより、確立可能な新しい同時コネクション要求の数が制限される](#page-251-1)
- [オペレーティングシステムによって同時コネクションの数が制限される](#page-252-0)
- [ユーザーの認証に失敗するか権限が与えられない](#page-252-1)

## <span id="page-249-1"></span>クライアントアプリケーションがコネクションを閉じていないため、コネ クション数がリソース制限を超えてしまった

#### この問題の原因を確認するには

ブローカへのコネクションをすべて一覧表示します。

imqcmd list cxn

出力にはすべてのコネクションと各コネクションの確立元のホストが一覧表示されま す。異常な数のコネクションが開かれている特定のクライアントがわかります。

#### 問題を解決するには

原因となっているクライアントが未使用のコネクションを閉じるようにプログラムし 直します。

## <span id="page-249-2"></span>ブローカが実行されていないか、ネットワーク接続の問題が存在している この問題の原因を確認するには

- ブローカのプライマリポートへ telnet で接続し、ブローカがポートマッパー出力 を返すか確認します。プライマリポートのデフォルトは 7676 です。
- ブローカプロセスがホスト上で実行されていることを確認します。

#### 問題を解決するには

- ブローカを起動します。
- ネットワーク接続の問題を修復します。

## <span id="page-250-0"></span>コネクションサービスが非アクティブであるか停止される この問題の原因を確認するには

すべてのコネクションサービスのステータスを確認します。

imqcmd list svc

コネクションサービスのステータスが unknown または paused と表示された場合、ク ライアントはそのサービスを使用するコネクションを確立できません。

#### 問題を解決するには

• コネクションサービスのステータスが unknown と表示された場合、そのサービス はアクティブサービスリスト (imq.service.active) に含まれていません。SSL ベースのサービスの場合は、サービスが不適切に設定されているため、ブローカ がブローカログに次のエントリを作成する可能性があります。ERROR [B3009]: Unable to start service ssljms: [B4001]:Unable to open protocol tls for ssljms service... 例外の根本的な原因の説明が続きます。

SSL サービスを適切に設定する方法については、160 ページの「SSL [ベースのサー](#page-159-0) [ビスの操作」](#page-159-0)を参照してください。

• コネクションサービスのステータスが paused と表示された場合は、サービスを再 開します (120 [ページの「コネクションサービスの停止および再開」を](#page-119-0)参照 )。

## <span id="page-250-1"></span>必要なコネクション数に対して使用可能なスレッドが少なすぎる この問題の原因を確認するには

ブローカログの次のエントリを確認します。

WARNING [B3004]: No threads are available to process a new connection on service ... Closing the new connection.

また、次の形式のうちいずれかを使用し、コネクションサービスのコネクション数と 現在使用中のスレッド数を確認します。

imqcmd query svc -n *serviceName*

imqcmd metrics svc -n *serviceName* -m cxn

コネクションごとに 2 つのスレッドが必要です。1 つは受信メッセージ用、もう 1 つ は出力メッセージ用です (77 [ページの「スレッドプールマネージャ」](#page-76-0)を参照 )。

#### 問題を解決するには

- **●** 専用のスレッドプールモデル (imq.*service\_name.* threadpool model=dedicated)を 使用している場合は、コネクションの最大数はスレッドプールにあるスレッドの 最大数の半分です。そのため、コネクション数を増やすには、スレッドプール (imq.*service\_name*.max\_threads) のサイズを拡大するか、共有スレッドプールモデ ルに切り換えます。
- 共有スレッドプールモデル (img.*service name*. threadpool model=shared) を使用 している場合は、コネクションの最大数は次の 2 つのプロパティの結果の半分で す。それは、コネクション監視制限 (imq.*service\_name*.connectionMonitor\_limit) とスレッドの最大数 (imq.*service\_name*.max\_threads) です。そのため、コネクショ ン数を増やすには、スレッドプールのサイズを拡大するか、コネクション監視制 限の値を大きくします。
- 最終的に、サポート可能なコネクションの数またはコネクションのスループット が入力 / 出力制限に達してしまいます。このような場合は、マルチブローカクラ スタを使用して、クラスタ内のブローカインスタンス間でコネクションを分散し ます。

### <span id="page-251-0"></span>*Solaris* または *Linux* オペレーティングシステム上で必要なコネクション数 に対してファイル記述子が少なすぎる

この問題については、66 [ページの「ファイル記述子制限を設定する](#page-65-0) (Solaris または [Linux\)](#page-65-0)」を参照してください。

#### この問題の原因を確認するには

次のようなブローカログのエントリを確認します。Too many open files.

#### 問題を解決するには

マニュアルの ulimit で説明しているとおり、ファイル記述子の制限を増やします。

## <span id="page-251-1"></span>*TCP* バックログにより、確立可能な新しい同時コネクション要求の数が制 限される

TCP バックログが、同時コネクション要求の数を制限します。ポートマッパーが追加 要求を拒否しなければ、同時コネクション要求はシステムバックログ

(imq.portmapper.backlog) に格納されます。Windows オペレーティングシステムで は、 Windows デスクトップで 5、Windows サーバーで 200 というバックログ制限が ハードコードされています。

通常、バックログ制限が原因の要求拒否は過渡的な現象であり、非常に多数の同時コ ネクション要求があると発生します。

#### この問題の原因を確認するには
ブローカログを調べます。最初に、ブローカが、その他のコネクションを拒否してい る期間にコネクションを受け入れているかどうかを確認します。次に、拒否されたコ ネクションについて説明するメッセージを確認します。このようなメッセージがある 場合、TCP バックログが問題ではないと思われます。ブローカは、TCP バックログに よるコネクション拒否をログしないからです。

正常コネクションがログされ、コネクション拒否がログされない場合は、TCP バック ログが問題 ト思われます。

#### 問題を解決するには

次の手順で、TCP バックログ制限を解消できます。

- クライアントが確立しようとするコネクションの再試行を短い間隔で行うように プログラミングします。この問題の過渡的な性質上、このようにプログラミング しても正常に動作します。
- imq.portmapper.backlog の値を大きくします。
- クライアントがコネクションを閉じずに、多くのコネクションを開いていないか 確認します。

### オペレーティングシステムによって同時コネクションの数が制限される

Windows オペレーティングシステムのライセンスは、サポートされる同時リモートコ ネクションの数を制限します。

#### この問題の原因を確認するには

imqcmd query svc を使用して、コネクション用のスレッドが十分にあることを調べ、 さらに Windows ライセンス契約書の条項を確認します。ローカルクライアントから はコネクションを確立できるが、リモートクライアントからは確立できない場合は、 オペレーティングシステムの制限が問題の原因と考えられます。

#### 問題を解決するには

- より多くのコネクションが許可されるように Windows ライセンスをアップグ レードします。
- マルチブローカクラスタを設定して、多数のブローカインスタンスにコネクショ ンを分散します。

#### ユーザーの認証に失敗するか権限が与えられない

不正なパスワード、ユーザーリポジトリにユーザーのエントリがない、またはユー ザーがコネクションサービスへのアクセス許可を持っていないといった原因で、認証 は失敗することがあります。

#### この問題の原因を確認するには

ブローカログのエントリで Forbidden エラーメッセージを確認します。このメッセー ジは、認証エラーを示しているだけで、その理由は示していません。

● ファイルベースのユーザーリポジトリを使用している場合は、次のコマンドを入 力します。

imqusermgr list -i *instanceName* -u *userName*

• 出力にユーザーが表示された場合は、不正なパスワードの入力が原因と考えられ ます。出力に次のエラーが表示された場合は、ユーザーリポジトリにエントリが ありません。

Error [B3048]: User does not exist in the password file,

- LDAP サーバーのユーザーリポジトリを使用している場合は、適切なツールを使 用して、ユーザーのエントリがあるかどうかを確認します。
- アクセス制御プロパティファイルで、コネクションサービスへのアクセスが制限 されていないかどうかを確認します。

#### 問題を解決するには

- ユーザーリポジトリにユーザーのエントリがない場合は、ユーザーリポジトリに ユーザーを追加します (148 [ページの「ユーザーリポジトリの設定と管理」](#page-147-0)を参照 )。
- 不正なパスワードが使用された場合は、正しいパスワードを入力し直します。
- アクセス制御プロパティが不正に設定されていた場合は、アクセス制御プロパ ティファイルを編集し、コネクションサービスへのアクセス許可を与えます ([157](#page-156-0) [ページの「コネクションサービスのアクセス制御」を](#page-156-0)参照 )。

# コネクションスループットが遅すぎる

この問題では、次の症状がみられます。

- メッセージスループットが期待どおりでない。
- サポートされるブローカへのコネクション数は、250 [ページの「クライアントが](#page-249-0) [コネクションを確立できない」](#page-249-0)で説明したように制限されているわけではなく、 メッセージの入力 / 出力レートによって制限されている。

この節では、次の原因について説明します。

- [ネットワークコネクションまたは](#page-254-0) WAN が遅すぎる
- [コネクションサービスプロトコルが、](#page-254-1)TCP に比べて本質的に低速
- [コネクションサービスプロトコルが最適に調整されていない](#page-254-2)
- [メッセージのサイズが大きく、多くの帯域幅を占有してしまう](#page-254-3)
- [コネクションスループットが低速であるように見えるが、実際は、メッセージ配](#page-255-0) [信プロセスのほかの手順にボトルネックがある](#page-255-0)

## <span id="page-254-0"></span>ネットワークコネクションまたは *WAN* が遅すぎる この問題の原因を確認するには

ネットワークへ ping し、ping が戻るまでに要する時間を確認し、ネットワーク管理 者に相談します。また、ローカルクライアントを使用してメッセージを送受信し、 ネットワークリンク経由でリモートクライアントを使用した場合と配信時間を比較す ることもできます。

#### 問題を解決するには

コネクションが遅すぎる場合は、ネットワークリンクをアップグレードします。

#### <span id="page-254-1"></span>コネクションサービスプロトコルが、*TCP* に比べて本質的に低速

たとえば、SSL ベースプロトコルや HTTP ベースプロトコルは、TCP より低速です (236 [ページの図](#page-235-0) 11-5 を参照 )。

#### この問題の原因を確認するには

SSL ベースのプロトコルまたは HTTP ベースのプロトコルを使用している場合は、 TCP を使用して配信時間を比較してみます。

#### 問題を解決するには

通常、アプリケーション要件によって使用するプロトコルが決定されます。そのため、 241 [ページの「トランスポートプロトコルの調整」](#page-240-0)の説明に従いプロトコルを調整す る以外に、対処方法はほとんどありません。

## <span id="page-254-2"></span>コネクションサービスプロトコルが最適に調整されていない この問題の原因を確認するには

プロトコルを調整し、違いが生じるかどうかを確認します。

#### 問題を解決するには

241 [ページの「トランスポートプロトコルの調整」](#page-240-0)の説明にしたがいプロトコルを調 整します。

## <span id="page-254-3"></span>メッセージのサイズが大きく、多くの帯域幅を占有してしまう この問題の原因を確認するには

小さいサイズのメッセージでベンチマークを実行します。

#### 問題を解決するには

- メッセージ圧縮機能を使用するように、アプリケーション開発者にアプリケー ションを修正してもらいます。『Message Queue Developer's Guide for Java Clients』を参照してください。
- データを送信することの通知としてメッセージを使用し、データの送信には別の プロトコルを使用します。

## <span id="page-255-0"></span>コネクションスループットが低速であるように見えるが、実際は、メッ セージ配信プロセスのほかの手順にボトルネックがある

### この問題の原因を確認するには

コネクションスループットが低速であるように見えるが、前に述べたような原因が見 当たらない場合は、225 [ページの図](#page-224-0) 11-1 を参照して、そのほかの考えられるボトル ネックを特定し、次の問題に関連する現象が出ていないかどうかを確認します。

- 258 [ページの「メッセージの生成が遅れるまたは低速である」](#page-257-0)
- 261 [ページの「メッセージがバックログされる」](#page-260-0)
- 265 [ページの「メッセージサーバーのスループットが散発的である」](#page-264-0)

#### 問題を解決するには

前に述べた問題のトラブルシューティングの節に記載された問題の解決方法に従いま す。

# クライアントがメッセージプロデューサを作成 できない

この問題では、次の症状がみられます。

• メッセージプロデューサが物理的送信先に対して作成できず、クライアントは例 外を受け取る。

この節では、次の原因について説明します。

- [限定された数のプロデューサだけを許可するように物理的送信先が設定されている](#page-255-1)
- [アクセス制御プロパティファイル内の設定により、ユーザーがメッセージプロ](#page-256-0) [デューサの作成を承認されていない](#page-256-0)

## <span id="page-255-1"></span>限定された数のプロデューサだけを許可するように物理的送信先が設定さ れている

物理的送信先でのメッセージの蓄積を回避する 1 つの方法は、サポートされるプロ デューサの数 (maxNumProducers) を限定することです。

#### この問題の原因を確認するには

物理的送信先を確認します (132 [ページの「物理的送信先の情報の表示」を](#page-131-0)参照 )。

imqcmd query dst

出力に現在のプロデューサ数と maxNumProducers の値が表示されます。2 つの値が同 じ場合、プロデューサ数は設定済みの制限に達しています。ブローカは新しいプロ デューサを拒否したときには、ResourceAllocationException [C4088]:A JMS destination limit was reached を返し、ブローカログに次のエントリを作成します。 [B4183]:Producer can not be added to destination.

#### 問題を解決するには

maxNumProducers 属性の値を大きくします (133 [ページの「物理的送信先のプロパティ](#page-132-0) [の更新」](#page-132-0)を参照 )。

## <span id="page-256-0"></span>アクセス制御プロパティファイル内の設定により、ユーザーがメッセージ プロデューサの作成を承認されていない この問題の原因を確認するには

ブローカは、新しいプロデューサを拒否したとき、次のメッセージを返します。

JMSSecurityException [C4076]: Client does not have permission to create producer on destination

ブローカは、ブローカログに次のエントリも作成します。

[B2041}:Producer on destination denied および [B4051]:Forbidden guest

#### 問題を解決するには

ユーザーがメッセージを生成できるようにアクセス制御プロパティを変更します ([158](#page-157-0) [ページの「物理的な送信先のアクセス制御」](#page-157-0)を参照 )。

# <span id="page-257-0"></span>メッセージの生成が遅れるまたは低速である

この問題では、次の症状がみられます。

- 持続性メッセージを送信したときに、send() メソッドが戻らずクライアントがブ ロックする。
- 持続性メッセージを送信したときに、クライアントが例外を受け取る。
- プロデューシングクライアントの処理速度が低下する。

この節では、次の原因について説明します。

- [メッセージサーバーがバックログされ、処理速度が低下したメッセージプロ](#page-257-1) [デューサが応答する](#page-257-1)
- [ブローカが持続性メッセージをデータストアに保存できない](#page-258-0)
- [ブローカによる通知のタイムアウトが短すぎる](#page-259-0)
- [プロデューシングクライアントが](#page-259-1) JVM 制限に達している

## <span id="page-257-1"></span>メッセージサーバーがバックログされ、処理速度が低下したメッセージプ ロデューサが応答する

バックログされたサーバーでは、ブローカメモリーにメッセージが蓄積します。

物理的送信先メモリー内のメッセージ数またはメッセージのバイト数が設定された制 限に達すると、ブローカは指定された制限の動作に従いメモリーリソースを節約しよ うとします。次の制限の動作により、メッセージプロデューサの処理速度が低下しま す。

- FLOW\_CONTROL: ブローカが持続性メッセージの受信を即時に通知しないため、プロ デューシングクライアントがブロックされる。
- - REJECT\_NEWEST:ブローカが新しい持続性メッセージを拒否する。

同様に、ブローカ全体のメモリー内 ( すべての物理的送信先に対応 ) のメッセージ数 またはメッセージのバイト数が設定済みの制限に達すると、ブローカは最新のメッ セージを拒否してメモリーリソースを節約しようとします。

また、物理的送信先またはブローカ全体の制限が適切に設定されていないために、シ ステムメモリーの制限に達すると、ブローカはさらに大規模なアクションを実行して メモリーの過負荷を防ぎます。このアクションには、メッセージプロデューサを徐々 に減らすことなどがあります。

#### この問題の原因を確認するには

設定済みのメッセージの制限が原因でブローカによってメッセージが拒否された場合 は、ブローカが次のメッセージを返します。

JMSException [C4036]: A server error occurred

ブローカは、ブローカログに次のエントリも作成します。

WARNING [B2011]: Storing of JMS message from IMQconn failed

このメッセージには、到達した制限を示すメッセージが続きます。物理的送信先上で メッセージが制限されている場合、ブローカは次のようなエントリを作成します。

[B4120]: Can not store message on destination *destName* because capacity of *maxNumMsgs* would be exceeded.

ブローカ全体でメッセージが制限されている場合、ブローカは次のようなエントリを 作成します。

[B4024]:The Maximum Number of messages currrently in the system has been exceeded, rejecting message.

より一般的には、拒否が発生する前に、次のようにメッセージ制限条件を確認します。

- 物理的送信先とブローカを照会し、設定されているメッセージ制限の設定を調べ ます。
- 適切な imqcmd コマンドを使用し、物理的送信先かブローカ全体に現在あるメッ セージの数かバイト数を監視します。監視できるメトリックス、およびメトリッ クスの取得に使用するコマンドについては、第 18 [章「メトリックスのリファレン](#page-362-0) [ス」](#page-362-0)を参照してください。

#### 問題を解決するには

メッセージがバックログされたことでプロデューサの処理が低下する問題を解消する ためのアプローチは多数あります。

• 物理的送信先またはブローカ全体のメッセージ制限がメモリーリソースを超えな いように注意深く変更します。

一般に、ブローカ全体のメッセージ制限に達しないように、送信先単位でメモ リーを管理する必要があります。詳細は、244 [ページの「ブローカの調整」を](#page-243-0)参 照してください。

• メッセージ制限に達したときに、メッセージの生成が低速化しないようにする代 わりに、メモリー内のメッセージを廃棄するよう、送信先の制限の動作を変更し ます。

たとえば、メモリーに累積されたメッセージを削除する REMOVE OLDEST および REMOVE LOW PRIORITY といった制限の動作を指定できます (339 [ページの表](#page-338-0) 15-1 を 参照 )。

### <span id="page-258-0"></span>ブローカが持続性メッセージをデータストアに保存できない

ブローカがデータストアにアクセスできないか、または持続性メッセージをデータス トアに書き込めない場合は、プロデューシングクライアントがブロックされます。前 に述べたとおり、この状態は、送信先またはブローカ全体のメッセージ制限に達した ときにも発生します。

#### この問題の原因を確認するには

ブローカは、データストアに書き込めない場合には、ブローカログに次のエントリの どれかを作成します。[B2011]: Storing of JMS message from connectionID failed... または [B4004]: Failed to persist message messageID...

#### 問題を解決するには

- 組み込み持続の場合は、ファイルベースのデータストアのディスクスペースを増 やしてみます。
- JDBC 互換のデータストアの場合は、プラグイン持続が正しく設定されているこ とを確認します ( 第 4 [章「ブローカの設定」を](#page-98-0)参照 )。正しく設定されている場合 は、データベース管理者にほかのデータベース問題の解決を依頼します。

## <span id="page-259-0"></span>ブローカによる通知のタイムアウトが短すぎる

低速なコネクションまたは、CPU 使用率が高いかメモリーリソースが不十分なために メッセージサーバーの能力が低下したことが原因で、ブローカが持続性メッセージの 受信を通知するまでに、コネクションファクトリの imqAckTimeout 属性値で許容され ている以上の時間を必要としています。

#### この問題の原因を確認するには

imqAckTimeout 値を超えると、ブローカは次のメッセージを返します。

JMSException [C4000]: Packet acknowledge failed

#### 問題を解決するには

imqAckTimeout コネクションファクトリ属性値を変更します (177 [ページの「コネク](#page-176-0) [ションファクトリの属性」](#page-176-0)を参照 )。

## <span id="page-259-1"></span>プロデューシングクライアントが *JVM* 制限に達している この問題の原因を確認するには

- クライアントアプリケーションがメモリー不足エラーを受け取ったかどうかを確 認します。
- freeMemory()、MaxMemory()、および totalMemory() などのランタイムメソッド を使用して JVM ヒープの使用可能な空きメモリーを確認します。

#### 問題を解決するには

JVM を調整します (240 ページの「Java [仮想マシン](#page-239-0) (JVM) の調整」を参照 )。

<span id="page-260-0"></span>メッセージがバックログされる

この問題では、次の症状がみられます。

• ブローカまたは特定の送信先のメッセージ数またはメッセージのバイト数が時間 の経過とともに徐々に増えていく。

メッセージが蓄積されているかどうかを確認するため、ブローカ内のメッセージ 数またはメッセージのバイト数が時間の経過とともにどのように変化するかを確 認し、設定済みの制限と比較します。最初に、設定済みの制限を確認します。

imqcmd query bkr

注 : imqcmd metrics bkr サブコマンドは、この情報を表示しません。

その後、各送信先でのメッセージの蓄積を確認します。

imqcmd list dst

メッセージが設定済みの送信先またはブローカ全体の制限を超えているかどうか を判断するため、ブローカログで次のエントリを確認します。WARNING [B2011]: Storing of JMS message from...failed. このエントリには、超過した制限につい て説明する別のエントリが続きます。

- メッセージの生成が遅い、または生成されたメッセージがブローカによって拒否 される。
- メッセージがコンシューマに到達するまでに異常に長い時間がかかる。

この節では、次の原因について説明します。

- [トピック送信先に非アクティブな永続サブスクリプションがある](#page-260-1)
- [キュー内のメッセージを消費するための使用可能なコンシューマが少なすぎる](#page-261-0)
- [メッセージプロデューサの処理速度についていくには、メッセージコンシューマ](#page-262-0) [の処理速度が遅すぎる](#page-262-0)
- [クライアントの通知処理が、メッセージの消費を遅くする](#page-262-1)
- [生成されたメッセージの処理にブローカが追いつけない](#page-263-0)
- クライアントコードの欠陥 : [コンシューマがメッセージを通知していない](#page-263-1)

#### <span id="page-260-1"></span>トピック送信先に非アクティブな永続サブスクリプションがある

永続サブスクリプションが非アクティブな場合は、該当するコンシューマがアクティ ブになりメッセージを消費できるようになるまで、メッセージは送信先に格納されま す。

#### この問題の原因を確認するには

各トピック送信先の永続サブスクリプションの状態を確認します。

imqcmd list dur -d *destName*

#### 問題を解決するには

次のアクションのどれかを実行できます。

- 原因となっている永続サブスクリプションのすべてのメッセージをパージします (122 [ページの「永続サブスクリプションの管理」](#page-121-0)を参照 )。
- トピックのメッセージの制限と制限の動作属性を指定します (339 [ページの表](#page-338-0) 15-1 を参照)。たとえば、メモリーに累積されたメッセージを削除する REMOVE\_OLDEST および REMOVE LOW PRIORITY といった制限の動作を指定できます。
- 該当する送信先からすべてのメッセージをパージします (135 [ページの「物理的送](#page-134-0) [信先のパージ」を](#page-134-0)参照 )。
- メッセージをメモリー内で存続できる時間を制限します。プロデューシングクラ イアントをプログラムし直し、メッセージごとに生存時間の値を設定できます。 imqOverrideJMSExpiration および imqJMSExpiration コネクションファクトリ属 性を設定することで、コネクションを共有するすべてのプロデューサのこれらの 設定値をオーバーライドできます (349 [ページの「メッセージヘッダーのオーバー](#page-348-0) [ライド」](#page-348-0)を参照 )。

## <span id="page-261-0"></span>キュー内のメッセージを消費するための使用可能なコンシューマが少なす ぎる

メッセージを配信可能なアクティブなコンシューマが少なすぎる場合は、メッセージ が蓄積するにつれ、キュー送信先がバックログされる恐れがあります。この状態は、 次の理由のどれかが原因で発生することがあります。

- 送信先に対応するアクティブなコンシューマが少なすぎる。
- コンシューミングクライアントがコネクションの確立に失敗した。
- アクティブなコンシューマがキュー内のメッセージに一致するセレクタを使用し ていない。

#### この問題の原因を確認するには

コンシューマが使用できない理由を判断するために、送信先のアクティブなコン シューマの数を確認します。

imqcmd metrics dst -n *destName* -t q -m con

#### 問題を解決するには

コンシューマが使用できない理由に応じて、次のアクションのどれかを実行できます。

- 追加のコンシューミングクライアントを起動して、キューに対応するアクティブ なコンシューマを増やします。
- imq.consumerFlowLimit ブローカプロパティを調整して、複数のコンシューマ へのキュー配信を最適化します (245 [ページの「複数のコンシューマキューのパ](#page-244-0) [フォーマンス」を](#page-244-0)参照 )。
- キューのメッセージの制限と制限の動作属性を指定します (339 [ページの表](#page-338-0) 15-1 を 参照)。たとえば、メモリーに累積されたメッセージを削除する REMOVE\_OLDEST および REMOVE LOW PRIORITY といった制限の動作を指定できます。
- 該当する送信先からすべてのメッセージをパージします (135 [ページの「物理的送](#page-134-0) [信先のパージ」を](#page-134-0)参照 )。
- メッセージをメモリー内で存続できる時間を制限します。プロデューシングクラ イアントをプログラミングし直し、メッセージごとに生存期間の値を設定できま す。imqOverrideJMSExpiration および imqJMSExpiration コネクションファクト リ属性を設定することで、コネクションを共有するすべてのプロデューサのこれ らの設定値をオーバーライドできます (349 [ページの「メッセージヘッダーのオー](#page-348-0) [バーライド」](#page-348-0)を参照 )。

## <span id="page-262-0"></span>メッセージプロデューサの処理速度についていくには、メッセージコン シューマの処理速度が遅すぎる

この場合、トピックのサブスクライバまたはキューの受信側は、プロデューサがメッ セージを送信する速度より遅い速度でメッセージを消費しています。この不均衡が原 因で、複数の送信先にメッセージがバックログされています。

#### この問題の原因を確認するには

ブローカとの間のメッセージのフローレートを確認します。

imqcmd metrics bkr -m rts

その後、個々の送信先についてそれぞれのフローレートを確認します。

imqcmd metrics bkr -t *destType* -n *destName* -m rts

#### 問題を解決するには

- コンシューミングクライアントコードを最適化します。
- キュー送信先の場合は、アクティブなコンシューマの数を増やします (245 [ページ](#page-244-0) [の「複数のコンシューマキューのパフォーマンス」を](#page-244-0)参照 )。

#### <span id="page-262-1"></span>クライアントの通知処理が、メッセージの消費を遅くする

クライアントの通知処理には 2 つの要因が影響しています。

- クライアント通知の処理時に、大量のブローカリソースが使用されることがあり ます。その結果、このような通知モードでは、ブローカがクライアント通知を確 認するまでコンシューミングクライアントがブロックされるので、メッセージの 消費が遅くなることがあります。
- JMS ペイロードメッセージと、クライアント通知などの Message Queue 制御メッ セージは同じコネクションを共有します。その結果、制御メッセージが JMS ペイ ロードメッセージによって保留され、メッセージの消費を低速化させることがあ ります。

#### この問題の原因を確認するには

- メッセージのフローをパケットのフローと比較して確認します。1 秒当たりのパ ケット数がメッセージの数と比例していない場合は、クライアントの通知が問題 と考えられます。
- クライアントが次のメッセージを受信したかどうかを確認します。

JMSException [C4000]: Packet acknowledge failed

#### 問題を解決するには

- クライアントの通知モードを変更します。たとえば、DUPS\_OK\_ACKNOWLEDGE また は CLIENT ACKNOWLEDGE に切り換えます。
- cLIENT ACKNOWLEDGE または処理済みのセッションを使用している場合は、より多 数のメッセージを単一の通知にグループ化します。
- コンシューマとコネクションのフロー制御パラメータを調整します (246 [ページの](#page-245-0) [「クライアントランタイムのメッセージフローの調整」](#page-245-0)を参照 )。

#### <span id="page-263-0"></span>生成されたメッセージの処理にブローカが追いつけない

この場合、ブローカがメッセージをコンシューマにルーティングおよび配信可能な速 度より速く、ブローカにメッセージが流入しています。ブローカの遅滞は、次のどれ かまたはすべてにおける制限が原因と考えられます。それは、CPU、ネットワークソ ケットの読み取り / 書き込み操作、ディスク読み取り / 書き込み操作、メモリーの ページング、持続ストア、または JVM メモリー制限です。

#### この問題の原因を確認するには

この問題にそれ以外の原因が関与していないことを確認します。

#### 問題を解決するには

- コンピュータまたはデータストアの速度をアップグレードします。
- ブローカクラスタを使用して、多数のブローカインスタンスに負荷を分散します。

#### <span id="page-263-1"></span>クライアントコードの欠陥 *:* コンシューマがメッセージを通知していない

メッセージは、すべてのコンシューマによってメッセージの送信先へ通知されるまで、 送信先で保持されます。クライアントが消費したメッセージを通知しない場合、メッ セージは削除されずに送信先で蓄積されます。

たとえば、クライアントコードは次の欠陥を持っている可能性があります。

- CLIENT ACKNOWLEDGEacknowledgment または処理済みセッションを使用しているコ ンシューマが、定期的に Session.acknowledge() または Session.commit() を呼 び出していない。
- AUTO ACKNOWLEDGE セッションを使用しているコンシューマが何らかの理由で停止 している。

#### この問題の原因を確認するには

この節で挙げられている、その他すべての考えられる原因を確認します。次に、以下 のコマンドを使用し、送信先を一覧表示します。

imqcmd list dst

ヘッダー「UnAcked」の下に一覧表示されるメッセージの数が、送信先のメッセージ の数と同じであるかどうか確認してください。ヘッダー「UnAcked」の下のメッセー ジはコンシューマに送信されますが、通知されません。この数がメッセージの総数と 同じである場合、ブローカはすべてのメッセージを送信し、通知を待機しています。

#### 問題を解決するには

アプリケーション開発者にこの問題をデバッグしてもらうように依頼します。

# <span id="page-264-0"></span>メッセージサーバーのスループットが散発的で ある

この問題では、次の症状がみられます。

• メッセージのスループットがときどき低下し、その後通常のパフォーマンスに戻 る。

この節では、次の原因について説明します。

- [ブローカのメモリーリソースがかなり不足している](#page-264-1)
- JVM メモリーの再利用 ( [ガベージコレクション](#page-265-0) ) を実行する
- JVM は JIT [コンパイラを使用してパフォーマンスを高速化させる](#page-265-1)

### <span id="page-264-1"></span>ブローカのメモリーリソースがかなり不足している

送信先とブローカに制限が適切に設定されなかったため、ブローカはメモリーが過負 荷になるのを防ぐためにさらに大規模なアクションを実行します。このため、メッ セージのバックログがクリアされるまでは、ブローカの処理がかなり遅くなります。

#### この問題の原因を確認するには

ブローカのログで、メモリー不足の状態になっていないかどうかを確認します。 [B1089]:In low memory condition, broker is attempting to free up resources に 続き、メモリーの最新の状態と、使用中のメモリーの合計を示すエントリが表示され ます。

また、JVM ヒープ内の使用可能な空きメモリーも確認します。

imqcmd metrics bkr -m cxn

JVM メモリーの合計値が JVM メモリーの最大値に近くなると、空きメモリーは不足 がちになります。

#### 問題を解決するには

- IVMを調整します (240 ページの「Java [仮想マシン](#page-239-0) (JVM) の調整」を参照)。
- システムスワップスペースを増やします。

## <span id="page-265-0"></span>*JVM* メモリーの再利用 *(* ガベージコレクション *)* を実行する

定期的なメモリー再利用によりシステム全体を一掃し、メモリーを解放します。これ が実行されると、すべてのスレッドがブロックされます。より多くのメモリーが解放 され、JVM ヒープサイズがより大きくなるほど、メモリー再利用に起因する遅延も長 くなります。

#### この問題の原因を確認するには

コンピュータ上の CPU 使用率を監視します。メモリーが再利用されるとき、CPU 使 用率は下がります。

また、次のコマンド行オプションを使用してブローカを起動します。

-vmargs -verbose:gc

標準出力では、メモリー再利用に要した時間が示されます。

#### 問題を解決するには

複数の CPU を持つコンピュータでは、メモリー再利用を並行して実行するように設 定します。

-XX:+UseParallelGC=true

## <span id="page-265-1"></span>*JVM* は *JIT* コンパイラを使用してパフォーマンスを高速化させる この問題の原因を確認するには

この問題にそれ以外の原因が関与していないことを確認します。

#### 問題を解決するには

しばらくの間システムを稼働させておくと、パフォーマンスは改善するはずです。

# メッセージがコンシューマに到達しない

この問題では、次の症状がみられます。

- プロデューサによって送信されたメッセージをコンシューマが受信しない この節では、次の原因について説明します。
- [制限の動作が、ブローカでのメッセージの削除を引き起こしている](#page-266-0)
- [メッセージタイムアウト値が期限切れになる](#page-266-1)
- [クロックが同期化しない](#page-268-0)
- [コンシューミングクライアントがコネクションでのメッセージ配信の起動に失敗](#page-269-0) [した](#page-269-0)

### <span id="page-266-0"></span>制限の動作が、ブローカでのメッセージの削除を引き起こしている

送信先メモリー内のメッセージ数またはメッセージのバイト数が設定済みの制限に達 すると、ブローカはメモリーリソースを節約しようとします。これらの制限に達した ときにブローカが実行する 3 つの設定可能な動作によって、メッセージが失われるこ とがあります。

- REMOVE OLDEST:もっとも古いメッセージを削除する
- REMOVE LOW PRIORITY:メッセージの有効期間に従いもっとも優先度の低いメッ セージを削除する
- REJECT NEWEST: 新しい持続メッセージを拒否する

ブローカのメモリー内のメッセージ数またはメッセージのバイト数が設定済みの制限 に達すると、ブローカは最新のメッセージを拒否してメモリーリソースを節約しよう とします。

#### この問題の原因を確認するには

270 [ページの「デッドメッセージキューにメッセージが含まれる」の](#page-269-1)説明に従い、 デッドメッセージキューを確認します。特に 271 [ページの「メッセージ数かメッセー](#page-270-0) [ジサイズが送信先の制限を超える」](#page-270-0)の指示に従ってください。REMOVE\_OLDEST か REMOVE LOW PRIORITY の理由を探します。

#### 問題を解決するには

送信先の制限を上げます。たとえば、次のように指定します。

imqcmd update dst -n MyDest -o maxNumMsgs=1000

#### <span id="page-266-1"></span>メッセージタイムアウト値が期限切れになる

ブローカは、タイムアウトして期限切れになったメッセージを削除します。送信先が メッセージで過分にバックログされている場合、生存期間の値が短すぎるメッセージ は削除されます。

#### この問題の原因を確認するには

デッドメッセージキューを確認し、メッセージがタイムアウトになったかどうかを確 認します。

QBrowser デモアプリケーションを使用し、DMQ の内容を調べます。QBrowser デモ アプリケーションの場所は、オペレーティングシステムによって異なります。場所に ついては、付録 A[「オペレーティングシステムごとの](#page-374-0) Message Queue データの場所」 を参照し、アプリケーション例と場所の表を調べてください。

以下は、Windows における呼び出し例です。

cd \MessaqeQueue3\demo\applications\qbrowser java QBrowser

QBrowser のメインウィンドウが表示されたら、キュー名 mq.sys.dmq を選択してから 「Browse」をクリックします。次のようなリストが表示されます。

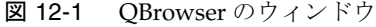

<span id="page-267-0"></span>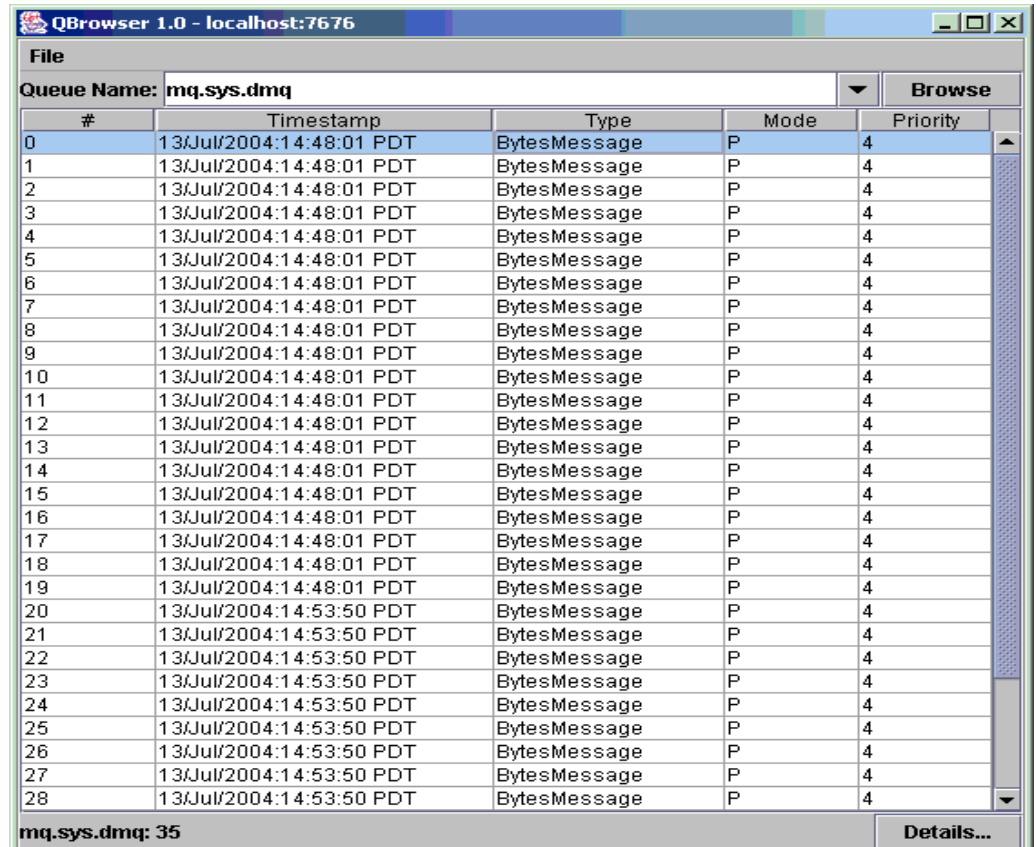

メッセージをダブルクリックすると、そのメッセージの詳細が表示されます。

<span id="page-268-1"></span>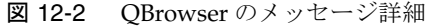

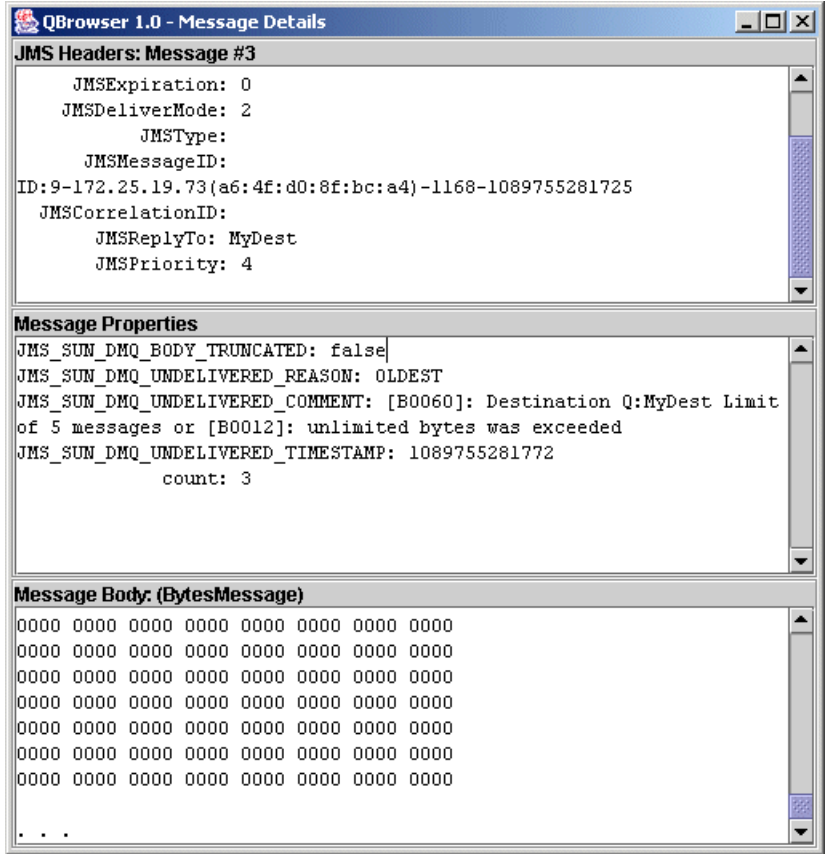

メッセージの JMS SUN DMQ UNDELIVERED REASON プロパティ値が EXPIRED に設定され ているかどうか確認してください。

#### 問題を解決するには

アプリケーション開発者と相談し、生存時間の値を上げます。

## <span id="page-268-0"></span>クロックが同期化しない

クロックが同期化されていない場合、ブローカによるメッセージの生存期間の計算が 誤りとなり、メッセージが有効期限より早く削除される場合があります。

#### この問題の原因を確認するには

ブローカのログファイルで、 B2102、B2103、B2104 のメッセージを探します。この メッセージはすべて、クロックスキューが検出されたことを報告します。

#### 問題を解決するには

65 [ページの「システムリソースの準備」の](#page-64-0)説明に従い、時刻同期プログラムが動作し ていることを確認します。

## <span id="page-269-0"></span>コンシューミングクライアントがコネクションでのメッセージ配信の起動 に失敗した

クライアントコードがコネクションを確立し、そのコネクション上でメッセージ配信 を開始するまで、メッセージは配信できません。

#### この問題の原因を確認するには

クライアントコードがコネクションを確立しメッセージ配信を開始したことを確認し ます。

#### 問題を解決するには

コネクションを確立しメッセージ配信を開始するように、クライアントコードをプロ グラミングし直します。

## <span id="page-269-1"></span>デッドメッセージキューにメッセージが含まれる

この問題では、次の症状がみられます。

• 送信先を一覧表示したとき、デッドメッセージキューにメッセージが含まれてい ることが表示されます。たとえば次のようなコマンドを実行します。

imqcmd list dst

ユーザー名とパスワードを入力した後で、次のような出力が表示されます。

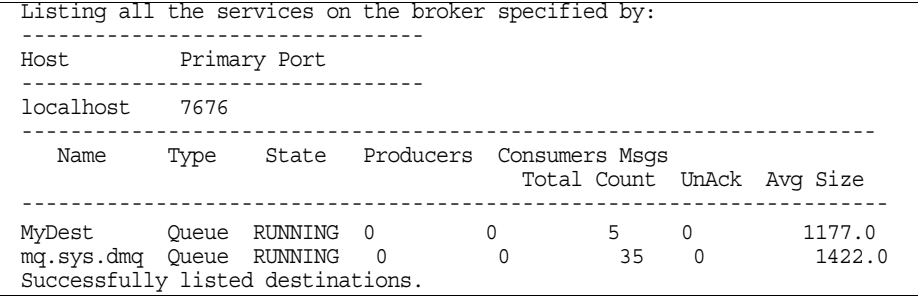

この例では、デッドメッセージキュー mq.sys.dmq に 35 個のメッセージが含まれ ています。

この節では、次の原因について説明します。

- [メッセージ数かメッセージサイズが送信先の制限を超える](#page-270-0)
- [ブローカのクロックとプロデューサのクロックが同期化しない](#page-271-0)
- [コンシューマがメッセージを受信せずにメッセージがタイムアウトになる](#page-271-1)
- [コンシューマの数に対してプロデューサが多すぎる](#page-271-2)
- [プロデューサがコンシューマより速い](#page-272-0)
- [コンシューマが遅すぎる](#page-273-0)
- [クライアントがメッセージをコミットしない](#page-274-0)
- [永続コンシューマがアクティブにならない](#page-275-0)
- [予期しないブローカエラーが発生する](#page-276-0)

## <span id="page-270-0"></span>メッセージ数かメッセージサイズが送信先の制限を超える この問題の原因を確認するには

QBrowser デモアプリケーションを使用し、デッドメッセージキューの内容を調べま す。QBrowser デモアプリケーションの場所は、オペレーティングシステムによって 異なります。場所については、付録 A[「オペレーティングシステムごとの](#page-374-0) Message Queue [データの場所」](#page-374-0)を参照し、アプリケーション例と場所の表を調べてください。

以下は、Windows における呼び出し例です。

cd \MessageQueue3\demo\applications\qbrowser java QBrowser

QBrowser のメインウィンドウが表示されたら、キュー名 mq.sys.dmq を選択してから 「Browse」をクリックします。268 [ページの図](#page-267-0) 12-1 に示したようなリストが表示され ます。

メッセージをダブルクリックすると、そのメッセージの詳細が表示されます。[269](#page-268-1)  [ページの図](#page-268-1) 12-2 で示したウィンドウが表示されます。

次のメッセージプロパティの値を確認してください。

- JMS\_SUN\_DMQ\_UNDELIVERED\_REASON
- JMS\_SUN\_DMQ\_UNDELIVERED\_COMMENT
- JMS\_SUN\_DMQ\_UNDELIVERED\_TIMESTAMP

「JMS Headers」の下で JMSDestination の値を調べ、メッセージが終了している送信 先を判断します。

#### 問題を解決するには

送信先の制限を上げます。たとえば、次のように指定します。

imqcmd update dst -n MyDest -o maxNumMsgs=1000

### <span id="page-271-0"></span>ブローカのクロックとプロデューサのクロックが同期化しない

この問題の原因を確認するには

QBrowser アプリケーションを使用し、デッドメッセージキューのメッセージのメッ セージ詳細を表示します。JMS\_SUN\_DMO\_UNDELIVERED\_REASON の値を確認し、理由が EXPIRED になっているメッセージを探します。

ブローカのログファイルで、 B2102、B2103、B2104 のメッセージを探します。この メッセージはすべて、クロックスキューが検出されたことを報告します。

#### 問題を解決するには

65 [ページの「システムリソースの準備」の](#page-64-0)説明に従い、時刻同期プログラムが動作し ていることを確認します。

## <span id="page-271-1"></span>コンシューマがメッセージを受信せずにメッセージがタイムアウトになる この問題の原因を確認するには

QBrowser アプリケーションを使用し、デッドメッセージキューのメッセージのメッ セージ詳細を表示します。JMS\_SUN\_DMQ\_UNDELIVERED\_REASON の値を確認し、理由が EXPIRED になっているメッセージを探します。

送信先にコンシューマがあるかどうかを確認します。たとえば、次のように操作しま す。

imqcmd query dst -t q -n MyDest

Active Consumers の Current Number に一覧表示される値を確認します。アクティブ なコンシューマがある場合は、次のうちいずれかが true になります。

- コンシューマのコネクションが一時停止している。
- コンシューマの実行速度を考慮すると、メッセージのタイムアウトが短すぎる。

#### 問題を解決するには

アプリケーション開発者に、メッセージの生存時間の値を上げてもらいます。

## <span id="page-271-2"></span>コンシューマの数に対してプロデューサが多すぎる この問題の原因を確認するには

QBrowser アプリケーションを使用し、デッドメッセージキューのメッセージのメッ セージ詳細を表示します。JMS\_SUN\_DMQ\_UNDELIVERED\_REASON の値を確認します。

JMS SUN DMQ UNDELIVERED REASON の値が REMOVE OLDEST  $\dot{\eta}$  REMOVE LOW PRIORITY で ある場合は、imqcmd query dst コマンドを使用し、送信先のプロデューサ数とコン シューマ数を確認します。プロデューサ数がコンシューマ数より多い場合は、生成 レートが消費レートを超えている可能性があります。

#### 問題を解決するには

コンシューマクライアントを追加するか、FLOW CONTROL 制限動作を使用するように送 信先を設定します。FLOW CONTROL 制限動作では、消費レートが使用されて生成レート が制御されます。

次の例のようなコマンドを使用し、フロー制御動作を起動します。

imqcmd update dst -n myDst -t q -o consumerFlowLimit=FLOW\_CONTROL

### <span id="page-272-0"></span>プロデューサがコンシューマより速い

#### この問題の原因を確認するには

低速コンシューマがプロデューサの減速の原因になっているかどうか判断するには、 送信先制限動作を FLOW\_CONTROL に設定します。FLOW\_CONTROL 制限動作では、消費 レートが使用されて生成レートが制御されます。

次の例のようなコマンドを使用し、フロー制御動作を起動します。

imqcmd update dst -n myDst -t q -o consumerFlowLimit=FLOW\_CONTROL

次の例のようなコマンドを実行し、メトリックスを使用して、送信先の入力と出力を 調べます。

imqcmd metrics dst -n myDst -t q -m rts

メトリックスの出力で、次の値を調べます。

• Msgs/sec Out

この値は、ブローカが 1 秒あたりに削除したメッセージ数を示します。すべての コンシューマがメッセージの受信を通知したとき、ブローカはメッセージを削除 するので、このメトリックスには消費レートが反映されます。

• Msgs/sec In

この値は、ブローカが 1 秒あたりにプロデューサから受信したメッセージ数を示 します。このメトリックスには生成レートが反映されます。

フロー制御では生成が消費に調整されるので、生成が低速になるか停止しているか確 認します。レートが低速になるか停止している場合は、プロデューサとコンシューマ の処理速度に相違があります。

imqcmd list dst コマンドを使用し、未通知 (UnAcked) 送信メッセージの数を確認す ることもできます。未通知メッセージ数が送信先のサイズより小さい場合、送信先で は容量に余裕がありますが、送信先はクライアントフロー制御によって抑制されてい ます。

#### 問題を解決するには

生成レートが消費レートより常に速い場合は、フロー制御を定期的に使用することを 考慮し、システムを調整します。

また、後続の節を参照し、次の考えられる要因の解決を考慮するか試してください。

- [コンシューマが遅すぎる](#page-273-0)
- [クライアントがメッセージをコミットしない](#page-274-0)
- [コンシューマがメッセージを通知しない](#page-274-1)
- [永続コンシューマがアクティブにならない](#page-275-0)
- [予期しないブローカエラーが発生する](#page-276-0)

#### <span id="page-273-0"></span>コンシューマが遅すぎる

#### この問題の原因を確認するには

273 [ページの「プロデューサがコンシューマより速い」の](#page-272-0)説明に従い、メトリックス を使用して、生成と消費のレートを判断します。

#### 問題を解決するには

次のうち1つ以上を試します。

• FLOW\_CONTROL 制限動作を使用するように送信先を設定します。次のようなコマン ドを使用します。

imqcmd update dst -n myDst -t q -o consumerFlowLimit=FLOW\_CONTROL

フロー制御を使用すると、消費のレートまで生成が減速し、ブローカにおける メッセージの蓄積が防止されます。送信先が適時にメッセージを処理できるよう になり、期限切れになる可能性が低くなるまで、プロデューサアプリケーション はメッセージを抑制します。

- プロデューサが安定したレートでメッセージを送信しているか、定期的に大量の メッセージを送信しているかをアプリケーション開発者に尋ねます。 アプリケーションが大量のメッセージを送信している場合は、次の項目の指示に 従い、送信先の制限を上げます。
- メッセージ数かバイト数、またはその両方に基づいて、送信先の制限を上げます。 送信先のメッセージ数を変更するには、次の形式のコマンドを入力します。 imqcmd update dst -n *destName* -t {q/t} -o maxNumMsgs=*number* 送信先のサイズを変更するには、次の形式のコマンドを入力します。

制限を上げると、ブローカが使用するメモリー量が増えることに注意してくださ い。制限が高すぎる場合は、ブローカでメモリーが不足し、メッセージを処理で きなくなることがあります。

● 生成負荷のレベルが高い間、メッセージの喪失を受け入れることができるかどう かを考慮します.

### <span id="page-274-0"></span>クライアントがメッセージをコミットしない

#### この問題の原因を確認するには

アプリケーション開発者と協力し、アプリケーションでトランザクションが使用され ているかどうかを調べます。アプリケーションでトランザクションが使用されている 場合は、次のようにアクティブなトランザクションを一覧表示します。

imqcmd list txn

以下は、コマンド出力の例です。

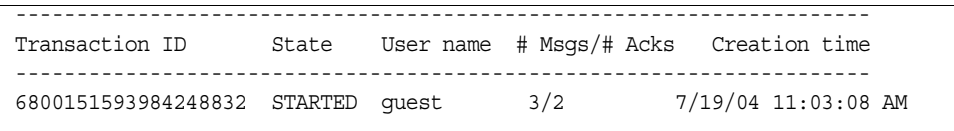

メッセージ数と通知数に注意してください。

メッセージ数が多い場合は、プロデューサがそれぞれのメッセージを送信しているが、 トランザクションのコミットには失敗している可能性があります。ブローカは、コ ミットを受信するまで、そのトランザクションのメッセージをルーティングしたり配 信したりすることができません。

通知数が多い場合は、コンシューマがメッセージごとに通知を送信しているが、トラ ンザクションのコミットには失敗している可能性があります。ブローカは、コミット を受信するまで、そのトランザクションの通知を削除できません。

#### 問題を解決するには

アプリケーション開発者に連絡し、コーディングエラーを修正します。

#### <span id="page-274-1"></span>コンシューマがメッセージを通知しない

#### この問題の原因を確認するには

アプリケーション開発者に連絡し、アプリケーションでシステムベースの通知が使用 されているか、クライアントベースの通知が使用されているかを判断します。アプリ ケーションでシステムベースの通知が使用されている場合は、この節を省略してくだ さい。

アプリケーションでクライアントベースの通知 (CLIENT\_ACKNOWLEDGE type) が使用さ れている場合は、まず、クライアントで保存されるメッセージの数を減らします。次 のようなコマンドを使用します。

imqcmd update dst -n myDst -t q -o consumerFlowLimit=1

次に、コンシューマが遅いためにブローカがメッセージをバッファリングしている状 態か、コンシューマがメッセージを高速に処理しているがメッセージを通知していな い状態かを判断します。

次のコマンドを使用し、送信先を一覧表示します。

imqcmd list dst

ユーザー名とパスワードを入力した後で、次のような出力が表示されます。

Listing all the services on the broker specified by: --------------------------------- Host Primary Port -------------------------------- localhost 7676 ---------------------------------------------------------------------- Name Type State Producers Consumers Msgs Total Count UnAck Avg Size ----------------------------------------------------------------------- MyDest Queue RUNNING 0 0 5 200 1177.0 mq.sys.dmq Queue RUNNING 0 0 35 0 1422.0 Successfully listed destinations.

UnAck の数値は、ブローカが送信して通知を待機しているメッセージ数を表します。 UnAck の数値が高いか上昇し続けている場合、ブローカはメッセージを送信している ので、遅いコンシューマを待機していません。コンシューマはメッセージを通知して いないことになります。

#### 問題を解決するには

アプリケーション開発者に連絡し、コーディングエラーを修正します。

## <span id="page-275-0"></span>永続コンシューマがアクティブにならない

### この問題の原因を確認するには

次のコマンド形式を使用し、トピックの永続サブスクリプションを調べます。 imqcmd list dur -d *topicName*

#### 問題を解決するには

- imqcmd purge dur コマンドを使用し、永続コンシューマをパージします。
- コンシューマアプリケーションを再起動します。

## <span id="page-276-0"></span>予期しないブローカエラーが発生する この問題の原因を確認するには

273 [ページの「プロデューサがコンシューマより速い」の](#page-272-0)説明に従い、QBrowser を使 用してメッセージを調べます。

JMS SUN DMQ UNDELIVERED REASON の値が ERROR である場合は、ブローカエラーが発 生しています。

## 問題を解決するには

- ブローカのログファイルを調べ、関連エラーを探します。
- Sun テクニカルサポートに連絡し、ブローカの問題について報告します。

#### デッドメッセージキューにメッセージが含まれる

第 13 [章「コマンドのリファレンス」](#page-280-0) 第 14 [章「ブローカのプロパティのリファレンス」](#page-310-0) 第 15 [章「物理的送信先のプロパティのリファレンス」](#page-338-1) 第 16 [章「管理対象オブジェクト属性のリファレンス」](#page-342-0) 第 17 章「JMS [リソースアダプタ属性リファレンス」](#page-354-0) 第 18 [章「メトリックスのリファレンス」](#page-362-0)

# <span id="page-280-0"></span>コマンドのリファレンス

この章では、一般的なコマンド行構文について説明し、それぞれの Message Queue コ マンドの参照情報を提供します。この章では、次の節について説明します。

- 281 [ページの「コマンド行の構文」](#page-280-1)
- 283ページの「[imqbrokerd](#page-282-0)」
- 290 [ページの「](#page-289-0)imqcmd」
- $301 \leftarrow \text{V} \odot \text{ [imqobjmgr]}$
- $304 \sim -\frac{1}{2}$  [imqdbmgr]
- $306 \leftarrow \forall \mathcal{D}$  [[imqusermgr](#page-305-0)]
- $308 \leftarrow \stackrel{\sim}{\sim} \mathcal{D}$  [[imqsvcadmin](#page-307-0)]
- $310 \leftarrow \forall \odot$  [[imqkeytool](#page-309-0)]

# <span id="page-280-1"></span>コマンド行の構文

Message Queue のコマンド行ユーティリティはシェルコマンドです。ユーティリティ の名前はコマンドであり、そのサブコマンドやオプションは、そのコマンドに渡され る引数です。したがって、ユーティリティ自体を起動または終了するコマンドはなく、 そのようなコマンドは必要ありません。

コマンド行ユーティリティはすべて、次のコマンド構文を共有します。

*Utility\_Name* [*subcommand*] [*argument*] [[-*option\_name* [-*option\_argument*]]...]

*Utility\_Name* は、imqcmd、imqobjmgr、imqusermgr などの Message Queue ユーティリ ティの名前を指定します。

## コマンド入力のルール

コマンド入力には、次のように一般的なルールがあります。

- ユーティリティが両方のタイプの引数を受け入れる場合は、サブコマンドと引数 の後にオプションを指定します。
- オプションの値にスペースが含まれる場合は、値全体を引用符で囲みます。通常、 属性と値の組み合わせは引用符で囲んでおきます。
- コマンド行で -v ( バージョン ) オプション、または -h/-H ( ヘルプ ) オプション を指定する場合、そのコマンド行ではほかのオプションを実行できません。
- サブコマンド、引数、オプション、オプションの引数はスペースで区切ります。

## コマンド行の例

次に、サブコマンド句のないコマンド行の例を示します。このコマンドでは、デフォ ルトのブローカが起動します。

imqbrokerd

次のコマンドは複雑です。このコマンドでは、タイプが queue で名前が myQueue であ る送信先が破棄されます。認証はユーザー admin に基づいて実行され、ユーザーのパ スワードはコマンドによって要求されます。-f オプションは確認がないことを指定 し、-s オプションは、コマンドがサイレントモードで実行されることを指定します。

imqcmd destroy dst -t q -n myQueue -u admin -f -s

## 共通のコマンドオプション

Message Queue の管理ユーティリティ全体に共通するオプションを表 [13-1](#page-281-0) に示しま す。コマンド行のサブオプションの後ろにこのオプションを指定してください。オプ ションは、任意の順序で入力できます。

表 13-1 共通の Message Queue コマンド行オプション

<span id="page-281-0"></span>

| オプション | 説明                                                            |
|-------|---------------------------------------------------------------|
| – h   | 特定のユーティリティの使用方法に関するヘルプを表示します。                                 |
| – H   | 属性リストや例を含めた詳細な使用方法に関するヘルプを表示し<br>ます(imqcmdとimqobjmgrだけでサポート)。 |
| – S   | サイレントモードに切り替えます。出力は表示されません。<br>imqbrokerdに -silentとして指定します。   |

| - 101          |                                                                                                    |  |
|----------------|----------------------------------------------------------------------------------------------------|--|
| オプション          | 説明                                                                                                    |  |
| $-\nabla$      | バージョン情報を表示します。                                                                                                    |  |
| - f            | ユーザー確認の要求なしで、特定のアクションを実行します。                                                                                        |  |
| -pre           | imqobjmqr でのみ使用します。コマンドを実際に実行しないで、<br>残りのコマンド行の効果を確認することができるプレビューモー<br>ドに切り替わります。これは、デフォルトの属性値をチェックす<br>る場合に役に立ちます。 |  |
| -javahome path | 使用する代替のJava 2 互換のランタイムを指定します。デフォル<br>トではシステム上のランタイムまたは Message Queue にバンドル<br>されたランタイムを使用します。                       |  |

表 13-1 共通の Message Oueue コマンド行オプション (続き)

## <span id="page-282-0"></span>imqbrokerd

imqbrokerd コマンドではブローカを起動します。コマンド行オプションは、ブローカ 設定ファイルの値をオーバーライドします。ただし、オーバーライドの対象は現在の ブローカセッションだけです。

## 構文

```
imqbrokerd [[ -Dproperty=value]...]
[ -backup fileName] 
  [ -cluster "[broker1] [[,broker2]...]"
 [ -dbuser userName] 
  [ -force]
  [ -h|-help]
 [ -javahome path]
 [ -license licenseName] 
 [ -loglevel level] 
  [ -metrics interval] 
  [ -name instanceName]
  [ -passfile fileName
  [ -port number] 
  [ -remove instance]
  [ -reset data]
  [ -restore fileName]
  [ -shared]
  [ -silent|-s] [ -tty]
  [ -upgrade-store-nobackup]
 [ -version] 
  [ -vmargs arg1 [[arg2]...]
```
# コマンドオプション

表 [13-2](#page-283-0) に、imqbrokerd コマンドのオプションと、各オプションから影響を受ける設 定プロパティがあれば、そのプロパティを示します。

<span id="page-283-0"></span>表 13-2 imqbrokerd オプション

| オプション                                                                                                    | 影響を受けるプロパティ                                                     | 説明                                                                                                    |
|----------------------------------------------------------------------------------------------------|-----------------------------------------------------------------|----------------------------------------------------------------------------------------------------|
| -backup fileName                                                                                                    | 影響しません。                                                         | ブローカクラスタのみに適用されます。指定<br>したファイルに、マスターブローカの設定変<br>更レコードをバックアップします。201ペー<br>ジの「設定変更レコードの管理」を参照して<br>ください。                                                                                                    |
| -cluster" [broker1]<br>$[$ [,broker2] ]"<br>broker は次のどちらかに<br>なります。<br>$\bullet$ host<br>:port<br>$\bullet$<br>host:port | 接続先となるブローカのリス<br>トを含む<br>imq.cluster.brokerlistを<br>オーバーライドします。 | ブローカクラスタのみに適用されます。特定<br>のホストやポートにある全ブローカに接続し<br>ます。このリストは、<br>imq.cluster.brokerlistプロパティにある<br>リストとマージされます。host に値を指定し<br>ない場合は、localhost が使用されます。<br>port に値を指定しない場合は、7676 が使用さ<br>れます。このオプションを使用して複数のブ<br>ローカに接続する方法については、195ペー<br>ジの「ブローカクラスタを使用した作業」を<br>参照してください。 |
| -dbpassword password                                                                                                    | 特定のパスワードを含む<br>imq.persist.jdbc.password<br>をオーバーライドします。        | プラグインの JDBC 準拠のデータストアに対<br>するパスワードを指定します。このオプショ<br>ンは異論が多く、今後のバージョンでは削除<br>される予定です。代わりに次のうちいずれか<br>を使用します。<br>コマンド行からパスワードを省略し、コ<br>マンドでパスワードを要求。<br>-passfile オプションを使用し、データ<br>ベースパスワードを含むファイルを指定。                                                                     |
| -dbuser userName                                                                                                    | 特定のユーザー名を含む<br>imq.persist.jdbc.user を<br>オーバーライドします。           | プラグインの JDBC 準拠のデータベースに対<br>するユーザー名を指定します。99ページの<br>「持続ストアの設定」を参照してください。                                                                                                    |

表 13-2 imqbrokerd オプション (続き)

| オプション                     | 影響を受けるプロパティ                                                            | 説明                                                                                                    |
|---------------------------|------------------------------------------------------------------------|----------------------------------------------------------------------------------------------------|
| $-D$ property=value       | システムプロパティを設定し<br>ます。インスタンス設定ファ<br>イル内の対応するプロパティ<br>値をオーバーライドします。       | 指定したプロパティを指定した値に設定しま<br>す。ブローカ設定プロパティについては、第<br>14章「ブローカのプロパティのリファレン<br>ス」を参照してください。                                                     |
|                           |                                                                        | 注:-Dオプションを使用して設定するプロパ<br>ティのスペルと形式は、十分に確認してくだ<br>さい。誤った値を渡した場合、システムから<br>の警告なしに Message Queue でプロパティを<br>設定できなくなります。                     |
| -force                    | 影響しません。                                                                | ユーザーの確認なしで、アクションを実行し<br>ます。このオプションは、-remove<br>instance オプションと<br>-upgrade-store-nobackup オプションのみ<br>に適用されます。このオプションでは一般的<br>に確認が要求されます。 |
| $-h$ -help                | 影響しません。                                                                | ヘルプを表示します。コマンド行ではそれ以<br>外のことは実行されません。                                                                                                    |
| -javahome path            | 影響しません。                                                                | 代替の Java 2 準拠の JDK へのパスを指定しま<br>す。デフォルトでは、バンドルされたランタ<br>イムを使用します。                                                                        |
| -ldappassword<br>password | 指定したパスワードを含む<br>imq.user repository.ldap.<br>password をオーバーライドし<br>ます。 | LDAP ユーザーリポジトリにアクセスするた<br>めのパスワードを指定します。このオプショ<br>ンは異論が多く、今後のバージョンでは削除<br>される予定です。代わりに次のうちいずれか<br>を使用します。                                |
|                           |                                                                        | ● コマンド行からパスワードを省略し、コ<br>マンドでパスワードを要求。                                                                                                    |
|                           |                                                                        | -passfile オプションを使用し、LDAP<br>パスワードを含むファイルを指定。                                                                                             |

| オプション                     | 影響を受けるプロパティ                                                                                                    | 説明                                                                                                    |
|---------------------------|----------------------------------------------------------------------------------------------------|----------------------------------------------------------------------------------------------------|
| -license<br>[licenseName] | 影響しません。                                                                                                    | 使用している Message Queue 製品エディショ<br>ンのデフォルトと異なる場合、読み込みのた<br>めのライセンスを指定します。ライセンス名<br>を指定しない場合は、システムにインストー<br>ルされている全ライセンスが一覧表示されま<br>す。インストールされた Message Queue エ<br>ディションによって、licenseName の値は、pe<br>(Platform Edition - 基本機能の場合)、try<br>(Platform Edition - 90 日間の企業向けトライ<br>アル機能の場合)、および un1 (Enterprise<br>Edition の場合)のどれかになります。 |
| -loglevel level           | 指定したレベルを含む<br>imq.broker.log.levelを<br>オーバーライドします。                                                                                                    | ロギングレベルを、NONE、ERROR、WARNING、<br>INFOのどれかに指定します。デフォルト値は<br>INFO です。                                                                                                    |
| -metrics interval         | 指定した秒数を含む<br>img.metrics.interval を<br>オーバーライドします。                                                                                                    | ブローカメトリックスが一定間隔(秒単位)<br>でロガーに書き込まれるように指定します。                                                                                                    |
| -name <i>instanceName</i> | imq.instancenameに特定の<br>名前を設定します。                                                                                                    | このブローカのインスタンス名を指定し、対<br>応するインスタンス設定ファイルを使用しま<br>す。ブローカ名を指定しない場合、インスタ<br>ンス名は imqbroker に設定されます。<br>注:同一ホスト上で複数のブローカのインス<br>タンスを実行している場合、各インスタンス<br>の名前は一意となる必要があります。                                                                                                    |
| -passfile fileName        | imq.passfile.enabledを<br>オーバーライドして true に設<br>定します。ファイルを含むパ<br>スを伴う<br>imq.passfile.dirpathを<br>オーバーライドします。ファ<br>イル名を含む<br>imq.passfile.nameをオー<br>バーライドします。 | imgcmd コマンドユーティリティ、SSL キース<br>トア、LDAP ユーザーリポジトリ、JDBC 互<br>換データベース、あるいはこの任意の組み合<br>わせのパスワードの読み取り元となるファイ<br>ル名を指定します。詳細については、169<br>ページの「passfile の使用」を参照してくだ<br>さい。                                                                                                    |

表 13-2 imqbrokerd オプション (続き)

| オプション                    | 影響を受けるプロパティ                                               | 説明                                                                                                    |
|--------------------------|-----------------------------------------------------------|----------------------------------------------------------------------------------------------------|
| -password<br>keypassword | 指定したパスワードを含む<br>imq.keystore.password $\&$<br>オーバーライドします。 | SSL 証明書キーストアのパスワードを指定し<br>ます。このオプションは異論が多く、今後の<br>バージョンでは削除される予定です。代わり<br>に次のうちいずれかを使用します。                                                                                                    |
|                          |                                                           | ● コマンド行からパスワードを省略し、コ<br>マンドでパスワードを要求。                                                                                                    |
|                          |                                                           | ● -passfile オプションを使用し、SSL 証<br>明書キーストアパスワードを含むファイ<br>ルを指定。                                                                                                    |
| -port number             | 指定した番号を含む<br>imq.portmapper.port をオー<br>バーライドします。         | ブローカのポートマッパーのポート番号を指<br>定します。デフォルトでは 7676 に設定され<br>ています。同一サーバー上でブローカの2つ<br>のインスタンスを実行するには、各ブローカ<br>のポートマッパーが異なるポート番号となる<br>必要があります。Message Queue クライアン<br>トはこのポート番号を使用してブローカイン<br>スタンスに接続します。 |
| -remove instance         | 影響しません。                                                   | ブローカのインスタンスが削除されます。つ<br>まり、インスタンス設定ファイル、ログファ<br>イル、持続ストア、その他インスタンスに関<br>連するファイルやディレクトリが削除されま<br>す。-force オプションを一緒に指定しないか<br>ぎり、ユーザーの確認が求められます。                                                |

表 13-2 imqbrokerd オプション ( 続き )

-reset store| messages| durables| props 影響しません。 おおろ 指定された引数に応じて、データストアまた はデータストアのサブセットをリセットする か、あるいはブローカインスタンスのプロパ ティをリセットします。 データストアをリセットすると、持続メッ セージ、永続サブスクリプション、トランザ クションの情報など、すべての持続データが 消去されます。このため、データが消去され た状態で、ブローカインスタンスを起動でき ます。また、すべての持続メッセージだけを 消去したり、すべての永続サブスクリプショ ンだけを消去したりすることもできます。そ の後の再起動時に持続ストアをリセットしな い場合は、-reset オプションを指定せずにブ ローカインスタンスを再起動します。 ブローカのプロパティをリセットすると、既 存のインスタンス設定ファイル (config.properties) が空のファイルに置き 換えられます。プロパティはすべてデフォル ト値となります。 -restore *fileName* 影響しません。 ブローカクラスタのみに適用されます。マス ターブローカの設定変更レコードを、指定し たバックアップファイルに置き換えます。こ のファイルは、-backup オプションを使用し て事前に作成しておく必要があります。[201](#page-200-0) [ページの「設定変更レコードの管理」を](#page-200-0)参照 してください。 -shared imq.jms.threadpool model をオーバーライドして shared に設定します。 共通のスレッドプールを使用して、jms コネ クションサービスが実装されるように指定し ます。このスレッドプールでは、スレッドが コネクション間で共有され、ブローカインス タンスにサポートされるコネクション数が増 加します。 -silent|-s imq.log.console.output を オーバーライドして NONE に設 定します。 コンソールへのロギングをオフにします。 -tty imq.log.console.output を オーバーライドして ALL に設 定します。 すべてのメッセージがコンソールに表示され るよう指定します。デフォルトでは、 WARNING レベルまたは ERROR レベルのメッ オプション 影響を受けるプロパティ 説明

セージだけが表示されます。

**表 13-2** imqbrokerd オプション (続き )
表 13-2 imqbrokerd オプション (続き)

| オプション                                              | 影響を受けるプロパティ | 説明                                                                                                    |
|----------------------------------------------------|-------------|----------------------------------------------------------------------------------------------------|
| -upgrade-store-<br>nobackup                        | 影響しません。     | 非互換のバージョンから Message Queue 3.5<br>または Message Queue 3.5 SPx ヘアップグ<br>レードすると、自動的に古いデータストアが<br>削除されるように指定します。詳細について<br>は、『Message Queue インストールガイド』<br>を参照してください。 |
| -version                                           | 影響しません。     | インストールされた製品のバージョン番号を<br>表示します。                                                                                                    |
| -vmargs <i>argl</i><br>影響しません。<br>$[arg2] \ldots]$ |             | Java VM に渡す引数を指定します。引数はス<br>ペースで区切ります。複数の引数を渡す場合<br>や、引数にスペースが含まれる場合は、引用<br>符で囲みます。たとえば、次のように指定し<br>ます。<br>imgbrokerd -tty -vmargs "-Xmx128m<br>-Xincgc"      |
|                                                    |             | この引数は、コマンド行のみで渡すことがで<br>きます。config.props ファイルには、関連<br>設定プロパティがありません。                                                                                          |

関連項目

imqbrokerd の使用法の詳細およびコマンド例については、67 [ページの「ブローカの](#page-66-0) [インタラクティブな起動」](#page-66-0)を参照してください。

# imqcmd

imqcmd コマンドユーティリティを使用すると、ブローカとブローカのサービスを管理 できます。

#### 構文

imqcmd *subcommand argument* [*options*] imqcmd -h|H imqcmd -v

#### サブコマンド

ヘルプや製品バージョンを表示しない場合は、imqcmd で常にサブコマンドを使用しま す。表 [13-3](#page-289-0) では、imqcmd サブコマンドを一覧表示して、サブコマンドの参照情報の場 所を掲載します。

<span id="page-289-0"></span>表 13-3 imqcmd のサブコマンド

| サブコマンドと引数   | 説明                            | 参照先                              |
|-------------|-------------------------------|----------------------------------|
| commit txn  | トランザクションをコミットしま<br>す。         | 298 ページの「トランザク<br>ション管理サブコマンド」   |
| destroy dur | 永続サブスクリプションを破棄し<br>ます。        | 297 ページの「永続サブスク<br>リプションのサブコマンド! |
| list cxn    | ブローカのコネクションを一覧表<br>示します。      | 297 ページの「コネクション<br>のサブコマンド」      |
| list dur    | トピックの永続サブスクリプショ<br>ンを一覧表示します。 | 297 ページの「永続サブスク<br>リプションのサブコマンド! |
| list svc    | ブローカのサービスを一覧表示し<br>ます。        | 295 ページの「コネクション<br>サービス管理サブコマンド」 |
| list txn    | ブローカのトランザクションを一<br>覧表示します。    | 298 ページの「トランザク<br>ション管理サブコマンド    |
| metrics bkr | ブローカのメトリックスを表示し<br>ます。        | 292 ページの「ブローカ管理<br>サブコマンド」       |
| metrics syc | サービスのメトリックスを表示し<br>ます。        | 295 ページの「コネクション<br>サービス管理サブコマンド」 |
| pause bkr   | ブローカのすべてのサービスを停<br>止します。      | 292 ページの「ブローカ管理<br>サブコマンド」       |

表 13-3 imqcmd のサブコマンド (続き)

| サブコマンドと引数    | 説明                                                           | 参照先                              |
|--------------|--------------------------------------------------------------|----------------------------------|
| pause svc    | ブローカのシングルサービスを停<br>止します。                                     | 295 ページの「コネクション<br>サービス管理サブコマンド1 |
| purge dur    | 永続サブスクリプションを破棄し<br>ないで、永続サブスクリプション<br>のすべてのメッセージをパージし<br>ます。 | 297 ページの「永続サブスク<br>リプションのサブコマンド」 |
| query bkr    | ブローカの情報をクエリーおよび<br>表示します。                                    | 292 ページの「ブローカ管理<br>サブコマンド」       |
| query cxn    | コネクションの情報をクエリーお<br>よび表示します。                                  | 297 ページの「コネクション<br>のサブコマンド1      |
| query svc    | サービスの情報をクエリーおよび<br>表示します。                                    | 295 ページの「コネクション<br>サービス管理サブコマンド1 |
| query txn    | トランザクションの情報をクエ<br>リーおよび表示します。                                | 298 ページの「トランザク<br>ション管理サブコマンド1   |
| reload cls   | ブローカクラスタ設定の再読み込<br>みを行います。                                   | 292 ページの「ブローカ管理<br>サブコマンド1       |
| restart bkr  | 現在実行中のブローカインスタン<br>スを再起動します。                                 | 292 ページの「ブローカ管理<br>サブコマンド」       |
| resume bkr   | ブローカのすべてのサービスを再<br>開します。                                     | 292 ページの「ブローカ管理<br>サブコマンド」       |
| resume svc   | 1つのサービスを再開します。                                               | 295 ページの「コネクション<br>サービス管理サブコマンド1 |
| rollback txn | トランザクションをロールバック<br>します。                                      | 298 ページの「トランザク<br>ション管理サブコマンド1   |
| shutdown bkr | ブローカインスタンスをシャット<br>ダウンします。                                   | 292 ページの「ブローカ管理<br>サブコマンド1       |
| update bkr   | ブローカの属性を更新します。                                               | 292 ページの「ブローカ管理<br>サブコマンド1       |
| update svc   | サービスの属性を更新します。                                               | 295 ページの「コネクション<br>サービス管理サブコマンド1 |

Imqcmd コマンドユーティリティには、ブローカの物理的送信先で使用するサブコマ ンドもあります。送信先サブコマンドについては、第 6 [章「物理的送信先の管理」で](#page-126-0) 説明します。

次の節では、imqcmd サブコマンドを機能ごとに一覧にします。

#### <span id="page-291-0"></span>ブローカ管理サブコマンド

表 [13-4](#page-291-1) は、ブローカを管理するのに使用する imqcmd のサブコマンドについてまとめ たものです。ホスト名またはポートを指定しない場合は、デフォルトの localhost:7676 が使用されます。

表 13-4 ブローカを管理する imqcmd のサブコマンド

<span id="page-291-1"></span>

| サブコマンドの構文                                                                                                   | 説明                                                                                                    |
|----------------------------------------------------------------------------------------------------|----------------------------------------------------------------------------------------------------|
| metrics bkr [-b hostName:port]<br>$[-m$ <i>metricType</i> ]<br>[-int <i>interval</i> ]<br>[-msp numSamples] | デフォルトのブローカ、または指定したホストと<br>ポートのブローカに対して、ブローカのメトリッ<br>クスを表示します。                                                            |
|                                                                                                    | 表示するメトリックスのタイプを次の中から指定<br>するには、-m オプションを使用します。                                                                           |
|                                                                                                    | tt1: ブローカとの間のメッセージとパケットの<br>フローに関するメトリックスを表示します(デ<br>フォルトのメトリックスタイプ)。                                                    |
|                                                                                                    | rts: ブローカとの間のメッセージとパケットの<br>フローレートに関するメトリックスを表示します<br>(秒単位)。                                                             |
|                                                                                                    | cxn: コネクション、仮想メモリーヒープ、およ<br>びスレッドを表示します。                                                                                 |
|                                                                                                    | メトリックスを表示する間隔を秒単位で指定する<br>には、-int オプションを使用します。デフォルト<br>は5秒です。                                                            |
|                                                                                                    | 出力で表示するサンプル数を指定するには、-msp<br>オプションを使用します。デフォルトは無制限で<br>す (無限)。                                                            |
| pause bkr [-b hostName:port]                                                                                | デフォルトのブローカ、または指定したホストと<br>ポートのブローカを停止します。113ページの<br>「ブローカの停止および再開」を参照してくださ<br>$V_{\alpha}$                               |
| query bkr -b hostName:port                                                                                  | デフォルトのブローカ、または指定したホストと<br>ポートのブローカの現在のプロパティの設定を一<br>覧表示します。また、特定のブローカに接続して<br>いる実行中のブローカ (マルチブローカクラスタ<br>内の)のリストも表示されます。 |

| サブコマンドの構文                                                                                                | 説明                                                                                                    |
|----------------------------------------------------------------------------------------------------|----------------------------------------------------------------------------------------------------|
| reload cls                                                                                               | ブローカクラスタのみに適用されます。クラスタ<br>内のすべてのブローカで、<br>img.cluster.brokerlistプロパティの再読み込<br>みとクラスタ情報の更新を実行します。詳細につ<br>いては、198ページの「クラスタへのブローカの<br>追加」を参照してください。 |
| restart bkr [-b hostName:port]                                                                           | ブローカを起動したときに指定したオプションを<br>使用し、デフォルトブローカ、または指定したホ<br>ストとポートのブローカをシャットダウンして再<br>起動します。                                                             |
| resume bkr [-b hostName:port]                                                                            | デフォルトのブローカ、または指定したホストと<br>ポートのブローカを再開します。                                                                                                    |
| shutdown bkr [-b<br>hostName:port]                                                                       | デフォルトのブローカ、または指定したホストと<br>ポートのブローカをシャットダウンします。                                                                                                   |
| update bkr [-b hostName:port]<br>-0 attribute=value<br>$\lceil -\circ \text{ attribute} = value1 \rceil$ | デフォルトのブローカ、または指定したホストと<br>ポートのブローカに対して、指定した属性を変更<br>します。                                                                                         |

表 13-4 ブローカを管理する imqcmd のサブコマンド (続き)

#### 物理的送信先管理サブコマンド

表 [13-5](#page-292-0) は、物理的送信先の管理に使用する imqcmd のサブコマンドについてまとめた ものです。ホスト名またはポートを指定しない場合は、デフォルトの localhost:7676 が使用されます。

表 13-5 送信先の管理に使用される imqcmd のサブコマンド

<span id="page-292-0"></span>

| サブコマンドの構文                                                                                                    | 説明                                                                                                    |
|----------------------------------------------------------------------------------------------------|----------------------------------------------------------------------------------------------------|
| compact dst [-t destType<br>-n destName1                                                                                                    | 特定のタイプと名前の送信先に対応する組み込み<br>のファイルベースのデータストアを圧縮します。<br>送信先のタイプと名前が指定されていない場合は、<br>すべての送信先が圧縮されます。圧縮する前に送<br>信先を停止する必要があります。        |
| create dst -t destType<br>-n destName<br>$\lceil -\circ \text{ attribute} = value \rceil$<br>$\lceil -\circ \text{ attribute} = value1 \rceil$ | 特定のタイプの送信先を指定した名前と属性で作<br>成します。送信先名には、英数字(空白文字は含<br>まない)だけを使用する必要があります。送信先<br>名は、英字や""および"\$"で開始できます。文字<br>列「mq.」で開始することはできません。 |
|                                                                                                    | マスターブローカが一時的に使用できないクラス<br>タでは、この操作を実行できません。                                                                                     |

| サブコマンドの構文                                                 | 説明                                                                                     |
|-----------------------------------------------------------|----------------------------------------------------------------------------------------|
| destroy dst -t destType<br>-n destName                    | 特定のタイプと名前の送信先を破棄します。デッ<br>ドメッセージキューなど、システムが作成した送<br>信先は破棄できません。                        |
|                                                           | マスターブローカが一時的に使用できないクラス<br>タでは、この操作を実行できません。                                            |
| list dst [-t destType]<br>$[-tmp]$                        | 指定したタイプのすべての送信先を一覧表示しま<br>す。同様に、一時的送信先についても一覧表示す<br>るオプションがあります。                       |
|                                                           | type 引数には次の2つの値があります。                                                                  |
|                                                           | $destType = q (\pm \pm \)$<br>destType = $t$ ( $\vdash$ $t^{\circ}$ $\vee$ $\neq$ )    |
|                                                           | タイプが指定されない場合は、すべてのタイプの<br>送信先すべてが一覧表示されます。                                             |
| metrics dst -t destType<br>-n destName                    | 特定のタイプと名前の送信先に関するメトリック<br>ス情報を表示します。                                                   |
| $[-m$ metricType]<br>[-int interval]<br>[-msp numSamples] | 表示するメトリックスのタイプを次の中から指定<br>するには、-m オプションを使用します。                                         |
|                                                           | tt1: 送信先との間でやり取りされメモリーに常<br>駐しているメッセージとパケットに関するメト<br>リックスを表示します (デフォルトのメトリック<br>スタイプ)。 |
|                                                           | rts: 送信先との間のメッセージとパケットのフ<br>ローレート(秒単位)に関するメトリックスと、そ<br>の他のレート情報を表示します。                 |
|                                                           | con: コンシューマ関連のメトリックスを表示し<br>ます。                                                        |
|                                                           | dsk: ディスク使用量のメトリックスを表示しま<br>す。                                                         |
|                                                           | メトリックスを表示する間隔を秒単位で指定する<br>には、-int オプションを使用します。デフォルト<br>は5秒です。                          |
|                                                           | 出力で表示するサンプル数を指定するには、-msp<br>オプションを使用します。デフォルトは無制限で<br>す(無限)。                           |

表 13-5 送信先の管理に使用される imqcmd のサブコマンド (続き)

| サブコマンドの構文                                                                                     | 説明                                                                                                    |
|-----------------------------------------------------------------------------------------------|----------------------------------------------------------------------------------------------------|
| pause dst [-t <i>destType</i><br>-n destName]<br>[-pst pauseType]                             | 特定のタイプと名前の送信先について、コン<br>シューマへのメッセージ (-pst CONSUMERS)、プロ<br>デューサからのメッセージ(-pst PRODUCERS)、ま<br>たはその両方(-pst ALL)を停止します。送信先の<br>タイプと名前が指定されていない場合は、すべて<br>の送信先が停止されます。デフォルト値は ALL で<br>す。 |
| purge dst -t <i>destType</i><br>-n destName                                                   | 特定のタイプと名前の送信先のメッセージをパー<br>ジします。                                                                                                    |
| query dst -t destType<br>-n destName                                                          | 特定のタイプと名前の送信先に関する情報を一覧<br>表示します。                                                                                                    |
| resume dst [-t destType<br>-n destName1                                                       | 特定のタイプと名前の停止された送信先について<br>メッセージの配信を再開します。送信先のタイプ<br>と名前が指定されていない場合は、すべての送信<br>先が再開されます。                                                                                               |
| update dst -t destType                                                                        | 特定の送信先で特定の属性値を更新します。                                                                                                    |
| -n destName<br>-0 attribute=value<br>$\lceil -\circ \text{ attribute} = value1 \rceil \ldots$ | 送信先がデッドメッセージキュー mq.sys.dmq で<br>ない場合、属性名は表 15-1 で説明した属性のもの<br>にすることができます。                                                                                                    |

表 13-5 送信先の管理に使用される imqcmd のサブコマンド (続き)

#### <span id="page-294-0"></span>コネクションサービス管理サブコマンド

表 [13-6](#page-294-1) は、コネクションサービスの管理に使用する imqcmd のサブコマンドについて まとめたものです。ホスト名またはポートを指定しない場合は、デフォルトの localhost:7676 が使用されます。

表 13-6 コネクションサービスを管理する imqcmd のサブコマンド

<span id="page-294-1"></span>

| サブコマンドの構文                   | 説明                                                             |
|-----------------------------|----------------------------------------------------------------|
| list svc [-b hostName:port] | デフォルトのブローカ、または指定したホストと<br>ポートのブローカのすべてのコネクションサービス<br>を一覧表示します。 |

metrics svc -n *serviceName* [-b *hostName:port*] [-m *metricType*] [-int *interval*] [-msp *numSamples*] デフォルトのブローカ、または指定したホストと ポートのブローカで実行している特定のサービスの メトリックスを表示します。 表示するメトリックスのタイプを次の中から指定す るには、-m オプションを使用します。 **ttl**: 指定したサービスを使ってブローカとの間で 入出力されているメッセージとパケットのフローに 関するメトリックスを表示します (デフォルトのメ トリックスタイプ )。 **rts**: 指定したコネクションサービスを使ってブ ローカとの間で入出力されているメッセージとパ ケットのフローレートに関するメトリックスを表示 します。 **cxn**: コネクション、仮想メモリーヒープ、および スレッドを表示します。 メトリックスを表示する間隔を秒単位で指定するに は、-int オプションを使用します。デフォルトは 5 秒です。 出力で表示するサンプル数を指定するには、-msp オプションを使用します。デフォルトは無制限です ( 無限 )。 pause svc -n *serviceName* [-b *hostName:port*] デフォルトのブローカ、または指定したホストと ポートのブローカで実行している特定のサービスを 停止します。admin サービスは停止できません。 query svc -n *serviceName*  [-b *hostName:port*] デフォルトのブローカ、または指定したホストと ポートのブローカで実行している特定のサービスに 関する情報を一覧表示します。 resume svc -n *serviceName* [-b *hostName:port*] デフォルトのブローカ、または指定したホストと ポートのブローカで実行していた特定のサービスを 再開します。 update svc -n *serviceName*  [-b *hostName:port*] -o *attribute=value* [-o *attribute=value1*]... デフォルトのブローカ、または指定したホストと ポートのブローカで実行している特定のサービスの 特定の属性を更新します。サービスの属性について は、316 [ページの「コネクションサービスのプロパ](#page-315-0) [ティ」を](#page-315-0)参照してください。 サブコマンドの構文 かいしゃ 説明

**表 13-6** コネクションサービスを管理する imqcmd のサブコマンド ( 続き )

#### <span id="page-296-1"></span>コネクションのサブコマンド

表 [13-7](#page-296-2) に、コネクションに適用する imqcmd のサブコマンドを一覧表示します。ホス ト名、またはポートを指定しない場合は、localhost、7676 を使用するものと仮定し ます。

<span id="page-296-2"></span>表 13-7 コネクションサービスを管理する imqcmd のサブコマンド

| サブコマンドの構文                                               | 説明                                                                                                    |
|---------------------------------------------------------|----------------------------------------------------------------------------------------------------|
| list cxn [-svn serviceName]<br>$[-b \; hostName: port]$ | デフォルトのブローカ、または指定したホスト<br>とポートのブローカで実行している指定した<br>サービス名のコネクションをすべて一覧表示し<br>ます。サービス名が指定しない場合は、すべて<br>のコネクションが一覧表示されます。 |
| query cxn -n connectionID<br>[-b hostName:port]         | デフォルトのブローカ、または指定したホスト<br>とポートのブローカで実行している指定したコ<br>ネクションに関する情報を表示します。                                                 |

#### <span id="page-296-0"></span>永続サブスクリプションのサブコマンド

表 [13-8](#page-296-3) は、imqcmd の永続サブスクリプションのサブコマンドについてまとめたもので す。ホスト名、またはポートを指定しない場合は、デフォルトの localhost:7676 が 使用されます。

<span id="page-296-3"></span>表 13-8 永続サブスクリプションを管理する imqcmd のサブコマンド

| サブコマンド                                    | 説明                                                  |
|-------------------------------------------|-----------------------------------------------------|
| list dur -d <i>destName</i>               | 特定の送信先の永続サブスクリプションをすべて一<br>覧表示します。                  |
| destroy dur -n subscrName<br>-c client id | 特定のクライアント識別子を持つ特定の永続サブス<br>クリプションを破棄します。            |
|                                           | マスターブローカが一時的に使用できないクラスタ<br>では、この操作を実行できません。         |
| purge dur -n subscrName<br>-c client id   | 特定のクライアント識別子を持つ特定の永続サブス<br>クリプションのすべてのメッセージをパージします。 |

#### <span id="page-297-0"></span>トランザクション管理サブコマンド

表 [13-9](#page-297-1) は、imqcmd のトランザクションのサブコマンドについてまとめたものです。ホ スト名、またはポートを指定しない場合は、デフォルトの localhost:7676 が使用さ れます。

<span id="page-297-1"></span>表 13-9 トランザクションを管理する imqcmd のサブコマンド

| サブコマンド                         | 説明                                     |
|--------------------------------|----------------------------------------|
| list txn                       | ブローカによって記録されたトランザクションが<br>すべて一覧表示されます。 |
| query txn -n transaction id    | 特定のトランザクションに関する情報が表示され<br>ます。          |
| commit txn -n transaction id   | 特定のトランザクションをコミットします。                   |
| rollback txn -n transaction_id | 特定のトランザクションをロールバックします。                 |

### コマンドオプション

表 [13-10](#page-297-2) に、imqcmd コマンドのオプションを一覧表示します。

<span id="page-297-2"></span>表 13-10 imqcmd のオプション

| オプション              | 説明                                                                                                 |
|--------------------|----------------------------------------------------------------------------------------------------|
| -b hostName:port   | ブローカのホスト名とポート番号を指定します。デフォルト値は<br>localhost:7676 です。                                                |
|                    | ポートだけを指定する場合:-b :7878<br>名前だけを指定する場合:-b somehost                                                   |
| $-c$ clientID      | トピックの永続サブスクライバの ID を指定します。122 ページ<br>の「永続サブスクリプションの管理」を参照してください。                                   |
| -d destinationName | トピック名を指定します。list dur サブコマンドや destroy<br>dur サブコマンドと一緒に使用します。122 ページの「永続サブ<br>スクリプションの管理」を参照してください。 |
| - f                | ユーザーの確認なしで、アクションを実行します。                                                                            |
| $-h$               | 使用方法に関するヘルプを表示します。コマンド行ではそれ以外<br>のことは実行されません。                                                      |
|                    | このオプションでは、ユーザー名とパスワードが必要ありませ<br>$\mathcal{W}_{\alpha}$                                             |

**表 13-10** imqcmd のオプション ( 続き )

| オプション                | 説明                                                                                                    |
|----------------------|----------------------------------------------------------------------------------------------------|
| $-H$                 | 使用法のヘルプ、属性リスト、例を表示します。コマンド行では<br>それ以外のことは実行されません。                                                                                                    |
|                      | このオプションでは、ユーザー名とパスワードが必要ありませ<br>$\lambda$ <sub>o</sub>                                                                                                    |
| -int <i>interval</i> | metrics bkr, metrics dst, および metrics svc サブコマンド<br>がメトリックス出力を表示する間隔を秒単位で指定します。                                                                                    |
| -javahome path       | 使用する代替の Java 2 互換のランタイムを指定します。デフォル<br>トではシステム上のランタイムまたは Message Queue にバンド<br>ルされたランタイムを使用します。                                                                     |
| -m metricType        | 表示するメトリックス情報のタイプを指定します。このオプショ<br>ンは、metrics dst、metrics svc、またはmetrics bkrサブコ<br>マンドと同時に使用します。metricType の値は、メトリックスが<br>送信先、サービス、ブローカのどれに対して生成されたかによっ<br>て異なります。   |
| -msp numSamples      | metrics bkr, metrics dst, および metrics svc サブコマンド<br>がメトリックス出力で表示するメトリックスのサンプル数を指定<br>します。                                                                          |
| -n argumentName      | サブコマンドの引数の名前を指定します。これはサブコマンドに<br>応じて、物理的な送信先、永続サブスクリプション、コネクショ<br>ンID、またはトランザクションIDの名前になります。                                                                       |
| -o attribute=value   | 属性の値を指定します。これはサブコマンドの引数に応じて、ブ<br>ローカ (108ページの「imqcmd コマンドユーティリティの使用」<br>を参照)、サービス(116ページの「コネクションサービスの管<br>理」を参照)、または送信先 (122 ページの「永続サブスクリプ<br>ションの管理」を参照)の属性になります。 |
| -p password          | 管理者パスワードを指定します。このオプションは異論が多く、<br>今後のリリースではサポートされません。代わりに次のうちいず<br>れかを使用します。                                                                                        |
|                      | コマンド行からパスワードを省略し、コマンドでパスワード<br>を要求。                                                                                                    |
|                      | -passfile オプションを使用し、管理パスワードを含むファ<br>イルを指定。                                                                                                    |
| -passfile path       | コマンドを実行しているユーザーのパスワードを含むファイルの<br>パスを指定します。詳細については、169ページの「passfileの<br>使用」を参照してください。                                                                               |

| オプション                 | 説明                                                                                                    |
|-----------------------|----------------------------------------------------------------------------------------------------|
| -pst pauseType        | 送信先を停止したときに、プロデューサ、コンシューマ、または<br>両方を停止させるどうかを指定します。122 ページの「永続サブ<br>スクリプションの管理」を参照してください。                                                                                       |
| -rtm timeout          | imqcmd のサブコマンドの初期(再試行)タイムアウト期間を秒単<br>位で指定します。タイムアウトとは、imgcmd のサブコマンドが<br>ブローカへの要求を作成した後、待機している時間の長さです。<br>それ以降、サブコマンドが再試行されるたびに、タイムアウト値<br>として初期タイムアウト値の倍数が使用されます。デフォルト値<br>:10 |
| $-$ rtr num $Retries$ | imqcmd のサブコマンドが最初にタイムアウトになった後の再試<br>行回数を指定します。デフォルト値:5                                                                                                    |
| $-$ S                 | サイレントモード。出力は表示されません。                                                                                                    |
| -secure               | ssladmin コネクションサービス (165ページの「手順 4: SSL ベー<br>スのクライアントを設定および実行する」を参照)を使用して、<br>セキュリティ保護されたブローカへの管理コネクションを指定し<br>ます。このオプションを省略すると、コネクションは安全でなく<br>なります。                           |
| -syn serviceName      | どのコネクションのサービスを一覧表示するかを指定します。<br>121ページの「コネクション情報の入手」を参照してください。                                                                                                    |
| $-t$ destType         | 送信先のタイプを指定します。t(トピック)、または q(キュー)<br>のどちらかとなります。122ページの「永続サブスクリプション<br>の管理」を参照してください。                                                                                            |
| -tmp                  | 一時的送信先を表示します。293 ページの表 13-5 を参照してくだ<br>さい。                                                                                                    |
| -u userName           | 管理者名を指定します。この値を省略すると、管理者名の入力を<br>要求されます。                                                                                                    |
| $-\nabla$             | バージョン情報を表示します。コマンド行ではそれ以外のことは<br>実行されません。                                                                                                    |
|                       | このオプションでは、ユーザー名とパスワードが必要ありませ<br>$\mathcal{W}_{\alpha}$                                                                                                    |

表 13-10 imqcmd のオプション (続き)

### 関連項目

imqcmd の使用法の詳細およびコマンド例については、第 5 [章「ブローカの管理」](#page-106-0)[と第](#page-126-0) 6 [章「物理的送信先の管理」を](#page-126-0)参照してください。

# imqobjmgr

オブジェクトマネージャユーティリティ imqobjmgr では、Message Queue 管理対象オ ブジェクトの作成と管理を行います。

#### 構文

imqobjmgr *subcommand* [*options*] imqobjmgr -h|H imqobjmgr -v

#### サブコマンド

オブジェクトマネージャユーティリティ (imqobjmgr) には、次の表 [13-3](#page-289-0) に示すような サブコマンドが含まれています。

表 13-11 imqobjmgr サブコマンド

| サブコマンド | 説明                              |
|--------|---------------------------------|
| add    | 管理対象オブジェクトをオブジェクトストアに追加します。     |
| delete | オブジェクトストアから管理対象オブジェクトを削除します。    |
| list   | オブジェクトストア内の管理対象オブジェクトを一覧表示します。  |
| query  | 指定された管理対象オブジェクトに関する情報を表示します。    |
| update | オブジェクトストア内の既存の管理対象オブジェクトを変更します。 |

# コマンドオプション

表 [13-12](#page-301-0) に、imqobjmgr コマンドのオプションを示します。これらの使用方法につい ては、タスクごとに説明した後続の節を参照してください。

<span id="page-301-0"></span>表 13-12 imqobjmgr のオプション

| オプション              | 説明                                                                                                    |
|--------------------|----------------------------------------------------------------------------------------------------|
| $- f$              | ユーザーの確認なしで、アクションを実行します。                                                                                                    |
| - h                | 使用方法に関するヘルプを表示します。コマンド行ではそれ以外<br>のことは実行されません。                                                                                                    |
| – H                | 使用法のヘルプ、属性リスト、例を表示します。コマンド行では<br>それ以外のことは実行されません。                                                                                                    |
| -i fileName        | オブジェクトタイプ、検索名、オブジェクト属性、オブジェクト<br>ストア属性などのオプションを指定するサブコマンド句の一部ま<br>たはすべてを含むコマンドファイルの名前を指定します。通常、<br>オブジェクトストア属性などの反復の多い情報に使用されます。                                    |
| -j attribute=value | JNDI オブジェクトストアを識別しアクセスするために必要な属<br>性を指定します。174ページの「オブジェクトストアについて」<br>を参照してください。                                                                                     |
| -javahome path     | 使用する代替のJava 2 互換のランタイムを指定します。デフォル<br>トではシステム上のランタイムまたは Message Queue にバンド<br>ルされたランタイムを使用します。                                                                       |
| -1 lookupName      | 管理対象オブジェクトのJNDI検索名を指定します。この名前<br>は、オブジェクトストアのコンテキスト内で一意であることが必<br>要です。                                                                                              |
| -0 attribute=value | 管理対象オブジェクトの属性を指定します。343ページの第16<br>章「管理対象オブジェクト属性のリファレンス」を参照してくだ<br>さい。                                                                                              |
| -pre               | プレビューモード。コマンドを実行せずに、実行される内容を示<br>します。                                                                                                    |
| -r read-only_state | 管理対象オブジェクトが読み取り専用オブジェクトかどうかを指<br>定します。値 true は、管理対象オブジェクトが読み取り専用オ<br>ブジェクトであることを示します。クライアントは読み取り専用<br>管理対象オブジェクトの属性は変更できません。デフォルトで<br>は、読み取り専用の状態は false に設定されています。 |
| $-S$               | サイレントモード。出力は表示されません。                                                                                                    |

| オプション         | 説明                                                                                                    |
|---------------|----------------------------------------------------------------------------------------------------|
| -t objectType | Message Queue の管理対象オブジェクトのタイプを指定します。                                                                                         |
|               | $q =$ queue                                                                                                    |
|               | $t = \text{topic}$                                                                                                    |
|               | $cf = connection factory$                                                                                                    |
|               | $qf =$ queue connection factory                                                                                              |
|               | $tf = topic connection factory$                                                                                              |
|               | xcf = XA connection factory (分散トランザクション)                                                                                     |
|               | xqf = XA queue connection factory (分散トランザクション)                                                                               |
|               | xtf = XA topic connection factory ( 分散トランザクション )                                                                             |
|               | e = SOAP endpoint (この管理対象オブジェクトタイプは、<br>『Message Queue Developer's Guide for Java Clients』の説明の<br>とおり、SOAP メッセージのサポートに使用される) |
| $-\nabla$     | バージョン情報を表示します。コマンド行ではそれ以外のことは<br>実行されません。                                                                                    |

表 13-12 imqobjmgr のオプション (続き)

# 関連項目

imqobjmgr の詳細およびコマンド例については、第 8 [章「管理対象オブジェクトの管](#page-172-0) [理」](#page-172-0)を参照してください。

# imqdbmgr

データベース管理ユーティリティ (imqdbmgr) では、持続に必要となるスキーマを設定 します。imqdbmgr コマンドを使用して、破損した Message Queue データベーステー ブルを削除したり、データストアを変更したりすることもできます。

#### 構文

imqdbmgr *subcommand argument* [*options*] imqdbmgr -h|-help imqdbmgr -v|-version

#### サブコマンド

データベース管理ユーティリティ (imqdbmgr) には、次の表 [13-13](#page-303-0) に示すようなサブコ マンドが含まれています。

<span id="page-303-0"></span>表 13-13 imqdbmgr のサブコマンド

| サブコマンドと引数     | 説明                                                                                                    |
|---------------|----------------------------------------------------------------------------------------------------|
| create all    | 新しいデータベースと Message Queue の持続ストアのスキーマ<br>を作成します。このコマンドは、組み込みデータベースシステ<br>ムで使用し、プロパティの imq.persist.jdbc.createdburl を<br>指定する必要があります。 |
| create tbl    | 既存のデータベースシステムに、Message Queue の持続ストア<br>のスキーマを作成します。このコマンドは、外部データベース<br>システムで使用します。                                                  |
| delete tbl    | 現在の持続ストアのデータベース内に存在する Message Queue<br>のデータベーステーブルを削除します。                                                                           |
| delete oldtbl | 旧バージョンの持続ストアのデータベース内に存在するすべて<br>の Message Queue データベーステーブルを削除します。持続ス<br>トアが Message Queue の現在のバージョンへ自動的に移行され<br>た後に使用されます。          |
| recreate tbl  | 現在の持続ストアのデータベース内に存在する Message Queue<br>のデータベーステーブルを削除した後、Message Queue の持続<br>ストアのスキーマを作成し直します。                                     |
| reset lck     | その他のプロセスが持続ストアのデータベースを使用できるよ<br>うにロックをリセットします。                                                                                      |

# コマンドオプション

表 [13-14](#page-304-0) に imqdbmgr コマンドのオプションを一覧表示します。

表 13-14 imqdbmgr のオプション

<span id="page-304-0"></span>

| オプション                  | 説明                                                                              |
|------------------------|---------------------------------------------------------------------------------|
| -D property=value      | 指定したプロパティを指定した値に設定します。                                                          |
| -b <i>instanceName</i> | ブローカインスタンス名を指定し、対応するインスタンス設定<br>ファイルを使用します。                                     |
| -h                     | 使用方法に関するヘルプを表示します。コマンド行ではそれ以外<br>のことは実行されません。                                   |
| -p password            | データベースのパスワードを指定します。このオプションは異論<br>が多く、今後のリリースではサポートされません。代わりに次の<br>うちいずれかを使用します。 |
|                        | ● コマンド行からパスワードを省略し、コマンドでパスワード<br>を要求。                                           |
|                        | ● -passfile オプションを使用し、データベースパスワードを<br>含むファイルを指定。                                |
| -passfile <i>path</i>  | データベースパスワードを含むファイルのパスを指定します。詳<br>細については、169ページの「passfile の使用」を参照してくだ<br>さい。     |
| -u name                | データベースのユーザー名を指定します。                                                             |
| $-\nabla$              | バージョン情報を表示します。コマンド行ではそれ以外のことは<br>実行されません。                                       |

### 関連項目

持続ストアの設定の詳細については、99 [ページの「持続ストアの設定」を](#page-98-0)参照してく ださい。

### imqusermgr

ユーザーマネージャユーティリティ (imqusermgr) を使って、単層型ファイルユーザー リポジトリを編集したり設定したりできます。imqusermgr の使用の先立ち、次の点に 留意してください。

- ブローカ固有のユーザーリポジトリが存在していない場合は、それを作成するた めに該当するブローカインスタンスを起動する必要があります。
- imqusermgr コマンドは、ブローカがインストールされているホスト上で実行する 必要があります。
- 管理者には、リポジトリに書き込むための適切なアクセス権が必要です。すなわ ち、Solaris と Linux では、root ユーザーまたは最初にブローカインスタンスを作 成したユーザーでなければなりません。

### 構文

imqusermgr *subcommand* [*options*] imqusermgr -h imqusermgr -v

### サブコマンド

表 [13-15](#page-305-0) には imqusermgr サブコマンドが掲載されています。この章では、その使用法 について説明します。

<span id="page-305-0"></span>表 13-15 imqusermgr サブコマンド

| サブコマンド                                                             | 説明                                                                               |
|--------------------------------------------------------------------|----------------------------------------------------------------------------------|
| add [-i instanceName] -u userName -p passwd<br>$[-q \ group] [-s]$ | ユーザーとそのパスワードを指定した、または<br>デフォルトのブローカインスタンスリポジトリ<br>に追加し、オプションでユーザーグループを指<br>定します。 |
| delete [-i instanceName] -u userName [-s] [-f]                     | 指定したユーザーを、指定した、またはデフォ<br>ルトのブローカインスタンスリポジトリから削<br>除します。                          |
| list [-i instanceName] [-u userName]                               | 指定した、またはデフォルトのブローカインス<br>タンスリポジトリの指定したユーザーまたはす<br>べてのユーザーに関する情報を表示します。           |

表 13-15 imqusermgr サブコマンド (続き)

| サブコマンド                                                                                  | 説明                                             |  |
|-----------------------------------------------------------------------------------------|------------------------------------------------|--|
| update [-i <i>instanceName</i> ] -u userName -p passwd<br>$[-a \; state]$ $[-s]$ $[-f]$ | 指定した、またはデフォルトのブローカインス<br>タンスリポジトリの指定ユーザーのパスワード |  |
| update [-i instanceName] -u userName -a state<br>$[-p \text{ passwd}] [-s] [-f]$        | または状態、もしくは両方を更新します。                            |  |

# コマンドオプション

表 [13-16](#page-306-0) に imqusermgr コマンドのオプションを一覧表示します。

表 13-16 imqusermgr オプション

<span id="page-306-0"></span>

| オプション                  | 説明                                                                                      |
|------------------------|-----------------------------------------------------------------------------------------|
| -a <i>active</i> state | ユーザーの状態をアクティブにするかどうかを指定します<br>(true/false)。値が true の場合、状態はアクティブです。デ<br>フォルト値 は true です。 |
| – f                    | ユーザーの確認なしでアクションを実行します。                                                                  |
| -h                     | 使用方法に関するヘルプを表示します。 コマンド行ではそれ以外<br>のことは実行されません。                                          |
| -i instanceName        | コマンドを適用するブローカインスタンスユーザーリポジトリを<br>指定します。指定しない場合は、デフォルトのインスタンス名<br>imgbrokerが使用されます。      |
| -p passwd              | ユーザーのパスワードを指定します。                                                                       |
| -g group               | ユーザーグループを指定します。指定できる値は、admin、user、<br>anonymous です。                                     |
| $-$ S                  | サイレントモードに設定します。                                                                         |
| -u userName            | ユーザー名を指定します。                                                                            |
| $-\nabla$              | バージョン情報を表示します。コマンド行ではそれ以外のことは<br>実行されません。                                               |

#### 関連項目

単層型ファイルのユーザーリポジトリの設定と管理の詳細、および imqusermgr コマ ンドの例については、144 [ページの「単層型ファイルユーザーリポジトリを使用する」](#page-143-0) を参照してください。

# imqsvcadmin

サービス管理ユーティリティ (imqsvcadmin) では、ブローカを Windows サービスと してインストールします。

#### 構文

imqsvcadmin *subcommand* [*options*]

imqsvcadmin -h

# サブコマンド

Message Queue サービス管理ユーティリティ (imqsvcadmin) には、次の表 [13-17](#page-307-0) に示 すようなサブコマンドが含まれています。

<span id="page-307-0"></span>表 13-17 imqsvcadmin のサブコマンド

| サブコマンド  | 説明                                                                                                    |
|---------|----------------------------------------------------------------------------------------------------|
| install | サービスをインストールし、スタートアップのオプションを指定し<br>ます。                                                                                          |
| query   | imqsvcadmin コマンドのスタートアップのオプションを表示しま<br>す。これには、サービスを手動または自動のどちらで起動するのか、<br>サービスの場所、Java ランタイムの場所、起動時にブローカに渡さ<br>れる引数の値などが含まれます。 |
| remove  | サービスを削除します。                                                                                                    |

# コマンドオプション

表 [13-18](#page-307-1) に、imqsvcadmin コマンドのオプションを一覧表示します。

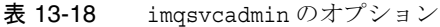

<span id="page-307-1"></span>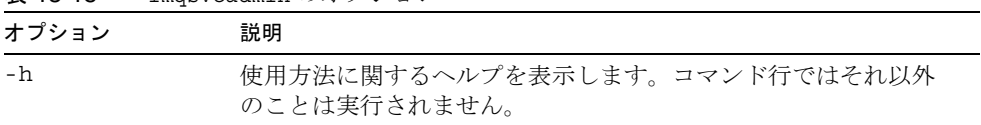

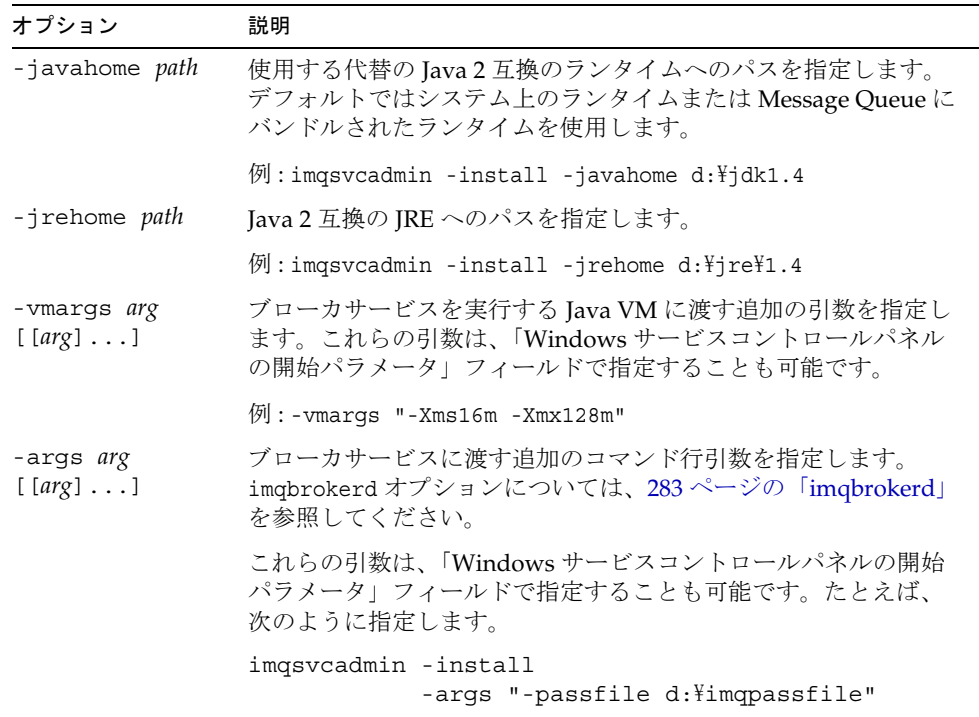

表 13-18 imqsvcadmin のオプション (続き)

-javahome オプション、-vmargs オプション、および -args オプションを使用して指 定した情報は、Windows のレジストリで次のパスの JREHome キー、JVMArgs キー、お よび ServiceArgs キーの下に保存されます。

HKEY\_LOCAL\_MACHINE\SYSTEM\CurrentControlSet \Services\iMQ\_Broker\Parameters

#### 関連項目

Message Queue を Windows サービスとして実行することの詳細は、69 [ページの](#page-68-0) 「Windows [での自動起動」を](#page-68-0)参照してください。

# imqkeytool

imqusermgr コマンドでは、ブローカの自己署名型証明書を生成します。ssljms、 ssladmin、cluster のコネクションサービスに対して、同じ証明書を使用できます。 UNIX システムでは、superuser (root) アカウントから imqkeytool を実行しなければ ならないことがあります。

### 構文

imqkeytool -broker

# 関連項目

安全な接続の設定については、160 ページの「SSL [ベースのサービスの操作」を](#page-159-0)参照 してください。

# ブローカのプロパティのリファレンス

この章では、ブローカの設定プロパティを一覧表示して説明します。最初の節では、 すべてのブローカプロパティをアルファベット順に一覧表示して、詳しい説明を含む 節への参照情報を掲載します。以降すべての節では、機能ごとにブローカプロパティ を分類し、プロパティについて詳しく説明します。

この章では、次の節について説明します。

- 311 [ページの「プロパティのアルファベット順の一覧」](#page-310-0)
- 316 [ページの「コネクションサービスのプロパティ」](#page-315-1)
- 319 [ページの「メッセージルーターのプロパティ」](#page-318-0)
- 323[ページの「持続マネージャのプロパティ」](#page-322-0)
- 328 [ページの「セキュリティマネージャのプロパティ」](#page-327-0)
- 333[ページの「監視とロギングのプロパティ」](#page-332-0)
- 336[ページの「クラスタ設定プロパティ」](#page-335-0)

説明の表では、imqcmd update bkr コマンドを使用して設定できる場合、そのプロパ ティにマークが付いています。

# <span id="page-310-0"></span>プロパティのアルファベット順の一覧

表 [14-1](#page-311-0) は、ブローカインスタンスのプロパティをアルファベット順に並べた一覧で す。プロパティのカテゴリの判断に使用し、カテゴリの説明を使用して、プロパティ の詳細な説明をこの章の中で探してください。

表の左側の列では、それぞれのプロパティがアルファベット順に並んでいます。右側 の列では、プロパティが属すカテゴリを掲載し、適切な節への相互参照を提供します。

#### <span id="page-311-0"></span>表 14-1 ブローカインスタンス設定プロパティ

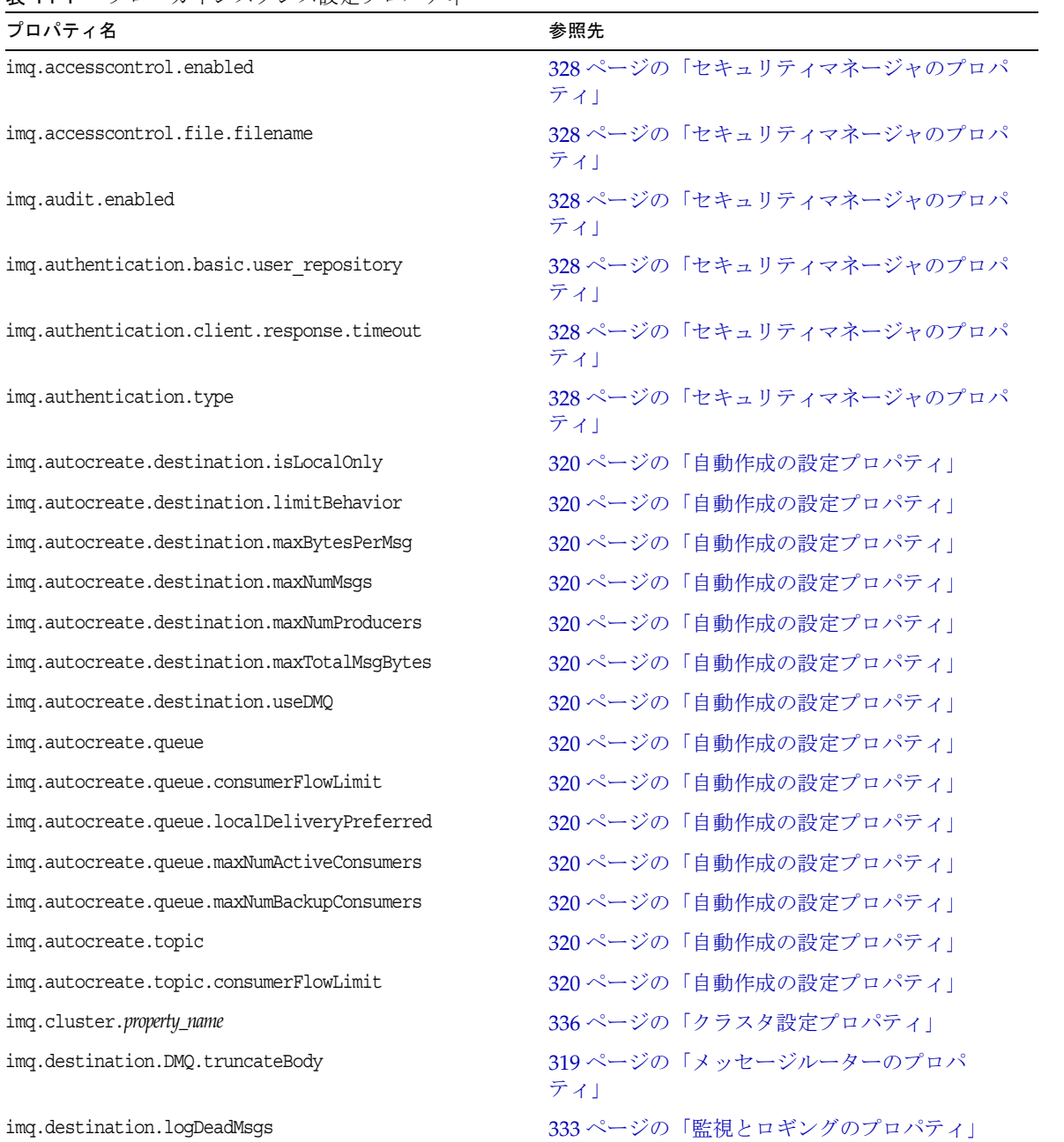

表 14-1 ブローカインスタンス設定プロパティ (続き)

| プロパティ名                           | 参照先                             |
|----------------------------------|---------------------------------|
| imq.hostname                     | 316 ページの「コネクションサービスのプロパ<br>ティー  |
| imq.httpjms.http.property_name   | 401 ページの表 C-3                   |
| img.httpsjms.https.property_name | 401 ページの表 C-3                   |
| imq.imqcmd.password              | 328 ページの「セキュリティマネージャのプロパ<br>ティー |
| imq.keystore.property_name       | 328ページの「セキュリティマネージャのプロパ<br>ティー  |
| imq.log.console.output           | 333 ページの「監視サービスのプロパティ」          |
| img.log.console.stream           | 333 ページの「監視サービスのプロパティ」          |
| imq.log.file.dirpath             | 333 ページの「監視サービスのプロパティ」          |
| imq.log.file.filename            | 333 ページの「監視サービスのプロパティ」          |
| img.log.file.output              | 333 ページの「監視サービスのプロパティ」          |
| imq.log.file.rolloverbytes       | 333 ページの「監視サービスのプロパティ」          |
| imq.log.file.rolloversecs        | 333 ページの「監視サービスのプロパティ」          |
| img.log.level                    | 333 ページの「監視サービスのプロパティ」          |
| imq.log.syslog.facility          | 333 ページの「監視サービスのプロパティ」          |
| imq.log.syslog.identity          | 333 ページの「監視サービスのプロパティ」          |
| img.log.syslog.logconsole        | 333 ページの「監視サービスのプロパティ」          |
| imq.log.syslog.logpid            | 333 ページの「監視サービスのプロパティ」          |
| imq.log.syslog.output            | 333 ページの「監視サービスのプロパティ」          |
| imq.log.timezone                 | 333ページの「監視サービスのプロパティ」           |
| imq.message.expiration.interval  | 319 ページの「メッセージルーターのプロパ<br>ティー   |
| imq.message.max_size             | 319 ページの「メッセージルーターのプロパ<br>ティー   |
| imq.metrics.enabled              | 319 ページの「メッセージルーターのプロパ<br>ティ」   |
| img.metrics.interval             | 319ページの「メッセージルーターのプロパ<br>ティ」    |

| プロパティ名                                              | 参照先                             |
|-----------------------------------------------------|---------------------------------|
| imq.metrics.topic.enabled                           | 319ページの「メッセージルーターのプロパ<br>ティー    |
| img.metrics.topic.interval                          | 319 ページの「メッセージルーターのプロパ<br>ティー   |
| imq.metrics.topic.persist                           | 319 ページの「メッセージルーターのプロパ<br>ティー   |
| imq.metrics.topic.timetolive                        | 333 ページの「監視サービスのプロパティ」          |
| imq.passfile.dirpath                                | 328ページの「セキュリティマネージャのプロパ<br>ティー  |
| imq.passfile.enabled                                | 328 ページの「セキュリティマネージャのプロパ<br>ティー |
| imq.passfile.name                                   | 328 ページの「セキュリティマネージャのプロパ<br>ティ」 |
| img.persist.file.destination.message.filepool.limit | 323 ページの「ファイルベースの持続のプロパ<br>ティー  |
| imq.persist.file.message.cleanup                    | 319ページの「メッセージルーターのプロパ<br>ティー    |
| imq.persist.file.message.filepool.cleanratio        | 319 ページの「メッセージルーターのプロパ<br>ティー   |
| imq.persist.file.message.max record size            | 319 ページの「メッセージルーターのプロパ<br>ティー   |
| img.persist.file.sync.enabled                       | 323 ページの「ファイルベースの持続のプロパ<br>ティー  |
| imq.persist.jdbc.property_name                      | 323 ページの「持続マネージャのプロパティ」         |
| img.persist.store                                   | 319 ページの「メッセージルーターのプロパ<br>ティー   |
| imq.ping.interval                                   | 316 ページの「コネクションサービスのプロパ<br>ティー  |
| imq.portmapper.backlog                              | 316 ページの「コネクションサービスのプロパ<br>ティー  |
| imq.portmapper.hostname                             | 316 ページの「コネクションサービスのプロパ<br>ティー  |
| imq.portmapper.port                                 | 316ページの「コネクションサービスのプロパ<br>ティ」   |

表 14-1 ブローカインスタンス設定プロパティ (続き)

表 14-1 ブローカインスタンス設定プロパティ (続き)

| プロパティ名                                       | 参照先                             |
|----------------------------------------------|---------------------------------|
| img.resource_state.count                     | 319ページの「メッセージルーターのプロパ<br>ティー    |
| imq.resource_state.threshold                 | 319 ページの「メッセージルーターのプロパ<br>ティー   |
| imq.service.activelist                       | 316ページの「コネクションサービスのプロパ<br>ティー   |
| imq.service_name.accesscontrol.enabled       | 328 ページの「セキュリティマネージャのプロパ<br>ティー |
| imq.service_name.accesscontrol.file.filename | 328 ページの「セキュリティマネージャのプロパ<br>ティ」 |
| imq.service_name.authentication.type         | 328 ページの「セキュリティマネージャのプロパ<br>ティ」 |
| img.service_name.max_threads                 | 316 ページの「コネクションサービスのプロパ<br>ティ」  |
| imq.service_name.min threads                 | 316 ページの「コネクションサービスのプロパ<br>ティー  |
| imq.service_name.protocol_type.hostname      | 316ページの「コネクションサービスのプロパ<br>ティ」   |
| imq.service_name.protocol_type.port          | 316ページの「コネクションサービスのプロパ<br>ティー   |
| imq.service_name.threadpool model            | 316ページの「コネクションサービスのプロパ<br>ティー   |
| imq.shared.connectionMonitor limit           | 316ページの「コネクションサービスのプロパ<br>ティー   |
| imq.system.max count                         | 319 ページの「メッセージルーターのプロパ<br>ティー   |
| imq.system.max size                          | 319 ページの「メッセージルーターのプロパ<br>ティー   |
| imq.transaction.autorollback                 | 319 ページの「メッセージルーターのプロパ<br>ティ」   |
| imq.user repository.ldap.property_name       | 328 ページの「セキュリティマネージャのプロパ<br>ティ」 |

# <span id="page-315-1"></span><span id="page-315-0"></span>コネクションサービスのプロパティ

表 [14-2](#page-315-2) には、コネクションサービスのプロパティを一覧表示します。最初の列はプロ パティ名です。プロパティ名ごとに、第2列ではプロパティについて説明し、第3列 ではデータ型を指定し、第 4 列ではデフォルト値を示します。

<span id="page-315-2"></span>表 14-2 コネクションサービスのプロパティ

| プロパティ名                           | 説明                                                                                                    | データ型 | デフォルト値                |
|----------------------------------|----------------------------------------------------------------------------------------------------|------|-----------------------|
| imq.service.activelist           | ブローカの起動時にアクティブになる、コ<br>ンマで区切られた、名前別のコネクション<br>サービスのリスト。サポートされるサービ<br>スは、jms、ssljms、httpjms、httpsjms、<br>admin、ssladmin です。 | list | jms, admin            |
| imq.ping.interval                | ブローカがコネクションを介して Message<br>Queue クライアントランタイムへ継続的に<br>ping を試行する間隔(秒単位)。                                                    | 整数   | 120                   |
| imq.hostname                     | 1台のコンピュータに、複数のネットワー<br>クインタフェースカードがある場合など、<br>複数のホストを使用できる場合には、すべ<br>てのコネクションサービスがバインドする<br>ホストを、ホスト名、またはIPアドレス<br>で指定します。 | 文字列  | 使用可能な IP<br>アドレスすべて   |
| img.portmapper.port <sup>1</sup> | ブローカのプライマリポート。ポートマッ<br>パーが常駐するポートです。ホストで複数<br>のブローカインスタンスを実行する場合、<br>各ブローカインスタンスに、固有のポート<br>マッパーポートを割り当てる必要がありま<br>す。      | 整数   | 7676                  |
| imq.portmapper.hostname          | 1台のコンピュータに、複数のネットワー<br>クインタフェースカードがある場合など.<br>複数のホストを使用できる場合には、ポー<br>トマッパーがバインドするホストを、ホス<br>ト名、または IP アドレスで指定します。          | 文字列  | imq.hostname<br>から継承。 |
| imq.portmapper.backlog           | ポートマッパーが、要求を拒否せずに、同<br>時に処理可能な要求の最大数。ポートマッ<br>パーによる処理を待機する、オペレーティ<br>ングシステムのバックログに格納可能な要<br>求の数を設定します。                     | 整数   | 50                    |

表 14-2 コネクションサービスのプロパティ (続き)

| プロパティ名                                                    | 説明                                                                                                    | データ型 | デフォルト値                      |
|-----------------------------------------------------------|----------------------------------------------------------------------------------------------------|------|-----------------------------|
| imq.service_name.                                         | jms、ssljms、admin、および ssladmin の                                                                                                    | 整数   | 0 (ゼロ)                      |
| protocol_type <sup>2</sup> .port                          | サービスの場合のみ、指定したコネクショ<br>ンサービスのポート番号を指定します。                                                                                                    |      | ポートは、ポー<br>トマッパーに           |
|                                                           | httpjms と httpsjms コネクションサービス<br>を設定する場合は、付録C<br>「HTTP/HTTPS のサポート」を参照してく<br>ださい。                                                                                      |      | よってダイナ<br>ミックに割り当<br>てられます。 |
| imq.service_name.<br>protocol_type <sup>2</sup> .hostname | jms、ssljms、admin、および ssladmin の<br>サービスの場合のみ、複数のホストを使用<br>できる際(1台のコンピュータに、複数の<br>ネットワークインタフェースカードがある<br>場合など)に、指定したコネクションサー<br>ビスが接続するホスト (ホスト名、または<br>IP アドレス)を指定します。 | 文字列  | imq.hostname<br>から継承。       |
| imq.service_name.<br>min threads                          | 指定したコネクションサービスが使用する<br>スレッドプールに初めに保持されるスレッ<br>ドの数。                                                                                                    | 整数   | $10$ (jms)                  |
|                                                           |                                                                                                    |      | 10 (ssljms)                 |
|                                                           | デフォルト値は、コネクションサービスに                                                                                                    |      | 10 (httpjms)                |
|                                                           | よって異なります。                                                                                                    |      | 10 (httpsjms)               |
|                                                           |                                                                                                    |      | 4 (admin)                   |
|                                                           |                                                                                                    |      | 4 (ssladmin)                |
| imq.service_name.                                         | 指定したコネクションサービスが使用する                                                                                                    | 整数   | 1000 (jms)                  |
| max threads                                               | スレッドプールに保持されるスレッドの最<br>大数。新しいスレッドは、それ以上追加さ                                                                                                    |      | 500 (ssljms)                |
|                                                           | れなくなります。この数は、0より大きく、                                                                                                    |      | 500 (httpjms)               |
|                                                           | min threads の値よりも大きくする必要が<br>あります。                                                                                                    |      | 500 (httpsjms)              |
|                                                           | デフォルト値は、コネクションサービスに                                                                                                    |      | 10 (admin)                  |
|                                                           | よって異なります。                                                                                                    |      | 10 (ssladmin)               |

表 14-2 コネクションサービスのプロパティ (続き)

| プロパティ名                                 | 説明                                                                                                    | データ型 | デフォルト値                                                             |
|----------------------------------------|----------------------------------------------------------------------------------------------------|------|--------------------------------------------------------------------|
| imq.service_name.<br>threadpool model  | 指定したコネクションサービスに対して、<br>スレッドをコネクション専用 (dedicated)                                                                                                    | 文字列  | dedicated<br>(ims)                                                 |
|                                        | にするのか、あるいは必要に応じてコネク<br>ションで共有 (shared) するのかを指定す<br>る文字列。共有モデル (スレッドプール管<br>理)の場合、ブローカがサポートするコネ<br>クションの数が増えますが、ims コネク                                                                                                    |      | dedicated<br>(sslims)                                              |
|                                        |                                                                                                    |      | dedicated<br>(httpjms)                                             |
|                                        | ションサービスと admin コネクションサー<br>ビスでしか実装されません。                                                                                                    |      | dedicated<br>(httpsims)                                            |
|                                        | デフォルト値は、コネクションサービスに<br>よって異なります。                                                                                                    |      | dedicated<br>(admin)                                               |
|                                        |                                                                                                    |      | dedicated<br>(ssladmin)                                            |
| imq.shared.<br>connectionMonitor limit | 共有スレッドプールモデルの場合のみ、<br>ディストリビュータスレッドで監視できる<br>コネクションの最大数を指定します。シス<br>テムでは、すべてのコネクションの監視に<br>十分なディストリビュータスレッドが割り<br>当てられます。この値を小さくすると、シ<br>ステムがアクティブなコネクションをス<br>レッドに割り当てる速度が上がります。値<br>を-1に設定した場合は、無制限になりま<br>す。<br>デフォルト値は、オペレーティングシステ<br>ムによって異なります。 | 整数   | 512 (Solaris $\ddot{\approx}$<br>よび Linux の場<br>合)<br>64 (Windows) |

1. このプロパティは imqcmd update bkr コマンドで使用できます。

2. *protocol\_type* は表 [4-2](#page-75-0) に記載されています。

# <span id="page-318-0"></span>メッセージルーターのプロパティ

表 [14-3](#page-318-1) には、メッセージルーターのプロパティを一覧表示します。最初の列はプロパ ティ名です。プロパティ名ごとに、第 2 列ではプロパティについて説明し、第 3 列で はデータ型を指定し、第 4 列ではデフォルト値を示します。

メッセージサーバーが送信先を自動的に作成する機能を設定する自動作成プロパティ については、320 [ページの表](#page-319-0) 14-4 で説明します。

| プロパティ名                                            | 説明                                                                                                    | データ型                      | デフォルト値                                               |
|---------------------------------------------------|----------------------------------------------------------------------------------------------------|---------------------------|------------------------------------------------------|
| imq.destination.<br>DMQ.truncateBody <sup>1</sup> | ブローカがメッセージ本文を削除してから、<br>デッドメッセージキューにメッセージを保存<br>するかどうかを指定するブール値。値を<br>true にすると、ブローカはメッセージヘッ<br>ダーとプロパティデータのみを保存します。<br>値を false に設定すると、ブローカはヘッ<br>ダーと本文を保存します。 | ブール                       | false                                                |
| imq.message.<br>expiration.interval               | 期限切れメッセージの再利用が発生する、秒<br>単位の間隔。                                                                                                    | 整数                        | 60                                                   |
| imq.system.max count <sup>1</sup>                 | ブローカが保持するメッセージの最大数。こ<br>の値を超えるメッセージは拒否されます。値<br>を-1に設定した場合は無制限になります。                                                                                            | 整数                        | $-1$                                                 |
| img.system.max size <sup>1</sup>                  | ブローカが保持するメッセージの最大のサー<br>イズ(バイト、Kバイト、またはMバイト<br>単位)。この値を超えるメッセージは拒否さ<br>れます。値を -1 に設定した場合は無制限に<br>なります。                                                          | バイト文<br>字列2               | $-1$                                                 |
| img. message.max size <sup>1</sup>                | メッセージの本体の最大許容サイズ ( バイ<br>ト、Kバイト、またはMバイト単位)。この<br>サイズを超えるメッセージは拒否されます。<br>値を-1に設定した場合は無制限になります。                                                                  | バイト文<br>字列2               | 70m                                                  |
| imq.resource_state.<br>threshold                  | メモリーリソースがトリガーされるメモリー<br>の利用率。リソースの状態を表す値は、<br>green、yellow、orange、および red です。                                                                                   | 整数<br>(パーセン<br>$\vdash$ ) | 0 (green)<br>80<br>(yell)<br>90 (orange)<br>98 (red) |

<span id="page-318-1"></span>表 14-3 メッセージルーターのプロパティ

| プロパティ名                           | 説明                                                                                                    | データ型                      | デフォルト値                                                         |
|----------------------------------|----------------------------------------------------------------------------------------------------|---------------------------|----------------------------------------------------------------|
| imq.resource_state.count         | システムメモリーをチェックして新しいメモ<br>リーしきい値に達したかどうかを確認する前<br>に、バッチで許容される受信メッセージの最<br>大数。この制限は、システムメモリーがさら<br>に不十分になると、メッセージプロデューサ<br>の処理速度を低下させます。                                    | 整数<br>(パーセン<br>$\vdash$ ) | 5000<br>(green)<br>500<br>(yell)<br>$50$ (orange)<br>$0$ (red) |
| img.transaction.<br>autorollback | PREPARED 状態の分散トランザクションをブ<br>ローカの起動時に自動的にロールバックする<br>かどうかを指定するブール値。false の場合<br>は、imgcmdを使用して、手動でトランザク<br>ションをコミット、またはロールバックする<br>必要があります (124 ページの「トランザク<br>ションの管理」を参照)。 | ブール                       | false                                                          |

表 14-3 メッセージルーターのプロパティ (続き)

<span id="page-319-1"></span>1. このプロパティは imqcmd update bkr コマンドで使用できます。

<span id="page-319-2"></span>2. データ型がバイト文字列となっている値は、バイト、K バイト、M バイト単位で表現できます。たとえば、次のように表現できま す。1000 は 1000 バイト、7500b は 7500 バイト、77k は 77K バイト (77 x 1024 = 78848 バイト )、17m は 17M バイト (17 x 1024 x 1024 = 17825792 バイト ) をそれぞれ表します。

> 表 [14-4](#page-319-0) には、ブローカが送信先を自動的に作成するときに使用するプロパティを掲載 します。

<span id="page-319-0"></span>表 14-4 自動作成の設定プロパティ

| プロパティ名                                     | 説明                                                                                                    | データ型 | デフォルト値 |
|--------------------------------------------|----------------------------------------------------------------------------------------------------|------|--------|
| img.autocreate.destination.<br>isLocalOnly | ブローカクラスタのみに適用されます。送信先<br>がそのほかのブローカに複製されるかどうか、<br>つまりメッセージの配信をローカルコンシュー<br>マ(送信先の作成元にあるブローカに接続され<br>たコンシューマ)だけに制限するかどうかを指<br>定するブール値。いったん送信先が作成される<br>と、この属性は更新できません。 | ブール  | false  |

表 14-4 自動作成の設定プロパティ (続き)

| プロパティ名                                          | 説明                                                                                                    | データ型        | デフォルト値           |
|-------------------------------------------------|----------------------------------------------------------------------------------------------------|-------------|------------------|
| imq.autocreate.destination.<br>limitBehavior    | メモリー制限のしきい値に達したときのブロー<br>カの応答方法を指定する文字列。値は、次のど<br>れかになります。                                                                                             | 文字列         | REJECT<br>NEWEST |
|                                                 | FLOW CONTROL-プロデューサを低速化しま<br>す。                                                                                                    |             |                  |
|                                                 | REMOVE OLDEST - もっとも古いメッセージを<br>廃棄します。                                                                                                    |             |                  |
|                                                 | REMOVE LOW PRIORITY-メッセージの有効<br>$\bullet$<br>期限に従い優先度が最低のメッセージを破<br>棄します。                                                                              |             |                  |
|                                                 | REJECT NEWEST - 最新のメッセージを拒否し<br>ます。プロデューシングクライアントは、<br>持続メッセージのみの拒否の例外を受けま<br>す。持続性がないメッセージでこの制限動<br>作を使用するには、imqAckOnProduce コネ<br>クションファクトリ属性を設定します。 |             |                  |
|                                                 | このプロパティを REMOVE OLDEST か<br>REMOVE LOW PRIORITYに、<br>imq.autocreate.destination.useDMQ を true<br>に設定すると、ブローカは余分なメッセージを<br>デッドメッセージキューに移動します。           |             |                  |
| imq.autocreate.destination.<br>maxBytesPerMsg   | 自動作成された送信先で許容されるシングル<br>メッセージの最大サイズ (バイト単位)。値を-1<br>にすると、メッセージサイズは無制限になりま<br>す。                                                                        | バイト<br>文字列2 | 10k              |
| imq.autocreate.destination.<br>maxNumMsgs       | 自動作成された送信先で許容される、消費され<br>ないメッセージの最大数。値を-1にすると、<br>メッセージ数は無制限になります。                                                                                     | 整数          | 100,000          |
| img.autocreate.destination.<br>maxNumProducers  | 送信先で許容されるプロデューサの最大数。こ<br>の制限に達すると、新しいプロデューサを作成<br>できません。値を-1にすると、プロデューサ数<br>は無制限になります。                                                                 | 整数          | 100              |
| imq.autocreate.destination.<br>maxTotalMsgBytes | 送信先で消費されないメッセージ用として許容<br>されるメモリーの最大量(バイト単位)。値を-1<br>にすると、メモリーは無制限になります。                                                                                | バイト<br>文字列2 | 10 <sub>m</sub>  |
| imq.autocreate.destination.<br>useDMQ           | ブローカが自動作成の送信先のデッドメッセー<br>ジをデッドメッセージキューに移動するかどう<br>かを指定するブール値。                                                                                          | ブール         | true             |

| プロパティ名                                          | 説明                                                                                                    | データ型 | デフォルト値 |
|-------------------------------------------------|----------------------------------------------------------------------------------------------------|------|--------|
| imq.autocreate.queue <sup>1</sup>               | ブローカでキューの送信先の自動作成を許可す<br>るかどうかを指定するブール値。                                                                                                    | ブール  | true   |
| imq.autocreate.queue.<br>consumerFlowLimit      | 1つのバッチでコンシューマに配信されるメッ<br>セージの最大数。ロードバランスされたキュー<br>配信では、ロードバランスされる前に、最初に<br>キューに入っていてアクティブコンシューマに<br>ルートされるメッセージの数となります。それ<br>ぞれのコネクションで送信先のコンシューマに<br>低い値を設定すると、この制限をオーバーライ<br>ドできます。値を-1に設定した場合は無制限<br>になります。 | 整数   | 1000   |
| imq.autocreate.queue.<br>localDeliveryPreferred | ブローカクラスタ内のロードバランスされた<br>キュー配信にだけ適用されます。ローカルブ<br>ローカ上にコンシューマが存在しない場合にだ<br>け、メッセージがリモートコンシューマに配信<br>されるように指定するブール値。自動作成され<br>た送信先をローカルだけの配信に制限すること<br>はできません (isLocalOnly = false)。                              | ブール  | false  |
| imq.autocreate.queue.<br>maxNumActiveConsumers  | 自動作成されたキュー送信先からのロードバラ<br>ンスされた配信でアクティブにできるコン<br>シューマの最大数。値を-1に設定した場合は<br>無制限になります。                                                                                                    | 整数   | 1      |
| imq.autocreate.queue.<br>maxNumBackupConsumers  | 自動作成されたキュー送信先からのロードバラ<br>ンスされた配信で障害が生じた場合に、アク<br>ティブコンシューマに取って代わることができ<br>るバックアップコンシューマの最大数。値を-1<br>に設定した場合は無制限になります。                                                                                          | 整数   | 0 (ゼロ) |
| imq.autocreate.topic                            | ブローカでトピックの送信先の自動作成を許可<br>するかどうかを指定するブール値。                                                                                                    | ブール  | true   |
| imq.autocreate.topic.<br>consumerFlowLimit      | 1つのバッチでコンシューマに配信されるメッ<br>セージの最大数。値を -1 に設定した場合は無<br>制限になります。                                                                                                    | 整数   | 1000   |

表 14-4 自動作成の設定プロパティ (続き)

1. imqcmd update bkr で使用できます。

<span id="page-321-0"></span>2. データ型がバイト文字列となっている値は、バイト、K バイト、M バイト単位で表現できます。たとえば、次のように表現できま す。1000 は 1000 バイト、7500b は 7500 バイト、77k は 77K バイト (77 x 1024 = 78848 バイト )、17m は 17M バイト (17 x 1024 x 1024 = 17825792 バイト ) をそれぞれ表します。

# <span id="page-322-0"></span>持続マネージャのプロパティ

ブローカの持続性機能を設定するには、imq.persist.store に値を指定するか、デ フォルト値を受け入れます。

表 14-5 必須持続マネージャプロパティ

| プロパティ名            | 説明                                                                  |     | データ型 デフォルト値 |
|-------------------|---------------------------------------------------------------------|-----|-------------|
| img.persist.store | ブローカが、組み込みのファイルベースの持続を<br>使用するか、プラグインのJDBC 互換の持続を使<br>用するかを指定する文字列。 | 文字列 | file        |
|                   | 値は、file か jdbc にする必要があります。                                          |     |             |

ファイルベースの持続および JDBC ベースの持続をサポートするプロパティについて は、次の節で説明します。

#### ファイルベースの持続

表 [14-6](#page-322-1) では、ファイルベースの持続をサポートするプロパティについて説明します。 最初の列はプロパティ名です。プロパティ名ごとに、第 2 列ではプロパティについて 説明し、第 3 列ではデータ型を指定し、第 4 列ではデフォルト値を示します。

<span id="page-322-1"></span>表 14-6 ファイルベースの持続のプロパティ

| プロパティ名                                      | 説明                                                                                                    | データ型        | デフォルト値         |
|---------------------------------------------|----------------------------------------------------------------------------------------------------|-------------|----------------|
| imq.persist.file.sync.<br>enabled           | 持続操作でメモリー内の状態を物理的なストレー ブール<br>ジデバイスと同期させるかどうかを指定するブー<br>ル値。このプロパティを true に設定した場合、<br>システムクラッシュによるデータ損失は回避され<br>ますが、持続操作のパフォーマンスに負荷がかか<br>ります。 |             | false          |
|                                             | Sun クラスタと Sun クラスタデータサービスを<br>Message Queue で実行している場合は、すべての<br>クラスタノードのブローカでこのプロパティを<br>trueに設定してください。                                        |             |                |
| img.persist.file.message<br>max record size | 組み込みのファイルベースの特続では、個別の<br>ファイルに格納されるメッセージではなく、メッ<br>セージストレージファイルに追加されるメッセー<br>ジの最大サイズ。                                                         | バイト文<br>字列1 | 1 <sub>m</sub> |

| プロパティ名                                                      | 説明                                                                                                    | データ型 | デフォルト値   |
|-------------------------------------------------------------|----------------------------------------------------------------------------------------------------|------|----------|
| imq.persist.file.<br>destination.message.<br>filepool.limit | 組み込みのファイルベースの持続では、送信先の<br>ファイルプールで再利用できる空きファイルの最<br>大数。この値が大きいほど、ブローカが持続デー<br>タを処理する速度が速くなります。この値を超え<br>る空きファイルは削除されます。この制限を超え<br>ると、ブローカは必要に応じて追加ファイルを作<br>成および削除します。 | 整数   | 100      |
| img.persist.file.message<br>filepool.cleanratio             | 組み込みのファイルベースの持続では、クリーン<br>状態(サイズを0にする)で保持される送信先の<br>ファイルプールの空きファイルの割合。この値が<br>大きいほど、作業中にファイルを削除するのに必<br>要なオーバーヘッドが増えますが、ファイルプー<br>ルに必要なディスク容量は小さくなります。                 | 整数   | $0($ ゼロ) |
| img.persist.file.<br>message.cleanup                        | 組み込みのファイルベースの持続では、ブローカー ブール<br>のシャットダウン時に、送信先のファイルプール<br>内の空きファイルを削除するかどうかを指定する<br>ブール値。値を false に設定すると、ブローカの<br>シャットダウンが速まりますが、ファイルを格納<br>するためのディスク容量がさらに必要になりま<br>す。 |      | false    |

表 14-6 ファイルベースの持続のプロパティ (続き)

1. データ型がバイト文字列となっている値は、バイト、K バイト、M バイト単位で表現できます。たとえば、1000 は 1000 バイト、 7500b は 7500 バイト、77k は 77K バイト (77 x 1024 = 78848 バイト )、17m は 17M バイト (17 x 1024 x 1024 = 17825792 バイト ) をそ れぞれ表します。

### JDBC ベースの持続

表 [14-7](#page-323-0) では、JDBC ベースの持続をサポートするプロパティについて説明します。こ の表では、プロパティを一覧表示して説明し、PointBase 製品での設定方法の例を挙 げます。

<span id="page-323-0"></span>表 14-7 JDBC ベースの持続のプロパティ

| プロパティ名            | 説明                                               | 例 |
|-------------------|--------------------------------------------------|---|
| imq.persist.store | ファイルベースまたは JDBC ベース _ jdbc  <br>のデータストアを指定する文字列。 |   |
| プロパティ名                       | 説明                                                                                                    | 例                                                                                        |
|------------------------------|----------------------------------------------------------------------------------------------------|------------------------------------------------------------------------------------------|
| imq.persist.jdbc.brokerid    | (任意指定)複数のブローカインス<br>タンスが、持続データストアとし<br>て、同じデータベースを使用する<br>場合、データベーステーブル名を<br>一意にするために、データベース<br>テーブル名に追加されるブローカ<br>インスタンス識別子。                  | PointBase 組み込みバージョンの<br>場合は不要です                                                          |
|                              | この属性は、1つのブローカインス<br>タンスのみのデータを保存する組<br>み込みデータベースでは、一般的<br>に必要ありません。                                                                            |                                                                                          |
|                              | 識別子には、英数字を使用し、<br>データベースで許可されている<br>テーブル名の最大数12を超えない<br>ようにする必要があります。                                                                          |                                                                                          |
| imq.persist.jdbc.driver      | データベースに接続する JDBC ドラ<br>イバの Java クラス名。                                                                                                    | com.pointbase.jdbc.<br>idbcUniversalDriver                                               |
| imq.persist.jdbc.opendburl   | 既存データベースへのコネクショ<br>ンを開くためのデータベース URL。                                                                                                    | jdbc:pointbase:embedded:<br>dbName;database.home=<br>/instances/instanceName/<br>dbstore |
| imq.persist.jdbc.createdburl | (任意指定)データベースを作成す<br>るコネクションを開くためのデー<br>タベース URL。                                                                                               | jdbc:pointbase:<br>embedded:dbName;new,<br>database.home=                                |
|                              | この属性は、imqdbmgrを使用して<br>データベースを作成する場合にの<br>み指定します。                                                                                              | /instances/instanceName/<br>dbstore                                                      |
| imq.persist.jdbc.closedburl  | (任意指定)ブローカをシャットダ<br>ウンする場合に、現在のデータ<br>ベースコネクションをシャットダ<br>ウンするためのデータベース URL。                                                                    | PointBase の場合は不要です                                                                       |
| imq.persist.jdbc.user        | (任意指定)必要に応じて、データ<br>ベースコネクションを開くときに<br>使用するユーザー名。セキュリ<br>ティ上の理由から、代わりに、次<br>のコマンド行オプションを使用し<br>て値を指定できます。imqbrokerd<br>-dbuser および imqdbmgr -u |                                                                                          |

表 14-7 JDBC ベースの持続のプロパティ (続き)

#### 表 14-7 IDBC ベースの持続のプロパティ (続き)

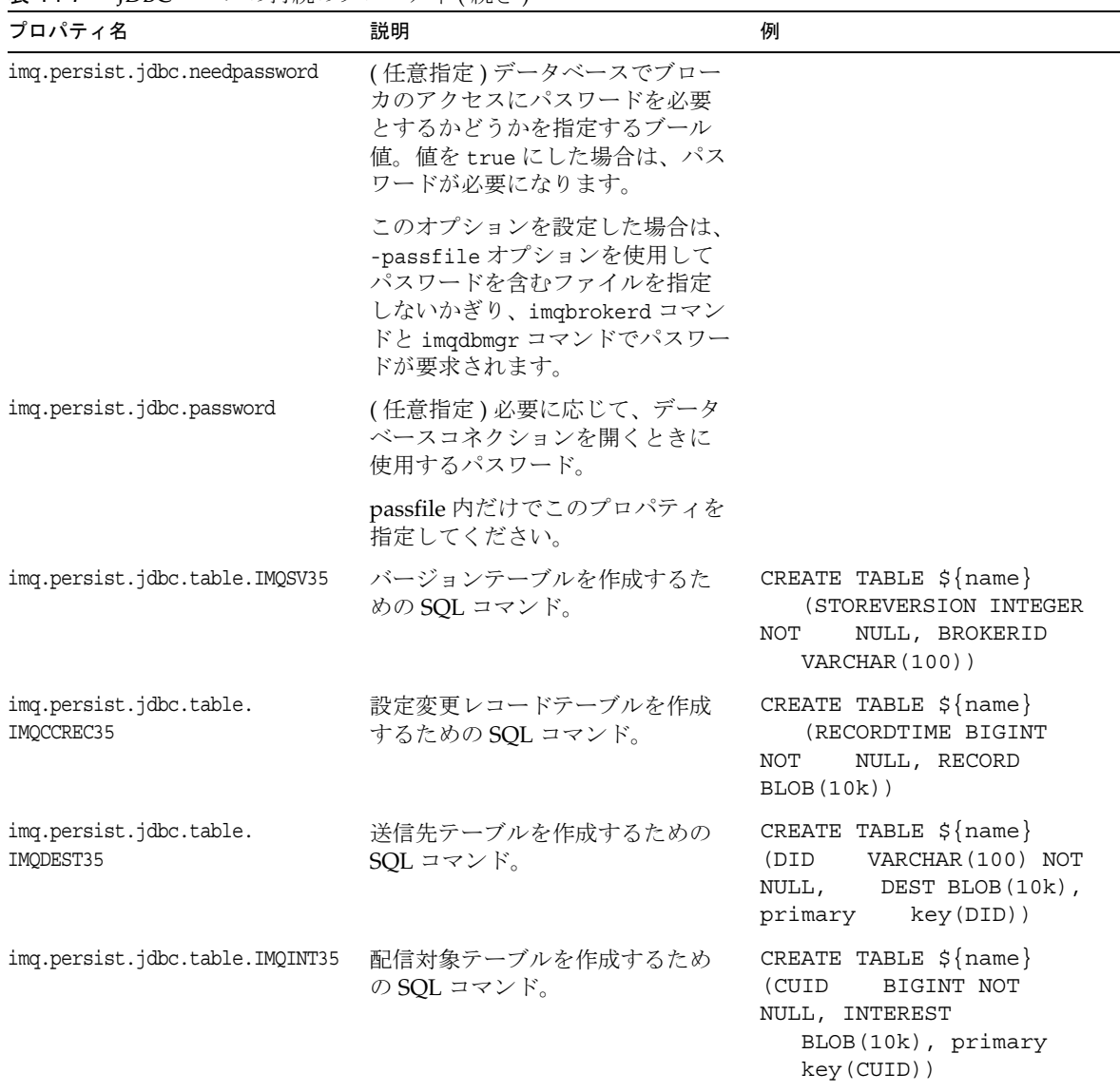

表 14-7 JDBC ベースの持続のプロパティ (続き)

| プロパティ名                                | 説明                                                                                                    | 例                                                                                                    |
|---------------------------------------|----------------------------------------------------------------------------------------------------|----------------------------------------------------------------------------------------------------|
| imq.persist.jdbc.table.IMQMSG35       | メッセージテーブルを作成するた<br>めの SOL コマンド。                                                                                                    | CREATE TABLE $\frac{1}{2}$ (name)<br>(MID<br>VARCHAR (100) NOT<br>NULL,<br><b>DID</b>                                                                               |
|                                       | MSG 列のデフォルトの最大長は、<br>1M バイト(1m) です。メッセージが<br>この長さより長くなると予想され<br>る場合は、それに応じて長さを設<br>定します。テーブルがすでに作成<br>されている場合は、変更を加える<br>ためにテーブルを作成し直す必要<br>があります。 | VARCHAR (100), MSGSIZE<br>BIGINT, MSG BLOB (1m),<br>primary key(MID))                                                                                               |
| imq.persist.jdbc.table.<br>IMOPROPS35 | プロパティテーブルを作成するた<br>めの SQL コマンド。                                                                                                    | CREATE TABLE \${name}<br>(PROPNAME)<br>VARCHAR (100)<br>NOT<br>NULL, PROPVALUE<br>BLOB(10k), primary<br>key (PROPNAME) )                                            |
| imq.persist.jdbc.table.<br>IMOILIST35 | 配信対象の状態テーブルを作成す<br>るための SQL コマンド。                                                                                                    | CREATE TABLE $\frac{1}{2}$ (name)<br>(MID<br>VARCHAR (100) NOT<br>NULL,<br>CUID BIGINT,<br>VARCHAR(100),<br>DID<br>STATE<br>INTEGER,<br>primary key (MID,<br>CUID)) |
| imq.persist.jdbc.table.IMQTXN35       | トランザクションテーブルを作成<br>するための SQL コマンド。                                                                                                    | CREATE TABLE $\frac{1}{2}$ (name)<br>(TUID<br>BIGINT NOT<br>NULL, STATE<br>INTEGER,<br>TSTATEOBJ<br>BLOB (10K),<br>primary<br>key (TUID))                           |
| imq.persist.jdbc.table.<br>IMQTACK35  | トランザクション通知テーブルを<br>作成するための SQL コマンド。                                                                                                    | CREATE TABLE $\frac{1}{2}$ (name)<br>(TUID)<br>BIGINT NOT<br>NULL, TXNACK<br>BLOB(10k))                                                                             |

# セキュリティマネージャのプロパティ

表 [14-8](#page-327-0) では、セキュリティマネージャのプロパティについて説明します。最初の列は プロパティ名です。プロパティ名ごとに、第 2 列ではプロパティについて説明し、第 3 列ではデータ型を指定し、第 4 列ではデフォルト値を示します。

SSL を使用している場合は、次の表 [14-9](#page-331-0) に一覧表示するキーストア設定プロパティを 参照してください。

<span id="page-327-0"></span>表 14-8 セキュリティマネージャのプロパティ

| プロパティ名                                         | 説明                                                                                                    | データ型 | デフォルト値                       |
|------------------------------------------------|----------------------------------------------------------------------------------------------------|------|------------------------------|
| imq.accesscontrol.<br>enabled                  | ブローカによってサポートされるすべてのコネ<br>クションサービスのアクセス制御を設定するか<br>どうかを指定するブール値。アクセス制御プロ<br>パティファイルに指定されているように、認証<br>されたユーザーが、コネクションサービスを使<br>用するためのアクセス権、あるいは特定の送信<br>先に対して特定の Message Queue 操作を実行<br>するためのアクセス権を保持していることをシ<br>ステムでチェックするかどうかを指定します。 | ブール  | true                         |
| imq.accesscontrol.file.<br>filename            | ブローカインスタンスでサポートされるすべて<br>のコネクションサービスのアクセス制御プロパ<br>ティファイルの名前。ファイル名には、アクセ<br>ス制御ディレクトリへの相対ファイルパスを指<br>定します (付録 A「オペレーティングシステム<br>ごとの Message Queue データの場所」を参照)。                                                                        | 文字列  | accesscontrol<br>.properties |
| img.audit.enabled                              | ブローカログファイルの監査ロギング<br>(Enterprise Edition のみ)を起動するかどうか<br>を指定するブール値。                                                                                                    | ブール  | false                        |
| imq.authentication.<br>basic.user repository   | 認証に使用される (Base-64 コーディング用の)<br>ユーザーリポジトリのタイプとして、ファイル<br>ベース (file)、または LDAP (ldap) のどちらか<br>を指定する文字列。                                                                                                    | 文字列  | file                         |
| img.authentication.<br>client.response.timeout | ブローカからの認証要求に対するクライアント<br>の応答をシステムが待機する間隔(秒単位)。                                                                                                    | 整数   | 180                          |
| img.authentication.type                        | パスワードを Base-64 コーディング (basic)、ま<br>たは MD5 ダイジェスト (digest)のどちらで送<br>信するのかを指定する文字列。ブローカでサ<br>ポートされるすべてのコネクションサービスに<br>対して、符号化を設定します。                                                                                                   | 文字列  | digest                       |

| プロパティ名                                               | 説明                                                                                                    | データ型 | デフォルト値                                                     |
|------------------------------------------------------|----------------------------------------------------------------------------------------------------|------|------------------------------------------------------------|
| imq.imqcmd.password                                  | 管理ユーザーのパスワード。imqcmd コマンド<br>ユーティリティでは、このパスワードが使用さ<br>れ、コマンドのユーザーが操作する前に認証さ<br>れます。                                                                                                    | 文字列  | なし                                                         |
| imq.keystore.property_name                           | SSLベースのサービスの場合は、SSLキースト<br>アに関係するセキュリティプロパティを指定す<br>る文字列。332 ページの表 14-9 を参照してくだ<br>さい。                                                                                                    | 文字列  | なし                                                         |
| imq.passfile.dirpath                                 | パスファイルが配置されているディレクトリへ<br>のパス。オペレーティングシステムによって異<br>なります。                                                                                                    | 文字列  | 付録Aを参照                                                     |
| imq.passfile.enabled                                 | セキュリティ保護される通信用の(SSL、<br>LDAP、JDBC™の)ユーザーパスワードをパス<br>ファイルで指定するどうかを指定するブール<br>値。                                                                                                    | ブール  | false                                                      |
| img.passfile.name                                    | パスファイル名。                                                                                                    | 文字列  | passfile                                                   |
| imq.service_name.<br>accesscontrol.enabled           | 指定したコネクションサービスにアクセス制御<br>を設定し、ブローカ全体の設定をオーバーライ<br>ドするかどうかを指定するブール値。アクセス<br>制御プロパティファイルに指定されているよう<br>に、認証されたユーザーが、指定したコネク<br>ションサービスを使用するためのアクセス権、<br>あるいは特定の送信先に対して特定の Message<br>Queue 操作を実行するためのアクセス権を保持<br>していることをシステムでチェックするかどう<br>かを指定します。 | ブール  | システム全体<br>のプロパティ<br>imq.accessco<br>ntrol.enable<br>dから継承。 |
| imq.service_name.<br>accesscontrol.file.<br>filename | ブローカインスタンスの指定したコネクション<br>サービスに対する、アクセス制御プロパティ<br>ファイルの名前。ファイル名には、アクセス制<br>御ディレクトリへの相対ファイルパスを指定し<br>ます (付録A「オペレーティングシステムごと<br>の Message Queue データの場所」を参照)。                                                                                       | 文字列  | 説明を参照                                                      |
|                                                      | デフォルト値は、システム全体のプロパティ<br>imq.accesscontrol.file.filenameから継承<br>されます。                                                                                                    |      |                                                            |

表 14-8 セキュリティマネージャのプロパティ (続き)

| プロパティ名                                   | 説明                                                                                                    | データ型 | デフォルト値 |
|------------------------------------------|----------------------------------------------------------------------------------------------------|------|--------|
| imq.service_name.<br>authentication.type | パスワードを Base-64 コーディング (basic)、ま<br>たは MD5 ダイジェスト (digest) のどちらで送<br>信するのかを指定する文字列。指定したコネク<br>ションサービスの符号化を設定して、ブローカ<br>全体の設定をオーバーライドします。 | 文字列  | 説明を参照  |
|                                          | デフォルト値は、システム全体のプロパティ<br>imq.authentication.type から継承されます。                                                                               |      |        |
| imq.user repository.<br>ldap.base        | ユーザーエントリのためのディレクトリベー<br>ス。                                                                                                    | 文字列  | なし     |
| imq.user repository.<br>ldap.gidattr     | プロバイダ固有の属性識別子で、その値はグ<br>ループ名。                                                                                                    | 文字列  | なし     |
| imq.user_repository.<br>ldap.grpbase     | グループエントリのためのディレクトリベー<br>ス。                                                                                                    | 文字列  | なし     |
| imq.user repository.<br>ldap.grpfiltler  | JNDI 検索フィルタ (論理式で表現される検索ク<br>エリー)。グループに検索フィルタを指定する<br>と、ブローカが検索範囲を絞り込めるため検索<br>効率が上がります。詳細は、次の場所にある<br>JNDI チュートリアルを参照してください。           | 文字列  | なし     |
|                                          | http://java.sun.com/products/jndi/tutorial                                                                                              |      |        |
|                                          | このプロパティの設定は任意です。                                                                                                    |      |        |
| imq.user repository.<br>ldap.grpsearch   | グループ検索を有効にするかどうかを指定する<br>ブール値。ユーザーをグループに関連付けるか<br>どうかを決定するには、LDAPプロバイダから<br>提供されているマニュアルを参照してくださ<br>い。                                  | ブール  | false  |
|                                          | 入れ子にされたグループは、Message Queue で<br>はサポートされていないので注意してくださ<br>い。                                                                              |      |        |
| imq.user repository.<br>ldap.memattr     | グループエントリにある属性識別子。その値は<br>グループメンバーの識別名です。                                                                                                | 文字列  | なし     |
| imq.user repository.<br>ldap.password    | ブローカが使用する識別名と関連付けられたパ<br>スワード。                                                                                                    | 文字列  | なし     |
|                                          | passfile 内だけでこのプロパティを指定してく<br>ださい。                                                                                                    |      |        |
|                                          | ディレクトリサーバーで匿名の検索が許可され<br>ている場合、パスワードは不要です。                                                                                              |      |        |

表 14-8 セキュリティマネージャのプロパティ (続き)

| プロパティ名                                     | 説明                                                                                                    | データ型         | デフォルト値       |
|--------------------------------------------|----------------------------------------------------------------------------------------------------|--------------|--------------|
| imq.user repository.<br>ldap.principal     | 検索時にブローカがディレクトリサーバーにバ<br>インドするために使用する識別名。ディレクト<br>リサーバーで匿名検索が可能な場合、このプロ<br>パティに値を設定する必要はありません。                              | 文字列          | なし           |
| imq.user_repository.<br>1dap.property_name | 今後使用する予定                                                                                                    | 今後使用<br>する予定 | 今後使用する<br>予定 |
| imq.user repository.<br>ldap.server        | LDAP サーバーの場合、host:port の host には<br>ディレクトリサーバーを実行しているホストの<br>完全指定 DNS 名を指定し、port にはディレク<br>トリサーバーが通信に使用しているポート番号<br>を指定します。 | 文字列          | なし           |
|                                            | フェイルオーバーサーバーのリストを指定する<br>には、次の構文を使用します。                                                                                     |              |              |
|                                            | host1:port1_1dap://host2:port2<br>$1\text{dap}: // host3: port3$                                                            |              |              |
|                                            | リスト内のエントリはスペースで区切ります。<br>それぞれのフェイルオーバーサーバーアドレス<br>が 1dap:// で始まることに注意してください。                                                |              |              |
|                                            | SSL を使用し、プロパティ<br>imq.user repository.ldap.ssl.enabled を<br>trueに設定している場合でも、この形式を使用<br>します。アドレスに"ldaps"を指定する必要は<br>ありません。   |              |              |
| imq.user repository.<br>ldap.ssl.enabled   | LDAP サーバーとの通信時にブローカが SSL プ<br>ロトコルを使用するかどうかを指定するブール<br>値。                                                                   | ブール          | false        |
| imq.user repository.<br>ldap.timeout       | 検索の時間制限 (秒単位)。                                                                                                    | 整数           | 280          |
| imq.user repository.<br>ldap.uidattr       | プロバイダ固有の属性識別子。その値はユー<br>ザーを一意に識別します。たとえば、次のよう<br>に指定します。uid、cn                                                              | 文字列          | なし           |

表 14-8 セキュリティマネージャのプロパティ (続き)

| プロパティ名                                 | 説明                                                                                                    | データ型 | デフォルト値 |  |
|----------------------------------------|----------------------------------------------------------------------------------------------------|------|--------|--|
| imq.user repository.<br>ldap.usrfilter | JNDI 検索フィルタ (論理式で表現される検索ク<br>エリー)。ユーザーに検索フィルタを指定する<br>と、ブローカが検索範囲を絞り込めるので、検<br>索効率が上がります。詳細については、次の場<br>所にある JNDI チュートリアルを参照してくだ<br>さい。<br>http://java.sun.com/products/jndi/tutorial | 文字列  | なし     |  |
|                                        | このプロパティの設定は任意です。                                                                                                    |      |        |  |

表 14-8 セキュリティマネージャのプロパティ ( 続き )

Message Queue キーストアの設定可能プロパティを表 [14-9](#page-331-0) に示します。このプロパ ティは SSL と併用してください。

<span id="page-331-0"></span>

| プロパティ名                    | 説明                                                                                                    | データ型 | デフォルト値   |
|---------------------------|----------------------------------------------------------------------------------------------------|------|----------|
| img.keystore.file.dirpath | SSL ベースのサービスの場合は、キーストア<br>ファイルが配置されているディレクトリへの<br>パス。デフォルト値については、付録 A<br>「オペレーティングシステムごとの Message<br>Oueueデータの場所」を参照してください。 | 文字列  | なし       |
| img.keystore.file.name    | SSL ベースサービスの場合は、 キーストア<br>ファイルの名前。                                                                                          | 文字列  | keystore |
| img.keystore.password     | SSL ベースサービスの場合は、 キーストアの<br>パスワード。                                                                                           | 文字列  | なし       |
|                           | passfile 内だけでこのプロパティを指定して<br>ください。                                                                                          |      |          |

表 14-9 キーストアのプロパティ

## 監視とロギングのプロパティ

表 [14-10](#page-332-0) では、監視とロギングに関連するプロパティについて一覧表示します。最初 の列はプロパティ名です。プロパティ名ごとに、第2列ではプロパティについて説明 し、第 3 列ではデータ型を指定し、第 4 列ではデフォルト値を示します。

<span id="page-332-0"></span>表 14-10 監視サービスのプロパティ

| プロパティ名                                   | 説明                                                                                                    | データ型 | デフォルト値              |
|------------------------------------------|----------------------------------------------------------------------------------------------------|------|---------------------|
| img.destination.logDeadMsqs <sup>1</sup> | ブローカが次のタイプのイベントをログす - ブール<br>るかどうかを指定するブール値。                                                                                   |      | false               |
|                                          | - 送信先がいっぱいであるか、 最大サイ<br>$\bullet$<br>ズまたは最大メッセージ数に達した。                                                                         |      |                     |
|                                          | ● 管理コマンドか配信通知以外の理由で<br>ブローカがメッセージを破棄した。                                                                                        |      |                     |
|                                          | • ブローカがデッドメッセージキューに<br>メッセージを移動した。                                                                                             |      |                     |
| img.log.console.output                   | コンソールへ書き込れロギング情報のカテ<br>ゴリを指定する文字列。値は次のうちいず<br>れかになります。                                                                         | 文字列  | ERROR   WARN<br>ING |
|                                          | ALL                                                                                                    |      |                     |
|                                          | <b>NONE</b>                                                                                                    |      |                     |
|                                          | ● 縦線 (1) で区切った、 ERROR、<br>WARNING、INFOの値のうち1つ以<br>上。それぞれのカテゴリのログメッ<br>セージを個別に指定します。どのメッ<br>セージカテゴリにも、その他のカテゴ<br>リを含めることはできません。 |      |                     |
| imq.log.console.stream                   | コンソールの出力を標準出力(OUT)、また<br>は標準エラー出力(ERR)のどちらに書き込<br>むかを指定する文字列。                                                                  | 文字列  | <b>ERR</b>          |
| img.log.file.dirpath                     | ログファイルが格納されているディレクト<br>リへのパス。オペレーティングシステムに<br>よって異なります。                                                                        | 文字列  | 付録Aを参照              |
| imq.log.file.filename                    | ログファイルの名前。                                                                                                    | 文字列  | log.txt             |

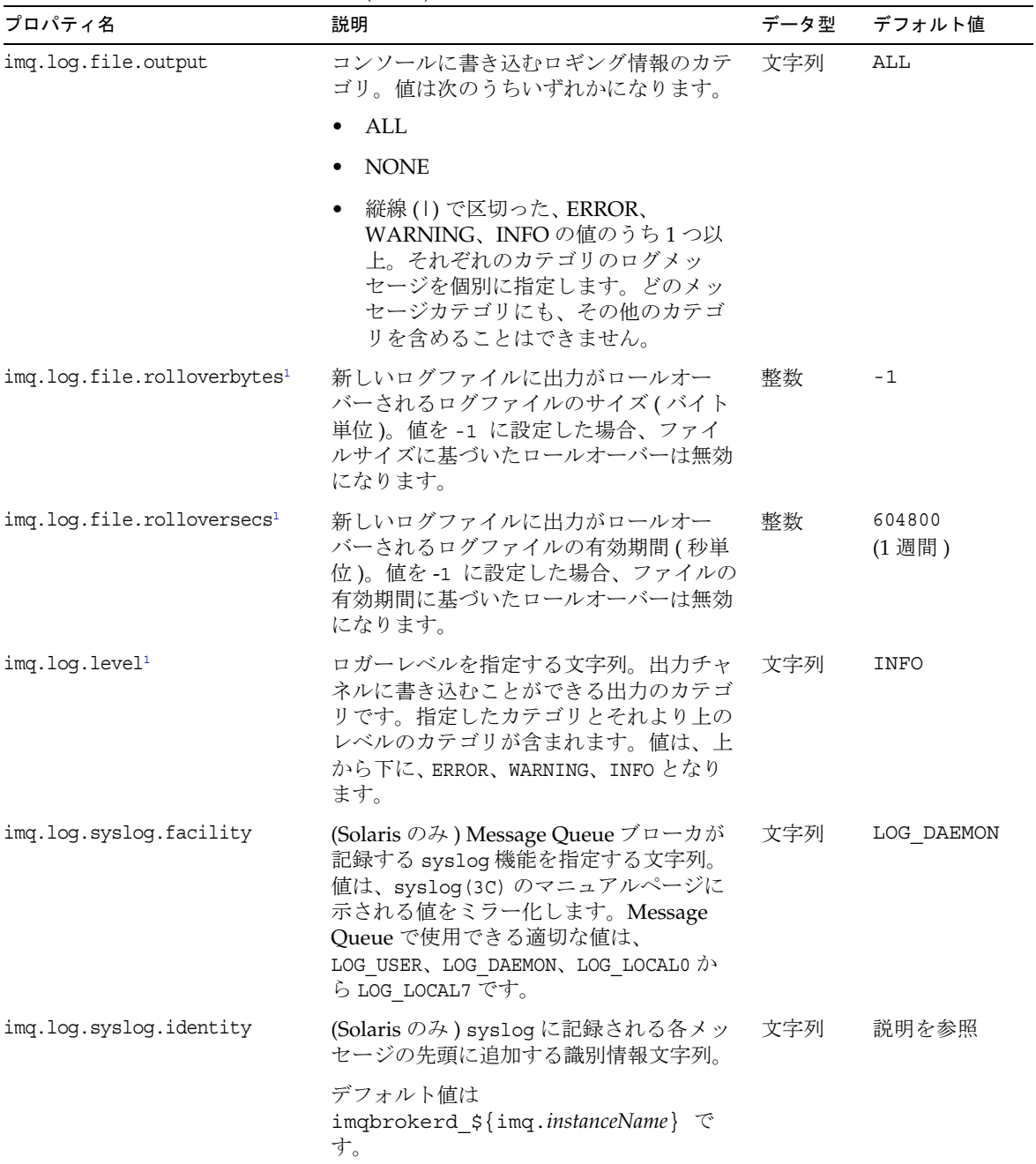

#### 表 14-10 監視サービスのプロパティ (続き)

表 14-10 監視サービスのプロパティ (続き)

| プロパティ名                    | 説明                                                                                                    | データ型 | デフォルト値          |
|---------------------------|----------------------------------------------------------------------------------------------------|------|-----------------|
| imq.log.syslog.logconsole | (Solaris のみ) メッセージを syslog に送信<br>できない場合に、システムコンソールに<br>メッセージを出力するかどうかを指定する<br>ブール値。                                                                              | ブール  | false           |
| imq.log.syslog.logpid     | (Solaris のみ) メッセージとともにブロー<br>カのプロセスIDを記録するかどうかを指<br>定するブール値 (true/false)。                                                                                         | ブール  | true            |
| imq.log.syslog.output     | (Solaris のみ) syslogd(1M) に書き込むロ<br>ギング情報のカテゴリを指定する文字列。<br>値は次のうちいずれかになります。                                                                                        | 文字列  | ERROR           |
|                           | ALL                                                                                                    |      |                 |
|                           | <b>NONE</b>                                                                                                    |      |                 |
|                           | 縦線(l)で区切った、ERROR、<br>WARNING、INFOの値のうち1つ以<br>上。それぞれのカテゴリのログメッ<br>セージを個別に指定します。どのメッ<br>セージカテゴリにも、その他のカテゴ<br>リを含めることはできません。                                         |      |                 |
| imq.log.timezone          | ログのタイムスタンプのタイムゾーンを表<br>す文字列。識別子は、<br>java.util.TimeZone.getTimeZone()が<br>使用しているものと同じです。たとえば、<br>GMT, America/LosAngeles,<br>Europe/Rome、Asia/Tokyoのように指定<br>します。 | 文字列  | 該当地域のタ<br>イムゾーン |
| img.metrics.enabled       | メトリックス情報をロガーへ書き込むかど<br>うかを指定するブール値。メトリックス<br>メッセージの生成には影響しません<br>(imq.metrics.topic.enabledを参照)。                                                                  | ブール  | true            |
| imq.metrics.interval      | メトリックスのロギングが有効な場合<br>(imq.metrics.enabled=true)は、メト<br>リックス情報がロガーへ書き込まれる時間<br>間隔(秒単位)。メトリックスメッセージ<br>の生成の時間間隔には影響しません<br>(imq.metrics.topic.interval を参照)。        | 整数   | -1              |
|                           | 値を-1に設定した場合は、情報が報告さ<br>れません。                                                                                                    |      |                 |

| プロパティ名                       | 説明                                                                                                    | データ型 | デフォルト値 |
|------------------------------|----------------------------------------------------------------------------------------------------|------|--------|
| img.metrics.topic.enabled    | メトリックスメッセージ生成を有効にする<br>かどうかを指定するブール値。falseの場<br>合、メトリックストピック送信先へサブス<br>クライブしようとすると、クライアント側<br>の例外がスローされます。 | ブール  | true   |
| img.metrics.topic.interval   | メトリックトピック送信先へ送信するメト<br>リックメッセージを生成する時間間隔(秒<br>単位)。                                                         | 整数   | 60     |
| img.metrics.topic.persist    | メトリックスメッセージを持続性にするか<br>どうかを指定するブール値。                                                                       | ブール  | false  |
| img.metrics.topic.timetolive | メトリックストピック送信先へ送信される<br>メトリックスメッセージの有効期間 ( 秒単<br>位)。                                                        | 整数   | 300    |

表 14-10 監視サービスのプロパティ (続き)

<span id="page-335-0"></span>1. imqcmd update bkr で使用できます。

# クラスタ設定プロパティ

表 [14-11](#page-335-1) では、ブローカクラスタに関連する設定プロパティについて説明します。

<span id="page-335-1"></span>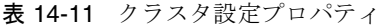

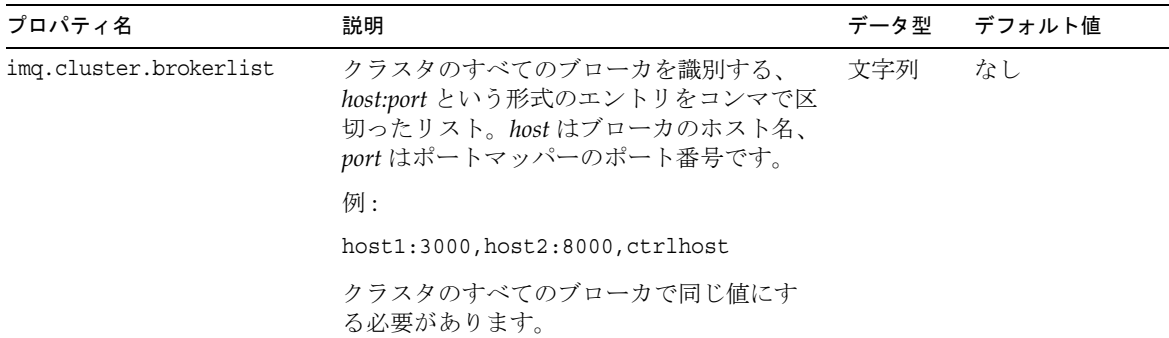

表 14-11 クラスタ設定プロパティ (続き)

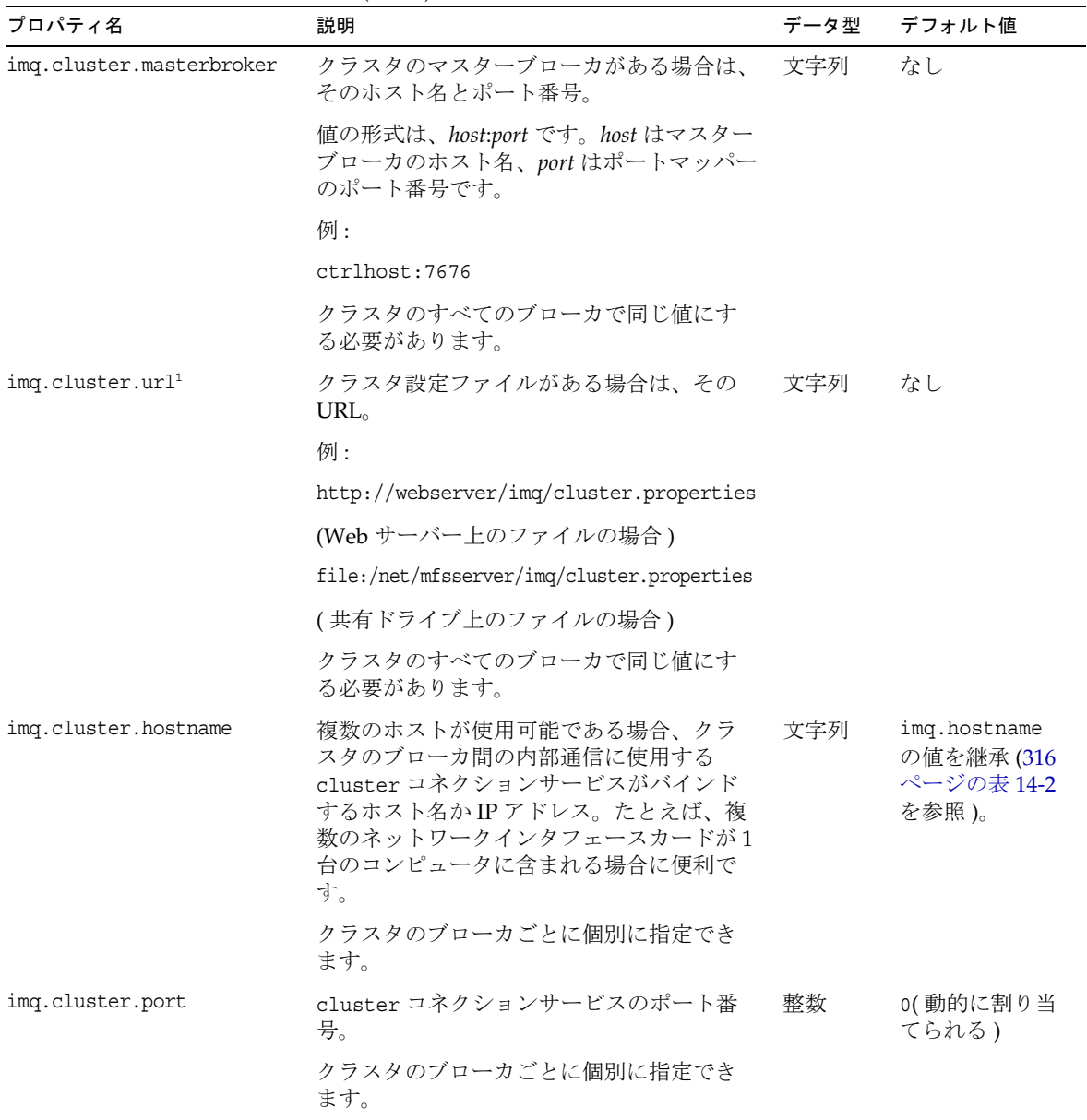

表 14-11 クラスタ設定プロパティ (続き)

| プロパティ名                | 説明                                                                                                    | データ型 | デフォルト値 |
|-----------------------|----------------------------------------------------------------------------------------------------|------|--------|
| img.cluster.transport | cluster コネクションサービスによって使<br>用されるネットワークトランスポートプロ<br>トコル。ブローカ間の安全で暗号化された<br>メッセージ配信を実現するためには、この<br>プロパティをss1に設定します。 | 文字列  | tcp    |
|                       | クラスタのすべてのブローカで同じ値にす<br>る必要があります。                                                                                 |      |        |

1. imqcmd update bkr で使用できます。

# 物理的送信先のプロパティのリファレンス

この章では、物理的送信先の各タイプに設定できるプロパティについて説明します。 物理的送信先の作成または更新時にプロパティ値を設定できます。

自動作成される送信先の場合は、ブローカのインスタンス設定ファイルにデフォルト 値を設定します (320 [ページの表](#page-319-1) 14-4 を参照 )。

表 15-1 物理的送信先のプロパティ

| プロパティ                         | 送信先のタイプ        | デフォルト値        | 説明                                               |
|-------------------------------|----------------|---------------|--------------------------------------------------|
| maxNumMsgs <sup>1</sup>       | Oueue<br>Topic | $-1$<br>〔無制限) | 送信先で許容される消費されないメッ<br>セージの最大数。                    |
|                               |                |               | デッドメッセージキューの場合、デフォ<br>ルト値は 1000 です。              |
| maxTotalMsgBytes <sup>1</sup> | Oueue<br>Topic | $-1$<br>〔無制限) | 送信先で消費されないメッセージ用とし<br>て許容されるメモリーの最大量(バイト<br>単位)。 |
|                               |                |               | デッドメッセージキューのデフォルト値<br>は 10M バイトです。               |

表 15-1 物理的送信先のプロパティ (続き)

| プロパティ          | 送信先のタイプ        | デフォルト値           | 説明                                                                                                    |
|----------------|----------------|------------------|----------------------------------------------------------------------------------------------------|
| limitBehavior  | Queue<br>Topic | REJECT<br>NEWEST | メモリー制限のしきい値に達したときの<br>ブローカの応答方法を指定する文字列。<br>値は、次のどれかになります。                                                                                                 |
|                |                |                  | FLOW CONTROL - プロデューサを低速化<br>します。                                                                                                    |
|                |                |                  | REMOVE OLDEST - もっとも古いメッセー<br>ジを廃棄します。                                                                                                    |
|                |                |                  | REMOVE LOW PRIORITY - メッセージの有<br>効期間に従い、優先度のもっとも低い<br>メッセージを破棄します (生成元のクラ<br>イアントはメッセージの削除に関する通<br>知は受信しない)。                                               |
|                |                |                  | REJECT NEWEST - 最新のメッセージを拒<br>否します。プロデューシングクライアン<br>トは、持続メッセージのみの拒否の例外<br>を受けます。持続性がないメッセージで<br>この制限動作を使用するには、<br>imqAckOnProduce コネクションファク<br>トリ属性を設定します。 |
|                |                |                  | このプロパティを REMOVE OLDEST か<br>REMOVE LOW PRIORITYに、送信先プロ<br>パティ useDMQ を true に設定すると、<br>ブローカは余分なメッセージをデッド<br>メッセージキューに移動します。                                |
|                |                |                  | その他の送信先とは異なり、デッドメッ<br>セージキュー自体では、デフォルトの制<br>限動作が REMOVE OLDEST になっており、<br>FLOW CONTROL 動作には設定できません。                                                        |
| maxBytesPerMsq | Queue<br>Topic | -1<br>(無制限)      | 送信先で許容されるシングルメッセージ<br>の最大サイズ(バイト単位)。<br>ackOnProduce プロパティを設定して<br>いない場合、プロデューシングクライア<br>ントは、持続メッセージの拒否で例外を<br>受けますが、持続性のないメッセージの<br>拒否で通知を受けません。          |

| プロパティ                  | 送信先のタイプ        | デフォルト値                        | 説明                                                                                                    |
|------------------------|----------------|-------------------------------|----------------------------------------------------------------------------------------------------|
| maxNumProducers        | Queue          | $-1$                          | 送信先で許容されるプロデューサの最大                                                                                                    |
|                        | Topic          | (無制限)                         | 数。この制限に達すると、新しいプロ<br>デューサを作成できません。                                                                                                    |
|                        |                |                               | デッドメッセージキューでは、このプロ<br>パティを設定できません。                                                                                                    |
| maxNumActiveConsumers  | キューのみ          | $\mathbf{1}$                  | ロードバランスされたキュー送信先から<br>の配信でアクティブにできるコンシュー<br>マの最大数。値を-1に設定した場合は<br>無制限になります。                                                                                           |
|                        |                |                               | Platform Edition では、この値が2に制<br>限されます。                                                                                                    |
| maxNumBackupConsumers  | キューのみ          | $\mathbf 0$                   | キュー送信先からのロードバランスされ<br>た配信で障害が生じた場合に、アクティ<br>ブコンシューマに代わることができる<br>バックアップコンシューマの最大数。値<br>を-1に設定した場合は無制限になりま<br>す。                                                       |
|                        |                |                               | Platform Edition では、この値が1に制<br>限されます。                                                                                                    |
| consumerFlowLimit      | Queue<br>Topic | トピック:<br>1000<br>キュー:<br>1000 | 1つのバッチでコンシューマに配信され<br>るメッセージの最大数。ロードバランス<br>されたキュー配信では、ロードバランス<br>される前に、最初にキューに入っていて<br>アクティブコンシューマにルートされる<br>メッセージの数となります。                                           |
|                        |                |                               | 送信先コンシューマでは、接続で低い値<br>を指定すると、この制限をオーバーライ<br>ドできます。値を-1に設定した場合は<br>無制限になります。                                                                                           |
| localDeliveryPreferred | キューのみ          | false                         | ブローカクラスタでロードバランスした<br>キュー配信において、ローカルブローカ<br>上にコンシューマが存在しない場合にだ<br>け、メッセージがリモートコンシューマ<br>に配信されるように指定するブール値。<br>送信先をローカルだけの配信に制限する<br>ことはできません (isLocalOnly =<br>false) |
|                        |                |                               | このプロパティは、デッドメッセージ<br>キューに適用されません。                                                                                                    |

表 15-1 物理的送信先のプロパティ (続き)

表 15-1 物理的送信先のプロパティ (続き)

| プロパティ       | 送信先のタイプ        | デフォルト値 | 説明                                                                                                    |
|-------------|----------------|--------|----------------------------------------------------------------------------------------------------|
| isLocalOnly | Oueue<br>Topic | false  | ブローカクラスタの送信先において、送<br>信先がローカルのみの配信に制限される<br>かどうかを指定するブール値。trueに<br>設定すると、送信先はそのほかのブロー<br>カに複製されず、メッセージの配信が |
|             |                |        | ローカルコンシューマ (送信先の作成元<br>にあるブローカに接続されたコンシュー<br>マ)だけに制限されます。送信先が作成<br>されると、このプロパティは変更できま<br>せん。               |
|             |                |        | このプロパティは、デッドメッセージ<br>キューに適用されません。                                                                          |
| useDMO      | Oueue<br>Topic | true   | デッドメッセージを破棄せずに、デッド<br>メッセージキューに送信するかどうかを<br>指定するブール値。                                                      |
|             |                |        | このプロパティは、デッドメッセージ<br>キューに適用されません。                                                                          |

1. クラスタ環境では、このプロパティはクラスタ内のすべてのインスタンスに一括して適用されるのではなく、クラスタ内の送信先の 各インスタンスに適用されます。

## 管理対象オブジェクト属性のリファレンス

この章では、管理対象オブジェクトの属性に関する参照情報を提供します。この章は、 次の節から構成されています。

- 343[ページの「送信先のプロパティ」](#page-342-0)
- 344[ページの「コネクションファクトリの属性」](#page-343-0)
- 354 ページの「SOAP の端点 [\(endpoint\)](#page-353-0) の属性」

## <span id="page-342-0"></span>送信先のプロパティ

表 [16-1](#page-342-1) では、送信先管理対象オブジェクトを設定する属性について一覧表示します。

<span id="page-342-1"></span>表 16-1 送信先管理対象オブジェクトの属性

| 属性名                       | 説明                |      | データ型 デフォルト値                 |
|---------------------------|-------------------|------|-----------------------------|
| imqDestinationDescription | 送信先オブジェクトの説明。 文字列 |      | なし                          |
| imgDestinationName        | 物理的送信先の名前。        | 文字列1 | Untitled Destination Object |

1. 送信先名には、英数字 ( 空白文字は含まない ) だけを使用できます。送信先名は、英字や、「\_」または「\$」で開始する必要があり ます。

### <span id="page-343-0"></span>コネクションファクトリの属性

この節では、コネクションファクトリ管理対象オブジェクトを設定する属性の参照情 報を提供します。属性は次のセクションに分類できます。

- 344[ページの「コネクションの処理」](#page-343-1)
- 348 [ページの「クライアントの識別」](#page-347-0)
- 349 [ページの「メッセージヘッダーのオーバーライド」](#page-348-0)
- 350[ページの「信頼性およびフロー制御」](#page-349-0)
- 353 [ページの「キューブラウザの動作とサーバーセッション」](#page-352-0)
- 353 ページの「JMS [の定義済みプロパティのサポート」](#page-352-1)

表 [16-2](#page-343-2) は、コネクションファクトリ管理対象オブジェクトの属性のインデックスで す。最初の列では、それぞれの属性がアルファベット順に並んでいます。第 2 列はカ テゴリ、第 3 列は属性について説明する表への相互参照です。

#### コネクションの処理

表 [16-2](#page-343-2) では、コネクション処理のコネクションファクトリの属性について一覧表示し ます。

<span id="page-343-2"></span><span id="page-343-1"></span>表 16-2 コネクションファクトリの属性 : コネクションの処理

| 属性名                    | 説明                                                                                                    | データ型 | デフォルト値                                                                                       |
|------------------------|----------------------------------------------------------------------------------------------------|------|----------------------------------------------------------------------------------------------|
| imqAddressList         | 1つ以上のメッセージサーバーアドレスをコ<br>ンマで区切ったリスト。使用するコネクショ<br>ンサービスとポート割り当て手法により、ア<br>ドレススキーマは異なります。                                                                                                    | 文字列  | 既存の Message<br>Oueue $3.0 \nabla$ F<br>レス、またはそ<br>れがない場合は<br>346 ページの表<br>16-3 の最初のエ<br>ントリ。 |
|                        | アドレスリストの指定方法、およびリストエ<br>ントリについて説明する例については、345<br>ページの「imqAddressList 属性値の構文」を<br>参照してください。                                                                                                    |      |                                                                                              |
| imqAddressListBehavior | imqAddressList 属性のアドレスの順序で接<br>続を試すか(PRIORITY)、ランダムに接続を試<br>すか (RANDOM) を指定する文字列。多くのクラ<br>イアントが同じコネクションファクトリを使<br>用してコネクションを試す場合は、ランダム<br>な順序を使用し、すべてのクライアントが同<br>じアドレスに接続することを防ぐことができ<br>ます。 | 文字列  | PRIORITY                                                                                     |

| 属性名                      | 説明                                                                                                    | データ型 | デフォルト値 |
|--------------------------|----------------------------------------------------------------------------------------------------|------|--------|
| imqAddressListIterations | コネクションの確立か再確立で、クライアン<br>トランタイムが imqAddressList を繰り返す<br>回数。値を-1にすると、試行回数は無制限<br>になります。                                                                                 | 整数   | 5      |
| imqPingInterval          | アプリケーションとブローカ間でクライアン<br>トランタイムが接続をテストする、秒単位の<br>頻度。                                                                                                    | 整数   | 30     |
|                          | 値を-1か0(ゼロ)にすると、クライアント<br>ランタイムはコネクションを定期的にテスト<br>しません。                                                                                                    |      |        |
| imqReconnectEnabled      | コネクションが失われたとき、クライアント<br>ランタイムがメッセージサーバー(または<br>imqAddressList のアドレスリスト)への再<br>接続を試すかどうかを指定するブール値。                                                                      | ブール  | false  |
| imqReconnectAttempts     | クライアントランタイムが、<br>imqAddressListの次のアドレスを試す前に、<br>リストのアドレスごとに接続か再接続を試す<br>回数。値を -1 にすると、再接続試行回数は<br>無限になり、クライアントランタイムは、正<br>常に接続されるまで、最初のアドレスへの接<br>続を試します。              | 整数   | 0      |
| imqReconnectInterval     | 再接続を試す間隔(ミリ秒単位)。この値は、<br>imqAddressList のそれぞれのアドレスにお<br>ける試行、およびリストの後続アドレスに適<br>用されます。値が小さすぎる場合、ブローカ<br>では復元時間が不十分になります。値が大き<br>すぎる場合、再接続により、許容できない遅<br>延が発生することがあります。 | long | 3000   |
| imqSSLIsHostTrusted      | クライアントがブローカの自己署名型証明書<br>を受け入れるかどうかを指定するブール値。<br>認証局からの署名付き証明書を使用するに<br>は、この値を false に設定します。                                                                            | ブール  | true   |

表 16-2 コネクションファクトリの属性:コネクションの処理(続き)

#### <span id="page-344-0"></span>imqAddressList 属性値の構文

imqbrokerlist 値のそれぞれのアドレスは、クライアントランタイムが接続できるブ ローカインスタンスに対応します。

コネクションサービスごとに別々の方法でブローカアドレスを指定します。一般的な 構文は次のとおりです。

*scheme*://*address\_syntax*

リストにアドレスを追加するには、コンマに続けて別のアドレスを追加します。リス トには任意の数のエントリを含めることができます。形式は次のとおりです。

*scheme*://*address\_syntax,scheme*://*address\_syntax...*

*scheme* 変数では、表 [16-3](#page-345-0) で説明するように、mq、mqtcp、mqssl、http、https など、 使用するアドレスタイプを指定します。*address\_syntax* 変数は、スキーマ固有のブロー カアドレスを表します。表 [16-3](#page-345-0) では、アドレススキーマについて説明します。最初の 列は、アドレススキーマの名前です。第 2 列は、その名前に関連するコネクション サービス、第 3 列は説明、第 4 列は使用する構文です。

<span id="page-345-0"></span>表 16-3 imqAddressList 属性のアドレススキーマ

| スキーマ  | コネクション<br>サービス | 説明                                                                                      | 構文                                                             |
|-------|----------------|-----------------------------------------------------------------------------------------|----------------------------------------------------------------|
| mq    | ms             | jms サービスか ssljms サービス                                                                   | [hostName][:port][/serviceName]                                |
|       | ssljms         | で使用するダイナミックポート<br>割り当てを提供します。                                                           | jms コネクションサービスの場合は、次のデ<br>フォルト値が適用されます。                        |
|       |                | ポートマッパーのホストとポー<br>トを指定します。ポートマッ<br>パーにより、接続に使用する<br>ポートがダイナミックに割り当<br>てられます。            | $hostName = localhost$<br>$port = 7676$<br>$serviceName = jms$ |
|       |                |                                                                                         | ssljms コネクションサービスの場合、デフォ<br>ルト値はありません。すべての変数を指定す<br>る必要があります。  |
| mqtcp | jms            | ポート番号を指定し、jms コネ<br>クションサービスを使用しま<br>す。                                                 | hostName:port/jms                                              |
|       |                | Message Queue クライアントラ<br>ンタイムにより、指定したホス<br>トとポートに TCP 接続が行なわ<br>れ、コネクションが確立されま<br>す。    |                                                                |
| mqssl | ssljms         | ポート番号を指定し、ssljms コ<br>ネクションサービスを使用しま<br>す。                                              | <i>port/ss</i> ljms                                            |
|       |                | Message Queue クライアントラ<br>ンタイムにより、指定したホス<br>トとポートに安全な SSL 接続が<br>行なわれ、コネクションが確立<br>されます。 |                                                                |

| スキーマ  | コネクション<br>サービス | 説明                                                                                                    | 構文                                                                                                    |
|-------|----------------|----------------------------------------------------------------------------------------------------|----------------------------------------------------------------------------------------------------|
| http  | httpjms        | httpims コネクションサービス<br>を使用します。<br>クライアントランタイムによ<br>り、指定した URL で Message<br>Queue トンネルサーブレットへ<br>の HTTP 接続が行なわれます。<br>HTTP トンネルサーブレットに<br>アクセスするように、ブローカ<br>を設定する必要があります。                       | http://hostName:port/contextRoot/tunnel<br>複数のブローカインスタンスで同じトンネル<br>サーブレットを使用する場合、ランダムに選<br>択されたブローカインスタンスではなく、特<br>定のブローカインスタンスに接続する構文は<br>次のとおりです。<br>http://hostName:port/contextRoot/tunnel?<br>ServerName=hostName:instanceName   |
| https | httpsjms       | httpsjms コネクションサービス<br>を使用します。<br>Message Queue クライアントラ<br>ンタイムにより、指定した<br>Message Queue トンネルサーブ<br>レット URL への安全な HTTPS<br>接続が行なわれます。HTTPS ト<br>ンネルサーブレットにアクセス<br>するように、ブローカを設定す<br>る必要があります。 | https://hostName:port/contextRoot/tunnel<br>複数のブローカインスタンスで同じトンネル<br>サーブレットを使用する場合、ランダムに選<br>択されたブローカインスタンスではなく、特<br>定のブローカインスタンスに接続する構文は<br>次のとおりです。<br>https://hostName:port/contextRoot/tunnel?<br>ServerName=hostName:instanceName |

表 16-3 imqAddressList 属性のアドレススキーマ (続き)

表 [16-4](#page-346-0) はアドレス形式の例です。最初の列はコネクションサービスの名前です。第 2 列は、例のホストがローカルホストであるか、未指定ホストであるか、指定済みホス トであるか、該当なしであるかを示します。第 3 列は、例のポートが指定済みである か、未指定であるか、該当なしであるかを示します。第 4 列は例です。

表 16-4 メッセージサーバーアドレスの例

<span id="page-346-0"></span>

| サービス   | コネクション ブローカホスト | ポート                | アドレス例                                  |
|--------|----------------|--------------------|----------------------------------------|
| 未指定    | ローカルホスト        | 未指定                | デフォルト値<br>(mq://localHost:7676/ims)    |
| 未指定    | 指定済みホスト        | 未指定                | myBkrHost<br>(mq://myBkrHost:7676/7ms) |
| 未指定    | 未指定            | ポートマッパー<br>のポート指定  | 1012<br>(mq://localHost:1012/ims)      |
| ssljms | ローカルホスト        | ポートマッパー<br>のポート未指定 | mq://localHost:7676/sslims             |

| ক ো <b>০−</b> ৭ | メツヒーンサーハーナ トレスの例 ( 統さ ) |        |                                            |
|-----------------|-------------------------|--------|--------------------------------------------|
| サービス            | コネクション ブローカホスト          | ポート    | アドレス例                                      |
| ssljms          |                         | ポート    | 指定済みホスト ポートマッパー mq://myBkrHost:7676/ssljms |
| ssljms          | 指定済みホスト                 | のポート指定 | ポートマッパー mq://myBkrHost:1012/ssljms         |
| jms             | ローカルホスト                 | 指定     | サービスポート mgtcp://localhost:1032/jms         |
| ssljms          | 指定済みホスト                 | 指定     | サービスポート mqssl://myBkrHost:1034/ssljms      |
| httpjms         | 該当なし                    | 該当なし   | http://websrvr1:8085/imq/tunnel            |
| httpsjms        | 該当なし                    | 該当なし   | https://websrvr2:8090/imq/tunnel           |

表 16-4 メッセージサーバーアドレスの例 ( 続き )

### クライアントの識別

表 [16-5](#page-347-1) では、クライアント識別のコネクションファクトリの属性について一覧表示し ます。

<span id="page-347-1"></span><span id="page-347-0"></span>表 16-5 コネクションファクトリの属性 : クライアントの識別

| 属性名                   | 説明                                                                               | データ型 | デフォルト値 |
|-----------------------|----------------------------------------------------------------------------------|------|--------|
| imqDefaultUsername    | ブローカで認証するためのデフォルトユーザー名。                                                          | 文字列  | quest  |
| imgDefaultPassword    | ブローカで認証するためのデフォルトパスワード。                                                          | 文字列  | quest  |
| imqConfiquredClientID | 管理用に設定するクライアントID。                                                                | 文字列  | null   |
| imqDisableSetClientID | JMS API の setClientID() メソッドを使用してクラ<br>イアントIDを変更することをできないようにするか<br>どうかを指定するブール値。 | ブール  | false  |

メッセージヘッダーのオーバーライド

表 [16-6](#page-348-1) では、JMS メッセージヘッダーフィールドをオーバーライドするコネクション ファクトリ属性について一覧表示します。

<span id="page-348-1"></span><span id="page-348-0"></span>表 16-6 コネクションファクトリの属性 : メッセージヘッダーのオーバーライド

| 属性名                                              | 説明                                                                | データ型 | デフォルト値      |
|--------------------------------------------------|-------------------------------------------------------------------|------|-------------|
| imqOverrideJMSDeliveryMode                       | クライアントが設定した JMSDeliveryMode<br>フィールドをオーバーライドできるかどうかを<br>指定するブール値。 | ブール  | false       |
| imqJMSDeliveryMode                               | JMSDeliveryMode のオーバーライド値。値は1<br>(持続性なし)と2(持続性あり)です。              | 整数   | 2           |
| imqOverrideJMSExpiration                         | クライアントが設定した JMSExpiration<br>フィールドをオーバーライドできるかどうかを<br>指定するブール値。   | ブール  | false       |
| imqJMSExpiration                                 | JMSExpiration のオーバーライド値(ミリ秒単<br>位)。                               | long | 0<br>(失効なし) |
| imqOverrideJMSPriority                           | クライアントが設定した JMSPriority フィー<br>ルドをオーバーライドできるかどうかを指定す<br>るブール値。    | ブール  | false       |
| imqJMSPriority                                   | JMSPriority のオーバーライド値 (0 から9ま<br>での整数)。                           | 整数   | 4 (標準)      |
| imqOverrideJMSHeadersToTem<br>poraryDestinations | オーバーライドを一時的送信先に適用するかど<br>うかを指定するブール値。                             | ブール  | false       |

## 信頼性およびフロー制御

表 [16-7](#page-349-1) では、信頼性とフロー制御を設定するコネクションファクトリ属性について一 覧表示します。

<span id="page-349-1"></span><span id="page-349-0"></span>表 16-7 コネクションファクトリの属性 : 信頼性およびフロー制御

| 属性名                    | 説明                                                                                                    | データ型 | デフォルト値 |
|------------------------|----------------------------------------------------------------------------------------------------|------|--------|
| imqAckTimeout          | クライアントランタイムが例外をスローする前にブ<br>ローカの応答を待機する最大時間(ミリ秒単位)。<br>値を0にすると、タイムアウトはなくなり、クライ<br>アントランタイムは永久に待機します。                                                                  | 文字列  | 0      |
|                        | 一部の状況では、この値が低すぎるため、クライア<br>ントランタイムがタイムアウトになることがありま<br>す。たとえば、ブローカが LDAP ユーザーリポジト<br>リと安全な (SSL) コネクションを使用して認証する<br>それぞれのユーザーでは、最初の認証にかかる時間<br>が30秒を超えることがあります。       |      |        |
| imqAckOnProduce        | ブローカがプロデューシングクライアントからの<br>メッセージに応答する方法を指定する文字列。                                                                                                    | 文字列  | 指定なし   |
|                        | この属性を true に設定すると、ブローカは、プロ<br>デューシングクライアントから受信したすべての<br>JMS メッセージ(持続性ありと持続性なし)に応答<br>します。プロデューシングクライアントスレッド<br>は、この応答の待機中にブロックされます。                                  |      |        |
|                        | この属性を指定しない場合、ブローカは持続メッ<br>セージのみに応答します。プロデューシングクライ<br>アントスレッドは、この応答の待機中にブロックさ<br>れます。                                                                                 |      |        |
| imqConnectionFlowCount | 測定済みバッチの JMS メッセージ数。 この数の JMS<br>メッセージがクライアントランタイムに配信される<br>と、配信は一時的に中断され、保留されていた制御<br>メッセージが配信されます。ペイロードメッセージ<br>の配信はクライアントランタイムによる通知時に再<br>開され、カウントに再び達するまで継続されます。 | 整数   | 100    |
|                        | カウントを0に設定すると、測定済みバッチのJMS<br>メッセージ数の制限はなくなります。ゼロ以外に設<br>定すると、大量のJMSメッセージ配信によって<br>Message Queue 制御メッセージがブロックされない<br>ように、クライアントランタイムによってメッセー<br>ジフローが測定されます。           |      |        |

| 属性名                               | 説明                                                                                                    | データ型 | デフォルト値 |
|-----------------------------------|----------------------------------------------------------------------------------------------------|------|--------|
| imqConnectionFlowLimit<br>Enabled | imqConnectionFlowLimitの値を使用して、コネク ブール<br>ションレベルでメッセージフローを制限するかどう<br>かを指定するブール値。                                                                                     |      | false  |
| imqConnectionFlowLimit            | コネクションを介して配信され、消費を待機する<br>間、クライアントランタイムにバッファリングされ<br>るメッセージ数の最大数。<br>imqConnectionFlowIsLimitedを有効にしないと、<br>この制限がチェックされないことに注意してくださ<br>$V_{0}$                      | 整数   | 1000   |
|                                   | imgConnectionFlowCount によって制御されるフ<br>ロー測定に従い、クライアントランタイムに配信さ<br>れる IMS メッセージの数がこの制限を超えると、<br>メッセージ配信は停止します。消費されていない<br>メッセージ数が、この属性で設定した値を下回った<br>場合にかぎり、配信は再開されます。 |      |        |
|                                   | この制限により、メッセージ処理に時間がかかるコ<br>ンシューミングクライアントが保留メッセージに圧<br>倒されて、メモリー不足になることが防止されま<br>す。                                                                                  |      |        |

表 16-7 コネクションファクトリの属性 : 信頼性およびフロー制御 (続き)

| 属性名                          | 説明                                                                                                    | データ型 | デフォルト値 |
|------------------------------|----------------------------------------------------------------------------------------------------|------|--------|
| imqConsumerFlowLimit         | コネクションを介して配信され、消費を待機する<br>間、クライアントランタイムにバッファリングされ<br>る、コンシューマごとのメッセージ数の最大数。複<br>数のコンシューマがキュー配信を実行する状況で、<br>不均衡な数のメッセージが1つのコンシューマに送<br>信されないように、コンシューマ間のロードバラン<br>スを改善するには、この制限を使用します。キュー<br>の consumerFlowLimit 属性でブローカサイドにお<br>いて低い値を設定すると、この制限をオーバーライ<br>ドできます。『Message Queue 管理ガイド』の送信<br>先属性を参照してください。 | 整数   | 100    |
|                              | この制限では、接続の1つのコンシューマのため<br>に、コネクションのその他のコンシューマにメッ<br>セージが送信されなくなることも防止できます。                                                                                                    |      |        |
|                              | クライアントランタイムへ配信された JMS メッセー<br>ジの数が、いずれかのコンシューマのこの制限を超<br>えた場合、そのコンシューマへのメッセージ配信は<br>停止します。そのコンシューマの消費されないメッ<br>セージの数が、imqConsumerFlowThresholdで設定<br>した値を下回った場合にだけ、配信処理が再開され<br>ます。                                                                                                    |      |        |
|                              | コネクションのすべてのコンシューマでバッファリ<br>ングされるメッセージ総数が<br>imqConnectionFlowLimitを超えると、その総数が<br>コネクションの制限を下回るまで、そのコネクショ<br>ンによるメッセージ配信は停止します。                                                                                                    |      |        |
| imqConsumerFlow<br>Threshold | クライアントランタイムでバッファリングされる、<br>コンシューマごとのメッセージ数を、<br>imqConsumerFlowLimitの率として指定します。こ<br>れを下回ると、コンシューマへのメッセージ配信が<br>再開されます。                                                                                                    | 整数   | 50     |

表 16-7 コネクションファクトリの属性: 信頼性およびフロー制御 (続き)

#### キューブラウザの動作とサーバーセッション

表 [16-8](#page-352-2) では、クライアントのキューブラウズに影響する属性について説明します。

<span id="page-352-2"></span><span id="page-352-0"></span>表 16-8 コネクションファクトリの属性 : キューブラウザの動作

| 属性名                                       | 説明                                                                                                    | データ型 | デフォルト値 |
|-------------------------------------------|----------------------------------------------------------------------------------------------------|------|--------|
| imqQueueBrowserMax<br>MessagesPerRetrieve | キュー送信先の内容を検索する場合、クライ<br>アントが一度に取得できる最大メッセージ数。                                                                                                    | 整数   | 1000   |
| imqOueueBrowserRetrieveTimeout            | キュー送信先の内容を検索するとき、クライ<br>アントランタイムが例外をスローする前に、<br>メッセージの取得を待機する、最大時間(ミ<br>リ秒単位)。                                                                                                    | long | 60000  |
| imqLoadMaxToServerSession                 | IMS アプリケーションサーバー機能の場合、<br>Message Queue の接続コンシューマが、<br>maxMessages に指定した数までのメッセージ<br>を ServerSession のセッションにロードするか<br>どうかを指定するブール値。false に設定す<br>ると、クライアントは、1回に1つのメッ<br>セージのみをロードします。 |      | true   |

#### <span id="page-352-1"></span>JMS の定義済みプロパティのサポート

JMS によって定義されるプロパティは、JMS によって予約される名前であり、JMS プ ロバイダは、クライアントのプログラミング機能を向上するためにサポートすること を選択できます。表 [16-9](#page-352-3) では、Message Queue によってサポートされる、JMS 定義の プロパティについて説明します。

<span id="page-352-3"></span>表 16-9 コネクションファクトリの属性 : JMS の定義済みプロパティのサポート

| プロパティ名                 | 説明                                                                                                    | データ型 | デフォルト値 |
|------------------------|----------------------------------------------------------------------------------------------------|------|--------|
| imgSetJMSXUserID       | JMS 定義プロパティ JMSXUserID (メッセージを送信 ブール<br>するユーザーの ID) を生成済みメッセージで設定す<br>るかどうかを指定するブール値。                      |      | false  |
| imgSetJMSXAppID        | JMS 定義プロパティ JMSXAppID ( メッセージを送信<br>するアプリケーションの ID) を生成済みメッセージ<br>で設定するかどうかを指定するブール値。                      | ブール  | false  |
| imqSetJMSXProducerTXID | IMS 定義プロパティ JMSXProducerTXID ( このメッ<br>セージが生成されたトランザクションのトランザク<br>ション識別子)を生成済みメッセージで設定するか<br>どうかを指定するブール値。 | ブール  | false  |

| プロパティ名                 | 説明                                                                                                    |     | データ型 デフォルト値 |
|------------------------|----------------------------------------------------------------------------------------------------|-----|-------------|
| imqSetJMSXConsumerTXID | JMS 定義プロパティ JMSXConsumerTXID (このメッ<br>セージが消費されたトランザクションのトランザク<br>ション識別子)を消費済みメッセージで設定するか<br>どうかを指定するブール値。 | ブール | false       |
| imqSetJMSXRcvTimestamp | 消費されたメッセージに対して、JMS 定義プロパ<br>ティ JMSXRcvTimestamp (メッセージをコンシュー<br>マに配信する時間)を設定するかどうかを指定する<br>ブール値。          | ブール | false       |

表 16-9 コネクションファクトリの属性 : JMS の定義済みプロパティのサポート (続き)

## <span id="page-353-0"></span>SOAP の端点 (endpoint) の属性

表 [16-10](#page-353-1) では、SOAP を使用するアプリケーションの端点の URL を設定する属性につ いて説明します。SOAP を使用するアプリケーションについては、『Message Queue Developer's Guide for Java Clients』を参照してください。

| 属性名                    | 説明                                                                                                    | データ型 | デフォルト値                                       |
|------------------------|----------------------------------------------------------------------------------------------------|------|----------------------------------------------|
| imqSOAPEndpointList    | メッセージ送信先の SOAP の端点を表す、ス<br>ペースで区切った1つ以上の URL のリスト。                                                                      | 文字列  |                                              |
|                        | 複数の URL を指定すると、メッセージはリスト<br>のすべての URL にブロードキャストされます。<br>それぞれの URL は、SOAP メッセージの受信と<br>処理を実行できるサーブレットに関連している<br>必要があります。 |      |                                              |
|                        | 例:                                                                                                    |      |                                              |
|                        | http://www.myServlet/<br>http://www.myServlet2/                                                                         |      |                                              |
| imqEndpointName        | SOAPの端点の名前。                                                                                                    | 文字列  | Untitled                                     |
|                        | $\mathcal{D}$ : MyTopicEndpoint                                                                                         |      | Endpoint<br>Object                           |
| imqEndpointDescription | SOAP の端点の属性の説明。                                                                                                    | 文字列  | A                                            |
|                        | 例:                                                                                                    |      | description<br>for the<br>endpoint<br>object |
|                        | "imgEndpointDescription=my endpoints<br>for broadcast"                                                                  |      |                                              |

<span id="page-353-1"></span>表 16-10 SOAP の端点の属性

# JMS リソースアダプタ属性リファレンス

Message Queue の JMS リソースアダプタ (JMS RA) では、標準的な J2EE コネクタ アーキテクチャ (JCA) により、Sun Java System Message Queue を J2EE 1.4 アプリ ケーションサーバーと統合できます。Message Queue の JMS リソースアダプタをアプ リケーションサーバーに組み込むと、そのアプリケーションサーバーに配置したアプ リケーションでは、Message Queue を使用して JMS メッセージの送受信ができるよう になります。

Message Queue の JMS リソースアダプタでは、次の 3 つの JavaBean コンポーネント で設定属性が公開されます。

- ResourceAdapter 設定は、リソースアダプタ全体の動作に影響します。
- ManagedConnectionFactory 設定は、メッセージ駆動型 Beans (MDB) で使用する ようにリソースアダプタが作成したコネクションに影響します。
- ActivationSpec 設定は、メッセージングシステムとのやり取りにおけるメッセー ジ駆動型 Beans MDB を表すメッセージの終端に影響します。

このエンティティの属性値を設定するには、リソースアダプタの設定用と配置用、お よび MDB の配置用にアプリケーションサーバーによって提供されるツールを使用し ます。

この章では、Message Queue の JMS リソースアダプタの設定属性を一覧表示して説明 します。この章は、次の節から構成されています。

- 356 ページの「[ResourceAdapter JavaBean](#page-355-0)」
- 358 ページの「[ManagedConnectionFactory JavaBean](#page-357-0)」
- 359 ページの「[ActivationSpec JavaBean](#page-358-0)」

## <span id="page-355-0"></span>ResourceAdapter JavaBean

ResourceAdapter 設定では、JMS リソースアダプタのデフォルト動作を設定します。 表 [17-1](#page-355-1) では、この JavaBean を設定できる属性を一覧表示して説明します。必須プロ パティには脚注マークが付いています。

<span id="page-355-1"></span>表 17-1 リソースアダプタの属性

| 名前                       | 説明                                                                                                    | デフォルト値                         |
|--------------------------|----------------------------------------------------------------------------------------------------|--------------------------------|
| addressList <sup>1</sup> | リソースアダプタが Message Queue サービスに作成す<br>るコネクションであり、メッセージサービスアドレス<br>形式で指定します。                                                                                                    | mq://localhost:7676<br>$/$ ims |
|                          | リソースアダプタによってデフォルト値が提供されま<br>す。                                                                                                    |                                |
|                          | この属性名 addressList は Sun Java System Message<br>Queue に固有ですが、標準属性 connectionURL と同<br>じ意味です。Sun Java System Message Queue では、<br>両方の属性名が提供されます。connectionURL か<br>addressList のどちらかを設定してください。この2<br>つは同じものです。 |                                |
| addressListBehavior      | リソースアダプタが Message Queue サービスに接続す<br>る方法を指定する文字列。値は、PRIORITY か RANDOM<br>です。                                                                                                    | PRIORITY                       |
|                          | PRIORITY コネクションでは、アドレスリスト<br>addressList に指定した最初のものが選択されて<br>Message Queue ブローカが選択されます。                                                                                                    |                                |
|                          | RANDOM コネクションでは、アドレスリストから<br>Message Queue ブローカがランダムに選択されます。                                                                                                    |                                |
|                          | 接続障害後の再接続は、PRIORITY と RANDOM で同じで<br>す。再接続の試行は、接続がエラーになったブローカ<br>から始まります。その再接続がエラーになった場合、<br>リソースアダプタはアクティブなアドレスリストを順<br>番に処理します。                                                                            |                                |
| addressListIterations    | アドレスリストを繰り返す回数。この値は、最初の接<br>続、およびその後の再接続の試行に適用されます。                                                                                                    | 1                              |
| connectionURL            | リソースアダプタが Message Queue サービスに作成す<br>るコネクションであり、メッセージサービスアドレス<br>形式で指定します。                                                                                                    | mq://localhost:7676<br>$/$ ims |
|                          | addressList属性と同じです。詳細については、上の<br>説明を参照してください。                                                                                                    |                                |

| 名前                    | 説明                                                                            | デフォルト値 |
|-----------------------|-------------------------------------------------------------------------------|--------|
| userName <sup>1</sup> | リソースアダプタが Message Queue サービスに接続す<br>るデフォルトユーザー名。                              | quest  |
|                       | リソースアダプタによってデフォルト値が提供されま<br>す。                                                |        |
| password <sup>1</sup> | リソースアダプタが Message Queue サービスに接続す<br>るデフォルトパスワード。                              | quest  |
|                       | リソースアダプタによってデフォルト値が提供されま<br>す。                                                |        |
| reconnectAttempts     | アドレスリストの1つのエントリに再接続を試す回数。<br>reconnectEnabled を true に設定した場合は、この属<br>性を使用します。 | 6      |
| reconnectEnabled      | 接続障害後に再接続を試すかどうかを指定するブール<br>値。                                                | false  |
|                       | 再接続の動作の試行は、reconnectInterval と<br>reconnectAttemptsの値によって制御されます。              |        |
| reconnectInterval     | 再接続を試す間隔(ミリ秒単位)。reconnectEnabled<br>を true に設定した場合は、この属性を使用します。               | 30000  |

表 17-1 リソースアダプタの属性 (続き)

<span id="page-356-0"></span>1. このプロパティは必須です。

## <span id="page-357-0"></span>ManagedConnectionFactory JavaBean

管理対象コネクションファクトリでは、リソースアダプタがメッセージ駆動型 Bean に提供するコネクションの提供と定義を行います。ResourceAdapter JavaBean に類似 属性がある属性を設定した場合、その設定は、ResourceAdapter Bean に指定した類似 値より優先されます。

表 [17-2](#page-357-1) では、Message Queue のリソースアダプタによって提供される管理対象コネク ションファクトリの設定可能属性を一覧表示して説明します。

<span id="page-357-1"></span>表 17-2 管理対象コネクションファクトリの属性

| 名前                    | 説明                                                                                                    | デフォルト値       |
|-----------------------|----------------------------------------------------------------------------------------------------|--------------|
| addressList           | この管理対象コネクションファクトリから派生した接続の<br>リスト。                                                                                                    | なし           |
|                       | このプロパティの形式は、356 ページの表 17-1 で説明した<br>Message Service の addressList と同じです。この値を設<br>定しない場合は、前の表で説明した ResourceAdapter<br>JavaBeanに指定した addressList の値がコネクションで<br>使用されます。 |              |
| addressListBehavior   | リソースアダプタが Message Queue サービスに接続する<br>方法を指定する文字列。値は、PRIORITY か RANDOM です。                                                                                             | PRIORITY     |
|                       | PRIORITY コネクションでは、アドレスリスト<br>addressList に指定した最初のものが選択されて<br>Message Queue ブローカが選択されます。                                                                              |              |
|                       | RANDOM コネクションでは、アドレスリストから Message<br>Oueue ブローカがランダムに選択されます。                                                                                                    |              |
|                       | 接続障害後の再接続は、PRIORITY と RANDOM で同じです。<br>再接続の試行は、接続がエラーになったブローカから始ま<br>ります。その再接続がエラーになった場合、その接続では<br>アクティブなアドレスリストが順番に処理されます。                                          |              |
| addressListIterations | アドレスリストを繰り返す回数。この値は、最初の接続、<br>およびその後の再接続の試行に適用されます。                                                                                                    | $\mathbf{1}$ |
| clientID              | この管理対象コネクションファクトリから派生したコネク<br>ションに使用するクライアント識別子。                                                                                                    | なし           |
| password              | (任意指定)コネクションのパスワード。                                                                                                    | quest        |
|                       | この値を設定しない場合は、356ページの表 17-1 で説明し<br>た ResourceAdapter JavaBean に指定したパスワードがコ<br>ネクションで使用されます。                                                                          |              |
| reconnectAttempts     | アドレスリストの1つのエントリに再接続を試す回数。                                                                                                    | 6            |

| 名前                | 説明                                                                                           | デフォルト値 |
|-------------------|----------------------------------------------------------------------------------------------|--------|
| reconnectEnabled  | 接続の障害後に再接続を試すか新しい接続を試すかを指定<br>するブール値。                                                        | false  |
|                   | 再接続の試行は、reconnectInterval プロパティと<br>reconnectAttemptsプロパティによって制御されます。                        |        |
| reconnectInterval | Message Queue サービスへの再接続を試すまでに待機す<br>る最小ミリ秒数。                                                 | 30000  |
| userName          | (任意指定)接続のユーザー名。                                                                              | quest  |
|                   | この値を設定しない場合は、356 ページの表 17-1 で説明し<br>た ResourceAdapter JavaBean に指定したユーザー名がコ<br>ネクションで使用されます。 |        |

表 17-2 管理対象コネクションファクトリの属性 (続き)

## <span id="page-358-0"></span>ActivationSpec JavaBean

アプリケーションサーバーは、リソースアダプタに命令して、メッセージ終端をアク ティブにし、メッセージ終端とメッセージ駆動型 Bean を関連付けるとき、 ActivationSpec JavaBean のプロパティを使用します。

表 [17-3](#page-358-1) では、メッセージ終端アクティブ化仕様の設定可能属性を一覧表示して説明し ます。この表では、Message Queue のリソースアダプタに固有のプロパティ、および Enterprise JavaBean 2.1 標準か J2EE Connector Architecture (J2EE CA) 1.5 標準に固有 のプロパティについて説明します。

<span id="page-358-1"></span>表 17-3 アクティブ化仕様の属性

| 名前              | 説明                                                      | デフォルト値               |
|-----------------|---------------------------------------------------------|----------------------|
| acknowledgeMode | (任意指定)コンシューマに使用する JMS セッショ<br>ン通知モード。                   | Auto-acknowle<br>dae |
|                 | これは、標準的な EJB 2.1 と J2EE CA 1.5 のプロパ<br>ティです。            |                      |
|                 | 値は、Auto-acknowledge か<br>Dups-ok-acknowledgeにすることができます。 |                      |

#### 表 17-3 アクティブ化仕様の属性 (続き)

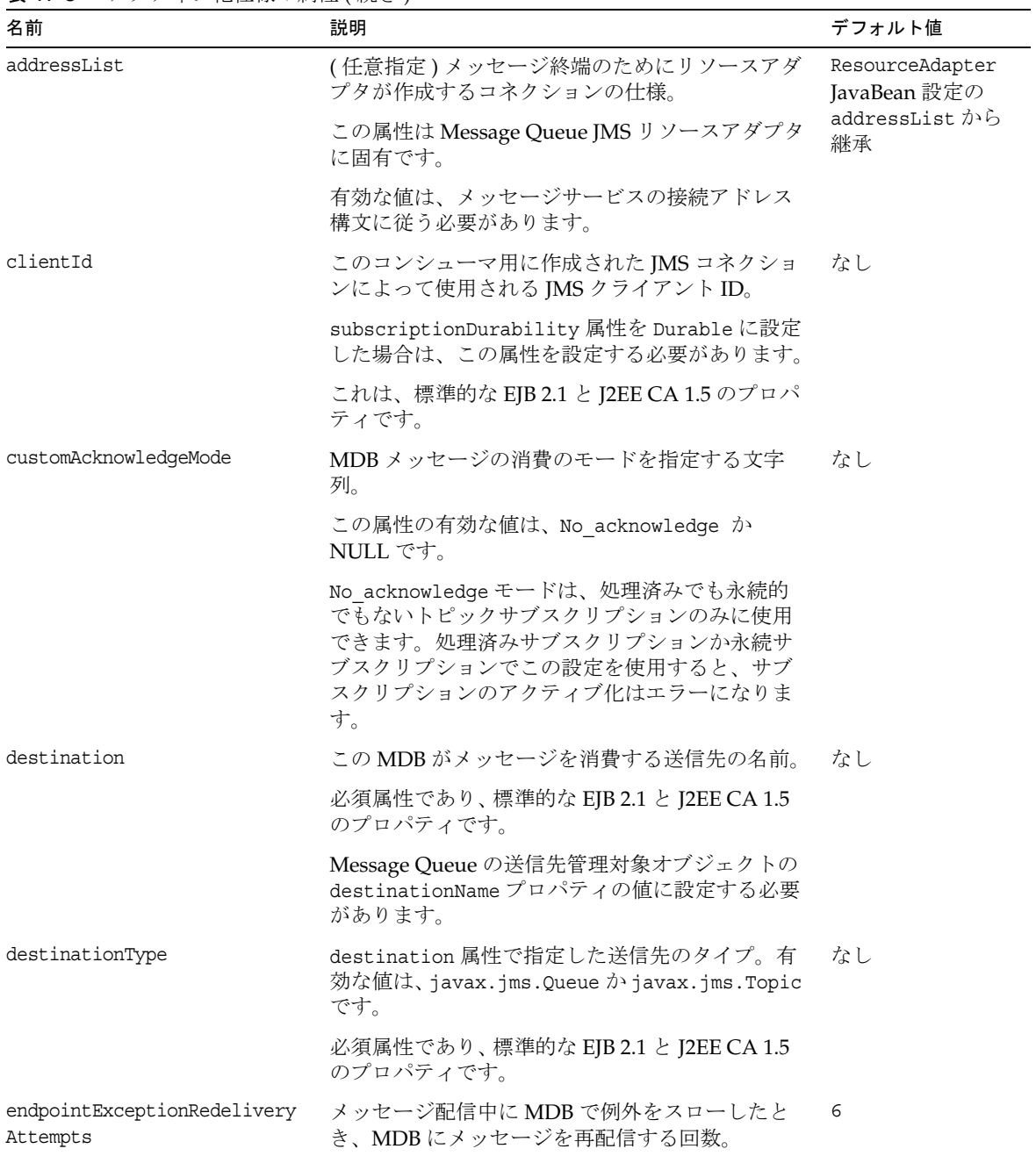
| 名前                         | 説明                                                                                                    | デフォルト値     |
|----------------------------|----------------------------------------------------------------------------------------------------|------------|
| messaqeSelector            | (任意指定)コンシューマに配信されるメッセージ<br>のフィルタリングに使用するJMS メッセージセレ<br>クタ。値のタイプは String です。                                                   | なし         |
|                            | これは、標準的な EJB 2.1 と J2EE CA 1.5 のプロパ<br>ティです。                                                                                  |            |
| sendUndeliverableMsgsToDMQ | MDB で実行時例外がスローされ、再配信回数が<br>endpointExceptionRedeliveryAttemptsの値を<br>超えたとき、デッドメッセージキューにメッセー<br>ジを配置するかどうかを指定するブール値。           | true       |
|                            | false に設定した場合、Message Queue ブローカ<br>は、同一MDBも含めた有効なコンシューマに<br>メッセージを再配信しようとします。                                                |            |
| subscriptionDurability     | トピック送信先のコンシューマが永続的であるか<br>どうかを指定する文字列。値は、NonDurable か<br>Durable にすることができます。                                                  | NonDurable |
|                            | 永続的でないサブスクリプションの属性は任意指<br>定であり、永続サブスクリプションでは必須です。<br>この値を Durable に設定した場合は、属性<br>clientIDと subscriptionName も設定する必要が<br>あります。 |            |
|                            | 標準的な EJB 2.1 と J2EE CA1.5 のプロパティであ<br>り、destinationType 属性を avax.jms.Topic に<br>設定した場合にかぎって有効です。                              |            |
| subscriptionName           | 永続サブスクリプションの指定に使用する文字列。                                                                                                    | なし         |
|                            | subscriptionDurability 属性を Durable に設定<br>した場合は、この属性を設定する必要があります。                                                             |            |
|                            | これは、標準的な EJB 2.1 と J2EE CA 1.5 のプロパ<br>ティです。                                                                                  |            |

表 17-3 アクティブ化仕様の属性 (続き)

ActivationSpec JavaBean

# メトリックスのリファレンス

この章では、Message Queue 製品によって生成されるメトリックスを一覧表示して説 明します。この章では、次の節について説明します。

- 363 ページの「JVM [メトリックス」](#page-362-0)
- 364[ページの「ブローカ全体のメトリックス」](#page-363-0)
- 366 [ページの「コネクションサービスのメトリックス」](#page-365-0)
- 369[ページの「送信先メトリックス」](#page-368-0)

# <span id="page-362-0"></span>JVM メトリックス

表 [18-1](#page-362-1) では、JVM ヒープを処理するためにブローカによって生成されるメトリックス データを一覧表示して説明します。この表では、提供されているメトリックス監視 ツールをメトリックスごとに示します。

| メトリックス量                        | 説明                        | imgcmd<br>metrics bkr<br>(metricType) | ログファ<br>イル | メトリックス<br>メッセージ<br>$(metrics topic)^2$ |
|--------------------------------|---------------------------|---------------------------------------|------------|----------------------------------------|
| JVM heap: free<br>memory       | JVM ヒープに使用可能な空きメモリー<br>量。 | 必須<br>(cxn)                           | 必須         | 必須<br>(jvm)                            |
| JVM heap: total<br>memory      | 現在の JVM ヒープサイズ。           | 必須<br>(cxn)                           | 必須         | 必須<br>(jvm)                            |
| <b>IVM</b> heap: max<br>memory | JVM ヒープサイズを拡大可能な上限。       | オプション                                 | 必須1        | 必須<br>(jvm)                            |

<span id="page-362-1"></span>表 18-1 IVM メトリックス

1. ブローカの起動時にだけ表示されます。

2. メトリックスのトピック送信先名については、217 [ページの表](#page-216-0) 10-7 を参照してください。

# <span id="page-363-0"></span>ブローカ全体のメトリックス

表 [18-2](#page-363-1) は、ブローカ全体のメトリックス情報についてブローカが報告するデータとそ の説明を一覧表示しています。また、各種メトリックス監視ツールを使用してどの データを取得できるかも示しています。

#### <span id="page-363-1"></span>表 18-2 ブローカ全体のメトリックス

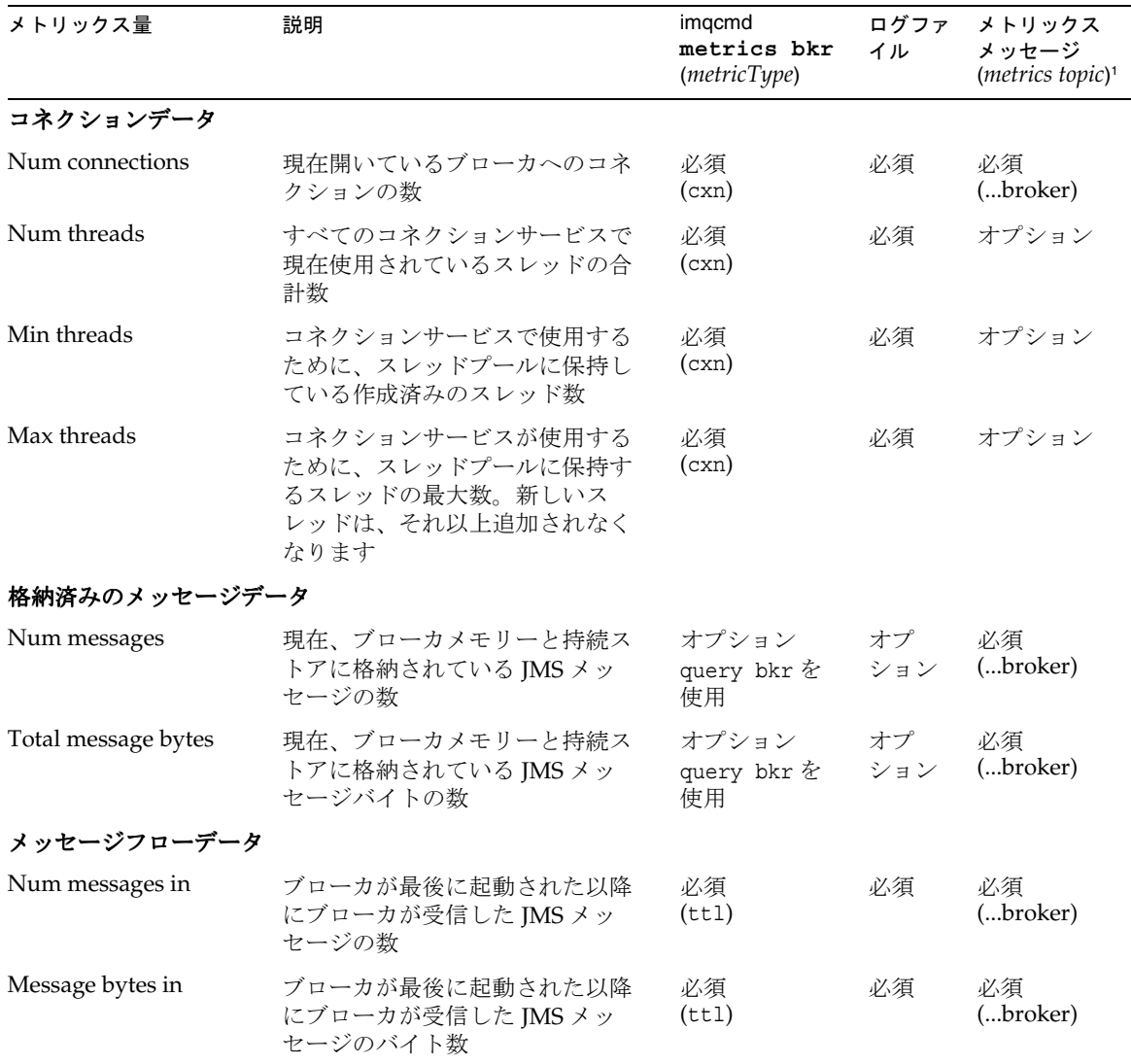

| メトリックス量               | 説明                                                                         | imgcmd<br>metrics bkr<br>(metricType) | ログファ<br>イル | メトリックス<br>メッセージ<br>(metrics topic) <sup>1</sup> |
|-----------------------|----------------------------------------------------------------------------|---------------------------------------|------------|-------------------------------------------------|
| Num packets in        | ブローカが最後に起動された以降<br>にブローカが受信したパケットの<br>数。JMS メッセージと制御メッ<br>セージの両方が含まれます     | 必須<br>(ttl)                           | 必須         | 必須<br>(broker)                                  |
| Packet bytes in       | ブローカが最後に起動された以降<br>にブローカが受信したパケットの<br>バイト数。JMS メッセージと制御<br>メッセージの両方が含まれます  | 必須<br>(tt1)                           | 必須         | 必須<br>(broker)                                  |
| Num messages out      | ブローカが最後に起動された以降<br>にブローカから送信したJMSメッ<br>セージの数                               | 必須<br>(ttl)                           | 必須         | 必須<br>(broker)                                  |
| Message bytes out     | ブローカが最後に起動された以降<br>にブローカから送信した JMS メッ<br>セージのバイト数                          | 必須<br>(tt1)                           | 必須         | 必須<br>(broker)                                  |
| Num packets out       | ブローカが最後に起動された以降<br>にブローカから送信したパケット<br>の数。JMS メッセージと制御メッ<br>セージの両方が含まれます    | 必須<br>(ttl)                           | 必須         | 必須<br>(broker)                                  |
| Packet bytes out      | ブローカが最後に起動された以降<br>にブローカから送信したパケット<br>のバイト数。JMS メッセージと制<br>御メッセージの両方が含まれます | 必須<br>(ttl)                           | 必須         | 必須<br>(broker)                                  |
| Rate messages in      | ブローカへの JMS メッセージの現<br>在のフローレート                                             | 必須<br>(rts)                           | 必須         | オプション                                           |
| Rate message bytes in | ブローカへの JMS メッセージバイ<br>トの現在のフローレート                                          | 必須<br>(rts)                           | 必須         | オプション                                           |
| Rate packets in       | ブローカへのパケットの現在のフ<br>ローレート。JMSメッセージと制<br>御メッセージの両方を含みます                      | 必須<br>(rts)                           | 必須         | オプション                                           |
| Rate packet bytes in  | ブローカへのパケットバイトの現<br>在のフローレート。JMS メッセー<br>ジと制御メッセージの両方を含み<br>ます              | 必須<br>(rts)                           | 必須         | オプション                                           |
| Rate messages out     | ブローカからのJMSメッセージの<br>現在のフローレート                                              | 必須<br>(rts)                           | 必須         | オプション                                           |

表 18-2 ブローカ全体のメトリックス (続き)

#### 表 18-2 ブローカ全体のメトリックス (続き)

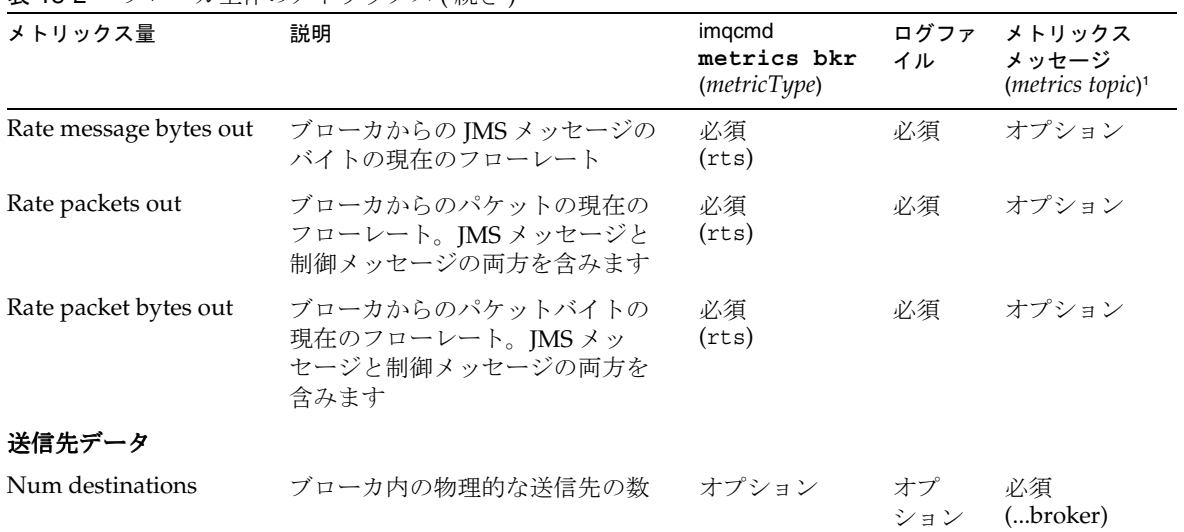

1. メトリックスのトピック送信先名については、217 [ページの表](#page-216-0) 10-7 を参照してください。

# <span id="page-365-0"></span>コネクションサービスのメトリックス

表 [18-3](#page-365-1) は、個々のコネクションサービスについてブローカが報告するメトリックス データとその説明を一覧表示しています。また、各種メトリックス監視ツールを使用 してどのデータを取得できるかも示しています。

<span id="page-365-1"></span>表 18-3 コネクションサービスのメトリックス

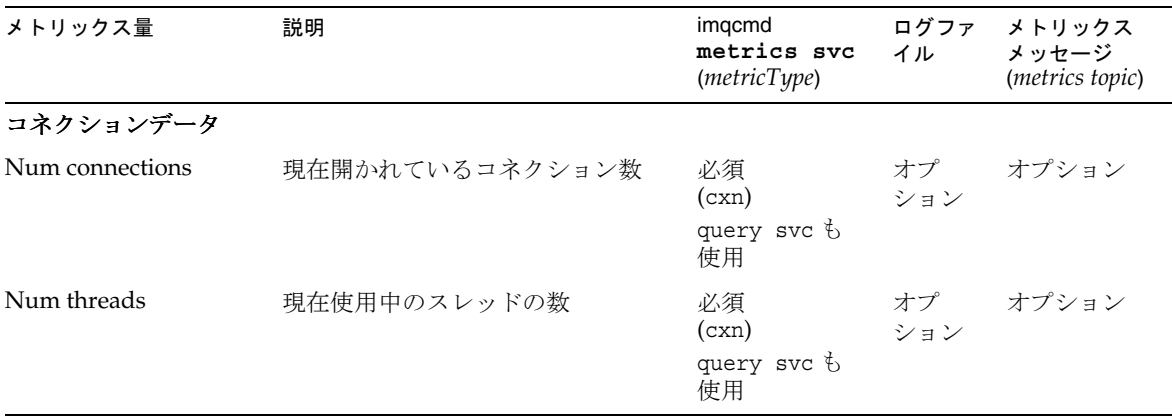

| メトリックス量           | 説明                                                                                             | imqcmd<br>metrics svc<br>(metricType) | ログファ<br>イル | メトリックス<br>メッセージ<br>(metrics topic) |
|-------------------|------------------------------------------------------------------------------------------------|---------------------------------------|------------|------------------------------------|
| Min threads       | すべてのコネクションサービスで、<br>コネクションサービスが使用するス<br>レッドプールに初めに保持されるス<br>レッドの合計数                            | 必須<br>(cxn)                           | オプ<br>ション  | オプション                              |
| Max threads       | すべてのコネクションサービスで、<br>コネクションサービスが使用するス<br>レッドプールに保持されるスレッド<br>の最大合計数。新しいスレッドは、<br>それ以上追加されなくなります | 必須<br>(cxn)                           | オプ<br>ション  | オプション                              |
| メッセージフローデータ       |                                                                                                |                                       |            |                                    |
| Num messages in   | ブローカが最後に起動された以降に<br>コネクションサービスが受信した<br>JMS メッセージの数                                             | 必須<br>(ttl)                           | オプ<br>ション  | オプション                              |
| Message bytes in  | ブローカが最後に起動された以降に<br>コネクションサービスが受信した<br>JMS メッセージのバイト数                                          | 必須<br>(ttl)                           | オプ<br>ション  | オプション                              |
| Num packets in    | ブローカが最後に起動された以降に<br>コネクションサービスが受信したパ<br>ケットの数。JMS メッセージと制御<br>メッセージの両方が含まれます                   | 必須<br>(ttl)                           | オプ<br>ション  | オプション                              |
| Packet bytes in   | ブローカが最後に起動された以降に<br>コネクションサービスが受信したパ<br>ケットのバイト数。JMS メッセージ<br>と制御メッセージの両方が含まれま<br>寸            | 必須<br>(tt1)                           | オプ<br>ション  | オプション                              |
| Num messages out  | ブローカが最後に起動された以降に<br>コネクションサービスから送信した<br>JMS メッセージの数                                            | 必須<br>(ttl)                           | オプ<br>ション  | オプション                              |
| Message bytes out | ブローカが最後に起動された以降に<br>コネクションサービスから送信した<br>JMS メッセージのバイト数                                         | 必須<br>(ttl)                           | オプ<br>ション  | オプション                              |
| Num packets out   | ブローカが最後に起動された以降に<br>コネクションサービスから送信した<br>パケットの数。IMSメッセージと制<br>御メッセージの両方が含まれます                   | 必須<br>(ttl)                           | オプ<br>ション  | オプション                              |

表 18-3 コネクションサービスのメトリックス (続き)

| メトリックス量                | A 100 (7) + = + 7 (5) (7) (7) + 1 (7) + 1<br>説明                                     | imgcmd<br>metrics svc<br>(metricType) | ログファ<br>イル | メトリックス<br>メッセージ<br>(metrics topic) |
|------------------------|-------------------------------------------------------------------------------------|---------------------------------------|------------|------------------------------------|
| Packet bytes out       | ブローカが最後に起動された以降に<br>コネクションサービスから送信した<br>パケットのバイト数。JMSメッセー<br>ジと制御メッセージの両方が含まれ<br>ます | 必須<br>(ttl)                           | オプ<br>ション  | オプション                              |
| Rate messages in       | コネクションサービス経由でブロー<br>カが受信する JMS メッセージの現<br>在のフローレート                                  | 必須<br>(rts)                           | オプ<br>ション  | オプション                              |
| Rate message bytes in  | コネクションサービスへのJMS<br>メッセージバイトの現在のフロー<br>レート                                           | 必須<br>(rts)                           | オプ<br>ション  | オプション                              |
| Rate packets in        | コネクションサービスへのパケット<br>の現在のフローレート。JMSメッ<br>セージと制御メッセージの両方を含<br>みます                     | 必須<br>(rts)                           | オプ<br>ション  | オプション                              |
| Rate packet bytes in   | コネクションサービスへのパケット<br>の現在のフローレート。JMSメッ<br>セージと制御メッセージの両方を含<br>みます                     | 必須<br>(rts)                           | オプ<br>ション  | オプション                              |
| Rate messages out      | コネクションサービスからのJMS<br>メッセージの現在のフローレート                                                 | 必須<br>(rts)                           | オプ<br>ション  | オプション                              |
| Rate message bytes out | コネクションサービスからのJMS<br>メッセージバイトの現在のフロー<br>レート                                          | 必須<br>(rts)                           | オプ<br>ション  | オプション                              |
| Rate packets out       | コネクションサービスからのパケッ<br>トの現在のフローレート。JMSメッ<br>セージと制御メッセージの両方を含<br>みます                    | 必須<br>(rts)                           | オプ<br>ション  | オプション                              |
| Rate packet bytes out  | コネクションサービスからのパケッ<br>トバイトの現在のフローレート。<br>JMS メッセージと制御メッセージの<br>両方を含みます                | 必須<br>(rts)                           | オプ<br>ション  | オプション                              |

表 18-3 コネクションサービスのメトリックス (続き)

# <span id="page-368-0"></span>送信先メトリックス

表 [18-4](#page-368-1) は、個々の送信先についてブローカが報告するメトリックスデータとその説明 を一覧表示しています。また、各種メトリックス監視ツールを使用してどのデータを 取得できるかも示しています。

#### <span id="page-368-1"></span>表 18-4 送信先メトリックス

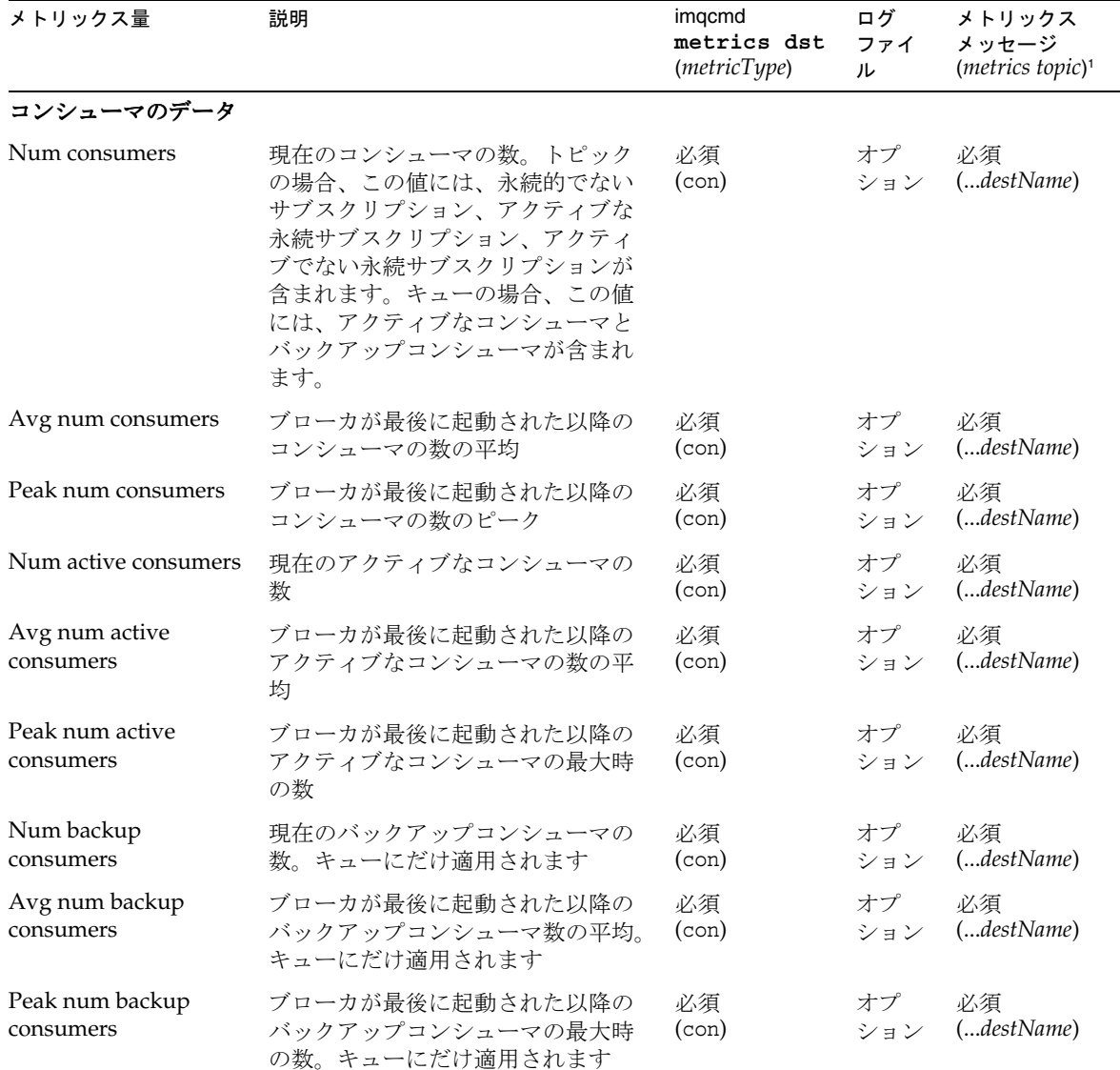

### 表 18-4 送信先メトリックス (続き)

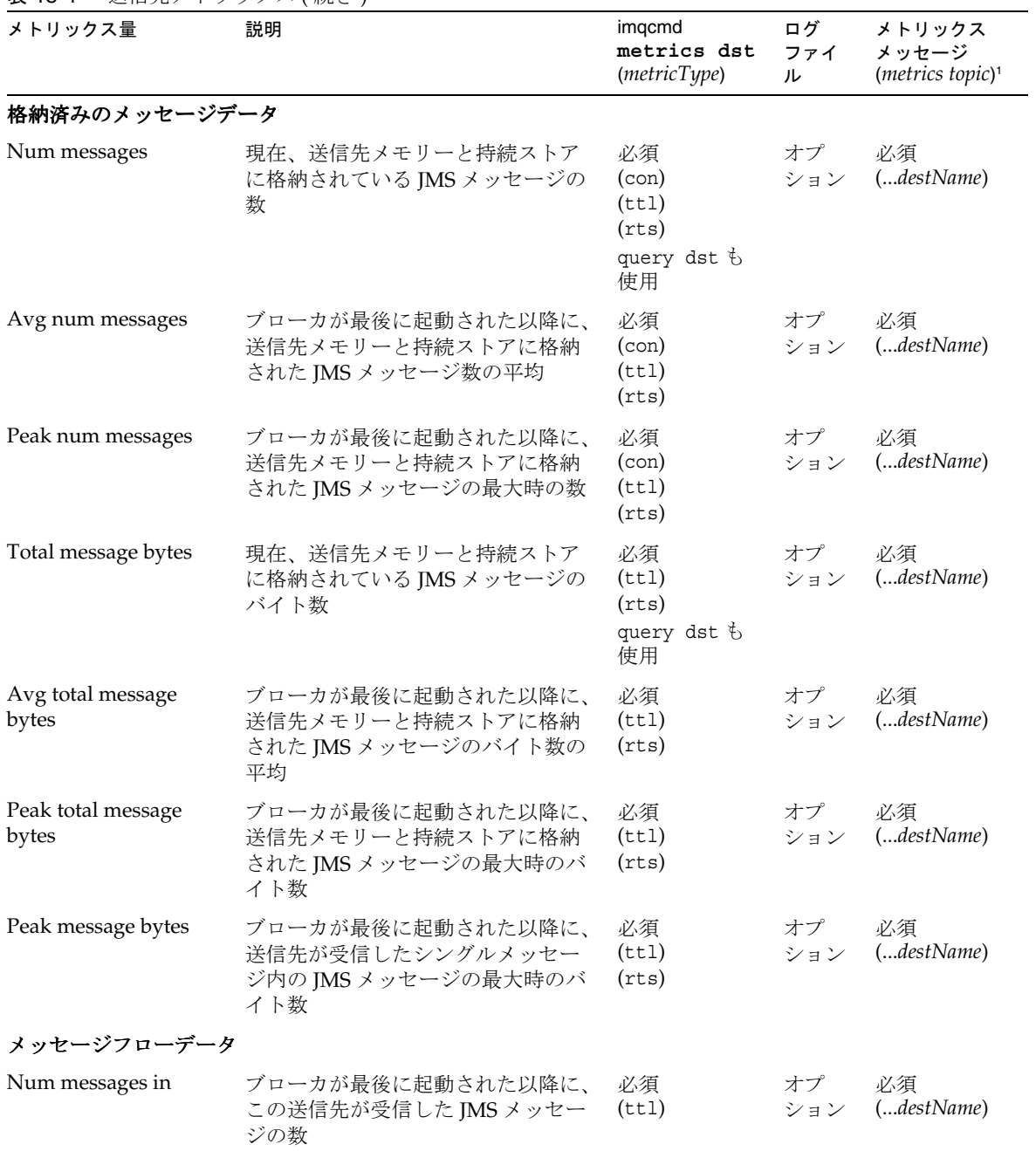

| メトリックス量                  | 説明                                                                                                    | imgcmd<br>metrics dst<br>(metricType) | ログ<br>ファイ<br>ル | メトリックス<br>メッセージ<br>(metrics topic) <sup>1</sup> |
|--------------------------|----------------------------------------------------------------------------------------------------|---------------------------------------|----------------|-------------------------------------------------|
| Msg bytes in             | ブローカが最後に起動された以降に、<br>この送信先が受信したJMSメッセー<br>ジのバイト数                                                                  | 必須<br>(ttl)                           | オプ<br>ション      | 必須<br>(destName)                                |
| Num messages out         | ブローカが最後に起動された以降に、<br>この送信先から送信したJMSメッ<br>セージの数                                                                    | 必須<br>(tt1)                           | オプ<br>ション      | 必須<br>(destName)                                |
| Msg bytes out            | ブローカが最後に起動された以降に、<br>この送信先から送信したJMSメッ<br>セージのバイト数                                                                 | 必須<br>(ttl)                           | オプ<br>ション      | 必須<br>(destName)                                |
| Rate num messages in     | 送信先への JMS メッセージの現在の<br>フローレート                                                                                     | 必須<br>(rts)                           | オプ<br>ション      | オプション                                           |
| Rate num messages<br>out | 送信先からの JMS メッセージの現在<br>のフローレート                                                                                    | 必須<br>(rts)                           | オプ<br>ション      | オプション                                           |
| Rate msg bytes in        | 送信先へのJMSメッセージバイトの<br>現在のフローレート                                                                                    | 必須<br>(rts)                           | オプ<br>ション      | オプション                                           |
| Rate Msg bytes out       | 送信先からの JMS メッセージのバイ<br>トの現在のフローレート                                                                                | 必須<br>(rts)                           | オプ<br>ション      | オプション                                           |
| ディスク利用率データ               |                                                                                                    |                                       |                |                                                 |
| Disk reserved            | メッセージレコードが使用する、送<br>信先のファイルベースのストアにあ<br>る、アクティブレコードと空きレ<br>コードを含むすべてのメッセージレ<br>コードによって使用されているディ<br>スクスペース (バイト単位) | 必須<br>(dsk)                           | オブ<br>ション      | 必須<br>(destName)                                |
| Disk used                | 送信先のファイルベースのストアに<br>あるアクティブメッセージレコード<br>によって使用されているディスクス<br>ペース (バイト単位)                                           | 必須<br>(dsk)                           | オプ<br>ション      | 必須<br>(destName)                                |
| Disk utilization ratio   | 予約済みのディスクスペースに対す<br>る、使用されているディスクスペー<br>スの割合。割合が高いほど、アク<br>ティブメッセージを保持するために<br>より多くのディスクスペースが使用<br>されています         | 必須<br>(dsk)                           | オプ<br>ション      | 必須<br>(destName)                                |

表 18-4 送信先メトリックス (続き)

1. メトリックスのトピック送信先名については、217 [ページの表](#page-216-0) 10-7 を参照してください。

送信先メトリックス

付録

- 付録 A [「オペレーティングシステムごとの](#page-374-0) Message Queue [データの場所」](#page-374-0)
- 付録 B 「Message Queue [インタフェースの安定度」](#page-380-0)
- 付録 C 「[HTTP/HTTPS](#page-384-0) のサポート」

# <span id="page-374-0"></span>オペレーティングシステムごとの Message Queue データの場所

Sun Java System Message Queue データは、次の節で説明するように、オペレーティ ングシステムごとに異なる場所に保存されます。

この付録では、次のオペレーティングシステムにおける、さまざまなタイプの Message Queue データの場所について説明します。

- 375 [ページの「](#page-374-1)Solaris」
- 377 [ページの「](#page-376-0)Linux」
- 378 [ページの「](#page-377-0)Windows」

次の表の *instanceName* は、データが関連付けられているブローカインスタンスの名前 を示しています。

# <span id="page-374-1"></span>Solaris

表 [A-1](#page-374-2) は、Solaris オペレーティングシステム上での Message Queue データの場所を 示しています。

Sun Java System Application Server のスタンドアロンバージョンを含む Solaris で Message Queue を使用している場合、ディレクトリ構造は、378 [ページの](#page-377-0) 「[Windows](#page-377-0)」で説明する構造のようになります。

表 A-1 Solaris 上での Message Queue データの場所

<span id="page-374-2"></span>

| データのカテゴリ        | Solaris 上での場所                                  |
|-----------------|------------------------------------------------|
| ブローカインスタンスの設定プロ | /var/img/instances/ <i>instanceName/props/</i> |
| パティ             | config.properties                              |

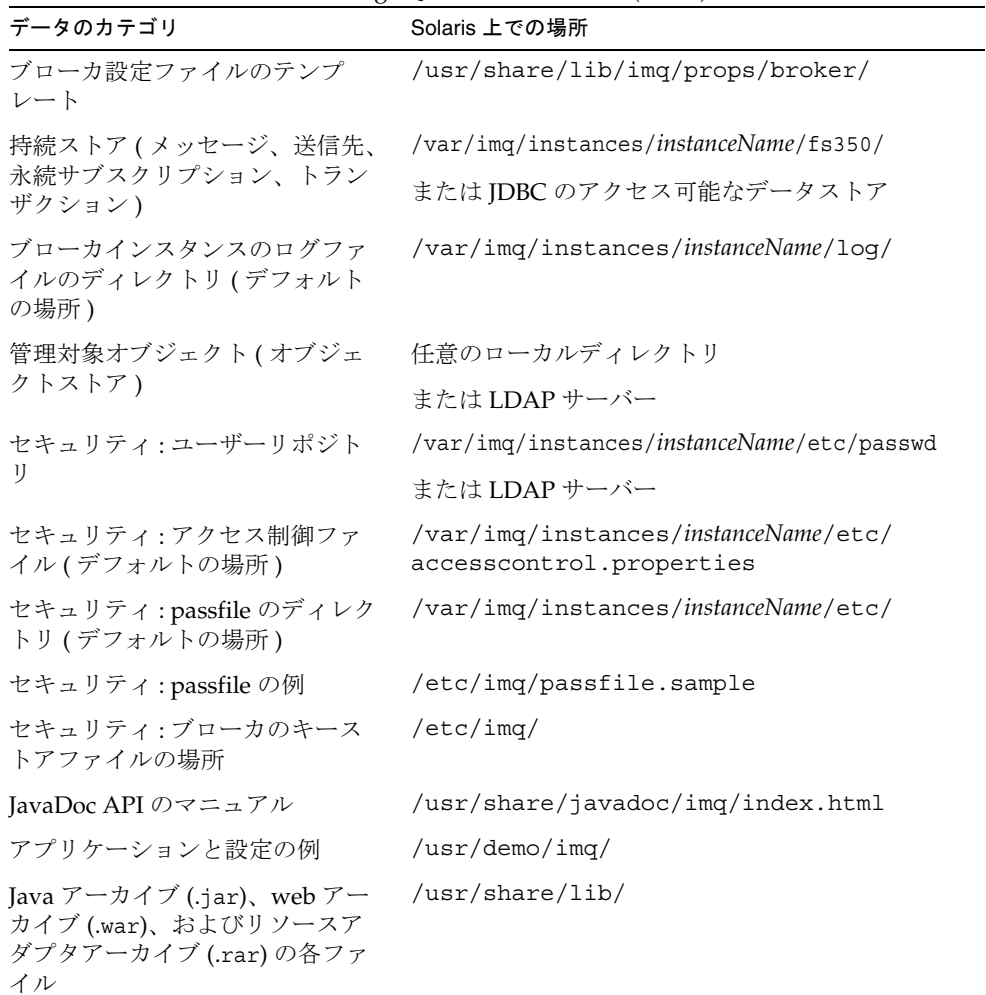

 $\overline{\phantom{0}}$ 

表 A-1 Solaris 上での Message Queue データの場所 ( 続き )

# <span id="page-376-1"></span><span id="page-376-0"></span>Linux

表 [A-2](#page-376-1) は、Linux オペレーティングシステム上での Message Queue データの場所を示 しています。

表 A-2 Linux 上での Message Queue データの場所

| データのカテゴリ                                                                   | Windows 上での場所                                                            |
|----------------------------------------------------------------------------|--------------------------------------------------------------------------|
| ブローカインスタンスの設定<br>プロパティ                                                     | /var/opt/sun/mq/instances/instanceName/prop<br>s/<br>config.properties   |
| ブローカ設定ファイルのテン<br>プレート                                                      | /opt/sun/mq/private/share/lib/props/                                     |
| 持続ストア(メッセージ、送<br>信先、永続サブスクリプショ<br>ン、トランザクション)                              | /var/opt/sun/mq/instances/instanceName/fs350/<br>または JDBC のアクセス可能なデータストア |
| ブローカインスタンスのログ<br>ファイルのディレクトリ(デ<br>フォルトの場所)                                 | /var/opt/sun/mq/instances/instanceName/log/                              |
| 管理対象オブジェクト (オブ<br>ジェクトストア)                                                 | 任意のローカルディレクトリ、または LDAP サーバー                                              |
| セキュリティ: ユーザーリポジ<br>トリ                                                      | /var/opt/sun/mq/instances/instanceName/etc/passwd<br>または LDAP サーバー       |
| セキュリティ:アクセス制御<br>ファイル (デフォルトの場所)                                           | /var/opt/sun/mq/instances/instanceName/etc/<br>accesscontrol.properties  |
| セキュリティ: passfile のディ<br>レクトリ (デフォルトの場所)                                    | /var/opt/sun/mq/instances/instanceName/etc/                              |
| セキュリティ: passfile の例                                                        | /etc/opt/sun/mq/passfile.sample                                          |
| セキュリティ:ブローカのキー<br>ストアファイルの場所                                               | /etc/opt/sun/mq/                                                         |
| JavaDoc API のマニュアル                                                         | /opt/sun/mq/javadoc/index.html                                           |
| アプリケーションと設定の例                                                              | /opt/sun/mq/examples/                                                    |
| Java アーカイブ (.jar)、web<br>アーカイブ (.war)、およびリ<br>ソースアダプタアーカイブ<br>(.rar)の各ファイル | /opt/sun/mq/share/lib/                                                   |
| 共有ライブラリ (.so) ファイル                                                         | /opt/sun/mq/lib/                                                         |

# <span id="page-377-0"></span>Windows

表 [A-3](#page-377-1) は、Windows オペレーティングシステム上での Message Queue データの場所 を示しています。

Message Queue がスタンドアロンバージョンの Sun Java System Application Server と バンドルされている場合は、Solaris での Message Queue データの場所についても説 明します。スタンドアロンバージョンの Application Server は、Solaris と Sun Java Enterprise System にはバンドルされません。表 [A-3](#page-377-1) のパス名を使用しますが、 Windows の円記号 (\) を Solaris のスラッシュ (/) に変更してください。詳細について は、25[ページの表](#page-24-0) 3の IMQ HOME と IMQ VARHOME の定義を参照してください。

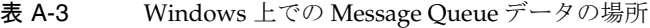

<span id="page-377-1"></span>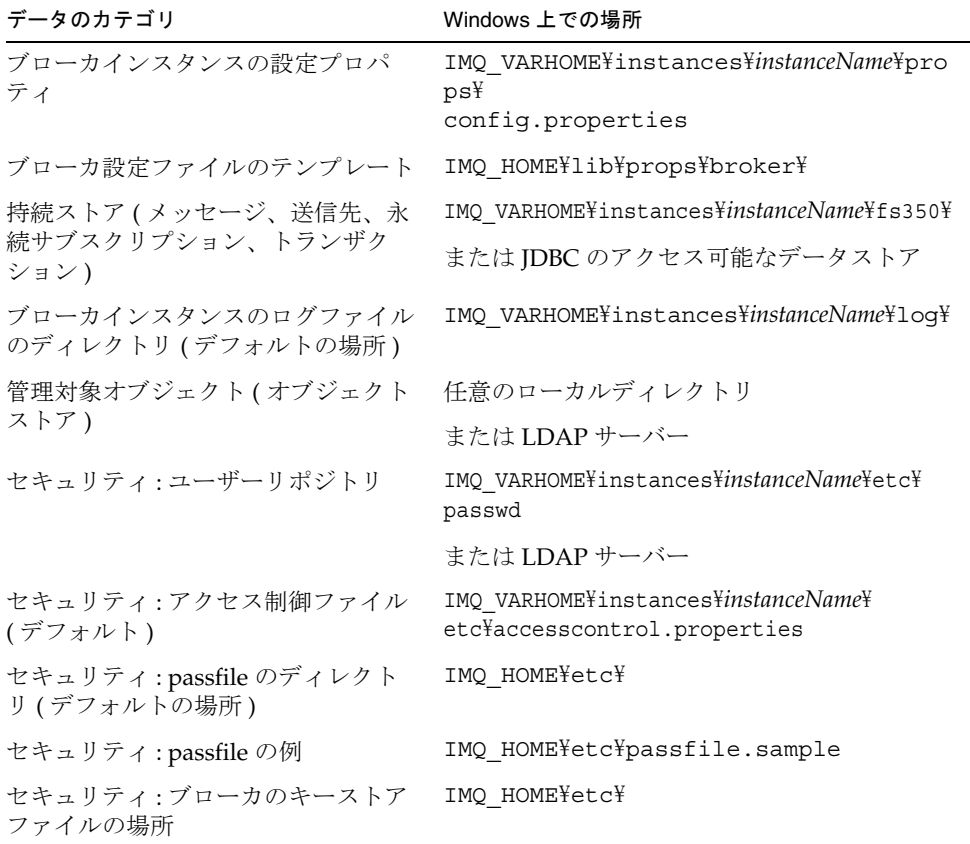

表 A-3 Windows 上での Message Queue データの場所 ( 続き )

| データのカテゴリ                                                                | Windows 上での場所                |
|-------------------------------------------------------------------------|------------------------------|
| JavaDoc API のマニュアル                                                      | IMQ HOME\Hiavadoc\index.html |
| アプリケーションと設定の例                                                           | IMQ HOME¥demo¥               |
| Java アーカイブ (.jar)、web アーカイ<br>ブ(war)、およびリソースアダプタ<br>アーカイブ (.rar) の各ファイル | IMO HOME\lib\                |

Windows

# <span id="page-380-0"></span>Message Queue インタフェースの安定度

Sun Java System Message Queue では多くのインタフェースが使用されるので、管理 者はタスクを自動化できます。この付録では、安定度によってインタフェースを分類 します。インタフェースの安定度が高くなるほど、製品の今後のバージョンで変更さ れる可能性が低くなります。

この付録に掲載されないインタフェースは非公開であり、お客様は使用できません。 表 [B-1](#page-380-1) では、安定度分類方式について説明します。

| 13 U U |                                                                                                    |
|--------|----------------------------------------------------------------------------------------------------|
| 分類     | 説明                                                                                                    |
| 非公開    | ユーザーは直接使用しません。リリースによって変更される、あるいは削<br>除される可能性があります。                                                                                                    |
| 発展中    | ユーザーが使用します。メジャーリリース (3.0 や 4.0 など )、またはマイ<br>ナーリリース(3.1や3.2など)で、互換性のない変更が生じる可能性があり<br>ます。変更は慎重に、かつ徐々に行われます。すべての変更について、互<br>換性が保てるように十分な努力が払われますが、保証はされていません。                                  |
| 安定     | ユーザーが使用します。互換性のない変更は、メジャーリリース(3.0や4.0<br>など)でしか生じません。                                                                                                    |
| 標準     | ユーザーが使用します。これらのインタフェースは、形式標準によって定<br>義され、標準組織によって制御されます。これらのインタフェースでは、<br>互換性のない変更はめったにありません。                                                                                                 |
| 不安定    | ユーザーが使用します。メジャーリリース(3.0や4.0など)、またはマイ<br>ナーリリース(3.1や3.2など)で、互換性のない変更が生じる可能性があり<br>ます。これらのインタフェースは、今後のリリースで、互換性のない方法<br>でかなりの削除や変更が行われる可能性があることに注意してください。<br>不安定なインタフェースでは、明示的な依存関係を作成しないでください。 |

<span id="page-380-1"></span>表 B-1 インタフェースの安定度の分類方式

表 [B-2](#page-381-0) は、インタフェースとその分類のリストです。

表 B-2 Message Queue インタフェースの安定度

<span id="page-381-0"></span>

| インタフェース                                                                            | 分類  |
|------------------------------------------------------------------------------------|-----|
| コマンド行インタフェース                                                                       |     |
| imqbrokerd コマンド行インタフェース                                                            | 発展中 |
| imqadmin コマンド行インタフェース                                                              | 不安定 |
| imgcmd コマンド行インタフェース                                                                | 発展中 |
| imqdbmgr コマンド行インタフェース                                                              | 不安定 |
| imqkeytool コマンド行インタフェース                                                            | 発展中 |
| imqobjmgr コマンド行インタフェース                                                             | 発展中 |
| imqusermqr コマンド行インタフェース                                                            | 不安定 |
| imqbrokerd, imqadmin, imqcmd, imqdbmgr, imqkeytool, imqobjmgr,<br>imqusermgr からの出力 | 不安定 |
| コマンド                                                                               |     |
| imqobjmgr コマンドファイル                                                                 | 発展中 |
| imqbrokerd コマンド                                                                    | 安定  |
| imqadmin コマンド                                                                      | 不安定 |
| imqcmd コマンド                                                                        | 安定  |
| imqdbmgr コマンド                                                                      | 不安定 |
| imqkeytool コマンド                                                                    | 安定  |
| imqobjmgr コマンド                                                                     | 安定  |
| imqusermqr コマンド                                                                    | 不安定 |
| <b>API</b>                                                                         |     |
| JMS API (javax.jms)                                                                | 標準  |
| JAXM API (javax.xml)                                                               | 標準  |
| C-API                                                                              | 発展中 |
| C-API 環境変数                                                                         | 不安定 |
| メッセージベースの監視 API                                                                    | 発展中 |
|                                                                                    |     |

| $\circ$                                                            |     |
|--------------------------------------------------------------------|-----|
| インタフェース                                                            | 分類  |
| imq.jar の格納場所および名前                                                 | 安定  |
| jms.jar の格納場所および名前                                                 | 発展中 |
| imqbroker.jarの格納場所および名前                                            | 非公開 |
| imqutil.jarの格納場所および名前                                              | 非公開 |
| imqadmin.jar の格納場所および名前                                            | 非公開 |
| imqservlet.jarの格納場所および名前                                           | 発展中 |
| imqhttp.war の格納場所および名前                                             | 発展中 |
| imqhttps.war の格納場所および名前                                            | 発展中 |
| imqjmsra.rarの格納場所および名前                                             | 発展中 |
| imqxm.jar の格納場所および名前                                               | 発展中 |
| jaxm-api.jar の格納場所および名前                                            | 発展中 |
| saaj-api.jar の格納場所および名前                                            | 発展中 |
| saaj-impl.jarの格納場所および名前                                            | 発展中 |
| activation.jarの格納場所および名前                                           | 発展中 |
| mail.jar の格納場所および名前                                                | 発展中 |
| dom4j.jarの格納場所および名前                                                | 非公開 |
| fscontext.jar の格納場所および名前                                           | 不安定 |
| ファイル                                                               |     |
| ブローカログファイルの格納場所および内容形式                                             | 不安定 |
| パスワードファイル                                                          | 不安定 |
| accesscontrol.properties ファイル                                      | 不安定 |
| システム送信先                                                            |     |
| mq.sys.dmq送信先                                                      | 安定  |
| mq.metrics.* 送信先                                                   | 発展中 |
| 設定プロパティ                                                            |     |
| Message Queue JMS リソースアダプタの設定プロパティ                                 | 発展中 |
| Message Queue JMS リソースアダプタの JavaBean と ActivationSpec の設定<br>プロパティ | 発展中 |

表 B-2 Message Oueue インタフェースの安定度 (続き)

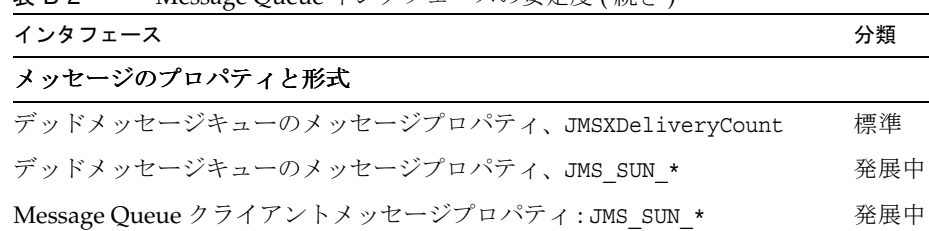

#### 表 B-2 Message Oueue インタフェースの安定度 (続き)

## その他

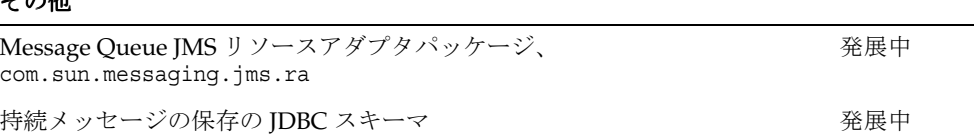

メトリックスまたは監視メッセージの JMS メッセージ形式

# <span id="page-384-0"></span>HTTP/HTTPS のサポート

Message Queue の Enterprise Edition では Java クライアントがサポートされ、直接 TCP コネクションではなく、HTTP またはセキュリティ保護された HTTP (HTTPS) 転 送でブローカとやり取りします。C クライアントでは、HTTP/HTTPS がサポートさ れません。

この付録では、このようなサポートを有効にするために使用されるアーキテクチャに ついて説明し、クライアントが Message Queue メッセージングに HTTP ベースのコ ネクションを使用するために必要となる設定の手順を示します。この付録は、次の節 から構成されています。

- 385 ページの「HTTP/HTTPS [サポートのアーキテクチャ」](#page-384-1)
- 387 ページの「HTTP [サポートの有効化」](#page-386-0)
- 397 ページの「HTTPS [サポートの有効化」](#page-396-0)
- 411 [ページの「トラブルシューティング」](#page-410-0)

# <span id="page-384-1"></span>HTTP/HTTPS サポートのアーキテクチャ

Message Queue メッセージングは、HTTP/HTTPS コネクションで実行できます。 HTTP/HTTPS コネクションは、通常ファイアウォールを通して許可されるため、 ファイアウォールによってブローカからクライアントアプリケーションを分離できま す。

386 [ページの図](#page-385-0) C-1 に、HTTP/HTTPS サポートの提供に関連する主なコンポーネント を示します。

• クライアント側では、HTTP または HTTPS の転送ドライバが Message Queue メッセージを HTTP 要求にカプセル化し、これらの要求を正しい手順で Web サー バーに確実に送信します。

- クライアントは、HTTP プロキシサーバーを使用して、必要に応じてブローカと 通信できます。プロキシのアドレスは、クライアントの起動時に、コマンド行オ プションを使用して指定します。詳細については、392 [ページの「](#page-391-0)HTTP プロキ [シを使用する」を](#page-391-0)参照してください。
- HTTP または HTTPS トンネルサーブレット ( どちらも Message Queue にバンド ルされている ) は、Web サーバーに読み込まれ、JMS メッセージがブローカに転 送される前に、その JMS メッセージをクライアント HTTP 要求から取り出しま す。また HTTP/HTTPS トンネルサーブレットは、クライアントが作成した HTTP 要求に応じて、ブローカのメッセージをクライアントに返送します。1 つの HTTP/HTTPS トンネルサーブレットが複数のブローカへのアクセスに使用され ます。

図 C-1 HTTP/HTTPS サポートのアーキテクチャ

<span id="page-385-0"></span>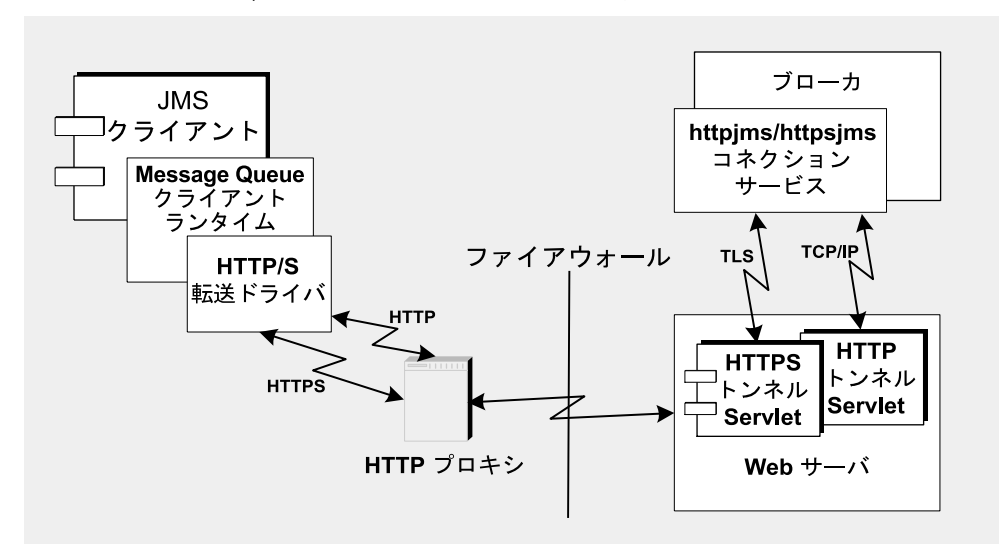

- ブローカ側では、httpjms または httpsjms コネクションサービスが、対応するト ンネルサーブレットから送られてくるメッセージを開いて非多重化します。
- Web サーバーで障害が生じても再起動すれば、すべてのコネクションが復元さ れ、クライアントへの影響はありません。ブローカに障害が生じ再起動された場 合は、例外がスローされ、クライアントはそれぞれのコネクションを再確立する 必要があります。発生するのはまれですが、Web サーバーとブローカの両方に障 害が生じ、ブローカが再起動されなかった場合は、Web サーバーはクライアント コネクションを復元し、引き続きブローカコネクションを待機しますが、クライ アントには通知しません。この状況を避けるために、常に、ブローカを再起動し てください。

図 [C-1](#page-385-0) からわかるとおり、HTTP と HTTPS サポートのアーキテクチャは非常に良く似 ています。主な相違点は、HTTPS (httpsjms コネクションサービス ) の場合、トンネ ルサーブレットにクライアントアプリケーションとブローカの両方への安全なコネク ションがあることです。

ブローカへの安全なコネクションは、SSL に対応したトンネルサーブレット、つまり Message Queue の HTTPS トンネルサーブレットを通して提供されます。このトンネ ルサーブレットが、コネクションを要求しているブローカに自己署名型証明書を渡し ます。ブローカは証明書を使用して、HTTPS トンネルサーブレットへの暗号化された コネクションを設定します。このコネクションが確立されると、クライアントアプリ ケーションとトンネルサーブレット間の安全なコネクションについて、クライアント アプリケーションと Web サーバーがネゴシエーションを行います。

# <span id="page-386-0"></span>HTTP サポートの有効化

次に、HTTP サポートを有効化するのに必要な手順を説明します。

#### ➤ **HTTP** サポートを有効にする

- 1. HTTP トンネルサーブレットを Web サーバーに配置する。
- 2. ブローカの httpjms コネクションサービスを設定し、ブローカを起動する。
- 3. HTTP コネクションを設定する。

# 手順 1: HTTP トンネルサーブレットを Web サーバーに配置する

HTTP トンネルサーブレットを Web サーバーに配置するには、通常次の 2 つの方法が あります。

- jar ファイルとして配置します (Servlet 2.1 以前をサポートする Web サーバーの場 合 )。
- Web アーカイブ (WAR) として配置します (Servlet 2.2 以降をサポートする Web サーバーの場合 )。

### jar ファイルとして配置する

Message Queue トンネルサーブレットを配置するには、ホスト Web サーバーへアク セス可能な適切な jar ファイルを作成し、起動時にサーブレットを読み込むように Web サーバーを設定して、サーブレットの URL のコンテキストルート部分を指定し ます。

トンネルサーブレットの jar ファイル (imqservlet.jar) には、HTTP トンネルサーブ レットが必要とするすべてのクラスが含まれます。このファイルは、オペレーティン グシステムに応じて該当するディレクトリに格納されています ( 付録 A[「オペレー](#page-374-0) [ティングシステムごとの](#page-374-0) Message Queue データの場所」を参照 )。

Servlet 2.x をサポートする Web サーバーは、このサーブレットの読み込みに使用でき ます。サーブレットのクラス名は次のとおりです。

com.sun.messaging.jmq.transport. httptunnel.servlet.HttpTunnelServlet

Web サーバーは、imqservlet.jar ファイルを参照する必要があります。Web サー バーとブローカを異なるホストで実行する場合は、Web サーバーがアクセスできる場 所に、imqservlet.jar ファイルのコピーを置く必要があります。

また、起動時にこのサーブレットを読み込むように Web サーバーを設定する必要があ ります。サーブレットの URL のコンテキストルート部分を指定する必要が生じる場合 もあります (392 ページの「例 1: HTTP [トンネルサーブレットを](#page-391-1) Sun Java System Web [サーバーに配置する」](#page-391-1)を参照 )。

パフォーマンスを向上させるために、Web サーバーのアクセスロギング機能を無効に しておくことをお勧めします。

### Web アーカイブファイルとして配置する

HTTP トンネルサーブレットを WAR ファイルとして配置する作業は、Web サーバー から提供されている配置メカニズムを使用することで成り立っています。HTTP トン ネルサーブレットの WAR ファイル (imqhttp.war) は、オペレーティングシステムに 応じて、.jar、.war、.rar の各ファイルを含むディレクトリに配置されています ( [付録](#page-374-0) A[「オペレーティングシステムごとの](#page-374-0) Message Queue データの場所」を参照 )。

WAR ファイルには、Web サーバーがサーブレットを読み込んで実行するときに必要 となる基本的設定情報などの配置記述子が含まれています。Web サーバーによって は、サーブレットの URL のコンテキストルート部分を指定しなければならない場合も あります (395 ページの「例 2: HTTP [トンネルサーブレットを](#page-394-0) Sun Java System [Application Server 7.0](#page-394-0) に配置する」を参照 )。

# 手順 2: httpjms コネクションサービスを設定する

デフォルトでは、HTTP サポートはブローカに対してアクティブになっていないため、 httpjms コネクションサービスをアクティブにするようブローカを再設定する必要が あります。設定し直すと、67 [ページの「ブローカのインタラクティブな起動」](#page-66-0)で説明 されているように、ブローカを起動できます。

#### ➤ **httpjms** コネクションサービスをアクティブにする

1. ブローカのインスタンス設定ファイルを開きます。

インスタンス設定ファイルは、その設定ファイルが関連付けられているブローカ インスタンスの名前 (*instanceName*) によって識別されたディレクトリに書き込まれ ます ( 付録 A[「オペレーティングシステムごとの](#page-374-0) Message Queue データの場所」 を参照 )。

.../instances/*instanceName*/props/config.properties

2. httpjms の値を imq.service.activelist プロパティに追加します。

imq.service.activelist=jms,admin,httpjms

ブローカは、起動時に Web サーバーとそのホストマシン上で実行している HTTP ト ンネルサーブレットを探します。ただし、リモートトンネルサーブレットにアクセス するには、servletHost と servletPort コネクションサービスプロパティを設定し直し ます。

パフォーマンスを向上させるために、pullPeriod プロパティも設定し直します。 httpjms コネクションサービス設定プロパティについては、389 [ページの表](#page-388-0) C-1 を参照 してください。

<span id="page-388-0"></span>

| プロパティ名                           | 説明                                                                                                    |
|----------------------------------|----------------------------------------------------------------------------------------------------|
| img.httpjms.http.<br>servletHost | 必要に応じてこの値を変更し、HTTPトンネルサーブレットを<br>実行するホストの名前(ホスト名またはIPアドレス)を指定<br>します。リモートホストか、またはローカルホストの特定の<br>ホスト名のどちらかになります。デフォルト値: localhost           |
| img.httpjms.http.<br>servletPort | この値を変更して、ブローカが HTTP トンネルサーブレット<br>にアクセスするために使用するポート番号を指定します。<br>Web サーバー上でデフォルトのポート番号が変更されている<br>場合は、それに合わせてこのプロパティを変更します。デ<br>フォルト値: 7675 |

表 C-1 httpjms コネクションサービスのプロパティ

**表 C-1** httpjms コネクションサービスのプロパティ ( 続き )

| プロパティ名                                 | 説明                                                                                                    |
|----------------------------------------|----------------------------------------------------------------------------------------------------|
| img.httpjms.http.<br>pullPeriod        | メッセージをブローカから取り出すために各クライアントラ<br>ンタイムが出す HTTP 要求の間隔を秒単位で指定します。こ<br>のプロパティはブローカで設定され、クライアントランタイ<br>ムに伝達される点に注意してください。値がゼロまたは負の<br>場合、クライアントは常に HTTP 要求の1つを保留にして、<br>可能な限り迅速なメッセージの取り出しに備えます。クライ<br>アント数が多いと、この動作によって Web サーバーのリソー<br>スが消耗し、サーバーの応答が遅くなる場合があります。そ<br>のような場合には、pullPeriodプロパティを正の秒数に設定<br>する必要があります。これにより、後続の取り出し要求が出<br>される前の、クライアントの HTTP 転送ドライバの待機時間<br>が設定されます。値を正の数に設定すると、クライアントに<br>より監視される応答時間を犠牲にして、Web サーバーのリ<br>ソースが維持されます。デフォルト値:-1 |
| img.httpjms.http.<br>connectionTimeout | クライアントランタイムが例外をスローする前に HTTP トン<br>ネルサーブレットからの応答を待機する時間を秒単位で指定<br>します。このプロパティはブローカで設定され、クライアン<br>トランタイムに伝達される点に注意してください。このプロ<br>パティは、ブローカが HTTP トンネルサーブレットと通信し<br>た後、コネクションを開放するまでの時間も指定します。ブ<br>ローカとトンネルサーブレットは、HTTPサーブレットヘアク<br>セス中のクライアントが異常終了したかどうかを確認する手<br>段を持っていないため、この場合はタイムアウトが必須とな<br>ります。デフォルト値:60                                                                                                    |

## 手順 3: HTTP コネクションを設定する

クライアントアプリケーションは、設定済みのコネクションファクトリ管理対象オブ ジェクトを適切に使用して、ブローカへの HTTP コネクションを確立する必要があり ます。この節では、HTTP コネクション設定の問題点を説明します。

## コネクションファクトリを設定する

HTTP サポートを有効にするには、コネクションファクトリの imqAddressList 属性を HTTP トンネルサーブレット URL に設定する必要があります。HTTP トンネルサーブ レット URL の一般的な構文は次のとおりです。

http://*hostName:port/contextRoot/*tunnel

*hostName:port* は、HTTP トンネルサーブレットをホスティングする Web サーバーの名 前とポートです。*contextRoot* は、Web サーバーにトンネルサーブレットを配置したと きに設定したパスです。

コネクションファクトリ属性の全般と imqAddressList 属性の詳細については、 『Message Queue Developer's Guide for Java Clients』を参照してください。

コネクションファクトリ属性の設定は、次のいずれかの方法で行います。

- コネクションファクトリ管理対象オブジェクトを作成する imqobjmgr コマンドで、 -o オプションを使用するか (189 [ページの「コネクションファクトリの追加」](#page-188-0)を参 照 )、管理コンソール (imqadmin) を使用してコネクションファクトリ管理対象オ ブジェクト作成時に属性を設定します。
- クライアントを起動するコマンドに -D オプションを使用します (『Message Queue Developer's Guide for Java Clients』を参照 )。
- プログラム的にクライアントコードに API 呼び出しを作成したあと、これを使用 してコネクションファクトリの属性を設定します (『Message Queue Developer's Guide for Java Clients』を参照 )。

## 1 つのサーブレットを使用して、複数のブローカにアクセスする

複数のブローカを実行している場合、複数の Web サーバーとサーブレットインスタン スを設定する必要はありません。現在実行中の複数のブローカで、1 つの Web サー バーや HTTP トンネルサーブレットインスタンスを共有できます。複数のブローカイ ンスタンスが 1 つのトンネルサーブレットを共有している場合は、次に示すとおり、 imqAddressList コネクションファクトリ属性を設定する必要があります。

http://*hostName:port/contextRoot/*tunnel?ServerName=*bkrHostName*:*instanceName*

*bkrHostName* の部分にはブローカインスタンスのホスト名が入り、*instanceName* の部分 にはクライアントにアクセスさせる特定のブローカインスタンス名が入ります。

*bkrHostName* と *instanceName* に正しい文字列を入力したことを確認するには、ブラウザ からサーブレット URL にアクセスして、HTTP トンネルサーブレットの状態レポート を生成します。レポートでは、サーブレットがアクセスしているすべてのブローカが 次のように一覧表示されます。

```
HTTP tunnel servlet ready.
Servlet Start Time : Thu May 30 01:08:18 PDT 2002
Accepting TCP connections from brokers on port : 7675
Total available brokers = 2
Broker List :
   jpgserv:broker2
   cochin:broker1
```
## <span id="page-391-0"></span>HTTP プロキシを使用する

HTTP プロキシを使用して HTTP トンネルサーブレットにアクセスする場合、次の設 定を行います。

- http.proxyHost システムプロパティをプロキシサーバーのホスト名に設定します。
- http.proxyPort システムプロパティをプロキシサーバーのポート番号に設定し ます。

クライアントアプリケーションを起動するコマンドに -D オプションを使用して、これ らのプロパティを設定できます。

# <span id="page-391-1"></span>例 1: HTTP トンネルサーブレットを Sun Java System Web サーバーに配置する

ここでは、HTTP トンネルサーブレットを Sun Java System Web Server に jar ファイル および WAR ファイルとして配置する両方の方法を説明します。どちらを使用するか は、Sun Java System Web Server のバージョンによって決まります。Servlet 2.2 また はそれ以降がサポートされていない場合は、WAR ファイルの配置を行えません。

### jar ファイルとして配置する

次の手順は、ブラウザベースの管理 GUI を使用した Sun Java System Web Server 6.1 への配置を説明しています。この方法では、通常次の手順を実行します。

- 1. サーブレットを追加する
- 2. サーブレットの仮想パスを設定する
- 3. サーブレットを読み込む
- 4. サーブレットアクセスログを無効にする

次の項で、これらの手順について説明します。Web ブラウザを使用してサーブレット の URL にアクセスすると、HTTP トンネルサーブレットが問題なく配置されたことが 確認できます。ステータス情報も表示されます。

### サーブレットを追加する

#### <span id="page-391-2"></span>➤ トンネルサーブレットを追加する

- 1. 「Servlet」タブを選択します。
- 2. 「Configure Servlet Attributes」を選択します。
- <span id="page-391-3"></span>3. 「Servlet Name」フィールドに、トンネルサーブレットの名前を指定します。

4. 「Servlet Code (class name)」フィールドに次の値を設定します。

com.sun.messaging.jmq.transport.httptunnel.servlet.HttpTunnelServlet

5. 「Servlet Classpath」フィールドに imqservlet.jar への絶対パスを入力します。 たとえば、次のように指定します。

/usr/share/lib/imq/imqservlet.jar (Solaris) /opt/sun/mq/share/lib/imqservlet.jar (Linux) IMQ\_HOME/lib/imqservlet.jar (Windows)

<span id="page-392-0"></span>6. 「Servlet args」フィールドに、表 [C-2](#page-392-0) に示すオプションの引数を入力します。

表 C-2 HTTP トンネルサーブレット jar ファイルの配置に使用するサーブレット 引数

| 引数          | デフォルト値    | 参照先                      |
|-------------|-----------|--------------------------|
| servletHost | all hosts | 389 ページの表 C-1 を参照してください。 |
| servletPort | 7675      | 389 ページの表 C-1 を参照してください。 |

両方の引数を使用する場合は、次のように引数をコンマで区切ります。

servletPort=*portNumber*, servletHost=*...*

serverHost 引数と serverPort 引数は、Web サーバーとブローカ間の通信にだけ 適用され、またデフォルト値に問題があるときにだけ設定します。ただしその場 合、ブローカ設定プロパティを設定する必要があります (389 [ページの表](#page-388-0) C-1 を参 照)。たとえば、次のように設定します。

imq.httpjms.http.servletPort

### サーブレット仮想パス *(* サーブレット *URL)* を設定する

### ➤ トンネルサーブレットの仮想パス **(** サーブレット **URL)** を設定する

- 1. 「Servlet」タブを選択します。
- 2. 「Configure Servlet Virtual Path Translation」を選択します。
- 3. 「Virtual Path」フィールドを設定します。

仮想パスは、トンネルサーブレット URL の */contextRoot/*tunnel 部分です。

http://*hostName*:*port*/*contextRoot*/tunnel

たとえば、*contextRoot* を imq に設定すると、「Virtual Path」フィールドは次のよう になります。

/imq/tunnel

4. 「Servlet Name」フィールドに 392 [ページの「サーブレットを追加する」](#page-391-2)の[手順](#page-391-3) 3 と同じ値を設定します。

### サーブレットを読み込む

#### ➤ **Web** サーバーの起動時にトンネルサーブレットを読み込む

- 1. 「Servlet」タブを選択します。
- 2. 「Configure Global Attributes」を選択します。
- 3. 「Startup Servlets」フィールドに、392 [ページの「サーブレットを追加する」の](#page-391-2)[手](#page-391-3) [順](#page-391-3) 3 と同じサーブレット名の値を入力します。

### サーバーのアクセスログを無効にする

必ずしもサーバーのアクセスログを無効にする必要はありませんが、無効にしたほう がより良いパフォーマンスを得ることができます。

#### ▶ サーバーのアクセスログを無効にする

- 1. 「Status」タブを選択します。
- 2. 「Log Preferences Page」を選択します。
- 3. Log クライアントアクセス制御を使用して、ロギングを無効にします。

## WAR ファイルとして配置する

次の手順では、Sun Java System Web Server 6.0 Service Pack 2 での配置について説明 します。Web ブラウザを使用してサーブレットの URL にアクセスすると、HTTP ト ンネルサーブレットが問題なく配置されたことが確認できます。ステータス情報も表 示されます。

#### ➤ **HTTP** トンネルサーブレットを **WAR** ファイルとして配置する

- 1. ブラウザベースの管理 GUI で、「Virtual Server Class」タブを選択してから、 「Manage Classes」を選択します。
- 2. 適切な仮想サーバークラス名 (defaultClass など ) を選択して、「Manage」ボタ ンをクリックします。
- 3. 「Manage Virtual Servers」を選択します。
- 4. 適切な仮想サーバー名を選択し、「Manage」ボタンをクリックします。
- 5. 「Web Applications」タブを選択します。
- 6. 「Deploy Web Application」をクリックします。
- 7. 「WAR File On and WAR File Path」フィールドでは、imqhttp.war ファイルを指 す適切な値を選択します。このファイルはオペレーティングシステムに応じて異 なるディレクトリに格納されています ( 付録 A[「オペレーティングシステムごと](#page-374-0) の [Message Queue](#page-374-0) データの場所」を参照 )。
- 8. 「Application URI」フィールドにパスを入力します。

「Application URI」フィールドの値は、トンネルサーブレット URL の */contextRoot* 部分です。

http://*hostName*:*port*/*contextRoot*/tunnel

たとえば、*contextRoot* を imq に設定すると、「Application URI」フィールドは次の ようになります。

/imq

- 9. サーブレットを配置するインストールディレクトリのパス ( 通常は、Sun Java System Web Server インストールルートの内の場所 ) を入力します。
- 10.「OK」をクリックします。
- 11. Web サーバーインスタンスを再起動します。
- サーブレットは次のアドレスで利用可能となります。

http://*hostName*:*port*/*contextRoot*/tunnel

クライアントはこの URL を使用して、HTTP コネクションを使用しているメッセージ サービスに接続できます。

# <span id="page-394-0"></span>例 2: HTTP トンネルサーブレットを Sun Java System Application Server 7.0 に配置する

この節では、HTTP トンネルサーブレットを WAR ファイルとして Sun Java System Application Server 7.0 に配置する方法を説明します。

2段階の手順が必要です。

- Application Server 7.0 配置ツールを使用して HTTP トンネルサーブレットを配置 します。
- アプリケーションサーバーインスタンスの server.policy ファイルを変更しま す。

## 配置ツールを使用する

- ➤ **HTTP** トンネルサーブレットを **Application Server 7.0** 環境に配置する
	- 1. Web ベースの管理 GUI で、次を選択します。

 $\lceil$ App Server  $\rceil$  >  $\lceil$ Instances  $\rceil$  >  $\lceil$  Server  $1 \rceil$  >  $\lceil$  Applications  $\rceil$  >  $\lceil$  Web Applications」

- 2. 「Deploy」ボタンをクリックします。
- 3. 「File Path:」テキストフィールドに、HTTP トンネルサーブレットの WAR ファイ ル (imqhttp.war) の場所を入力します。

imqhttp.war ファイルの場所は、使用中のオペレーティングシステムによって異 なります ( 付録 A[「オペレーティングシステムごとの](#page-374-0) Message Queue データの場 [所」](#page-374-0)を参照 )。

- 4. 「OK」をクリックします。
- 5. 次の画面で、「Context Root」テキストフィールドの値を設定します。

「Context Root」フィールドの値は、トンネルサーブレット URL の */contextRoot* 部 分です。

http://*hostName*:*port*/*contextRoot*/tunnel

たとえば、「Context Root」フィールドは /imq に設定できます。

6. 「OK」をクリックします。

次の画面は、トンネルサーブレットが正常に配置され、デフォルトで有効になっ ており、この場合は、次の場所に格納されていることを示しています。

/var/opt/SUNWappserver7/domains/domain1/server1/applications/ j2ee-modules/imqhttp\_1

サーブレットは次のアドレスで利用可能となります。

http://*hostName*:*port*/*contextRoot*/tunnel

クライアントはこの URL を使用して、HTTP コネクションを使用しているメッセージ サービスに接続できます。

### server.policy ファイルを変更する

Application Server 7.0 は、変更されないかぎりは、強制的にデフォルトのセキュリ ティポリシーセットを適用し、HTTP トンネルサーブレットが Message Queue ブロー カからのコネクションを受け入れるのを阻止します。

各アプリケーションサーバーインスタンスには、セキュリティポリシーまたはルール を含むファイルがあります。たとえば、Solaris 上の server1 インスタンスのこのファ イルは次の場所にあります。
/var/opt/SUNWappserver7/domains/domain1/server1/config/ server.policy

トンネルサーブレットに Message Queue ブローカからのコネクションを受け入れさせ るには、このファイルにエントリを追加する必要があります。

#### ➤ アプリケーションサーバーの **server.policy** ファイルを変更する

- 1. server.policy ファイルを開きます。
- 2. 次のエントリを追加します。

```
grant codeBase
"file:/var/opt/SUNWappserver7/domains/domain1/server1/
              applications/j2ee-modules/imqhttp_1/-"
{
    permission java.net.SocketPermission "*",
              "connect,accept,resolve";
};
```
# HTTPS サポートの有効化

<span id="page-396-0"></span>次に、HTTPS サポートを有効化するのに必要な手順を説明します。この手順は、[387](#page-386-0) ページの「HTTP [サポートの有効化」の](#page-386-0)手順とほとんど同じですが、さらに SSL 証明 書の生成とアクセスに必要となる手順も追加されています。

#### ➤ **HTTPS** サポートを有効にする

- <span id="page-396-1"></span>1. HTTPS トンネルサーブレットの自己署名型証明書を生成する。
- 2. HTTPS トンネルサーブレットを Web サーバーに配置する。
- 3. ブローカの httpsjms コネクションサービスを設定し、ブローカを起動する。
- 4. HTTPS コネクションを設定する。

それぞれの手順については、順次、詳しく説明します。

# <span id="page-397-0"></span>手順 1: HTTPS トンネルサーブレットの自己署 名型証明書を生成する

Message Queue の SSL Support は、クライアントが既知の信頼されたサーバーと通信 することを前提に、ネットワーク上のデータを保護することを目的としています。し たがって、自己署名型のサーバー証明書だけを使用して SSL が実装されます。 httpsjms コネクションサービスのアーキテクチャでは、HTTPS トンネルサーブレット が、ブローカに対してもアプリケーションクライアントに対してもサーバーの役割を します。

<span id="page-397-4"></span>imqkeytool ユーティリティを実行し、トンネルサーブレットの自己署名型証明書を生 成します。コマンドプロンプトで次のとおり入力します。

<span id="page-397-2"></span><span id="page-397-1"></span>imqkeytool -servlet *keystore\_location*

ユーティリティが、必要な情報を要求します。Unix システムでは、キーストアを作成 するアクセス権を取得するためにスーパーユーザー (root) として imqkeytool を実行す る必要があります。

imqkeytool は、まず、キーストアに対するパスワードの入力を要求します。次に一部 の組織情報の入力、続いて確認を要求します。確認が取れると、キーの組み合わせを 生成している間、このコマンドは停止します。その後、特定のキーの組み合わせを ロックするためのパスワード ( キーパスワード ) の入力を要求してくるので、Return キーを押します。これで、キーパスワードに、キーストアと同じパスワードが設定さ れます。

注 設定したパスワードを忘れないでください。あとでトンネルサーブレット がキーストアを開くために、そのパスワードを入力する必要があります。

<span id="page-397-3"></span>imqkeytool を実行すると、JDK keytool ユーティリティが実行されて、自己署名型証 明書が生成されます。生成された証明書は、*keystore\_location* 引数で指定される場所に ある、Message Queue のキーストアファイルに配置されます。キーストアは、JDK1.2 keytool でサポートされているのと同じキーストアの形式になっています。

注 HTTPS トンネルサーブレットは、キーストアを参照する必要があります。 *keystore\_location* にある生成されたキーストアを、HTTPS トンネルサーブ レットがアクセスできる場所に確実に移動またはコピーしてください [\(399](#page-398-0) ページの「手順 2: HTTPS [トンネルサーブレットを](#page-398-0) Web サーバーに配置す [る」](#page-398-0)を参照 )。

# <span id="page-398-1"></span><span id="page-398-0"></span>手順 2: HTTPS トンネルサーブレットを Web サーバーに配置する

HTTPS トンネルサーブレットを Web サーバーに配置するには、通常、次の 2 つの方 法があります。

- jar ファイルとして配置します (Servlet 2.1 以前をサポートする Web サーバーの場 合 )。
- Web アーカイブ (WAR) として配置します (Servlet 2.2 以降をサポートする Web サーバーの場合 )。

どちらの場合も、Web サーバーで暗号化がアクティブであり、クライアントとブロー カの間で終端間の安全な通信が有効であることを確認します。

#### jar ファイルとして配置する

Message Queue トンネルサーブレットを配置するには、ホスト Web サーバーへアク セス可能な適切な jar ファイルを作成し、起動時にサーブレットを読み込むように Web サーバーを設定して、サーブレットの URL のコンテキストルート部分を指定し ます。

トンネルサーブレットの jar ファイル (imqservlet.jar) には、HTTPS トンネルサーブ レットが必要とするすべてのクラスが含まれます。このファイルは、オペレーティン グシステムに応じて該当するディレクトリに格納されています ( 付録 A[「オペレー](#page-374-0) [ティングシステムごとの](#page-374-0) Message Queue データの場所」を参照 )。

Servlet 2.x をサポートする Web サーバーは、このサーブレットの読み込みに使用でき ます。サーブレットのクラス名は次のとおりです。

com.sun.messaging.jmq.transport. httptunnel.servlet.HttpsTunnelServlet

Web サーバーは、imqservlet.jar ファイルを参照する必要があります。Web サー バーとブローカを異なるホストで実行する場合は、Web サーバーがアクセスできる場 所に、imqservlet.jar ファイルのコピーを置く必要があります。

また、起動時にこのサーブレットを読み込むように Web サーバーを設定する必要があ ります。サーブレットの URL のコンテキストルート部分を指定する必要が生じる場合 もあります (405 ページの「例 3: HTTPS [トンネルサーブレットを](#page-404-0) Sun Java System Web [サーバーに配置する」](#page-404-0)を参照 )。

サーブレットを Web サーバーで実行するために、JSSE jar ファイルがクラスパスにあ ることを確認します。確認方法については、Web サーバーのマニュアルを参照してく ださい。

Web サーバーの設定で重要な点は、自己署名型証明書の場所とパスワードを HTTPS トンネルサーブレットが使用するように指定し、ブローカとの安全なコネクションを 確立することです。398 ページの「手順 1: HTTPS [トンネルサーブレットの自己署名型](#page-397-0) [証明書を生成する」で](#page-397-0)作成されたキーストアを、HTTPS トンネルサーブレットがアク セスできる場所に置く必要があります。

パフォーマンスを向上させるために、Web サーバーのアクセスロギング機能を無効に しておくことをお勧めします。

#### Web アーカイブファイルとして配置する

HTTPS トンネルサーブレットを WAR ファイルとして配置する作業は、Web サー バーから提供されている配置メカニズムを使用することで成り立っています。HTTPS トンネルサーブレットの WAR ファイル (imqhttps.war) は使用中のオペレーティング システムに応じて異なるディレクトリに格納されています ( 付録 A[「オペレーティン](#page-374-0) [グシステムごとの](#page-374-0) Message Queue データの場所」を参照 )。

WAR ファイルには、Web サーバーがサーブレットを読み込んで実行するときに必要 となる基本的設定情報などの配置記述子が含まれています。Web サーバーによって は、サーブレットの URL のコンテキストルート部分を指定しなければならない場合も あります (409 ページの「例 4: HTTPS [トンネルサーブレットを](#page-408-0) Sun Java System [Application Server 7.0](#page-408-0) に配置する」を参照 )。

ただし、imqhttps.war ファイルの配置記述子は、トンネルサーブレットが必要とする キーストアファイルが配置された場所を認識できません (398 [ページの「手順](#page-397-0) 1: HTTPS [トンネルサーブレットの自己署名型証明書を生成する」](#page-397-0)を参照 )。そのため、 imqhttps.war ファイルを配置する前に、トンネルサーブレットの配置記述子 (XML ファイル)を編集し、キーストアの場所を指定する必要があります。

# <span id="page-399-0"></span>手順 3: httpsjms コネクションサービスを設定する

デフォルトでは、HTTPS サポートはブローカに対してアクティブになっていないた め、httpsjms コネクションサービスをアクティブにするようブローカを再設定する必 要があります。設定し直すと、67 [ページの「ブローカのインタラクティブな起動」](#page-66-0)で 説明されているように、ブローカを起動できます。

#### ➤ **httpsjms** コネクションサービスをアクティブにする

1. ブローカのインスタンス設定ファイルを開きます。

インスタンス設定ファイルは、その設定ファイルが関連付けられているブローカ インスタンスの名前 (*instanceName*) によって識別されたディレクトリに書き込まれ ます ( 付録 A[「オペレーティングシステムごとの](#page-374-0) Message Queue データの場所」 を参照 )。

.../instances/*instanceName*/props/config.properties

2. httpsjms の値を imq.service.activelist プロパティに追加します。

imq.service.activelist=jms,admin,httpsjms

ブローカは、起動時に Web サーバーとそのホストマシン上で実行している HTTPS ト ンネルサーブレットを探します。ただし、リモートトンネルサーブレットにアクセス するには、servletHost と servletPort コネクションサービスプロパティを設定し直し ます。

パフォーマンスを向上させるために、pullPeriod プロパティも設定し直します。 httpsjms コネクションサービス設定プロパティについては、表 [C-3](#page-400-0) を参照してくださ い。

<span id="page-400-2"></span><span id="page-400-1"></span><span id="page-400-0"></span>

| プロパティ名                             | 説明                                                                                                    |
|------------------------------------|----------------------------------------------------------------------------------------------------|
| img.httpsjms.https.<br>servletHost | 必要に応じて、この値を変更し、HTTPSトンネルサーブ<br>レットを実行するホストの名前 (ホスト名または IP アドレ<br>ス)を指定します。リモートホストか、またはローカルホス<br>トの特定のホスト名のどちらかになります。デフォルト値:<br>localhost    |
| img.httpsjms.https.<br>servletPort | この値を変更して、ブローカが HTTPS トンネルサーブレッ<br>トにアクセスするために使用するポート番号を指定します。<br>Web サーバー上でデフォルトのポート番号が変更されてい<br>る場合は、それに合わせてこのプロパティを変更します。<br>デフォルト値: 7674 |

<span id="page-400-3"></span>表 C-3 httpsjms コネクションサービスのプロパティ

<u>表 C-3 httpsjms コネクションサービスのプロパティ ( 続</u>き )

<span id="page-401-2"></span><span id="page-401-0"></span>

| プロパティ名                                   | 説明                                                                                                    |
|------------------------------------------|----------------------------------------------------------------------------------------------------|
| imq.httpsjms.https.<br>pullPeriod        | メッセージをブローカから取り出すために各クライアント<br>が出す HTTP 要求の間隔を秒単位で指定します。このプロ<br>パティはブローカで設定され、クライアントランタイムに<br>伝達される点に注意してください。値がゼロまたは負の場<br>合、クライアントは常に HTTP 要求の1つを保留にして、<br>可能な限り迅速なメッセージの取り出しに備えます。クラ<br>イアント数が多いと、この動作によって Web サーバーのリ<br>ソースが消耗し、サーバーの応答が遅くなる場合がありま<br>す。そのような場合には、pullPeriodプロパティを正の秒<br>数に設定する必要があります。これにより、後続の取り出<br>し要求が出される前の、クライアントの HTTP 転送ドライ<br>バの待機時間が設定されます。値を正の数に設定すると、<br>クライアントにより監視される応答時間を犠牲にして、<br>Web サーバーのリソースが維持されます。デフォルト値:<br>$-1$ |
| imq.httpsjms.https.<br>connectionTimeout | クライアントランタイムが例外をスローする前に HTTPS ト<br>ンネルサーブレットからの応答を待機する時間を秒単位で<br>指定します。このプロパティはブローカで設定され、クラ<br>イアントランタイムに伝達される点に注意してください。<br>このプロパティは、ブローカが HTTPS トンネルサーブレッ<br>トと通信した後、コネクションを開放するまでの時間も指<br>定します。ブローカとトンネルサーブレットは、HTTPS<br>サーブレットヘアクセス中のクライアントが異常終了した<br>かどうかを確認する手段を持っていないため、この場合は<br>タイムアウトが必要となります。デフォルト値:60                                                                                                    |

# <span id="page-401-1"></span>手順 4: HTTPS コネクションを設定する

クライアントアプリケーションは、適切に設定されたコネクションファクトリ管理対 象オブジェクトを使用して、ブローカへの HTTPS コネクションを確立する必要があ ります。

ただし、クライアントは Java Secure Socket Extension (JSSE) で提供される SSL ライブ ラリへもアクセスし、root 証明書を持つ必要もあります。SSL ライブラリは、JDK 1.4 に付属しています。それ以前の JDK バージョンを使用している場合は、「JSSE [を設定](#page-402-0) [する」を](#page-402-0)参照するか、あるいは「root [証明書をインポートする」](#page-402-1)に進みます。

これらの問題点が解決すると、HTTPS コネクションの設定に進みます。

#### JSSE を設定する

#### <span id="page-402-0"></span>➤ **JSSE** を設定する

1. JSSE jar ファイルを JRE\_HOME/lib/ext ディレクトリにコピーします。

jsse.jar、jnet.jar、jcert.jar

2. JSSE セキュリティプロバイダを静的に JRE\_HOME/lib/security/java.security ファイルに追加します。次を追加します。

security.provider.*n*=com.sun.net.ssl.internal.ssl.Provider

ここで、*n* には、セキュリティプロバイダパッケージが次に利用可能な優先順位 を指定します。

3. JDK 1.4 を使用していない場合は、-D オプションをクライアントアプリケーショ ンを起動するコマンドに使用して、次の JSSE プロパティを設定します。

java.protocol.handler.pkgs=com.sun.net.ssl.internal.www.protocol

#### <span id="page-402-1"></span>root 証明書をインポートする

Web サーバーの証明書に署名した認証局 (CA) の root 証明書が、デフォルトで信頼さ れるデータベースにない場合、または専用の Web サーバー証明書を使用している場 合、信頼されるデータベースに証明書を追加する必要があります。これに該当する場 合は、次の手順に従うか、あるい[は「コネクションファクトリを設定する」](#page-402-2)を参照し ます。

証明書が *cert\_file* に保存され、*trust\_store\_file* がキーストアであると仮定して、次のコ マンドを実行します。

JRE HOME/bin/keytool -import -trustcacerts -alias *alias\_for\_certificate* -file *cert\_file* -keystore *trust\_store\_file*

次の質問に YES と答えます。Trust this certificate?

クライアントアプリケーションを起動するコマンドに -D オプションを使用して、次の JSSE プロパティを指定する必要もあります。

javax.net.ssl.trustStore=*trust\_store\_file*

javax.net.ssl.trustStorePassword=*trust\_store\_passwd*

#### <span id="page-402-2"></span>コネクションファクトリを設定する

HTTPS サポートを有効にするには、コネクションファクトリの imqAddressList 属性 を HTTPS トンネルサーブレット URL に設定する必要があります。HTTPS トンネル サーブレット URL の一般的な構文は次のとおりです。

https://*hostName:port/contextRoot/*tunnel

*hostName:port* は、HTTPS トンネルサーブレットをホスティングする Web サーバーの 名前とポートです。*contextRoot* は、Web サーバーにトンネルサーブレットを配置した ときに設定したパスです。

コネクションファクトリ属性の全般と imqAddressList 属性の詳細については、 『Message Queue Developer's Guide for Java Clients』を参照してください。

コネクションファクトリ属性の設定は、次のいずれかの方法で行います。

- コネクションファクトリ管理対象オブジェクトを作成する imqobjmgr コマンドで、 -o オプションを使用するか (189 [ページの「コネクションファクトリの追加」](#page-188-0)を参 照 )、管理コンソール (imqadmin) を使用してコネクションファクトリ管理対象オ ブジェクト作成時に属性を設定します。
- クライアントアプリケーションを起動するコマンドに -D オプションを使用します (『Message Queue Developer's Guide for Java Clients』を参照 )。
- クライアントアプリケーションのプログラムでコネクションファクトリを作成 してから、API 呼び出しを使用してコネクションファクトリの属性を設定しま す (『Message Queue Developer's Guide for Java Clients』を参照 )。

#### <span id="page-403-0"></span>1 つのサーブレットを使用して、複数のブローカにアクセスする

複数のブローカを実行している場合、複数の Web サーバーとサーブレットインスタン スを設定する必要はありません。現在実行中のブローカ間で 1 つの Web サーバーと HTTPS トンネルサーブレットを共有できます。複数のブローカインスタンスが 1 つの トンネルサーブレットを共有している場合は、次に示すとおり、imqAddressList コネ クションファクトリ属性を設定する必要があります。

https://*hostName:port/contextRoot/*tunnel?ServerName=*bkrHostName*:*instanceName*

*bkrHostName* の部分にはブローカインスタンスのホスト名が入り、*instanceName* の部分 にはクライアントにアクセスさせる特定のブローカインスタンス名が入ります。

*bkrHostName* と *instanceName* に正しい文字列を入力したことを確認するには、ブラウザ からサーブレット URL にアクセスして、HTTPS トンネルサーブレットの状態レポー トを生成します。レポートでは、サーブレットがアクセスしているすべてのブローカ が次のように一覧表示されます。

```
HTTPS tunnel servlet ready.
Servlet Start Time : Thu May 30 01:08:18 PDT 2002
Accepting TCP connections from brokers on port : 7674
Total available brokers = 2
Broker List :
  jpgserv:broker2
  cochin:broker1
```
#### HTTP プロキシを使用する

HTTP プロキシを使用して HTTPS トンネルサーブレットにアクセスする場合、次の設 定を行います。

- http.proxyHost システムプロパティをプロキシサーバーのホスト名に設定します。
- http.proxyPort システムプロパティをプロキシサーバーのポート番号に設定し ます。

クライアントアプリケーションを起動するコマンドに -D オプションを使用して、これ らのプロパティを設定できます。

# <span id="page-404-0"></span>例 3: HTTPS トンネルサーブレットを Sun Java System Web サーバーに配置する

ここでは、HTTPS トンネルサーブレットを Sun Java System Web Server に jar ファイ ルおよび WAR ファイルとして配置する両方の方法を説明します。どちらを使用する かは、Sun Java System Web Server のバージョンによって決まります。Servlet 2.2 ま たはそれ以降がサポートされていない場合は、WAR ファイルの配置を行えません。

#### jar ファイルとして配置する

次の手順は、ブラウザベースの管理 GUI を使用した Sun Java System Web Server 6.1 への配置を説明しています。この方法では、通常次の手順を実行します。

- 1. サーブレットを追加する
- 2. サーブレットの仮想パスを設定する
- 3. サーブレットを読み込む
- 4. サーブレットアクセスログを無効にする

次の項で、これらの手順について説明します。Web ブラウザを使用してサーブレット の URL にアクセスすると、HTTPS トンネルサーブレットが問題なく配置されたこと が確認できます。ステータス情報も表示されます。

#### サーブレットを追加する

#### <span id="page-404-1"></span>➤ トンネルサーブレットを追加する

- 1. 「Servlet」タブを選択します。
- 2. 「Configure Servlet Attributes」を選択します。
- 3. 「Servlet Name」フィールドに、トンネルサーブレットの名前を指定します。

4. 「Servlet Code (class name)」フィールドに次の値を設定します。

com.sun.messaging.jmq.transport. httptunnel.servlet.HttpsTunnelServlet

5. 「Servlet Classpath」フィールドに imqservlet.jar への絶対パスを入力します。 たとえば、次のように指定します。

/usr/share/lib/imq/imqservlet.jar (Solaris)

/opt/sun/mq/share/lib/imqservlet.jar (Linux)

IMQ\_HOME/lib/imqservlet.jar (Windows)

<span id="page-405-0"></span>6. 「Servlet args」フィールドに、表 [C-4](#page-405-0) に示す必要なオプションの引数を入力しま す。

表 C-4 HTTPS トンネルサーブレット jar ファイルの配置に使用するサーブレッ ト引数

| 引数               | デフォルト値    | 必須 / オプション |
|------------------|-----------|------------|
| keystoreLocation | なし        | 必須         |
| keystorePassword | なし        | 必須         |
| servletHost      | all hosts | オプション      |
| servletPort      | 7674      | オプション      |

引数はコンマで区切ります。たとえば、次のように指定します。

keystoreLocation=*keystore\_location*,keystorePassword=*keystore\_password*, servletPort=*portnumber*

serverHost 引数と serverPort 引数は、Web サーバーとブローカ間の通信にだけ 適用され、またデフォルト値に問題があるときにだけ設定します。ただしその場 合、ブローカ設定プロパティを設定する必要があります (401 [ページの表](#page-400-0) C-3 を参 照)。たとえば、次のように指定します。

imq.httpsjms.https.servletPort

#### サーブレット仮想パス *(* サーブレット *URL)* を設定する

#### ➤ トンネルサーブレットの仮想パス **(** サーブレット **URL)** を設定する

- 1. 「Servlet」タブを選択します。
- 2. 「Configure Servlet Virtual Path Translation」を選択します。

3. 「Virtual Path」フィールドを設定します。

仮想パスは、トンネルサーブレット URL の */contextRoot/*tunnel 部分です。

https://*hostName*:*port*/*contextRoot*/tunnel

たとえば、*contextRoot* を imq に設定すると、「Virtual Path」フィールドは次のよう になります。

/imq/tunnel

4. 「Servlet Name」フィールドに 405 [ページの「サーブレットを追加する」](#page-404-1)の[手順](#page-391-0) 3 と同じ値を設定します。

#### サーブレットを読み込む

#### ➤ **Web** サーバーの起動時にトンネルサーブレットを読み込む

- 1. 「Servlet」タブを選択します。
- 2. 「Configure Global Attributes」を選択します。
- 3. 「Startup Servlets」フィールドに、405 [ページの「サーブレットを追加する」の](#page-404-1)[手](#page-391-0) [順](#page-391-0) 3 と同じサーブレット名の値を入力します。

#### サーバーのアクセスログを無効にする

必ずしもサーバーのアクセスログを無効にする必要はありませんが、無効にしたほう がより良いパフォーマンスを得ることができます。

#### ➤ サーバーのアクセスログを無効にする

- 1. 「Status」タブを選択します。
- 2. 「Log Preferences Page」を選択します。
- 3. Log クライアントアクセス制御を使用して、ロギングを無効にします。

#### WAR ファイルとして配置する

次の手順では、Sun Java System Web Server 6.0 Service Pack 2 での配置について説明 します。Web ブラウザを使用してサーブレットの URL にアクセスすると、HTTPS ト ンネルサーブレットが問題なく配置されたことが確認できます。ステータス情報も表 示されます。

HTTPS トンネルサーブレットを配置する前に、JSSE jar ファイルが Web サーバーのク ラスパスに含まれていることを確認します。これを確実にする一番簡単な方法は、 jsse.jar、jnet.jar、および jcert.jar を IWS60\_TOPDIR/bin/https/jre/lib/ext に コピーすることです。

HTTPS トンネルサーブレットを配置する前に、配置記述子がキーストアファイルの配 置場所を指し、キーストアパスワードを指定するように変更する必要もあります。

#### <span id="page-407-0"></span>➤ **HTTPS** トンネルサーブレット **WAR** ファイルを修正する

- 1. WAR ファイルを一時ディレクトリにコピーします。
	- cp /usr/share/lib/imq/imqhttps.war /tmp (Solaris)
	- cp /opt/sun/mq/share/lib/imqhttps.war /tmp (Linux)
	- cp IMQ\_HOME/lib/imqhttps.war /tmp (Windows)
- 2. 一時ディレクトリを現在のディレクトリにします。

\$ cd /tmp

3. WAR ファイルの内容を抽出します。

\$ jar xvf imqhttps.war

4. WAR ファイルの配置記述子を一覧表示します。

\$ ls -l WEB-INF/web.xml

- 5. web.xml ファイルを編集して、keystoreLocation と keystorePassword という引 数に正しい値を設定します。必要に応じて serverPort と serverHost の引数も設 定します。
- 6. WAR ファイルの内容を設定し直します。

#### \$ jar uvf imqhttps.war WEB-INF/web.xml

これで修正済みの imqhttps.war ファイルを使用して、HTTPS トンネルサーブレット を配置できるようになりました。キーストアパスワードの漏洩が心配な場合は、ファ イルシステムアクセス権を使用して、imqhttps.war ファイルへのアクセスを制限でき ます。

#### ➤ **HTTPS** トンネルサーブレットを **WAR** ファイルとして配置する

- 1. ブラウザベースの管理 GUI で、「Virtual Server Class」タブを選択します。 「Manage Classes」をクリックします。
- 2. 適切な仮想サーバークラス名 (defaultClass など ) を選択して、「Manage」ボタ ンをクリックします。
- 3. 「Manage Virtual Servers」を選択します。
- 4. 適切な仮想サーバー名を選択し、「Manage」ボタンをクリックします。
- 5. 「Web Applications」タブを選択します。
- 6. 「Deploy Web Application」をクリックします。
- 7. 修正済みの imqhttps.war ファイルを指すように、「WAR File On and WAR File Path」フィールドに適切な値を選択します (408 ページの「HTTPS [トンネルサー](#page-407-0) ブレット WAR [ファイルを修正する」](#page-407-0)を参照 )。

8. 「Application URI」フィールドにパスを入力します。

「Application URI」フィールドの値は、トンネルサーブレット URL の */contextRoot* 部分です。

https://*hostName*:*port*/*contextRoot*/tunnel

たとえば、*contextRoot* を imq に設定すると、「Application URI」フィールドは次の ようになります。

/imq

- 9. サーブレットを配置するインストールディレクトリのパス (通常は、Sun Java System Web Server インストールルートの内の場所 ) を入力します。
- 10.「OK」をクリックします。
- 11. Web サーバーインスタンスを再起動します。
- サーブレットは次のアドレスで利用可能となります。

https://*hostName*:*port*/imq/tunnel

クライアントはこの URL を使用して、安全な HTTPS コネクションを使用している メッセージサービスに接続できます。

# <span id="page-408-0"></span>例 4: HTTPS トンネルサーブレットを Sun Java System Application Server 7.0 に配置する

この節では、HTTPS トンネルサーブレットを WAR ファイルとして Sun Java System Application Server 7.0 に配置する方法を説明します。

2段階の手順が必要です。

- Application Server 7.0 配置ツールを使用して HTTPS トンネルサーブレットを配 置します。
- アプリケーションサーバーインスタンスの server.policy ファイルを変更しま す。

#### 配置ツールを使用する

#### ➤ **HTTPS** トンネルサーブレットを **Application Server 7.0** 環境に配置する

1. Web ベースの管理 GUI で、次を選択します。

 $\lceil$ App Server」 >  $\lceil$ Instances」 >  $\lceil$  server1」 >  $\lceil$  Applications  $\lceil$  >  $\lceil$  Web Applications」

2. 「Deploy」ボタンをクリックします。

3. 「File Path:」テキストフィールドに、HTTPS トンネルサーブレットの WAR ファイ ル (imqhttps.war) の場所を入力します。

imqhttps.war ファイルの場所は、使用中のオペレーティングシステムによって異 なります ( 付録 A[「オペレーティングシステムごとの](#page-374-0) Message Queue データの場 [所」](#page-374-0)を参照 )。

- 4. 「OK」をクリックします。
- 5. 次の画面で、「Context Root」テキストフィールドの値を設定します。

「Context Root」フィールドの値は、トンネルサーブレット URL の */contextRoot* 部 分です。

https://*hostName*:*port*/*contextRoot*/tunnel

たとえば、「Context Root」フィールドは次のように設定できます。

/imq

6. 「OK」をクリックします。

次の画面は、トンネルサーブレットが正常に配置され、デフォルトで有効になっ ており、この場合は、次の場所に格納されていることを示しています。

```
/var/opt/SUNWappserver7/domains/domain1/server1/applications/
j2ee-modules/imqhttps_1
```
サーブレットは次のアドレスで利用可能となります。

https://*hostName*:*port*/*contextRoot*/tunnel

クライアントはこの URL を使用して、HTTPS コネクションを使用しているメッセー ジサービスに接続できます。

#### server.policy ファイルを変更する

Application Server 7.0 は、変更されないかぎりは、強制的にデフォルトのセキュリ ティポリシーセットを適用し、HTTPS トンネルサーブレットが Message Queue ブ ローカからのコネクションを受け入れるのを阻止します。

各アプリケーションサーバーインスタンスには、セキュリティポリシーまたはルール を含むファイルがあります。たとえば、Solaris 上の server1 インスタンスのこのファ イルは次の場所にあります。

/var/opt/SUNWappserver7/domains/domain1/server1/config/ server.policy

トンネルサーブレットに Message Queue ブローカからのコネクションを受け入れさせ るには、このファイルにエントリを追加する必要があります。

#### ➤ アプリケーションサーバーの **server.policy** ファイルを変更する

1. server.policy ファイルを開きます。

2. 次のエントリを追加します。

```
grant codeBase
"file:/var/opt/SUNWappserver7/domains/domain1/server1/
              applications/j2ee-modules/imqhttps_1/-"
{
    permission java.net.SocketPermission "*",
             "connect, accept, resolve";
};
```
# トラブルシューティング

この節では、HTTP や HTTPS コネクションで発生する可能性がある問題、およびその 問題の解決方法について説明します。

# サーバーかブローカの障害

Web サーバーで障害が生じても再起動すれば、すべてのコネクションが復元され、ク ライアントへの影響はありません。しかしブローカに障害が生じて再起動された場合 は、例外がスローされ、クライアントはそれぞれのコネクションを再確立する必要が あります。

<span id="page-410-0"></span>Web サーバーとブローカの両方に障害が生じ、ブローカが再起動されない場合、Web サーバーはクライアントコネクションを復元し、ブローカコネクションを待機します が、クライアントには通知しません。この状況を避けるため、ブローカの再起動を必 ず確認してください。

# クライアントのトンネルサーブレットによる接 続障害

<span id="page-411-0"></span>HTTPS クライアントがトンネルサーブレットでブローカに接続できない場合は、次の ように操作します。

- 1. サーブレットとブローカを起動します。
- 2. ブラウザを使用し、HTTPS トンネルサーブレット URL でサーブレットに手動で アクセスします。
- 3. 次の管理コマンドを使用し、コネクションの一時停止と再開を行います。

imqcmd pause svc -n httpsjms -u admin imqcmd resume svc -n httpsjms -u admin

サービスが再開する場合、HTTPS クライアントはトンネルサーブレットでブローカに 接続できます。

# 用語集

Message Queue 用語の詳細については、『Message Queue 技術の概要』の用語集を参 照してください。Sun Java System 製品群で使用される用語の完全なリストは、『Java Enterprise System 用語集』(http://docs.sun.com/doc/819-1933?l=ja) にあります。

索引

### **A**

acknowledgeMode アクティブ化仕様属性 [, 359](#page-358-0) ActivationSpec JavaBea[n, 359](#page-358-1) addressListBehavior 管理対象コネクションファクト リ属性 [, 358](#page-357-0) addressListBehavior リソースアダプタ属性 [, 356](#page-355-0) addressListIterations 管理対象コネクションファク トリ属性 [, 358](#page-357-1) addressListIterations リソースアダプタ属性 [, 356](#page-355-1) addressList アクティブ化仕様属性 [, 360](#page-359-0) addressList 管理対象コネクションファクトリ属性 [,](#page-357-2) [358](#page-357-2) addressList リソースアダプタ属性 [, 356,](#page-355-2) [358](#page-357-3) admin グループ [, 147](#page-146-0) admin コネクションサービス [, 76,](#page-75-0) [117](#page-116-0) ADMIN サービスタイプ [, 75](#page-74-0) admin ユーザー [, 145,](#page-144-0) [149,](#page-148-0) [152](#page-151-0) anonymous グループ [, 147](#page-146-1) API マニュアル [, 376,](#page-375-0) [377,](#page-376-0) [379](#page-378-0) AUTOSTART プロパティ [, 68](#page-67-0)

**C**

clientId アクティブ化仕様属性 [, 360,](#page-359-1) [361](#page-360-0) clientID 管理対象コネクションファクトリ属性 [, 358](#page-357-4) config.properties ファイル [, 98,](#page-97-0) [198,](#page-197-0) [199,](#page-198-0) [200](#page-199-0)

connectionURL リソースアダプタ属性 [, 356](#page-355-3) customAcknowledgeMode アクティブ化仕様属性 [,](#page-359-2) [360](#page-359-2)

## **D**

default.properties ファイル [, 95](#page-94-0) destinationType アクティブ化仕様属性 [, 360,](#page-359-3) [361](#page-360-1) destination アクティブ化仕様属性 [, 360](#page-359-4)

# **E**

endpointExceptionRedeliveryAttempts アクティブ 化仕様属性 [, 360,](#page-359-5) [361](#page-360-2) /etc/hosts ファイル (Linux)[, 198](#page-197-1)

### **G**

guest  $2 - \ddot{\mathcal{F}}$  [, 145](#page-144-1)

#### **H**

hosts ファイル (Linux)[, 198](#page-197-1) HTTP

コネクションサービス、「httpjms コネクション サービス」を参照 サポートのアーキテクチャ [, 385](#page-384-0) 転送ドライバ [, 385](#page-384-1) プロキシ [, 385](#page-384-1) httpjms コネクションサービス 概要 [, 76,](#page-75-1) [116](#page-115-0) 設定 [, 387,](#page-386-1) [389](#page-388-0) **HTTPS** コネクションサービス、「httpsjms コネクション サービス」を参照 サポートのアーキテクチャ [, 385](#page-384-0) httpsjms コネクションサービス 概要 [, 76,](#page-75-2) [116](#page-115-1) 設定 [, 397,](#page-396-0) [400](#page-399-0) HTTPS コネクション サポート [, 385](#page-384-1) トンネルサーブレット、「HTTPS トンネルサーブ レット」を参照 複数ブローカ [, 404](#page-403-0) 要求間隔 [, 402](#page-401-0) HTTPS トンネルサーブレット 概要 [, 386](#page-385-0) 配置 [, 399](#page-398-1) HTTP コネクション サポート [, 385](#page-384-1) トンネルサーブレット、「HTTP トンネルサーブ レット」を参照 複数ブローカ [, 391](#page-390-0) 要求間隔 [, 390](#page-389-0) HTTP トンネルサーブレット 概要 [, 386](#page-385-0) 配置 [, 387](#page-386-2)

# **I**

imq.accesscontrol.enabled プロパティ [, 90,](#page-89-0) [312,](#page-311-0) [328](#page-327-0) imq.accesscontrol.file.filename プロパティ [, 90,](#page-89-1) [312,](#page-311-1)  [328](#page-327-1) imq.audit.enabled propert[y, 312,](#page-311-2) [328](#page-327-2)

imq.authentication.basic.user\_repository プロパティ [,](#page-89-2) [90,](#page-89-2) [312,](#page-311-3) [328](#page-327-3) imq.authentication.client.response.timeout プロパ ティ [, 90,](#page-89-3) [312,](#page-311-4) [328](#page-327-4) imq.authentication.type  $\mathcal{V} \boxtimes \mathcal{N} \neq \mathcal{V}$ [, 90,](#page-89-4) [312,](#page-311-5) [328](#page-327-5) imq.autocreate.destination.isLocalOnly プロパティ [,](#page-311-6) [312,](#page-311-6) [320](#page-319-0) imq.autocreate.destination.limitBehavior プロパティ [,](#page-311-7) [312,](#page-311-7) [321](#page-320-0) imq.autocreate.destination.maxBytesPerMsg プロパ ティ [, 312,](#page-311-8) [321](#page-320-1) imq.autocreate.destination.maxCount プロパティ [,](#page-311-9) [312,](#page-311-9) [321](#page-320-2) imq.autocreate.destination.maxNumMsgs プロパ ティ [, 321](#page-320-2) imq.autocreate.destination.maxNumProducers プロ パティ [, 312,](#page-311-10) [321](#page-320-3) imq.autocreate.destination.maxTotalMsgBytes プロ パティ [, 312,](#page-311-11) [321](#page-320-4) imq.autocreate.destination.useDMQ プロパティ [,](#page-138-0) [139,](#page-138-0) [312](#page-311-12) imq.autocreate.queue.consumerFlowLimit プロパ ティ [, 312,](#page-311-13) [322](#page-321-0) imq.autocreate.queue.localDeliveryPreferred プロパ ティ [, 312,](#page-311-14) [322](#page-321-1) imq.autocreate.queue.maxNumActiveConsumers プ ロパティ [, 112,](#page-111-0) [312,](#page-311-15) [322](#page-321-2) imq.autocreate.queue.maxNumBackupConsumers プロパティ [, 112,](#page-111-1) [312,](#page-311-16) [322](#page-321-3) imq.autocreate.queue プロパティ [, 112,](#page-111-2) [312,](#page-311-17) [322](#page-321-4) imq.autocreate.topic プロパティ [, 112,](#page-111-3) [312,](#page-311-18) [322](#page-321-5) imq.cluster.brokerlist プロパティ[, 195,](#page-194-0) [197,](#page-196-0) [198,](#page-197-2) [199,](#page-198-1)  [200,](#page-199-1) [336](#page-335-0) imq.cluster.masterbroker  $\mathcal{S} \sqcup \mathcal{S} \neq \mathcal{S}$ [, 195,](#page-194-1) [199,](#page-198-2) 200, [337](#page-336-0) imq.cluster.port プロパティ [, 196,](#page-195-0) [337](#page-336-1) imq.cluster.*property\_name* プロパティ [, 312](#page-311-19) imq.cluster.transport プロパティ [, 196,](#page-195-1) [198,](#page-197-3) [199,](#page-198-3) [338](#page-337-0) imq.cluster.url プロパティ [, 112,](#page-111-4) [196,](#page-195-2) [197,](#page-196-1) [198,](#page-197-0) [199,](#page-198-4)  [200,](#page-199-0) [337](#page-336-2)

imq.destination.DMQ.truncateBody プロパティ [,](#page-81-0) [82,](#page-81-0) [112,](#page-111-5) [312,](#page-311-20) [319](#page-318-0) imq.destination.logDeadMsgs プロパティ [, 95,](#page-94-1) [112,](#page-111-6)  [312,](#page-311-21) [333](#page-332-0) imq.hostname プロパティ [, 78,](#page-77-0) [313,](#page-312-0) [316](#page-315-0) imq.httpjms.http.connectionTimeout プロパティ [,](#page-389-1) [390](#page-389-1) imq.httpjms.http.*property\_name* プロパティ [, 313](#page-312-1) imq.httpjms.http.pullPeriod プロパティ [, 390](#page-389-2) imq.httpjms.http.servletHost プロパティ [, 389](#page-388-1) imq.httpjms.http.servletPort プロパティ [, 389](#page-388-2) imq.httpsjms.https.connectionTimeout プロパティ [,](#page-401-1) [402](#page-401-1) imq.httpsjms.https.*property\_name* プロパティ [, 313](#page-312-2) imq.httpsjms.https.pullPeriod プロパティ [, 402](#page-401-2) imq.httpsjms.https.servletHost プロパティ [, 401](#page-400-1) imq.httpsjms.https.servletPort プロパティ [, 401](#page-400-2) imq.imqcmd.password プロパティ [, 313,](#page-312-3) [329](#page-328-0) imq.keystore.file.dirpath  $\mathcal{V} \sqcup \mathcal{N} \neq \mathcal{V}$ [, 163,](#page-162-0) [332](#page-331-0) imq.keystore.file.name プロパティ [, 163,](#page-162-1) [332](#page-331-1) imq.keystore.password プロパティ [, 163,](#page-162-2) [170,](#page-169-0) [332](#page-331-2) imq.keystore.property\_name プロパティ [, 91](#page-90-0) imq.keystore.*property\_name* プロパティ [, 313,](#page-312-4) [329](#page-328-1) imq.log.console.output プロパティ [, 94,](#page-93-0) [313,](#page-312-5) [333](#page-332-1) imq.log.console.stream プロパティ [, 94,](#page-93-1) [313,](#page-312-6) [333](#page-332-2) imq.log.file.dirpath プロパティ [, 94,](#page-93-2) [313,](#page-312-7) [333](#page-332-3) imq.log.file.filename プロパティ [, 94,](#page-93-3) [333](#page-332-4) imq.log.file.name プロパティ [, 313](#page-312-8) imq.log.file.output プロパティ [, 94,](#page-93-4) [313,](#page-312-9) [334](#page-333-0) imq.log.file.rolloverbytes  $\forall \forall \forall \forall \forall$ [, 94,](#page-93-5) [112,](#page-111-7) 313, [334](#page-333-1) imq.log.file.rolloversecs  $\mathcal{P} \sqcup \mathcal{P} \mathcal{F} \dashv \rightarrow 94, 112, 313,$  $\mathcal{P} \sqcup \mathcal{P} \mathcal{F} \dashv \rightarrow 94, 112, 313,$  $\mathcal{P} \sqcup \mathcal{P} \mathcal{F} \dashv \rightarrow 94, 112, 313,$ [334](#page-333-2) imq.log.level プロパティ [, 94,](#page-93-7) [112,](#page-111-9) [313,](#page-312-12) [334](#page-333-3) imq.log.syslog.facility プロパティ [, 94,](#page-93-8) [313,](#page-312-13) [334](#page-333-4) imq.log.syslog.identity プロパティ [, 94,](#page-93-9) [313,](#page-312-14) [334](#page-333-5) imq.log.syslog.logconsole プロパティ [, 94,](#page-93-10) [313,](#page-312-15) [335](#page-334-0) imq.log.syslog.logpid プロパティ [, 94,](#page-93-11) [313,](#page-312-16) [335](#page-334-1) imq.log.syslog.output プロパティ [, 94,](#page-93-12) [313,](#page-312-17) [335](#page-334-2)

imq.log.timezone プロパティ [, 94,](#page-93-13) [313,](#page-312-18) [335](#page-334-3) imq.message.expiration.interval プロパティ [, 82,](#page-81-1)  [313,](#page-312-19) [319](#page-318-1) imq.message.max\_size プロパティ [, 83,](#page-82-0) [112,](#page-111-10) [313,](#page-312-20) [319](#page-318-2) imq.metrics.enabled プロパティ [, 94,](#page-93-14) [313,](#page-312-21) [335](#page-334-4) imq.metrics.interval プロパティ [, 94,](#page-93-15) [313,](#page-312-22) [335](#page-334-5) imq.metrics.topic.enabled  $\mathcal{V} \boxtimes \mathcal{N} \rightarrow \mathcal{V}$ [, 95,](#page-94-2) [314,](#page-313-0) [336](#page-335-1) imq.metrics.topic.interval  $\mathcal{S} \square \mathcal{S} \bar{\mathcal{T}} \top$  [, 95,](#page-94-3) [314,](#page-313-1) [336](#page-335-2) imq.metrics.topic.persist プロパティ [, 95,](#page-94-4) [314,](#page-313-2) [336](#page-335-3) imq.metrics.topic.timetolive プロパティ [, 95,](#page-94-5) [314,](#page-313-3)  [336](#page-335-4) imq.passfile.dirpath プロパティ [, 91,](#page-90-1) [314,](#page-313-4) [329](#page-328-2) imq.passfile.enabled プロパティ [, 91,](#page-90-2) [314,](#page-313-5) [329](#page-328-3) imq.passfile.name プロパティ [, 91,](#page-90-3) [314,](#page-313-6) [329](#page-328-4) imq.persist.file.destination.message.filepool.limit プ ロパティ [, 84,](#page-83-0) [85,](#page-84-0) [314,](#page-313-7) [324](#page-323-0) imq.persist.file.message.cleanup プロパティ[, 85,](#page-84-1) [86,](#page-85-0)  [314,](#page-313-8) [324](#page-323-1) imq.persist.file.message.filepool.cleanratio プロパ ティ [, 86,](#page-85-1) [314,](#page-313-9) [324](#page-323-2) imq.persist.file.message.max\_record\_size プロパ ティ [, 85,](#page-84-2) [314,](#page-313-10) [323](#page-322-0) imq.persist.file.message.vrfile.max\_record\_size プロ パティ [, 84](#page-83-1) imq.persist.file.sync.enabled プロパティ [, 85,](#page-84-3) [314,](#page-313-11)  [323](#page-322-1) Sun クラスタ要件 [, 323](#page-322-1) imq.persist.file.sync プロパティ [, 99](#page-98-0) imq.persist.jdbc.brokerid  $\mathcal{V} \square \wedge \bar{\mathcal{V}} \wedge \mathcal{A}$ [, 86,](#page-85-2) [102,](#page-101-0) [325](#page-324-0) imq.persist.jdbc.createdburl プロパティ [, 86,](#page-85-3) [102,](#page-101-1)  [103,](#page-102-0) [325](#page-324-1) imq.persist.jdbc.driver プロパティ [, 86,](#page-85-4) [102,](#page-101-2) [325](#page-324-2) imq.persist.jdbc.needpassword プロパティ [, 326](#page-325-0) imq.persist.jdbc.opendburl プロパティ [, 86,](#page-85-5) [102,](#page-101-3) [325](#page-324-3) imq.persist.jdbc.password  $\mathcal{V} \boxtimes \mathcal{N} \neq \mathcal{N}$ [, 86,](#page-85-6) [103,](#page-102-1) 170, [326](#page-325-1) imq.persist.jdbc.*property\_name* プロパティ [, 314](#page-313-12) imq.persist.jdbc.table.IMQCCREC35 プロパティ [,](#page-85-7) [86,](#page-85-7) [103,](#page-102-2) [326](#page-325-2)

imq.persist.jdbc.table.IMQDEST35 プロパティ [, 86,](#page-85-8)  [103,](#page-102-3) [326](#page-325-3) imq.persist.jdbc.table.IMQINT35 プロパティ [, 86,](#page-85-9)  [103,](#page-102-4) [326](#page-325-4) imq.persist.jdbc.table.IMQLIST35 プロパティ [, 87,](#page-86-0)  [103,](#page-102-5) [327](#page-326-0) imq.persist.jdbc.table.IMQMSG35 プロパティ [, 86,](#page-85-10)  [103,](#page-102-6) [327](#page-326-1) imq.persist.jdbc.table.IMQPROPS35 プロパティ [,](#page-85-11) [86,](#page-85-11) [103,](#page-102-7) [327](#page-326-2) imq.persist.jdbc.table.IMQSV35 プロパティ [, 86,](#page-85-12)  [103,](#page-102-8) [326](#page-325-5) imq.persist.jdbc.table.IMQTACK35 プロパティ [, 87,](#page-86-1)  [103,](#page-102-9) [327](#page-326-3) imq.persist.jdbc.table.IMQTXN35 プロパティ [, 87,](#page-86-2)  [103,](#page-102-10) [327](#page-326-4) imq.persist.jdbc.user プロパティ [, 325](#page-324-4) imq.persist.store プロパティ [, 85,](#page-84-4) [102,](#page-101-4) [314,](#page-313-13) [323,](#page-322-2) [324](#page-323-3) imq.ping.interval プロパティ [, 314,](#page-313-14) [316](#page-315-1) imq.portmapper.backlog プロパティ [, 78,](#page-77-1) [314,](#page-313-15) [316](#page-315-2) imq.portmapper.hostname プロパティ [, 78,](#page-77-2) [314,](#page-313-16) [316](#page-315-3) imq.portmapper.port プロパティ [, 78,](#page-77-3) [112,](#page-111-11) [314,](#page-313-17) [316](#page-315-4) imq.protocol protocol\_type inbufsz[, 241](#page-240-0) imq.protocol protocol\_type nodela[y, 241](#page-240-1) imq.protocol protocol\_type outbufs[z, 241](#page-240-2) imq.*resource\_state*.count プロパティ [, 83,](#page-82-1) [315,](#page-314-0) [320](#page-319-1) imq.*resource\_state*.threshold プロパティ [, 83,](#page-82-2) [315,](#page-314-1)  [319](#page-318-3) imq.service.activelist プロパティ [, 78,](#page-77-4) [315,](#page-314-2) [316](#page-315-5) imq.*service\_name*.accesscontrol.enabled プロパティ [,](#page-89-5) [90,](#page-89-5) [315,](#page-314-3) [329](#page-328-5) imq.*service\_name.*accesscontrol.file.filename プロパ ティ [, 91,](#page-90-4) [315,](#page-314-4) [329](#page-328-6) imq.*service\_name*.authentication.type プロパティ [,](#page-89-6) [90,](#page-89-6) [315,](#page-314-5) [330](#page-329-0) imq.*service\_name*.max\_threads プロパティ [, 78,](#page-77-5) [315,](#page-314-6)  [317](#page-316-0) imq.*service\_name*.min\_threads プロパティ [, 78,](#page-77-6) [315,](#page-314-7)  [317](#page-316-1) imq.*service\_name.protocol\_type.*hostname プロパティ [,](#page-77-7) [78,](#page-77-7) [196,](#page-195-3) [315,](#page-314-8) [317,](#page-316-2) [337](#page-336-3)

imq.*service\_name.protocol\_type.*port プロパティ [, 78,](#page-77-8)  [315,](#page-314-9) [317](#page-316-3) imq.*service\_name.*threadpool\_model プロパティ[, 78,](#page-77-9)  [315,](#page-314-10) [318](#page-317-0) imq.shared.connectionMonitor\_limit プロパティ [,](#page-78-0) [79,](#page-78-0) [315,](#page-314-11) [318](#page-317-1) img.system.max\_count  $\mathcal{J} \boxdot \mathcal{N} \neq \mathcal{J}$ [, 82,](#page-81-2) [112,](#page-111-12) 315, [319](#page-318-4) imq.system.max\_size プロパティ [, 83,](#page-82-3) [112,](#page-111-13) [315,](#page-314-13) [319](#page-318-5) imq.transaction.autorollback プロパティ [, 81,](#page-80-0) [83,](#page-82-4)  [126,](#page-125-0) [315,](#page-314-14) [320](#page-319-2) imq.user\_repository.ldap.base プロパティ [, 151,](#page-150-0) [330](#page-329-1) imq.user\_repository.ldap.gidattr プロパティ [, 151,](#page-150-1)  [330](#page-329-2) imq.user\_repository.ldap.grpbase プロパティ [, 151,](#page-150-2)  [330](#page-329-3) imq.user\_repository.ldap.grpfiltler プロパティ [,](#page-151-1) [152,](#page-151-1) [330](#page-329-4) imq.user\_repository.ldap.grpsearch プロパティ [,](#page-150-3) [151,](#page-150-3) [330](#page-329-5) imq.user\_repository.ldap.memattr プロパティ[, 152,](#page-151-2)  [330](#page-329-6) imq.user\_repository.ldap.password プロパティ [,](#page-150-4) [151,](#page-150-4) [171,](#page-170-0) [330](#page-329-7) imq.user\_repository.ldap.principal プロパティ [,](#page-150-5) [151,](#page-150-5) [331](#page-330-0) imq.user\_repository.ldap.*property\_name* プロパティ [,](#page-314-15) [315,](#page-314-15) [331](#page-330-1) imq.user\_repository.ldap.server プロパティ [, 151,](#page-150-6)  [331](#page-330-2) imq.user\_repository.ldap.ssl.enabled プロパティ [,](#page-151-3) [152,](#page-151-3) [331](#page-330-3) imq.user\_repository.ldap.timeout プロパティ [, 152,](#page-151-4)  [331](#page-330-4) imq.user\_repository.ldap.uidattr プロパティ [, 151,](#page-150-7)  [331](#page-330-5) imq.user\_repository.ldap.usrfilter プロパティ [, 151,](#page-150-8)  [332](#page-331-3) IMQ\_HOME ディレクトリ変数 [, 25](#page-24-0) IMQ\_JAVAHOME ディレクトリ変数 [, 26](#page-25-0) IMQ\_VARHOME ディレクトリ変数 [, 25](#page-24-1)

imqAckOnProduce 属性 [, 350](#page-349-0) imqAckTimeout 属性 [, 182,](#page-181-0) [350](#page-349-1) imqAddressListBehavior 属性 [, 344](#page-343-0) imqAddressListIterations 属性 [, 345](#page-344-0) imqAddressList 属性 [, 344](#page-343-1) imqbrokerd.conf ファイル [, 68,](#page-67-1) [72](#page-71-0) imqbrokerd  $\exists \forall \forall \mathcal{V}$ [, 67](#page-66-1) passfil[e, 169](#page-168-0) オプション [, 284](#page-283-0) 概要[, 37](#page-36-0) クラスタからのブローカの削除 [, 199](#page-198-5) クラスタへのブローカの追加 [, 199](#page-198-4) 構文 [, 283](#page-282-0) 参照 [, 283](#page-282-1) 設定ファイル (Solaris、Linux), 68,[72](#page-71-0) 設定変更レコードのバックアップ [, 201](#page-200-0) 設定変更レコードの復元 [, 201](#page-200-1) データストアの消去 [, 99,](#page-98-1) [135](#page-134-0) 引数の受け渡し[, 98](#page-97-1) ブローカの削除 [, 72](#page-71-1) ブローカの接続 [, 197](#page-196-2) ロギングプロパティの設定 [, 207](#page-206-0) imqcmd コマンド passfil[e, 169](#page-168-0) 永続サブスクリプションのサブコマンド [, 122](#page-121-0) オプション [, 298](#page-297-0) 概要 [, 37](#page-36-1) 構文 [, 290](#page-289-0) 参照 [, 290](#page-289-1) トランザクション管理 [, 124](#page-123-0) 物理的送信先の管理 [, 127](#page-126-0) 物理的送信先のサブコマンド (表[\), 128](#page-127-0) ブローカへの安全なコネクション [, 165,](#page-164-0) [300](#page-299-0) マスターブローカに依存 [, 201](#page-200-2) メトリックスの監視 [, 211](#page-210-0) imqConfiguredClientID 属性 [, 182,](#page-181-1) [348](#page-347-0) imqConnectionFlowCount 属性 [, 182,](#page-181-2) [350](#page-349-2) imqConnectionFlowLimitEnabled 属性 [, 182,](#page-181-3) [351](#page-350-0) imqConnectionFlowLimit 属性 [, 182,](#page-181-4) [351](#page-350-1) imqConsumerFlowLimit 属性 [, 182,](#page-181-5) [352](#page-351-0) imqConsumerFlowThreshold 属性 [, 183,](#page-182-0) [352](#page-351-1)

imqdbmgr コマンド passfil[e, 169](#page-168-0) オプション [, 305](#page-304-0) 概要 [, 37](#page-36-2) 構文 [, 304](#page-303-0) サブコマンド [, 304](#page-303-1) 参照 [, 304](#page-303-2) imqDefaultPassword 属性 [, 182,](#page-181-6) [348](#page-347-1) imqDefaultUsername 属性 [, 182,](#page-181-7) [348](#page-347-2) imqDestinationDescription 属性 [, 343](#page-342-0) imqDestinationName 属性 [, 343](#page-342-1) imqDisableSetClientID 属性 [, 182,](#page-181-8) [348](#page-347-3) imqFlowControlLimit 属性 [, 183,](#page-182-0) [352](#page-351-1) imqJMSDeliveryMode 属性 [, 184,](#page-183-0) [349](#page-348-0) imqJMSExpiration 属性 [, 184,](#page-183-1) [349](#page-348-1) imqJMSPriority 属性 [, 184,](#page-183-2) [349](#page-348-2) imqkeytool コマンド 概要[, 37](#page-36-3) コマンド構文 [, 161,](#page-160-0) [398](#page-397-1) 参照 [, 310](#page-309-0) 使用 [, 161,](#page-160-1) [398](#page-397-1) imqLoadMaxToServerSession 属性 [, 183,](#page-182-1) [353](#page-352-0) imqobjmgr コマンド オプション [, 302](#page-301-0) 概要[, 37](#page-36-4) 構文 [, 301](#page-300-0) サブコマンド [, 301](#page-300-1) 参照 [, 301](#page-300-2) imqOverrideJMSDeliveryMode 属性 [, 184,](#page-183-0) [349](#page-348-3) imqOverrideJMSExpiration 属性 [, 184,](#page-183-1) [349](#page-348-4) imqOverrideJMSHeadersToTemporaryDestinations 属性 [, 184,](#page-183-3) [349](#page-348-5) imqOverrideJMSPriority 属性 [, 184,](#page-183-2) [349](#page-348-6) imqQueueBrowserMax MessagesPerRetrieve 属性 [,](#page-182-2) [183,](#page-182-2) [353](#page-352-1) imqQueueBrowserRetrieveTimeout 属性 [, 183,](#page-182-3) [353](#page-352-2) imqReconnectAttempts 属性 [, 345](#page-344-1) imqReconnectEnabled 属性 [, 345](#page-344-2) imqReconnectInterval 属性 [, 345](#page-344-3) imqSetJMSXAppID 属性 [, 183,](#page-182-4) [353](#page-352-3)

```
imqSetJMSXConsumerTXID 属性 , 183, 354
imqSetJMSXProducerTXID 属性 , 183, 353
imqSetJMSXRcvTimestamp 属性 , 184, 354
imqSetJMSXUserID 属性 , 183, 353
imqSSLIsHostTrusted 属性 , 345
imqsvcadmin コマンド
  オプション , 308
  概要 , 38
  構文 , 308
  サブコマンド , 308
  参照 , 308
imqusermgr コマンド
  オプション , 306, 307
  , 37
  構文 , 306
  サブコマンド , 306
  参照 , 306
  使用 , 145
  パスワード , 148
  ユーザー名 , 148
install.properties ファイル , 95
```
# **J**

J2EE コネクタアーキテクチャ (JCA)[, 355,](#page-354-0) [359](#page-358-2) java.naming.factory.initial 属性 [, 174,](#page-173-0) [176](#page-175-0) java.naming.provider.url 属性 [, 175,](#page-174-0) [176](#page-175-1) java.naming.security.authentication 属性 [, 175](#page-174-1) java.naming.security.credentials 属性 [, 175](#page-174-2) java.naming.security.principal 属性 [, 175](#page-174-3) javahome オプション [, 283,](#page-282-2) [70](#page-69-0) Java 仮想マシン、「JVM」を参照 Java ランタイム [, 283](#page-282-2) Windows サービス [, 70](#page-69-0) JCA (J2EE コネクタアーキテクチャ )[, 355,](#page-354-0) [359](#page-358-2) JDBC サポート 概要 [, 85](#page-84-5) 設定 [, 99,](#page-98-2) [100](#page-99-0) ドライバ [, 86,](#page-85-4) [99,](#page-98-2) [102,](#page-101-2) [325](#page-324-5)

パスの指定 [, 285,](#page-284-0) [299,](#page-298-0) [302,](#page-301-1) [309](#page-308-0) JMSDeliveryMode メッセージヘッダーフィールド [,](#page-183-5) [184](#page-183-5) JMSExpiration メッセージヘッダーフィールド [, 184](#page-183-6) JMSPriority メッセージヘッダーフィールド [, 184](#page-183-7) jms コネクションサービス [, 76,](#page-75-3) [116](#page-115-2) JMS 仕様 [, 29](#page-28-0) JNDI オブジェクトストア [, 37,](#page-36-4) [174](#page-173-1) オブジェクトストアの属性 [, 174,](#page-173-2) [186](#page-185-0) 検索 [, 52,](#page-51-0) [185](#page-184-0) 検索名 [, 185,](#page-184-0) [190](#page-189-0) 初期コンテキスト [, 174,](#page-173-3) [176](#page-175-2) ロケーション ( プロバイダの URL)[, 174,](#page-173-3) [176](#page-175-2) jrehome オプション [, 70](#page-69-0) JVM パフォーマンスの調整 [, 240](#page-239-0) パフォーマンスへの影響 [, 235](#page-234-0) メトリックス、「JVM メトリックス」を参照 JVM メトリックス imqcmd メトリックスの使用 [, 213](#page-212-0) ブローカログファイルの使用 [, 210](#page-209-0) メッセージベースの監視の使用 [, 217](#page-216-0) メトリックス量 [, 363](#page-362-0)

## **L**

JDK

LDAP サーバー オブジェクトストアの属性 [, 174](#page-173-4) 認証フェイルオーバー[, 151](#page-150-9) ユーザーリポジトリ [, 150](#page-149-0) ユーザーリポジトリのアクセス [, 150](#page-149-1)

#### **M**

ManagedConnectionFactory JavaBea[n, 358](#page-357-5) MDB、「メッセージ駆動型 Beans」を参照 messageSelector アクティブ化仕様属性 [, 361](#page-360-3)

# **N**

NORMAL サービスタイプ [, 75](#page-74-0) nsswitch.conf ファイル (Linux)[, 198](#page-197-1)

### **O**

Oracl[e, 100,](#page-99-1) [105](#page-104-0)

# **P**

passfile broker configuration  $\mathcal{V} \sqcup \mathcal{N} \neq \mathcal{V}$ [, 91](#page-90-3) コマンド行オプション [, 286](#page-285-0) 使用 [, 169](#page-168-1) 場所 [, 376,](#page-375-1) [377,](#page-376-1) [378](#page-377-0) password 管理対象コネクションファクトリ属性 [,](#page-357-6) [358](#page-357-6) password リソースアダプタ属性 [, 357](#page-356-0) PointBase[, 100](#page-99-2)

# **R**

reconnectAttempts 管理対象コネクションファクト リ属性 [, 358,](#page-357-7) [359](#page-358-3) reconnectAttempts リソースアダプタ属性 [, 357](#page-356-1) reconnectEnabled 管理対象コネクションファクトリ 属性[, 359](#page-358-4) reconnectEnabled リソースアダプタ属性 [, 357](#page-356-2) reconnectInterval 管理対象コネクションファクトリ 属性 [, 359](#page-358-3) reconnectInterval リソースアダプタ属性 [, 357](#page-356-3) reset messages オプション [, 135](#page-134-0) ResourceAdapter JavaBean[, 356](#page-355-4) RESTART プロパティ [, 68](#page-67-2)

# **S**

sendUndeliverableMsgsToDMQ アクティブ化仕様 属性 [, 361](#page-360-4) Simple Network Time Protocol[, 66](#page-65-0) SNT[P, 66](#page-65-0) SSL TCP/IP 経由 [, 160](#page-159-0) 暗号化 [, 160](#page-159-1) 概要 [, 89](#page-88-0) コネクションサービス、「SSL ベースのコネク ションサービス」を参照 有効化 [, 163](#page-162-3) ssladmin コネクションサービス 概要 [, 76,](#page-75-4) [117](#page-116-1) 設定 [, 160](#page-159-2) ssljms コネクションサービス 概要 [, 76,](#page-75-5) [116](#page-115-3) 設定 [, 160](#page-159-3) SSL 標準、「SSL」を参照 SSL ベースのコネクションサービス 起動 [, 164](#page-163-0) 設定 [, 160,](#page-159-4) [161](#page-160-2) subscriptionDurability アクティブ化仕様属性 [, 360,](#page-359-6)  [361](#page-360-5) subscriptionName アクティブ化仕様属性 [, 361](#page-360-0) Sun Cluster 同期属性 [, 85](#page-84-3) Sun クラスタ 設定 [, 323](#page-322-3) syslog[, 92,](#page-91-0) [208](#page-207-0)

# **T**

TCP[, 76,](#page-75-6) [116](#page-115-4) TimeToLive 機能 クロックの同期 [, 66](#page-65-1) TL[S, 76,](#page-75-7) [116](#page-115-5)

# **U**

ulimit  $\exists \forall \forall$  ); 66 update dst サブコマンド 制限 [, 133](#page-132-0) userName 管理対象コネクションファクトリ属性 [,](#page-358-5) [359](#page-358-5) userName リソースアダプタ属性[, 357](#page-356-4)

### **W**

W32Time サービス [, 66](#page-65-0) Windows サービス、「サービス」を参照 (Windows)

# **X**

xntpd  $\vec{\tau}$  -  $\vec{\tau}$   $\vee$  [, 66](#page-65-0)

# あ

アクセス規則 [, 156](#page-155-0) アクセス権 admin サービス [, 89](#page-88-1) Message Queue の操作 [, 88](#page-87-0) アクセス制御プロパティファイル [, 88,](#page-87-1) [154](#page-153-0) キーストア [, 398](#page-397-2) 組み込みデータベース[, 101](#page-100-0) 計算 [, 156](#page-155-1) データストア [, 85](#page-84-6) パスファイル [, 170](#page-169-2) ユーザーリポジトリ [, 145,](#page-144-3) [306](#page-305-4) アクセスコントロールファイル 場所 [, 376](#page-375-2) アクセス制御ファイル アクセス規則 [, 156](#page-155-0) 形式 [, 154](#page-153-1) 使用 [, 153](#page-152-0) バージョン [, 154](#page-153-2)

場所 [, 377,](#page-376-2) [378](#page-377-1)

圧縮 ファイルベースのデータストア [, 84](#page-83-1) 物理的送信先 [, 136](#page-135-0) アプリケーション、「クライアントアプリケーショ ン」を参照 アプリケーション例 [, 28,](#page-27-0) [376,](#page-375-3) [377,](#page-376-3) [379](#page-378-1) 暗号化 SSL ベースのサービス [, 160](#page-159-5) 概要 [, 89](#page-88-2) キーツール [, 90](#page-89-7)

#### い

インスタンス設定ファイル、「設定ファイル」を参 照 インスタンスディレクトリ インスタンス設定ファイル [, 150](#page-149-2) 削除 [, 72](#page-71-2) ファイルベースのデータストア [, 99](#page-98-3)

#### え

永続サブスクリプション i[d, 298](#page-297-1) 一覧表示 [, 122](#page-121-1) 管理 [, 122](#page-121-0) 破棄 [, 123,](#page-122-0) [297](#page-296-0) パフォーマンスへの影響 [, 230](#page-229-0) メッセージのパージ [, 297](#page-296-1) 永続的サブスクリプション 一覧表示 [, 297](#page-296-2)

#### お

オーバーライド コマンド行 [, 71](#page-70-0) メッセージヘッダー [, 184](#page-183-8) オブジェクトストア LDAP サーバー [, 174](#page-173-5) LDAP サーバーの属性 [, 174](#page-173-4) 概要 [, 174](#page-173-6) 場所 [, 376,](#page-375-4) [377,](#page-376-4) [378](#page-377-2) ファイルシステムストア [, 176](#page-175-3) ファイルシステムストア属性 [, 176](#page-175-4) オブジェクトストアの場所 [, 174,](#page-173-7) [176](#page-175-5) オペレーティングシステム Solaris のパフォーマンスの調整 [, 240](#page-239-1) パフォーマンスへの影響 [, 235](#page-234-1)

### か

開発環境の管理タスク [, 33](#page-32-0) 書き込み操作 (ファイルベースのストア[\), 99](#page-98-0) 環境変数、「ディレクトリ変数」を参照 監査ロギング [, 171](#page-170-1) 監視、「パフォーマンスの監視」を参照 管理コンソール 起動 [, 40](#page-39-0) クイックスタート [, 39](#page-38-0) 管理者パスワード [, 149](#page-148-1) 管理対象オブジェクト XA コネクションファクトリ、「コネクション ファクトリ管理対象オブジェクト」を参照 一覧表示 [, 193](#page-192-0) オブジェクトストア、「オブジェクトストア」を 参照 キュー、「キュー」を参照 クエリー [, 194](#page-193-0) 検索名 [, 302](#page-301-2) 更新 [, 194](#page-193-1) 削除 [, 192](#page-191-0) 属性 ( リファレンス [\), 343](#page-342-2) トピック、「トピック」を参照 必要な情報 [, 185](#page-184-1) 管理タスク 開発環境 [, 33](#page-32-0) 本稼動環境 [, 34](#page-33-0) 管理ツール[, 36](#page-35-0)

管理コンソール [, 38](#page-37-1) コマンド行ユーティリティ[, 36](#page-35-1)

## きんじょう かいきょう きょうかい きょうかん きょうかん きょうかん きょうかい きょうかい きょうかい きょうかい きょうかい きょうかい きょうかい きょうかい きょうきょう きょうきょうきょう

キーストア ファイル [, 163,](#page-162-4) [332,](#page-331-4) [398](#page-397-3) プロパティ [, 332](#page-331-5) キーツール [, 90](#page-89-7) キーの組み合わせ 再生成 [, 163](#page-162-5) 生成 [, 162](#page-161-0) 起動 SSL ベースのコネクションサービス [, 164](#page-163-0) クライアント [, 71](#page-70-1) キュー 管理対象オブジェクトの追加 [, 191](#page-190-0) 自動作成 [, 312,](#page-311-17) [322](#page-321-4) キューのロードバランスされた配信 属性 [, 130,](#page-129-0) [341](#page-340-0)

# く

クエリー コネクションサービス [, 118,](#page-117-0) [122,](#page-121-2) [296](#page-295-0) ブローカ [, 111](#page-110-0) 組み込み持続[, 84](#page-83-2) クライアント 起動 [, 71](#page-70-1) クロックの同期 [, 66](#page-65-1) クライアントアプリケーション パフォーマンスに影響する要因 [, 226](#page-225-0) 例 [, 28,](#page-27-0) [376,](#page-375-3) [377,](#page-376-3) [379](#page-378-1) クライアント識別子 (ClientID)[, 180](#page-179-0) 永続サブスクリプションの破棄 [, 123](#page-122-1) クライアントランタイム 設定 [, 239](#page-238-0) メッセージフローの調整 [, 246](#page-245-0) クラスタコネクションサービス [, 161,](#page-160-3) [198](#page-197-3)

ネットワークトランスポート [, 196,](#page-195-1) [197,](#page-196-3) [338](#page-337-1) ポート番号 [, 196,](#page-195-0) [337](#page-336-4) ホスト名か IP アドレス [, 196,](#page-195-3) [337](#page-336-5) クラスタ設定ファイル [, 195,](#page-194-2) [196,](#page-195-2) [197,](#page-196-0) [337](#page-336-6) クラスタ設定プロパティ [, 195,](#page-194-2) [336](#page-335-5) クラスタのディレクトリルックアップ (Linux)[, 198](#page-197-1) クラスタ、「ブローカクラスタ」を参照 クロックの同期 [, 66](#page-65-1)

#### こ

更新 コネクションサービス [, 118,](#page-117-1) [119,](#page-118-0) [122,](#page-121-2) [296](#page-295-1) ブローカ [, 112](#page-111-14) コネクション 一覧表示 [, 121,](#page-120-0) [297](#page-296-3) クエリー [, 122,](#page-121-3) [297](#page-296-4) サーバーかブローカの障害 [, 411](#page-410-0) 自動再接続、「自動再接続」を参照 パフォーマンスへの影響 [, 235](#page-234-2) ファイル記述子の制限による制限 [, 66](#page-65-3) フェイルオーバー、「自動再接続」を参照 コネクションサービス admi[n, 76,](#page-75-0) [117](#page-116-0) HTTP、「HTTP コネクション」を参照 httpjms[, 76,](#page-75-1) [116](#page-115-0) HTTPS、「HTTPS コネクション」を参照 httpsjms[, 76,](#page-75-2) [116](#page-115-1) jm[s, 76,](#page-75-8) [116](#page-115-2) ssladmin、「ssladmin コネクションサービス」を 参照 ssljms、「ssljms コネクションサービス」を参照 SSL ベース [, 163](#page-162-2) アクセス制御 [, 90,](#page-89-0) [328](#page-327-6) 概要 [, 74](#page-73-0) 起動時にアクティブ化 [, 316](#page-315-6) クエリー [, 118,](#page-117-2) [122,](#page-121-2) [296](#page-295-0) クラスタ [, 161,](#page-160-3) [198](#page-197-3) 更新 [, 118,](#page-117-1) [119,](#page-118-0) [122,](#page-121-2) [296](#page-295-1) コネクションタイプ [, 75](#page-74-0) コマンドの影響 [, 295](#page-294-0)

サービスタイプ [, 75](#page-74-0) 再開 [, 120,](#page-119-0) [121,](#page-120-1) [296](#page-295-2) スレッドの割り当て [, 118](#page-117-3) スレッドプールマネージャ [, 77](#page-76-0) 停止 [, 120,](#page-119-1) [296](#page-295-3) プロパティ [, 118,](#page-117-4) [316](#page-315-7) プロパティの表示 [, 118](#page-117-0) ポートマッパー、「ポートマッパー」を参照 メトリックスデータ、「コネクションサービスの メトリックス」を参照 コネクションサービスのメトリックス imqcmd query の使用 [, 216](#page-215-0) imqcmd メトリックスの使用 [, 119,](#page-118-1) [215](#page-214-0) メトリックス量 [, 366](#page-365-0) コネクションファクトリ管理対象オブジェクト JMS プロパティのサポート属性 [, 183,](#page-182-8) [353](#page-352-6) アプリケーションサーバーのサポート属性 [, 183,](#page-182-1)  [353](#page-352-7) キューブラウザの動作属性 [, 183](#page-182-9) キューブラウザの動作の属性 [, 353](#page-352-8) クライアント識別属性 [, 180](#page-179-0) コネクション処理の属性 [, 178](#page-177-0) 信頼性およびフロー制御の属性 [, 182](#page-181-9) 属性 [, 177](#page-176-0) 追加 [, 189](#page-188-1) メッセージヘッダーフィールドのオーバーライ ド [, 184](#page-183-9) コマンド行の構文 [, 281](#page-280-0) コマンド行ユーティリティ imqbrokerd、「imqbrokerd コマンド」を参照 imqcmd、「imqcmd コマンド」を参照 imqdbmgr、「imqdbmgr コマンド」を参照 imqkeytool、「imqkeytool コマンド」を参照 imqobjmgr、「imqobjmgr コマンド」を参照 imqsvcadmin、「imqsvcadmin コマンド」を参照 imqusermgr、「imqusermgr コマンド」を参照 概要 [, 36](#page-35-1) 基本構文 [, 281](#page-280-0) 共通するオプション[, 282](#page-281-0) バージョンの表示 [, 283](#page-282-3) ヘルプ [, 282](#page-281-1) コマンドのオプション [, 282](#page-281-0) 設定のオーバーライド[, 71](#page-70-0)

コマンドファイル [, 187](#page-186-0) コントロールメッセージ [, 79](#page-78-1)

# さ

サーバーの障害と安全なコネクション [, 411](#page-410-0) サービス (Windows) Java ランタイム [, 70](#page-69-0) 開始のトラブルシューティング [, 70](#page-69-1) 開始パラメータ [, 70](#page-69-2) 再設定 [, 69](#page-68-0) ブローカの削除 [, 70](#page-69-3) ブローカの実行 [, 69](#page-68-1) サービスタイプ ADMI[N, 75](#page-74-0) NORMAL[, 75](#page-74-0) 再開 コネクションサービス [, 120,](#page-119-0) [121,](#page-120-1) [296](#page-295-2) 物理的送信先 [, 134](#page-133-0) ブローカ [, 113,](#page-112-0) [114,](#page-113-0) [293](#page-292-0) 再接続、自動「自動再接続」を参照 再配信フラグ [, 80](#page-79-0) 削除 物理的送信先 [, 136](#page-135-1) ブローカ [, 72](#page-71-1) ブローカインスタンス [, 72](#page-71-2)

## し

時間同期サービス [, 66](#page-65-0) しきい値 メモリー [, 82](#page-81-3) 自己署名型証明書 [, 161,](#page-160-4) [398](#page-397-4) システムクロックの同期 [, 66](#page-65-1) 持続マネージャ 概要 [, 83](#page-82-5) データストア、「データストア」を参照 プラグイン持続 [, 99](#page-98-2) ブローカのコンポーネント [, 75](#page-74-1)

プロパティ [, 323](#page-322-4) 自動再接続機能 属性 [, 179](#page-178-0) 承認 「アクセス制御ファイル」も参照 概要 [, 88](#page-87-2) 管理 [, 153](#page-152-1) ユーザーグループ [, 89](#page-88-1) 証明書 [, 161,](#page-160-4) [398](#page-397-4) 信頼性の高い配信 [, 182](#page-181-9) パフォーマンスの兼ね合い [, 227](#page-226-0)

#### す

すべてのコマンドの構文 [, 281](#page-280-1) スレッドプールマネージャ 概要 [, 77](#page-76-0) 共有スレッド[, 77](#page-76-1) 専用スレッド [, 77](#page-76-2)

### せ

制限の動作 物理的送信先 [, 81,](#page-80-1) [129,](#page-128-0) [340](#page-339-0) ブローカ [, 82](#page-81-4) 製品バージョンの表示 [, 283](#page-282-3) セキュリティ 暗号化、「暗号化」を参照 オブジェクトストア [, 174](#page-173-8) 承認、「承認」を参照 認証、「認証」を参照 マネージャ、「セキュリティマネージャ」を参照 セキュリティマネージャ 概要 [, 87](#page-86-3) ブローカのコンポーネント [, 75](#page-74-2) プロパティ [, 328](#page-327-7) 設定ファイル[, 95](#page-94-7) インスタンス [, 96,](#page-95-0) [196,](#page-195-4) [375,](#page-374-1) [377,](#page-376-5) [378](#page-377-3) インストール [, 95](#page-94-6) クラスタ [, 195,](#page-194-2) [196,](#page-195-2) [197,](#page-196-0) [337](#page-336-6)

デフォルト [, 95](#page-94-6) テンプレート [, 376,](#page-375-5) [377,](#page-376-6) [378](#page-377-4) テンプレートの場所 [, 376,](#page-375-5) [377,](#page-376-6) [378](#page-377-4) 場所 [, 375,](#page-374-1) [377,](#page-376-5) [378](#page-377-3) ブローカ (図[\), 97](#page-96-0) 編集 [, 98](#page-97-2) 設定変更レコード[, 200](#page-199-2) バックアップ [, 201](#page-200-3) 復元 [, 201](#page-200-4) セレクタ 概要 [, 232](#page-231-0) パフォーマンスへの影響 [, 231](#page-230-0)

# そ

送信先管理対象オブジェクト 属性 [, 185](#page-184-2) 送信先の削除 [, 136](#page-135-1) 送信先メトリックス imqcmd query の使用 [, 216](#page-215-1) imqcmd メトリックスの使用 [, 212,](#page-211-0) [215,](#page-214-1) [294](#page-293-0) メッセージベースの監視の使用 [, 217](#page-216-1) メトリックス量 [, 369](#page-368-0)

# ち

チュートリアル[, 39](#page-38-0)

### つ

通知 クライアント [, 80](#page-79-1) トランザクション [, 81](#page-80-0) 配信 [, 80](#page-79-2) ツール、管理、「管理ツール」を参照

## て

停止 コネクションサービス [, 120,](#page-119-1) [296](#page-295-3) 物理的送信先 [, 134,](#page-133-1) [295](#page-294-1) ブローカ [, 113,](#page-112-0) [292](#page-291-0) ディスクスペース 再利用 [, 137](#page-136-0) 物理的送信先の利用率 [, 136](#page-135-2) ディレクトリ変数 IMQ\_HOM[E, 25](#page-24-0) IMQ\_JAVAHOM[E, 26](#page-25-0) IMQ\_VARHOM[E, 25](#page-24-1) データストア JDBC アクセス可能 [, 85](#page-84-5) 圧縮 [, 84](#page-83-1) 概要 [, 83](#page-82-5) 設定 [, 99](#page-98-4) 単層型ファイル [, 84](#page-83-2) ディスクとの同期 [, 99](#page-98-0) 内容 [, 99](#page-98-5) 場所 [, 376,](#page-375-6) [377,](#page-376-7) [378](#page-377-5) パフォーマンスへの影響 [, 238](#page-237-0) リセット [, 288](#page-287-0) デッドメッセージ 「デッドメッセージキュー」も参照 ロギング [, 95](#page-94-1) デッドメッセージキュー maxNumMsgs 値 [, 139](#page-138-1) maxTotalMsgBytes 値 [, 140](#page-139-0) 設定 [, 138](#page-137-0) 動作の制限 [, 139](#page-138-2) メッセージの切り捨て [, 82](#page-81-0) ロギング [, 95,](#page-94-1) [140](#page-139-1) デッドメッセージキューの切り捨て [, 82](#page-81-0) 転送、「メッセージルーター」を参照

### と

同期 クロック [, 66](#page-65-1) メモリーとディスク [, 99](#page-98-0)

メモリとディスク [, 85](#page-84-3) トピック 管理対象オブジェクトの追加 [, 190](#page-189-1) 自動作成 [, 312,](#page-311-17) [322](#page-321-4) トラブルシューティング [, 249](#page-248-0) Windows サービスの開始 [, 70](#page-69-1) トランザクション 管理 [, 124](#page-123-1) コミット [, 125,](#page-124-0) [298](#page-297-2) 情報[, 298](#page-297-3) 通知[, 81](#page-80-0) パフォーマンスへの影響 [, 229](#page-228-0) ロールバック [, 124,](#page-123-2) [298](#page-297-4) トランスポートプロトコル 相対速度 [, 236](#page-235-0) パフォーマンスの調整 [, 241](#page-240-3) パフォーマンスへの影響 [, 236](#page-235-1) プロトコルタイプ、「プロトコルタイプ」を参照 トンネルサーブレットコネクション [, 412](#page-411-0)

#### に

認証 概要 [, 87](#page-86-4) 管理 [, 143](#page-142-0)

## は

パーシスタンス JDBC、「JDBC 持続」を参照 オプション (図[\), 83](#page-82-6) 組み込み[, 84](#page-83-2) 持続マネージャ、「持続マネージャ」を参照 セキュリティ [, 104](#page-103-0) データストア、「データストア」を参照 プラグイン、「プラグイン持続」を参照 パージ、物理的送信先からのメッセージ [, 135](#page-134-1) バージョン [, 283](#page-282-3) ハードウェア、パフォーマンスへの影響 [, 234](#page-233-0)

配信モード パフォーマンスへの影響 [, 228](#page-227-0) パスファイル broker configuration プロパティ [, 329](#page-328-7) 場所 [, 171](#page-170-2) パスワード JDB[C, 170](#page-169-1) LDA[P, 171](#page-170-0) passfile、「passfile」を参照 SSL キーストア [, 163,](#page-162-2) [170,](#page-169-0) [287](#page-286-0) 管理者 [, 149](#page-148-1) デフォルト [, 182,](#page-181-6) [348](#page-347-1) 符号化 [, 328](#page-327-8) 命名規則 [, 148](#page-147-0) パスワードファイル、「passfile」を参照 パフォーマンス インジケータ [, 222](#page-221-0) 影響する要因、「パフォーマンスに影響する要因」 を参照 概要 [, 221](#page-220-0) 監視、「パフォーマンスの監視」を参照 基準 [, 222](#page-221-0) 基準になるパターン [, 224](#page-223-0) 最適化、「パフォーマンスの調整」を参照 信頼性の兼ね合い [, 227](#page-226-0) 調整、「パフォーマンスの調整」を参照 トラブルシューティング [, 249](#page-248-0) ベンチマーク [, 223](#page-222-0) ボトルネック [, 226](#page-225-1) パフォーマンスの監視 ツール、「メトリックス監視ツール」を参照 メトリックスデータ、「メトリックスデータ」を 参照 パフォーマンスの調整 クライアントランタイムの調整 [, 246](#page-245-1) システムの調整 [, 240](#page-239-2) ブローカの調整 [, 244](#page-243-0) プロセスの概要 [, 221](#page-220-1) パフォーマンス要因 JV[M, 235](#page-234-0) 永続サブスクリプション[, 230](#page-229-0) オペレーティングシステム [, 235](#page-234-1) コネクション[, 235](#page-234-2)

セレクタ [, 231](#page-230-0) 通知モード[, 230](#page-229-1) データストア [, 238](#page-237-0) トランザクション [, 229](#page-228-0) トランスポートプロトコル [, 236](#page-235-1) ハードウェア [, 234](#page-233-0) 配信モード [, 228](#page-227-0) ファイル同期 [, 323](#page-322-1) ブローカの制限の動作 [, 238](#page-237-1) メッセージサーバーのアーキテクチャ [, 238](#page-237-2) メッセージのサイズ [, 232](#page-231-1) メッセージフロー制御 [, 239](#page-238-1) メッセージ本体のタイプ [, 233](#page-232-0)

# ふ

ファイアウォール [, 385](#page-384-2) ファイル記述子の制限 [, 66](#page-65-4) コネクションの制限 [, 66](#page-65-3) ファイル同期 imq.persist.file.sync.enabled オプション [, 323](#page-322-1) Sun クラスタ [, 323](#page-322-1) ファイルベースの持続 [, 84](#page-83-3) 「持続マネージャファイルベースの持続」も参照 物理的送信先 圧縮 [, 136](#page-135-0) 一時的 [, 131](#page-130-0) 一覧表示 [, 131,](#page-130-1) [294](#page-293-1) 管理 [, 127](#page-126-0) クラスタ内の限定されたスコープ [, 129,](#page-128-1) [320,](#page-319-3) [342](#page-341-0) 再開 [, 134,](#page-133-0) [295](#page-294-2) 作成 [, 129](#page-128-2) 自動作成 [, 159](#page-158-0) 種類 [, 131,](#page-130-2) [294](#page-293-1) 情報 [, 132](#page-131-0) 情報の取得 [, 132,](#page-131-1) [295](#page-294-3) 制限の動作 [, 81,](#page-80-1) [129,](#page-128-0) [340](#page-339-0) 属性の更新 [, 295](#page-294-4) 停止 [, 134,](#page-133-1) [295](#page-294-1) ディスクスペースの再利用 [, 137](#page-136-0) ディスク利用率 [, 136](#page-135-3)

デッドメッセージキュー [, 138](#page-137-0) デッドメッセージキューの使用 [, 139](#page-138-3) 破棄[, 136,](#page-135-1) [294](#page-293-2) ファイルベースのデータストアの圧縮 [, 138,](#page-137-1) [293](#page-292-1) プロパティ [, 339](#page-338-0) プロパティ値 [, 132](#page-131-2) プロパティ値の表示 [, 132](#page-131-0) プロパティの更新 [, 133](#page-132-1) メッセージのパージ [, 135,](#page-134-1) [295](#page-294-5) メッセージを配信するためのバッチ処理 [, 129,](#page-128-3)  [322,](#page-321-6) [341](#page-340-1) メトリックス、「物理的送信先のメトリックス」 を参照 物理的送信先の自動作成 アクセス制御 [, 159](#page-158-1) 設定 [, 89](#page-88-3) プロパティ ( 表 [\), 320](#page-319-4) 無効化 [, 35](#page-34-0) 物理的送信先の属性 [, 339](#page-338-0) 物理的送信先の破棄 [, 136](#page-135-1) 物理的な一時的送信先 [, 131](#page-130-0) プラグイン持続 概要 [, 85](#page-84-5) 設定 [, 100](#page-99-3) パフォーマンスの調整 [, 244](#page-243-1) ブローカ httpjms コネクションサービスのプロパティ [,](#page-388-3) [389](#page-388-3) httpsjms コネクションサービスのプロパティ [,](#page-400-3) [401](#page-400-3) HTTPS サポート [, 397](#page-396-1) HTTP サポート [, 387](#page-386-3) SSL による起動 [, 164](#page-163-0) Windows サービスとして実行 [, 69](#page-68-1) アクセス制御、「承認」を参照 インスタンス設定プロパティ [, 98](#page-97-0) インスタンス名 [, 286](#page-285-1) 監視、「ブローカの監視サービス」を参照 管理 [, 107](#page-106-0) 起動に必要なアクセス権[, 67](#page-66-2) クエリー [, 111](#page-110-1) クラスタ、「ブローカクラスタ」を参照 クロックの同期 [, 66](#page-65-1)

コネクションサービス、「コネクションサービス」 を参照 コネクションサービスの一覧表示 [, 117](#page-116-2) コンポーネントと機能 (表[\), 74](#page-73-1) サービス ( 図 [\), 74](#page-73-2) 再開 [, 113,](#page-112-0) [114,](#page-113-0) [293](#page-292-0) 再起動 [, 83,](#page-82-7) [114,](#page-113-1) [293](#page-292-2) 削除 [, 72](#page-71-1) 持続マネージャ、「持続マネージャ」を参照 自動再起動,  $68$ シャットダウン [, 114](#page-113-1) 障害からの復元,83 制限の動作 [, 82,](#page-81-4) [238](#page-237-3) セキュリティマネージャ、「セキュリティマネー ジャ」を参照 接続 [, 197](#page-196-2) 設定ファイル、「設定ファイル」を参照 停止 [, 113,](#page-112-0) [292](#page-291-0) デッドメッセージキュー [, 139](#page-138-0) 物理的送信先の自動作成のプロパティ [, 320](#page-319-4) プロパティの更新 [, 112](#page-111-14) プロパティの表示 [, 111](#page-110-0) プロパティ ( リファレンス [\), 311](#page-310-0) メッセージ転送、「メッセージルーター」を参照 メッセージの容量 [, 82,](#page-81-2) [112,](#page-111-12) [315,](#page-314-12) [319](#page-318-4) メッセージフロー制御、「メッセージフロー制御」 を参照 メトリックス、「ブローカのメトリックス」を参 照 メモリー管理 [, 81,](#page-80-2) [129,](#page-128-0) [238](#page-237-3) 連結、「ブローカのクラスタ」を参照 ロギング、「ロガー」を参照 ブローカ Windows サービスの開始パラメータ [, 70](#page-69-2) ブローカ応答 生成時 [, 350](#page-349-0) ブローカクラスタ アーキテクチャ [, 237](#page-236-0) 安全なブローカ間のコネクション [, 198](#page-197-3) 指定するオプション [, 284](#page-283-1) 使用する理由 [, 237](#page-236-1) 設定ファイル [, 195,](#page-194-2) [196,](#page-195-2) [197,](#page-196-0) [337](#page-336-6) 設定プロパティ[, 195,](#page-194-2) [336](#page-335-6) 設定変更レコード [, 200](#page-199-2) パフォーマンスへの影響 [, 238](#page-237-2)

物理的送信先の停止 [, 134](#page-133-2) 物理的送信先の複製 [, 129](#page-128-1) ブローカの接続 [, 197](#page-196-0) ブローカの追加 [, 198](#page-197-4) ブローカの応答 クライアントの待機時間 [, 182,](#page-181-0) [350](#page-349-1) ブローカの監視サービス 概要[, 91](#page-90-5) プロパティ [, 333](#page-332-5) ブローカの再起動 [, 114,](#page-113-1) [293](#page-292-2) ブローカのシャットダウン [, 114,](#page-113-1) [293](#page-292-3) Windows サービスとして [, 70](#page-69-3) ブローカの障害と安全なコネクション [, 411](#page-410-0) ブローカの接続 [, 197](#page-196-2) ブローカのメトリックス imqcmd の使用 [, 115,](#page-114-0) [214,](#page-213-0) [216](#page-215-2) ブローカログファイルの使用 [, 210](#page-209-0) 報告の間隔、ロガー [, 286](#page-285-2) メッセージベースの監視の使用 [, 217](#page-216-2) メトリックスメッセージ [, 93](#page-92-0) メトリックス量 (表[\), 364](#page-363-0) ロガーのプロパティ [, 94,](#page-93-14) [209,](#page-208-0) [335](#page-334-4) フロー制御、「メッセージフロー制御」を参照 プロデューサ 送信先の制限 [, 321,](#page-320-5) [341](#page-340-2) 物理的送信先の制限 [, 129](#page-128-4) プロトコルタイプ HTT[P, 76,](#page-75-9) [116](#page-115-6) TCP[, 76,](#page-75-6) [116](#page-115-4) TL[S, 76,](#page-75-7) [116](#page-115-5) プロトコル、「トランスポートプロトコル」を参照 プロパティ httpjms コネクションサービス [, 389](#page-388-3) httpsjms コネクションサービス [, 401](#page-400-3) JDBC 関連 [, 101,](#page-100-1) [324](#page-323-4) キーストア[, 332](#page-331-5) クラスタ設定 [, 336](#page-335-6) 構文 [, 97](#page-96-1) コネクションサービス [, 316](#page-315-8) 持続 [, 323](#page-322-4) 自動作成 [, 320](#page-319-4) セキュリティ [, 328](#page-327-7)

物理的送信先、プロパティ」を 参照 ブローカインスタンス設定 [, 98](#page-97-0) ブローカの監視サービス [, 333](#page-332-5) メッセージルーター [, 319](#page-318-6) メモリー管理 [, 129,](#page-128-0) [319](#page-318-6) ロガー [, 333](#page-332-5) 分散トランザクション XA リソースマネージャ [, 124](#page-123-0)

### へ

ヘルプ ( コマンド行 [\), 282](#page-281-1) ヘルプの使用法 [, 282](#page-281-1) ベンチマーク、パフォーマンス [, 223](#page-222-0)

#### ほんしょう しょうしょう

ポートマッパー 概要[, 77](#page-76-3) ポートの割り当て [, 287](#page-286-1) ボトルネック、パフォーマンス [, 226](#page-225-1) 本稼動環境 維持 [, 35](#page-34-1) 管理タスク [, 34](#page-33-0) 設定 [, 34](#page-33-1)

# まわり まいしゅう まいしゅう

マスターブローカ 指定 [, 195,](#page-194-1) [197](#page-196-3) 使用不可 [, 201](#page-200-2) 設定変更レコード [, 200](#page-199-2)

#### め

メッセージ

サイズ、パフォーマンス [, 232](#page-231-1) 再配信 [, 80](#page-79-0) 持続 [, 81,](#page-80-3) [83](#page-82-5) 信頼性の高い配信 [, 182](#page-181-9) スループットのパフォーマンス [, 222](#page-221-1) 送信先の制限 [, 339](#page-338-1) 断片化 [, 84](#page-83-1) 遅延 [, 222](#page-221-2) 通知[, 80](#page-79-2) 転送および配信 [, 79](#page-78-1) 物理的送信先からのパージ [, 135,](#page-134-2) [295](#page-294-5) 物理的送信先の制限 [, 129](#page-128-5) ブローカの制限 [, 82,](#page-81-2) [112,](#page-111-12) [315,](#page-314-12) [319](#page-318-4) フロー制御、「メッセージフロー制御」を参照 フローの停止 [, 134](#page-133-3) 本体のタイプとパフォーマンス [, 233](#page-232-0) メトリックス [, 92](#page-91-1) メトリックスメッセージ、「メトリックスメッ セージ」を参照 有効期限の再利用 [, 82,](#page-81-1) [319](#page-318-1) メッセージ駆動型 Beans リソースアダプタ設定 [, 355,](#page-354-1) [359](#page-358-1) メッセージサーバーのアーキテクチャ [, 237](#page-236-0) メッセージサービスパフォーマンス [, 234](#page-233-1) メッセージの断片化 [, 84](#page-83-1) メッセージフロー制御 制限 [, 247](#page-246-0) 属性 [, 182](#page-181-9) 測定 [, 246](#page-245-0) パフォーマンスの調整 [, 246](#page-245-0) パフォーマンスへの影響 [, 239](#page-238-1) ブローカ [, 81,](#page-80-2) [129](#page-128-0) メッセージヘッダーのオーバーライド [, 184](#page-183-8) メッセージルーター 概要[, 79](#page-78-2) ブローカのコンポーネント [, 75](#page-74-3) プロパティ [, 319](#page-318-6) メトリックス 概要[, 92](#page-91-2) データ、「メトリックスデータ」を参照 トピック送信先 [, 93,](#page-92-1) [217](#page-216-3) メッセージ、「メトリックスメッセージ」を参照 メトリックス監視ツール Message Queue のログファイル [, 209](#page-208-1) 比較 [, 203](#page-202-0) メッセージキューコマンドユーティリティ (imqcmd[\), 211](#page-210-0) メッセージベースの監視 AP[I, 217](#page-216-4) メトリックスデータ imqcmd メトリックスの使用 [, 214](#page-213-1) コネクションサービス、「コネクションサービス のメトリックス」を参照 物理的送信先、「物理的送信先のメトリックス」 を参照 ブローカ、「ブローカのメトリックス」を参照 ブローカログファイルの使用 [, 209](#page-208-2) メッセージベースの監視 API の使用 [, 217](#page-216-5) メトリックスメッセージ 概要[, 92,](#page-91-1) [217](#page-216-6) タイプ [, 93,](#page-92-2) [217](#page-216-7) 内容 [, 93](#page-92-3) メモリー管理 しきい値 [, 82](#page-81-3) パフォーマンスの調整 [, 244](#page-243-2) 物理的送信先のプロパティの使用 [, 129](#page-128-0)

単層型ファイル [, 144](#page-143-2) 場所 [, 376,](#page-375-7) [377,](#page-376-8) [378](#page-377-6) プラットフォーム依存 [, 145,](#page-144-3) [306](#page-305-4) プロパティ [, 90](#page-89-2) ユーザーグループ [, 147](#page-146-5) ユーザーの状態 [, 147](#page-146-6) 優先度 ( 設定プロパティの [\), 96](#page-95-1)

#### ら

ライセンス 起動オプション [, 286](#page-285-3)

### り

リソースアダプタ [, 355](#page-354-0) 再接続 [, 356,](#page-355-5) [357,](#page-356-2) [358,](#page-357-8) [359](#page-358-6) 利用率 [, 137](#page-136-0)

### る

ループバックアドレス [, 198](#page-197-5)

## ろ

ロードバランスされたキューの配信 属性 [, 322](#page-321-2) パフォーマンスの調整 [, 245](#page-244-0) ロガー 概要[, 92](#page-91-3) カテゴリ [, 206](#page-205-0) コンソールへの書き込み [, 94,](#page-93-0) [288,](#page-287-1) [333](#page-332-1) 出力チャネル [, 92,](#page-91-4) [205,](#page-204-0) [208](#page-207-1) 設定の変更 [, 207](#page-206-1) ブローカのコンポーネント [, 75](#page-74-4) プロパティの設定 [, 207](#page-206-2) メッセージの書式設定 [, 207](#page-206-3)

# ゆ

ブローカ [, 81](#page-80-2)

ユーザーグループ [, 147](#page-146-2) 概要 [, 88](#page-87-0) 定義済み [, 147](#page-146-3) デフォルト [, 89](#page-88-1) 割り当ての削除 [, 147](#page-146-4) ユーザー名 [, 182,](#page-181-7) [348](#page-347-2) 形式 [, 148](#page-147-0) デフォルト [, 144](#page-143-0) ユーザーリポジトリ LDA[P, 150](#page-149-0) LDAP サーバー [, 150](#page-149-1) 概要 [, 87](#page-86-5) 管理 [, 148](#page-147-1) 初期エントリ [, 144](#page-143-1) 設定 [, 148](#page-147-1)

メトリックス情報 [, 94,](#page-93-14) [335](#page-334-6) レベル [, 94,](#page-93-7) [206,](#page-205-0) [286,](#page-285-4) [334](#page-333-3) ロールオーバー基準 [, 209](#page-208-3) ログメッセージのリダイレクト [, 209](#page-208-4) ロギング、「ロガー」を参照 ログファイル デフォルトの場所 [, 376,](#page-375-8) [377,](#page-376-9) [378](#page-377-7) ロールオーバー基準 [, 94](#page-93-5) ロールオーバー条件 [, 334](#page-333-1)